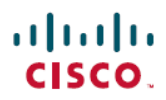

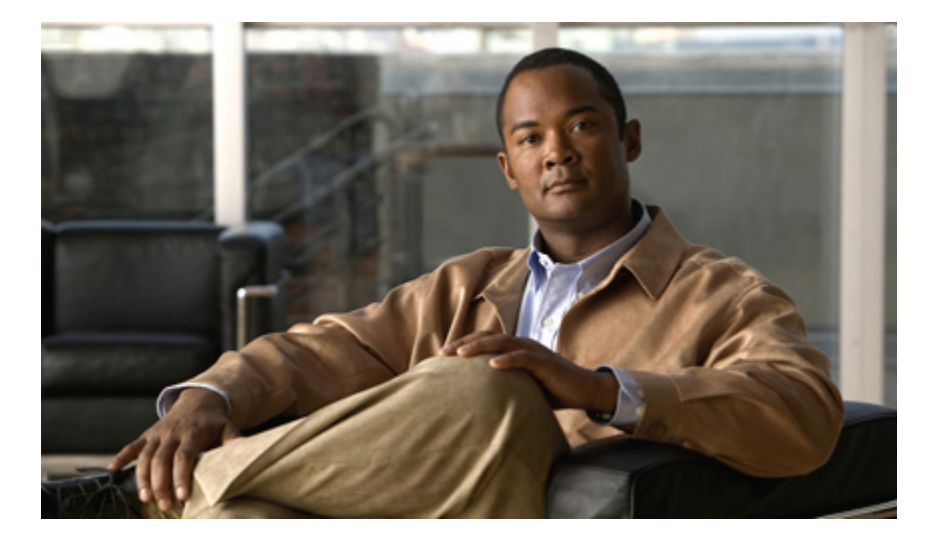

#### **Cisco CPT Command Reference Guide–CTC and Documentation Release 9.3 and Cisco IOS Release 15.1(01)SA**

**First Published:** July 19, 2011

#### **Americas Headquarters**

Cisco Systems, Inc. 170 West Tasman Drive San Jose, CA 95134-1706 USA http://www.cisco.com Tel: 408 526-4000 800 553-NETS (6387) Fax: 408 527-0883

Text Part Number: 78-20206-01

© 2012 Cisco Systems, Inc. All rights reserved.

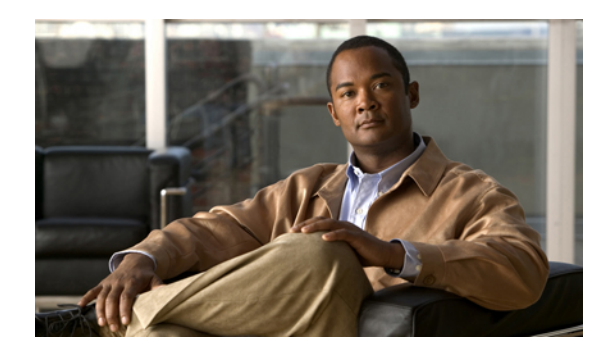

THE SPECIFICATIONS AND INFORMATION REGARDING THE PRODUCTS IN THIS MANUAL ARE SUBJECT TO CHANGE WITHOUT NOTICE. ALL STATEMENTS, INFORMATION, AND RECOMMENDATIONSIN THIS MANUAL AREBELIEVED TO BE ACCURATEBUT ARE PRESENTED WITHOUT WARRANTY OF ANY KIND, EXPRESS OR IMPLIED. USERS MUST TAKE FULL RESPONSIBILITY FOR THEIR APPLICATION OF ANY PRODUCTS.

THE SOFTWARE LICENSE AND LIMITED WARRANTY FOR THE ACCOMPANYING PRODUCT ARE SET FORTH IN THE INFORMATION PACKET THAT SHIPPED WITH THE PRODUCT AND ARE INCORPORATED HEREIN BY THIS REFERENCE. IF YOU ARE UNABLE TO LOCATE THE SOFTWARE LICENSE OR LIMITED WARRANTY, CONTACT YOUR CISCO REPRESENTATIVE FOR A COPY.

The following information is for FCC compliance of Class A devices: This equipment has been tested and found to comply with the limits for a Class A digital device, pursuant to part 15 of the FCC rules. These limits are designed to provide reasonable protection against harmful interference when the equipment is operated in a commercial environment. This equipment generates, uses, and can radiate radio-frequency energy and, if not installed and used in accordance with the instruction manual, may cause harmful interference to radio communications. Operation of this equipment in a residential area is likely to cause harmful interference, in which case users will be required to correct the interference at their own expense.

The following information is for FCC compliance of Class B devices: This equipment has been tested and found to comply with the limits for a Class B digital device, pursuant to part 15 of the FCC rules. These limits are designed to provide reasonable protection against harmful interference in a residential installation. This equipment generates, uses and can radiate radio frequency energy and, if not installed and used in accordance with the instructions, may cause harmful interference to radio communications. However, there is no guarantee that interference will not occur in a particular installation. If the equipment causes interference to radio or television reception, which can be determined by turning the equipment off and on, users are encouraged to try to correct the interference by using one or more of the following measures:

- Reorient or relocate the receiving antenna.
- Increase the separation between the equipment and receiver.
- Connect the equipment into an outlet on a circuit different from that to which the receiver is connected.
- Consult the dealer or an experienced radio/TV technician for help.

Modifications to this product not authorized by Cisco could void the FCC approval and negate your authority to operate the product

The Cisco implementation of TCP header compression is an adaptation of a program developed by the University of California, Berkeley (UCB) as part of UCB's public domain version of the UNIX operating system. All rights reserved. Copyright <sup>©</sup> 1981, Regents of the University of California.

NOTWITHSTANDING ANY OTHERWARRANTY HEREIN, ALL DOCUMENT FILES AND SOFTWARE OF THESE SUPPLIERS ARE PROVIDED "AS IS" WITH ALL FAULTS. CISCO AND THE ABOVE-NAMED SUPPLIERS DISCLAIMALLWARRANTIES,EXPRESSED ORIMPLIED,INCLUDING, WITHOUT LIMITATION, THOSE OF MERCHANTABILITY,FITNESSFOR A PARTICULAR PURPOSE AND NONINFRINGEMENT OR ARISING FROM A COURSE OF DEALING, USAGE, OR TRADE PRACTICE.

IN NO EVENT SHALL CISCO OR ITS SUPPLIERS BE LIABLE FOR ANY INDIRECT, SPECIAL, CONSEQUENTIAL, OR INCIDENTAL DAMAGES, INCLUDING, WITHOUT LIMITATION, LOST PROFITS OR LOSS OR DAMAGE TO DATA ARISING OUT OF THE USE OR INABILITY TO USE THIS MANUAL, EVEN IF CISCO OR ITS SUPPLIERS HAVE BEEN ADVISED OF THE POSSIBILITY OF SUCH DAMAGES.

Cisco and the Cisco logo are trademarks or registered trademarks of Cisco and/or its affiliates in the U.S. and other countries. To view a list of Cisco trademarks, go to this URL: [http://www.cisco.com/go/trademarks.](http://www.cisco.com/go/trademarks) Third-party trademarks mentioned are the property of their respective owners. The use of the word partner does not imply a partnership relationship between Cisco and any other company. (1110R)

Any Internet Protocol (IP) addresses used in this document are not intended to be actual addresses. Any examples, command display output, and figures included in the document are shown for illustrative purposes only. Any use of actual IP addresses in illustrative content is unintentional and coincidental.

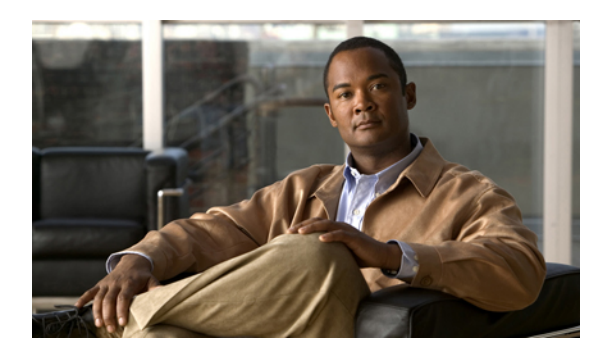

## **Preface**

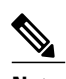

**Note** The terms "Cisco CPT" and "CPT" are used interchangeably.

This section explains the objectives, intended audience, and organization of this publication and describes the conventions that convey instructions and other information.

This section provides the following information:

- [Revision](#page-4-0) History, page v
- Document [Objectives,](#page-5-0) page vi
- [Audience,](#page-5-1) page vi
- Document [Organization,](#page-5-2) page vi
- Document [Conventions,](#page-6-0) page vii
- Related [Documentation,](#page-13-0) page xiv
- Obtaining Optical Networking [Information,](#page-13-1) page xiv
- Obtaining [Documentation](#page-13-2) and Submitting a Service Request, page xiv
- Cisco CPT [Documentation](#page-14-0) Roadmap, page xv

#### <span id="page-4-0"></span>**Revision History**

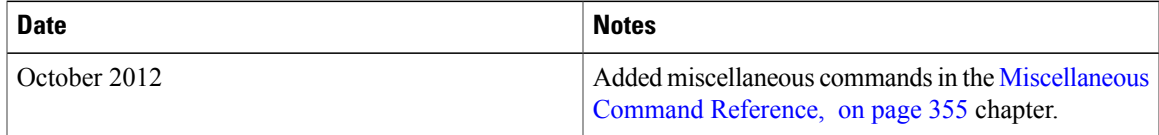

### <span id="page-5-0"></span>**Document Objectives**

This guide describes the commands available to configure and maintain the Cisco Carrier Packet Transport system.

## <span id="page-5-1"></span>**Audience**

To use this publication, you should be familiar with Cisco or equivalent optical transmission hardware and cabling, telecommunications hardware and cabling, electronic circuitry and wiring practices, and preferably have experience as a telecommunications technician.

## <span id="page-5-2"></span>**Document Organization**

This document is organized into the following chapters:

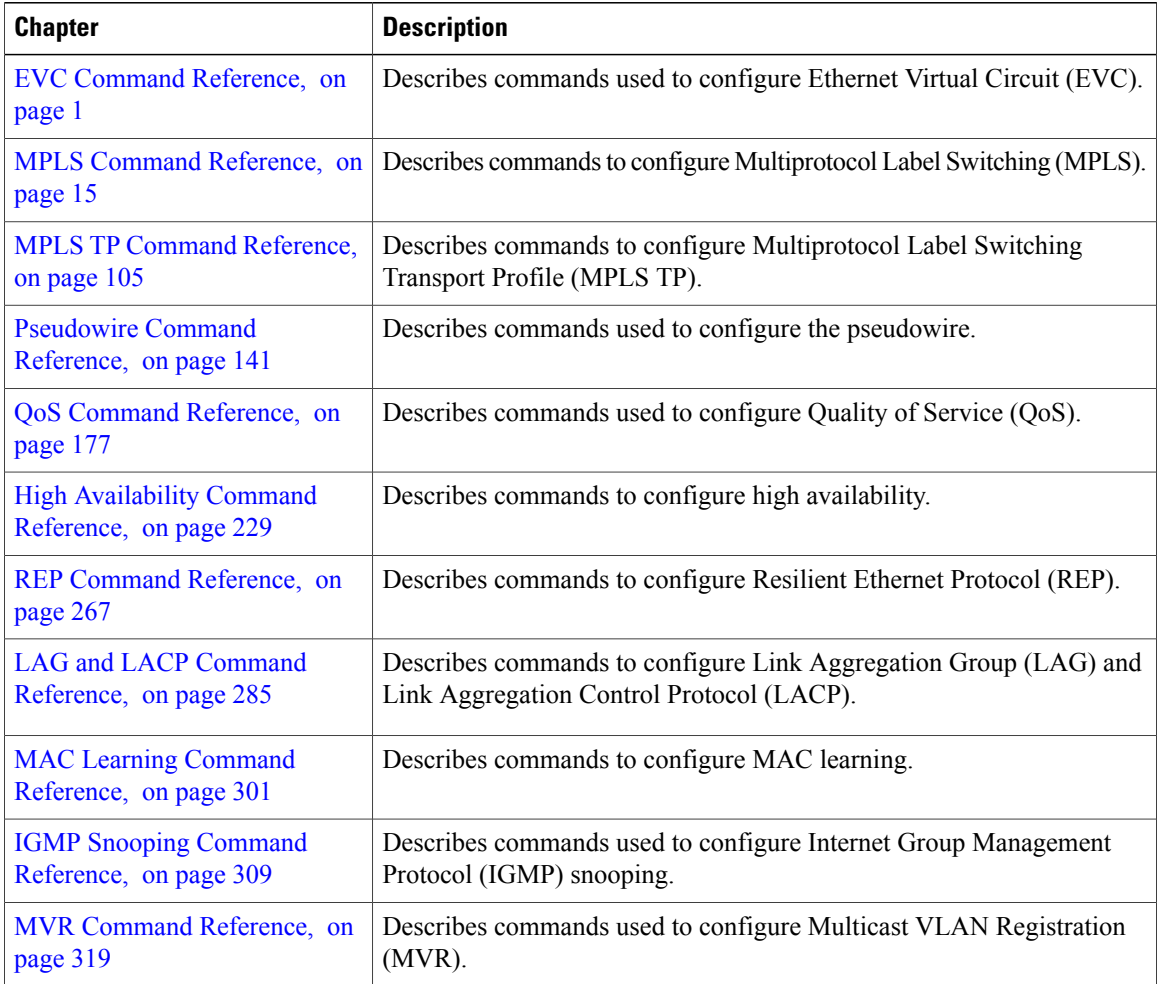

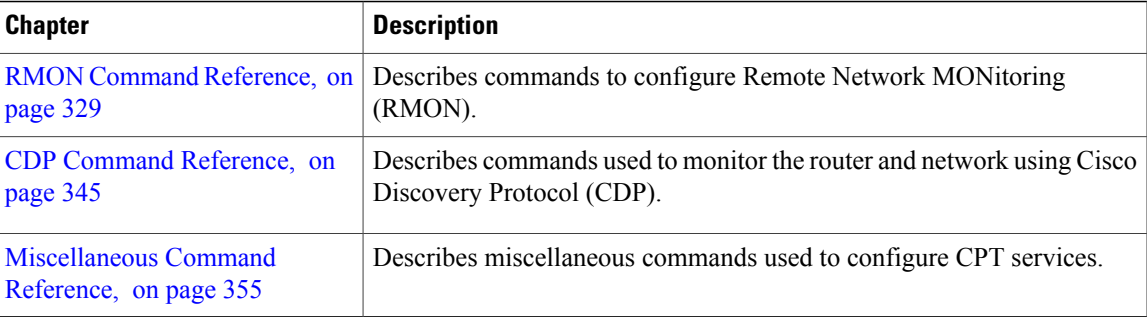

# <span id="page-6-0"></span>**Document Conventions**

This document uses the following conventions:

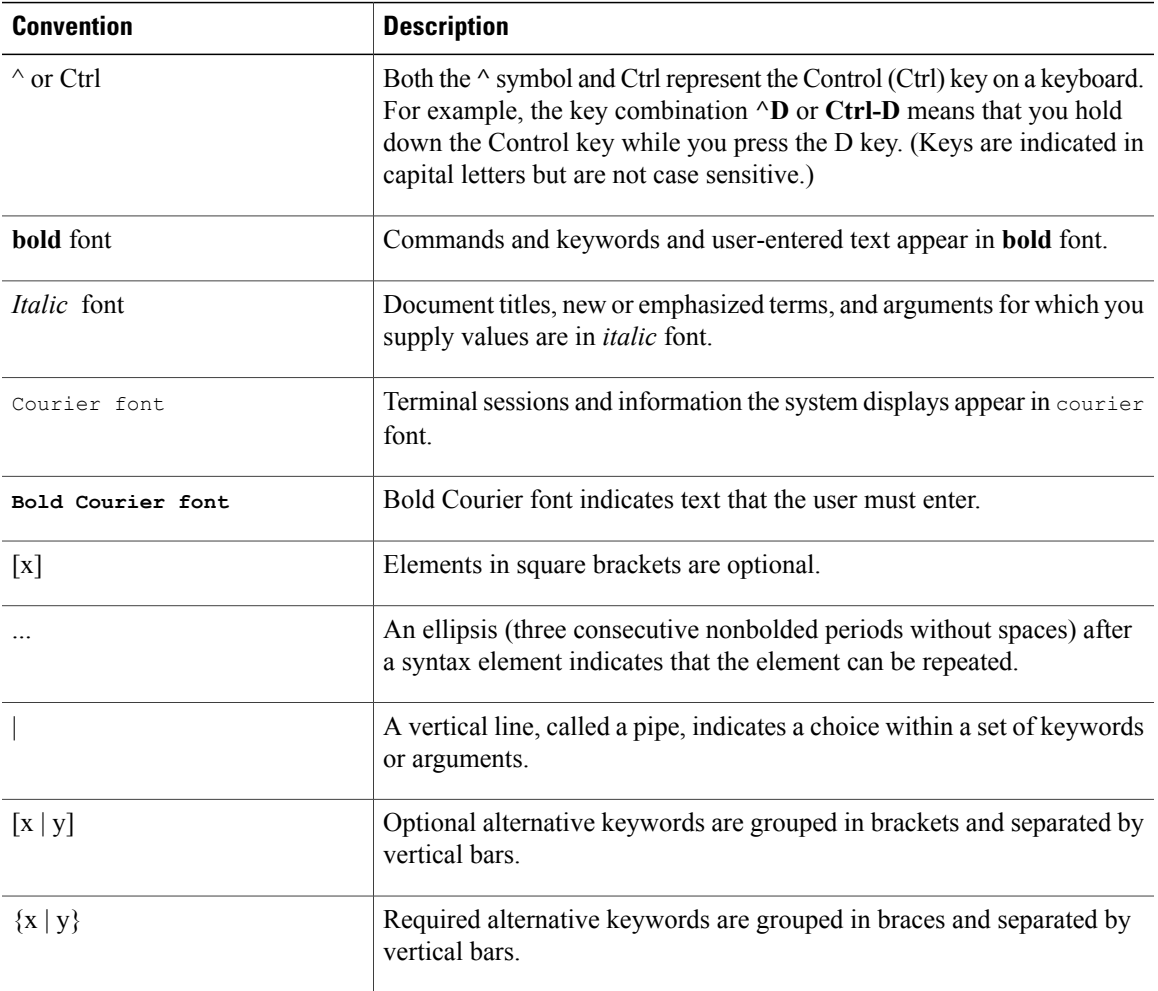

**Cisco CPT Command Reference Guide–CTC and Documentation Release 9.3 and Cisco IOS Release 15.1(01)SA** 

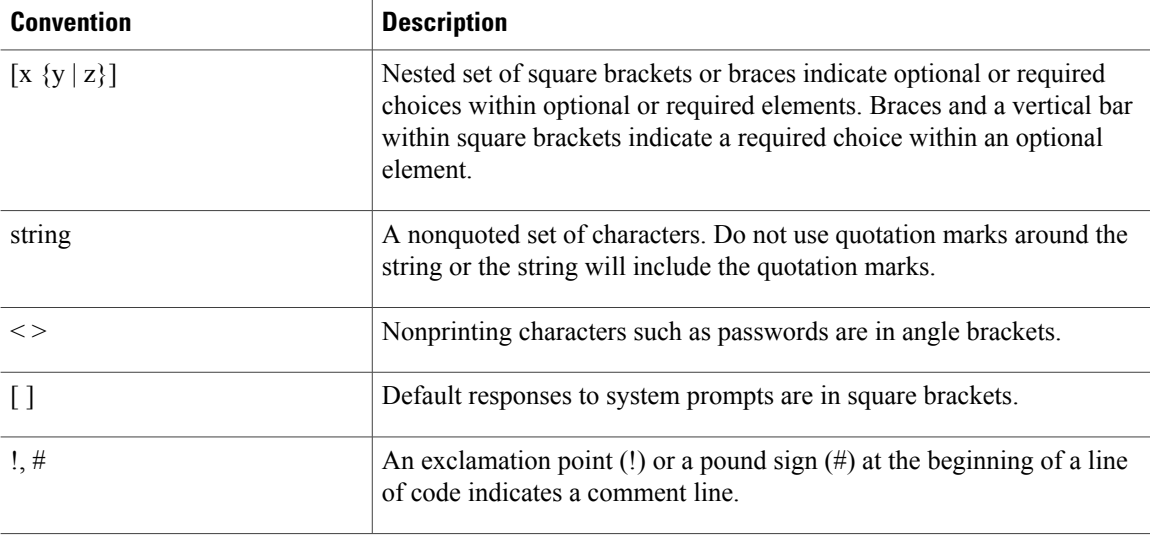

#### **Reader Alert Conventions**

This document uses the following conventions for reader alerts:

**Note**

Means *reader take note*. Notes contain helpful suggestions or references to material not covered in the manual.

 $\boldsymbol{\varphi}$ 

**Tip** Means *the following information will help you solve a problem.*

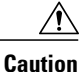

Means *reader be careful*. In this situation, you might do something that could result in equipment damage or loss of data.

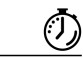

**Timesaver**

Means *the described action saves time.* You can save time by performing the action described in the paragraph.

**Warning**

**Means** *reader be warned.* **In this situation, you might perform an action that could result in bodily injury.**

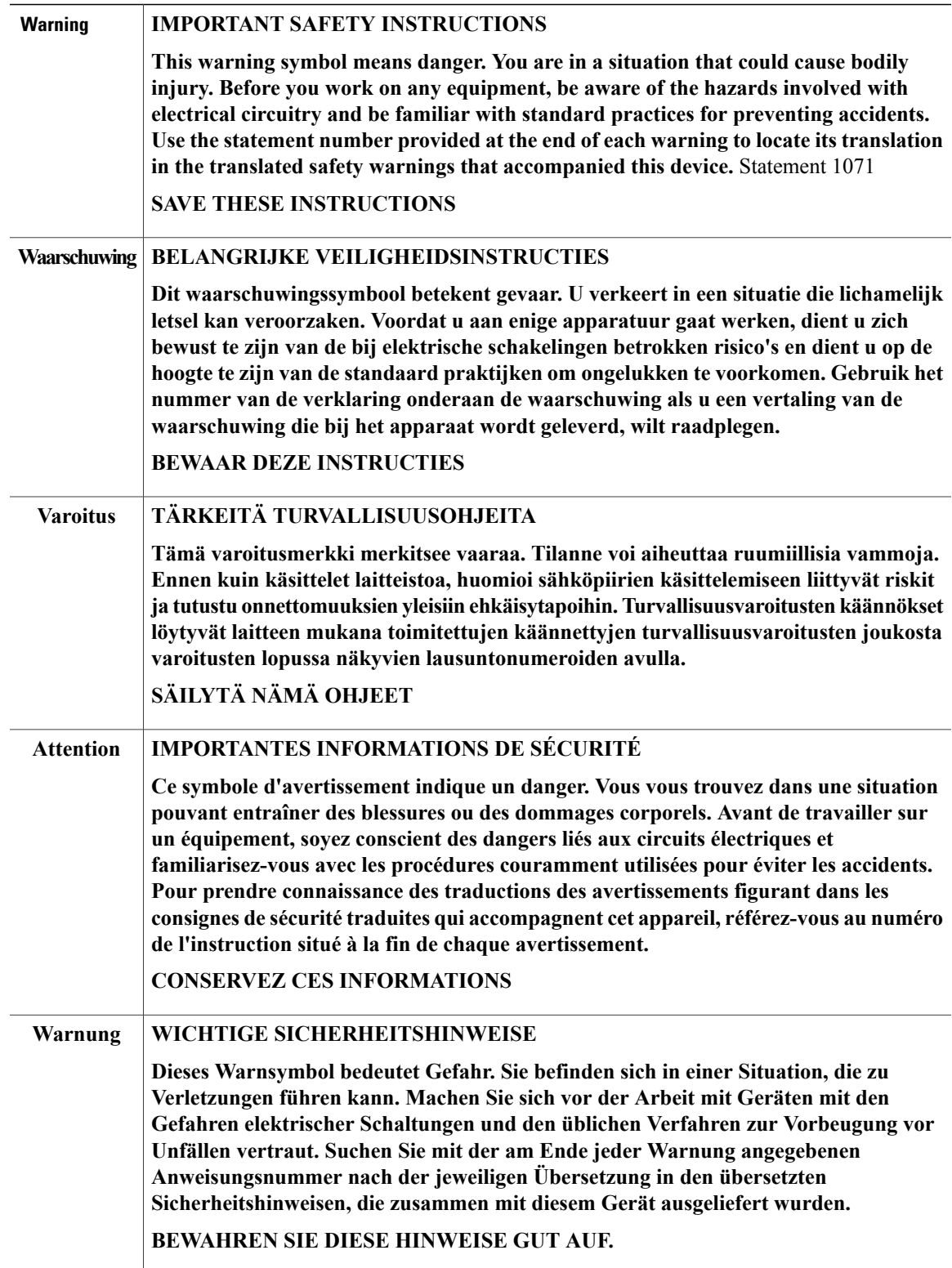

 $\mathbf I$ 

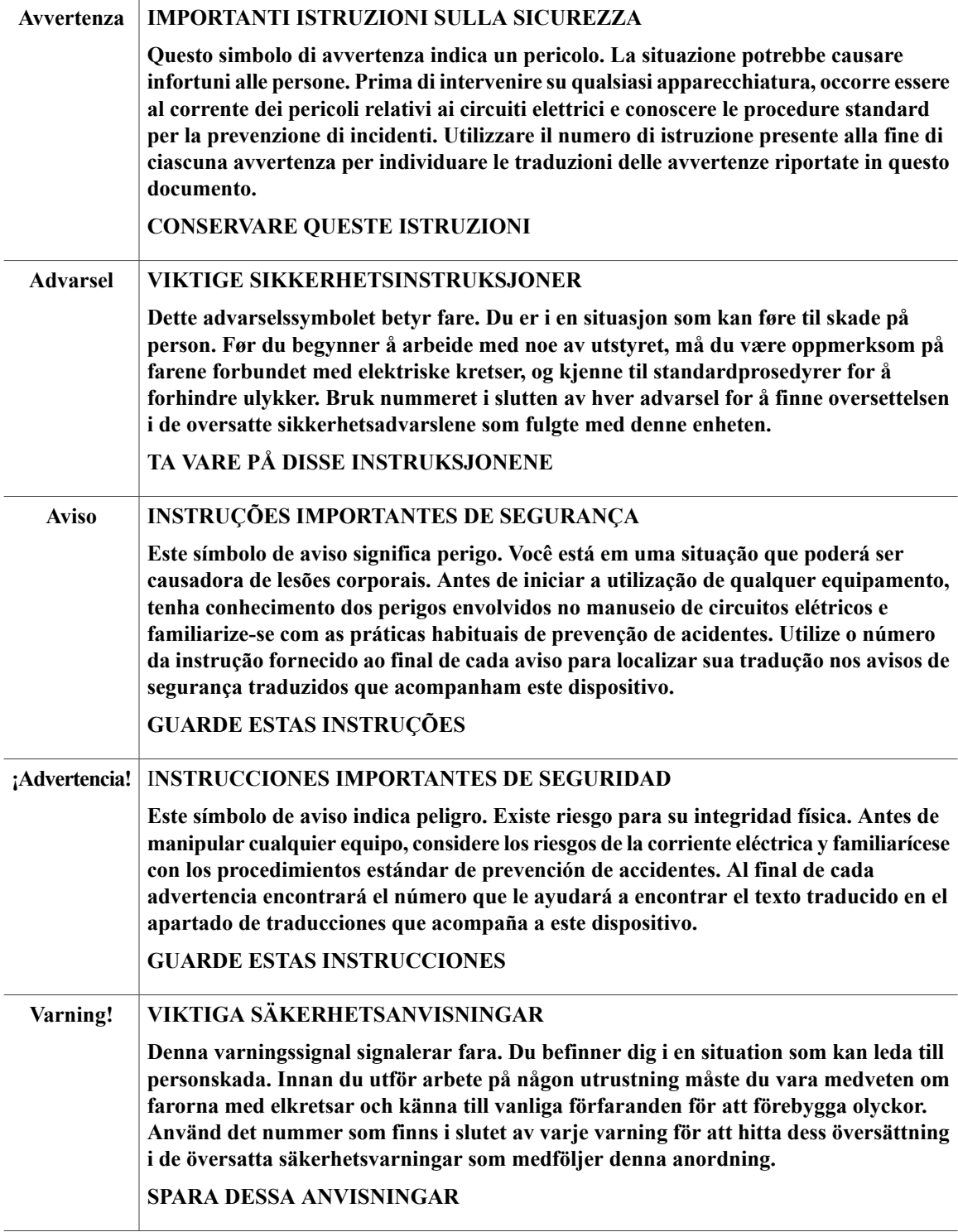

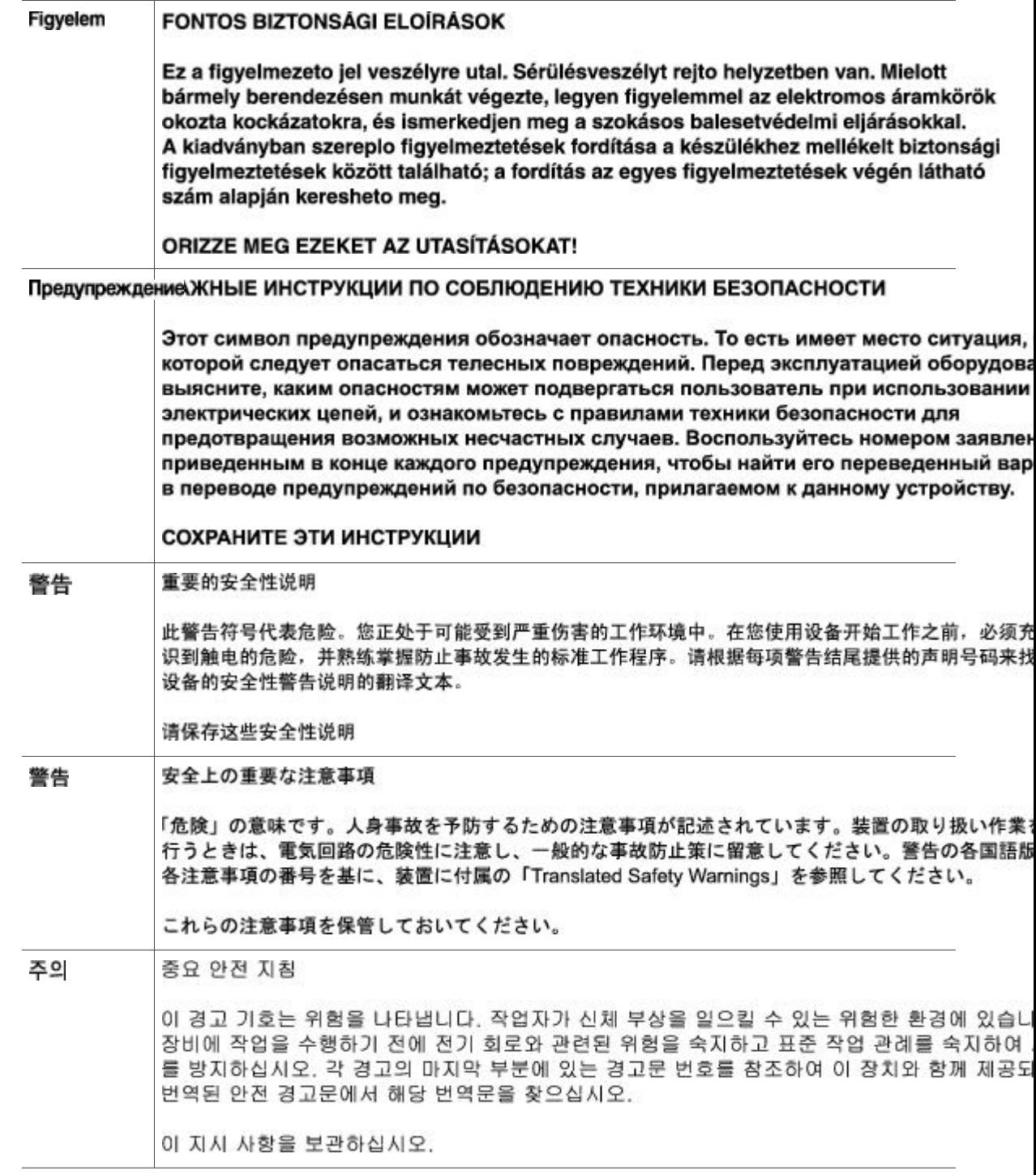

 $\mathbf I$ 

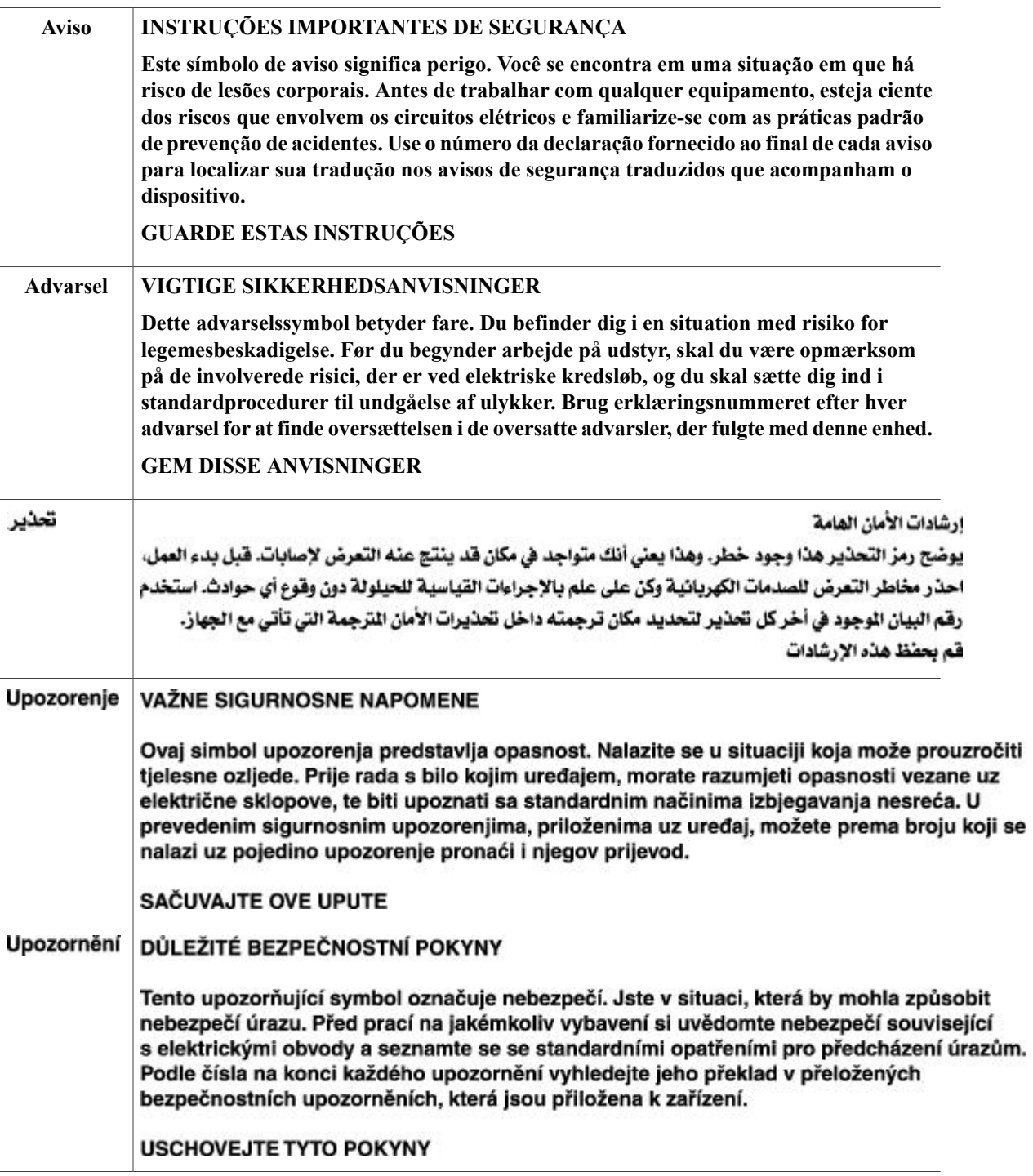

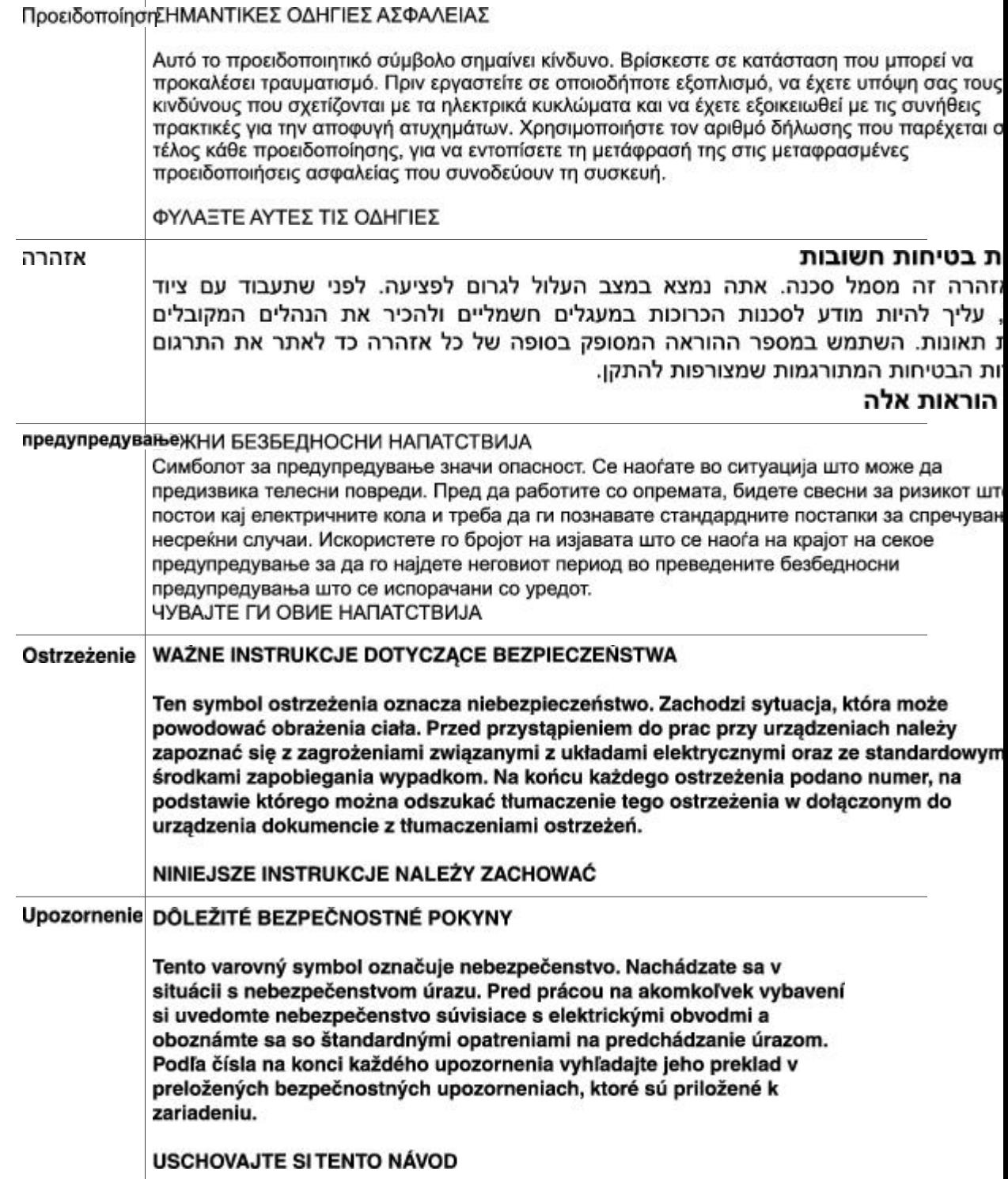

#### <span id="page-13-0"></span>**Related Documentation**

Use this guide in conjunction with the following referenced publications:

- *Cisco CPT Configuration Guide–CTC and Documentation Release 9.3 and Cisco IOS Release 15.1(01)SA*
- *Cisco CPT Licensing Configuration Guide*
- *Cisco CPT Hardware Installation Guide*
- *Release Notes for Cisco CPT–CTC and Documentation Release 9.3 and Cisco IOS Release 15.1(01)SA*

#### <span id="page-13-1"></span>**Obtaining Optical Networking Information**

This section contains information that is specific to optical networking products.For information that pertains to all of Cisco, refer to the Obtaining Documentation and Submitting a Service Request section.

#### **Where to Find Safety and Warning Information**

For safety and warning information, refer to the Cisco Optical Transport Products Safety and For safety and warning information, refer to the Cisco Optical Transport Products Safety and Compliance Information document that accompanied the product. This publication describes the international agency compliance and safety information for the Cisco ONS 15454 system. It also includes translations of the safety warnings that appear in the ONS 15454 system documentation.

#### <span id="page-13-2"></span>**Cisco Optical Networking Product Documentation CD-ROM**

Optical networking-related documentation, including Cisco ONS 15xxx product documentation, is available in a CD-ROM package that ships with your product. The Optical Networking Product Documentation CD-ROM is updated periodically and may be more current than printed documentation.

### **Obtaining Documentation and Submitting a Service Request**

For information on obtaining documentation, submitting a service request, and gathering additional information, see the monthly *What's New in Cisco Product Documentation*, which also lists all new and revised Cisco technical documentation, at:

<http://www.cisco.com/en/US/docs/general/whatsnew/whatsnew.html>

Subscribe to the *What's New in Cisco Product Documentation* as a Really Simple Syndication (RSS) feed and set content to be delivered directly to your desktop using a reader application. The RSS feeds are a free service and Cisco currently supports RSS version 2.0.

# <span id="page-14-0"></span>**Cisco CPT Documentation Roadmap**

To quickly access publications of Cisco CPT Release 9.3, see the [http://www.cisco.com/en/US/docs/optical/](http://www.cisco.com/en/US/docs/optical/15000r9_3/doc_roadmap/onsroadmap93.html) [15000r9\\_3/doc\\_roadmap/onsroadmap93.html](http://www.cisco.com/en/US/docs/optical/15000r9_3/doc_roadmap/onsroadmap93.html)

<span id="page-16-0"></span>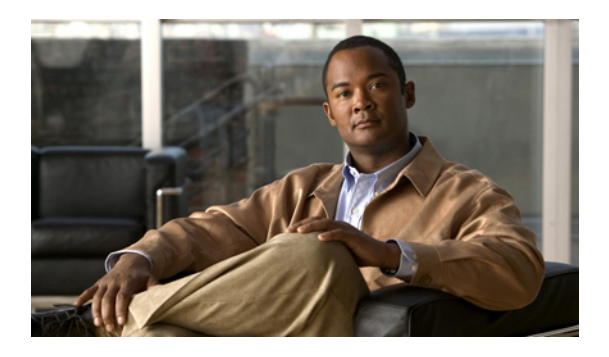

# **EVC Command Reference**

This chapter describes commands used to configure an Ethernet Virtual Circuit (EVC).

- [bridge-domain,](#page-17-0) page 2
- clear ethernet service [instance,](#page-18-0) page 3
- [encapsulation,](#page-20-0) page 5
- [l2protocol,](#page-21-0) page 6
- [mode,](#page-22-0) page 7
- rewrite [ingress](#page-23-0) tag, page 8
- service instance [ethernet,](#page-25-0) page 10
- show ethernet service [instance,](#page-27-0) page 12

# <span id="page-17-0"></span>**bridge-domain**

To bind a service instance to a bridge domain instance, use the **bridge-domain** command in service instance configuration mode. To unbind a service instance from a bridge domain instance, use the **no** form of this command.

**bridge-domain** *bridge-id* [**split-horizon**]

**no bridge-domain**

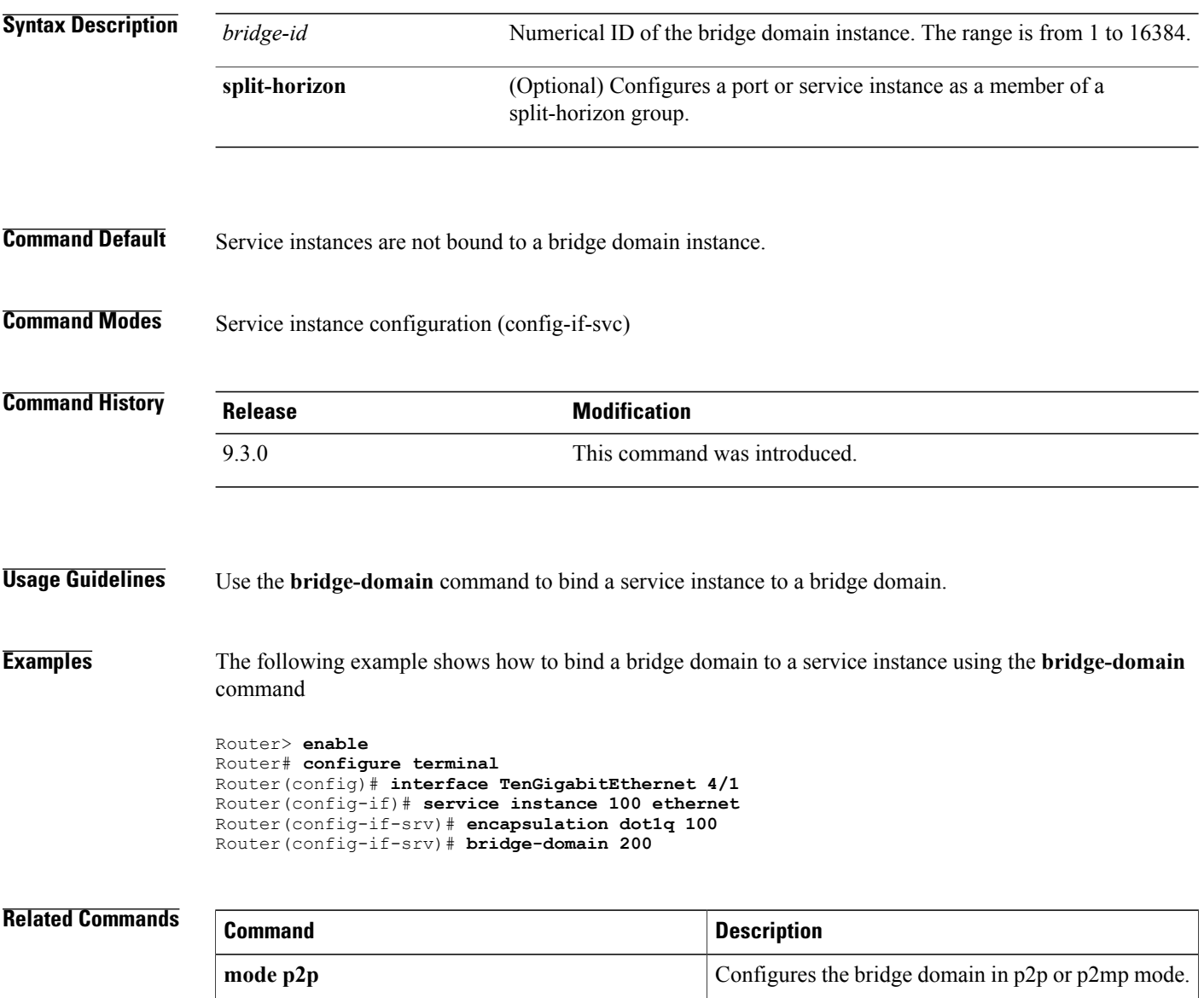

#### <span id="page-18-0"></span>**clear ethernet service instance**

To clear Ethernet service instance attributes such as MAC addresses and statistics or to purge Ethernet service instance errors, use the **clear ethernet service instance** command in privileged EXEC mode.

**clear ethernet service instance {id** *identifier* **interface** *type number* {**errdisable** | **mac table** [*address*] | **stats**} | **interface** *type number* **stats**}

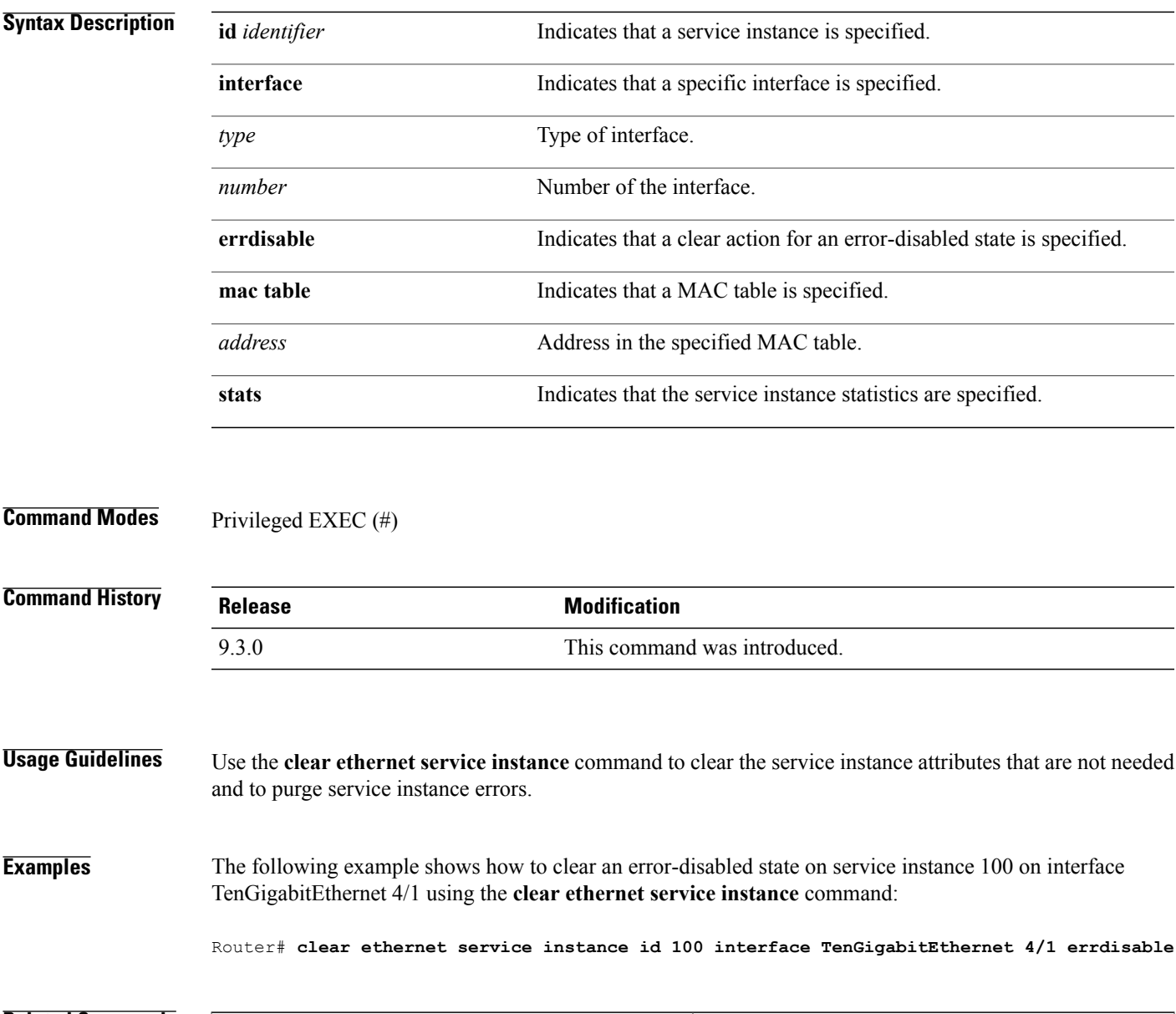

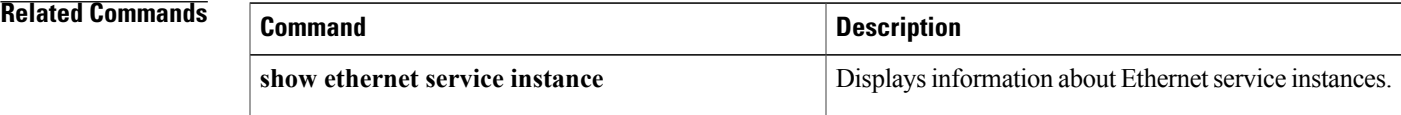

**Cisco CPT Command Reference Guide–CTC and Documentation Release 9.3 and Cisco IOS Release 15.1(01)SA** 

H

### <span id="page-20-0"></span>**encapsulation**

To define the matching criteria that maps the ingress dot1q, QinQ, or untagged frames on an interface to the appropriate service instance, use the **encapsulation dot1q** command in service instance configuration mode.

**encapsulation dot1q** {*any* | *vlan-id* [*vlan-id* [-*vlan-id*]]} **second-dot1q** {*any* | *vlan-id* [*vlan-id* [-*vlan-id*]]}

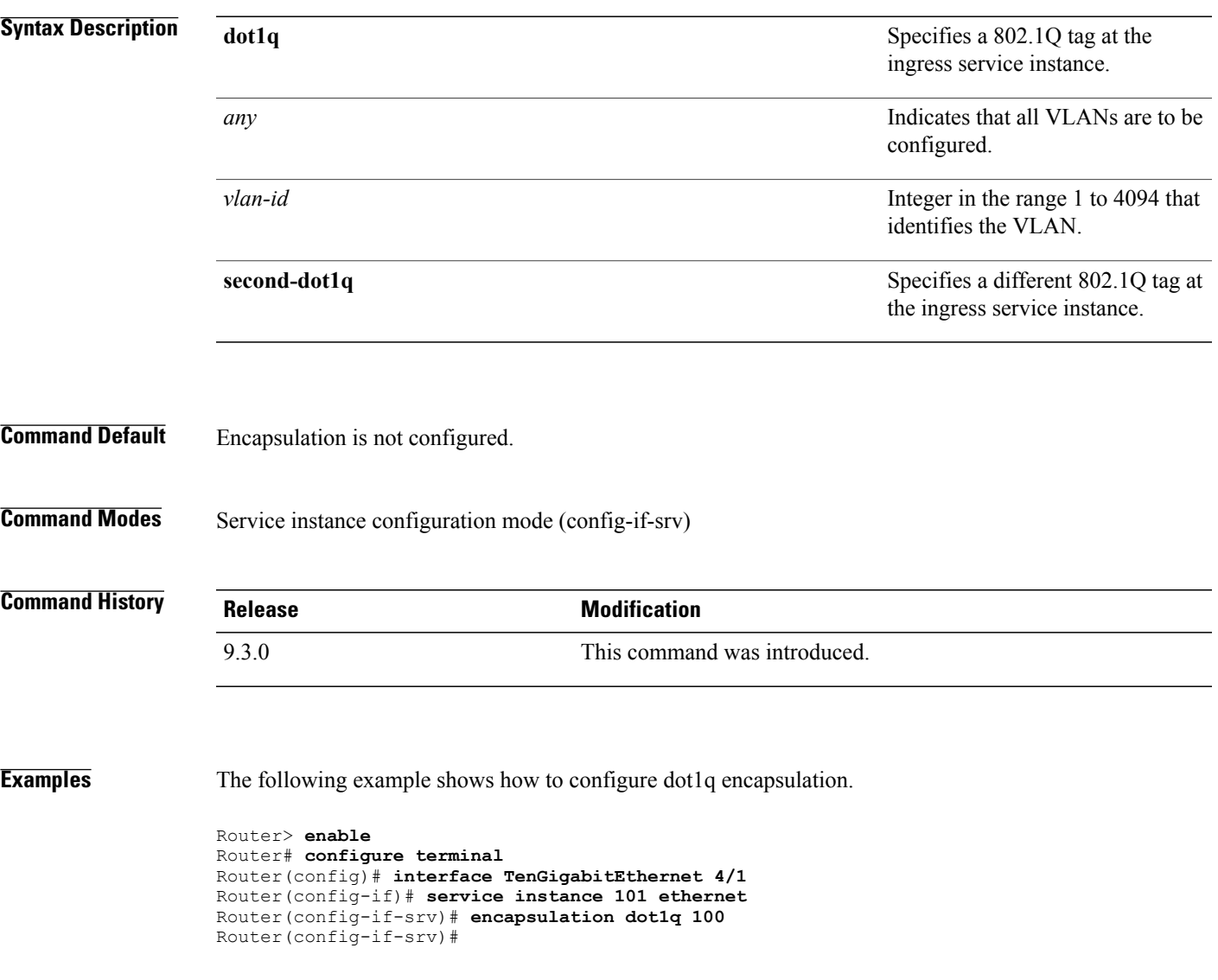

### <span id="page-21-0"></span>**l2protocol**

To configure Layer 2 protocol tunneling for the interfaces, use the **l2protocol** command in interface configuration mode.

#### **l2protocol** [**drop**|**forward**|**peer**] [**cdp**|**dot1x**|**dtp**|**lacp**|**pagp**|**stp**|**vtp**]

**Syntax Description** This command has no arguments or keywords.

**Command Modes** Interface configuration (config-if)

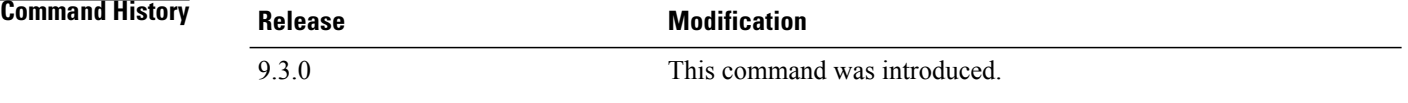

**Examples** The following example shows how to define a Layer 2 protocol tunneling action for an interface.

Router> **enable** Router# **configure terminal** Router(config)# **interface TenGigabitEthernet 4/1** Router(config-if)# **l2protocol forward cdp**

## <span id="page-22-0"></span>**mode**

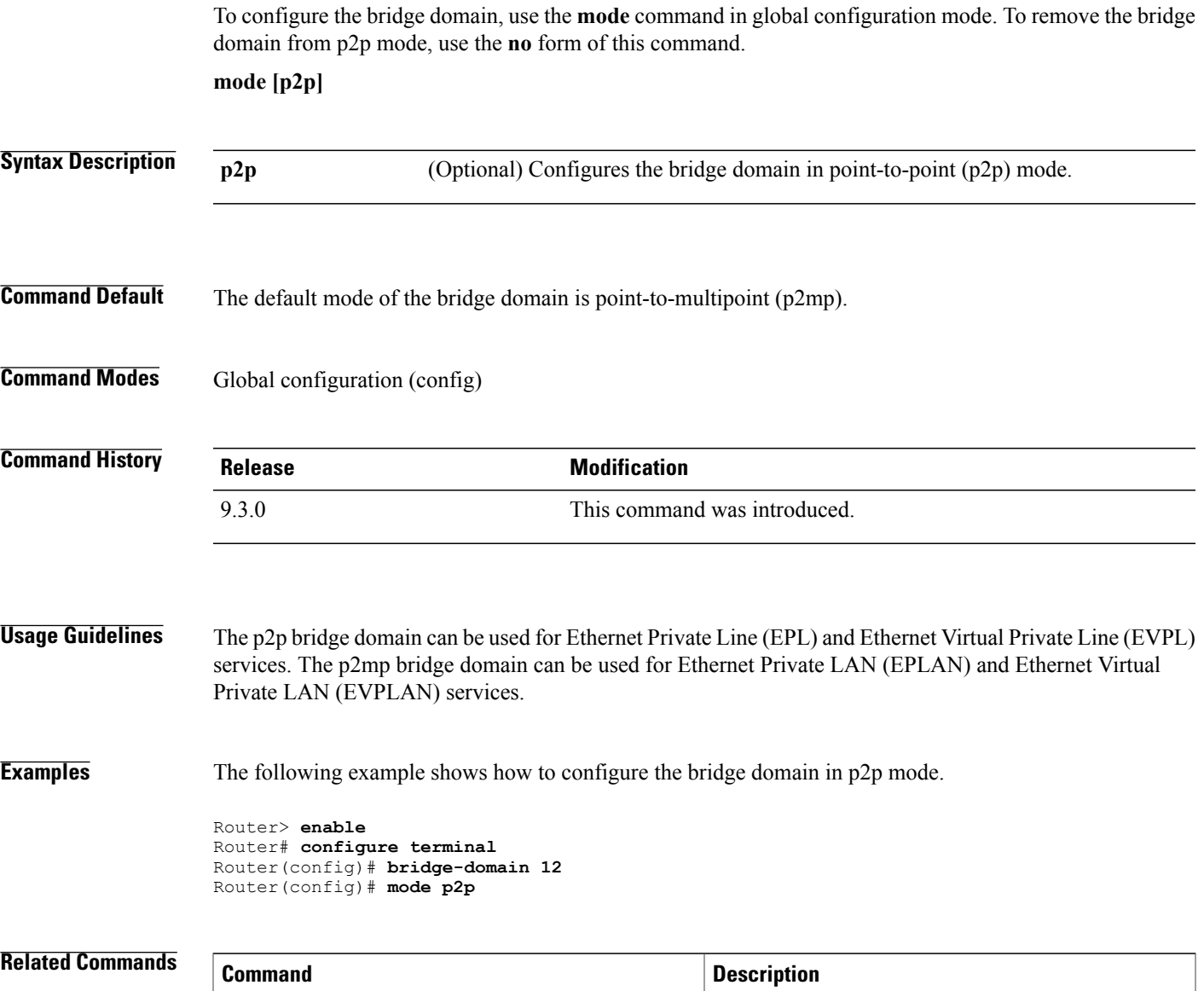

**bridge-domain bridge-domain** Binds a service instance to a bridge domain instance.

#### <span id="page-23-0"></span>**rewrite ingress tag**

To specify the rewrite operation to be applied on the frame ingress to the service instance, use the **rewrite ingress** tag command in service instance configuration mode. To remove the rewrite operation, use the **no** form of this command.

**rewrite ingress tag** {**push** {**dot1q** *vlan-id* | **dot1q** *vlan-id* **second-dot1q** *vlan-id* | **dot1ad** *vlan-id* **dot1q** *vlan-id*} | **pop** {**1** | **2**} | **translate** {**1-to-1** {**dot1q** *vlan-id* | **dot1ad** *vlan-id*}| **2-to-1 dot1q** *vlan-id* | **dot1ad** *vlan-id*}| **1-to-2** {**dot1q***vlan-id* **second-dot1q***vlan-id* |**dot1ad***vlan-id***dot1q***vlan-id*} | **2-to-2** {**dot1q***vlan-id* **second-dot1q** *vlan-id* | **dot1ad** *vlan-id* **dot1q** *vlan-id*}} {**symmetric**} **no rewrite ingress tag**

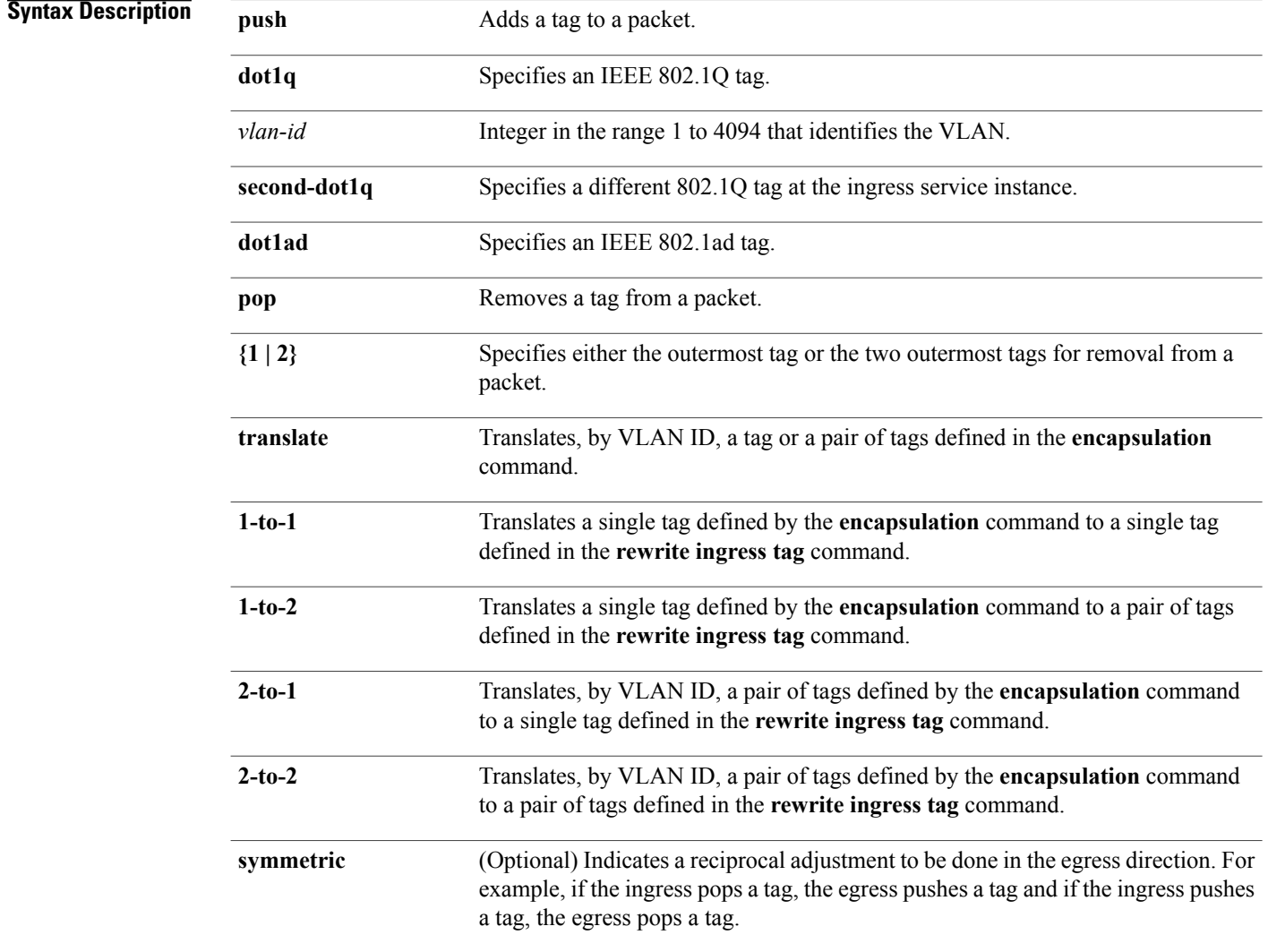

**Command Default** The frame is left intact on ingress.

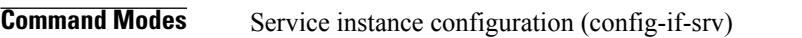

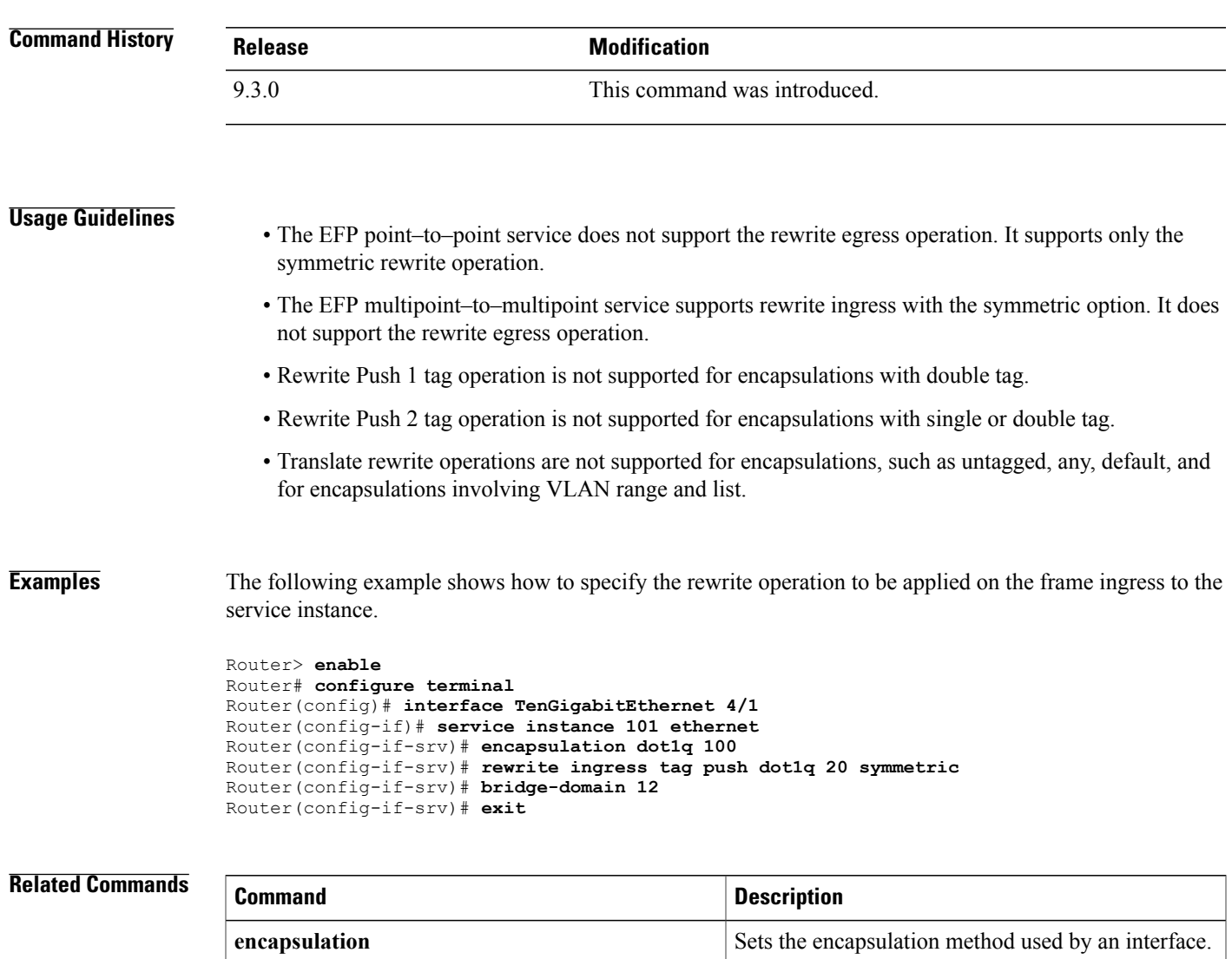

#### <span id="page-25-0"></span>**service instance ethernet**

To configure an Ethernet service instance on an interface and to enter Ethernet service configuration mode, use the **service instance ethernet** command in interface configuration mode. To delete a service instance, use the **no** form of this command.

**service instance** *id* **ethernet** [*evc-name*] **no service instance** *id*

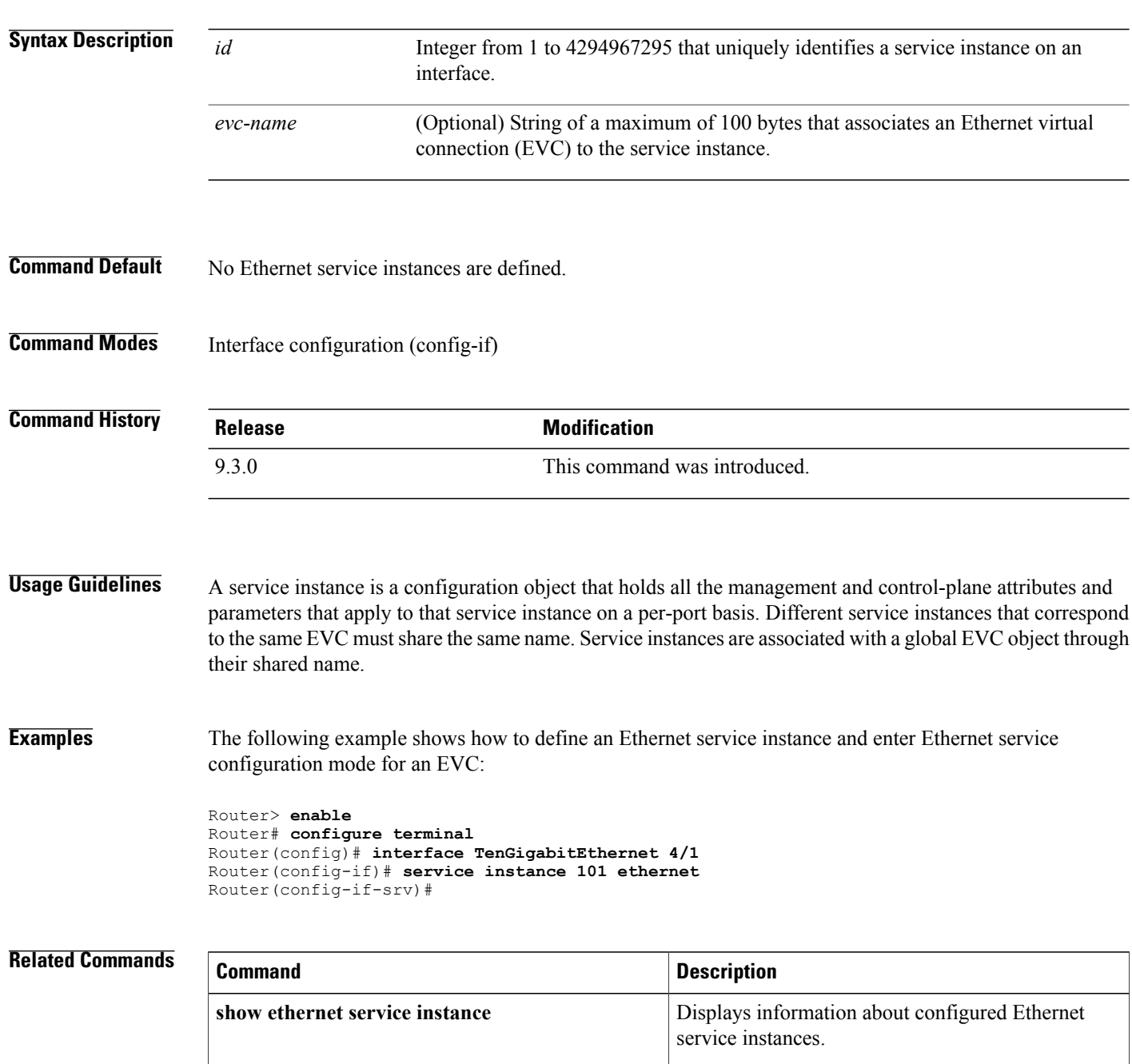

#### <span id="page-27-0"></span>**show ethernet service instance**

To display information about Ethernet service instances, use the **show ethernet service instance** command in privileged EXEC mode.

**show ethernet service instance** [**detail** | **id** *id* {**interface** *type number* [**detail** | **mac**] }] | **load-balance** | **platform** | **stats** | **interface** *type number* [**detail** | **load-balance** | **platform** | **stats** | **summary]** | **platform** | **policy-map** | **stats** | **summary**]

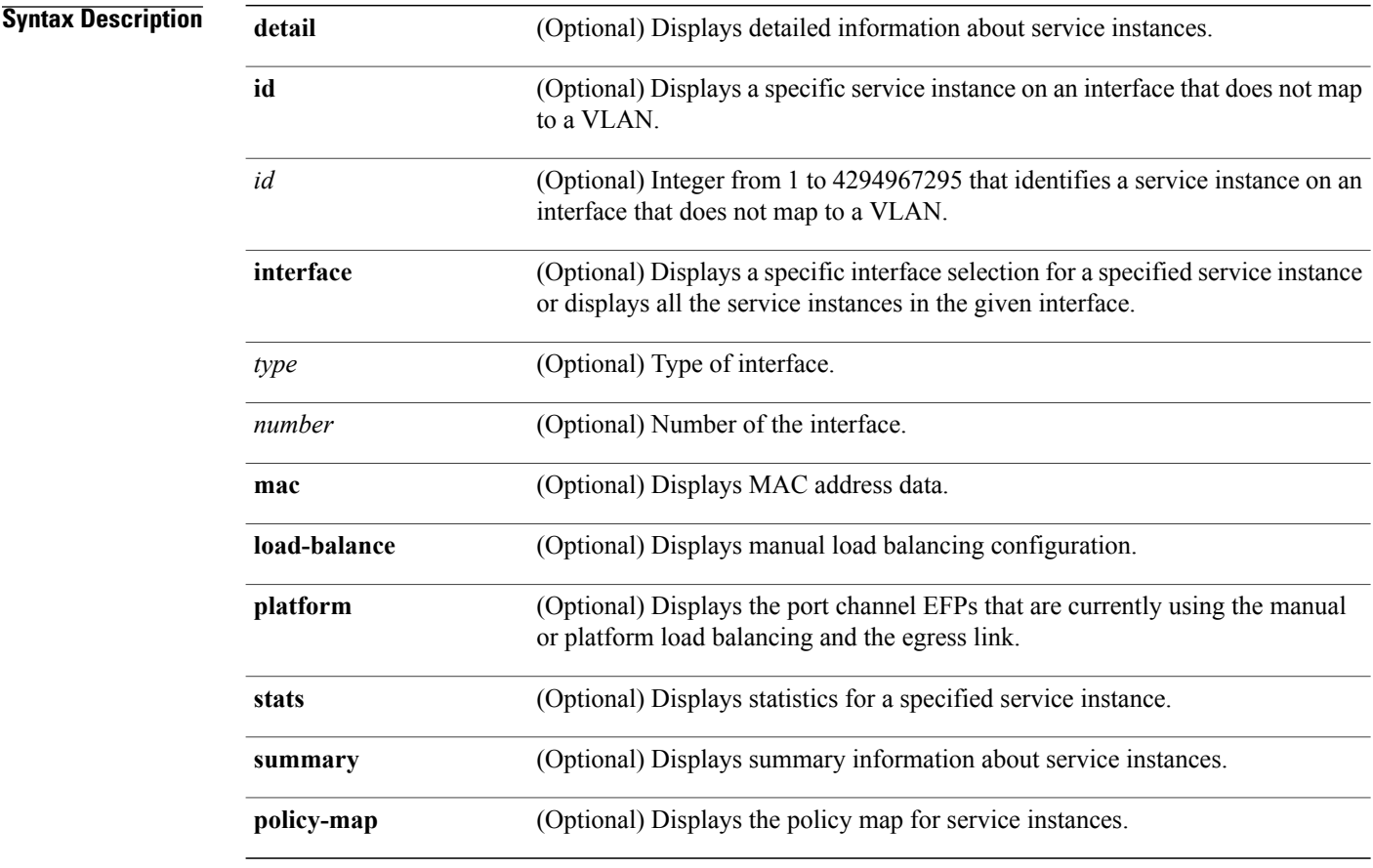

#### **Command Modes** Privileged EXEC (#)

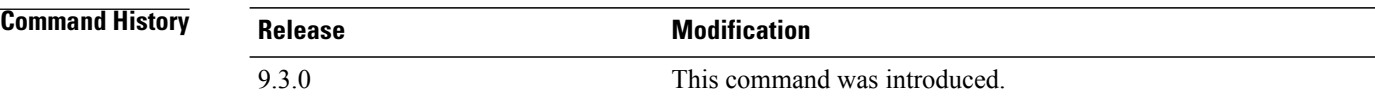

**Usage Guidelines** This command is useful for system monitoring and troubleshooting. **Examples** The following example shows how to view EFP statistics.

Router> **show ethernet service instance stats**

```
System maximum number of service instances: 32768
Service Instance 2, Interface TenGigabitEthernet3/1
Pkts In Bytes In Pkts Out Bytes Out
  0 0 0 0
Service Instance 2, Interface Port-channel15
Pkts In Bytes In Pkts Out Bytes Out
  0 0 0 0
```
The following example shows how to display manual load balancing configuration.

Router# **show ethernet service instance load-balance**

```
Manually Assigned Load-Balancing Status for Port-channel1
Link ID 1: TenGigabitEthernet4/1 (Active)
 Backup: Link ID 2 TenGigabitEthernet3/2
 Service instances: 10
Link ID 2: TenGigabitEthernet3/2 (Active)
 Backup: Link ID 1 TenGigabitEthernet4/1
 Service instances: 20
```
The following example shows how to display the port channel EFPs that are currently using the manual or platform load balancing and the egress link.

Router# **show ethernet service instance platform**

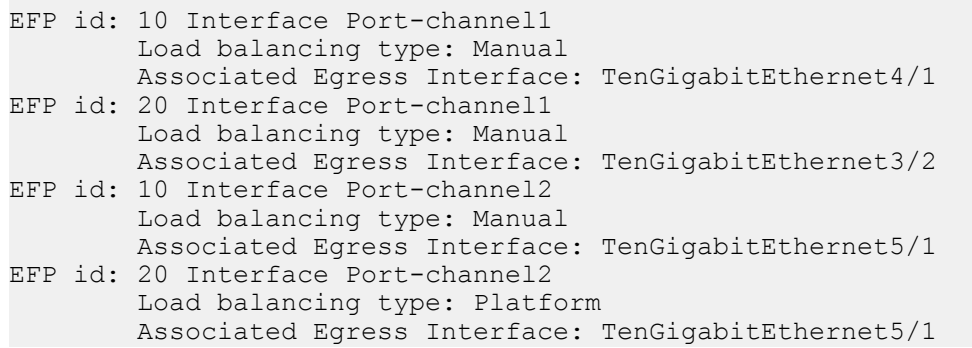

#### **Related Commands**

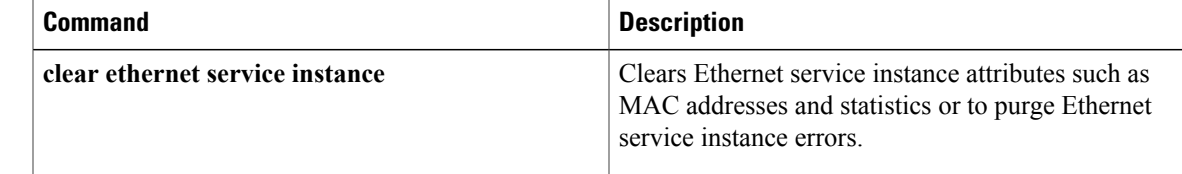

H

<span id="page-30-0"></span>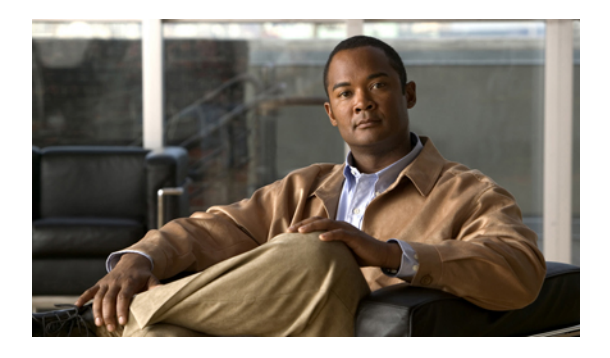

# **MPLS Command Reference**

This chapter describes commands to configure Multiprotocol Label Switching (MPLS).

- [affinity,](#page-32-0) page 17
- [auto-bw,](#page-34-0) page 19
- [bandwidth,](#page-36-0) page 21
- [index,](#page-37-0) page 22
- ip [explicit-path,](#page-38-0) page 23
- ip [route,](#page-39-0) page 24
- ip rsvp [bandwidth,](#page-41-0) page 26
- ip rsvp signalling hello [graceful-restart](#page-43-0) neighbor, page 28
- mpls ip (global [configuration\),](#page-44-0) page 29
- mpls ip (interface [configuration\),](#page-45-0) page 30
- mpls label protocol ldp (global [configuration\),](#page-47-0) page 32
- mpls label protocol ldp (interface [configuration\),](#page-48-0) page 33
- mpls ldp [autoconfig,](#page-49-0) page 34
- mpls ldp [backoff,](#page-51-0) page 36
- mpls ldp [explicit-null,](#page-53-0) page 38
- mpls ldp [graceful-restart,](#page-54-0) page 39
- mpls ldp graceful-restart timers [forwarding-holding,](#page-55-0) page 40
- mpls ldp [graceful-restart](#page-56-0) timers max-recovery, page 41
- mpls ldp graceful-restart timers [neighbor-liveness,](#page-57-0) page 42
- mpls ldp igp [sync,](#page-59-0) page 44
- mpls ldp igp sync [holddown,](#page-61-0) page 46
- mpls ldp [neighbor](#page-62-0) targeted, page 47
- mpls ldp [router-id,](#page-64-0) page 49
- mpls ldp session [protection,](#page-66-0) page 51
- mpls ldp [sync,](#page-68-0) page 53
- mpls [traffic-eng](#page-69-0) area, page 54
- mpls traffic-eng link-management timers [periodic-flooding,](#page-70-0) page 55
- mpls [traffic-eng](#page-71-0) lsp attributes, page 56
- mpls [traffic-eng](#page-73-0) router-id, page 58
- mpls traffic-eng tunnels (global [configuration\),](#page-74-0) page 59
- mpls traffic-eng tunnels (interface [configuration\),](#page-75-0) page 60
- mpls traffic-eng [path-option](#page-76-0) list, page 61
- [next-address,](#page-78-0) page 63
- ping [mpls,](#page-80-0) page 65
- [priority,](#page-84-0) page 69
- [record-route,](#page-86-0) page 71
- show ip [explicit-paths,](#page-87-0) page 72
- show ip rsvp [sender,](#page-89-0) page 74
- show mpls ldp [backoff,](#page-90-0) page 75
- show mpls [traffic-eng](#page-91-0) lsp attributes, page 76
- show mpls [traffic-eng](#page-93-0) tunnels, page 78
- show ip ospf mpls ldp [interface,](#page-97-0) page 82
- show mpls [interfaces,](#page-99-0) page 84
- show mpls ldp [discovery,](#page-101-0) page 86
- show mpls ldp igp [sync,](#page-103-0) page 88
- show mpls ldp [neighbor,](#page-105-0) page 90
- trace [mpls,](#page-107-0) page 92
- tunnel mode mpls [traffic-eng,](#page-110-0) page 95
- tunnel mpls traffic-eng [path-option,](#page-112-0) page 97
- tunnel mpls [traffic-eng](#page-114-0) autoroute announce, page 99
- tunnel mpls traffic-eng [bandwidth,](#page-115-0) page 100
- tunnel mpls [traffic-eng](#page-116-0) priority, page 101
- tunnel mpls traffic–eng [path–option](#page-118-0) protect, page 103

## <span id="page-32-0"></span>**affinity**

To specify affinity and affinity mask values for an LSP in an LSP attribute list, use the **affinity** command in LSP attributes configuration mode. To remove the specified attribute flags, use the **no** form of this command.

**affinity** *value* [**mask** *value*]

**no affinity**

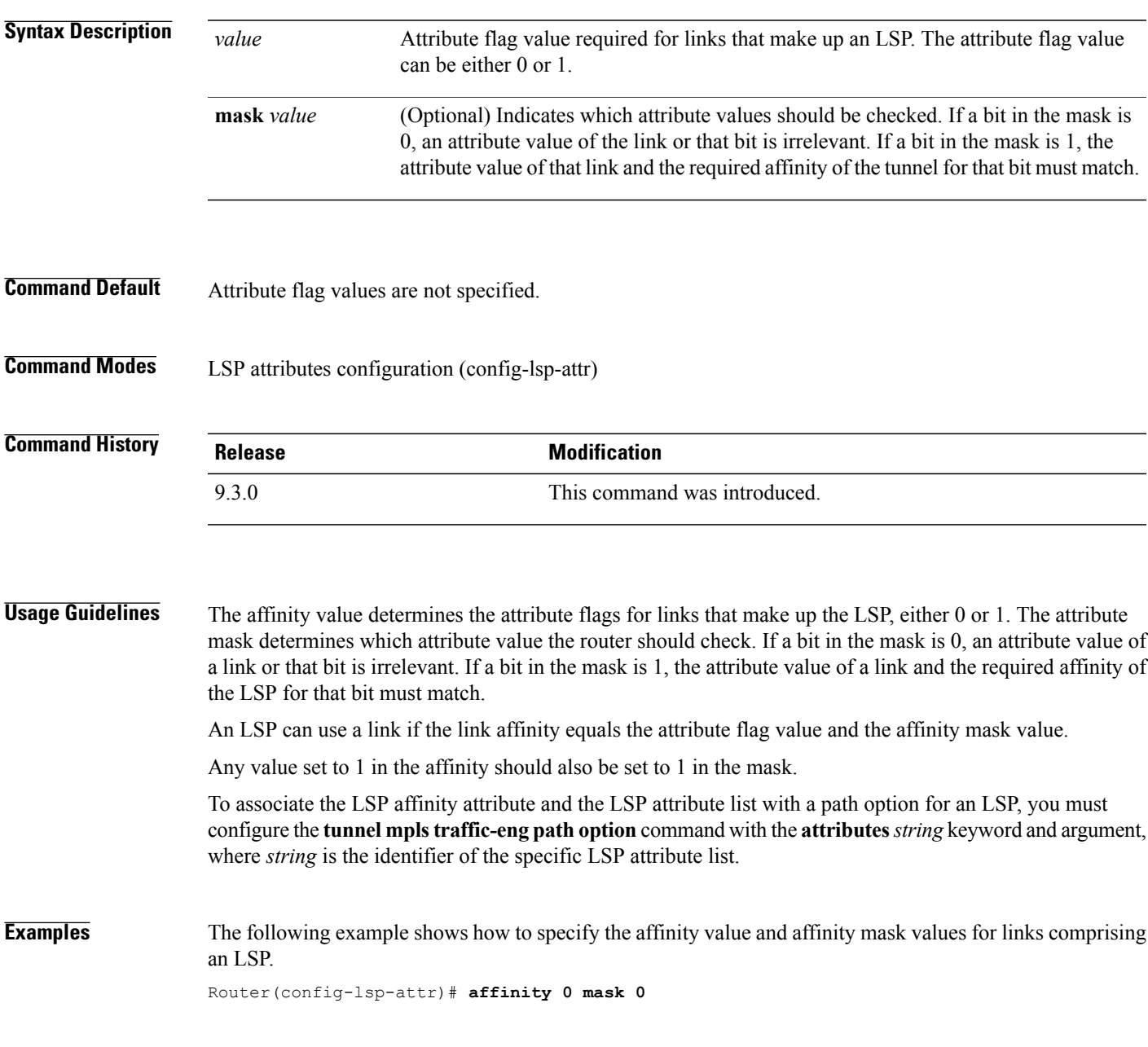

**Cisco CPT Command Reference Guide–CTC and Documentation Release 9.3 and Cisco IOS Release 15.1(01)SA** 

#### **Related Commands**

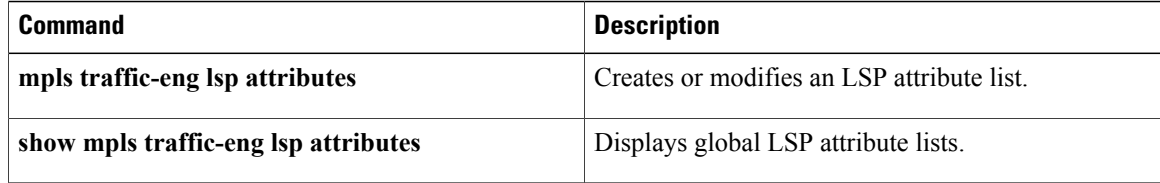

#### <span id="page-34-0"></span>**auto-bw**

To specify an automatic bandwidth configuration for a LSP in an LSP attribute list, use the **auto-bw** command in LSP attributes configuration mode. To remove automatic bandwidth configuration, use the **no** form of this command.

**auto-bw** [**frequency** *secs*] [**max-bw** *kbps*] [**min-bw** *kbps*] [**collect-bw**]

**no auto-bw**

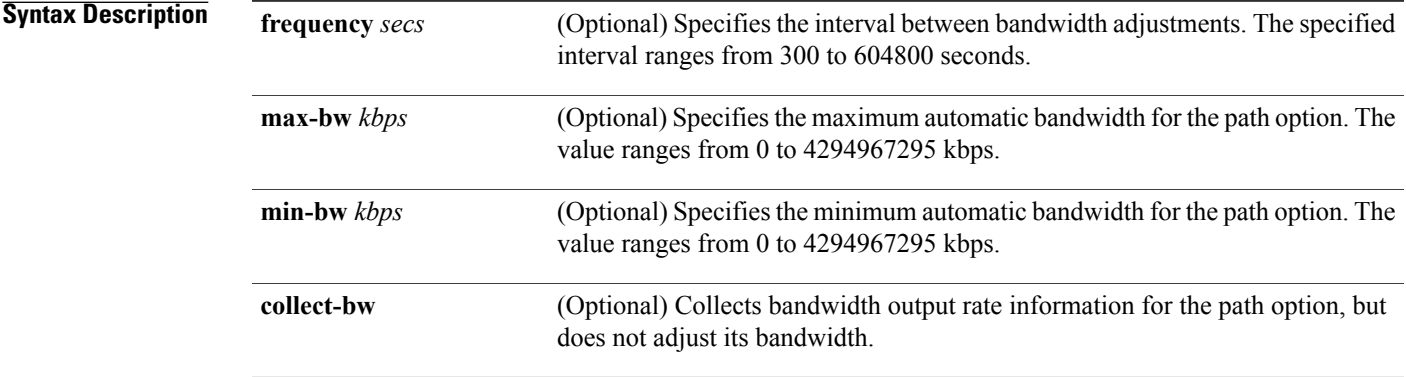

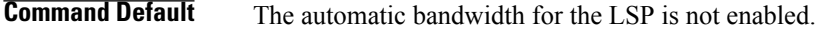

**Command Modes** LSP attributes configuration (config-lsp-attr)

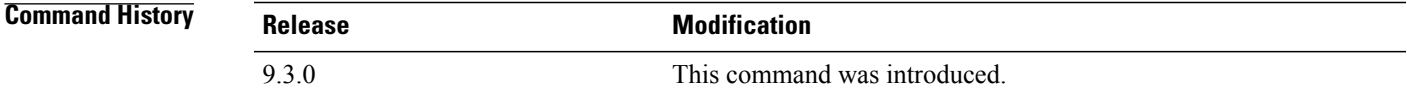

**Usage Guidelines** Use this command to set an automatic bandwidth configuration for a LSP in an LSP attributes list.

To sample the bandwidth used by an LSP without automatically adjusting it, specify the **collect-bw** keyword in the **auto-bw** command in an LSP attribute list.

If you enter the **auto-bw** command without the **collect-bw** keyword, the bandwidth of the LSP is adjusted to the largest average output rate sampled for the LSP since the last bandwidth adjustment for the LSP was made.

To constrain the automatic bandwidth adjustment that can be made to an LSP in an LSP attribute list, use the **max-bw** or **min-bw** keyword and specify the permitted maximum allowable bandwidth or minimum allowable bandwidth, respectively.

The **no** form of the **auto-bw** command disables the automatic bandwidth adjustment for the tunnel and restores the configured bandwidth for the LSP where configured bandwidth is determined as follows:

H

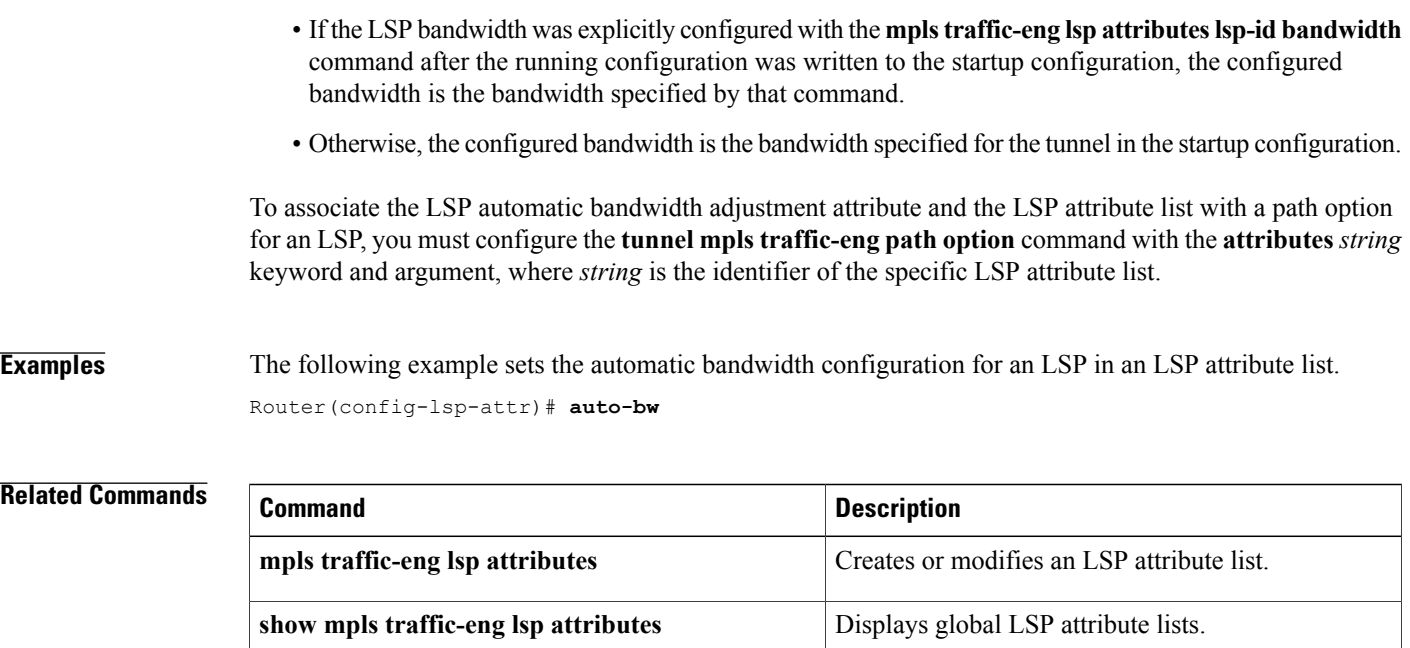
### **bandwidth**

To configure LSP bandwidth in an LSP attribute list, use the **bandwidth** command in LSP attributes configuration mode. To remove the configured bandwidth from the LSP attribute list, use the **no** form of this command.

**bandwidth global** *kbps*

**no bandwidth**

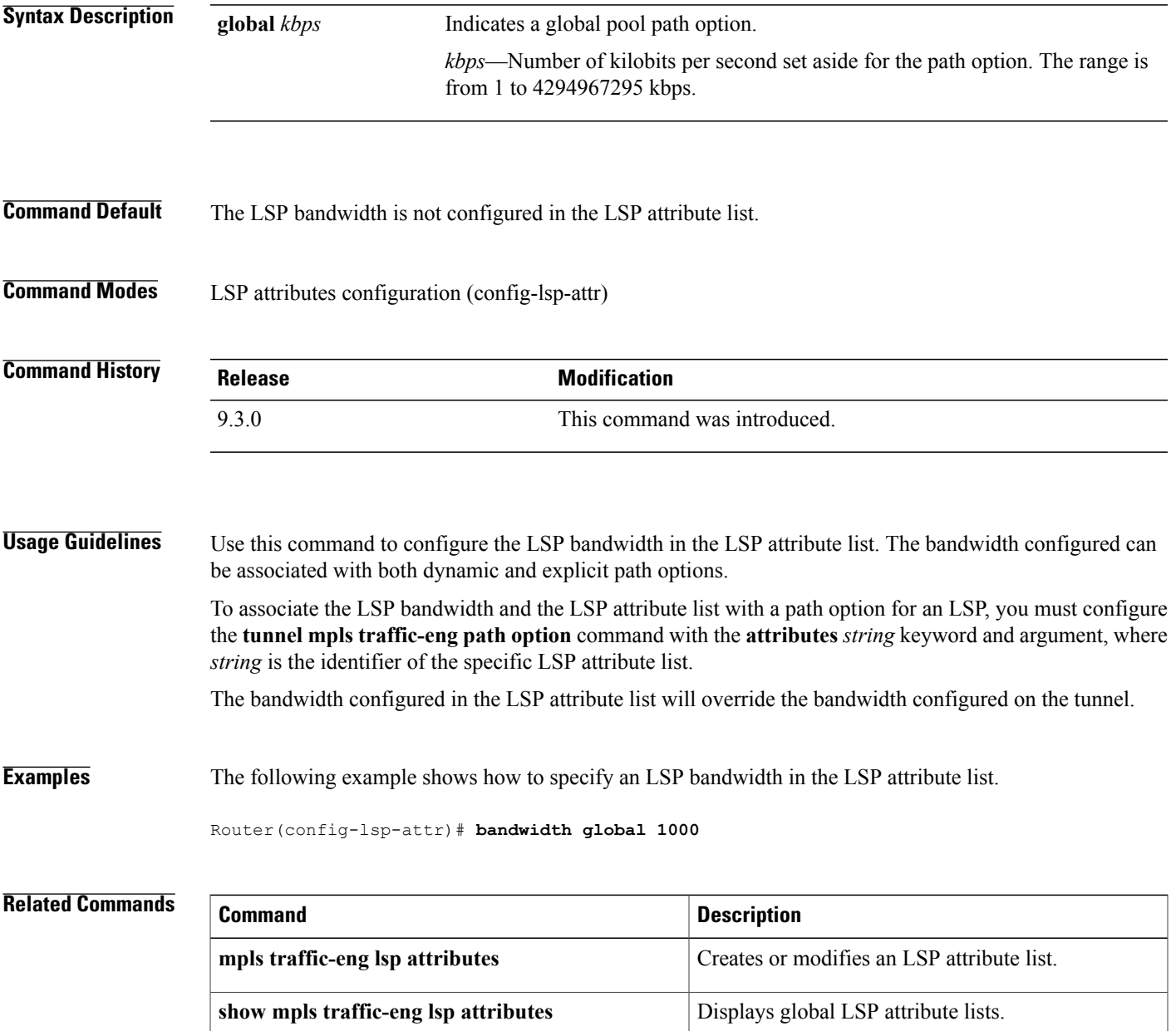

## **index**

To insert or modify a path entry at a specific index, use the **index** command in IP explicit path configuration mode. To remove the path entry at the specified index, use the **no** form of this command.

**index** *index command*

**no index** *index*

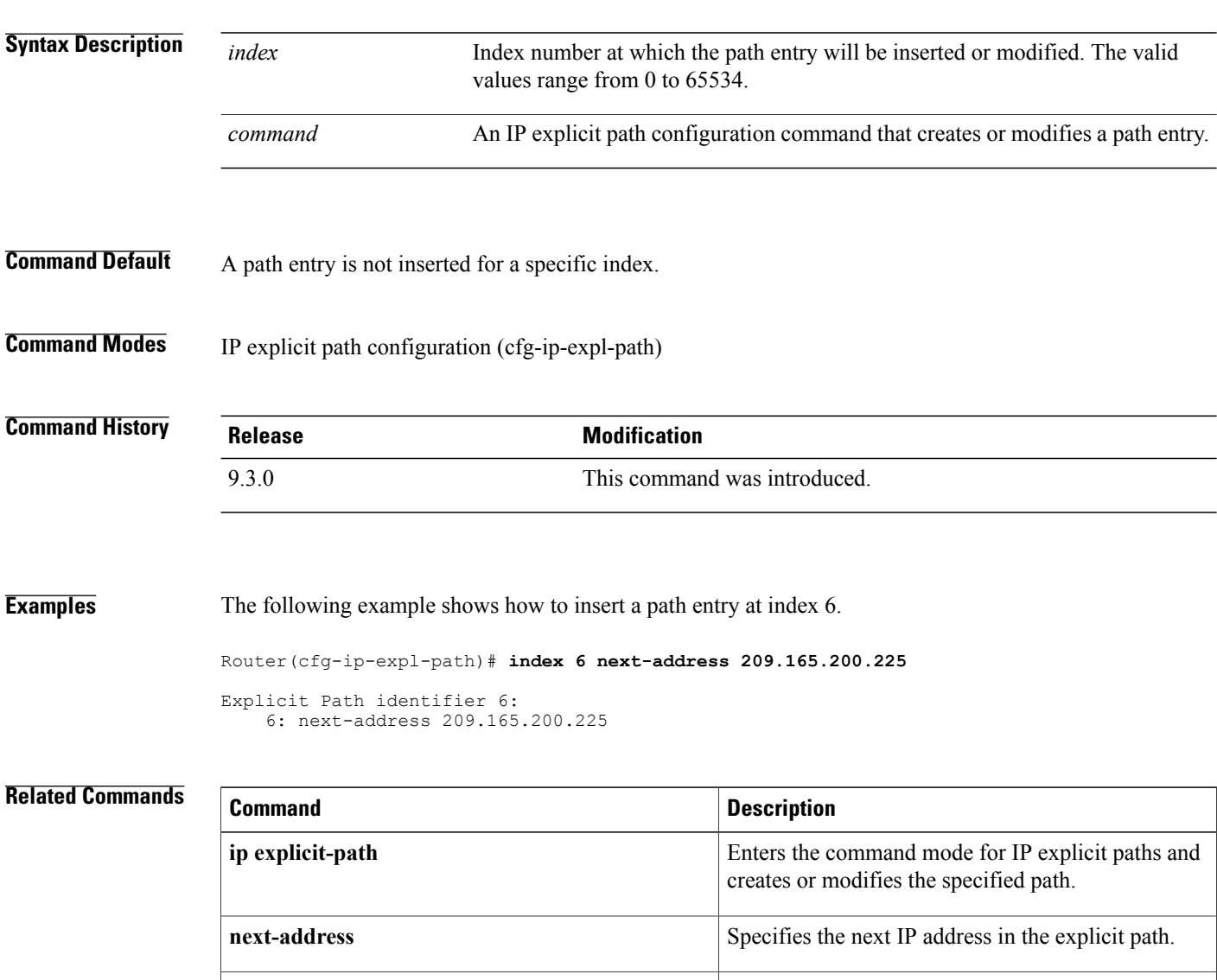

**show ip explicit-paths** Displays the configured IP explicit paths.

### **ip explicit-path**

To enter the command mode for IP explicit paths and create or modify the specified path, use the **ip explicit-path** command in global configuration mode. To disable this configuration, use the **no** form of this command.

**ip explicit-path** {**name** *word* | **identifier** *number*} [**enable** | **disable**]

**no ip explicit-path** {**name** *word* | **identifier** *number*}

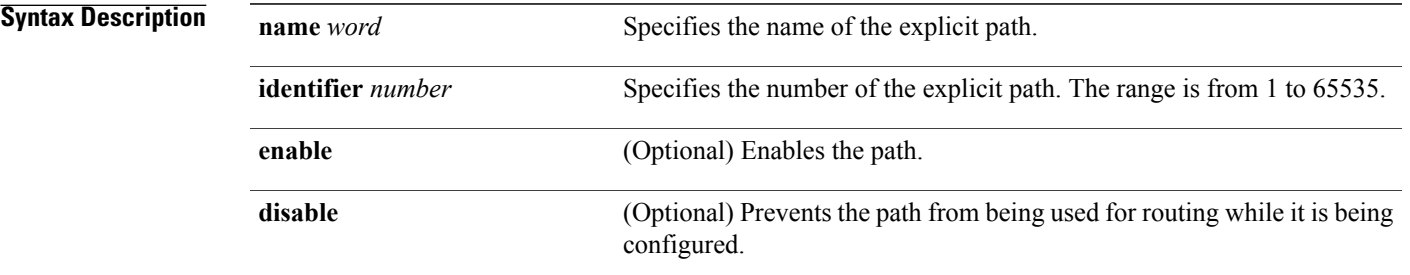

#### **Command Modes** Global configuration (config)

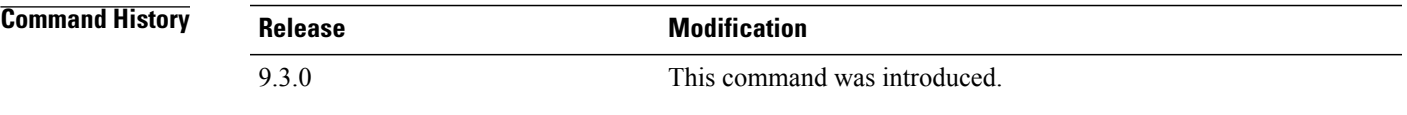

**Usage Guidelines** An IP explicit path is a list of IP addresses, each representing a node or link in the explicit path.

**Examples** The following example shows how to enter the explicit path command mode for IP explicit paths.

Router(config)# **ip explicit-path identifier 500** Router(config-ip-expl-path)#

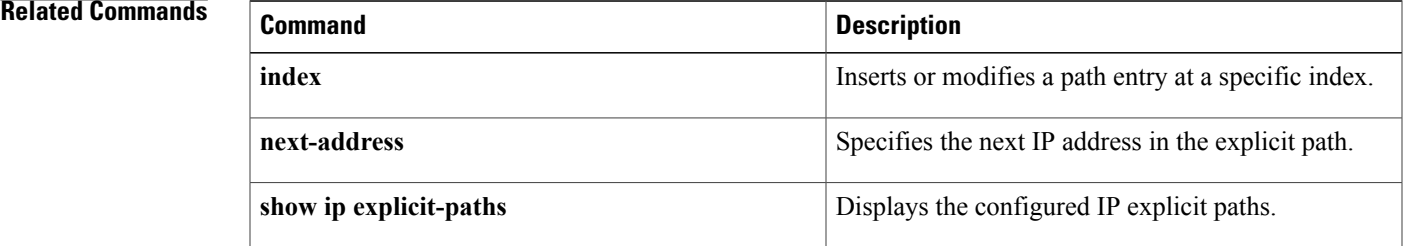

### **ip route**

To establish a static route through a next hop IP address, physical interface, MPLS–TP tunnel, or MPLS–TE tunnel to the destination, use the **ip route** command in global configuration mode. To remove static routes, use the **no** form of this command.

**ip route** *destination mask* [*next-hop-address*] [**interface** *type number*] [*tunnel-id*] [*cost*]

**no ip route** *destination mask* [*next-hop-address*] [**interface** *type number*] [*tunnel-id*] [**cost**]

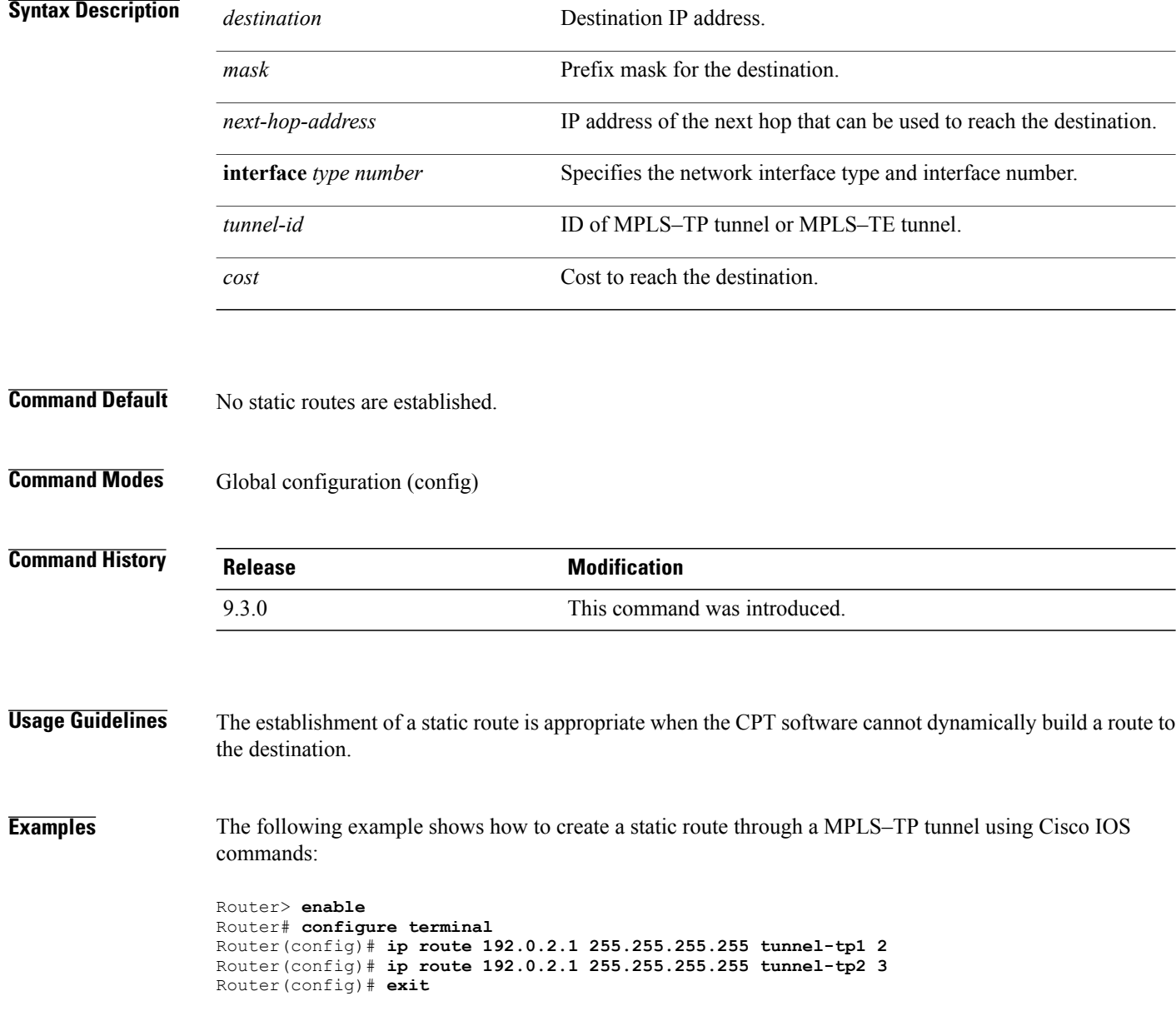

The following example shows how to create a static route through a physical interface using Cisco IOS commands:

Router> **enable** Router# **configure terminal** Router(config)# **ip route 192.0.2.1 255.255.255.255 TenGigabitEthernet4/1 5** Router(config)# **exit**

### **ip rsvp bandwidth**

To enable Resource Reservation Protocol (RSVP) for IP on an interface, use the **ip rsvp bandwidth** command in interface configuration mode. To disable RSVP, use the **no** form of this command.

**ip rsvp bandwidth** [*interface-kbps* [*single-flow-kbps*]] **no ip rsvp bandwidth** [*interface-kbps* [*single-flow-kbps*]]

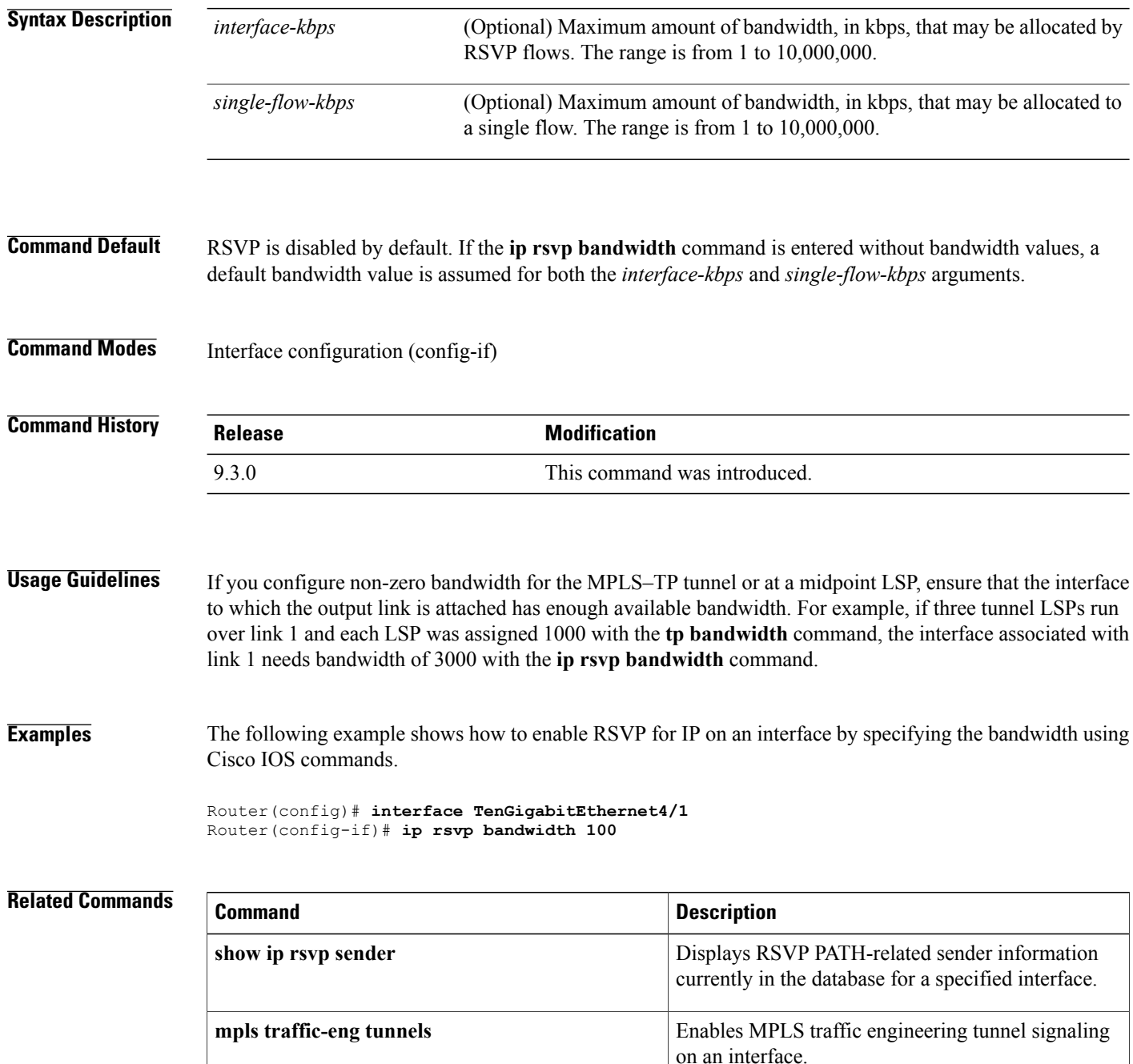

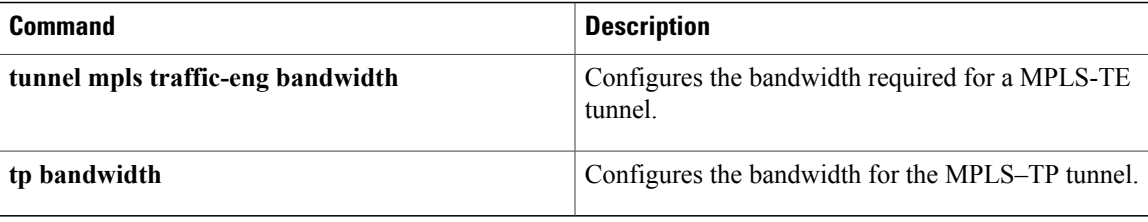

### **ip rsvp signalling hello graceful-restart neighbor**

To enable Resource Reservation Protocol (RSVP) traffic engineering (TE) graceful restart capability on a neighboring router, use the **ip rsvp signalling hello graceful-restart neighbor** command in interface configuration mode. To disable RSVP-TE graceful restart capability, use the **no** form of this command.

**ip rsvp signalling hello graceful-restart neighbor** *ip-address*

**no ip rsvp signalling hello graceful-restart neighbor** *ip-address*

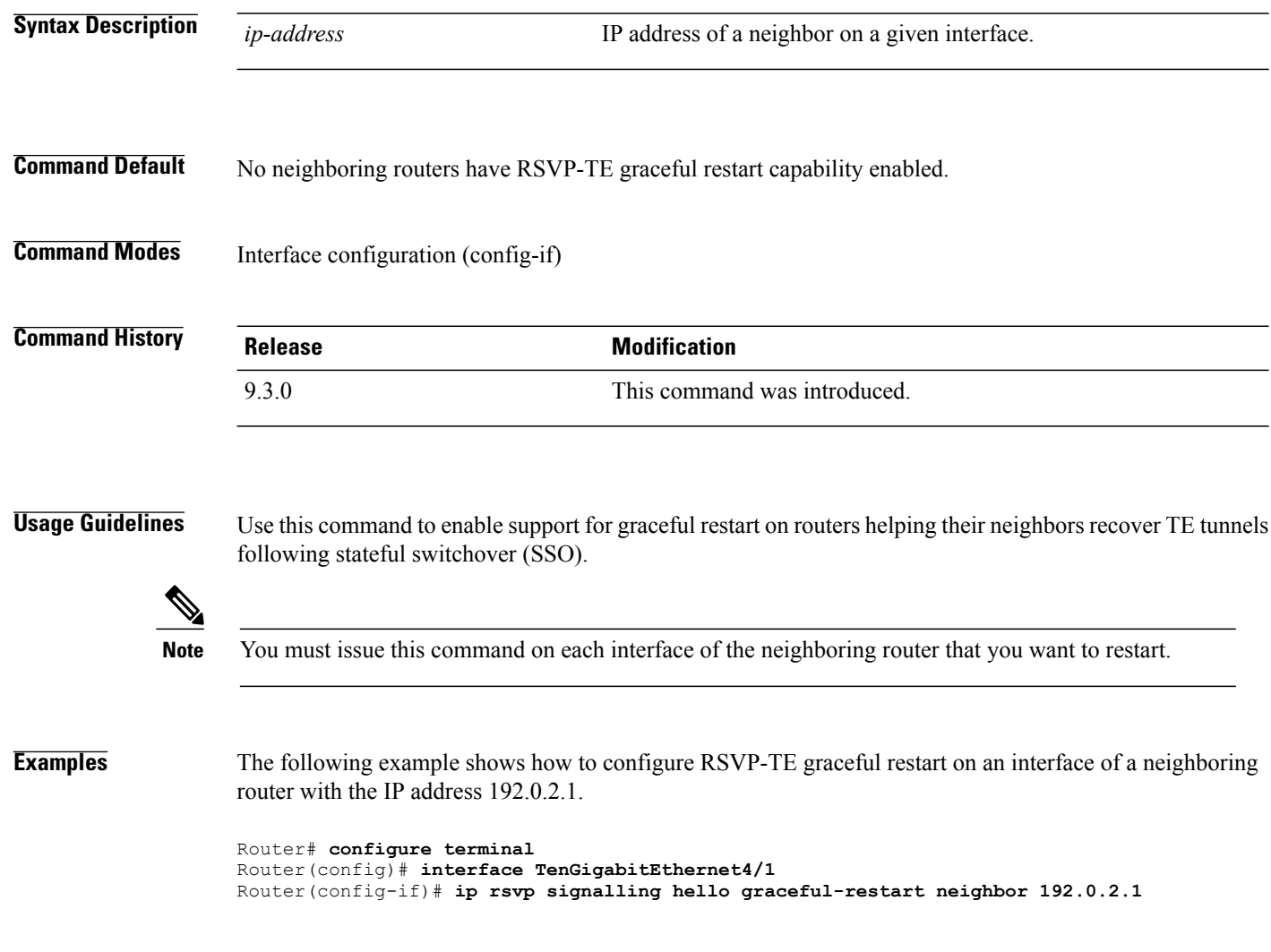

# **mpls ip (global configuration)**

To configure MPLS hop-by-hop forwarding globally, use the mpls ip command in global configuration mode. To disable MPLS hop-by-hop forwarding, use the **no** form of this command.

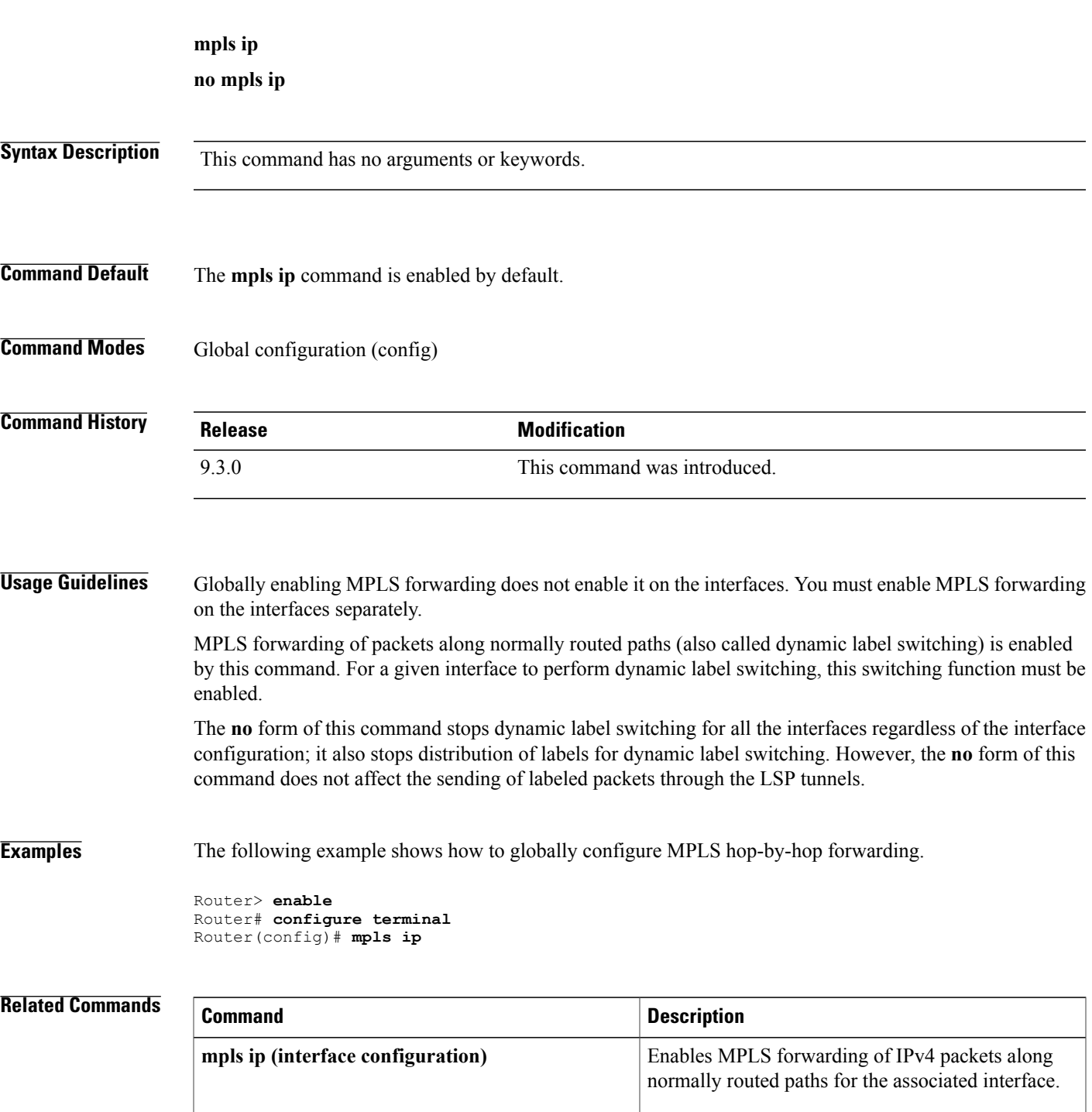

# **mpls ip (interface configuration)**

To configure MPLS hop-by-hop forwarding on a specific interface, use the **mpls ip** command in interface configuration mode. To disable MPLS hop-by-hop forwarding on a specific interface, use the **no** form of this command.

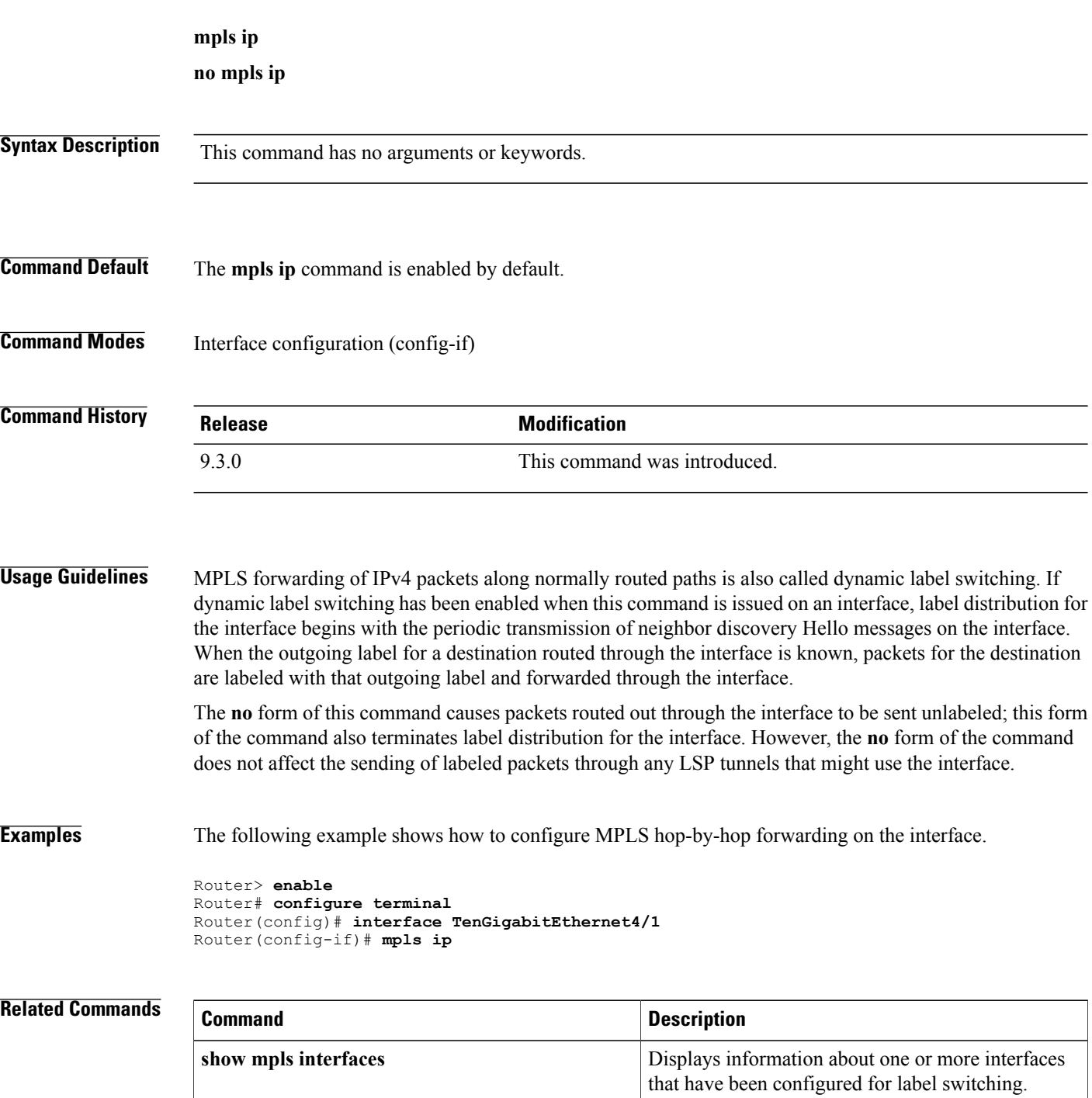

## **mpls label protocol ldp (global configuration)**

To specify the MPLS Label Distribution Protocol (LDP) on all the interfaces, use the **mpls label protocol ldp** command in global configuration mode. To remove the label distribution protocol on all the interfaces, use the **no** form of this command.

**mpls label protocol ldp**

**no mpls label protocol ldp**

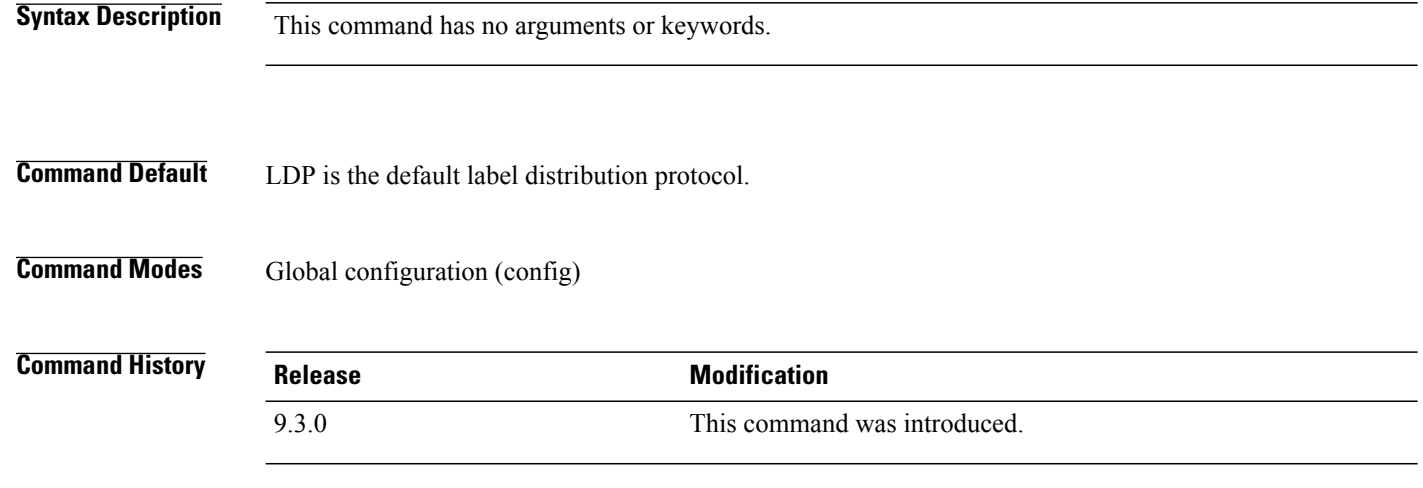

#### **Examples** The following command shows how to establish LDP as the label distribution protocol on all the interfaces. Router(config)# **mpls label protocol ldp**

#### **Related Commands**

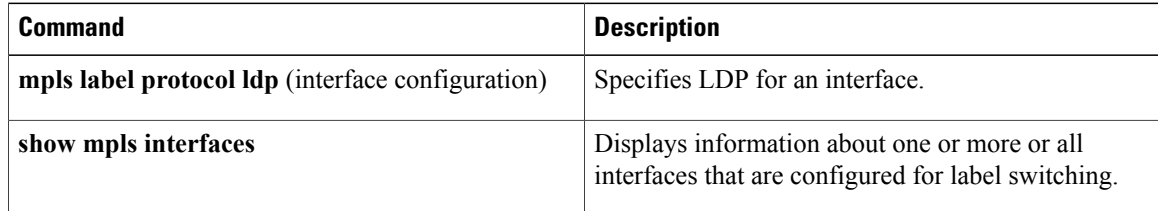

# **mpls label protocol ldp (interface configuration)**

To specify the MPLS Label Distribution Protocol (LDP) for an interface, use the **mpls label protocol ldp** command in interface configuration mode. To remove the label distribution protocol from the interface, use the **no** form of this command.

#### **mpls label protocol ldp**

**no mpls label protocol ldp**

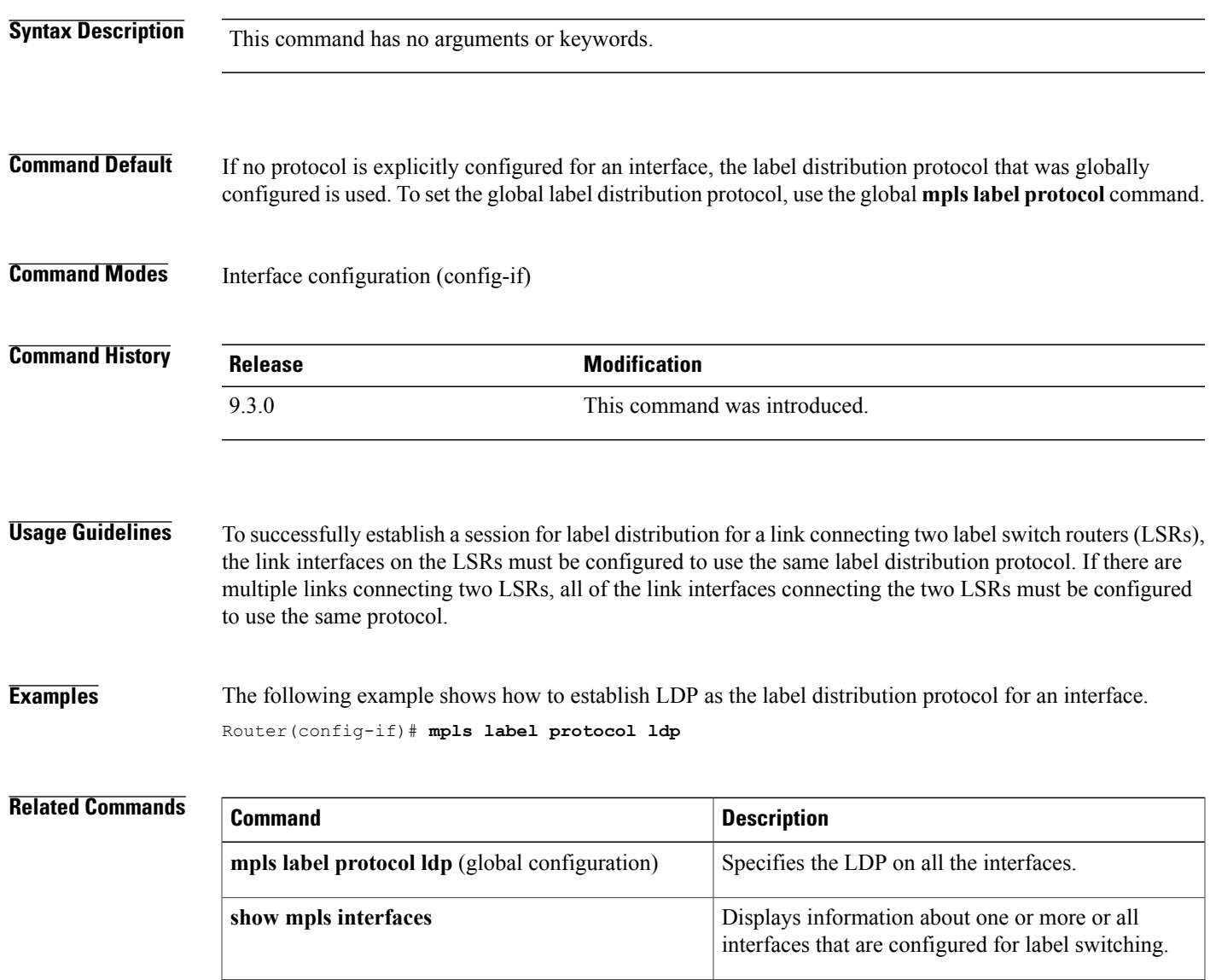

## **mpls ldp autoconfig**

To enable MPLS Label Distribution Protocol (LDP) on interfaces for which an OSPF instance has been defined, use the **mpls ldp autoconfig** command in router configuration mode. To disable this configuration, use the **no** form of this command.

**mpls ldp autoconfig** [**area** *area-id*]

**no mpls ldp autoconfig** [**area** *area-id*]

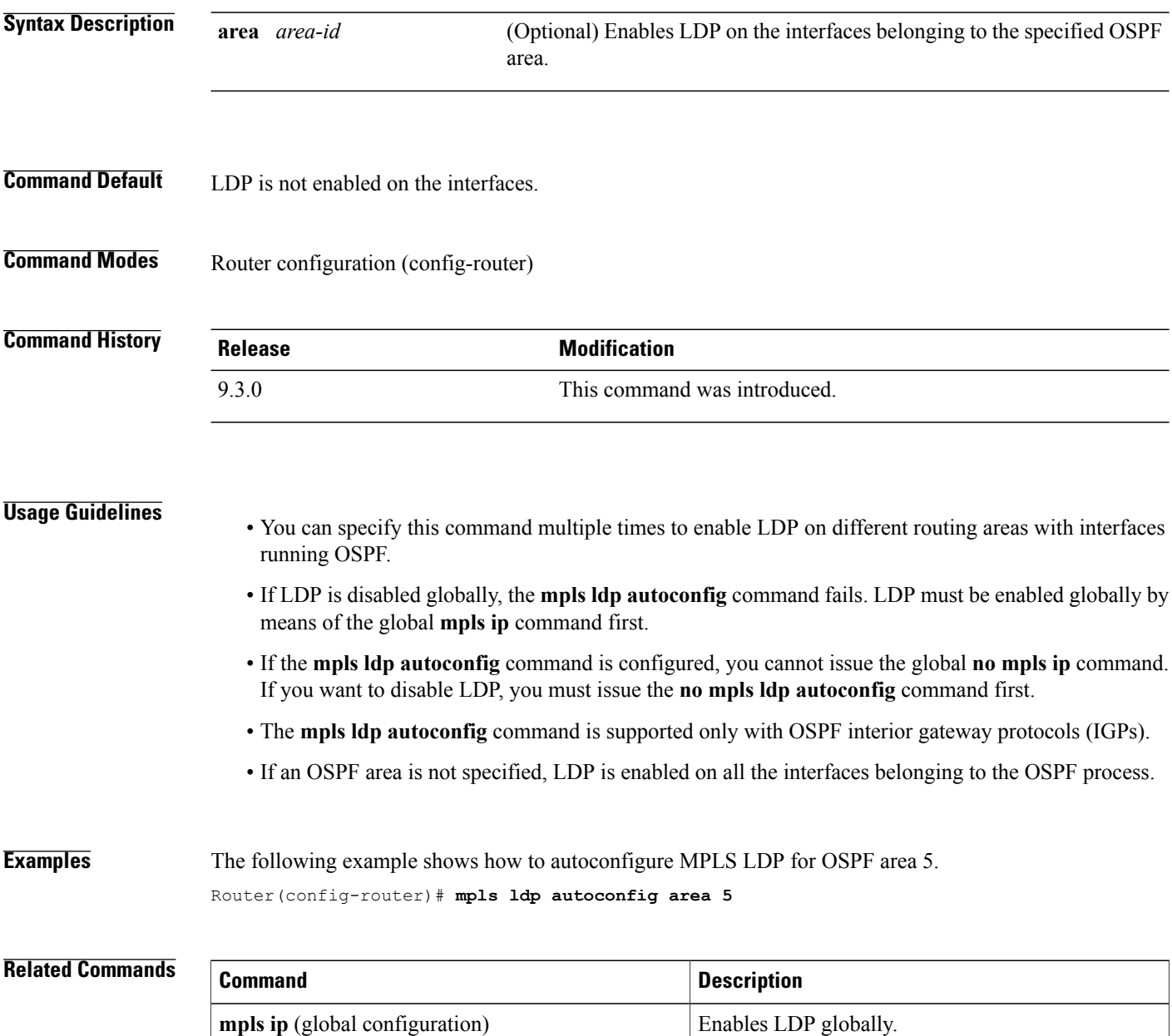

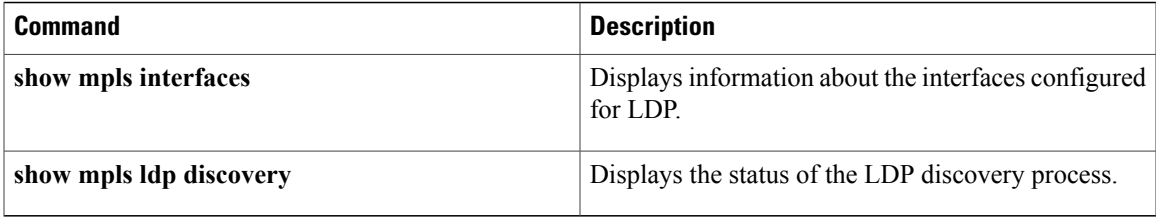

# **mpls ldp backoff**

To configure parameters for the MPLS label distribution protocol (LDP) backoff mechanism, use the **mpls ldp backoff** command in global configuration mode. To disable this configuration, use the **no** form of this command.

**mpls ldp backoff** *initial-backoff maximum-backoff*

**no mpls ldp backoff** *initial-backoff maximum-backoff*

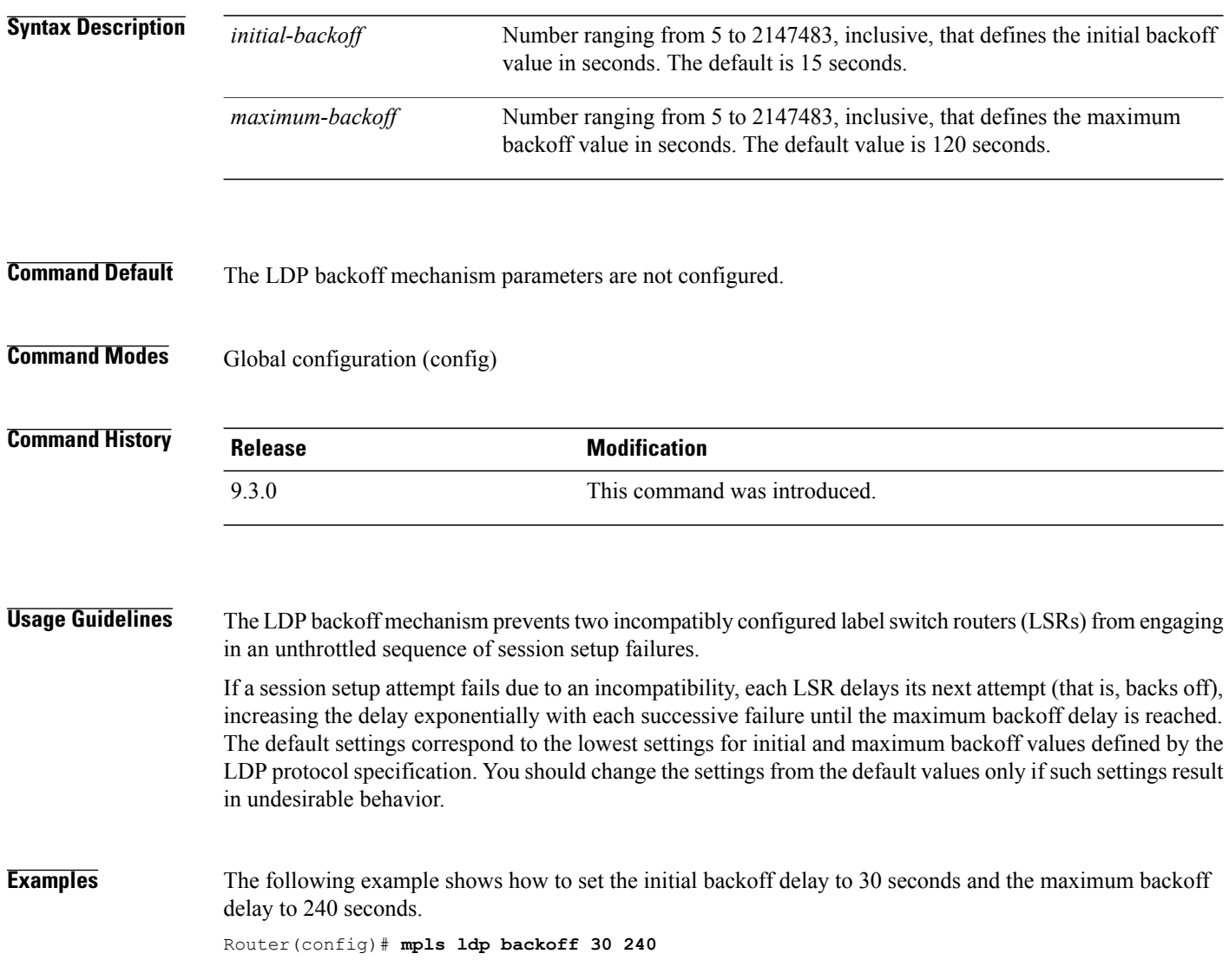

#### **Related Commands**

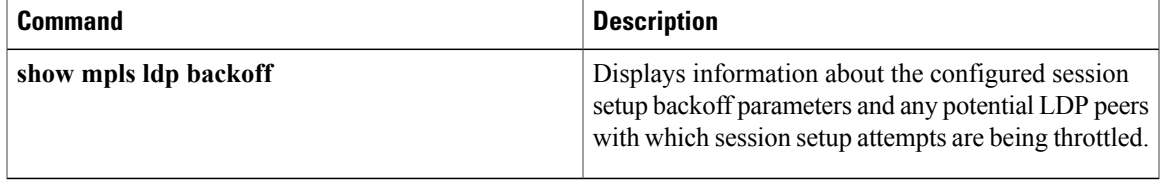

# **mpls ldp explicit-null**

To enable the router to advertise an MPLS LDP Explicit Null label in situations where it would normally advertise an Implicit Null label, use the **mpls ldp explicit-null** command in global configuration mode. To disable this configuration, use the **no** form of this command.

**mpls ldp explicit-null** [**for** *prefix-acl* | **to** *peer-acl*]

**no mpls ldp explicit-null**

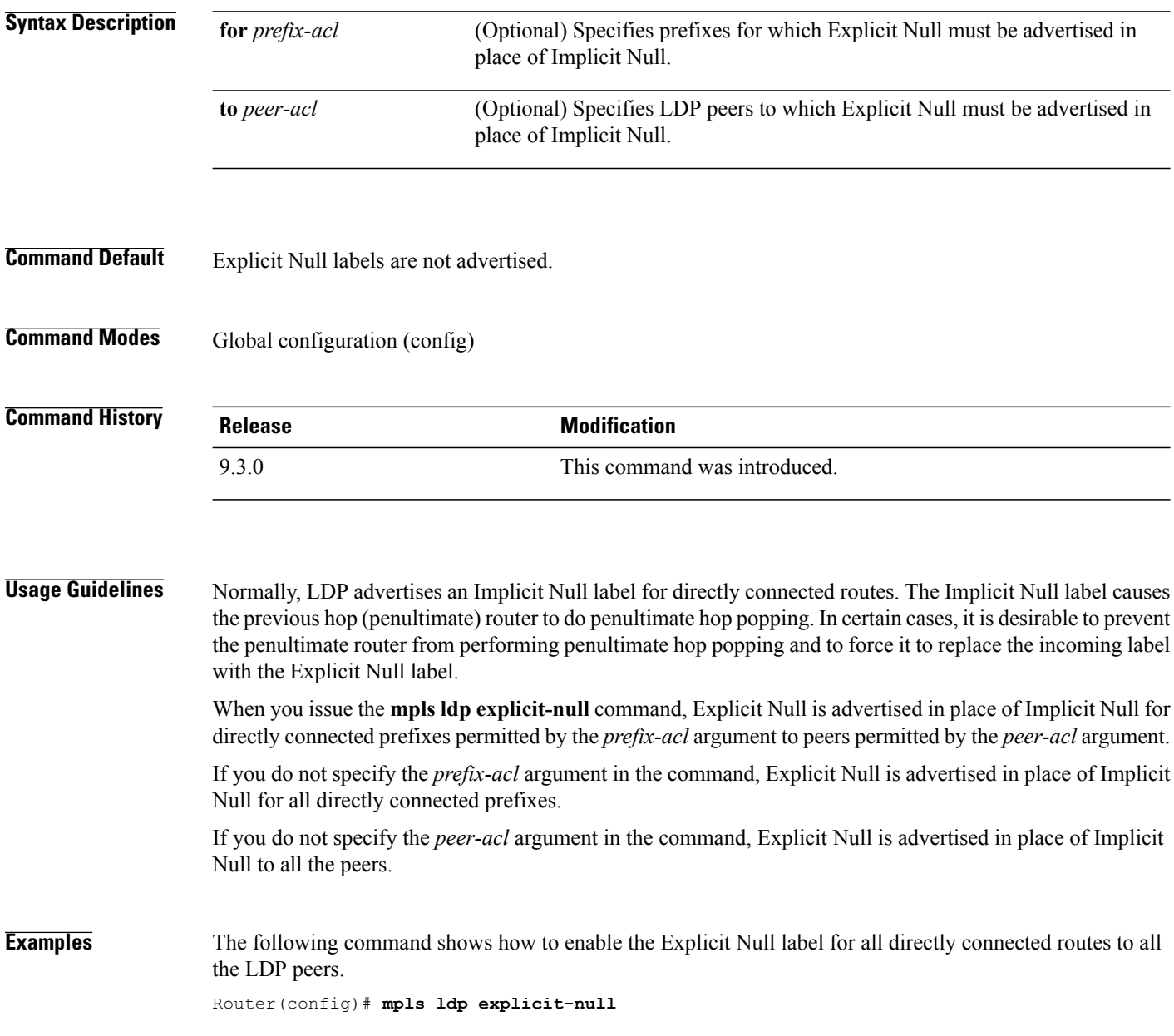

# **mpls ldp graceful-restart**

To enable MPLS LDP graceful restart, use the **mpls ldp graceful-restart** command in global configuration mode. To disable LDP graceful restart, use the **no** form of this command.

#### **mpls ldp graceful-restart**

**no mpls ldp graceful-restart**

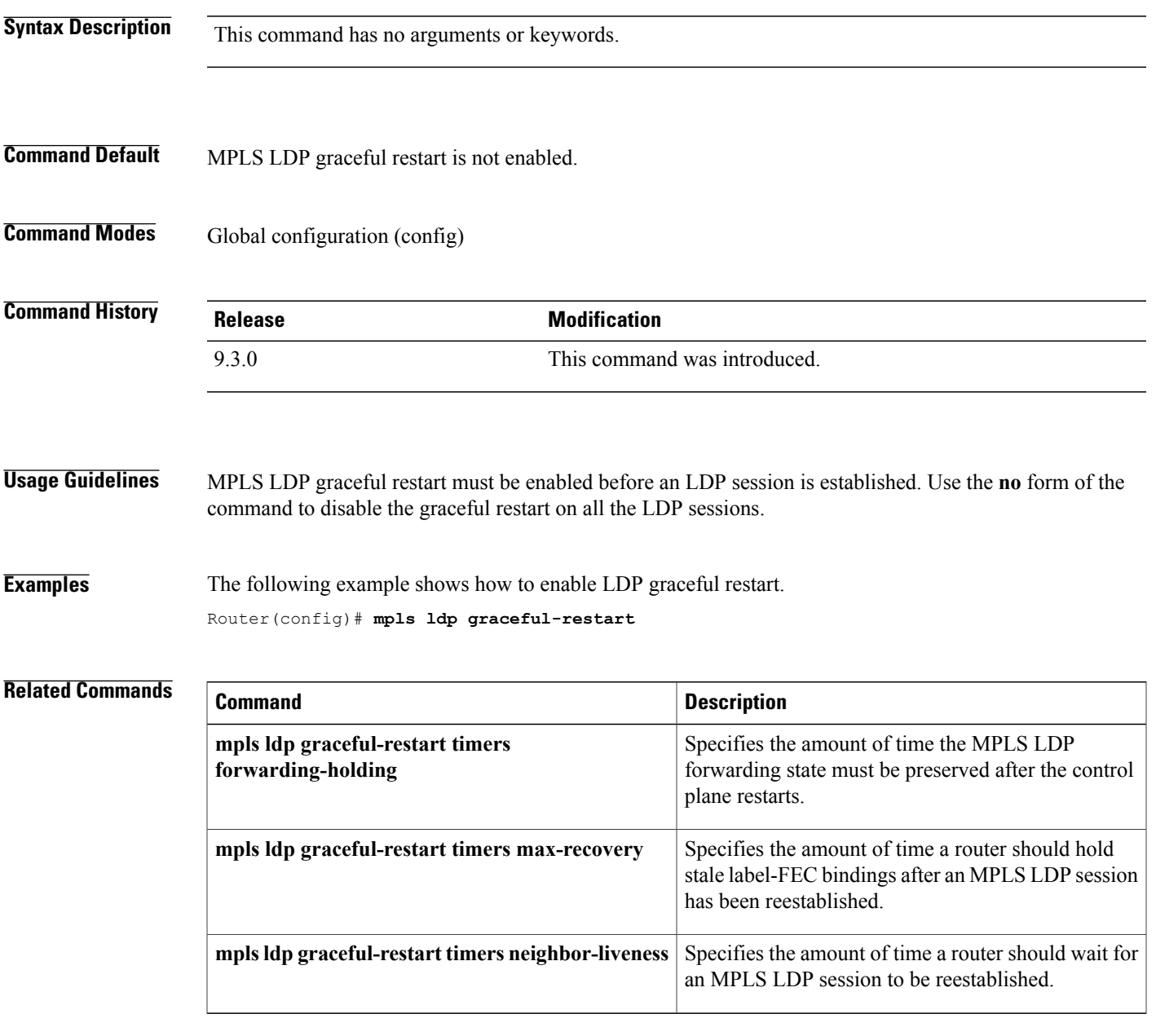

### **mpls ldp graceful-restart timers forwarding-holding**

To specify the amount of time the MPLS forwarding state must be preserved after the control plane restarts, use the **mpls ldp graceful-restart timers forwarding-holding** command in global configuration mode. To revert to the default timer value, use the **no** form of this command.

**mpls ldp graceful-restart timers forwarding-holding** *secs*

**no mpls ldp graceful-restart timers forwarding-holding**

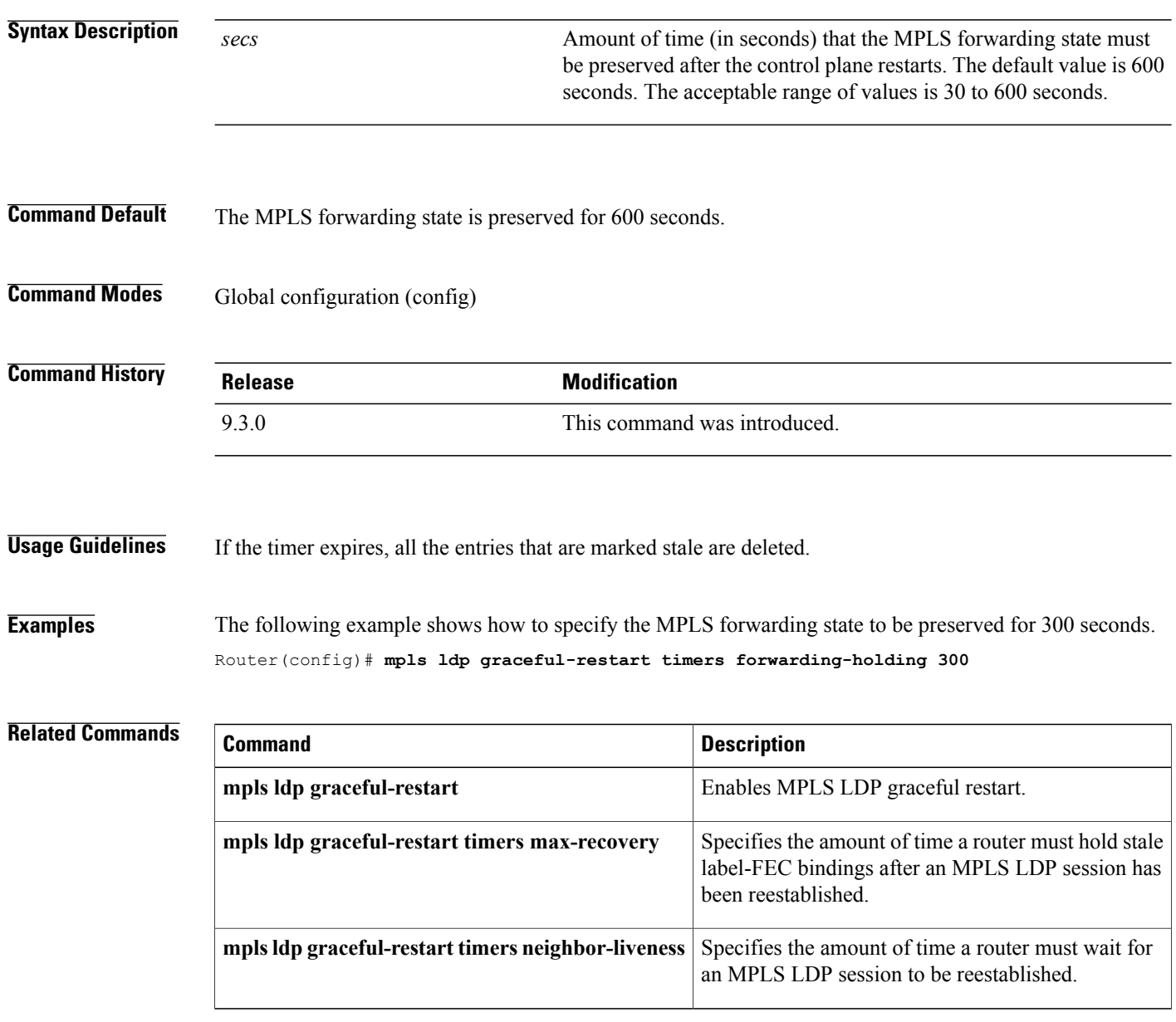

### **mpls ldp graceful-restart timers max-recovery**

To specify the amount of time a router should hold stale label-Forwarding Equivalence Class (FEC) bindings after an MPLS LDP session has been reestablished, use the **mpls ldp graceful-restart timers max-recovery** command in global configuration mode. To revert to the default timer value, use the**no** form of this command.

**mpls ldp graceful-restart timers max-recovery** *secs*

**no mpls ldp graceful-restart timers max-recovery** *secs*

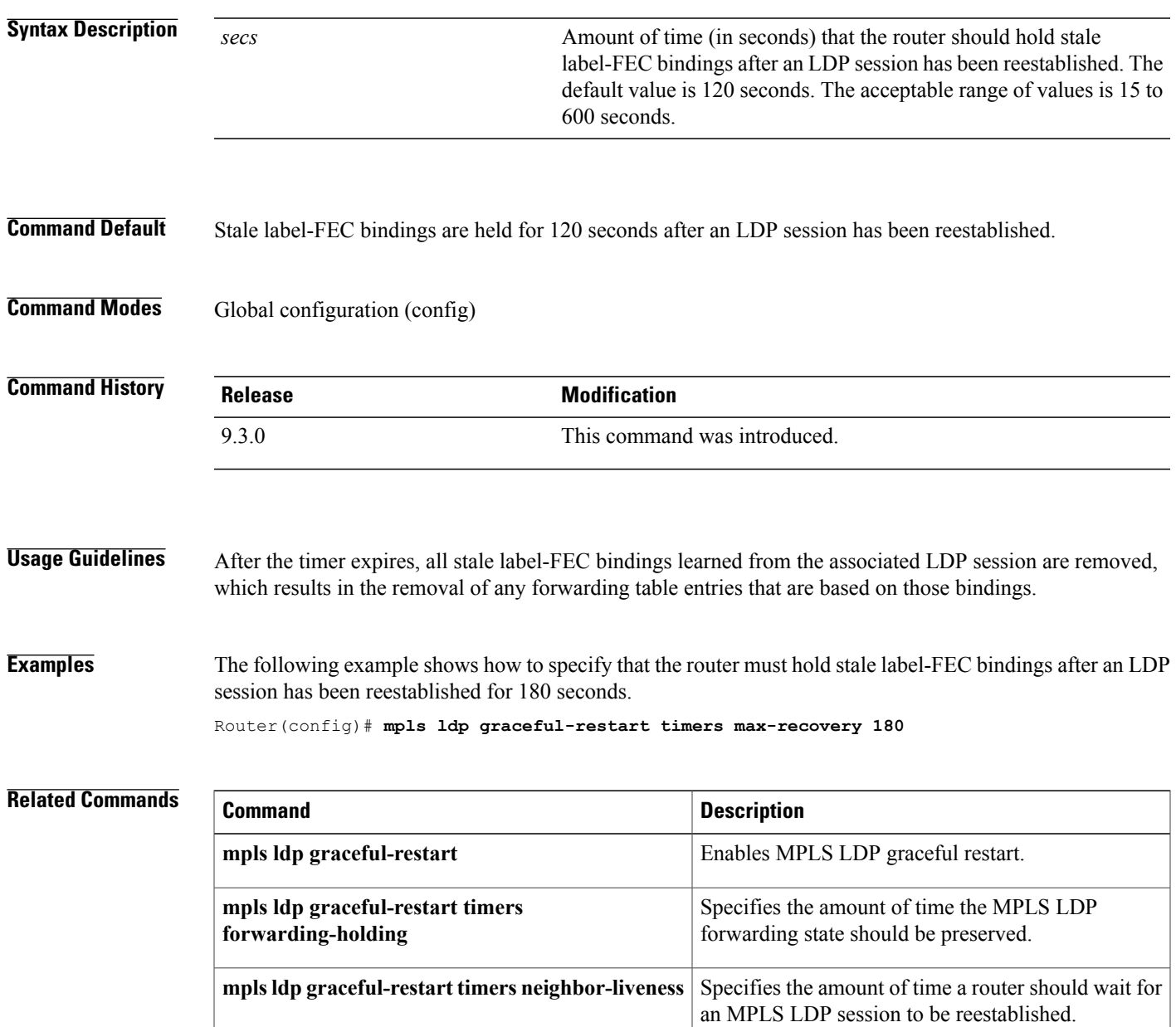

### **mpls ldp graceful-restart timers neighbor-liveness**

To specify the upper bound on the amount of time a router must wait for an MPLS LDP session to be reestablished, use the **mpls ldp graceful-restart timers neighbor-liveness** command in global configuration mode. To revert to the default timer value, use the **no** form of this command.

**mpls ldp graceful-restart timers neighbor-liveness** *secs*

**no mpls ldp graceful-restart timers neighbor-liveness**

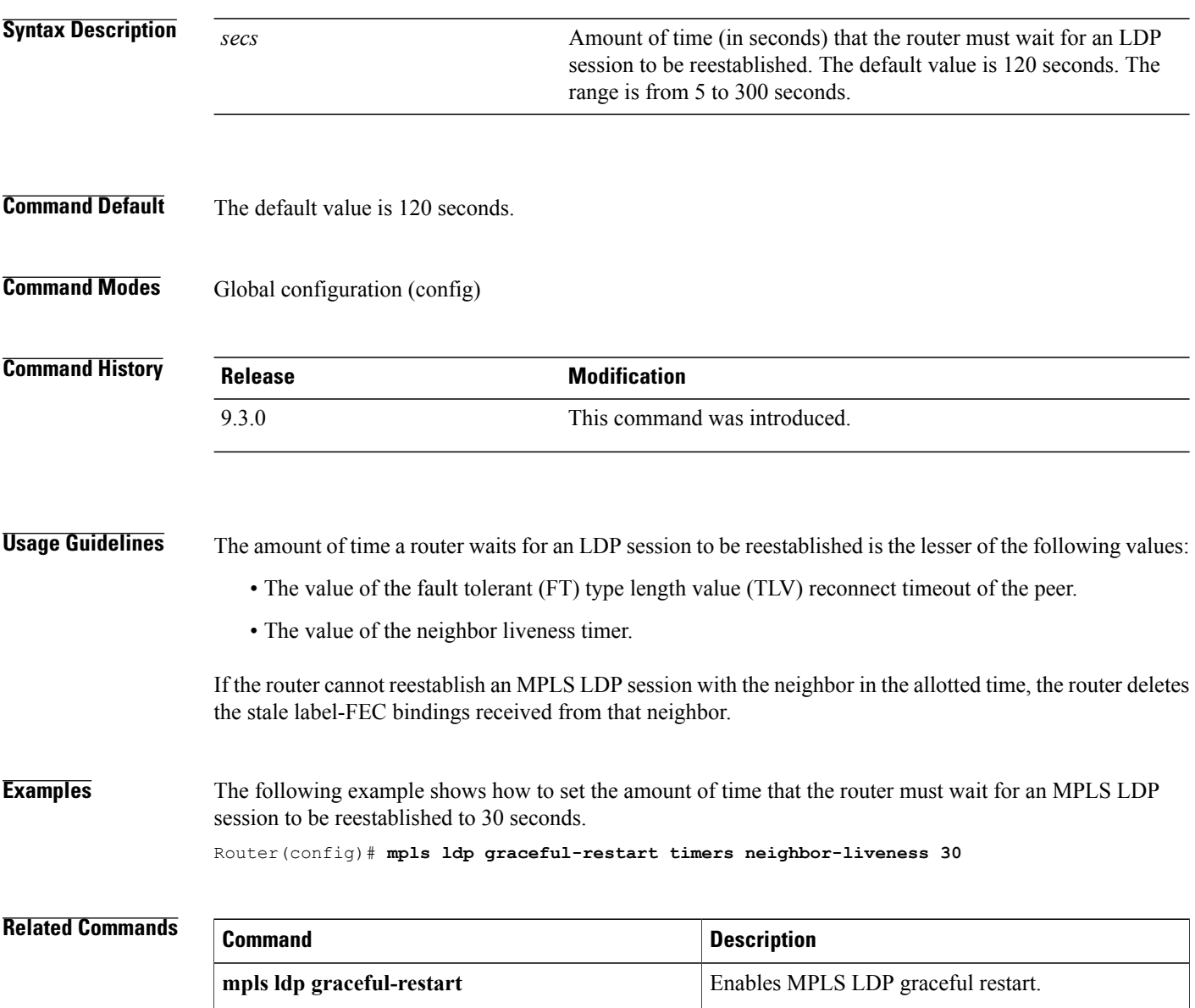

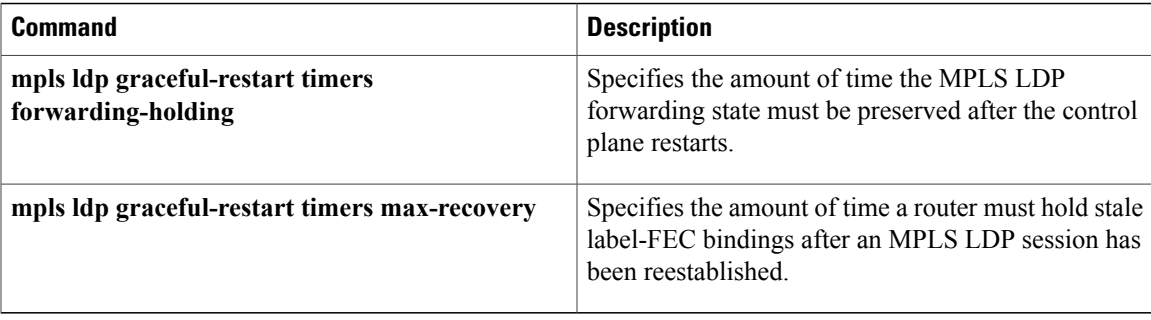

### **mpls ldp igp sync**

To enable MPLS LDP-Interior Gateway Protocol (IGP) synchronization on an interface that belongs to an OSPF process, use the **mpls ldp igp sync** command in interface configuration mode. To disable MPLS LDP-IGP synchronization, use the **no** form of the command.

**mpls ldp igp sync** [**delay** *seconds*]

**no mpls ldp igp sync** [**delay**]

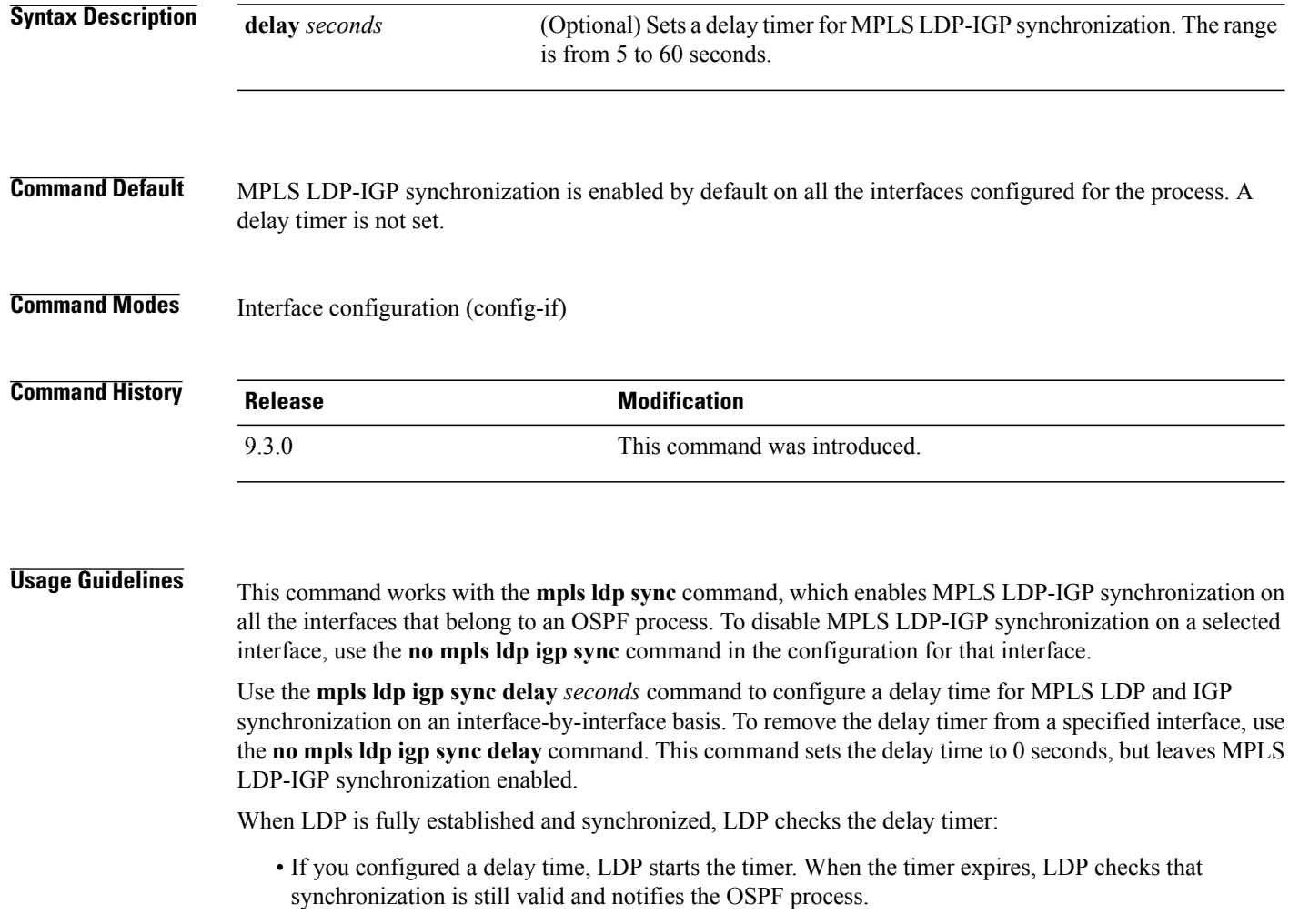

• If the delay time is not configured, synchronization is disabled or down, or an interface is removed from an IGP process, LDP stops the timer and immediately notifies the OSPF process.

**Examples** The following example shows how to set a delay timer of 45 seconds for MPLS LDP-IGP synchronization on an interface.

> Router(config)# **interface TenGigabitEthernet4/1** Router(config-if)# **mpls ldp igp sync delay 45**

#### **Related Commands**

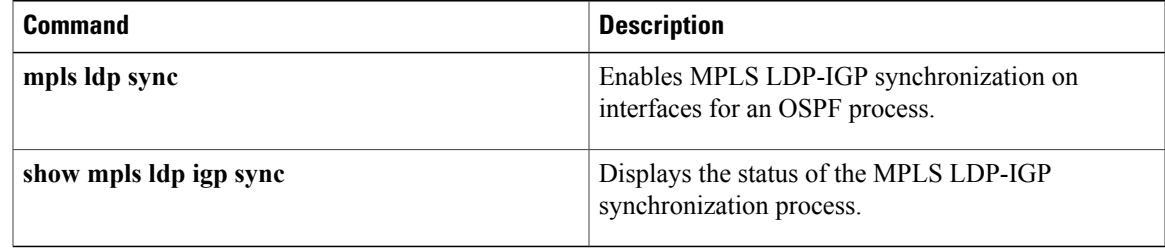

**Cisco CPT Command Reference Guide–CTC and Documentation Release 9.3 and Cisco IOS Release 15.1(01)SA** 

# **mpls ldp igp sync holddown**

To specify how long an Interior Gateway Protocol (IGP) must wait for an MPLS LDP synchronization to be achieved, use the **mpls ldp igp sync holddown** command in global configuration mode. To disable the hold-down timer, use the **no** form of this command.

**mpls ldp igp sync holddown** *milliseconds*

**no mpls ldp igp sync holddown**

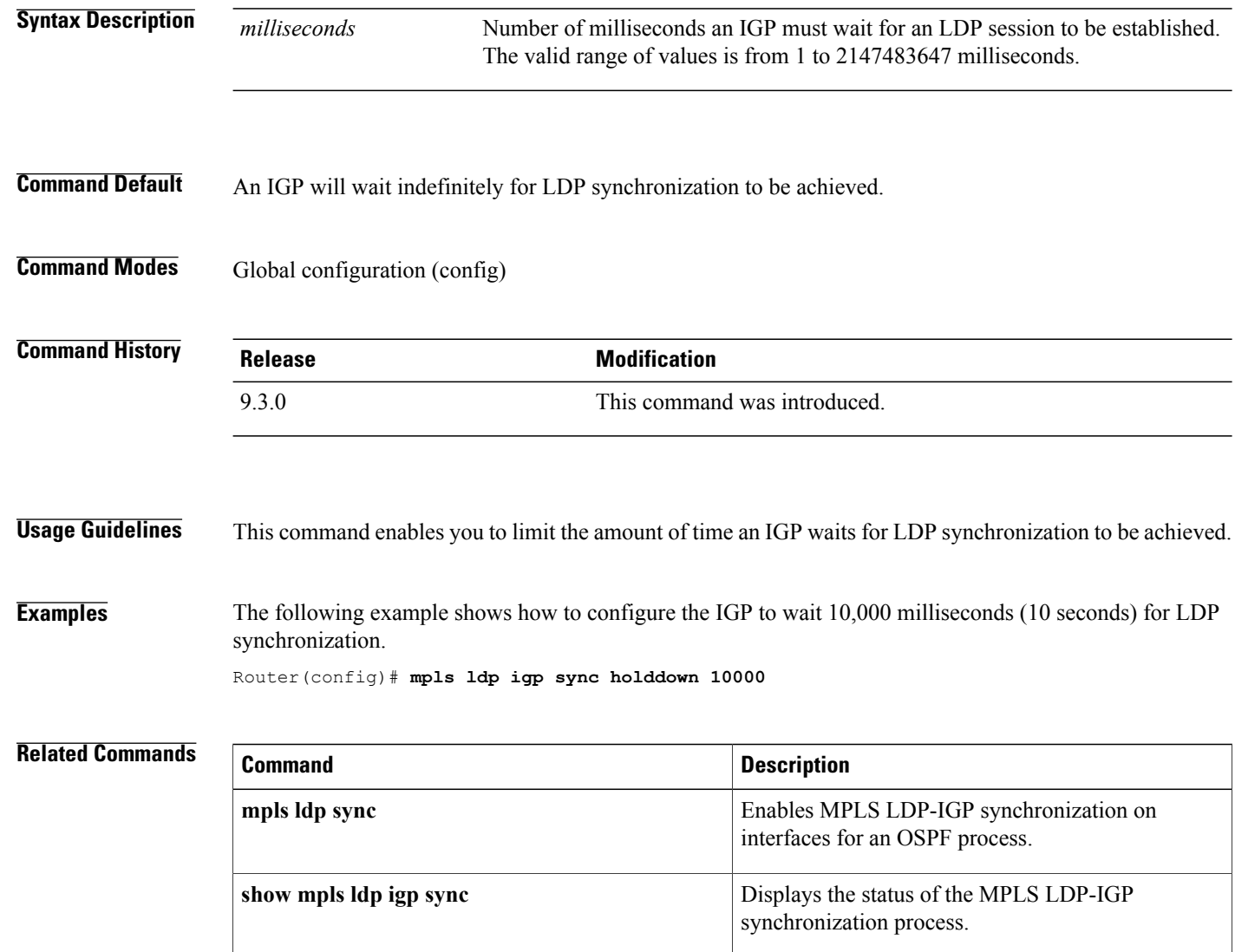

# **mpls ldp neighbor targeted**

To set up a targeted session with a specified MPLS LDP neighbor, use the **mpls ldp neighbor targeted** command in global configuration mode. To disable a targeted session, use the **no** form of this command.

**mpls ldp neighbor** *ip-addr* **targeted ldp**

**no mpls ldp neighbor** *ip-addr* **targeted ldp**

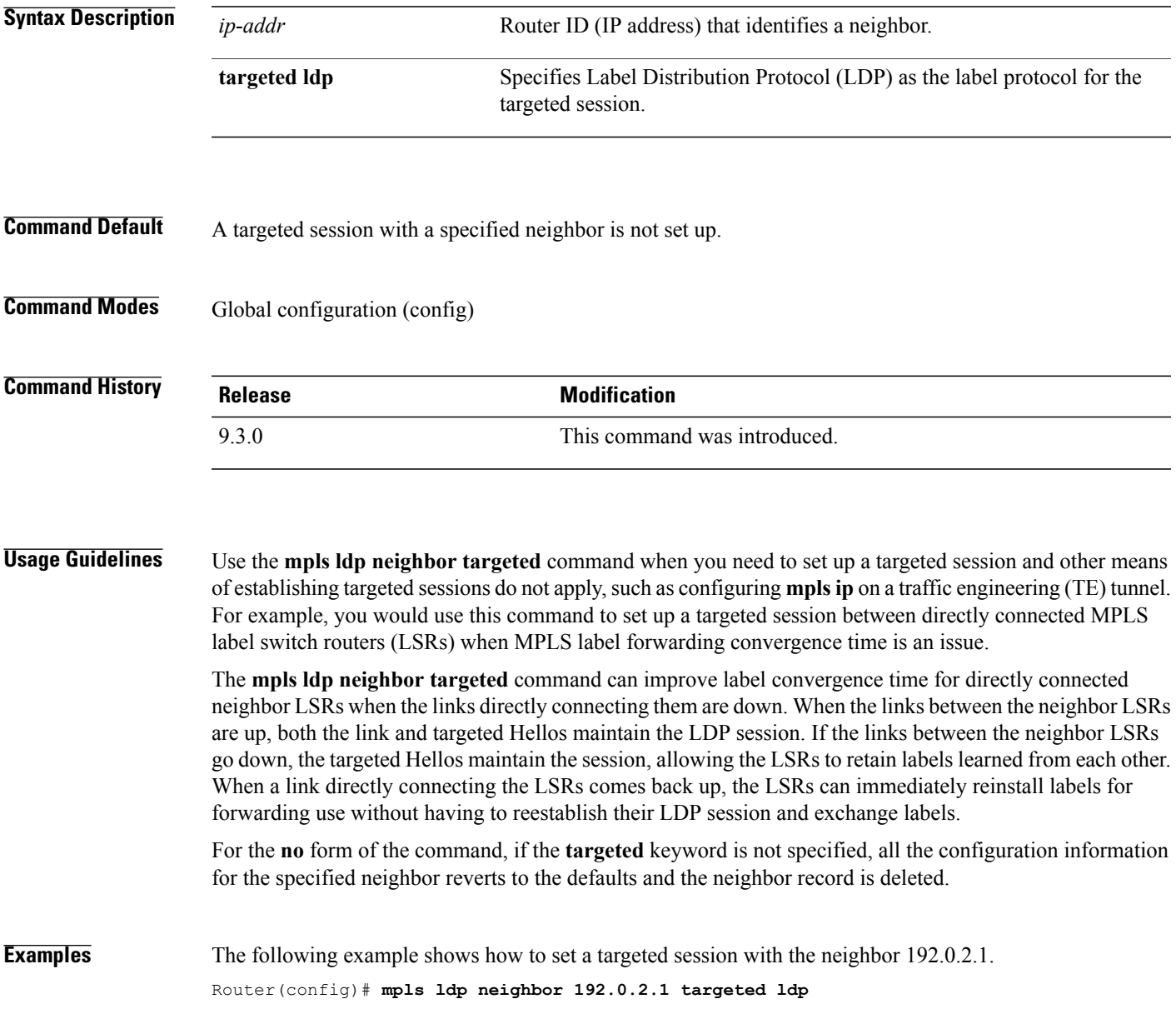

#### **Related Commands**

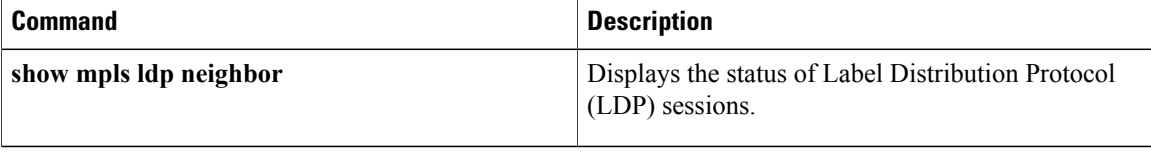

# **mpls ldp router-id**

To specify a preferred interface for the Label Distribution Protocol (LDP) router ID, use the **mpls ldp router-id** command in global configuration mode. To disable the interface from being used as the LDP router ID, use the **no** form of this command.

**mpls ldp router-id** *interface* **[force]**

**no mpls ldp router-id** *interface* **[force]**

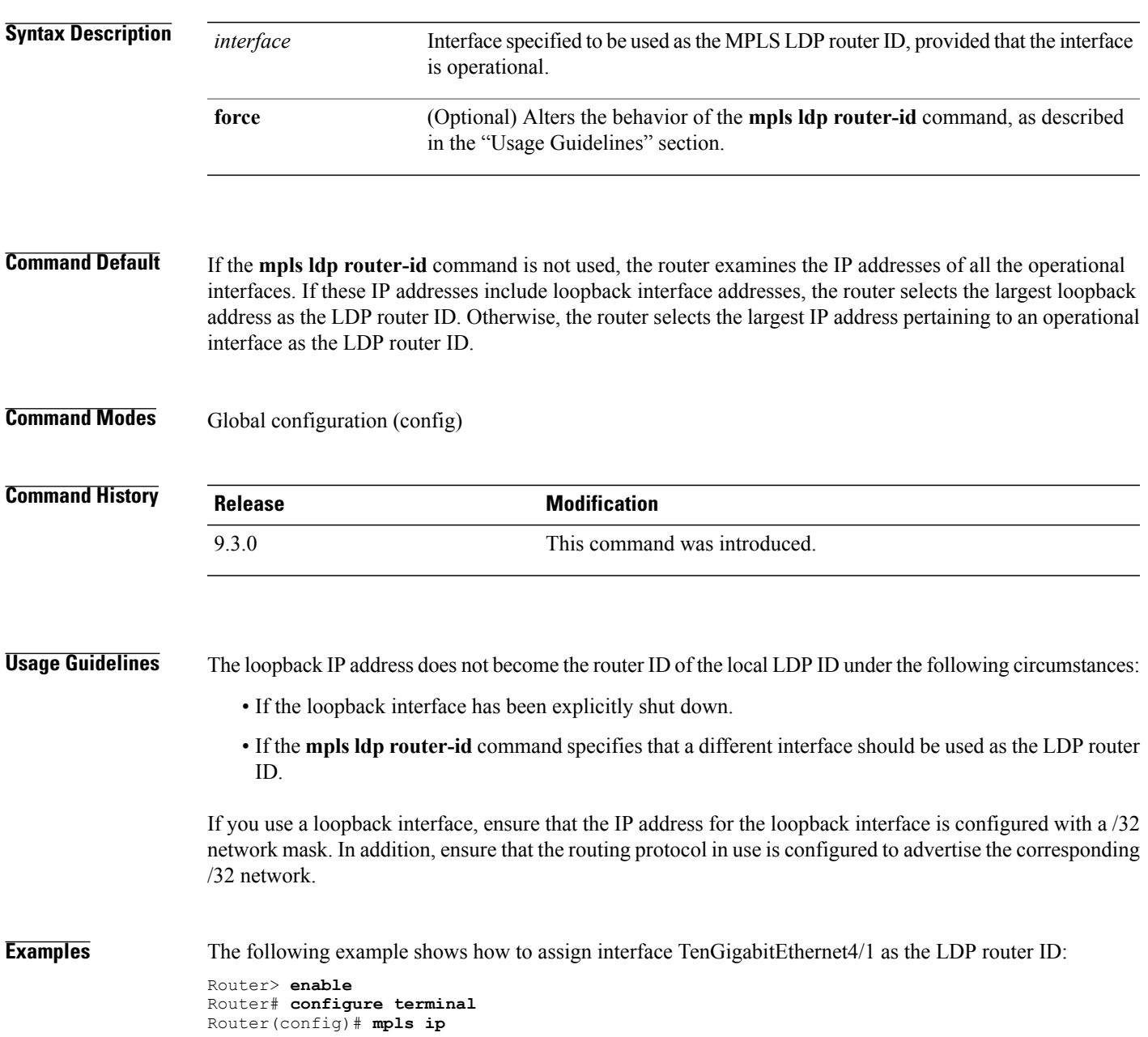

Router(config)# **mpls label protocol ldp** Router(config)# **mpls ldp router-id TenGigabitEthernet4/1**

#### **Related Commands**

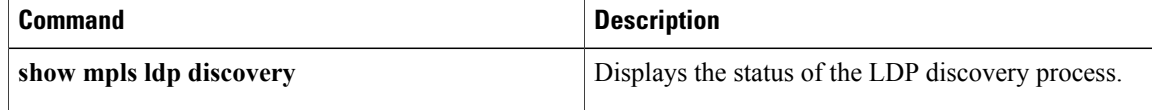

### **mpls ldp session protection**

To enable MPLS LDP autoconfiguration for existing or new LDP sessions, use the **mpls ldp session protection** command in global configuration mode. To disable this configuration, use the **no** form of this command.

**mpls ldp session protection** [**for** *acl*] [**duration** {**infinite** | *seconds*}]

**no mpls ldp session protection** [**for** *acl*] [**duration** {**infinite** | *seconds*}]

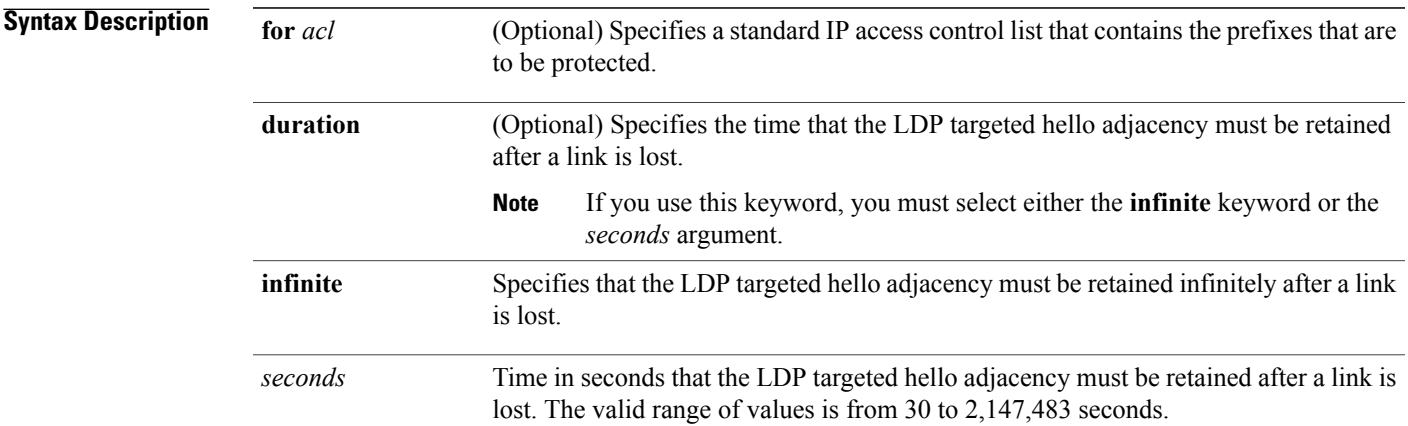

#### **Command Default** MPLS LDP session protection is not established.

#### **Command Modes** Global configuration (config)

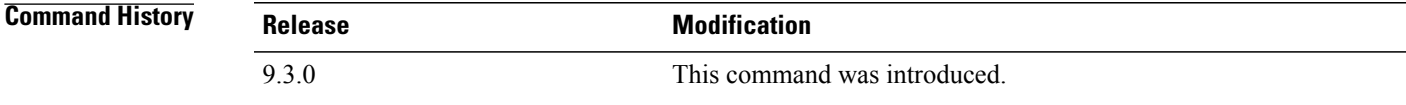

**Usage Guidelines** If you issue the **mpls ldp session protection** command without the **duration** keyword, then session protection is enabled for 86400 seconds (24 hours) meaning that the LDP targeted hello adjacency is retained for 24 hours after a link is lost. This is the default timeout.

> If you issue the **mpls ldp session protection duration infinite** command, then session protection is enabled infinitely, which implies that the LDP targeted hello adjacency is retained infinitely after a link is lost.

> If you issue the **mpls ldp session protection duration** *seconds* command, then session protection is enabled for the number of seconds indicated, which implies that the LDP targeted hello adjacency is retained for that amount of time. For example, if you issued **mpls ldp session protection duration 100**, then the LDP targeted hello adjacency is retained for 100 seconds after a link is lost.

**Examples** The following example shows how to enable MPLS LDP autoconfiguration for LDP sessions for peers whose router IDs are listed in access control list *rtr4*.

Router(config)# **mpls ldp session protection for rtr4**

#### **Related Command**

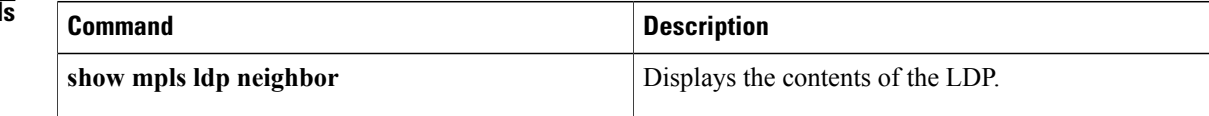

### **mpls ldp sync**

To enable MPLS LDP-Interior Gateway Protocol (IGP) synchronization on interfaces for an OSPF process, use the **mpls ldp sync** command in router configuration mode. To disable this synchronization, use the **no** form of this command.

**mpls ldp sync**

**no mpls ldp sync**

**Syntax Description** This command has no arguments or keywords.

**Command Default** MPLS LDP-IGP synchronization is not enabled on interfaces belonging to the OSPF process.

**Command Modes** Router configuration (config-router)

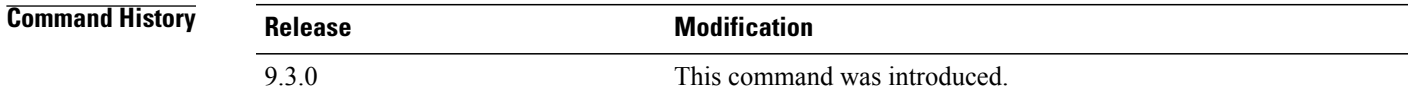

#### **Usage Guidelines** If the **mpls ldp sync** command is configured, you cannot enter the global **no mpls ip** command. If you want to disable LDP synchronization, you must enter the **no mpls ldp igp sync** command first. The **mpls ldp sync** command is supported with OSPF process.

#### **Examples** The following example shows how to enable MPLS LDP-IGP synchronization for an OSPF process. Router(config-router)# **mpls ldp sync**

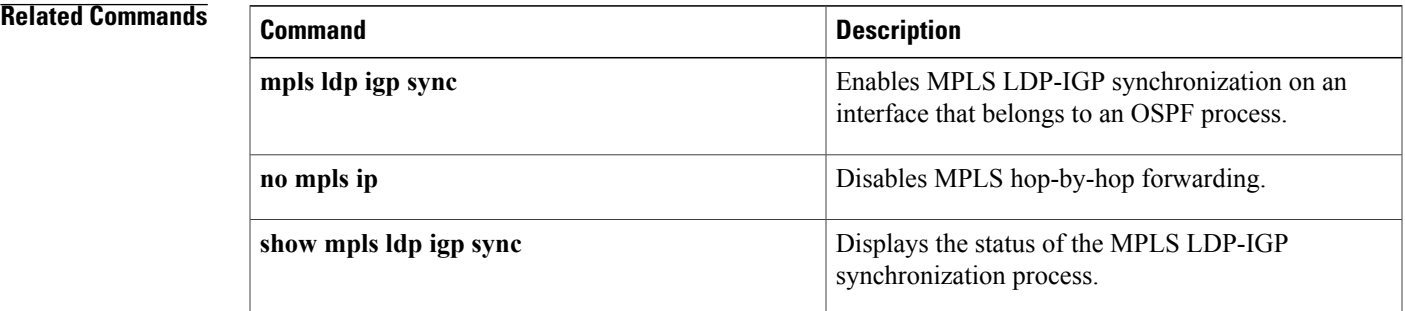

### **mpls traffic-eng area**

To configure a router running OSPF MPLS so that it floods traffic engineering for the indicated OSPF area, use the **mplstraffic-eng area** command in router configuration mode. To disable flooding of traffic engineering for the indicated OSPF area, use the **no** form of this command.

**mpls traffic-eng area** *number*

**no mpls traffic-eng area** *number*

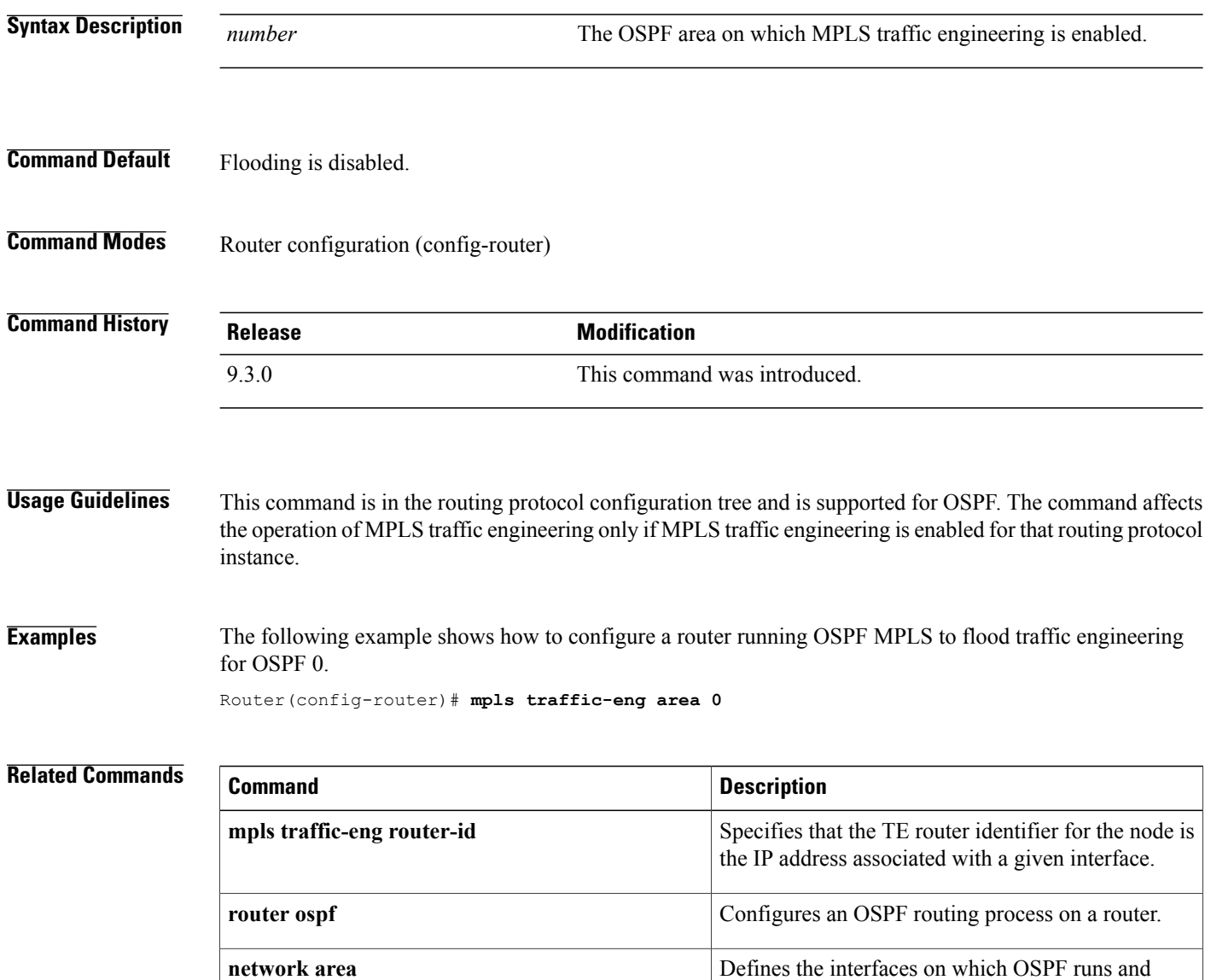

defines the area ID for those interfaces.

### **mpls traffic-eng link-management timers periodic-flooding**

To set the length of the interval for periodic flooding, use the **mpls traffic-eng link-management timers periodic-flooding** command in global configuration mode. To disable the specified interval length for periodic flooding, use the **no** form of this command. **mpls traffic-eng link-management timers periodic-flooding** *interval* **no mpls traffic-eng link-management timers periodic-flooding Syntax Description** *interval interval* Length of the interval (in seconds) for periodic flooding. Valid values are from 0 to 3600. A value of 0 turns off periodic flooding. If you set this value from 1 to 29, it is treated as 30. *interval* **Command Default** 180 seconds (3 minutes) **Command Modes** Global configuration (config) **Command History Release Modification** 9.3.0 This command was introduced. **Usage Guidelines** Use this command to advertise link state information changes that do not trigger immediate action. For example, a change to the amount of allocated bandwidth that does not cross a threshold. **Examples** The following example shows how to set the interval length for periodic flooding to 120 seconds: Router(config)# **mpls traffic-eng link-management timers periodic-flooding 120 Related Commands Command Command Description mpls traffic-eng area** *number* Enables MPLS TE for the indicated OSPF area.

### **mpls traffic-eng lsp attributes**

To create or modify a labelswitched path (LSP) attribute list, use the **mplstraffic-eng lspattributes** command in global configuration mode. To remove a specified LSP attribute list from the device configuration, use the **no** form of this command.

**mpls traffic-eng lsp attributes** *string*

**no mpls traffic-eng lsp attributes** *string*

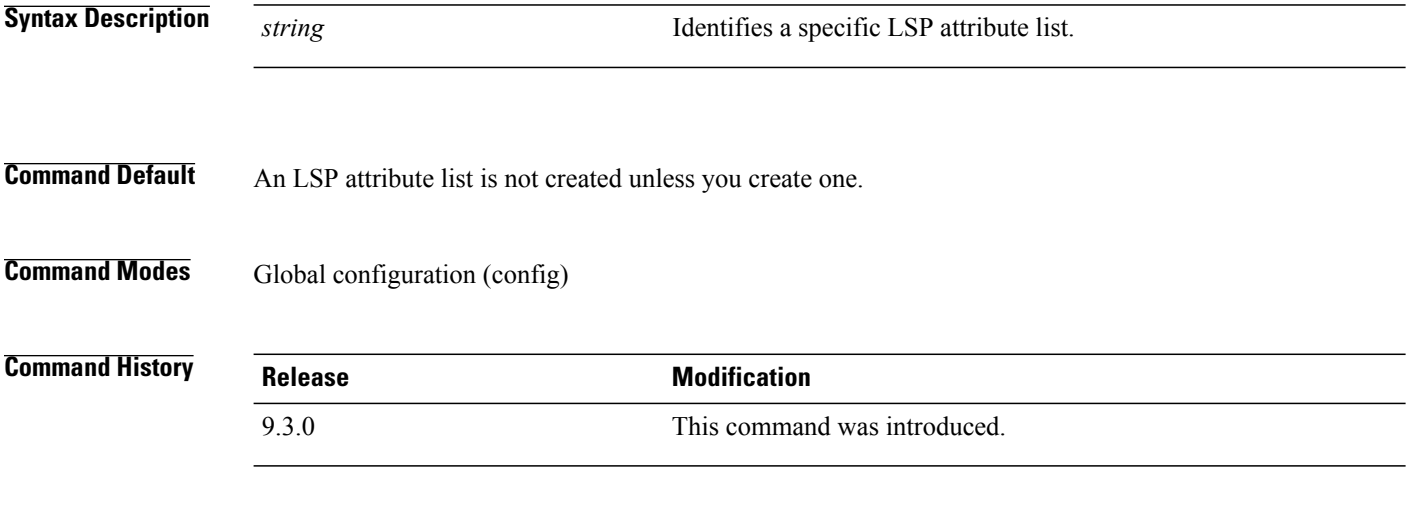

#### **Usage Guidelines** This command sets up an LSP attribute list and enters LSP Attributes configuration mode, in which you can enter LSP attributes.

To associate the LSP attributes and LSP attribute list with a path option for an LSP, you must configure the **tunnel mpls traffic-eng path option** command with the **attributes** *string* keyword and argument, where *string* is the identifier for the specific LSP attribute list.

An LSP attribute referenced by the path option takes precedence over the values configured on the tunnel interface. If an attribute is not specified in the LSP attribute list, the devices takes the attribute from the tunnel configuration. LSP attribute lists do not have default values. If the attribute is not configured on the tunnel, then the device uses tunnel default values.

Once you type the **mpls traffic-eng lsp attributes** command, you enter the LSP Attributes configuration mode where you define the attributes for the LSP attribute list that you are creating.

The mode commands are as follows:

- **affinity**—Specifies attribute flags for links that make up an LSP.
- **auto-bw**—Specifies automatic bandwidth configuration.
- **bandwidth**—Specifies LSP bandwidth.
- **lockdown**—Disables reoptimization for the LSP.
- **priority**—Specifies LSP priority.
- **protection**—Enables failure protection.
• **record-route**—Records the route used by the LSP.

The following monitoring and management commands are also available in the LSP Attributes configuration mode:

- **exit**—Exits from LSP Attributes configuration mode.
- **list**—Relists all the entries in the LSP attribute list.
- **no**—Removes a specific attribute from the LSP attribute list.

**Examples** The following example shows how to set up an LSP attribute list identified with the numeral 6 with the **bandwidth** and **priority** mode commands. The example also shows how to use the **list** mode command:

```
Router(config)# mpls traffic-eng lsp attributes 6
Router(config-lsp-attr)# bandwidth 500
Router(config-lsp-attr)# list
LIST 6
bandwidth 500
Router(config-lsp-attr)# priority 1 1
Router(config-lsp-attr)# list
LIST 6
bandwidth 500
priority 1 1
Router(config-lsp-attr)# exit
```
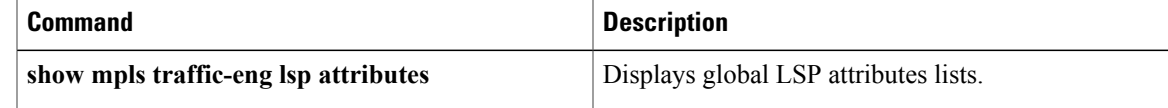

# **mpls traffic-eng router-id**

To specify that the traffic engineering router identifier for the node is the IP address associated with a given interface, use the **mpls traffic-eng router-id** command in router configuration mode. To remove the traffic engineering router identifier, use the **no** form of this command.

**mpls traffic-eng router-id** *interface-name*

**no mpls traffic-eng router-id**

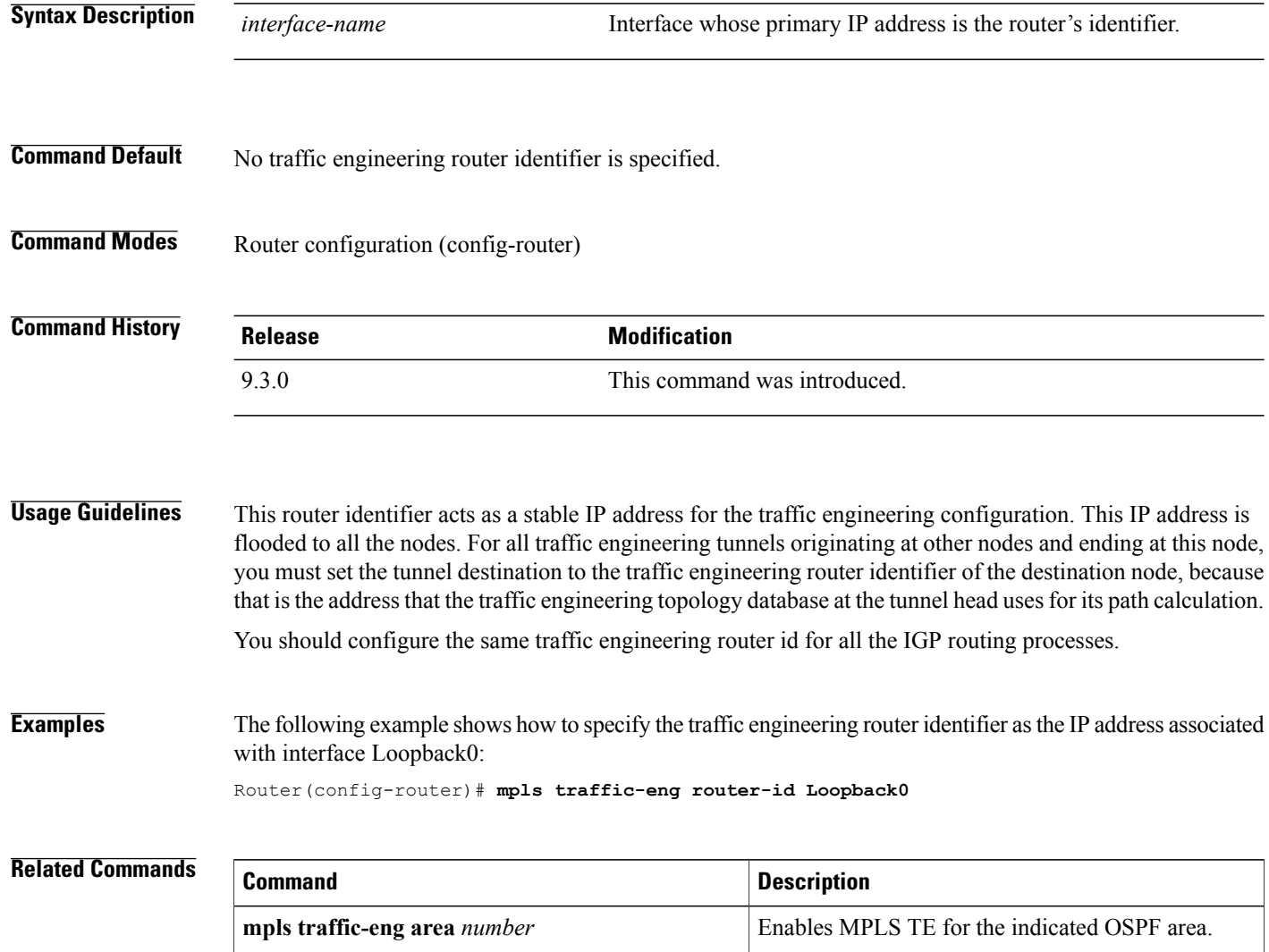

# **mpls traffic-eng tunnels (global configuration)**

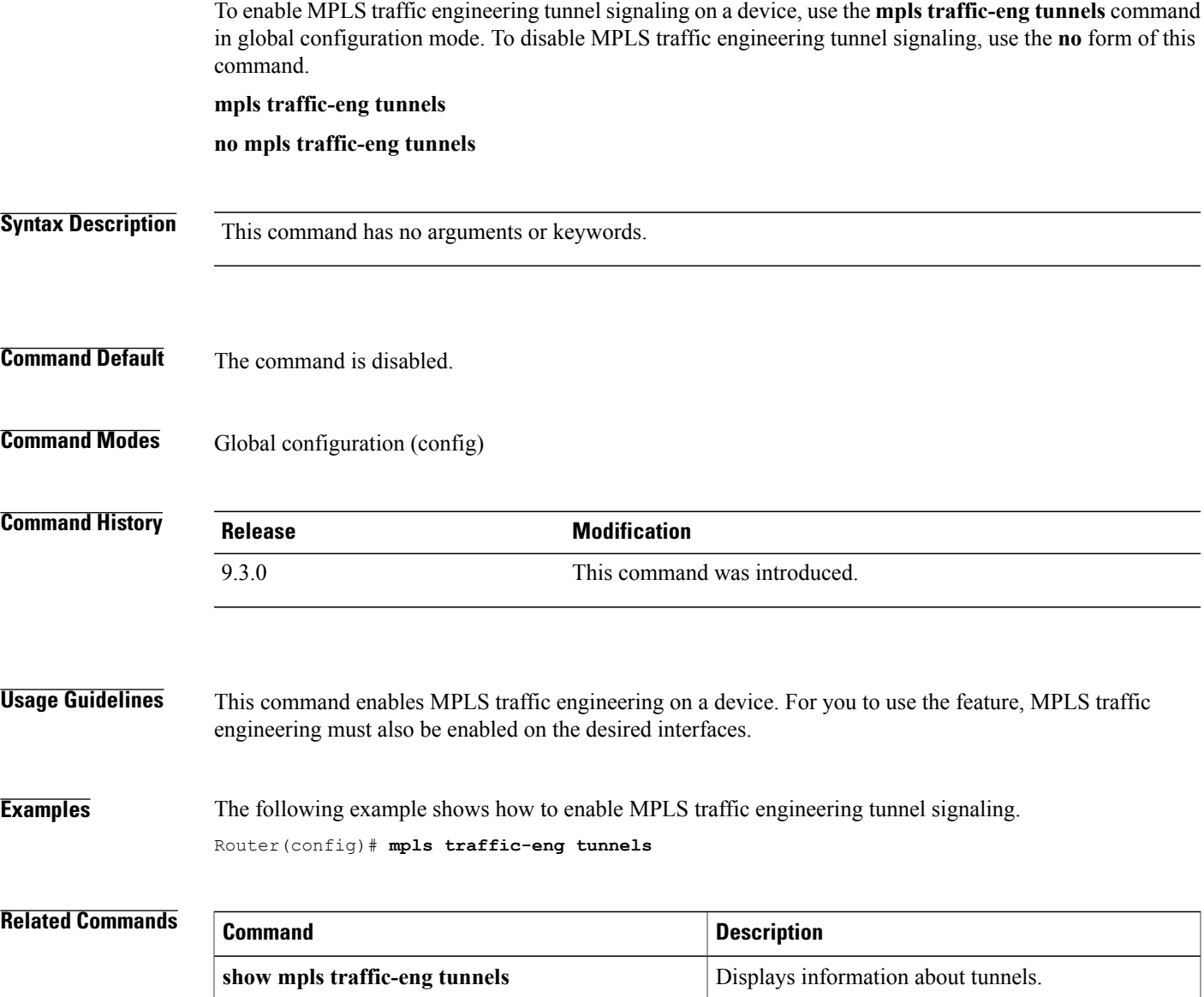

### **mpls traffic-eng tunnels (interface configuration)**

To enable MPLS traffic engineering tunnel signaling on an interface (assuming that it is enabled on the device), use the **mpls traffic-eng tunnels** command in interface configuration mode. To disable MPLS traffic engineering tunnel signaling on the interface, use the **no** form of this command.

**mpls traffic-eng tunnels**

**no mpls traffic-eng tunnels**

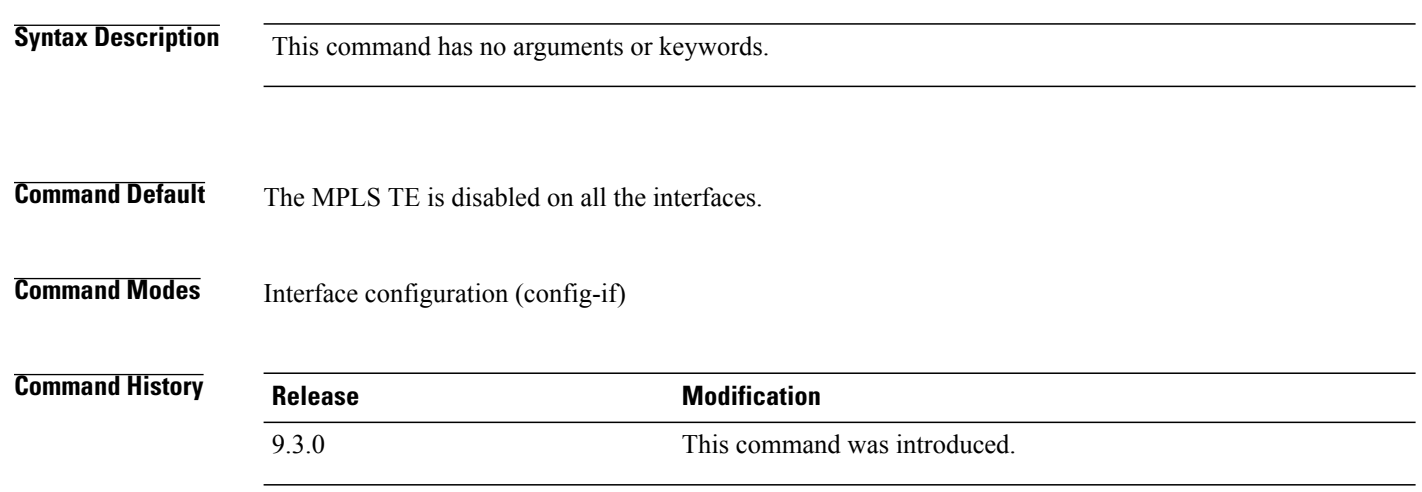

**Usage Guidelines** Before you enable MPLS TE on the interface, you must enable MPLS TE on the device. An enabled interface has its resource information flooded into the appropriate IGP link-state database and accepts traffic engineering tunnel signaling requests.

> You can use this command to enable MPLS traffic engineering on an interface, thereby eliminating the need to use the **ip rsvp bandwidth** command. However, if your configuration includes Call Admission Control (CAC) for IPv4 Resource Reservation Protocol (RSVP) flows, you must use the **ip rsvp bandwidth** command.

#### **Examples** The following example shows how to enable MPLS traffic engineering tunnel signaling on an interface.

Router(config)# **interface TenGigabitEthernet4/1** Router(config-if)# **mpls traffic-eng tunnels**

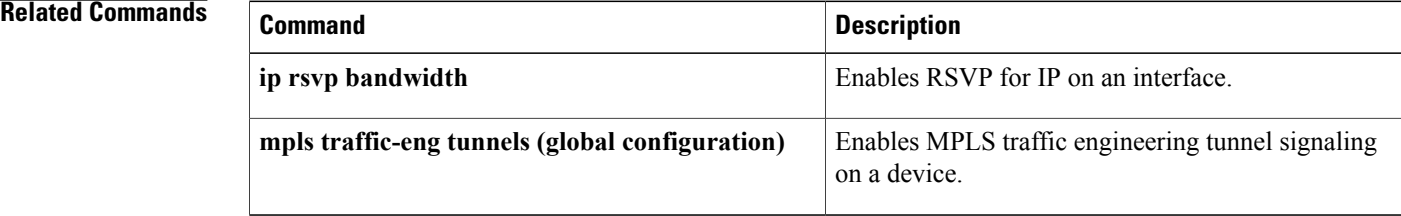

### **mpls traffic-eng path-option list**

To configure a path option list, use the **mpls traffic-eng path-option list** command in global configuration mode. To disable this function, use the **no** form of this command.

**mpls traffic-eng path-option list** [**name** *pathlist-name* | **identifier** *pathlist-number*

**no mpls traffic-eng path-option list** [**name** *pathlist-name* | **identifier** *pathlist-number*

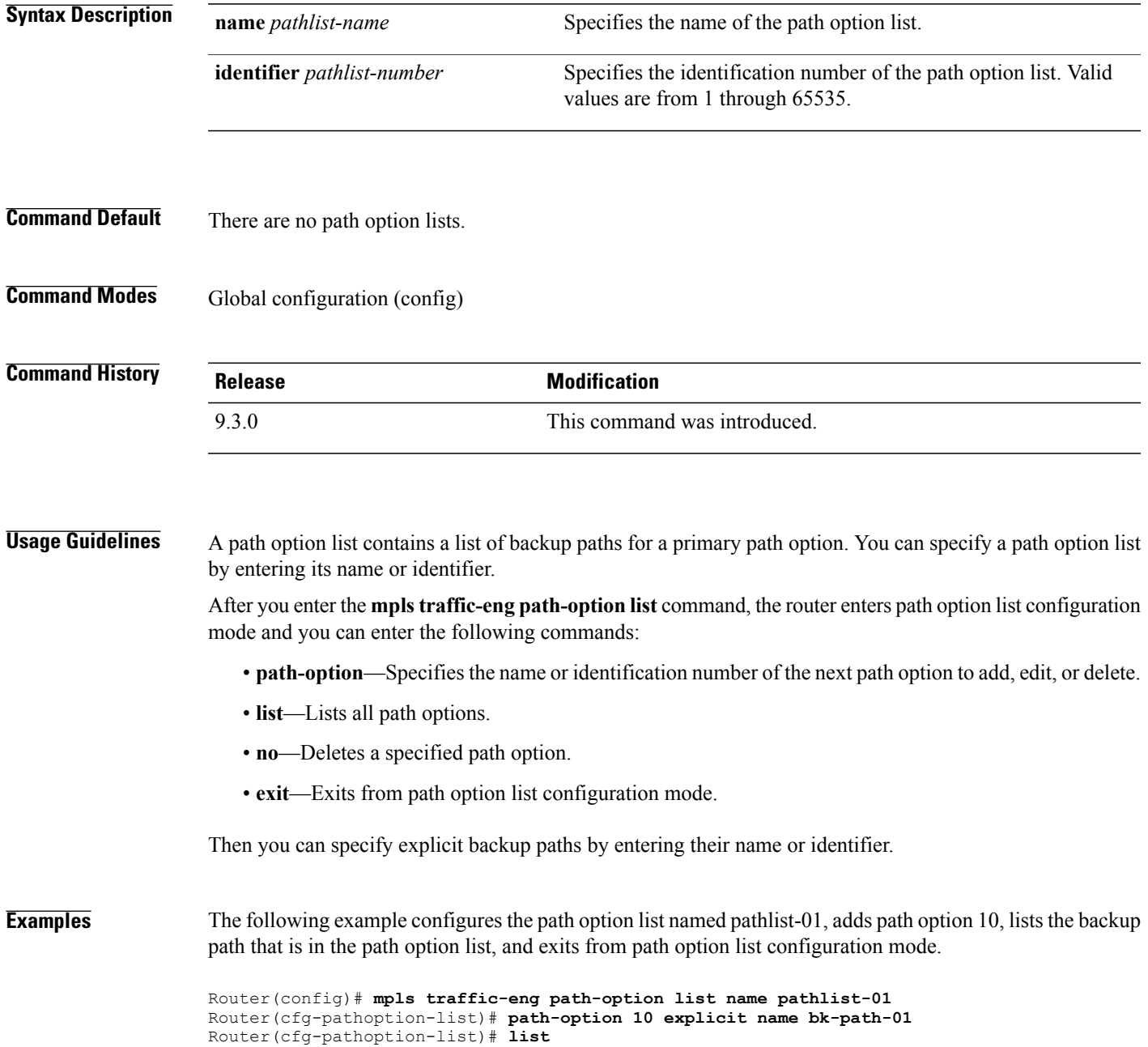

**path-option 10 explicit name bk-path-01** Router(cfg-pathoption-list)# **exit**

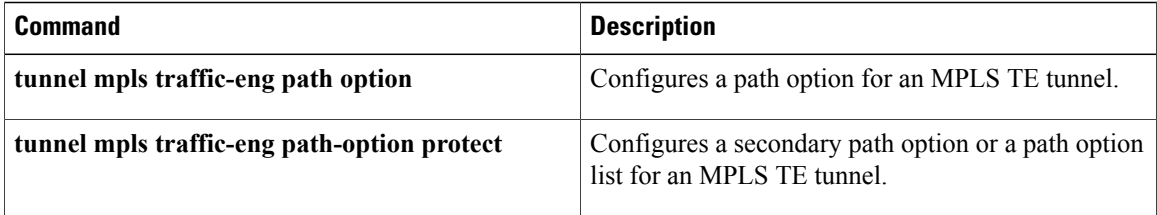

### **next-address**

To specify the next IP address in the explicit path, use the **next-address** command in IP explicit path configuration mode.

**next-address** [**loose** | **strict**] *ip-address*

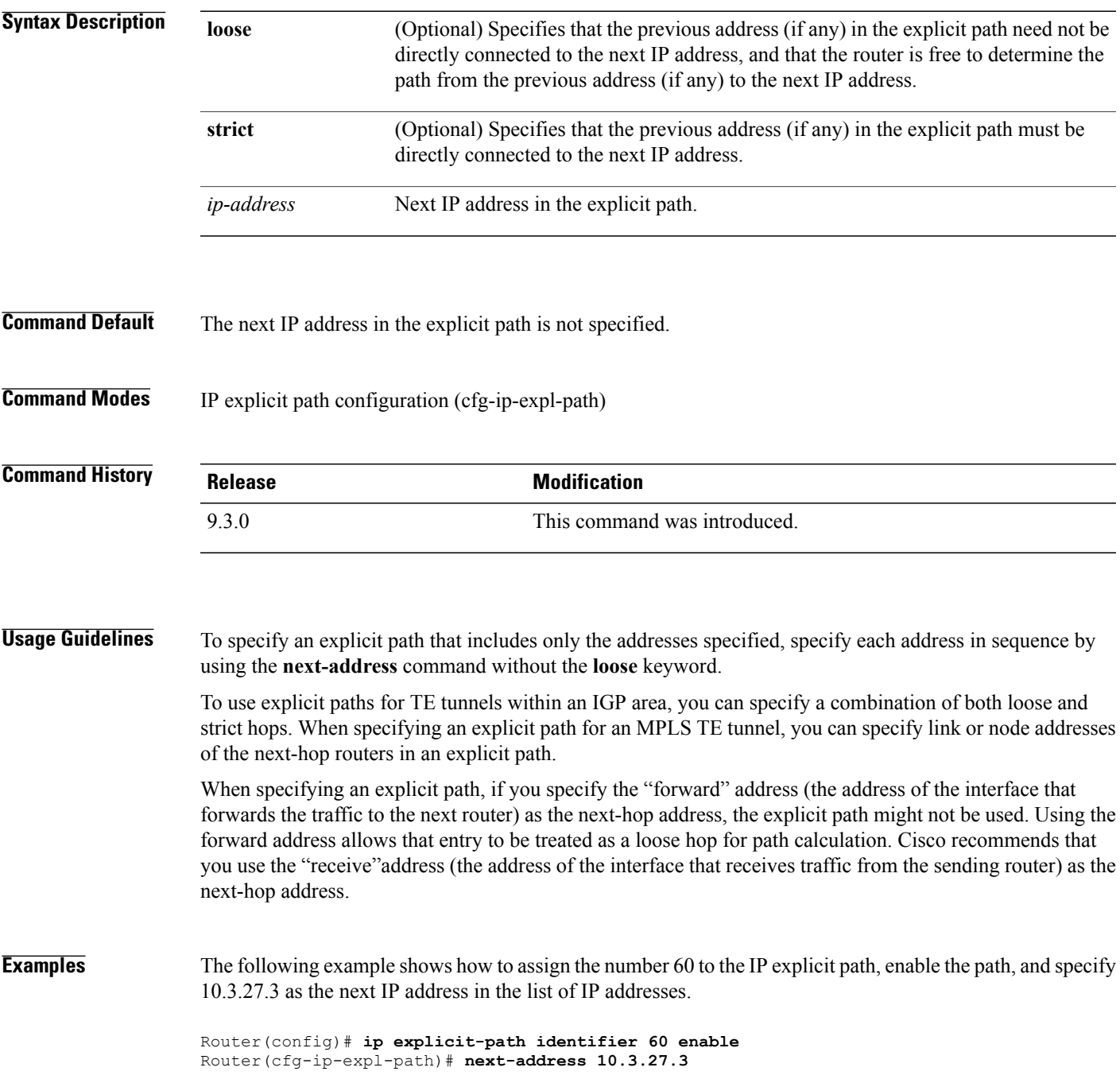

Explicit Path identifier 60: 1: next-address 10.3.27.3

#### **Related Commands**

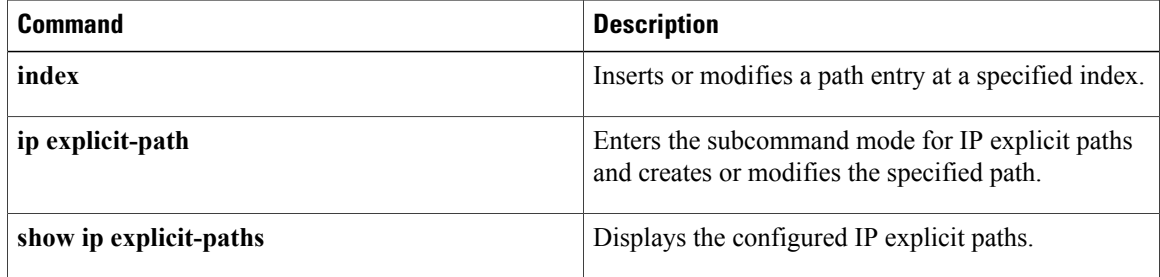

### **ping mpls**

To check MPLS label switched path (LSP) connectivity, use the **ping mpls** command in privileged EXEC mode.

**ping mpls** {*ipv4 destination-address*/*destination-mask-length* [**destination***address-start address-end increment*] [**ttl** *time-to-live*] | **pseudowire** *ipv4-address vc-id* [**segment** [*segment-number*]] [**destination** *address-start address-end increment*] | **traffic-eng** *tunnel-interface tunnel-number* [**ttl** *time-to-live*]}

[**revision** {**1** | **2** | **3** | **4**}]

[**source** *source-address*]

[**repeat** *count*]

[**timeout** *seconds*]

[**size** *packet-size* | **sweep** *minimum maximum size-increment*]

[**pad** *pattern*]

[**reply dscp** *dscp-value*]

[**reply pad-tlv**]

[**reply mode** {**ipv4** | **router-alert**}]

[**interval** *ms*]

[**exp** *exp-bits*]

[**verbose**]

[**revision** *tlv-revision-number*]

[**force-explicit-null**]

[**output interface** *tx-interface* [**nexthop** *ip-address*]]

[**dsmap** [**hashkey** {**none** | **ipv4 bitmap** *bitmap-size*}]]

[**flags fec**]

#### **Syntax Description**

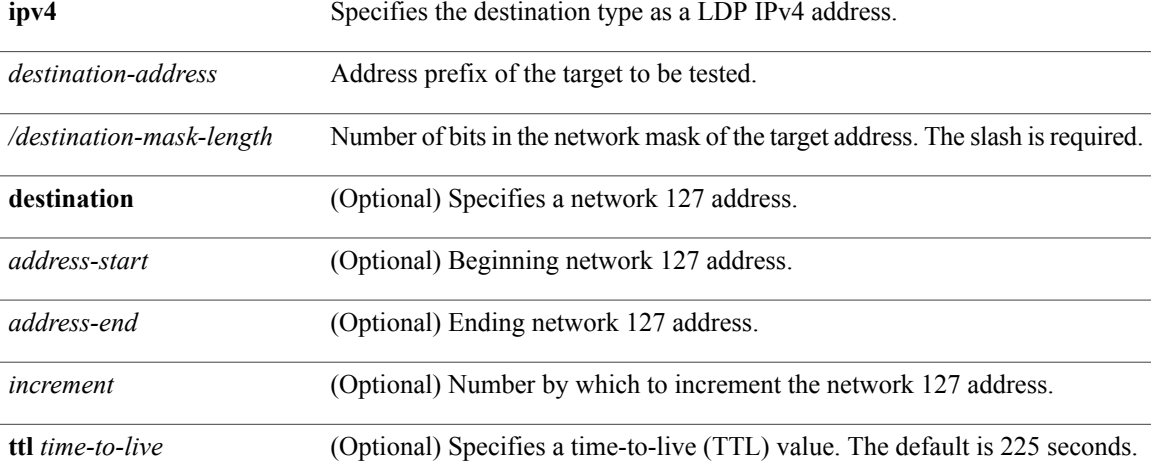

H

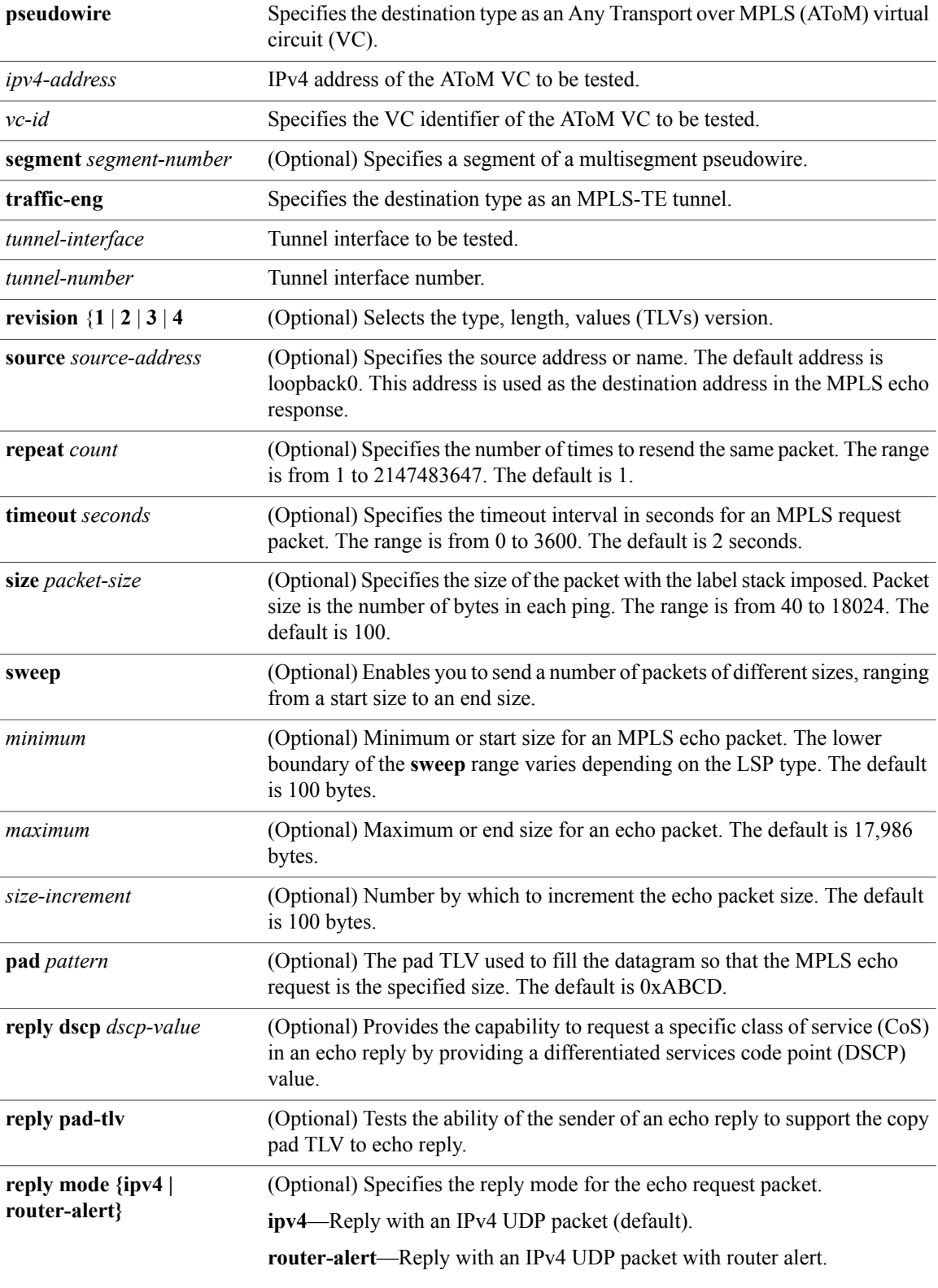

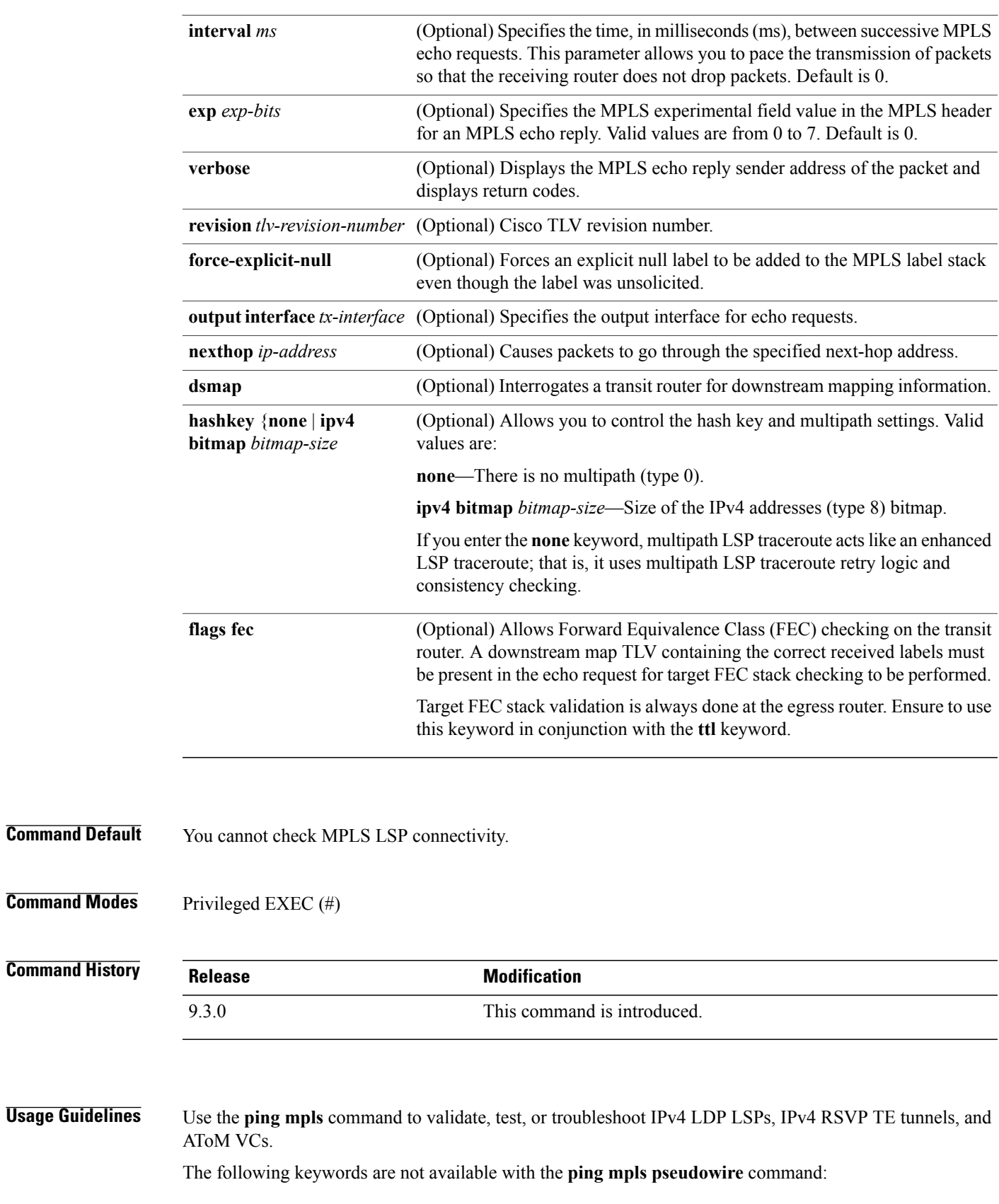

- **dsmap**
- **flags**
- **force-explicit-null**
- **output**
- **revision**
- **ttl**

**Examples** The following example shows how to use the **ping mpls** command to test connectivity of an IPv4 LDP LSP. Router# **ping mpls ipv4 10.131.191.252/32 repeat 5 exp 5 verbose**

```
Sending 5, 100-byte MPLS Echos to 10.131.191.252, timeout is 2 seconds:
Codes:
'!' - success, 'Q' - request not sent, '.' - timeout,
'L' - labeled output interface, 'B' - unlabeled output interface,
'D' - DS Map mismatch, 'F' - no FEC mapping, 'f' - FEC mismatch,
'M' - malformed request, 'm' - unsupported tlvs, 'N' - no rx label,
'P' - no rx intf label prot, 'p' - premature termination of LSP,
'R' - transit router, 'X' - unknown return code, 'x' - return code 0
Type escape sequence to abort.
! 10.131.191.230, return code 3
! 10.131.191.230, return code 3
! 10.131.191.230, return code 3
! 10.131.191.230, return code 3
! 10.131.191.230, return code 3
Success rate is 100 percent (5/5), round-trip min/avg/max = 100/102/112ms
```
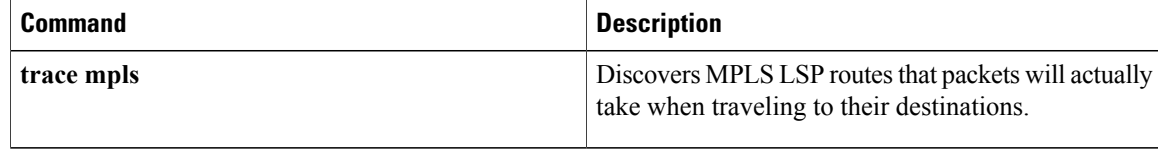

# **priority**

To specify the LSP priority in an LSP attribute list, use the **priority** command in LSP Attributes configuration mode. To remove the specified priority, use the **no** form of this command.

**priority** *setup-priority* [*hold-priority*]

**no priority**

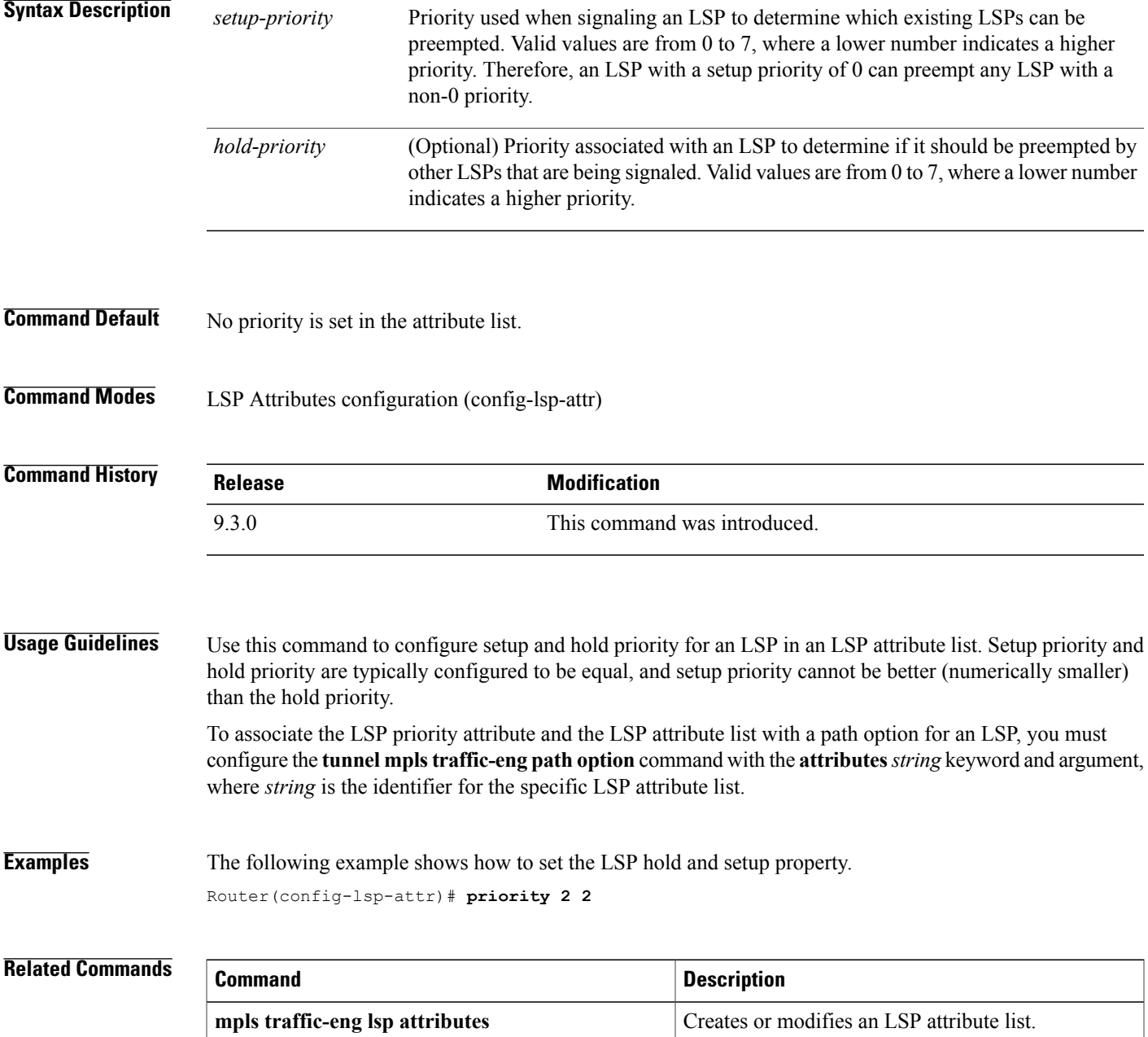

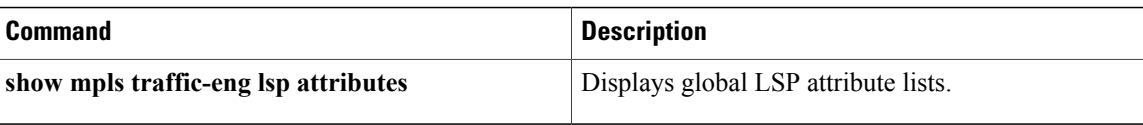

### **record-route**

To record the route used by the LSP, use the **record-route** command in LSP Attributes configuration mode. To stop the recording the route used by the LSP, use the **no** form of this command.

**record-route**

**no record-route**

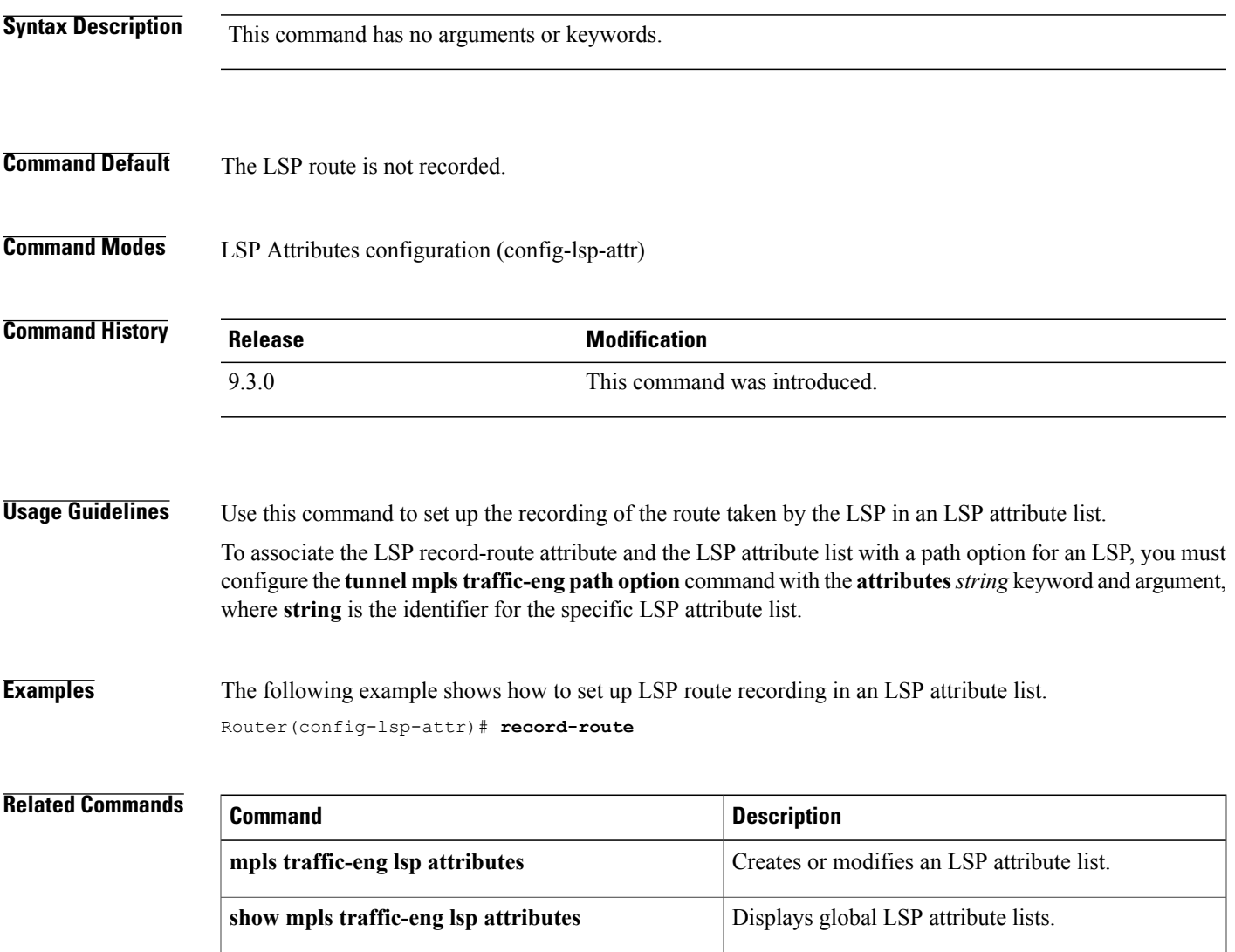

# **show ip explicit-paths**

To display the configured IP explicit paths, use the **show ip explicit-paths** command in user EXEC or privileged EXEC mode.

**show ip explicit-paths** [**name** *pathname* | **identifier** *number*] [**detail]**

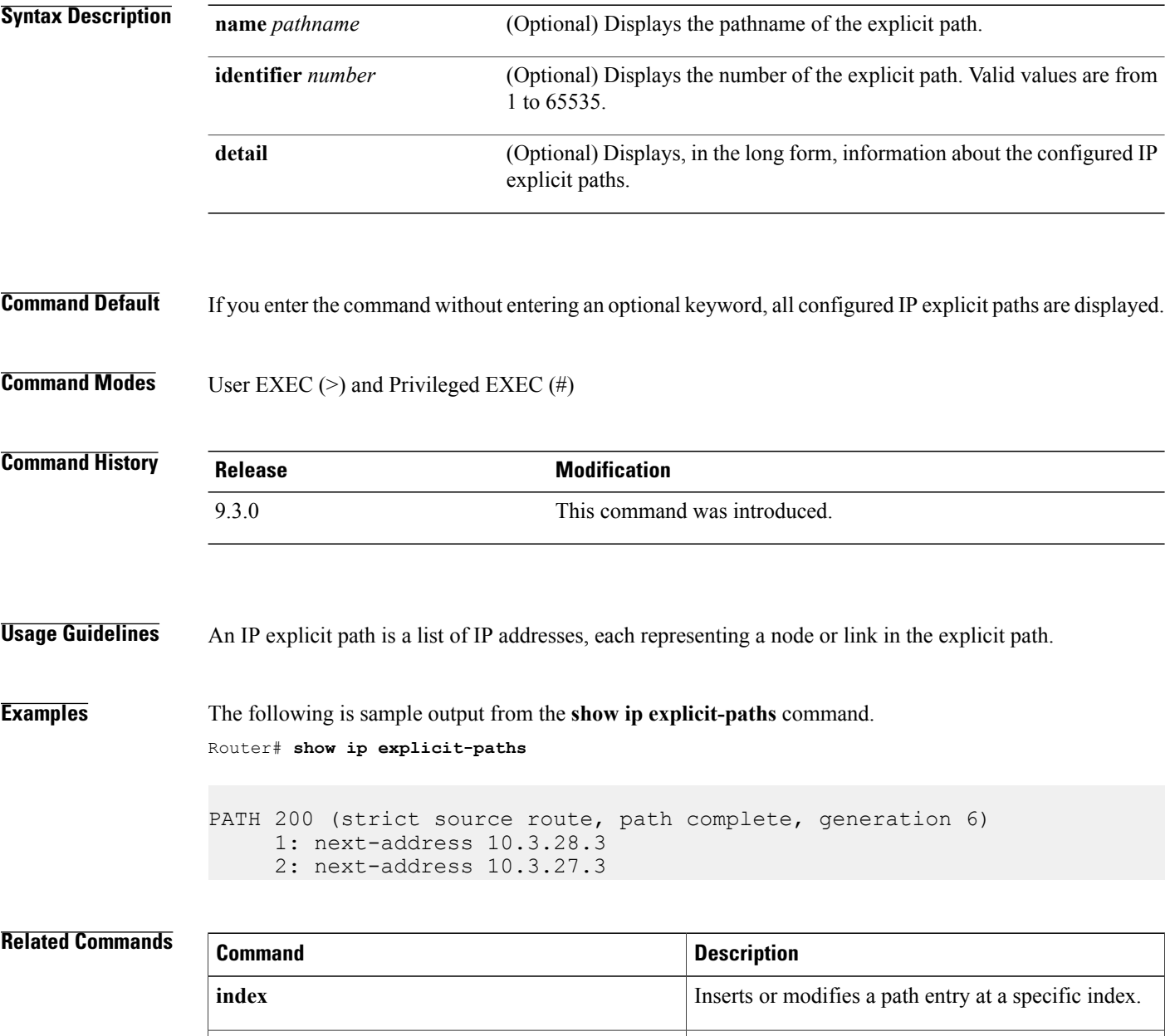

**ip explicit-path**

Enters the subcommand mode for IP explicit paths so that you can create or modify the named path.

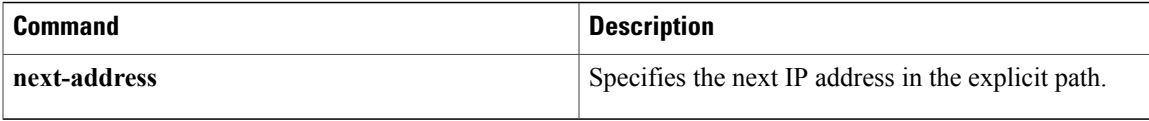

### **show ip rsvp sender**

To display Resource Reservation Protocol (RSVP) PATH-related sender information currently in the database, use the **show ip rsvp sender** command in user EXEC or privileged EXEC mode.

**show ip rsvp sender** [**detail**] [**filter** [**session-type all**]]

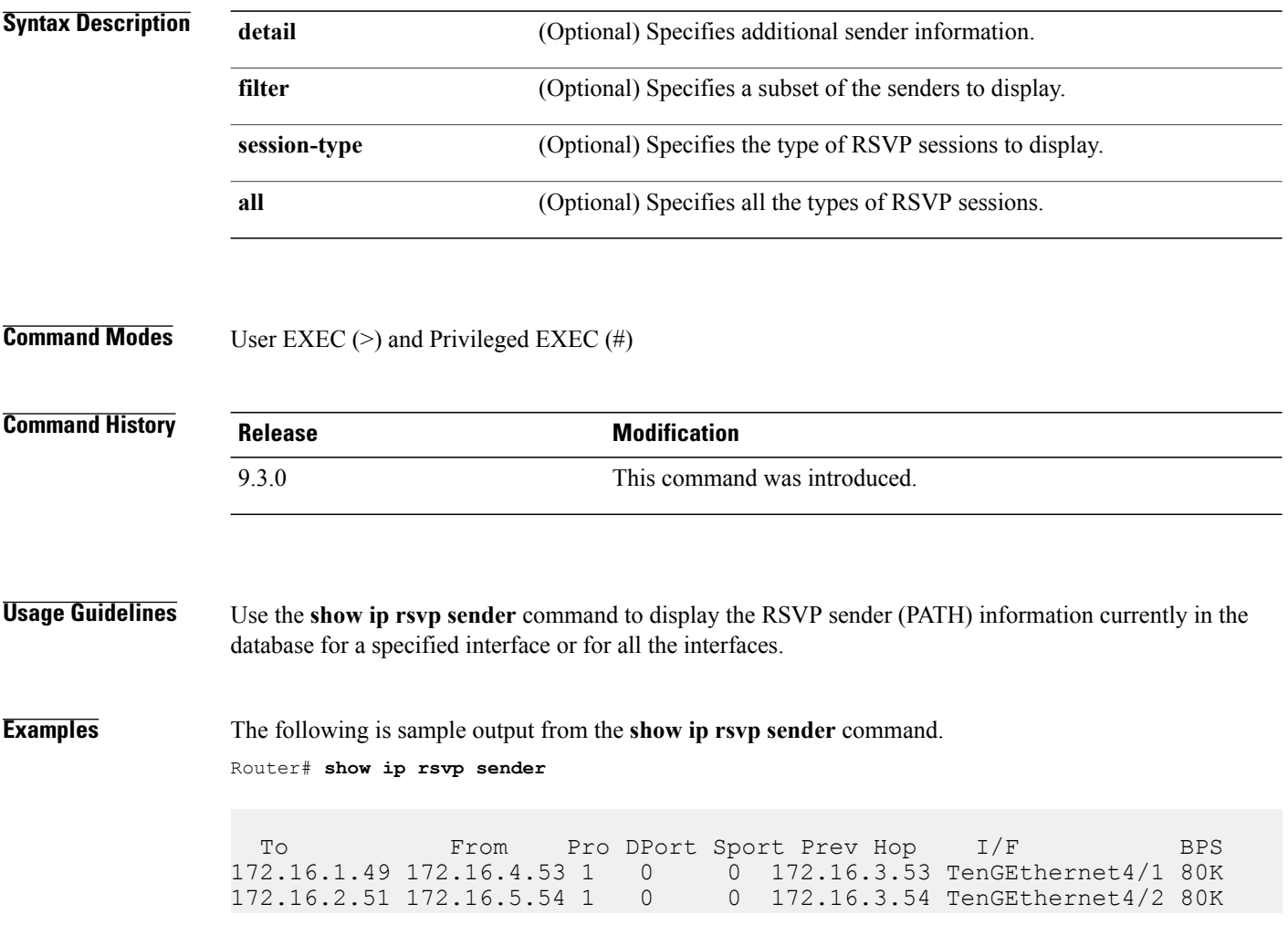

### **show mpls ldp backoff**

To display information about the configured session setup backoff parameters and any potential LDP peers with which session setup attempts are being throttled, use the **show mplsldpbackoff** command in user EXEC or privileged EXEC mode.

**show mpls ldp backoff [all]**

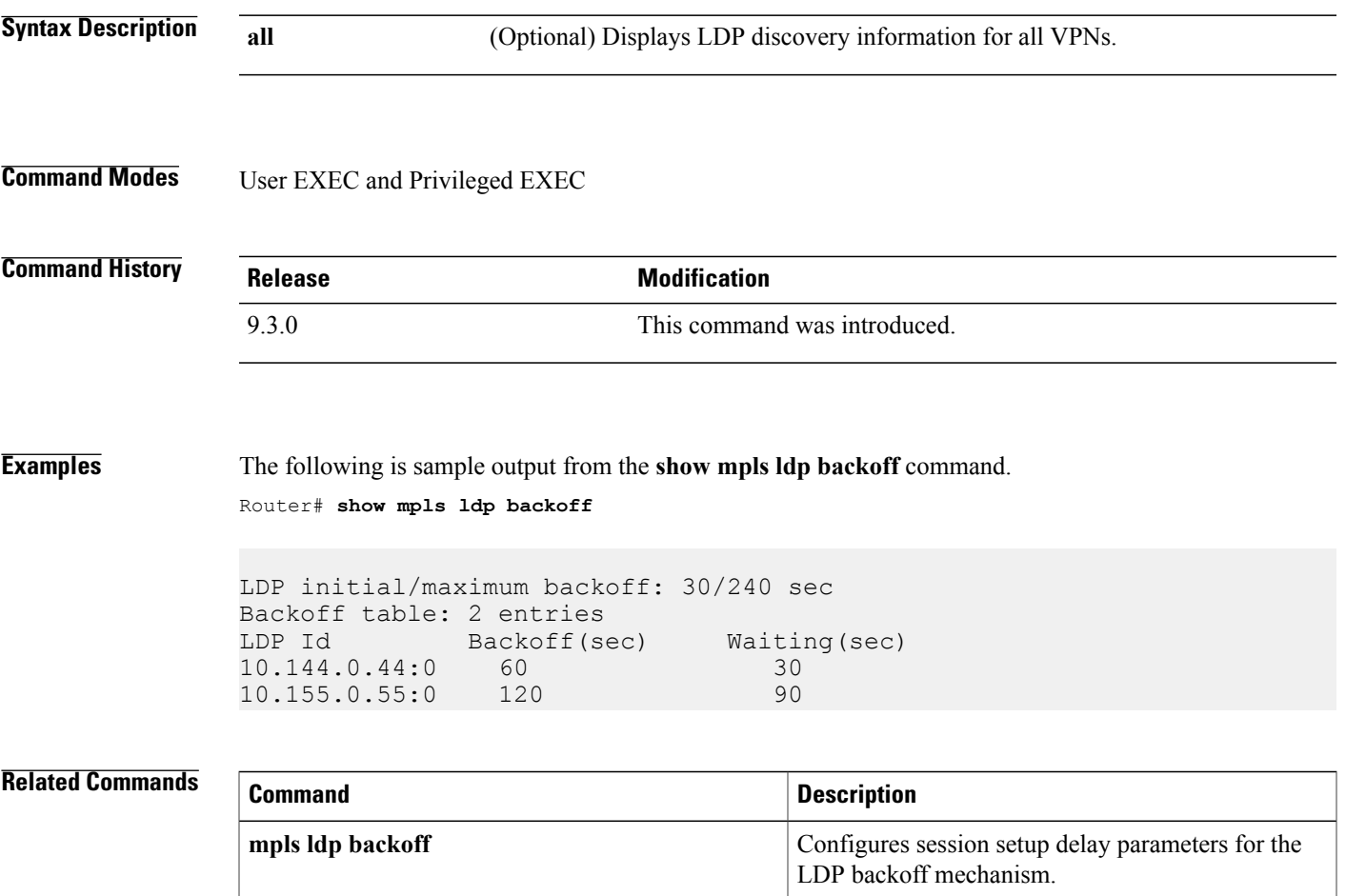

# **show mpls traffic-eng lsp attributes**

To display global LSP attribute lists, use the **show mpls traffic-eng lsp attributes** command in user EXEC or privileged EXEC mode.

**show mpls traffic-eng lsp attributes** [**name** *string*] [**internal**]

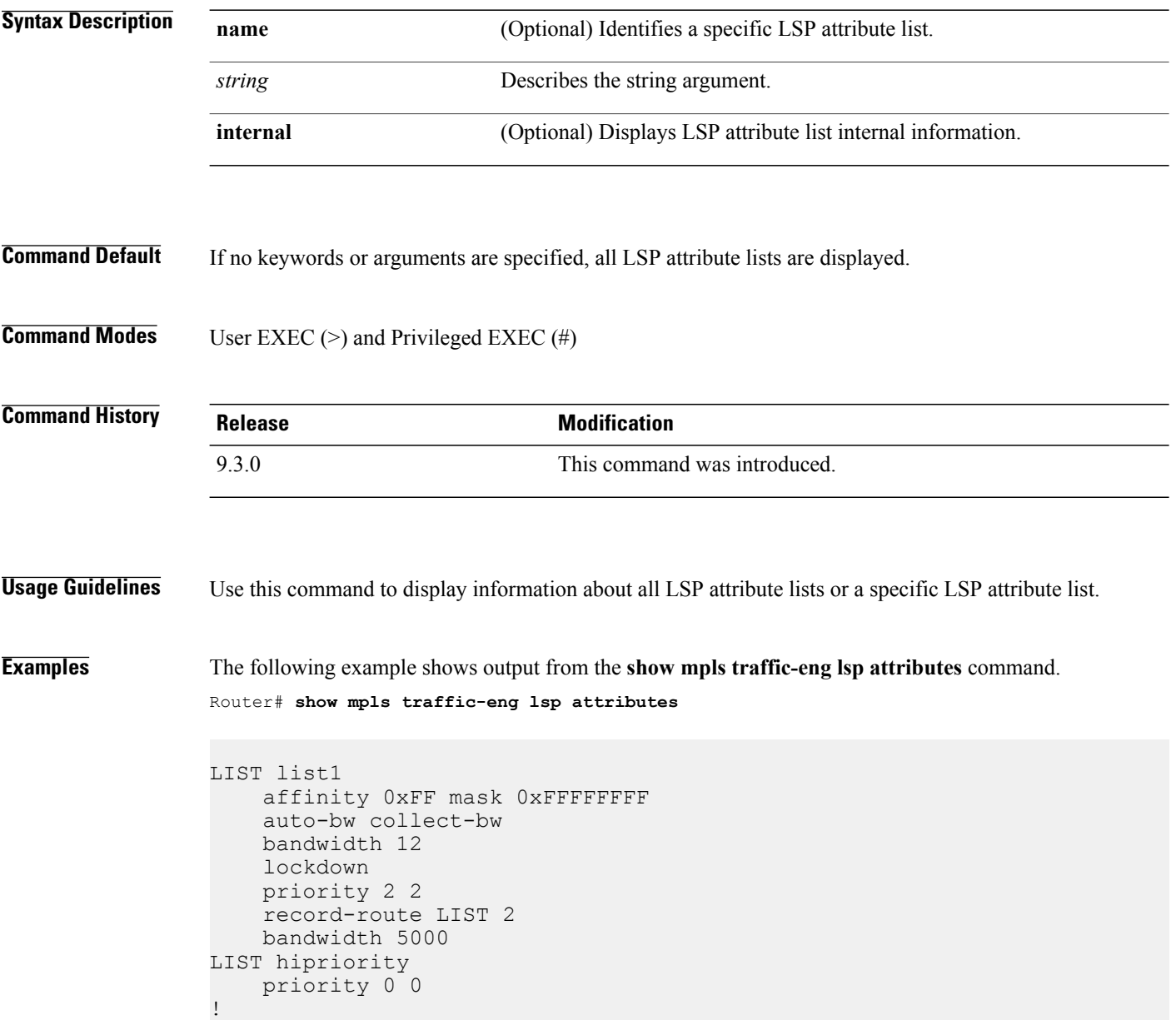

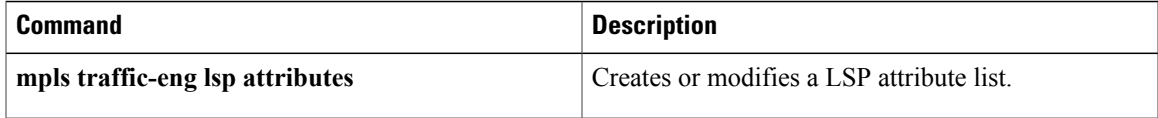

### **show mpls traffic-eng tunnels**

To display information about tunnels, use the **show mpls traffic-eng tunnels** command in user EXEC or privileged EXEC mode.

**show mplstraffic-eng tunnels**[[**attributes***list-name*] [**destination***address*] [**down**] [**interface** *type number*] [**name** *name*] [**name-regexp** *reg-exp*] [**role** {**all** | **head** | **middle** | **remote** | **tail**}] [**source-id** {*ipaddress* [*tunnel-id*]}] [**suboptimal constraints** {**current** | **max** | **none**}] [**up**]] [**accounting** | **brief** | **protection**]

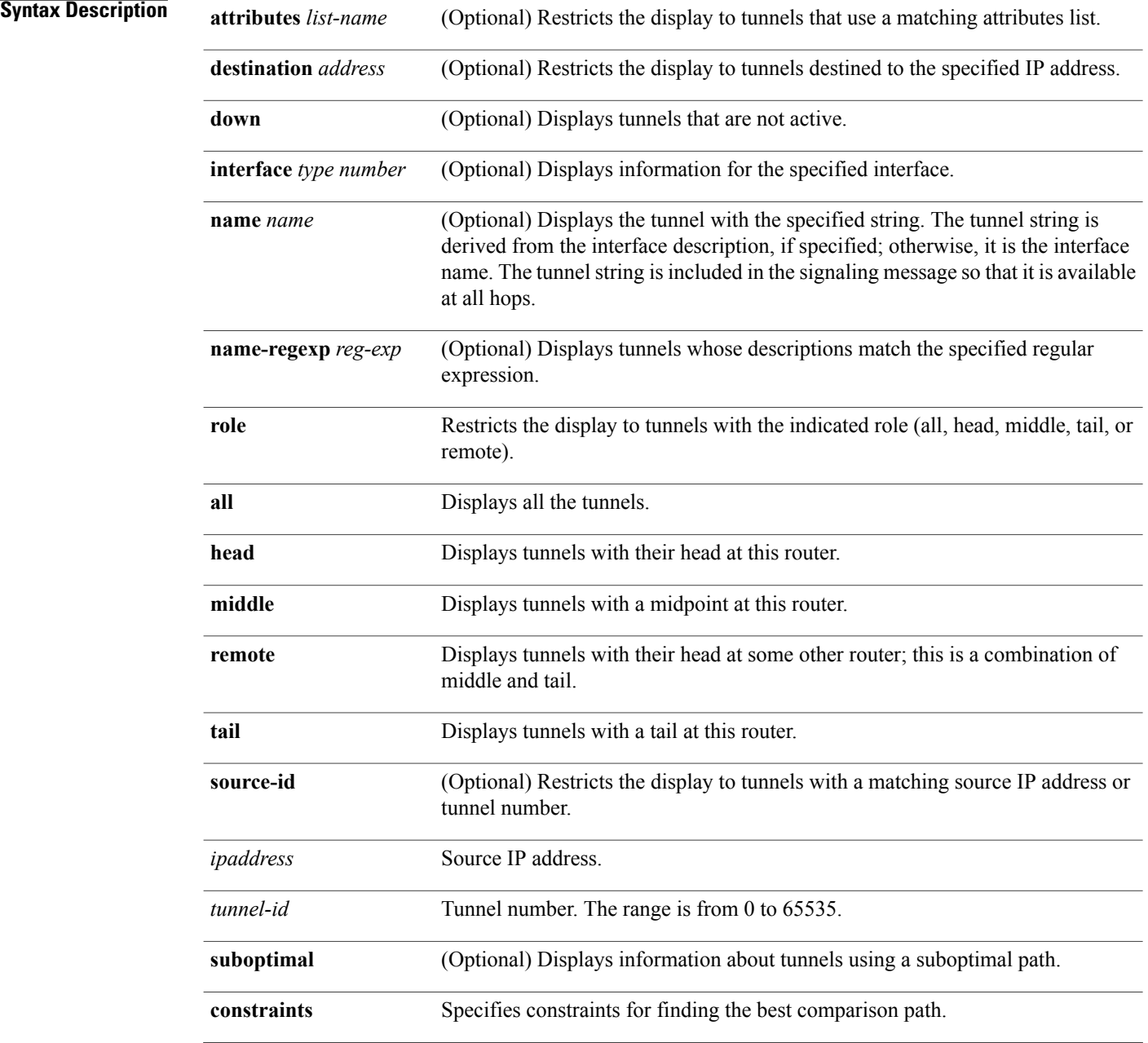

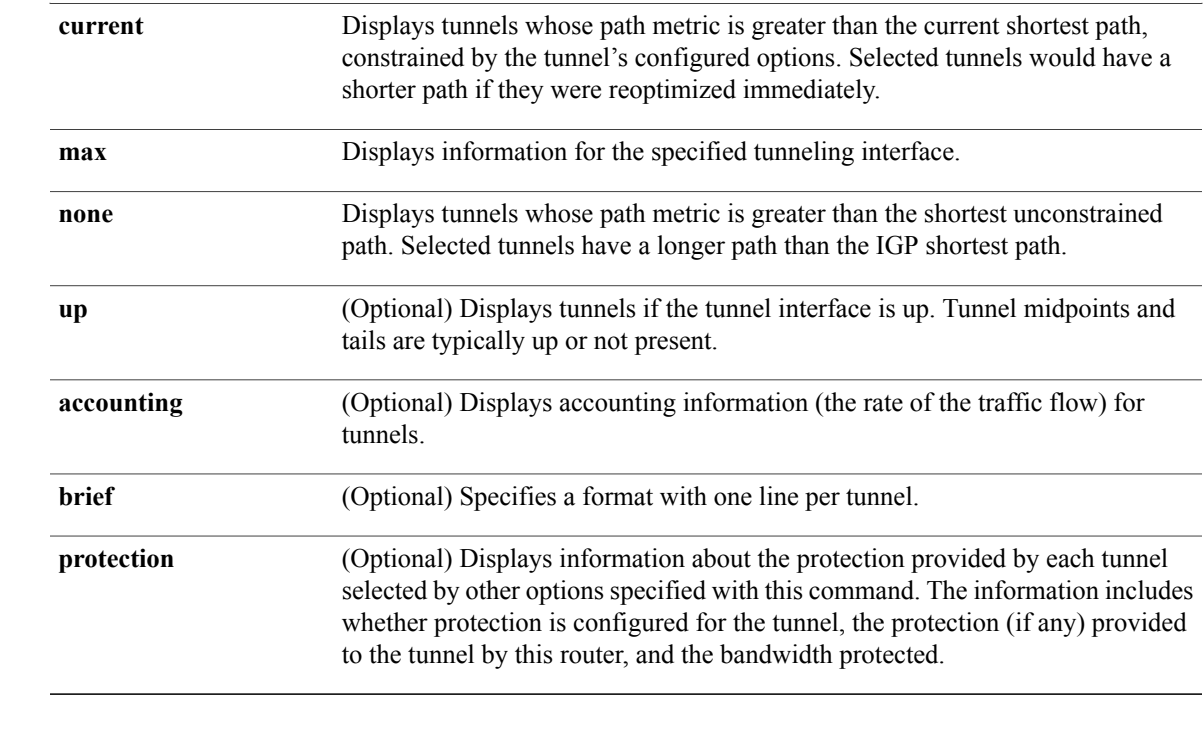

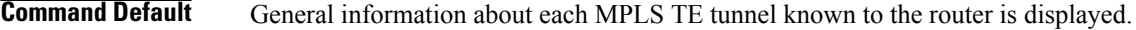

**Command Modes** User EXEC (>) Privileged EXEC (#)

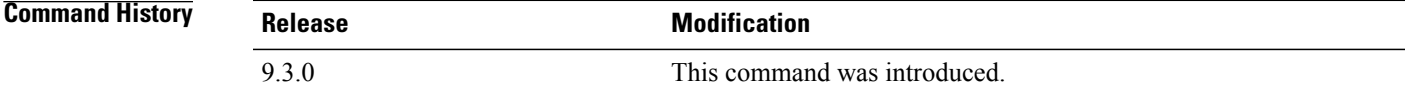

### **Usage Guidelines** To select the tunnels for which information is displayed, use the **attributes**, **destination**, **interface**, **name**, **name-regexp**,**property**, **role**,**source-id**,**suboptimal constraints**,**up**, and**down**keywordssingly or combined.

To select the type of information displayed about the selected tunnels, use the **accounting**, **protection**, **statistics**, and **summary** keywords.

The **name-regexp** keyword displays output for each tunnel whose name contains a specified string. For example, if there are tunnels named iou-100-t1, iou-100-t2, and iou-100-t100, the **show mpls traffic-eng tunnels name-regexp iou-100** command displays output for the three tunnels whose name contains the string iou-100.

If you specify the **name** keyword, there is command output only if the command name is an exact match; for example, iou-100-t1.

**Examples** The following is sample output from the **show mpls traffic-eng tunnels brief** command. It displays brief information about every MPLS TE tunnel known to the router.

```
Router# show mpls traffic-eng tunnels brief
```

```
Signalling Summary:
   LSP Tunnels Process: running
   RSVP Process: running
   Forwarding: enabled
   Periodic reoptimization: every 3600 seconds, next in 1706 seconds<br>
WEL NAME DESTINATION UP IF DOWN IF
TUNNEL NAME DESTINATION
STATE/PROT
Router t1 10.112.0.12 - TenGigabitEthernet4/1 up/up
Router t2 10.112.0.12 - TenGigabitEthernet4/1 up/down
Router t3 10.112.0.12 - TenGigabitEthernet4/1
admin-down
Router t1000 10.110.0.10 - TenGigabitEthernet4/1 up/down
Displayed 4 (of 4) heads, 0 (of 0) midpoints, 0 (of 0) tails
```
The following issample output from the **show mplstraffic-eng tunnels accounting** command. This command displays the rate of the traffic flow for the tunnels.

Router# **Router# show mpls traffic-eng tunnels accounting**

```
Tunnel1 (Destination 10.103.103.103; Name iou-100_t1)
5 minute output rate 0 kbits/sec, 0 packets/sec
Tunnel2 (Destination 10.103.103.103; Name iou-100_t2)
5 minute output rate 0 kbits/sec, 0 packets/sec Tunnel100 (Destination
10.101.101.101; Name iou-100_t100)
5 minute output rate 0 kbits/sec, 0 packets/sec Totals for 3 Tunnels
5 minute output rate 0 kbits/sec, 0 packets/sec
```
The following is sample output from the **show mpls traffic-eng tunnels tunnel** command. This command displays information about just a single tunnel.

Router# **show mpls traffic-eng tunnels tunnel 1**

```
Name: t1 (Tunnel1) Destination: 10.0.0.4
Status:
Admin: admin-down Oper: down Path: not valid Signalling: Down
path option 1, type explicit gi7/4-R4
Config Parameters:
Bandwidth: 0 kbps (Global) Priority: 7 7 Affinity: 0x0/0xFFFF
Metric Type: TE (default)
AutoRoute: disabled LockDown: disabled Loadshare: 0 bw-based
auto-bw: disabled
Shortest Unconstrained Path Info:
Path Weight: 2 (TE)
Explicit Route: 10.1.0.1 10.1.0.2 172.0.0.1 192.0.0.4
History:
Tunnel:
Time since created: 13 days, 52 minutes
Number of LSP IDs (Tun_Instances) used: 0
```
### **Related Commands**

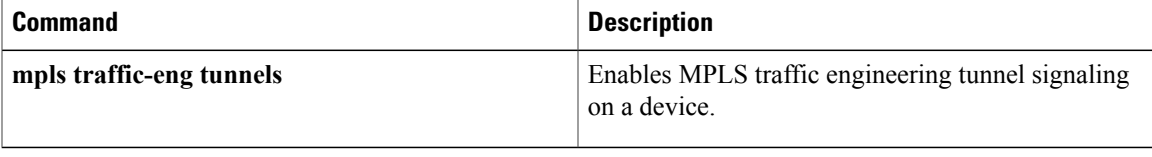

# **show ip ospf mpls ldp interface**

To display information about interfaces belonging to an OSPF process that is configured for MPLS LDP-IGP, use the **show ip ospf mpls ldp interface** command in privileged EXEC mode.

**show ip ospf** [*process-id*] **mpls ldp interface** [*interface*]

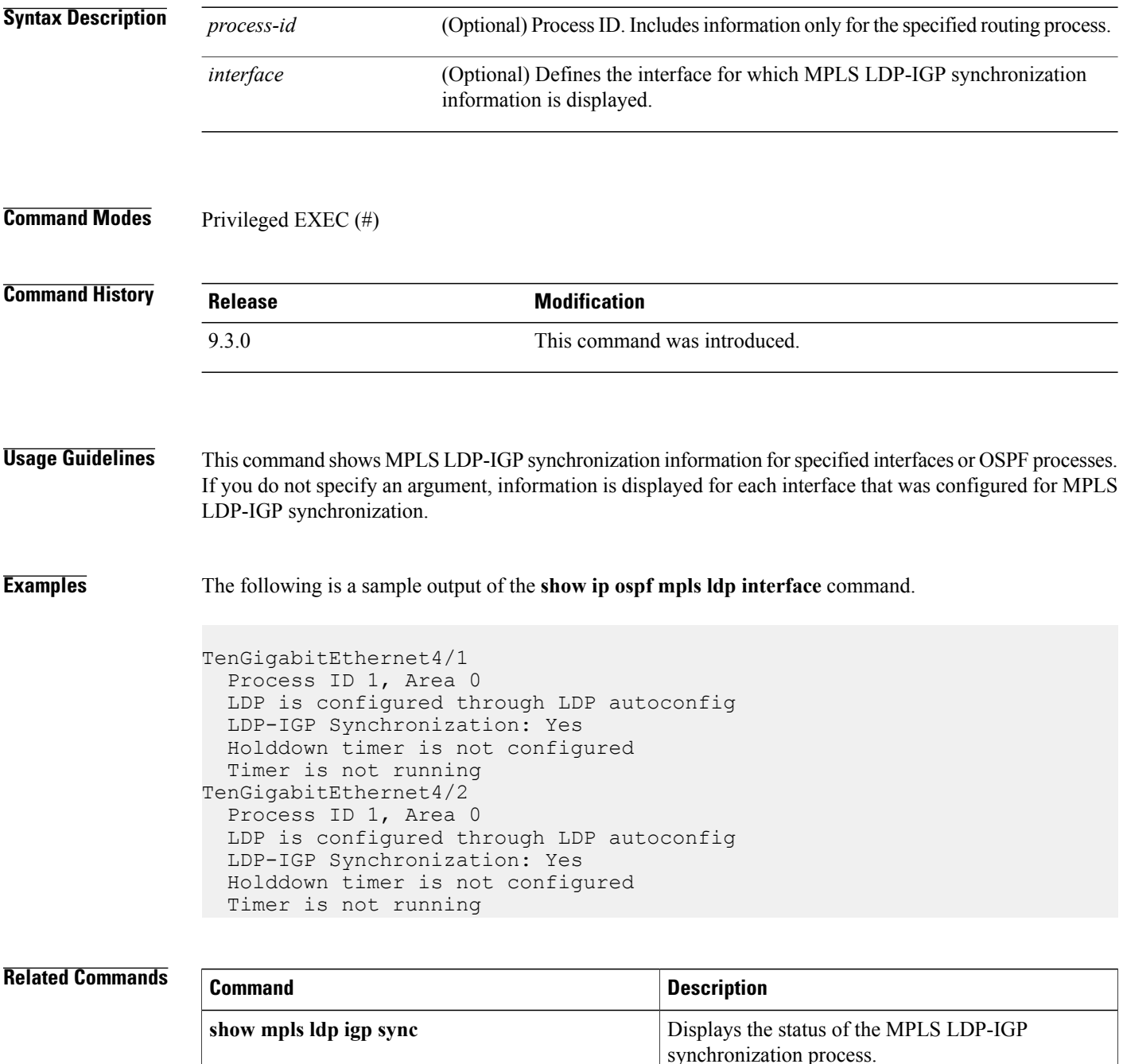

# **show mpls interfaces**

To display information about one or more or all interfaces that are configured for label switching, use the **show mpls interfaces** command in user EXEC or privileged EXEC mode.

**show mpls interfaces** [*interface* ] [**all**] [**detail**] [**internal**]

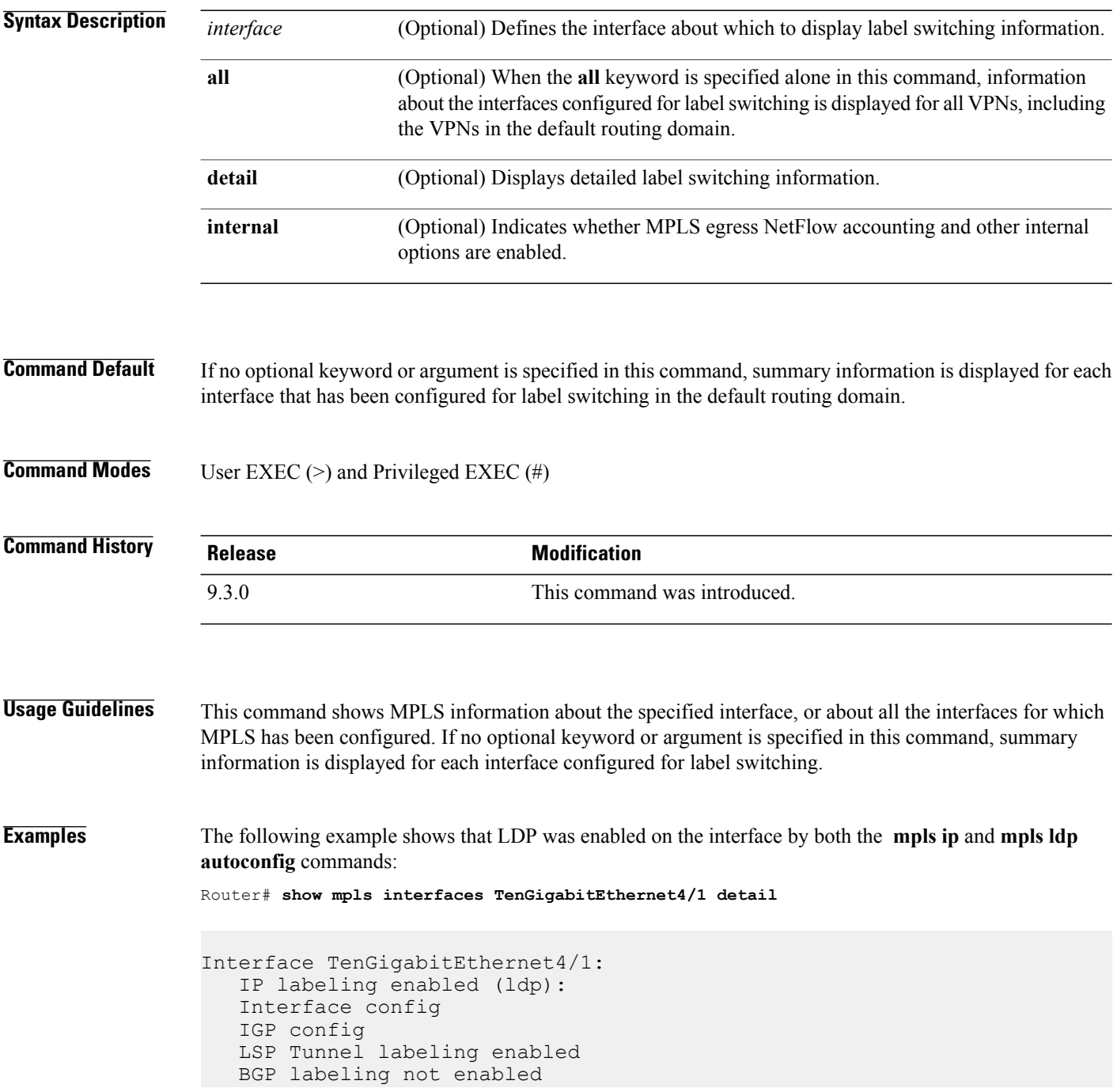

MPLS operational Fast Switching Vectors: IP to MPLS Fast Switching Vector MPLS Turbo Vector MTU = 1500

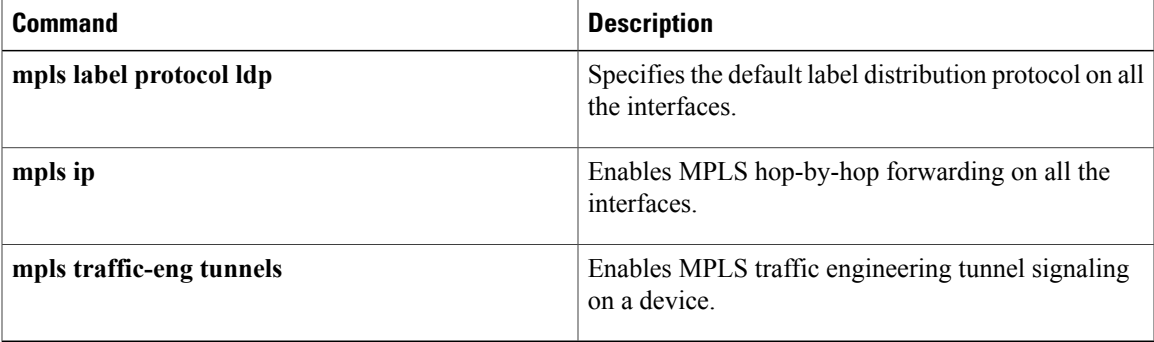

# **show mpls ldp discovery**

To display the status of the LDP discovery process, use the **show mpls ldp discovery** command in user EXEC or privileged EXEC mode.

**show mpls ldp discovery [all] [detail]**

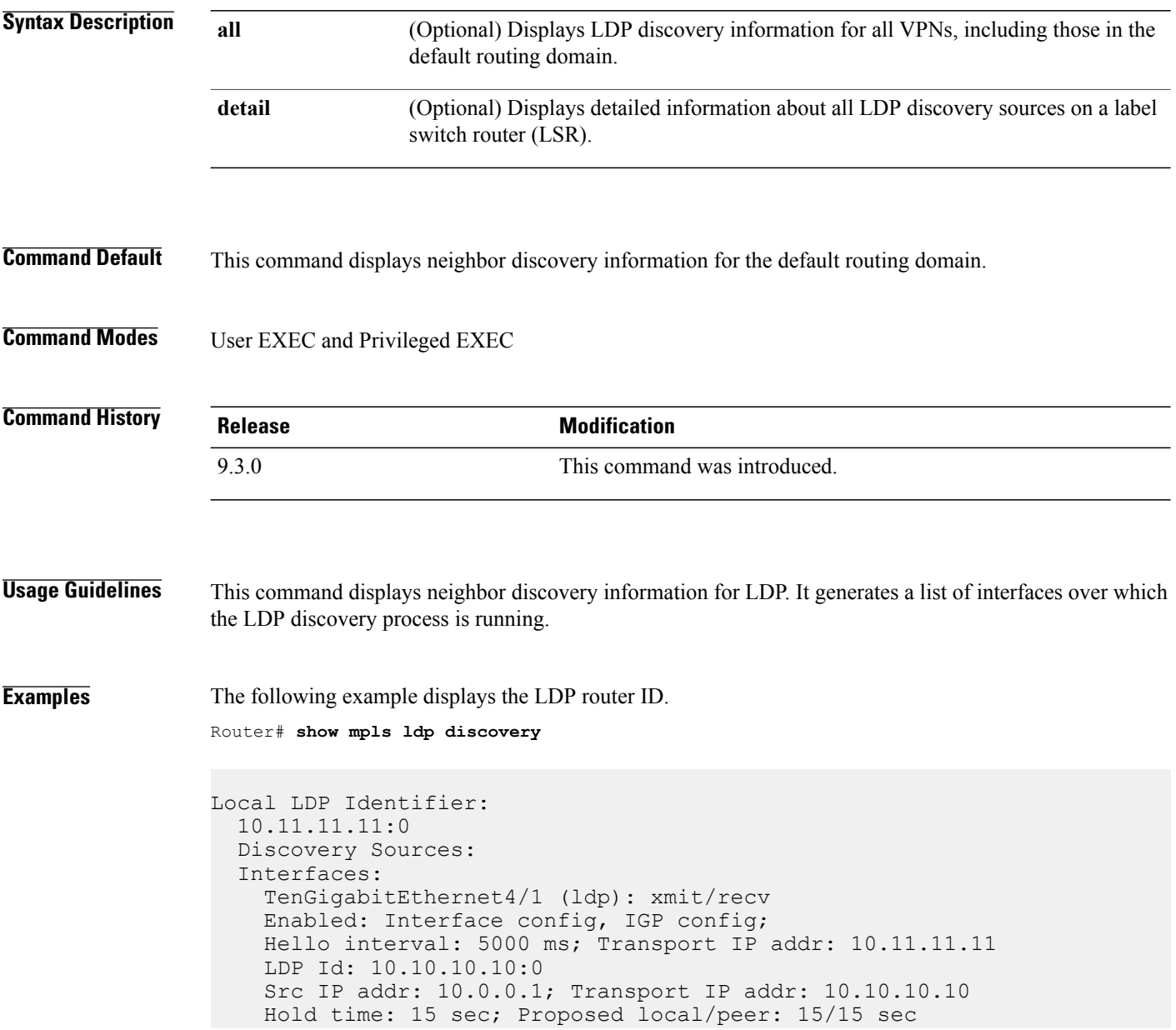

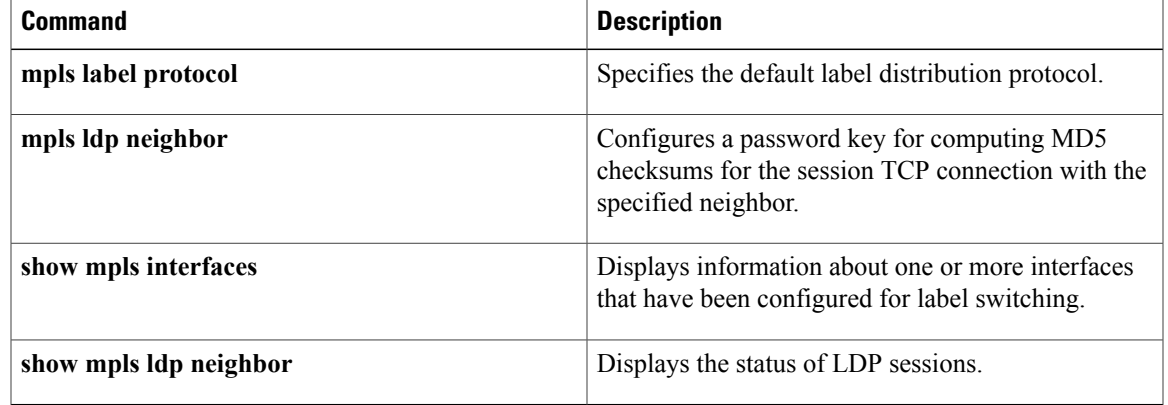

# **show mpls ldp igp sync**

To display the status of the MPLS LDP-Interior Gateway Protocol (IGP) synchronization process, use the **show mpls ldp igp sync** command in user EXEC or privileged EXEC mode.

**show mpls ldp igp sync** [**all** | **interface** *type number* ]

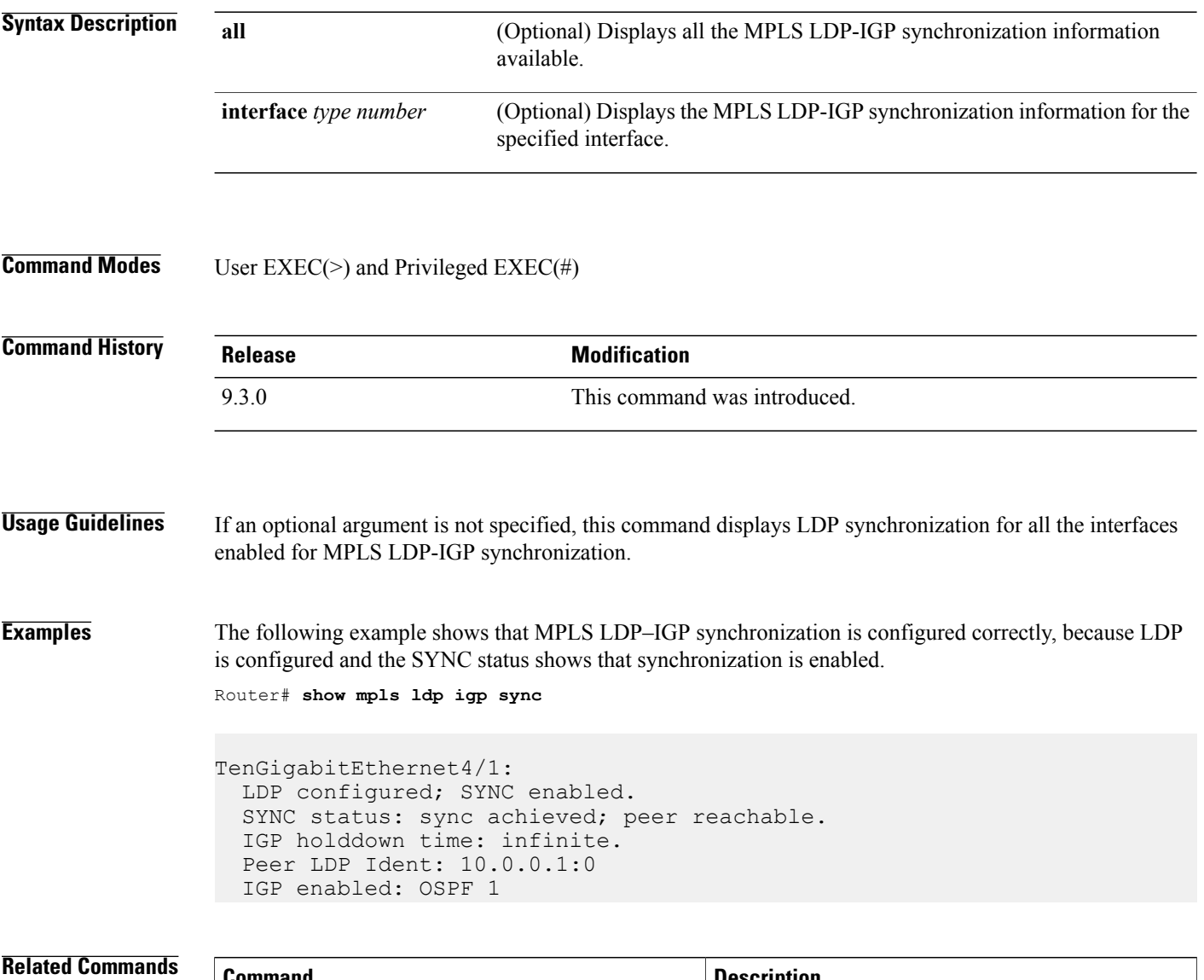

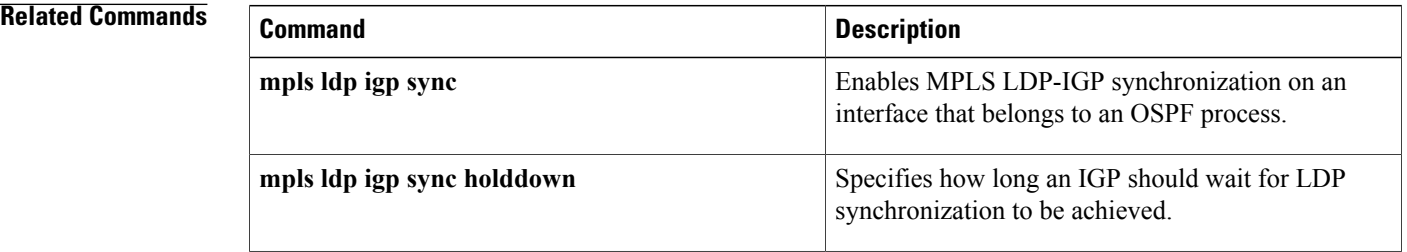

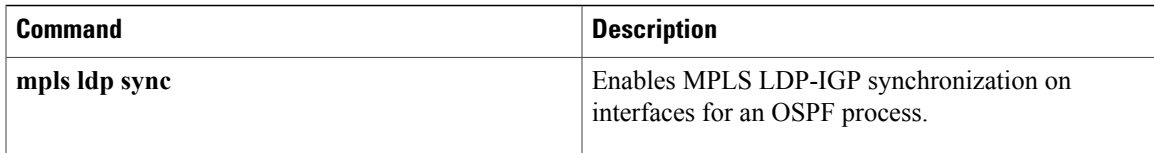

# **show mpls ldp neighbor**

To display the status of LDP sessions, use the **show mpls ldp neighbor** command in user EXEC or privileged EXEC mode.

**show mpls ldp neighbor** [**all**] [*address* | *interface*] [**detail**] [**graceful-restart**]

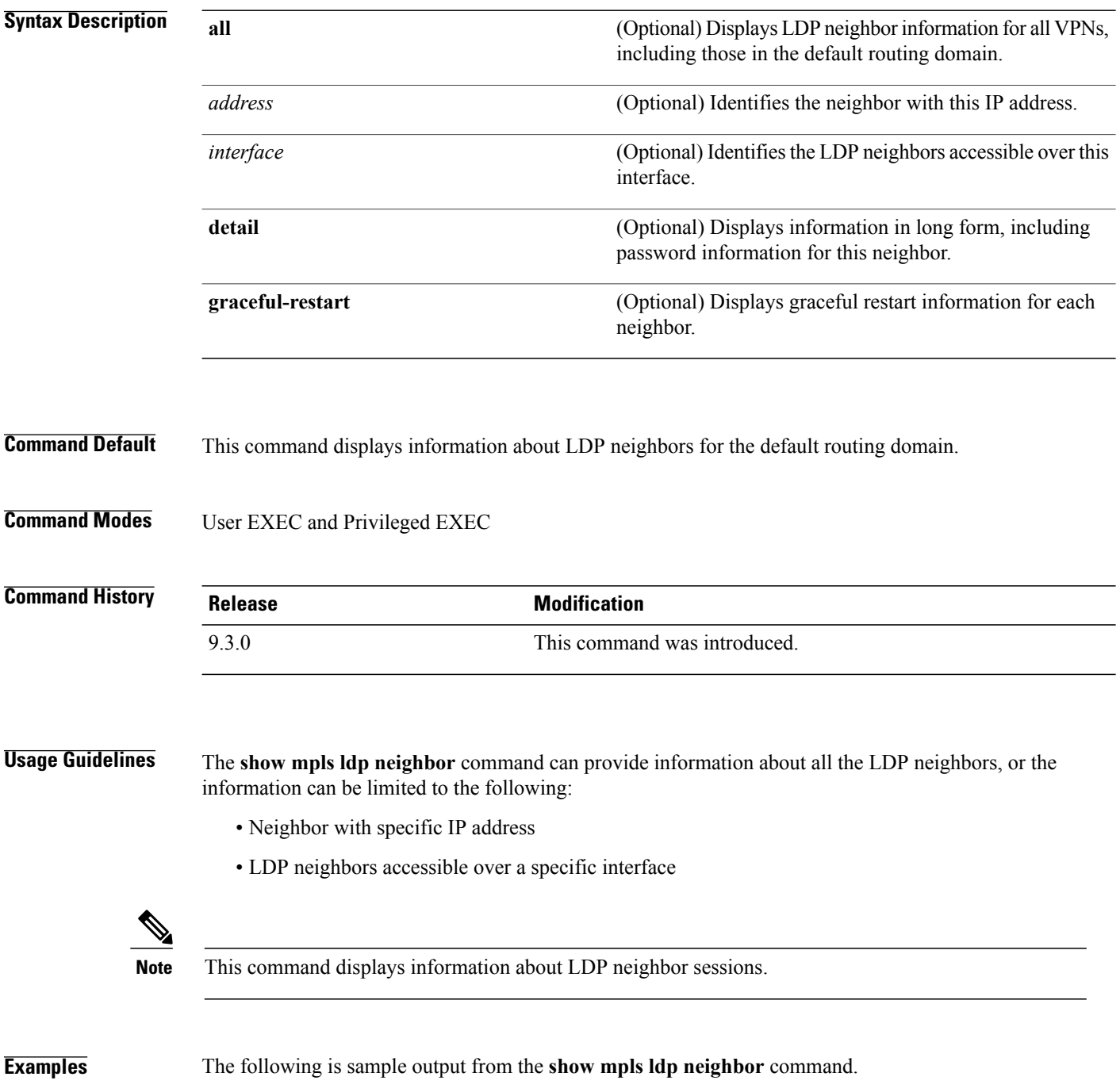

```
Peer LDP Ident: 10.0.0.3:0; Local LDP Ident
10.0.0.5:0
TCP connection: 10.0.0.3.646 - 10.0.0.5.11005
State: Oper; Msgs sent/rcvd: 1453/1464; Downstream
Up time: 21:09:56
LDP discovery sources:
  Targeted Hello 10.0.0.5 -> 10.0.0.3, active
Addresses bound to peer LDP Ident:
10.3.104.3 10.0.0.2 10.0.0.3
```
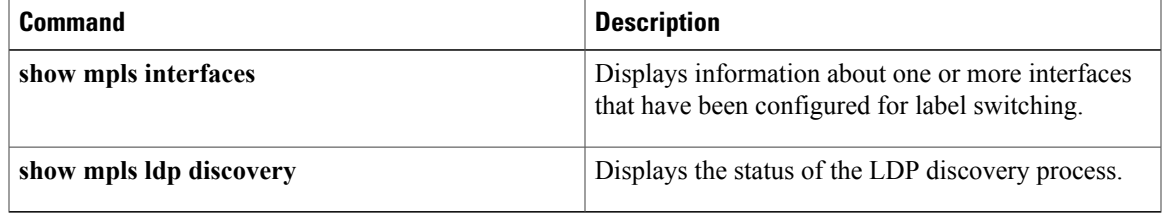

### **trace mpls**

To discover MPLS LSP routes that packets actually take when traveling to their destinations, use the **trace mpls** command in privileged EXEC mode.

#### **trace mpls**

{**ipv4** *destination-address/destination-mask-length* | **traffic-eng Tunnel** *tunnel-number* | **pseudowire** *destination-address vc-id* **segment** *segment-number* [*segment number*]} [**timeout** *seconds*] [**destination** *address-start* [*address-end* | *address-increment*]] [**revision** {**1** | **2** | **3** | **4**}] [**source** *source-address*] [**exp** *exp-bits*] [**ttl** *maximum-time-to-live*] [**reply** {**dscp** *dscp-bits* | **mode** *reply-mode* {**ipv4** | **no-reply** | **router-alert**} | **pad-tlv**}] [**force-explicit-null**] [**output interface** *tx-interface* [**nexthop** *ip-address*]] [**flags fec**] [**revision** *tlv-revision-number*]

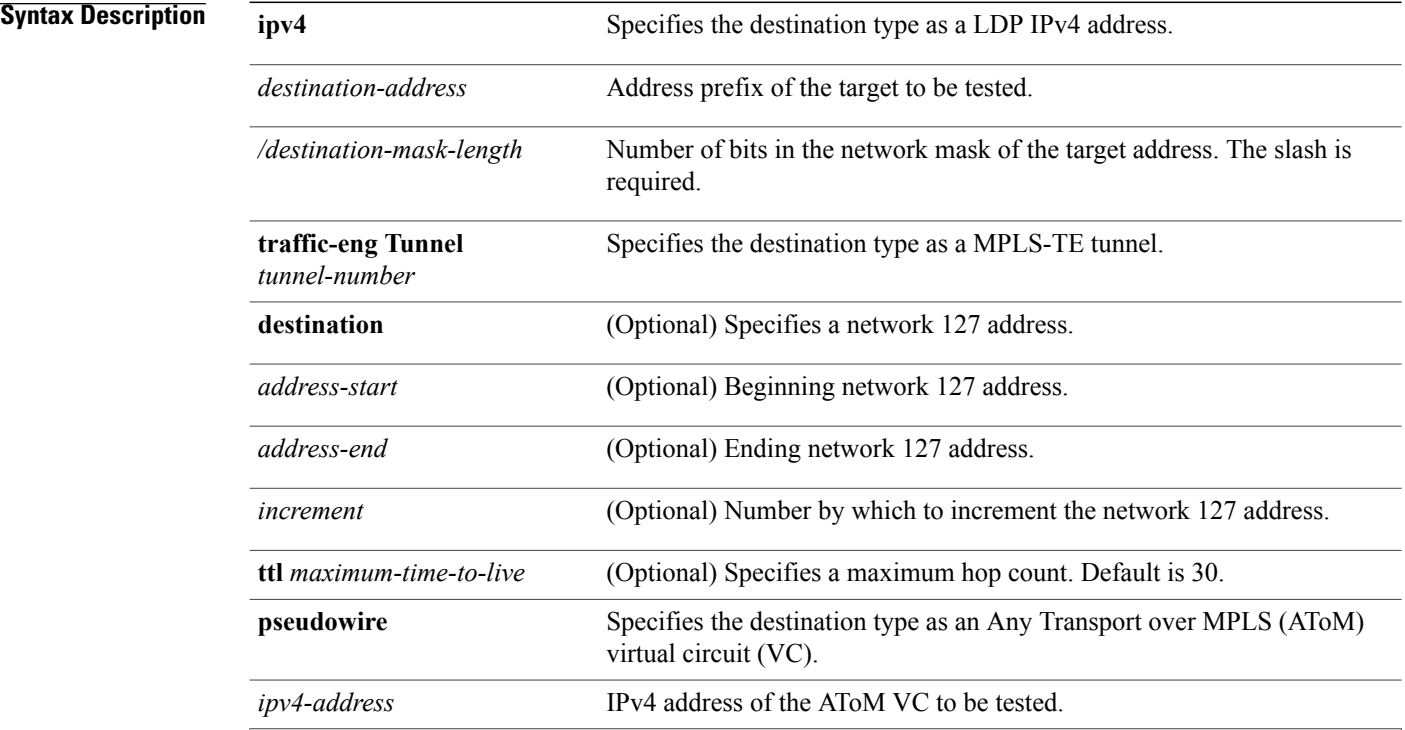
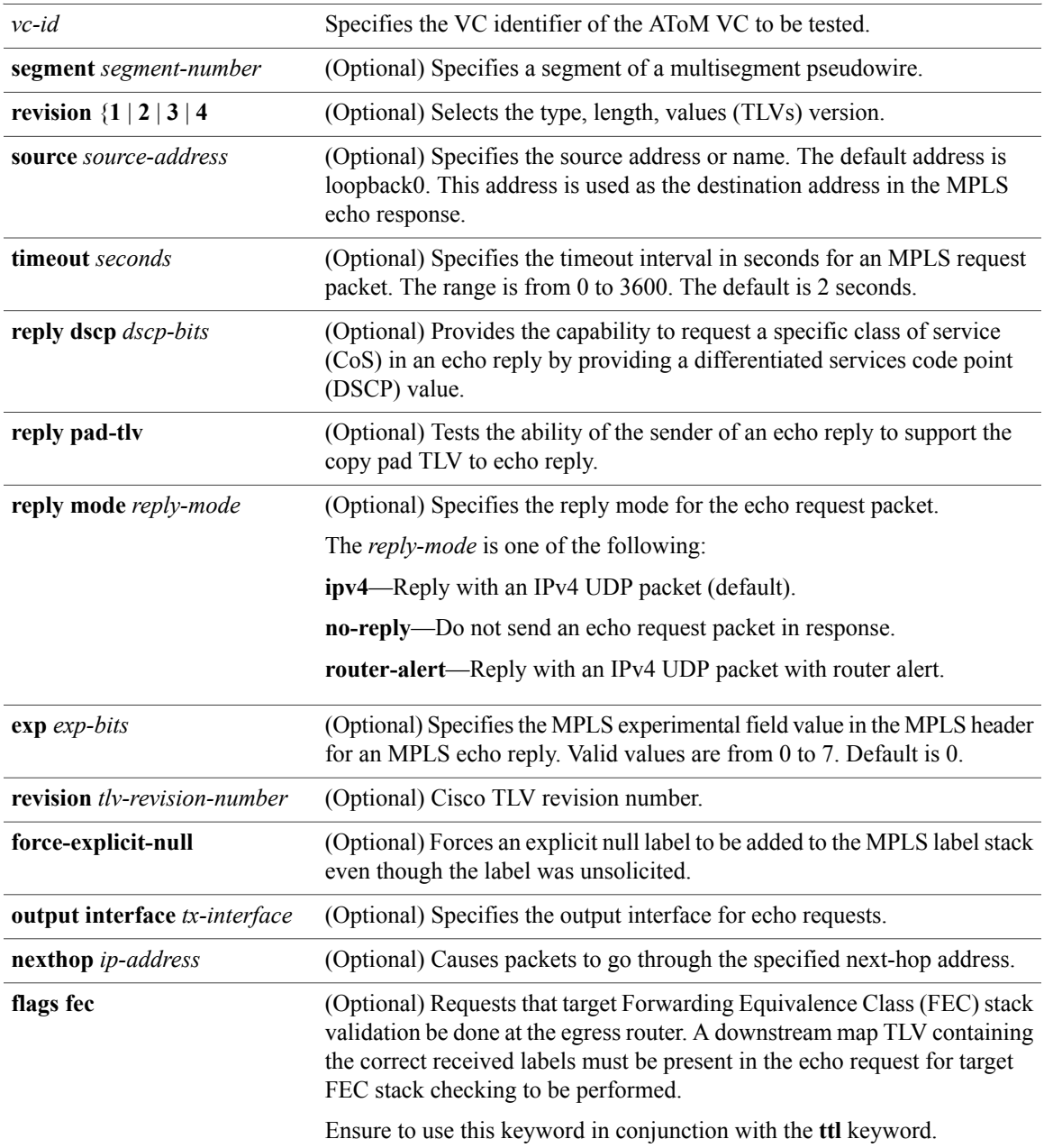

### **Command Modes** Privileged EXEC (#)

**Command History Release Modification** 9.3.0 This command was introduced. **Usage Guidelines** Use the **trace mpls** command to validate, test, or troubleshoot IPv4 LDP LSPs and IPv4 RSVP TE tunnels. The following keywords are not available with the **ping mpls pseudowire** command: • **flags** • **force-explicit-null** • **output** • **revision** • **ttl Examples** The following example shows how to trace packets through a MPLS TE tunnel. Router# **trace mpls traffic-eng Tunnel 0** Tracing MPLS TE Label Switched Path on Tunnel0, timeout is 2 seconds Codes: '!' - success, 'Q' - request not sent, '.' - timeout, 'L' - labeled output interface, 'B' - unlabeled output interface, 'D' - DS Map mismatch, 'F' - no FEC mapping, 'f' - FEC mismatch, 'M' - malformed request, 'm' - unsupported tlvs, 'N' - no rx label, 'P' - no rx intf label prot, 'p' - premature termination of LSP, 'R' - transit router, 'X' - unknown return code, 'x' - return code 0 Type escape sequence to abort. 0 10.131.159.230 mtu 1500 [Labels: 22 Exp: 0] R 1 10.131.159.225 mtu 1500 [Labels: 22 Exp: 6] 72 ms R 2 10.131.191.229 mtu 1504 [implicit-null] 72 ms ! 3 10.131.191.252 92 ms

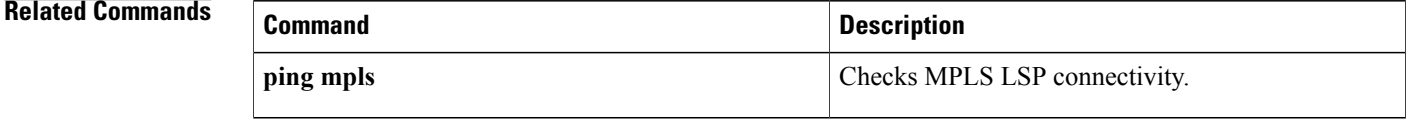

# **tunnel mode mpls traffic-eng**

To set the mode of a tunnel to MPLS for traffic engineering, use the **tunnel mode mpls traffic-eng** command in interface configuration mode. To disable this feature, use the **no** form of this command.

**tunnel mode mpls traffic-eng**

**no tunnel mode mpls traffic-eng**

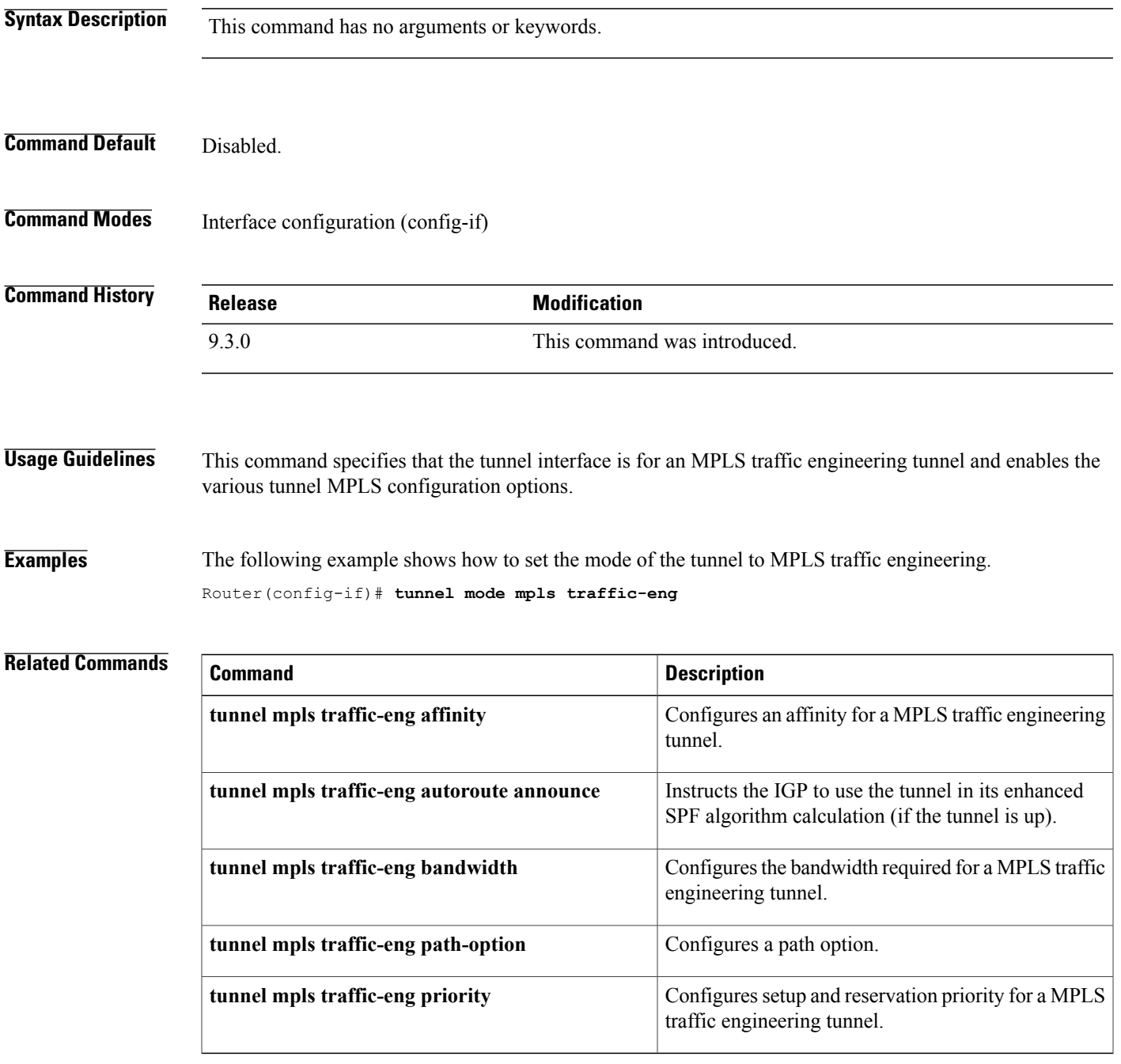

## **tunnel mpls traffic-eng path-option**

To configure a path option for a MPLS–TE tunnel, use the **tunnel mpls traffic-eng path-option** command in interface configuration mode. To disable this function, use the **no** form of this command.

**tunnel mpls traffic-eng path-option** {*number* {**dynamic** [**attributes** *lsp-attributes* | **bandwidth** *kbps*] [**lockdown**] | **lockdown**[**bandwidth***kbps*] | **explicit** {**identifier** *path-number* |**name** *path-name*} [**attributes** *lsp-attributes*[**verbatim**]] |**bandwidth***kbps*[**lockdown**] [**verbatim**]] | **lockdownbandwidth***kbps*[**verbatim**] | **verbatim bandwidth** *kbps* [**lockdown**]}}

**no tunnel mpls traffic-eng path-option** *number*

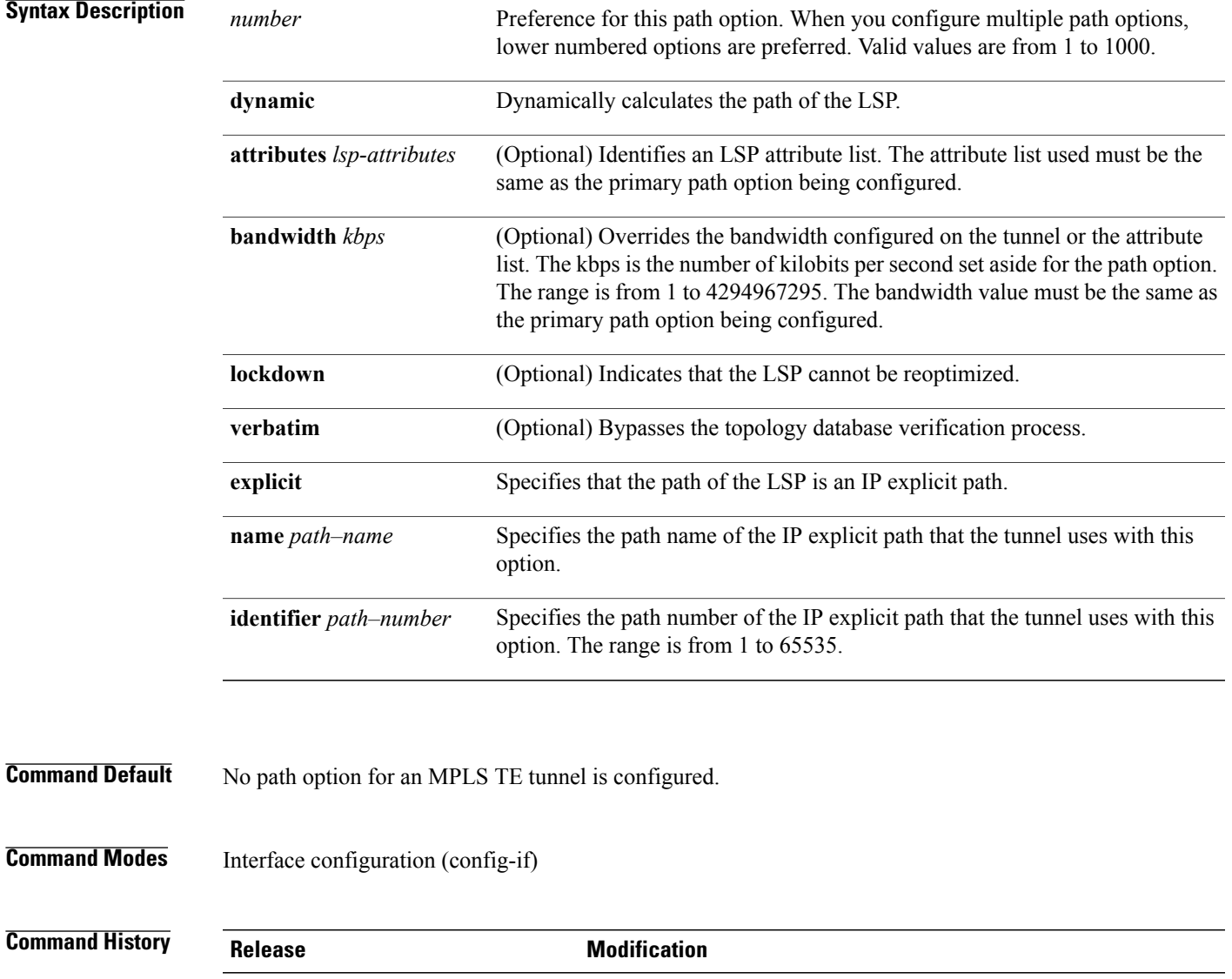

9.3.0 This command was introduced.

**Usage Guidelines** You can configure multiple path options for a single tunnel. For example, there can be several explicit path options and a dynamic option for one tunnel. Path setup preference is for lower (not higher) numbers, so option 1 is preferred.

> If you specify the **dynamic** keyword, the software checks both the physical bandwidth of the interface and the available TE bandwidth to be sure that the requested amount of bandwidth does not exceed the physical bandwidth of any link. To oversubscribe links, you must specify the **explicit** keyword. If you use the **explicit** keyword, the software only checks how much bandwidth is available on the link for TE; the amount of bandwidth you configure is not limited to how much physical bandwidth is available on the link.

### **Examples** The following example shows how to configure the tunnel to use a named IP explicit path. Router(config-if)# **tunnel mpls traffic-eng path-option 1 explicit name test**

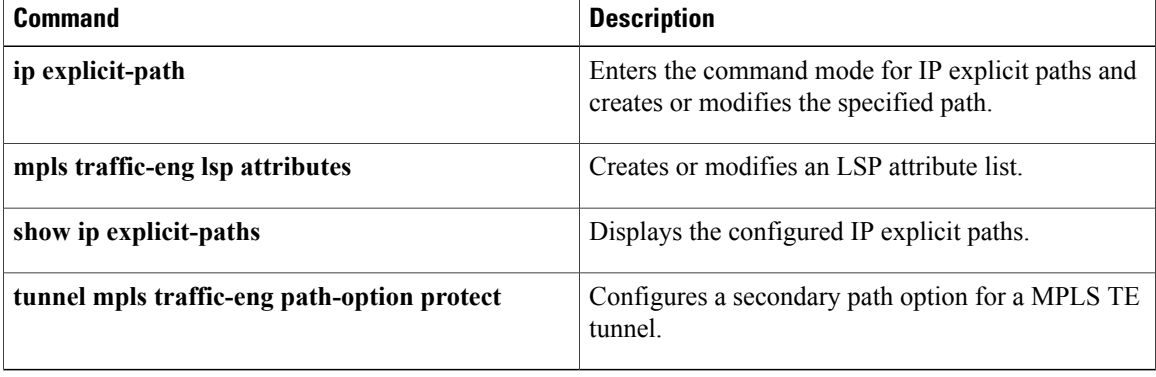

# **tunnel mpls traffic-eng autoroute announce**

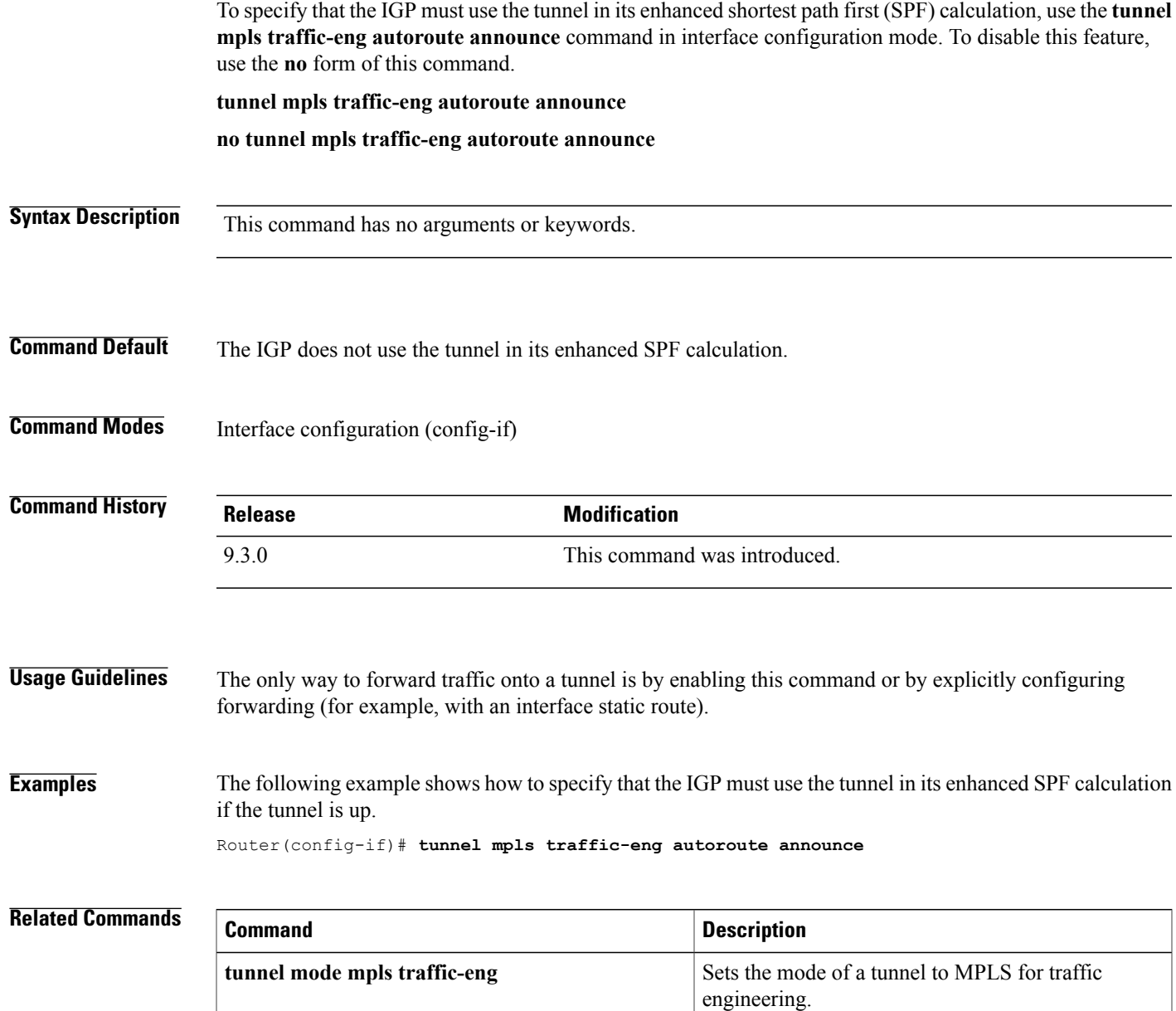

## **tunnel mpls traffic-eng bandwidth**

To configure the bandwidth required for a MPLS-TE tunnel, use the **tunnel mpls traffic-eng bandwidth** command in interface configuration mode. To disable this bandwidth configuration, use the **no** form of this command.

**tunnel mpls traffic-eng bandwidth** *kbps*

**no tunnel mpls traffic-eng bandwidth**

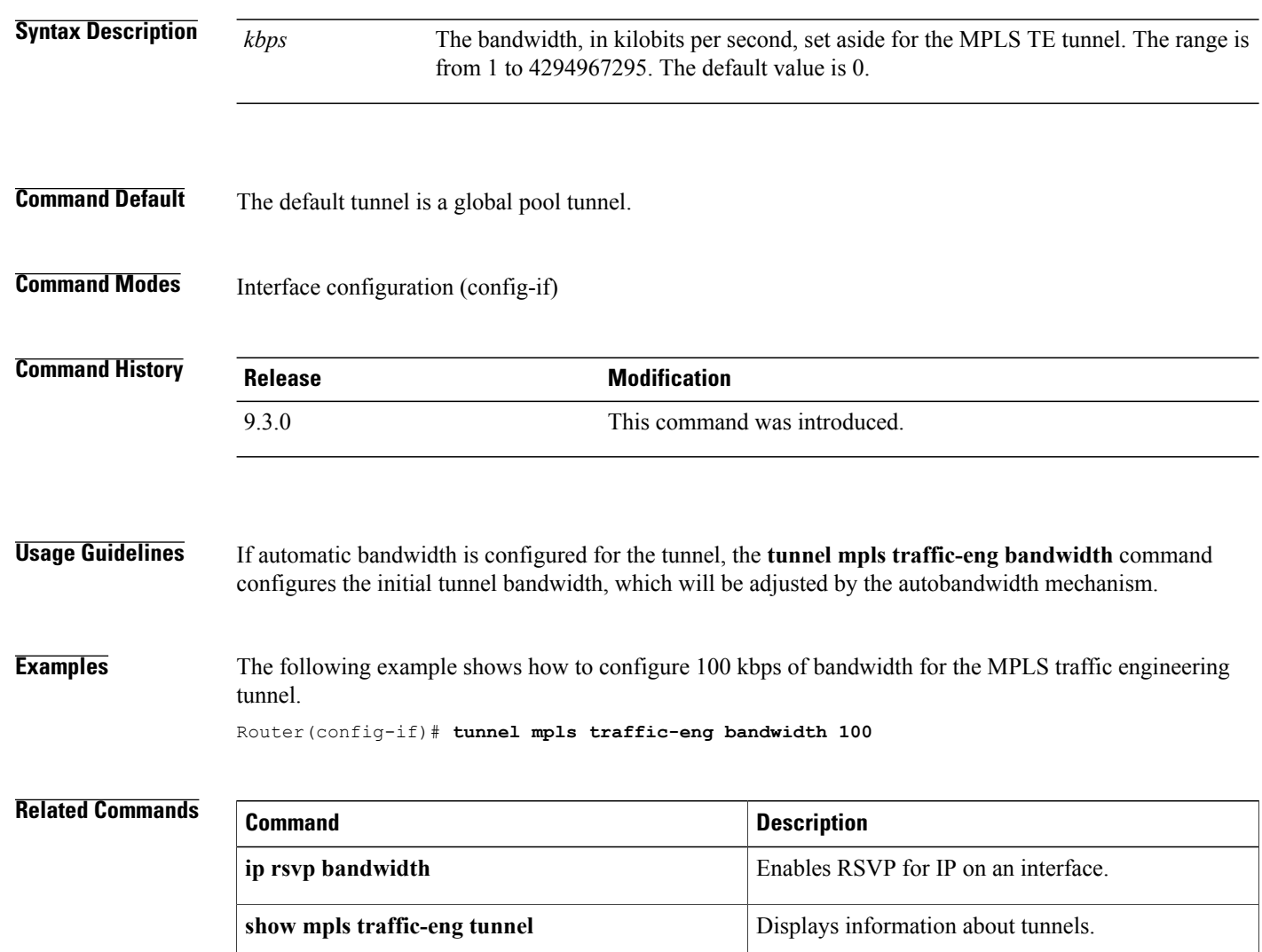

# **tunnel mpls traffic-eng priority**

To configure the setup and reservation priority for MPLS-TE tunnel, use the **tunnel mplstraffic-engpriority** command in interface configuration mode. To remove the specified setup and reservation priority, use the **no** form of this command.

**tunnel mpls traffic-eng priority** *setup-priority* [*hold-priority*]

**no tunnel mpls traffic-eng priority** *setup-priority* [*hold-priority*]

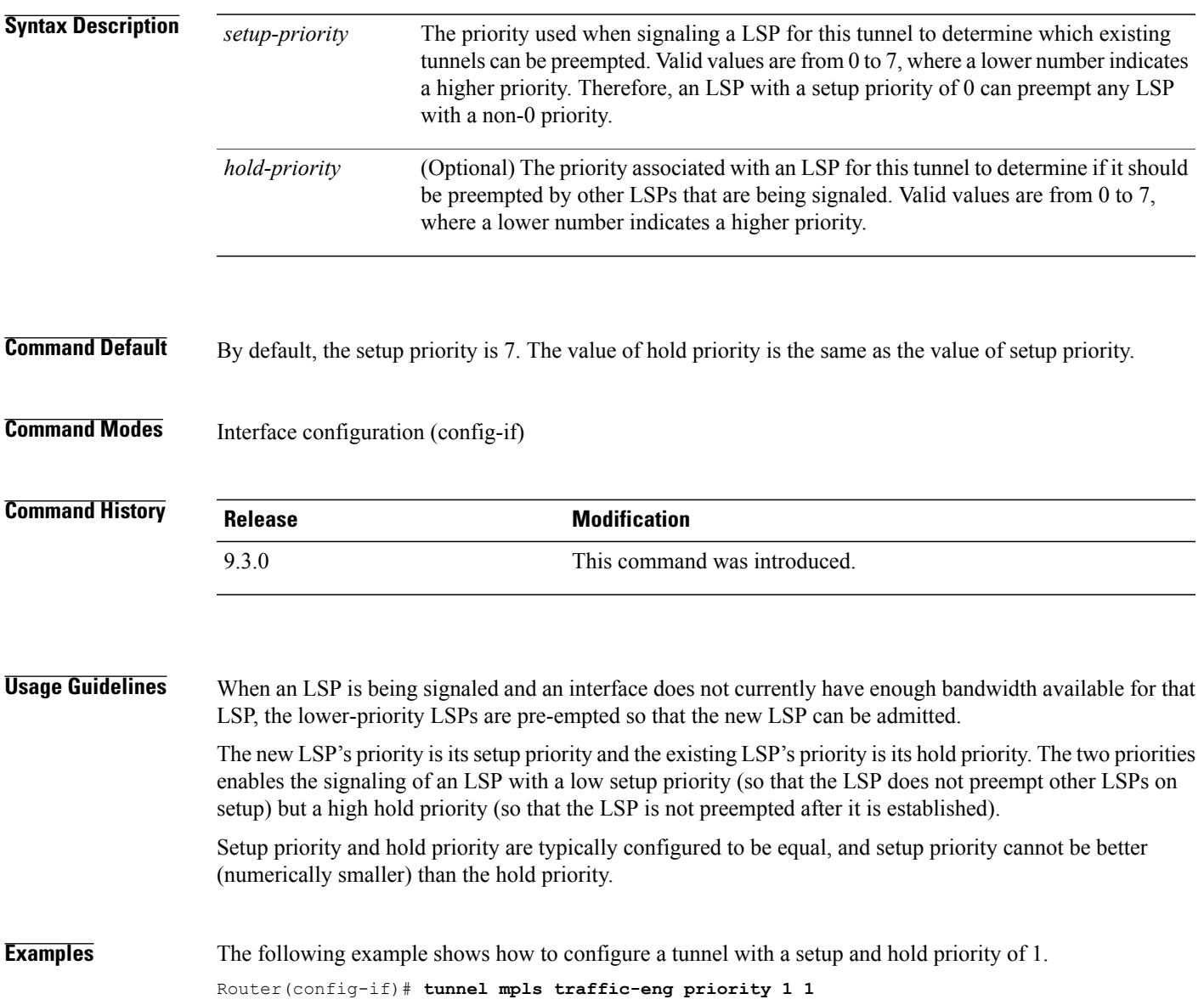

**Cisco CPT Command Reference Guide–CTC and Documentation Release 9.3 and Cisco IOS Release 15.1(01)SA** 

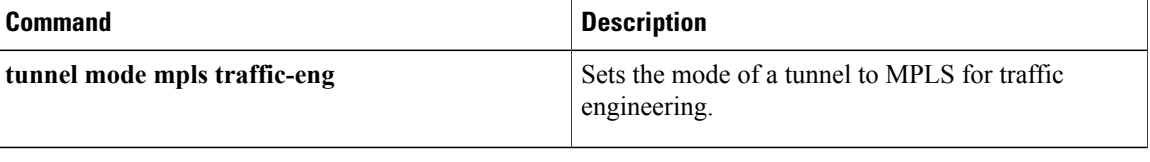

### **tunnel mpls traffic–eng path–option protect**

To configure a secondary path option for a MPLS–TE tunnel, use the **tunnel mpls traffic-eng path-option protect** command in interface configuration mode. To disable this function, use the**no** form of this command.

**tunnel mpls traffic-eng path-option protect** {*number* {**dynamic** [**attributes** *lsp-attributes* | **bandwidth** *kbps*] [**lockdown**] | **lockdown** [**bandwidth** *kbps*] | **explicit** {**identifier** *path-number* | **name** *path-name*} [**attributes** *lsp-attributes* [**verbatim**]] | **bandwidth** *kbps* [**lockdown**] [**verbatim**]] | **lockdown bandwidth** *kbps* [**lockdown**] [**verbatim**] | **verbatim** [**lockdown**]]}

**no tunnel mpls traffic-eng path-option protect** *number*

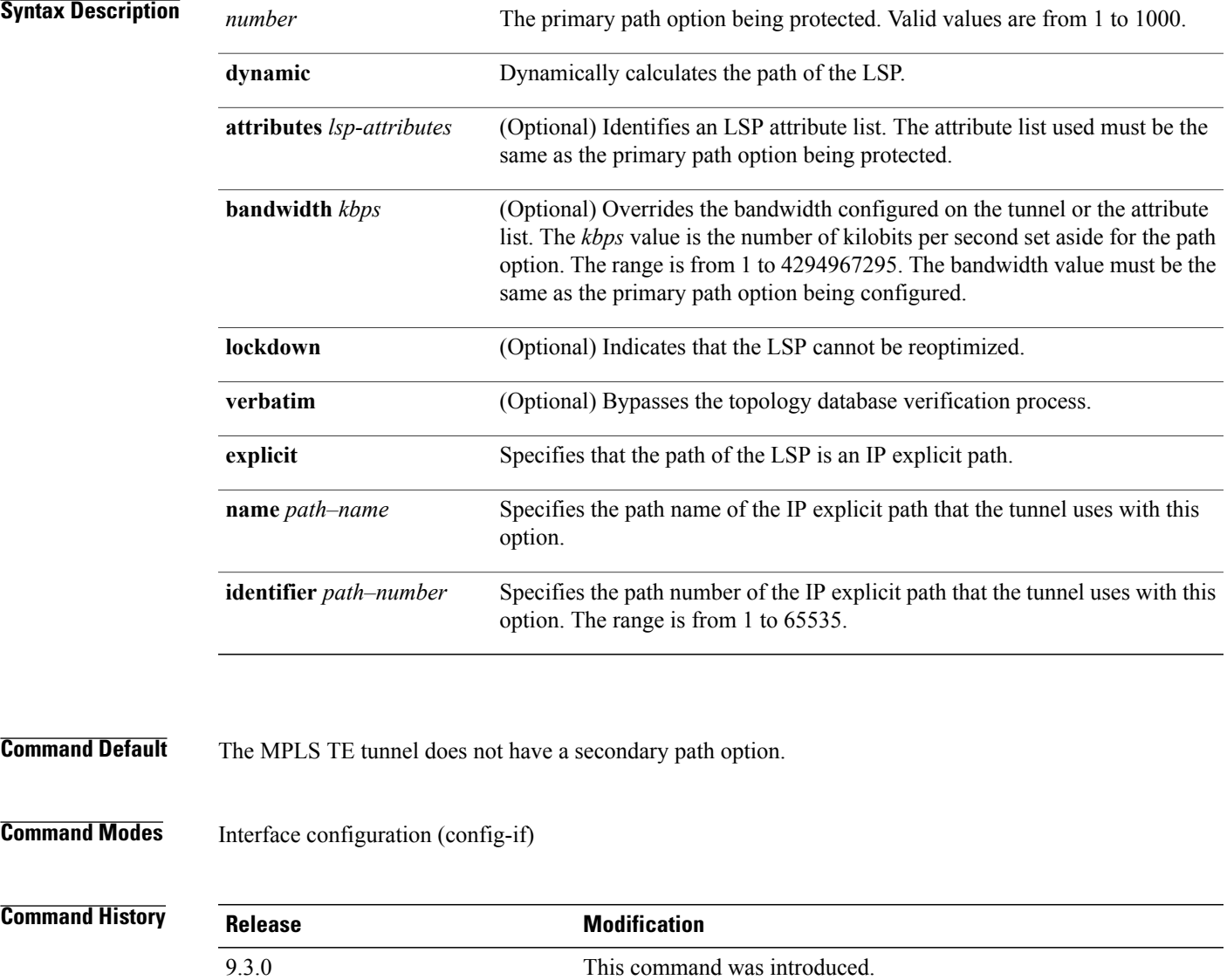

**Cisco CPT Command Reference Guide–CTC and Documentation Release 9.3 and Cisco IOS Release 15.1(01)SA** 

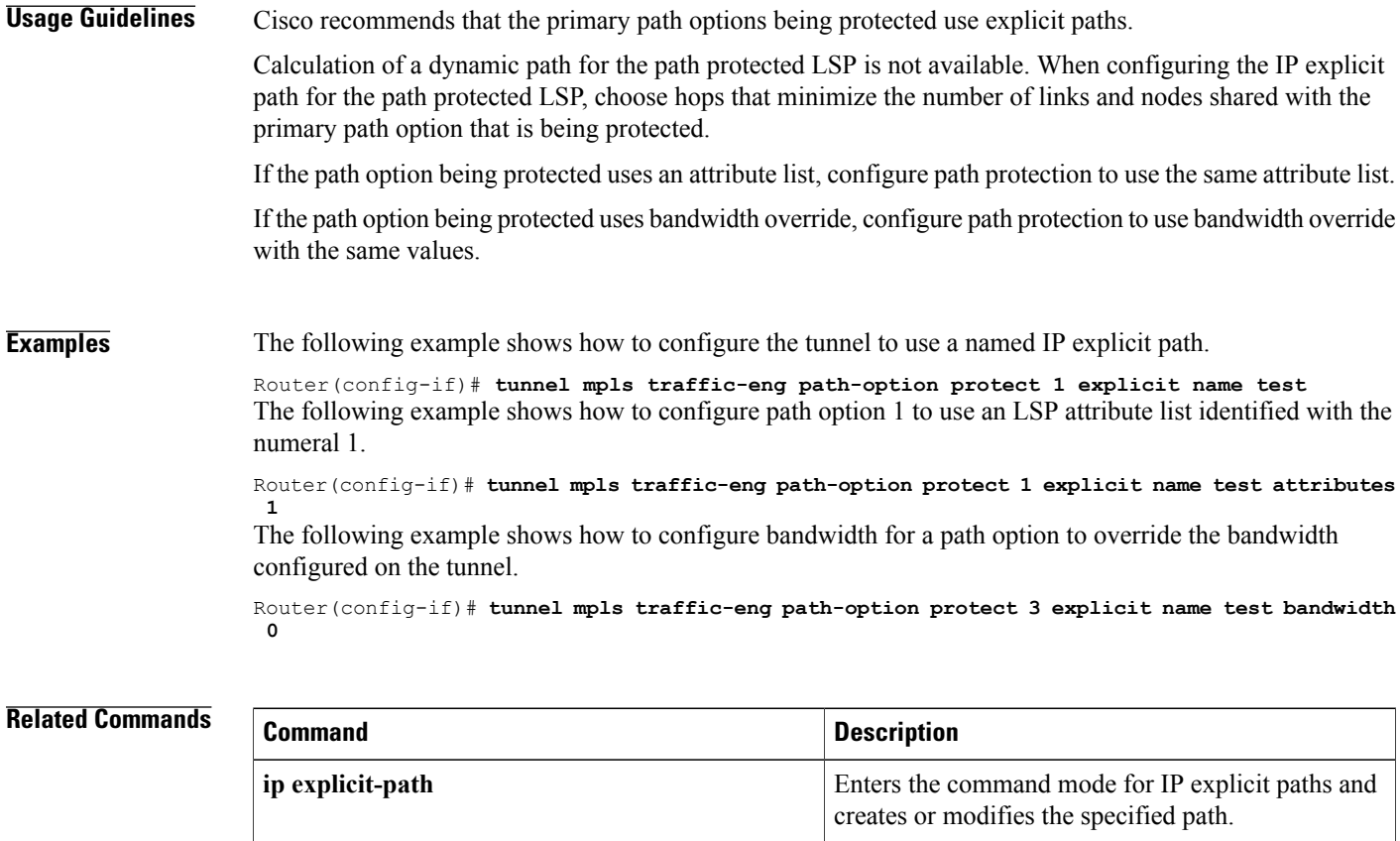

**mpls traffic-eng lsp attributes** Creates or modifies an LSP attribute list.

**show ip explicit-paths** Displays the configured IP explicit paths.

**tunnel mpls traffic-eng path-option** Configures a primary path for an MPLS TE tunnel.

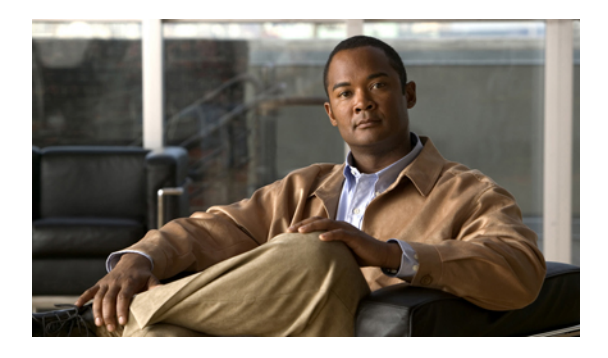

# **MPLS TP Command Reference**

This chapter describes commands to configure Multiprotocol Label Switching Transport Profile (MPLS TP).

- [bfd-template,](#page-121-0) page 106
- [debug](#page-122-0) mpls tp, page 107
- interface [tunnel-tp,](#page-124-0) page 109
- interval [\(mpls–tp\),](#page-130-0) page 115
- local [interface,](#page-132-0) page 117
- [medium](#page-134-0) p2p, page 119
- [mpls](#page-135-0) tp, page 120
- [mpls](#page-138-0) tp link, page 123
- [mpls](#page-140-0) tp lsp, page 125
- ping [mpls](#page-143-0) tp, page 128
- [pseudowire-static-oam](#page-147-0) class, page 132
- [pseudowire-tlv](#page-148-0) template, page 133
- [show](#page-149-0) mpls tp, page 134
- status protocol [notification](#page-151-0) static, page 136
- tlv [template,](#page-152-0) page 137
- trace [mpls](#page-153-0) tp, page 138

# <span id="page-121-0"></span>**bfd-template**

To create a Bidirectional Forwarding Detection (BFD) template and to enter BFD configuration mode, use the **bfd-template** command in global configuration mode. To disable a BFD template, use the **no** form of this command.

**bfd-template single-hop** *template-name*

**no bfd-template single-hop** *template-name*

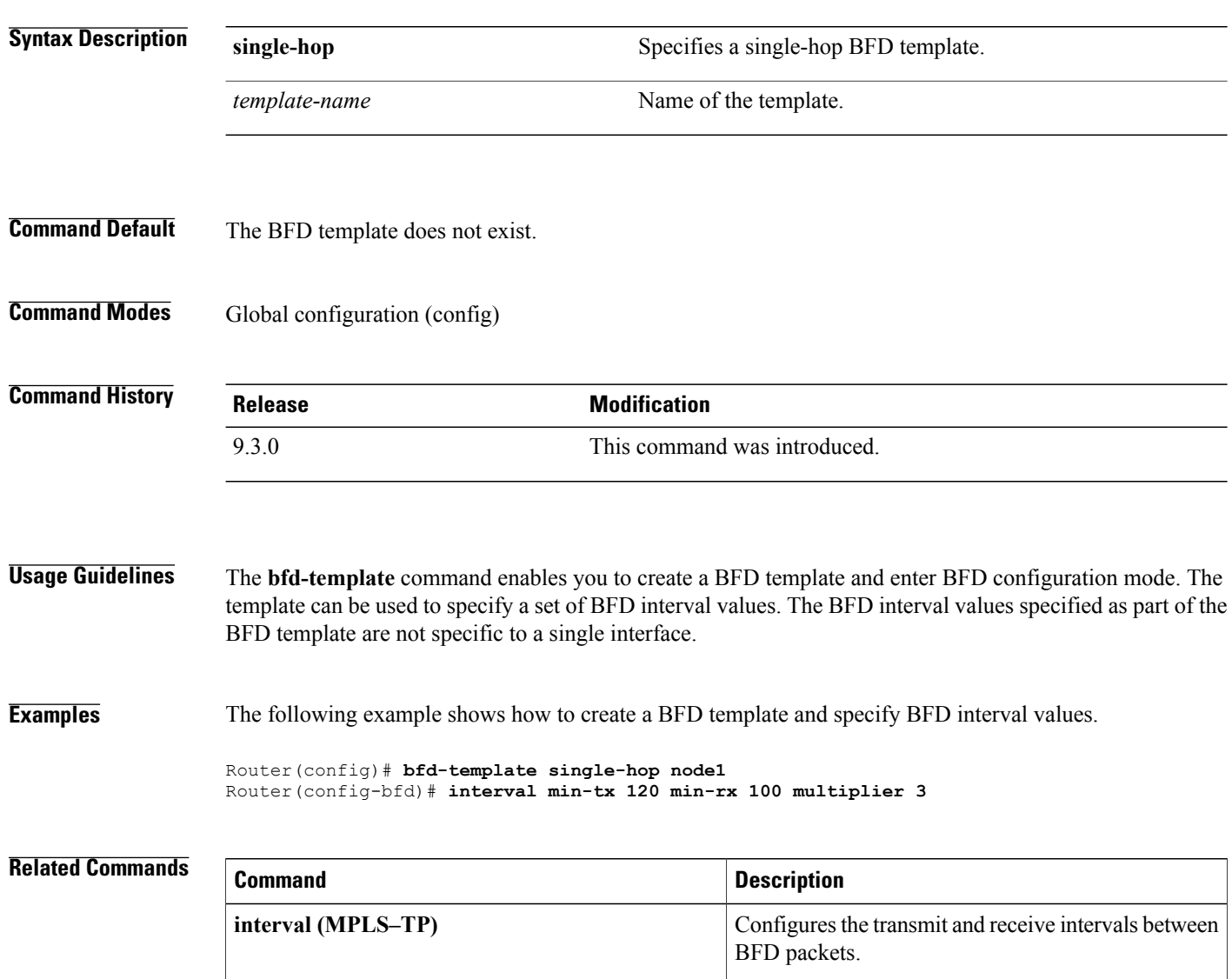

## <span id="page-122-0"></span>**debug mpls tp**

To display Multiprotocol Label Switching (MPLS) Transport Profile (TP) error messages, use the **debug mpls tp** command in privileged EXEC mode. To disable the display of the messages, use the **no** form of this command.

**debug mpls tp** [**all** | **cli** | **error** | **event** | **fault-oam** | **ha** | **init** | **link-num** | **lsp-db** | **lsp-ep** | **lsp-mp** | **mem** | **tun-db** | **tunnel** ]

**no debug mpls tp**

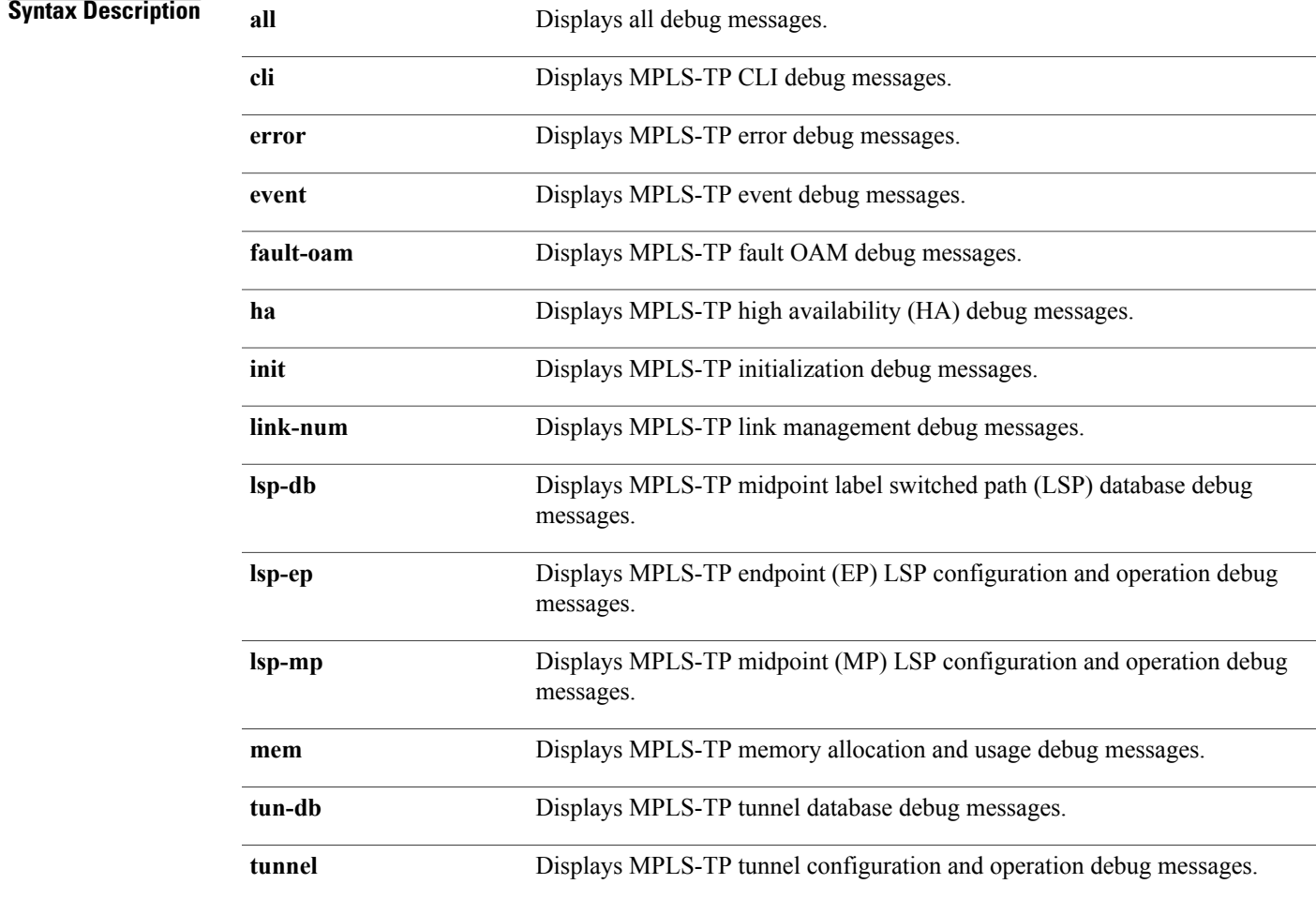

### **Command Default** Debug messages are not enabled.

**Command Modes** Privileged EXEC (#)

**Cisco CPT Command Reference Guide–CTC and Documentation Release 9.3 and Cisco IOS Release 15.1(01)SA** 

H

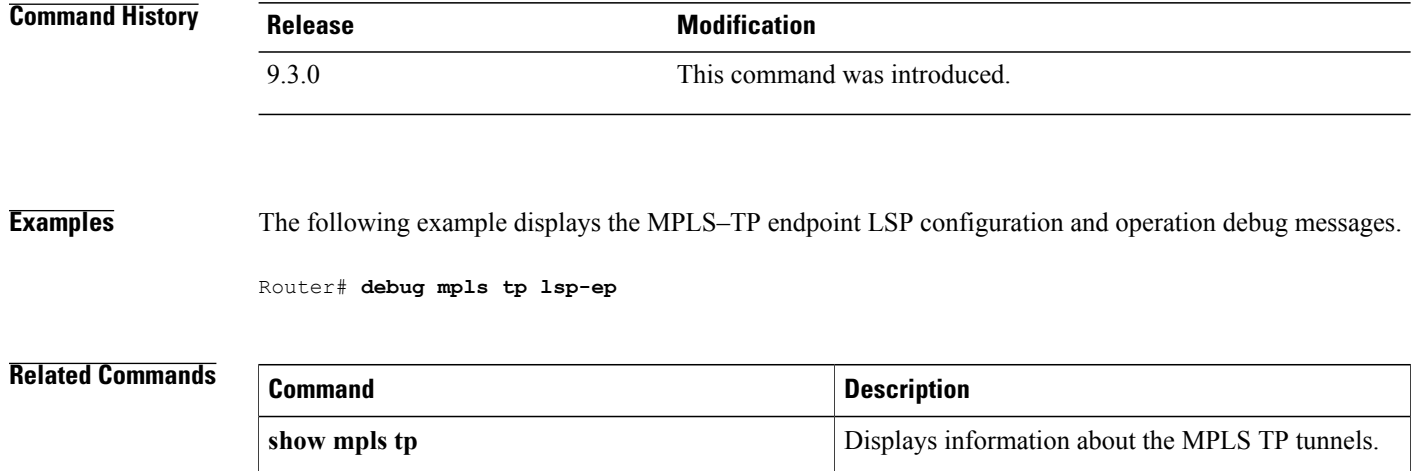

## <span id="page-124-0"></span>**interface tunnel-tp**

To create a Multiprotocol Label Switching (MPLS) transport profile (TP) tunnel and configure its parameters, use the **interface tunnel-tp** command in global configuration mode.

**interface tunnel-tp** *number*

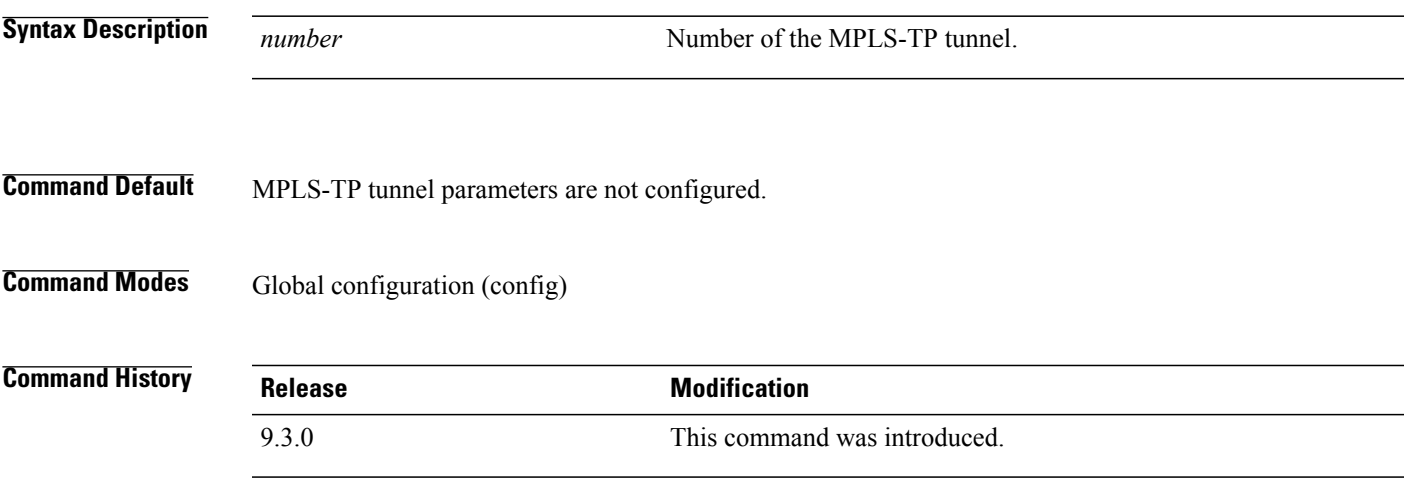

**Usage Guidelines** Use this command on the endpoint routers to specify the parameters of the MPLS-TP tunnel.

This command also enters interface configuration mode (config-if). From this mode, configure the following MPLS-TP parameters:

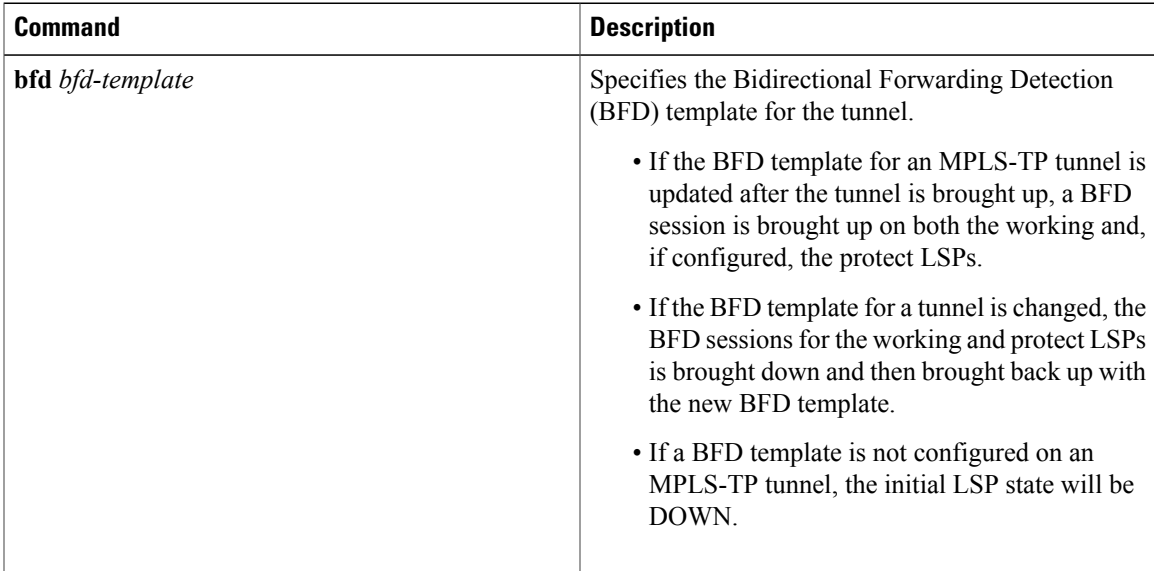

H

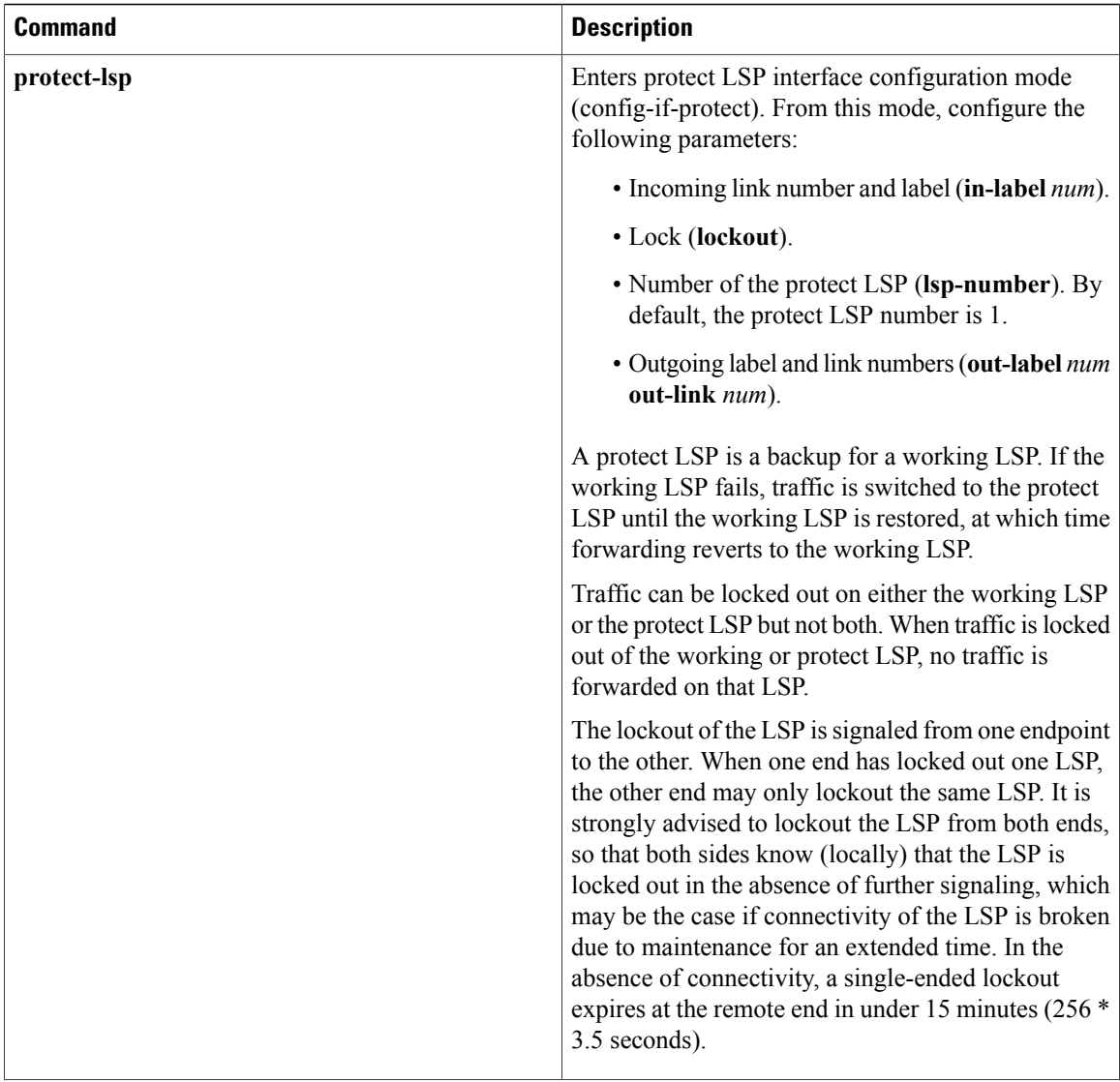

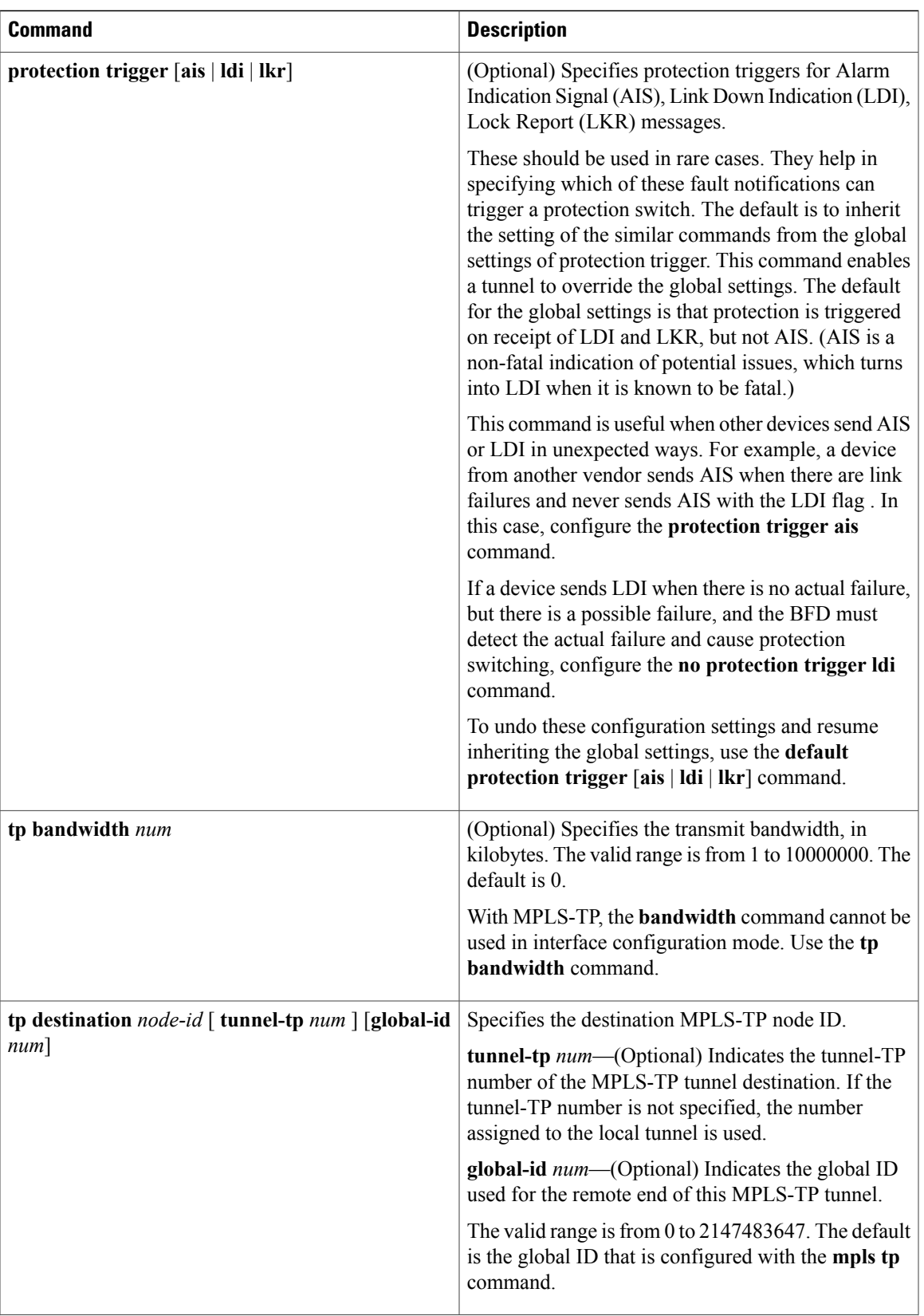

H

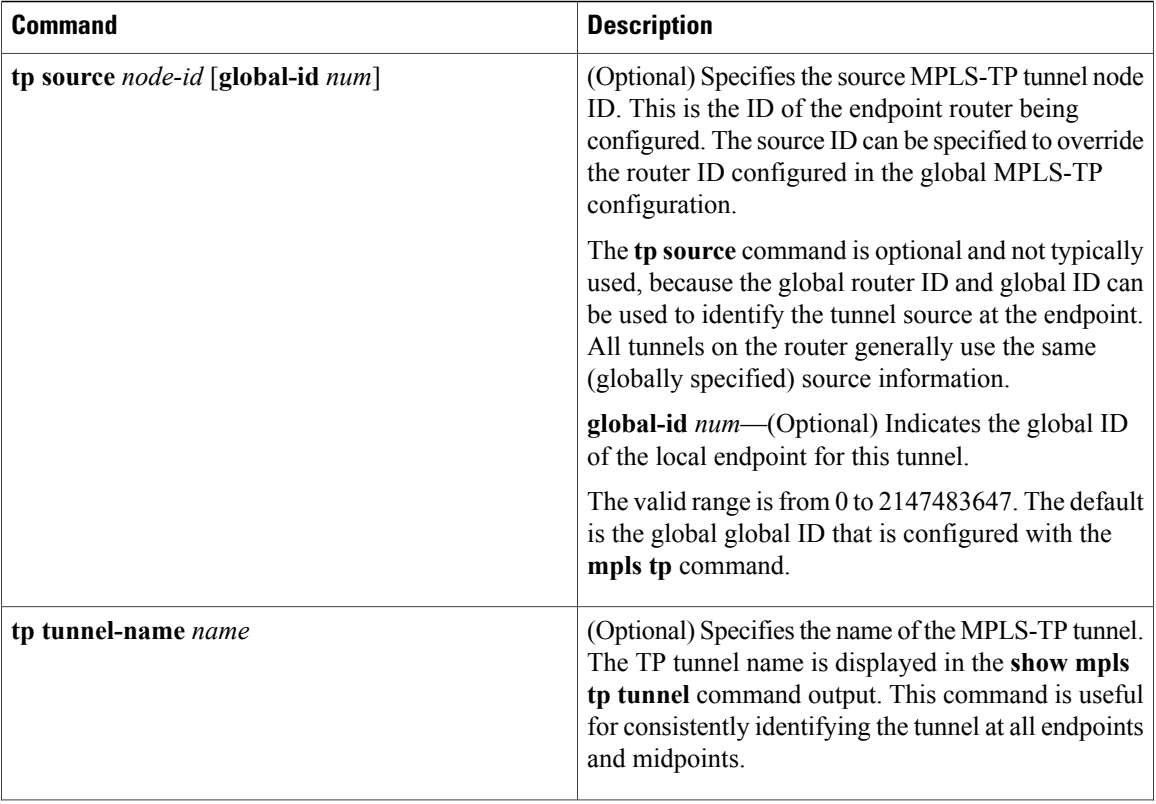

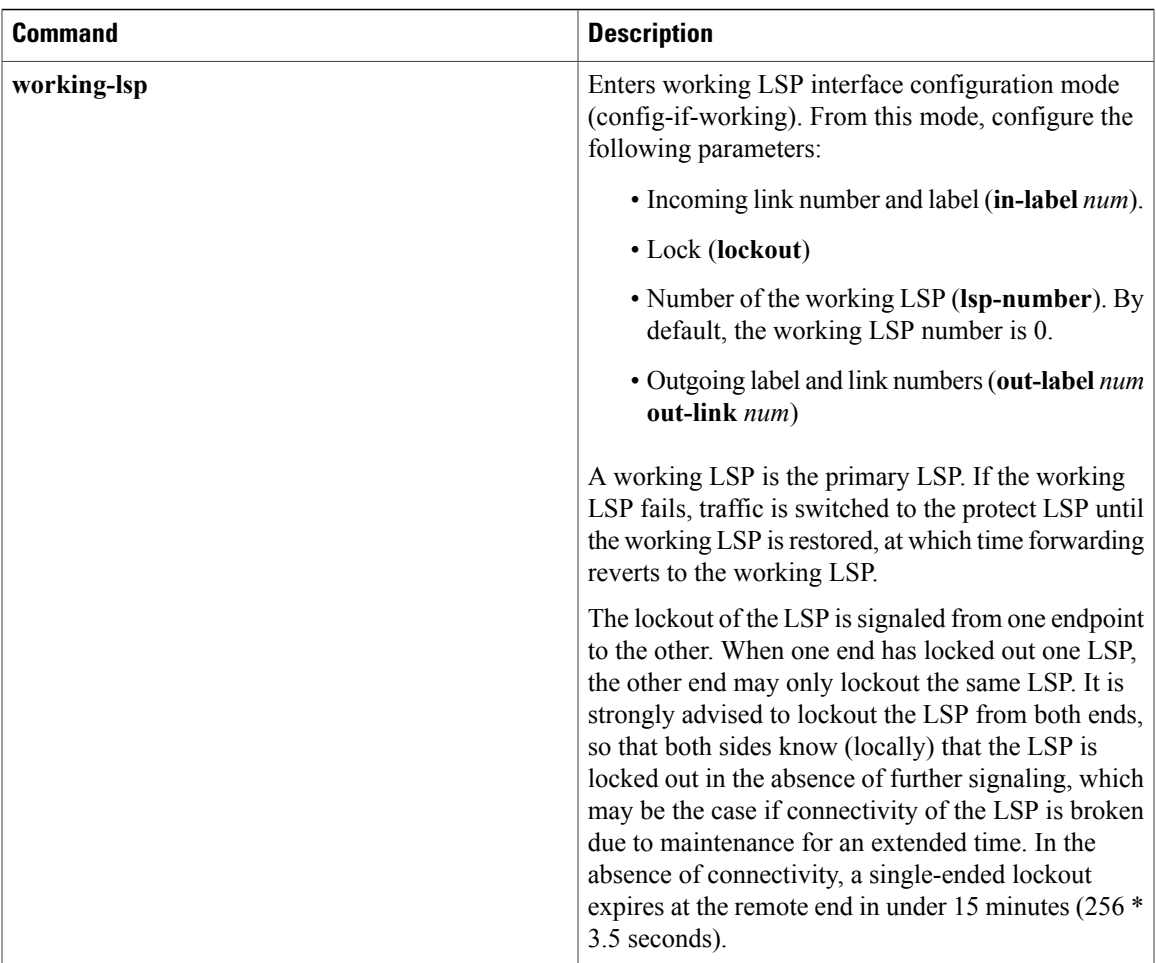

**Examples** The following example shows how to specify the parameters for an MPLS-TP tunnel.

```
Router(config)# interface Tunnel-tp1
Router(config–if)# description "MPLS-TP tunnel # 1"
Router(config-if)# no ip address
Router(config-if)# no keepalive
Router(config-if)# tp bandwidth 10000
Router(config-if)# tp destination 10.1.1.1
Router(config-if)# bfd mpls-tp-bfd-2
Router(config-if)# working-lsp
Router(config-if-working)# in-label 211 out-label 112 out-link 1
Router(config-if-working)# exit
Router(config-if)# protect-lsp
Router(config-if-protect)# in-label 511 out-label 115 out-link 2
Router(config-if-protect)# exit
```
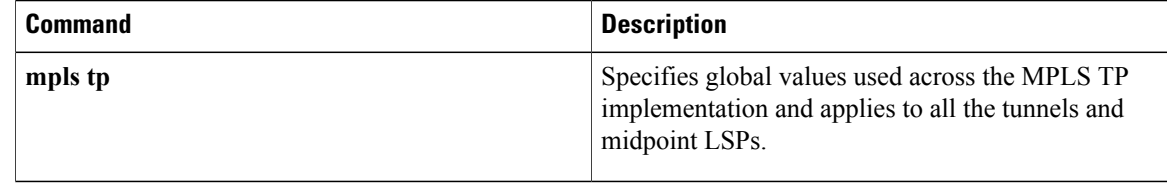

# <span id="page-130-0"></span>**interval (mpls–tp)**

To configure the transmit and receive intervals between BFD packets and to specify the number of consecutive BFD control packets to miss before BFD declares that a peer is unavailable, use the **interval** command in BFD configuration mode. To disable interval values, use the **no** form of this command.

**interval** [**microseconds**] {**both** *time* | **min-tx** *time* **min-rx** *time*} [**multiplier** *multiplier-value*]

**no interval**

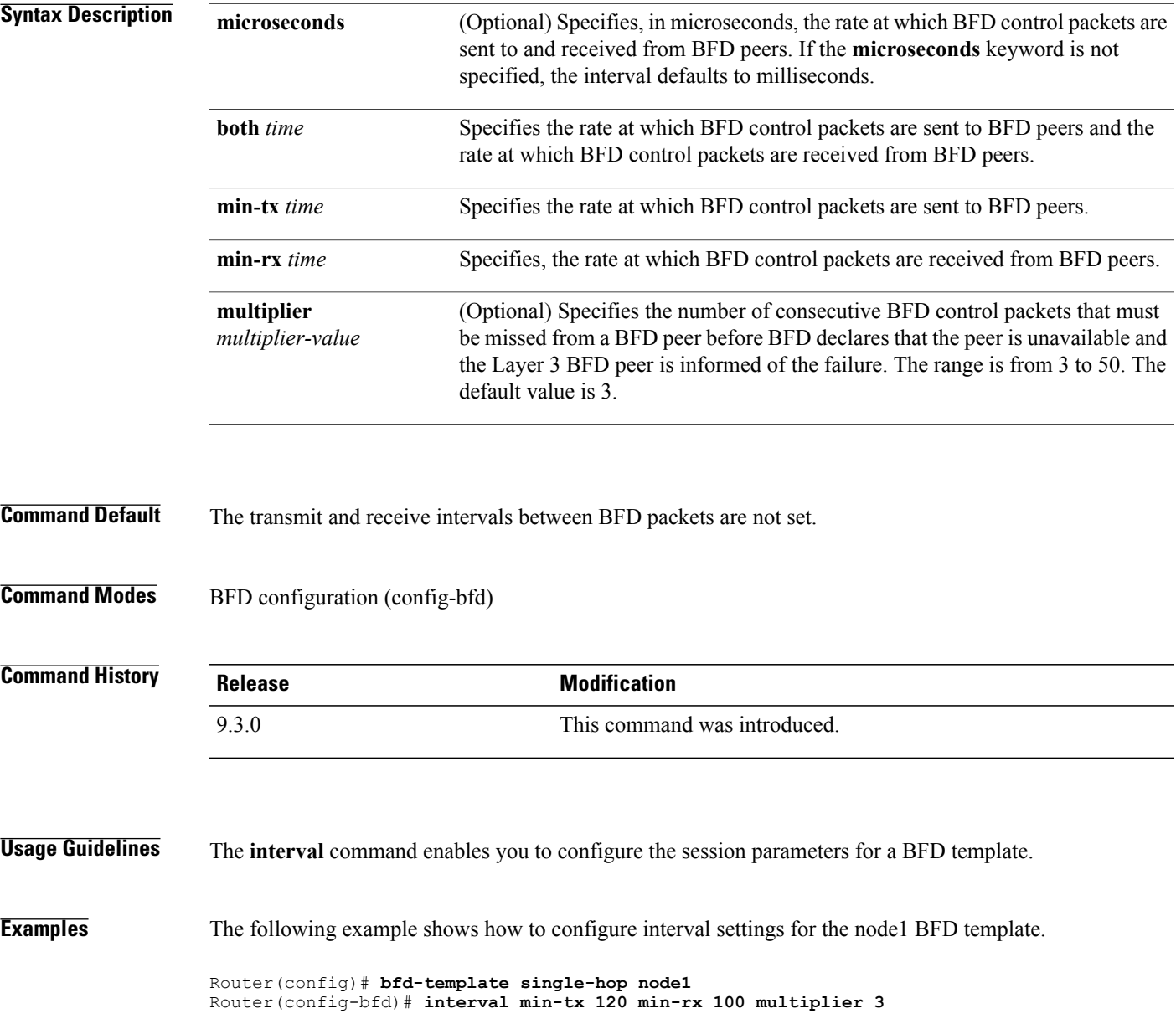

**Cisco CPT Command Reference Guide–CTC and Documentation Release 9.3 and Cisco IOS Release 15.1(01)SA** 

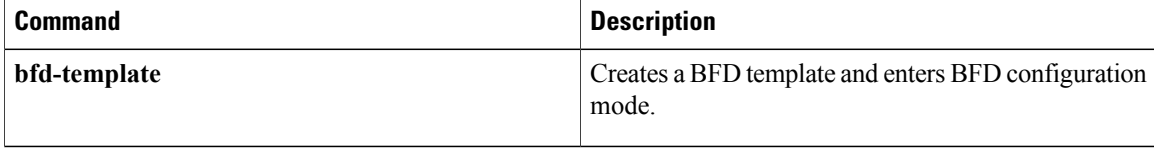

### <span id="page-132-0"></span>**local interface**

To specify the pseudowire type when configuring static to dynamic pseudowires in an Mutliprotocol Label Switching Transport Protocol (MPLS-TP) network, use the **local interface** command in VFI neighbor configuration mode. To disable the pseudowire type, use the **no** form of this command.

**local interface** *pseudowire-type*

**no local interface** *pseudowire-type*

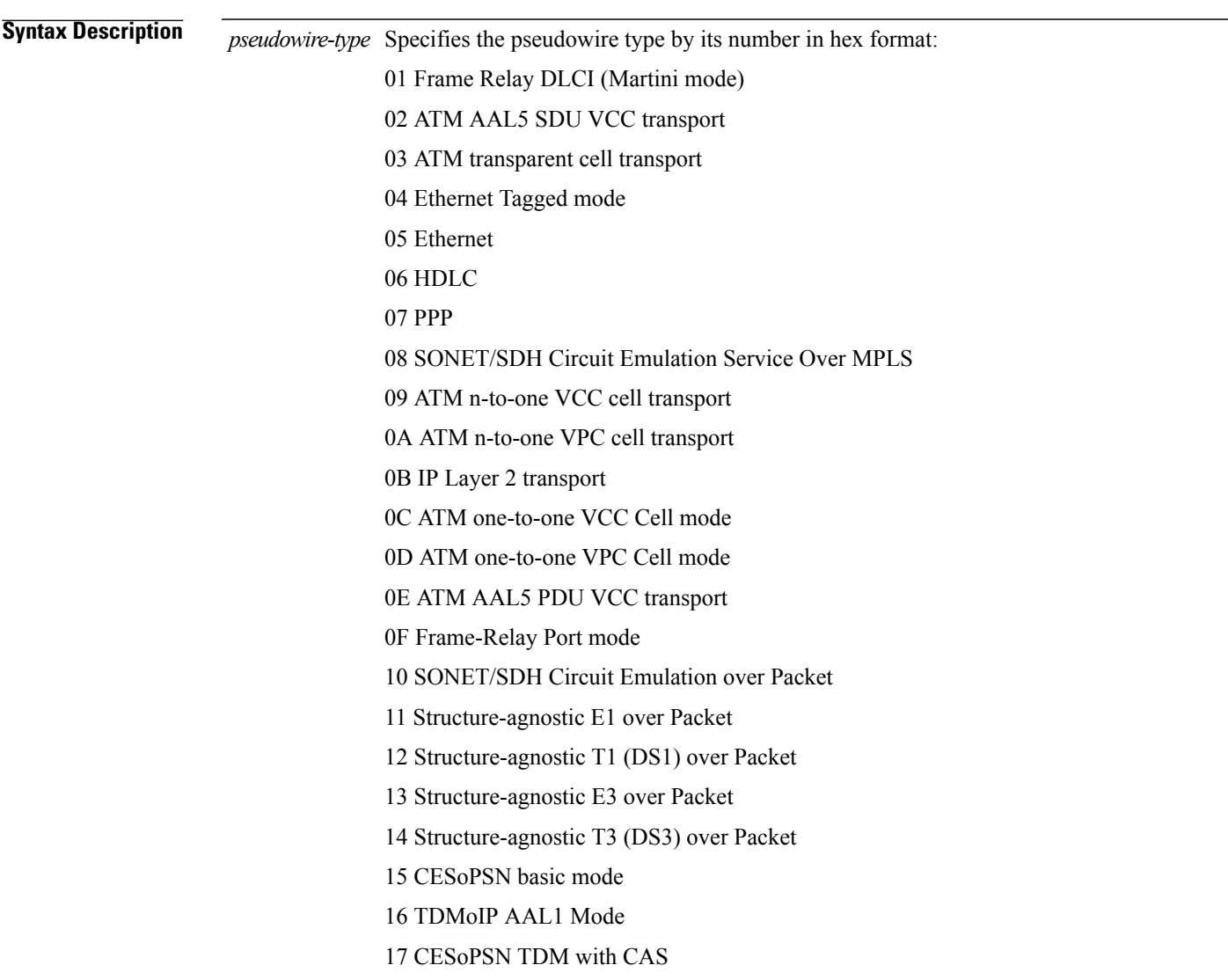

**Command Default** The pseudowire type is not defined in the MPLS-TP network.

**Cisco CPT Command Reference Guide–CTC and Documentation Release 9.3 and Cisco IOS Release 15.1(01)SA** 

 $\mathbf{I}$ 

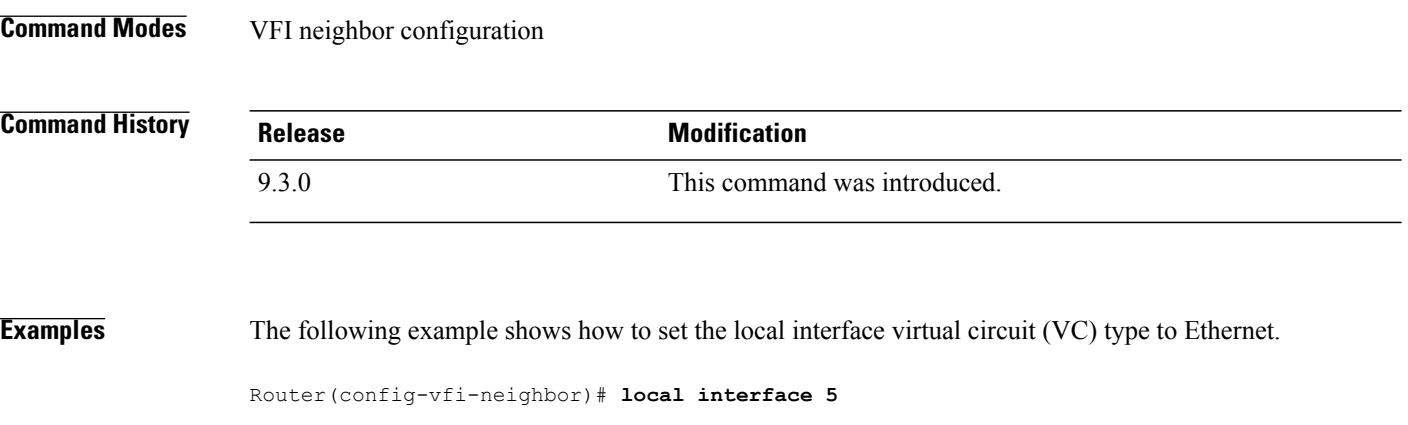

# <span id="page-134-0"></span>**medium p2p**

To configure the interface as point-to-point, use the **medium p2p** command in interface configuration mode. To return the interface to its normal mode, use the **no** form of this command.

**medium p2p**

**no medium p2p**

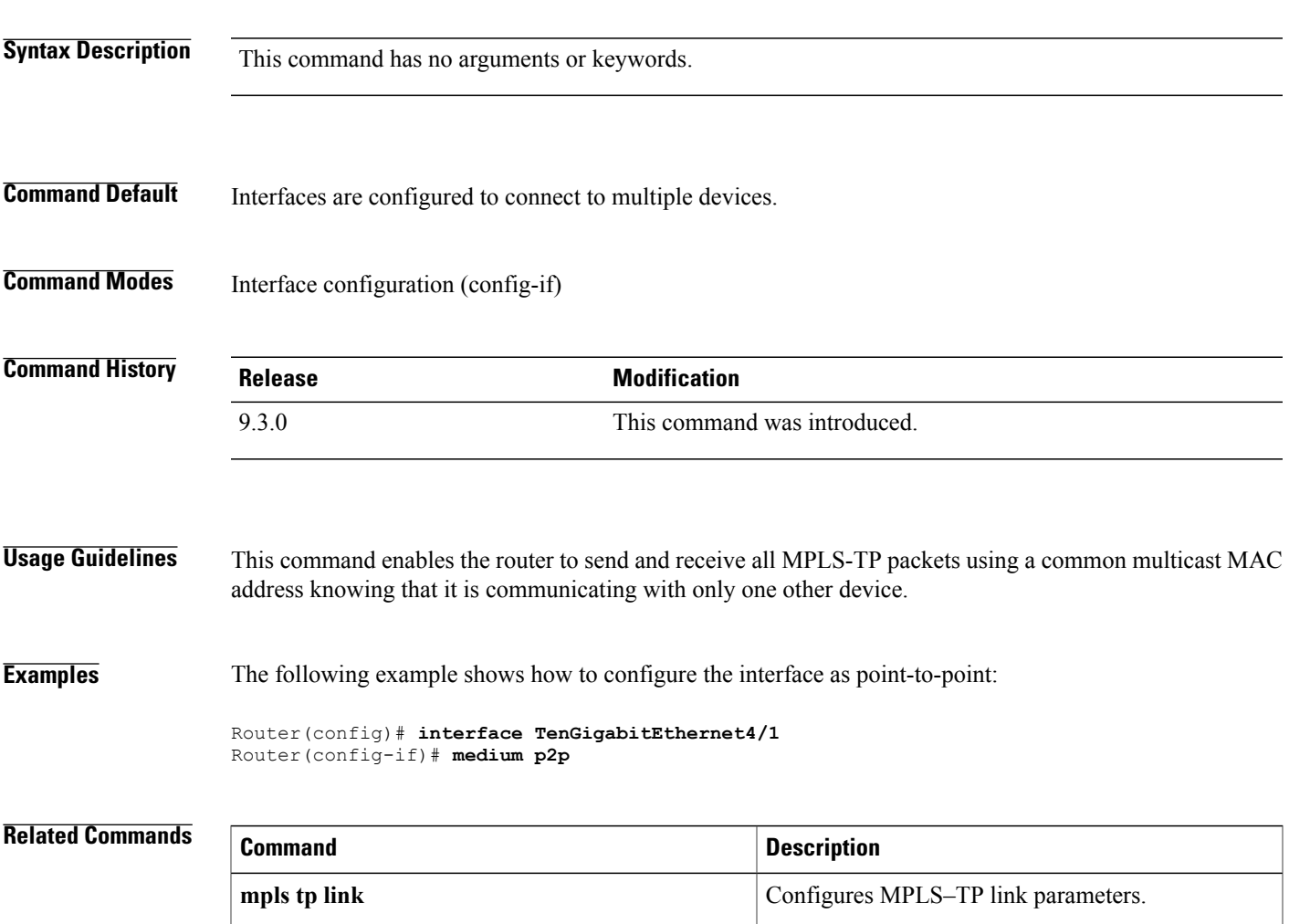

# <span id="page-135-0"></span>**mpls tp**

To configure Multiprotocol Label Switching (MPLS) transport profile (TP) parameters and enter MPLS-TP configuration mode, use the **mpls tp** command in global configuration mode. To remove all MPLS-TP parameters, use the **no** form of this command. **mpls tp no mpls tp Syntax Description** This command has no arguments or keywords. **Command Default** MPLS-TP parameters are not configured. **Command Modes** Global configuration (config) **Command History Release Modification** 9.3.0 This command was introduced.

**Usage Guidelines** Use this command to enter MPLS-TP configuration mode. From this mode, configure the following parameters:

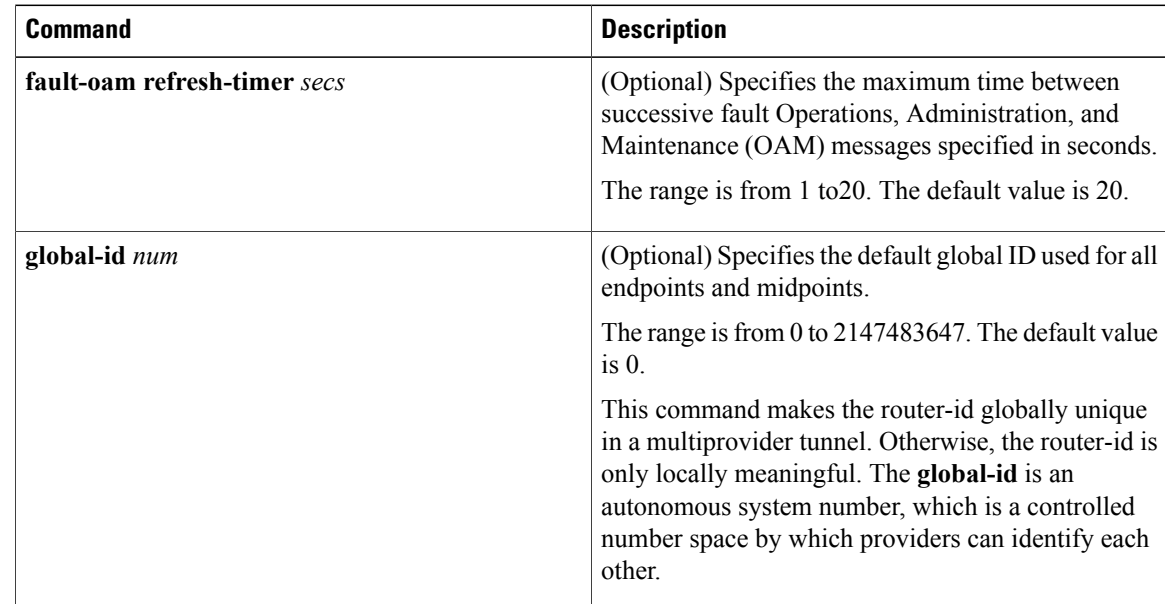

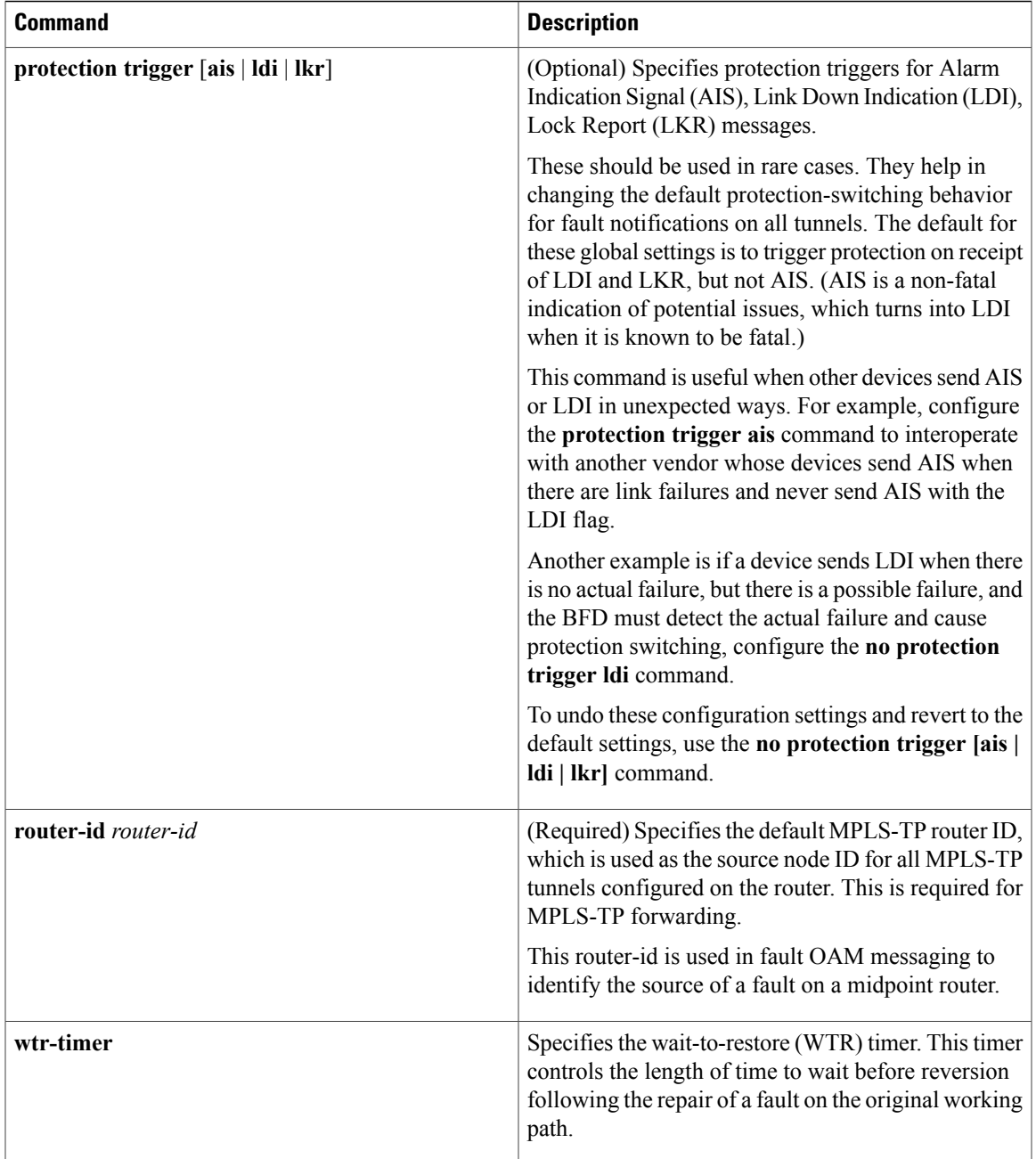

**Examples** The following example shows how to enter MPLS-TP configuration mode.

```
Router(config)# mpls tp
Router(config-mpls-tp)#
```
The following example shows how to set the default router ID from MPLS-TP configuration mode. Router(config-mpls-tp)# **router-id 10.10.10.10**

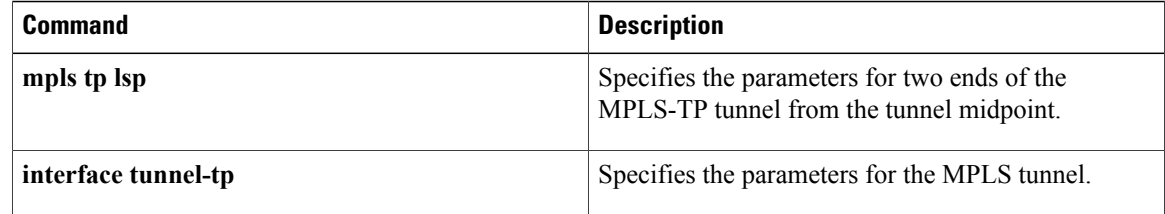

## <span id="page-138-0"></span>**mpls tp link**

To configure Multiprotocol Label Switching (MPLS) transport profile (TP) link parameters, use the **mpls tp link** command in interface configuration mode.

**mpls tp link** *link-num* {**ipv4** *ip-address* | **tx-mac** *mac-address*} {**rx-mac** *mac-address*}

**no mpls tp link** *link-num*

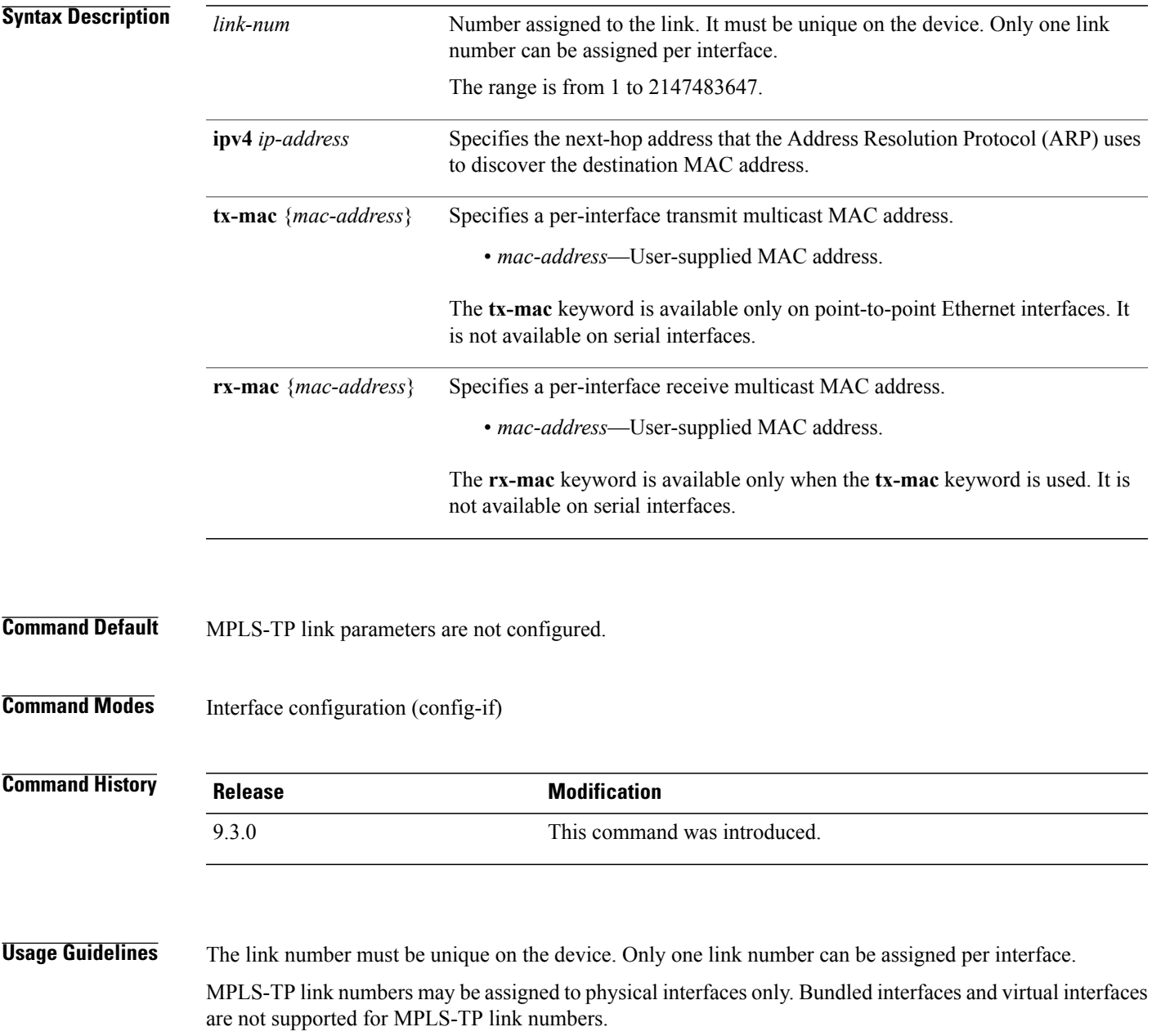

When an MPLS-TP link is configured without an IP address on an Ethernet interface, the Cisco IOS uses an IEEE Bridge Group MAC address (0180.c200.0000) for communication by default.

**Examples** The following example shows how to create an MPLS-TP link without an IP address.

```
interface TenGigabitEthernet4/1
 medium p2p
 mpls tp link 1
```
The following example shows how to configure the unicast MAC address of the next-hop device.

```
interface TenGigabitEthernet4/1
 medium p2p
 mpls tp link 1 tx-mac 0000.0c00.1234
```
The following example shows how to configure the transmit and receive parameters for a different multicast address.

```
interface TenGigabitEthernet4/1
 medium p2p
 mpls tp link 1 tx-mac 0100.0c99.8877 rx-mac 0100.0c99.8877
```
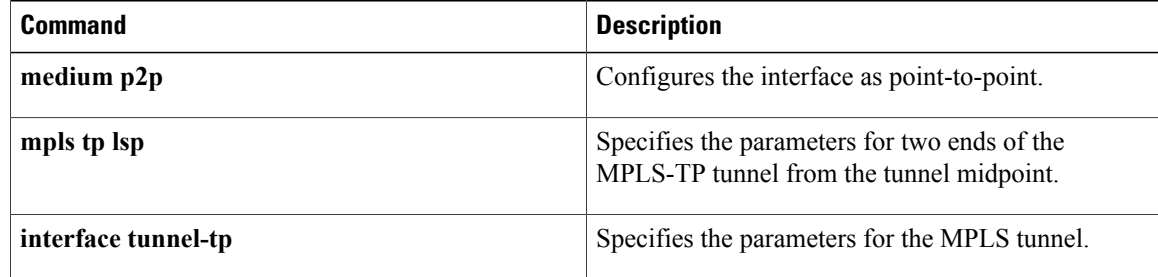

## <span id="page-140-0"></span>**mpls tp lsp**

To configure Multiprotocol Label Switching (MPLS) transport profile (TP) midpoint connectivity, use the **mpls tp lsp** command in global configuration mode.

**mpls tp lsp source** *node-id* **[global-id** *num*] **tunnel-tp** *num* **lsp** {*lsp-num* | **protect** | **working**} **destination** *node-id* [**global-id** *num*] **tunnel-tp** *num*

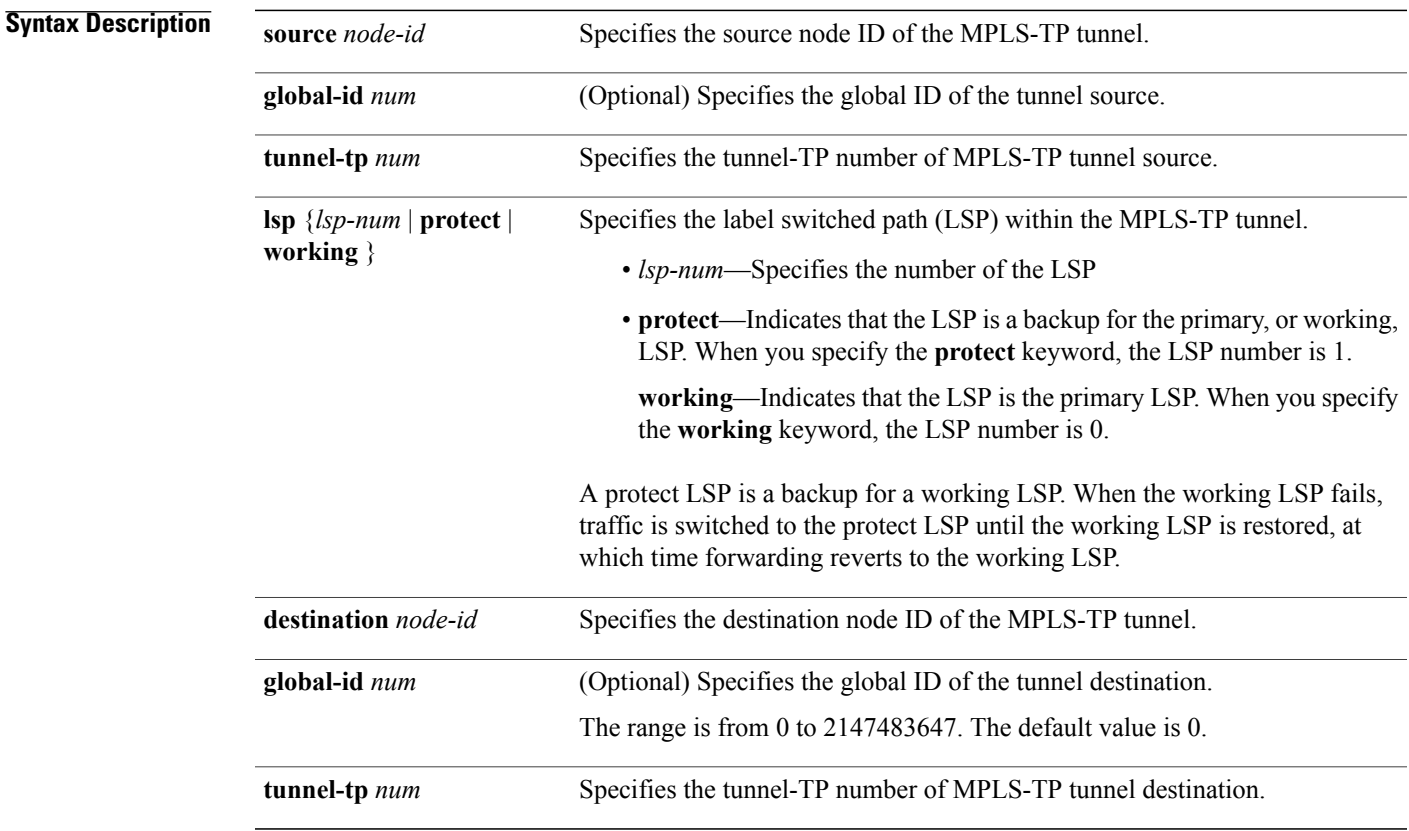

**Command Default** No MPLS-TP parameters are not configured.

**Command Modes** Global configuration (config)

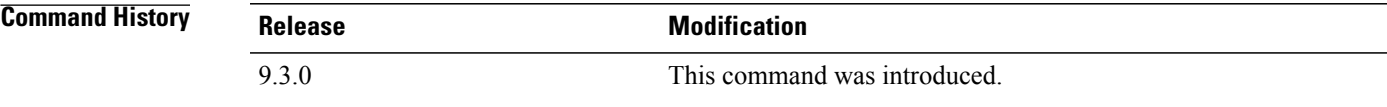

**Usage Guidelines** Use this command on midpoint routers to specify the source and destination parameters of the MPLS-TP tunnel. You can use the **mpls trace** command to validate that the traffic is traversing the correct tunnel at each midpoint.

> This command also enters MPLS-TP LSP configuration mode (config-mpls-tp-lsp). From this mode, configure the following parameters:

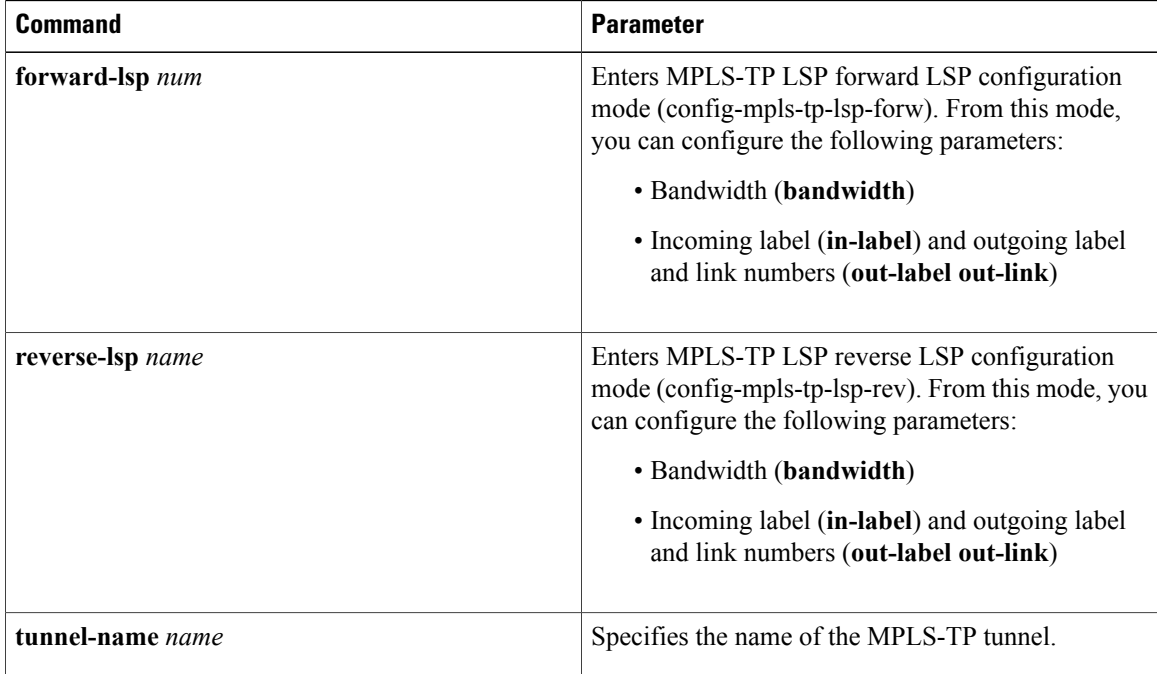

**Examples** The following example shows how to configure a midpoint LSP carrying the working LSP of an MPLS-TP tunnel between node 209.165.200.225, tunnel-number 1 and 209.165.200.226, tunnel-number 2, using 1000 kbps bandwidth in both the directions:

> Router(config)# **mpls tp lsp source 209.165.200.225 tunnel-tp 1 lsp working destination 209.165.200.226 tunnel-tp 2** Router(config-mpls-tp-lsp)# **forward-lsp** Router(config-mpls-tp-lsp-forw)# **bandwidth 1000** Router(config-mpls-tp-lsp-forw)# **in-label 20 out-label 40 out-link 10** Router(config-mpls-tp-lsp-forw)# **exit** Router(config-mpls-tp-lsp)# **reverse-lsp** Router(config-mpls-tp-lsp-rev)# **bandwidth 1000** Router(config-mpls-tp-lsp-rev)# **in-label 21 out-label 50 out-link 11**

The following example shows how to configure a midpoint LSP on the protect LSP between node 2::209.165.200.225, tunnel 4 and 14::209.165.200.226, tunnel 2. No bandwidth is reserved:

```
Router(config)# mpls tp lsp source 209.165.200.225 global-id tunnel-tp 4 lsp protect
destination 10.11.11.11 global-id 14 tunnel-tp 12
Router(config-mpls-tp-lsp)# forward-lsp
Router(config-mpls-tp-lsp-forw)# in-label 30 out-label 100 out-link 37
Router(config-mpls-tp-lsp-forw)# exit
Router(config-mpls-tp-lsp)# reverse-lsp
Router(config-mpls-tp-lsp-rev)# in-label 31 out-label 633 out-link 30
```
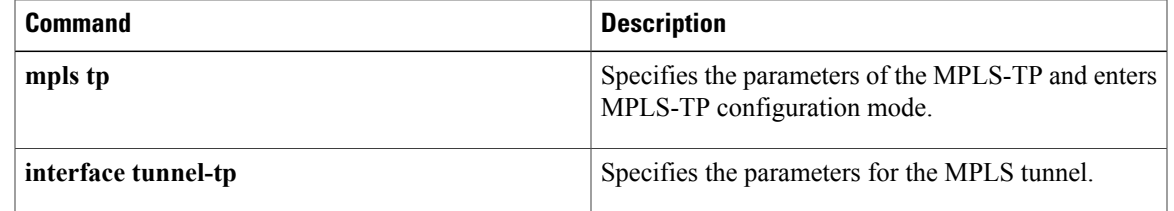

## <span id="page-143-0"></span>**ping mpls tp**

To check Multiprotocol LabelSwitching (MPLS) transport protocol (TP) labelswitched path (LSP) connectivity, use the **ping mpls tp** command in privileged EXEC mode.

**ping mpls tp tunnel-tp** *num* **lsp** {**working** | **protect** | **active**}

[**ddmap** [**hashkey ipv4 bitmap** *bitmap-size* | **none**]

[**dsmap [hashkey ipv4 bitmap** *bitmap-size* | **none**]

[**destination** *ip-addr*] [**exp** *num*] [**flags fec** ]

[**interval** *num*]

[**pad** *num*]

[**repeat** *num*]

**[reply dscp** *num* | **mode control channel** ]

[**size** *num*]

[**source** *ip-addr*]

[**sweep** *num num num*]

[**timeout** *num*]

[**ttl** *num*]

[**verbose**]

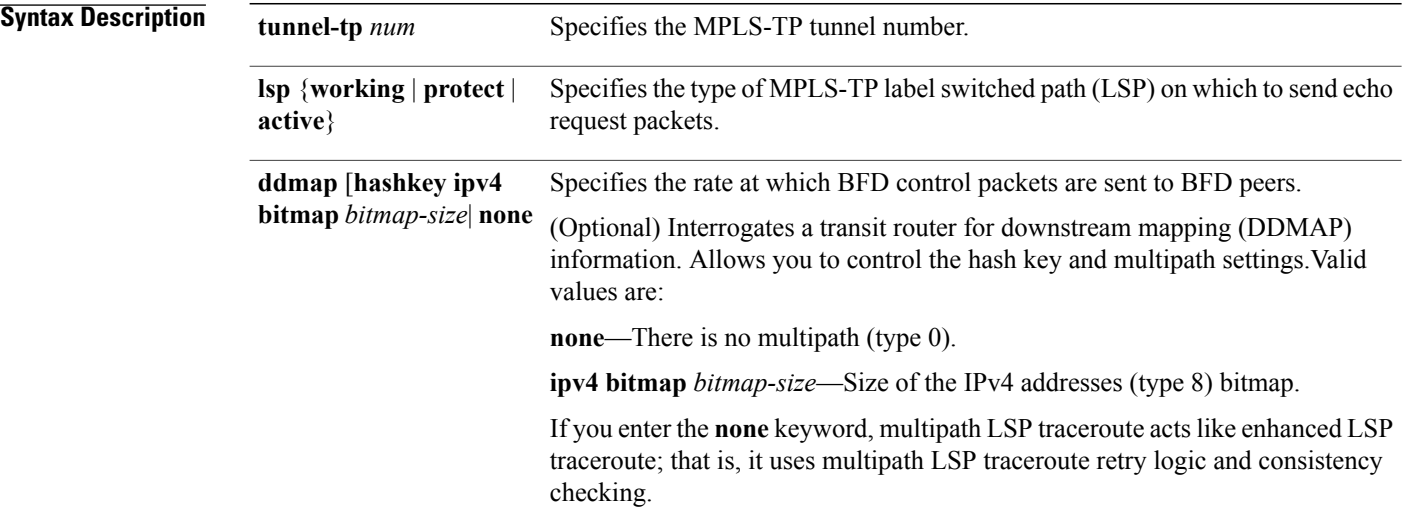
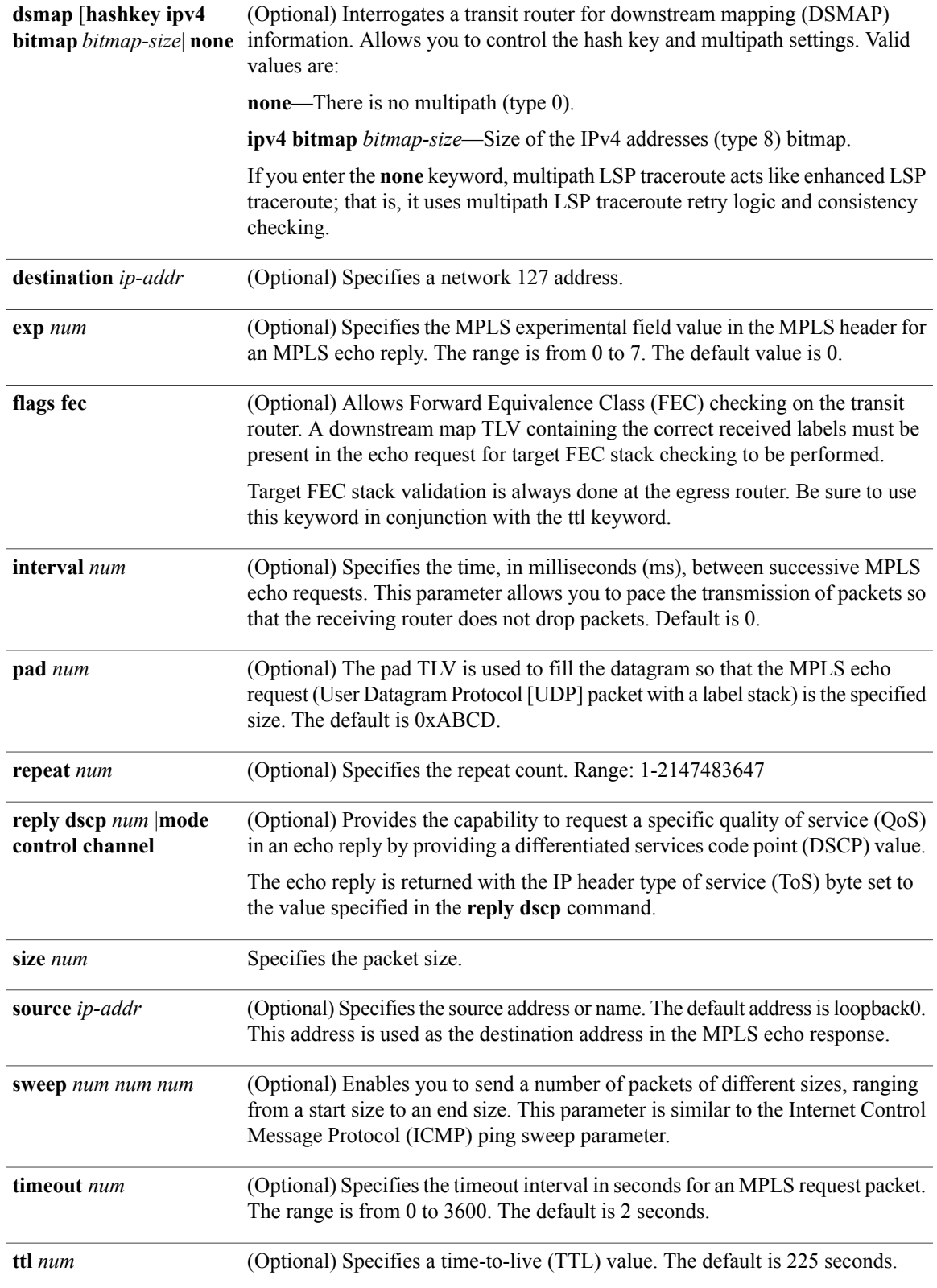

**Cisco CPT Command Reference Guide–CTC and Documentation Release 9.3 and Cisco IOS Release 15.1(01)SA** 

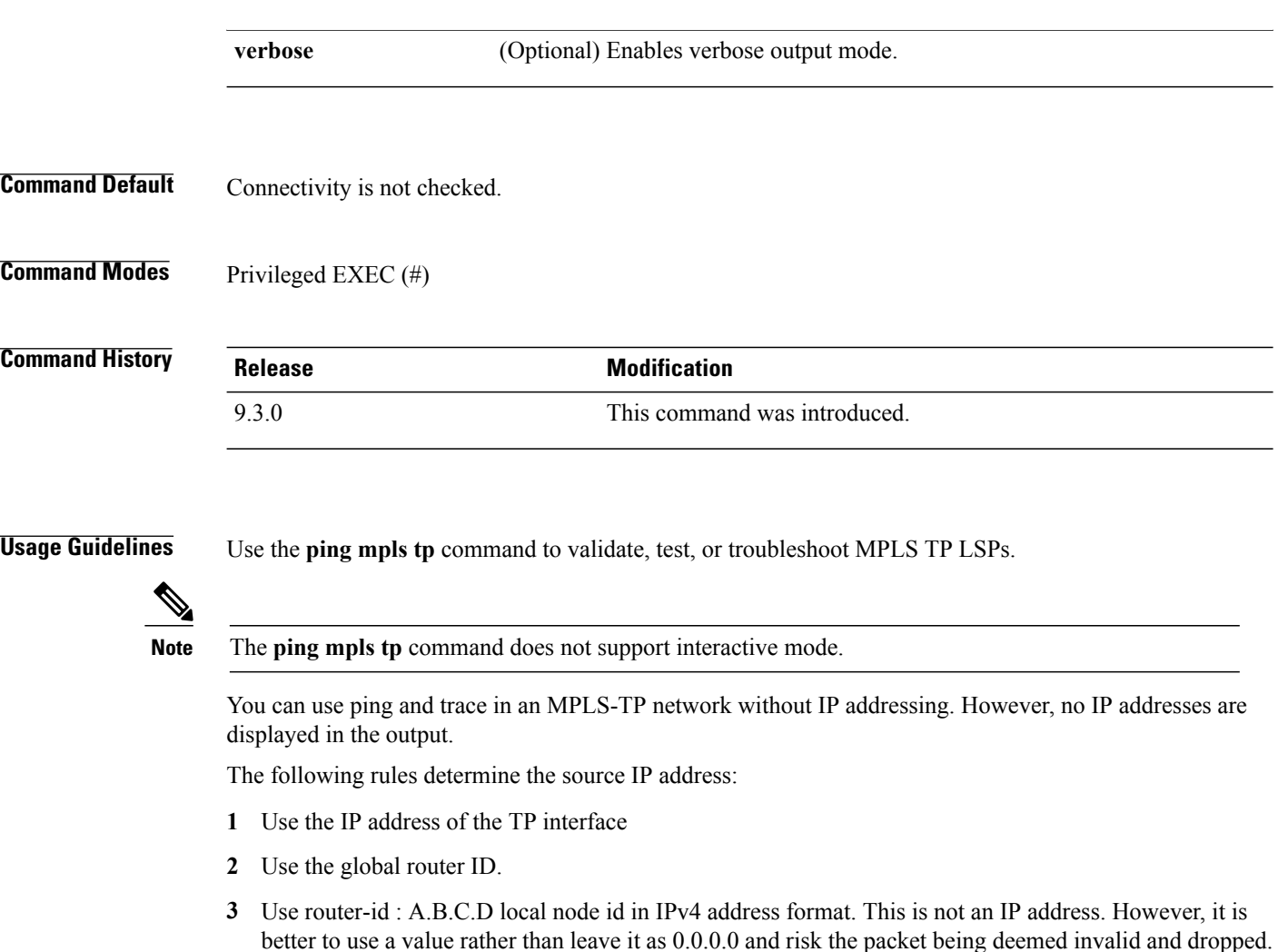

### **Examples** The following example checks connectivity of a MPLS-TP LSP.

```
Router# ping mpls tp tunnel-tp 1 repeat 1 ttl 2
```

```
Sending 1, 100-byte MPLS Echos to Tunnel-tp1,
  timeout is 2 seconds, send interval is 0 msec:
Codes: '!' - success, 'Q' - request not sent, '.' - timeout,
  'L' - labeled output interface, 'B' - unlabeled output interface,
  'D' - DS Map mismatch, 'F' - no FEC mapping, 'f' - FEC mismatch,
  'M' - malformed request, 'm' - unsupported tlvs, 'N' - no label entry,
  'P' - no rx intf label prot, 'p' - premature termination of LSP,
  'R' - transit router, 'I' - unknown upstream index,
  'X' - unknown return code, 'x' - return code 0
Type escape sequence to abort.
!
Success rate is 100 percent (1/1), round-trip min/avg/max = 156/156/156
ms
```
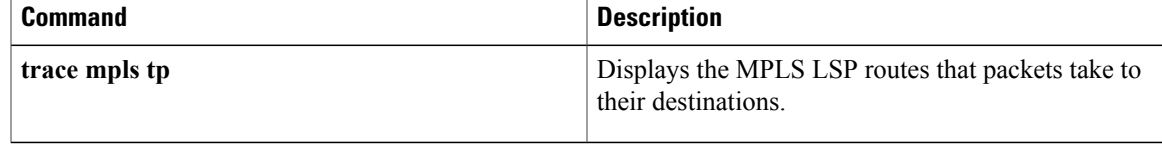

### **pseudowire-static-oam class**

To create an Operations, Administration, and Maintenance (OAM) class and specify the timeout intervals, use the **pseudowire-static-oam class** command in global configuration mode. To remove the specified class, use the **no** form of this command.

**pseudowire-static-oam class** *class-name* **no pseudowire-static-oam class** *class-name*

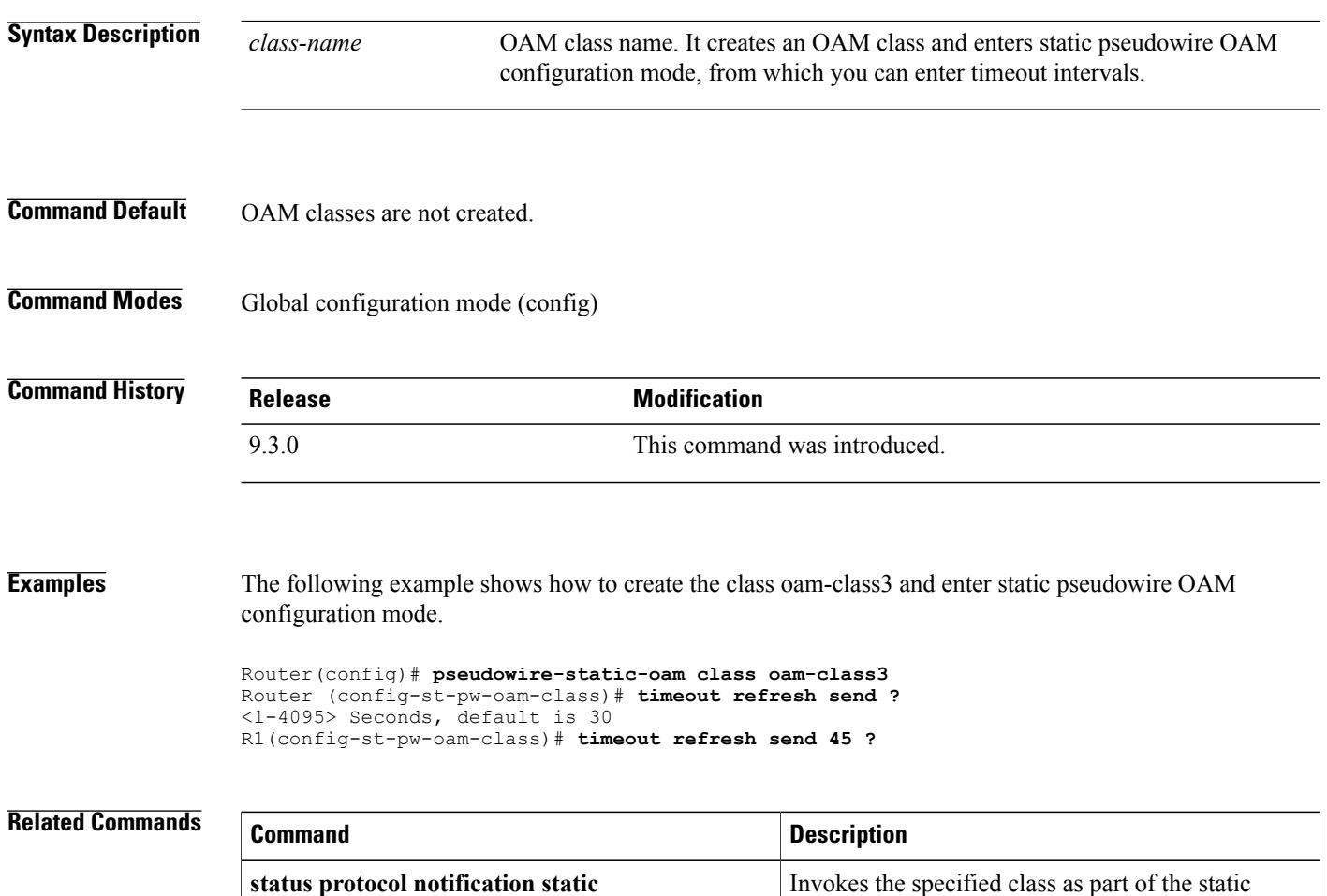

pseudowire.

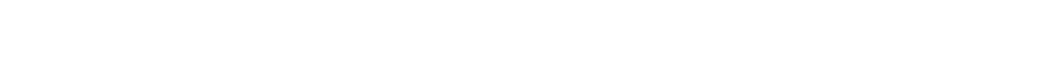

# **pseudowire-tlv template**

To create a template of pseudowire type, length, value (TLV) parameters to use in a MPLS-TP configuration, use the**pseudowire-tlv template** command in privileged EXEC configuration mode. To remove the template, use the **no** form of this command.

**pseudowire-tlv template** *template-name* **no pseudowire-tlv template** *template-name*

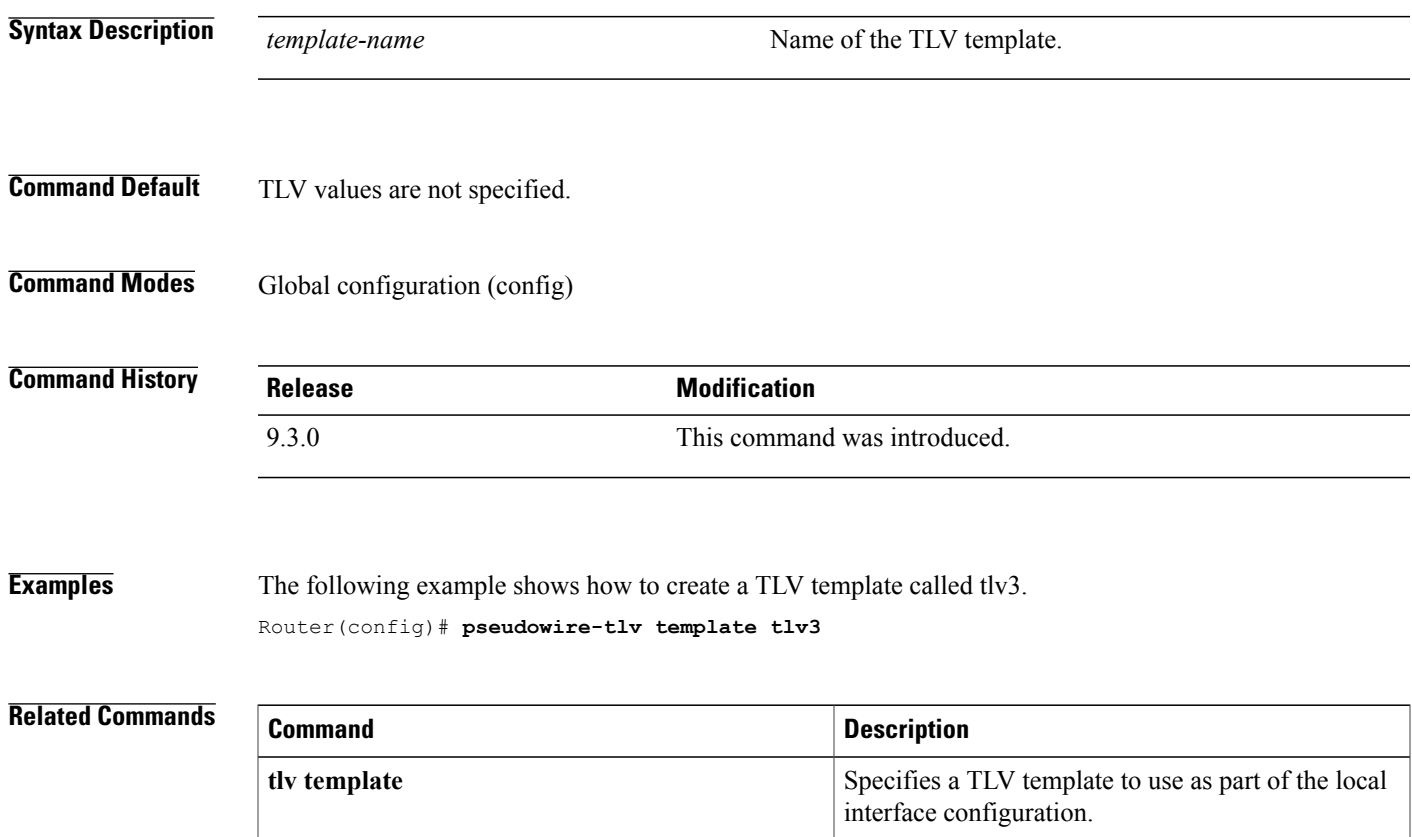

### **show mpls tp**

To display information about Multiprotocol Label Switching (MPLS) transport profile (TP) tunnels, use the **show mpls tp** command in user EXEC or privileged EXEC mode.

**show mplstp**[**linknumbers**] [**lsps**[*node-id* [*options*]]] [**detail**] [**summary**] [**tunnel-tp**[*tunnel-num* [*options*]]] [**detail**]

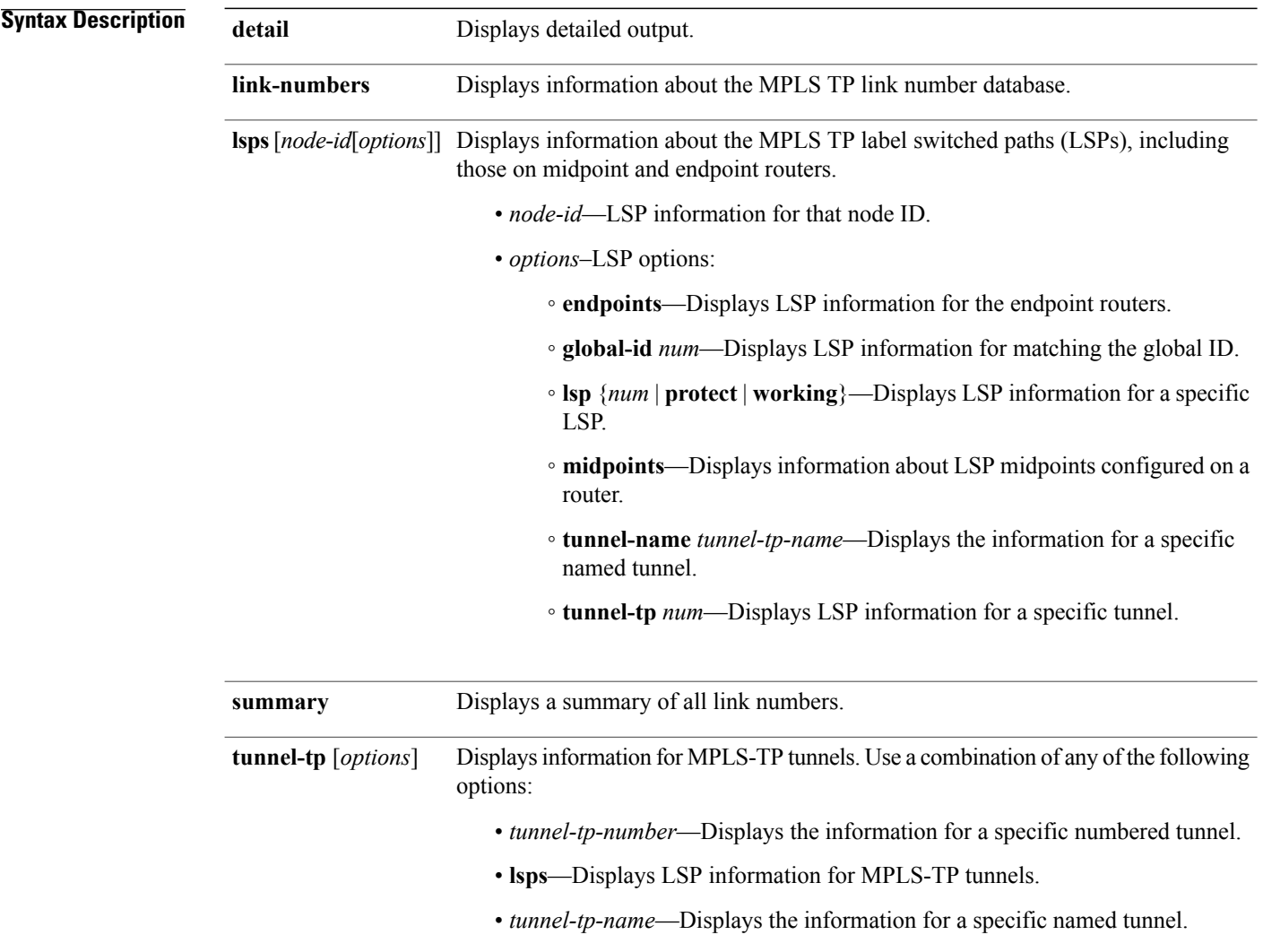

**Command Modes** User EXEC (>), Privileged EXEC (#)

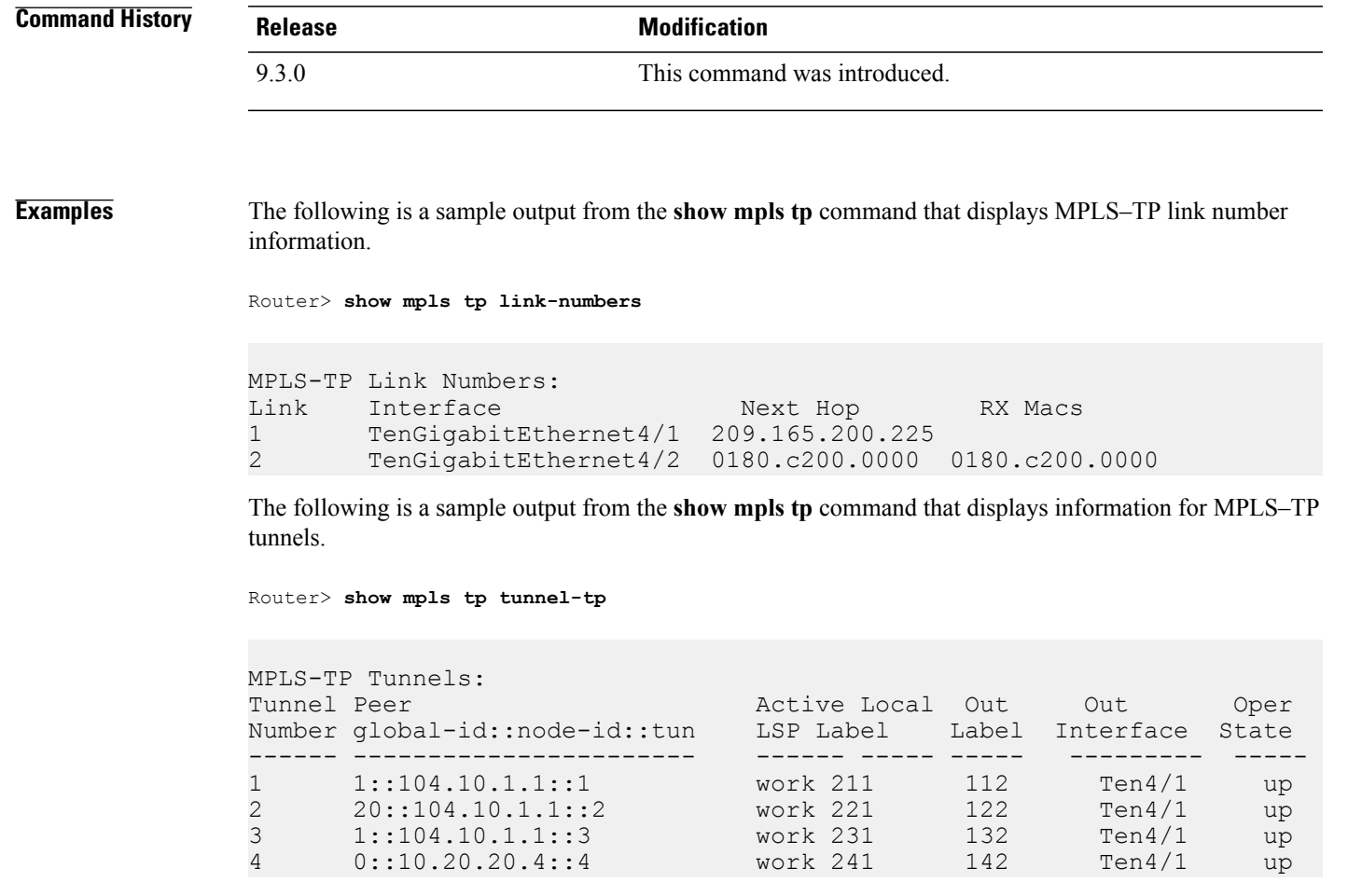

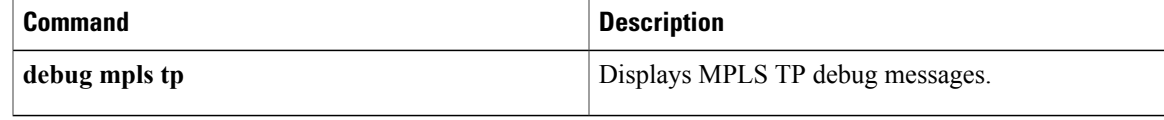

### **status protocol notification static**

To enable the timers set in the specified class name, use the **status protocol notification static** command in pseudowire-class configuration mode. To disable the use of the specified class, use the **no** form of this command.

**status protocol notification static** *class-name* **no status protocol notification static** *class-name*

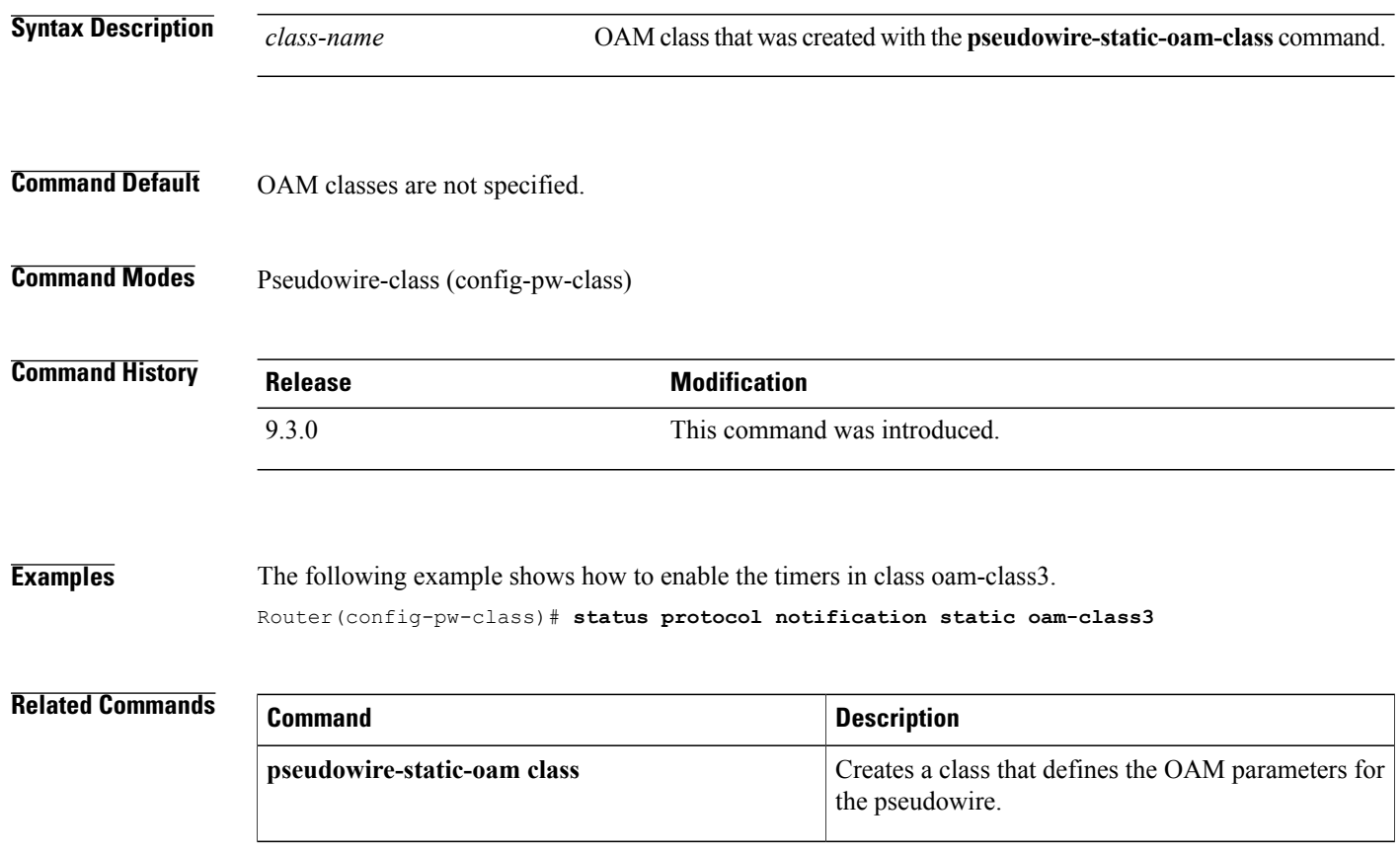

# **tlv template**

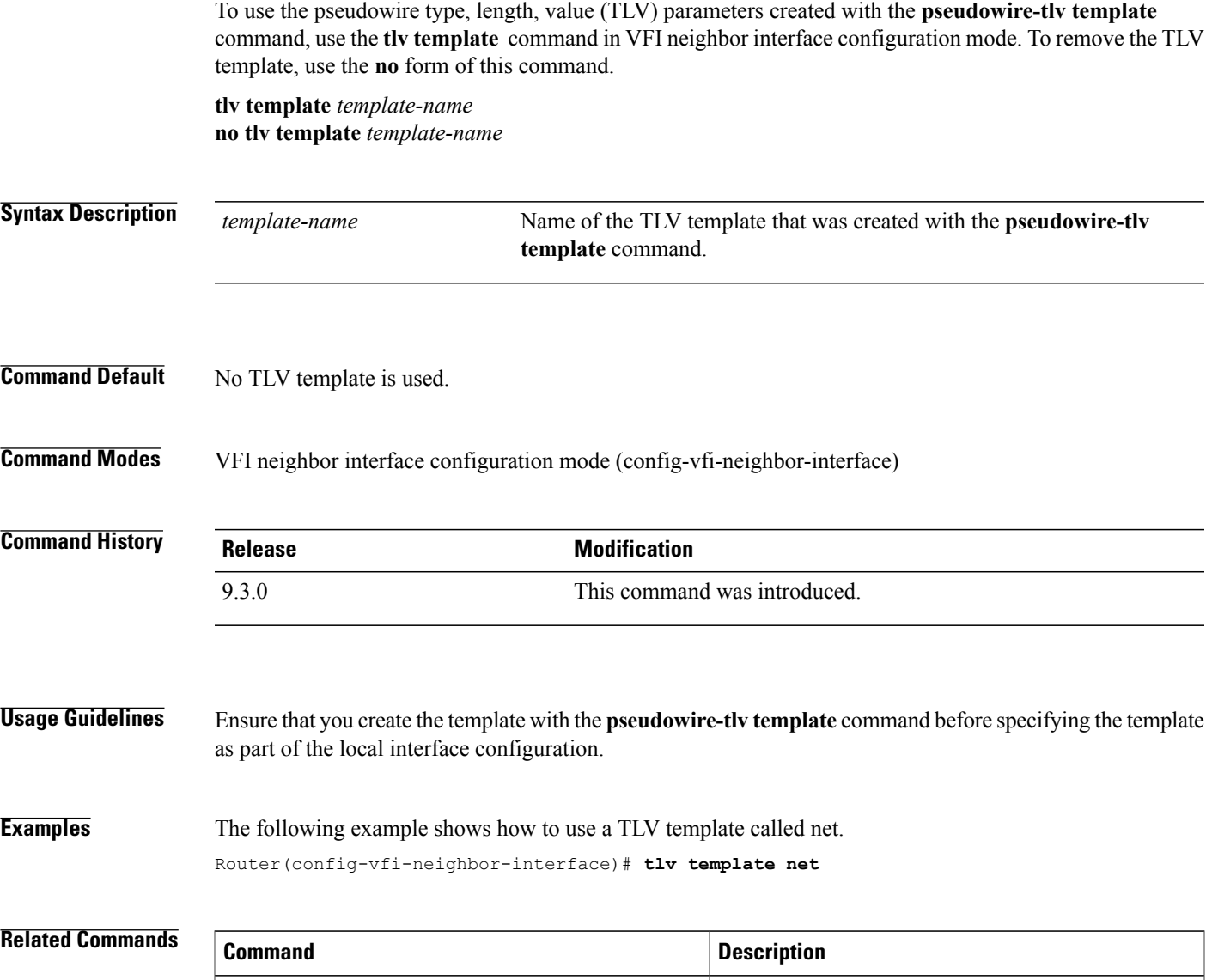

**pseudowire-tlv template**

Creates a template of TLV parameters to use in an

MPLS-TP configuration.

# **trace mpls tp**

To display the Multiprotocol Label Switching (MPLS) transport protocol (TP) label switched path (LSP) routes that packets take to their destinations, use the **trace mpls tp** command in privileged EXEC mode.

**trace mpls tp tunnel-tp** *num* **lsp** {**working** | **protect** | **active**}

[**destination** *ip-addr*]

[**exp** *num*]

[**flags fec** ]

**[reply dscp** *num* | **mode control channel** ]

[**source** *ip-addr*]

[**timeout** *num*]

[**ttl** *num*]

[**verbose**]

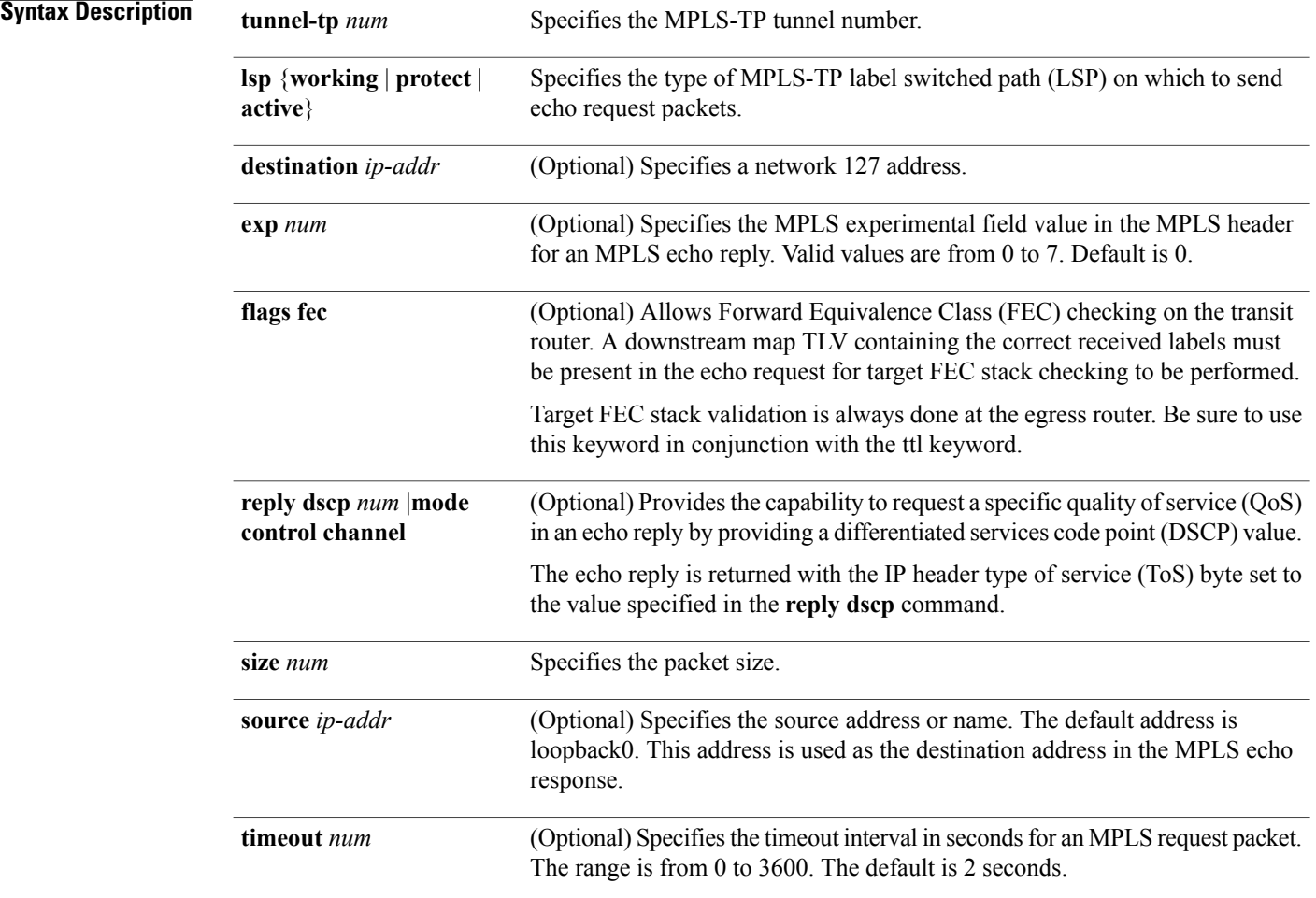

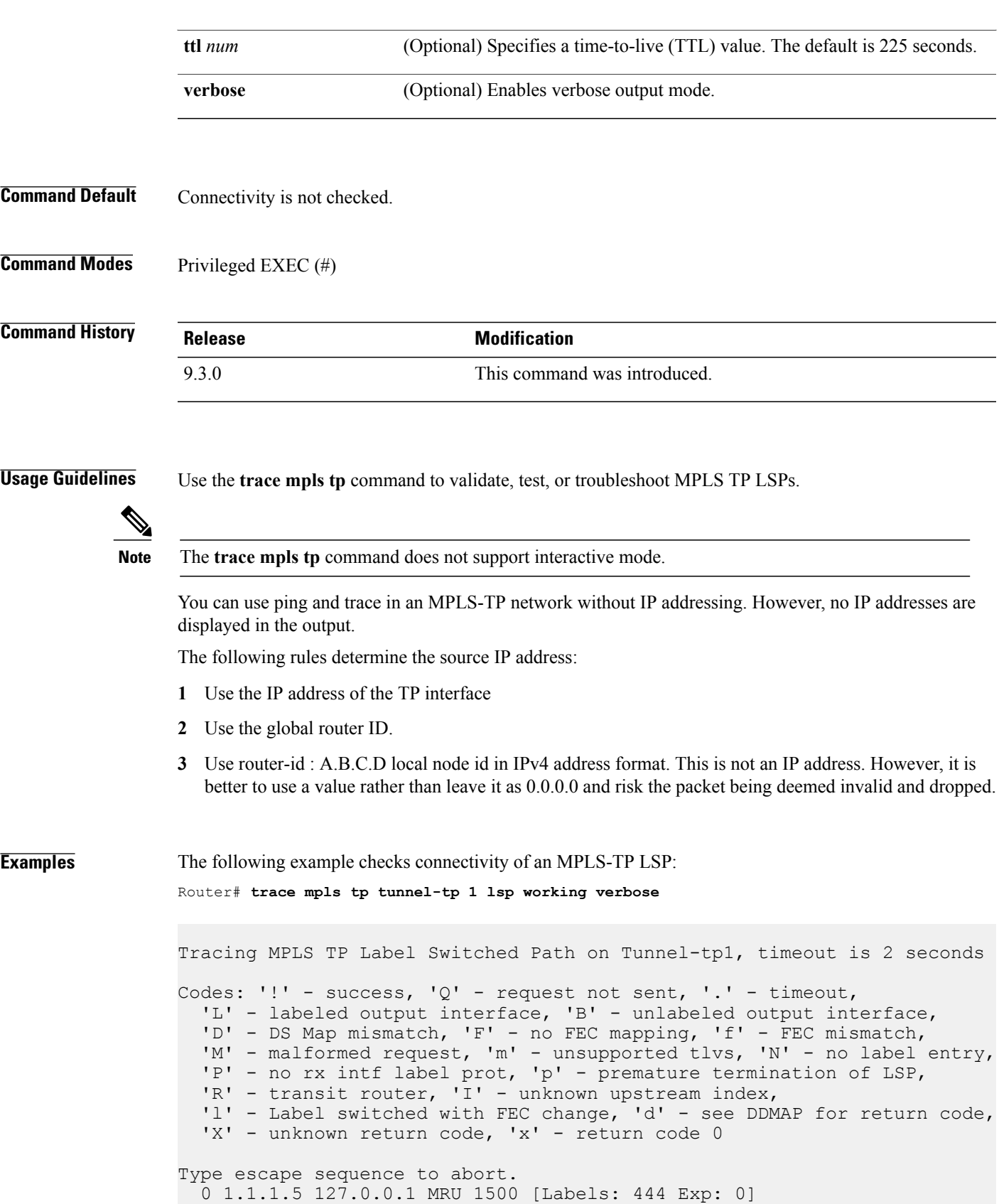

I 1 0.0.0.0 127.0.0.1 MRU 1500 [Labels: 300/13 Exp: 0/0] 1 ms, ret code 6 ! 2 0.0.0.0 1 ms, ret code 3

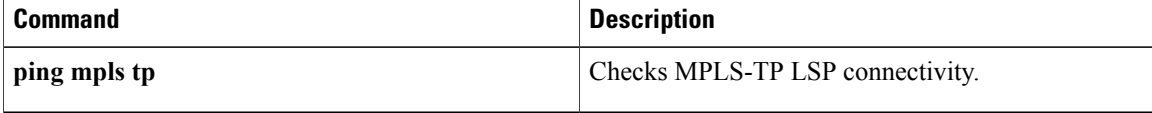

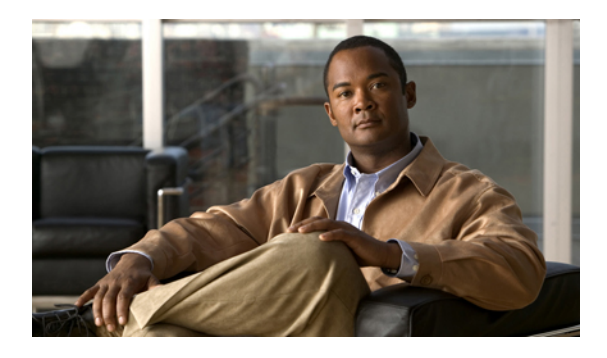

# **Pseudowire Command Reference**

This chapter describes commands used to configure the pseudowire.

- [backup](#page-157-0) delay, page 142
- [backup](#page-158-0) peer, page 143
- encapsulation [\(pseudowire\),](#page-160-0) page 145
- [interworking,](#page-161-0) page 146
- l2 vfi [point-to-point,](#page-162-0) page 147
- mpls [control-word,](#page-163-0) page 148
- mpls [label,](#page-165-0) page 150
- mtu, [page](#page-167-0) 152
- neighbor (L2VPN [Pseudowire](#page-168-0) Stitching), page 153
- [preferred-path,](#page-169-0) page 154
- [pseudowire-class,](#page-171-0) page 156
- [pseudowire,](#page-173-0) page 158
- show mpls [l2transport](#page-175-0) binding, page 160
- show mpls [l2transport](#page-176-0) vc, page 161
- status [redundancy,](#page-179-0) page 164
- status [\(pseudowire](#page-180-0) class), page 165
- [switching](#page-181-0) tlv, page 166
- [vccv,](#page-183-0) page 168
- vccv bfd status [signaling,](#page-185-0) page 170
- vccv bfd [template,](#page-187-0) page 172
- [xconnect,](#page-189-0) page 174

### <span id="page-157-0"></span>**backup delay**

To specify how long a backup pseudowire virtual circuit (VC) must wait before resuming operation after the primary pseudowire VC goes down, use the **backup delay** command in xconnect configuration mode.

**backup delay** *enable-delay* {*disable-delay* | **never**}

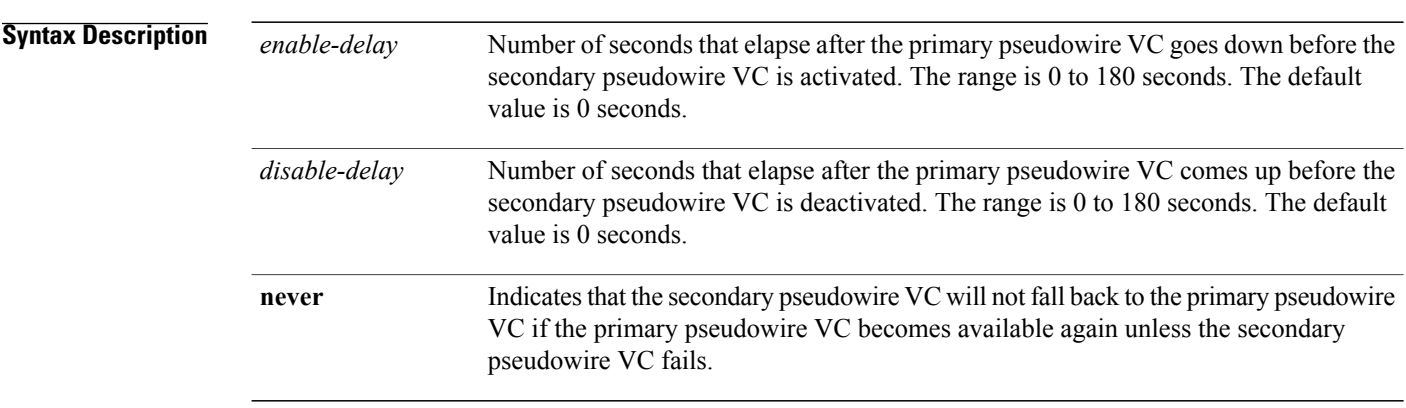

#### **Command Modes** Xconnect configuration (config-if-xconn)

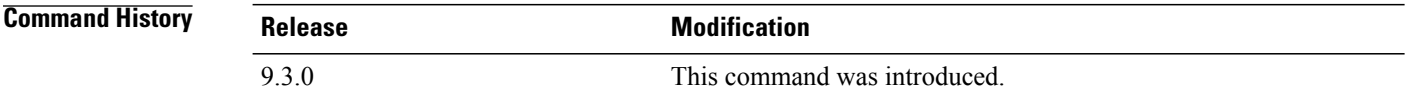

**Examples** The following example shows how to create a xconnect with one redundant peer. After a switchover to the secondary VC occurs, there will be no fallback to the primary VC unless the secondary VC fails.

> Router(config)# **pseudowire-class mpls** Router(config-pw-class)# **encapsulation mpls** Router(config-if)# **xconnect 10.0.0.1 50 pw-class mpls** Router(config-if-xconn)# **backup peer 10.0.0.2 50** Router(config-if-xconn)# **backup delay 0 never**

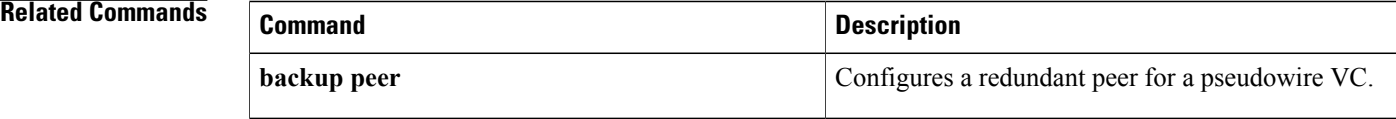

### <span id="page-158-0"></span>**backup peer**

To specify a redundant peer for a pseudowire virtual circuit (VC), use the**backuppeer** command in xconnect configuration mode. To remove the redundant peer, use the **no** form of this command.

**backup peer** *peer-router-ip-addr vcid* [**pw-class** *pw-class-name*]

**no backup peer** *peer-router-ip-addr vcid*

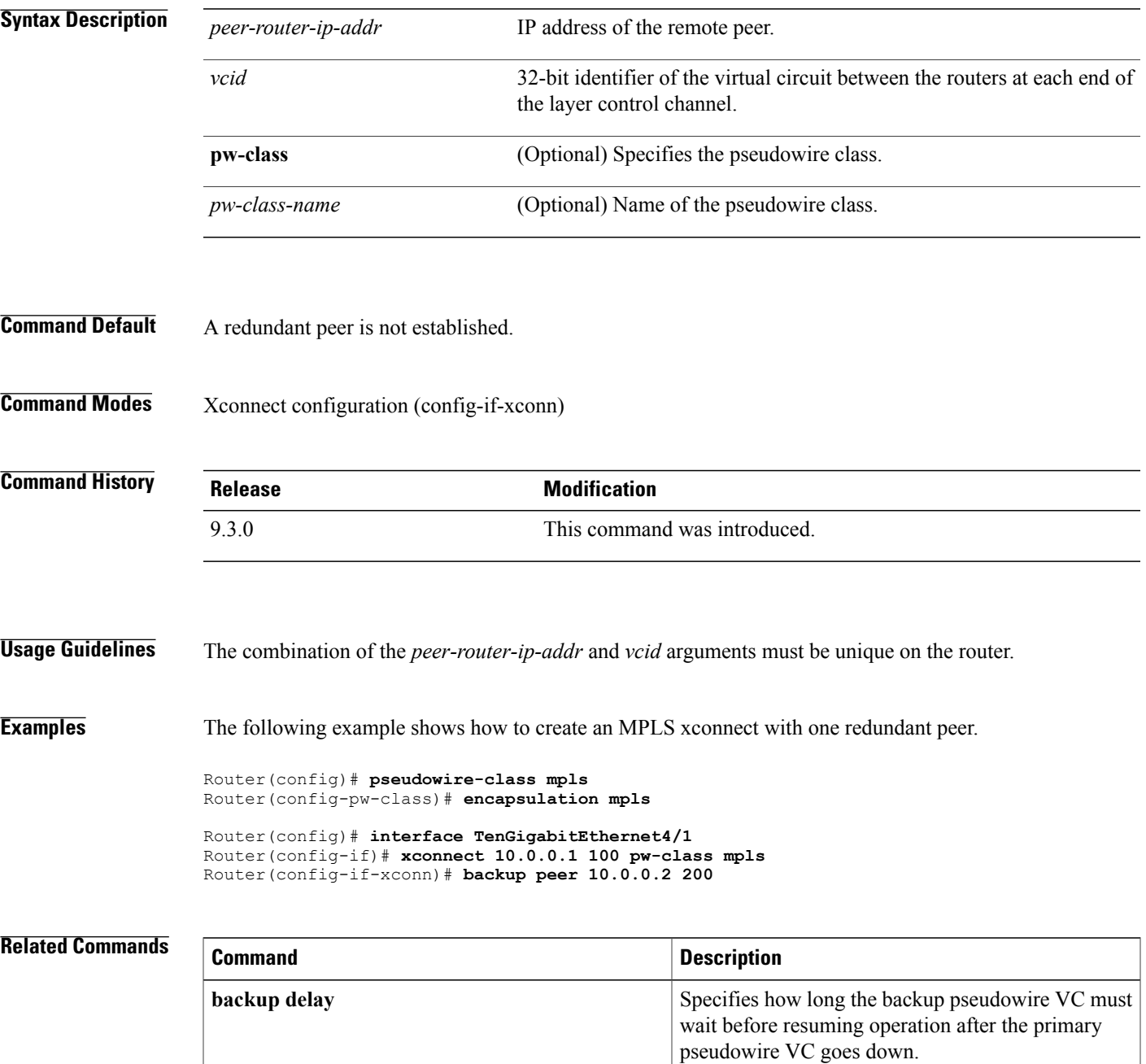

**Cisco CPT Command Reference Guide–CTC and Documentation Release 9.3 and Cisco IOS Release 15.1(01)SA** 

# <span id="page-160-0"></span>**encapsulation (pseudowire)**

To specify an encapsulation type for tunneling Layer 2 traffic over a pseudowire, use the **encapsulation** command in pseudowire class configuration mode.

#### **encapsulation mpls**

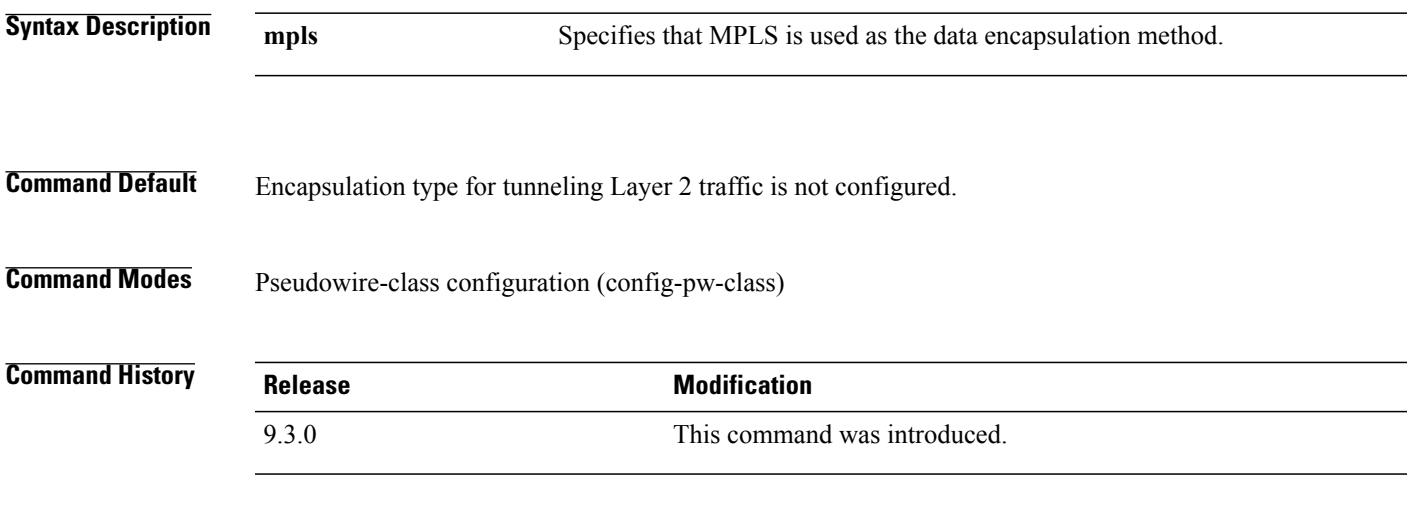

**Examples** The following example shows how to configure MPLS as the data encapsulation method for the pseudowire class ether-pw.

> Router(config)# **pseudowire-class ether-pw** Router(config-pw-class)# **encapsulation mpls**

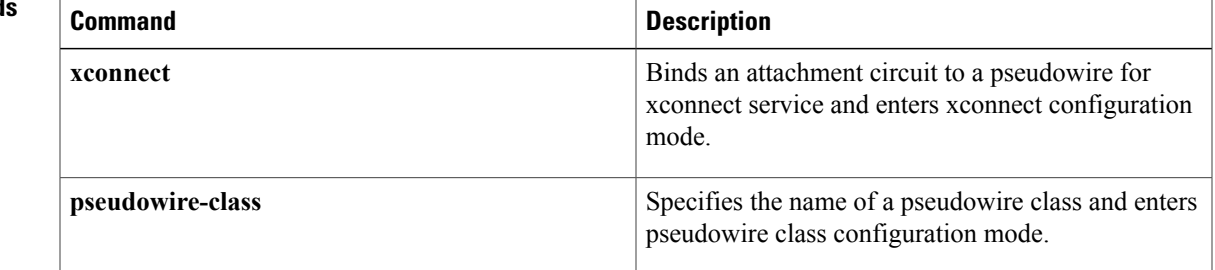

# <span id="page-161-0"></span>**interworking**

To enable the L2VPN Interworking feature, use the **interworking** command in pseudowire class configuration mode. To disable the L2VPN Interworking feature, use the **no** form of this command.

**interworking** {**ethernet** | **vlan**}

**no interworking** {**ethernet** | **vlan**}

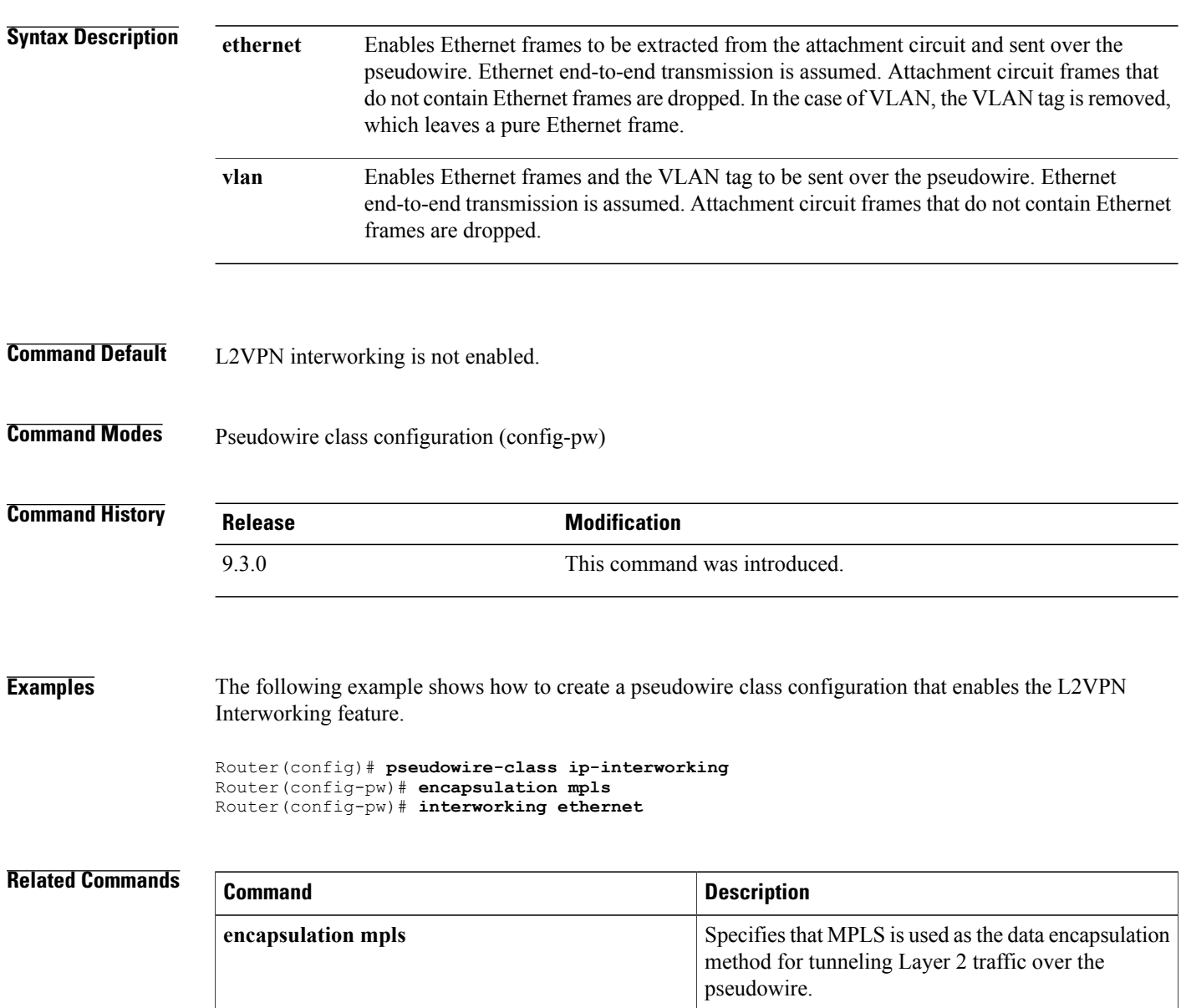

## <span id="page-162-0"></span>**l2 vfi point-to-point**

To establish a point-to-point Layer 2 virtual forwarding interface (VFI) between two separate networks, use the **l2 vfi point-to-point** command in global configuration mode. To disable the connection, use the **no** form of this command.

**l2 vfi** *name* **point-to-point**

**no l2 vfi** *name* **point-to-point**

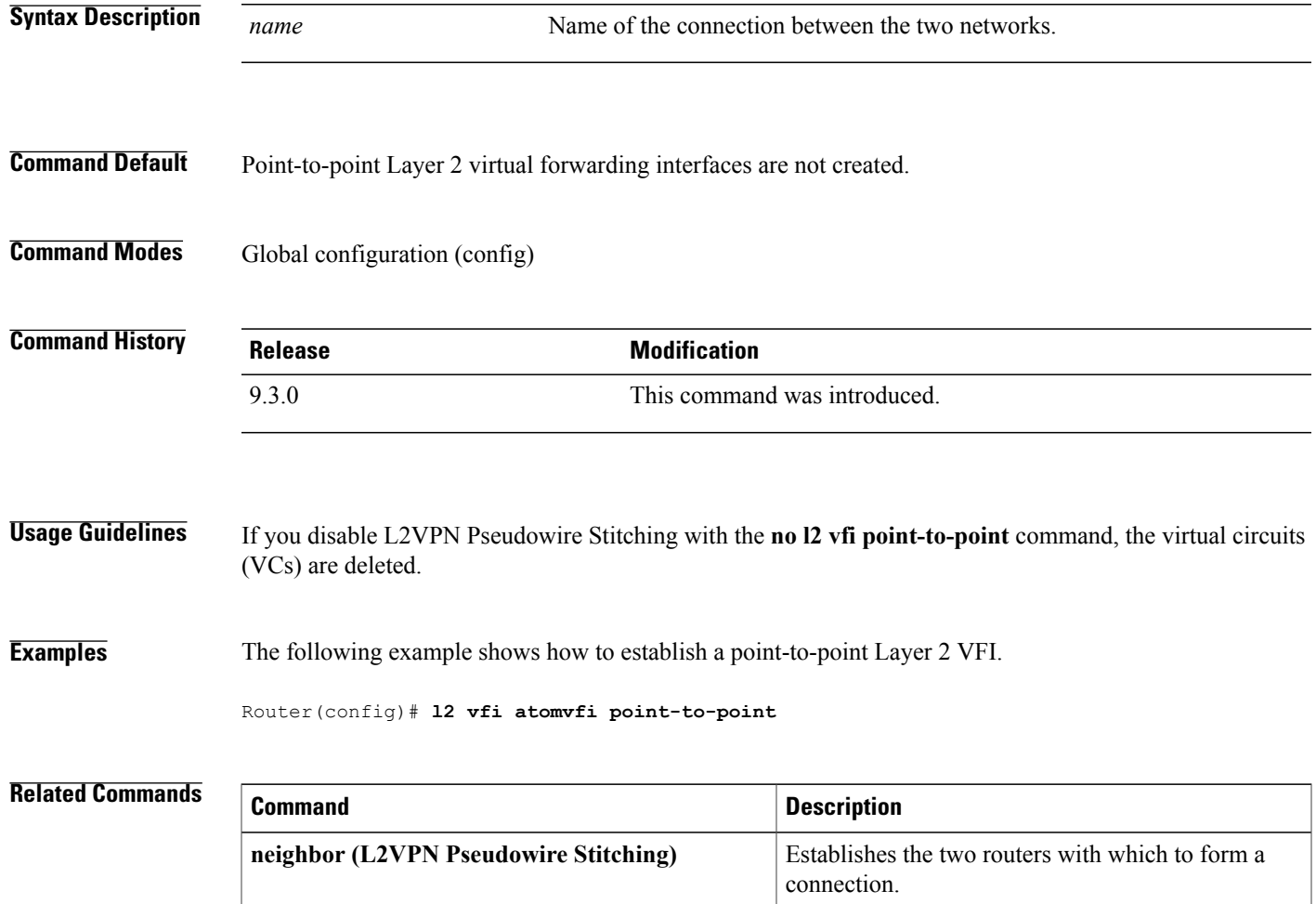

# <span id="page-163-0"></span>**mpls control-word**

To enable the MPLS control word in a static pseudowire connection, use the **mpls control-word** command in xconnect configuration mode. To disable the control word, use the **no** form of this command.

**mpls control-word**

**no mpls control-word**

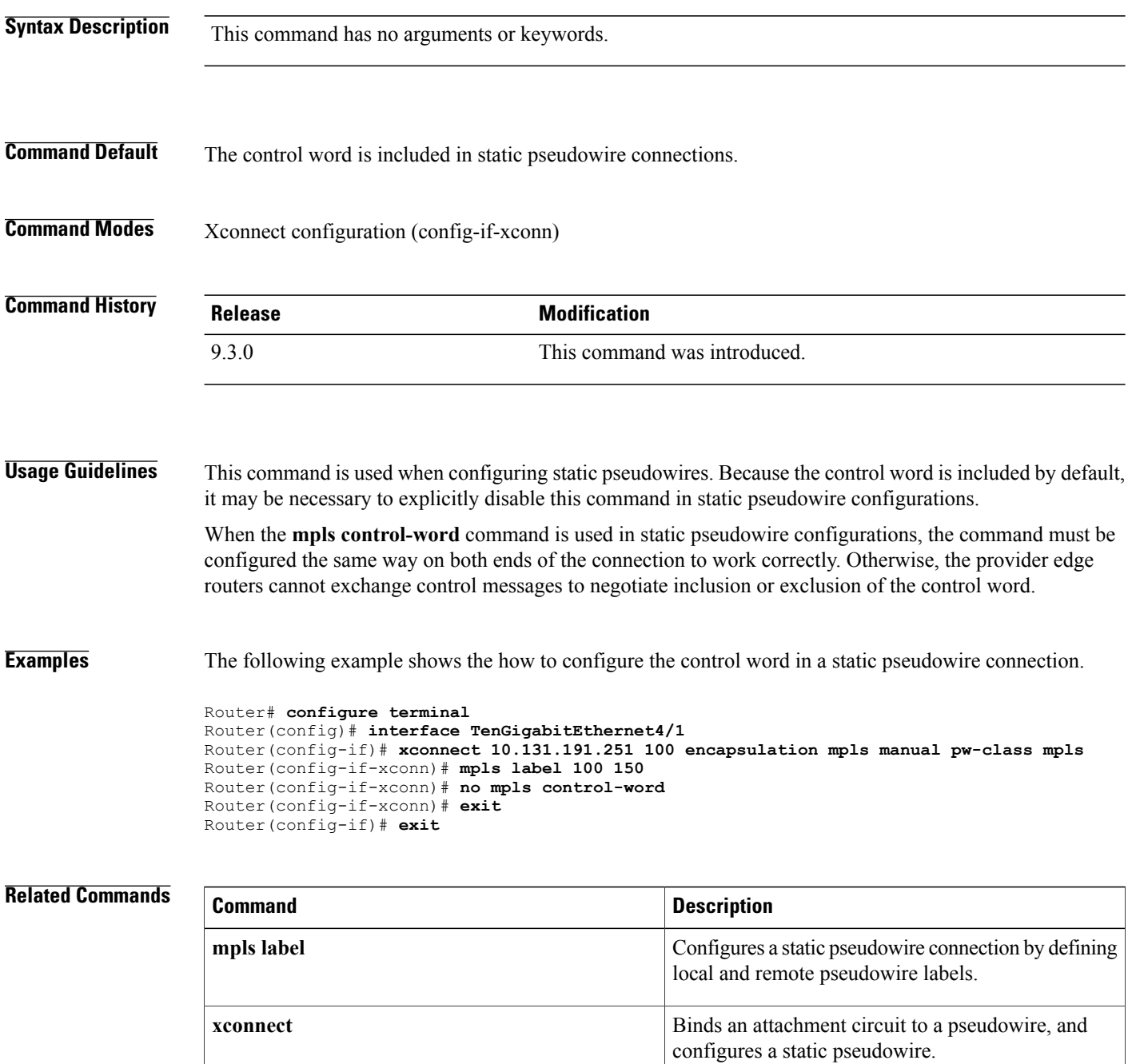

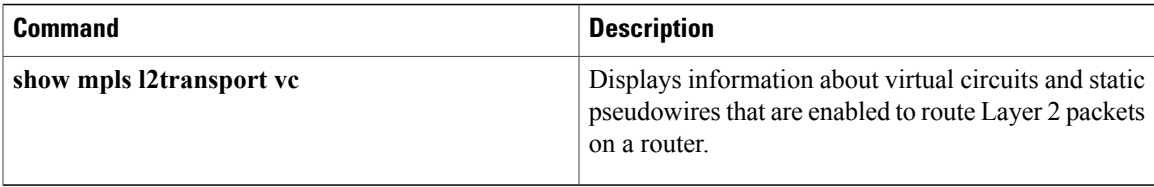

### <span id="page-165-0"></span>**mpls label**

To configure a static pseudowire connection by defining local and remote circuit labels, use the **mpls label** command in xconnect configuration mode. To remove the local and remote pseudowire labels, use the **no** form of this command. **mpls label** *local-pseudowire-label remote-pseudowire-label* **no mpls label Syntax Description**  $\frac{1}{\text{local-pseudowire-label}}$  Static label that is unused within the range defined by the **mpls** label **range** command. *local-pseudowire-label remote-pseudowire-label* Value of the local pseudowire label of the peer provider edge router. **Command Default** Default labels are not configured. **Command Modes** Xconnect configuration (config-if-xconn) **Command History Release <b>Modification** 9.3.0 This command was introduced. **Usage Guidelines** This command is mandatory when configuring static pseudowires, and must be configured at both ends of the connection. The **mpls label** command checks the validity of the local pseudowire label and will generate an error message if the label is invalid. **Examples** The following example shows how to configure both ends of a static pseudowire connection. Router# **configure terminal** Router(config)# **interface TenGigabitEthernet4/1** Router(config-if)# **no ip address** Router(config-if)# **xconnect 10.131.191.251 100 encapsulation mpls manual pw-class mpls** Router(config-if-xconn)# **mpls label 100 150** Router(config-if-xconn)# **exit** Router(config-if)# **exit** Router# **configure terminal** Router(config)# **interface TenGigabitEthernet4/1** Router(config-if)# **no ip address** Router(config-if)# **xconnect 10.132.192.252 100 encapsulation mpls manual pw-class mpls** Router(config-if-xconn)# **mpls label 150 100** Router(config-if-xconn)# **exit** Router(config-if)# **exit**

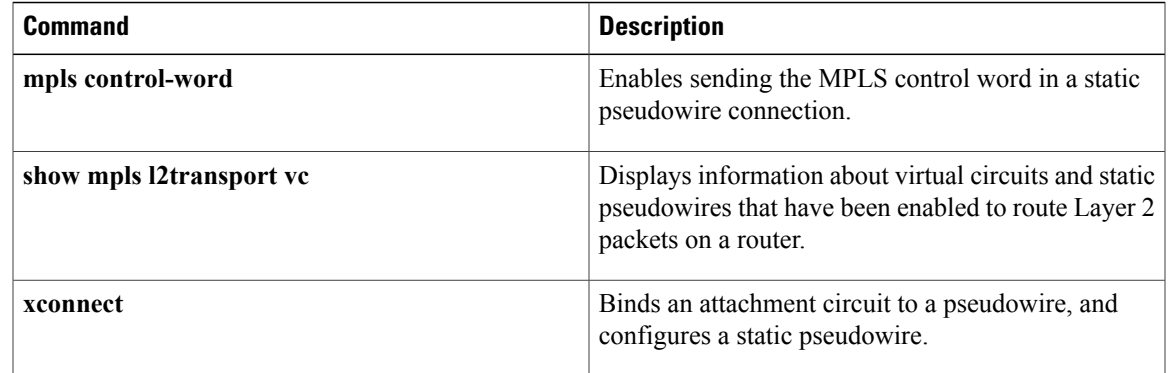

### <span id="page-167-0"></span>**mtu**

**mtu**

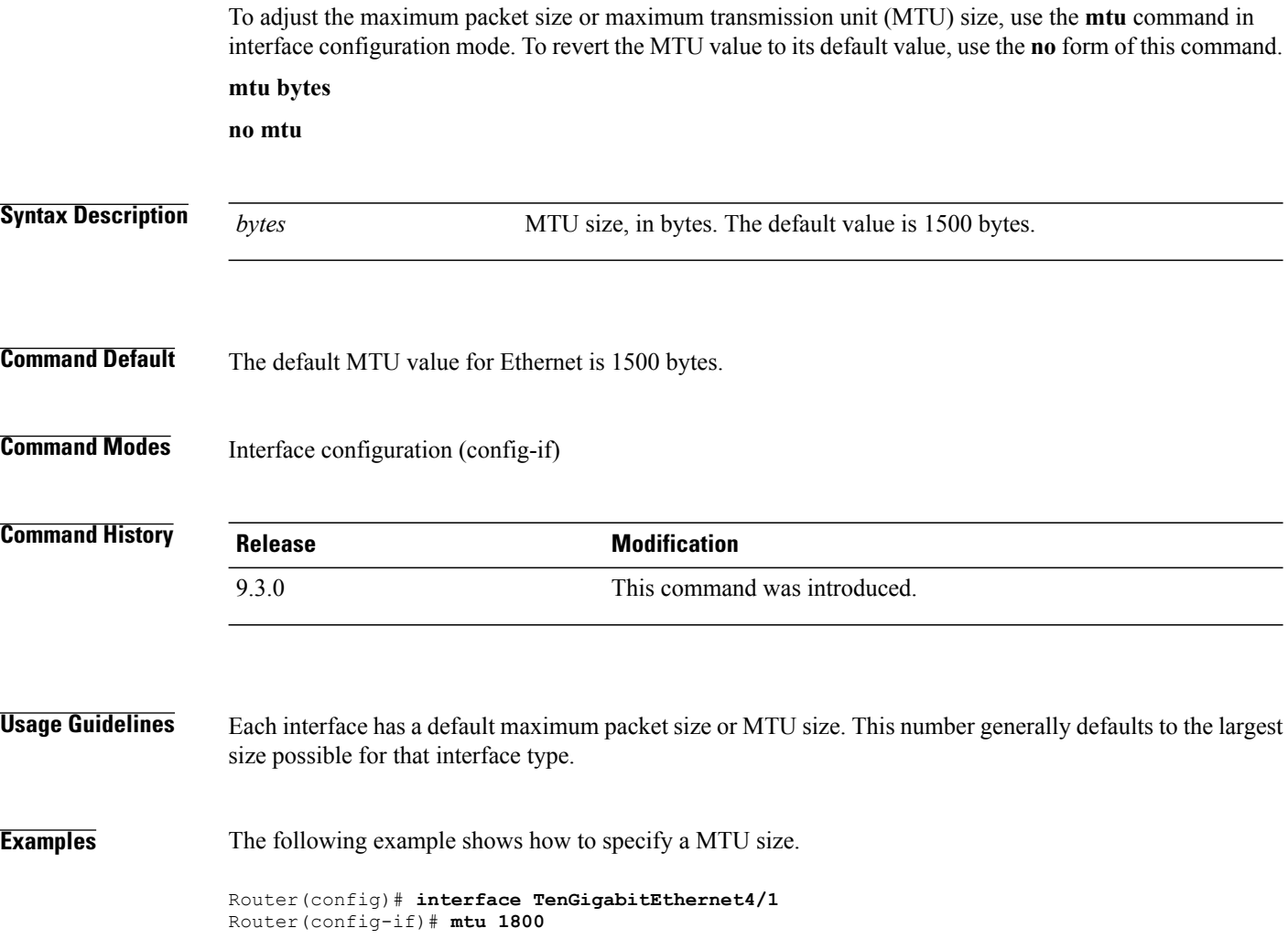

# <span id="page-168-0"></span>**neighbor (L2VPN Pseudowire Stitching)**

To specify the routers that must form a point-to-point Layer 2 virtual forwarding interface (VFI) connection, use the **neighbor** command in L2 VFI point-to-point configuration mode. To disconnect the routers, use the **no** form of this command.

**neighbor** *ip-address vcid* {**encapsulation mpls** | **pw-class** *pw-class-name*}

**no neighbor** *ip-address vcid* {**encapsulation mpls** | **pw-class** *pw-class-name*}

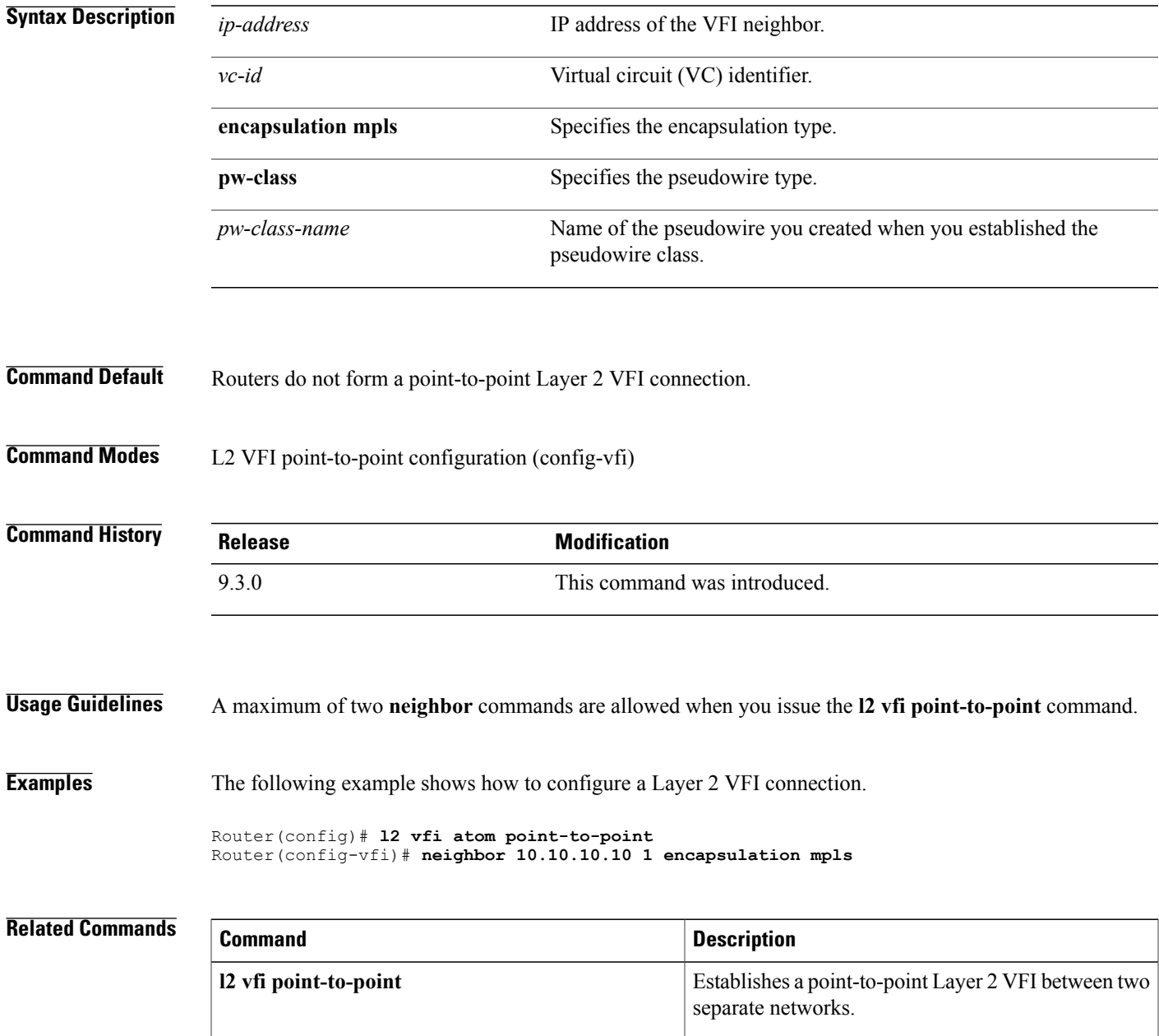

**Cisco CPT Command Reference Guide–CTC and Documentation Release 9.3 and Cisco IOS Release 15.1(01)SA** 

### <span id="page-169-0"></span>**preferred-path**

To specify the Multiprotocol Label Switching Transport Profile (MPLS-TP) or MPLS Traffic Engineering (MPLS-TE) tunnel path that the traffic uses, use the **preferred-path** command in pseudowire configuration mode. To disable the tunnel path selection, use the **no** form of this command.

**preferred-path** {**interface tunnel** *tunnel-number* | **peer** {*ip-address* | *host-name*}} [**disable- fallback**] **no preferred-path** {**interface tunnel** *tunnel-number* | **peer** {*ip-address* | *host-name*}} [**disable- fallback**]

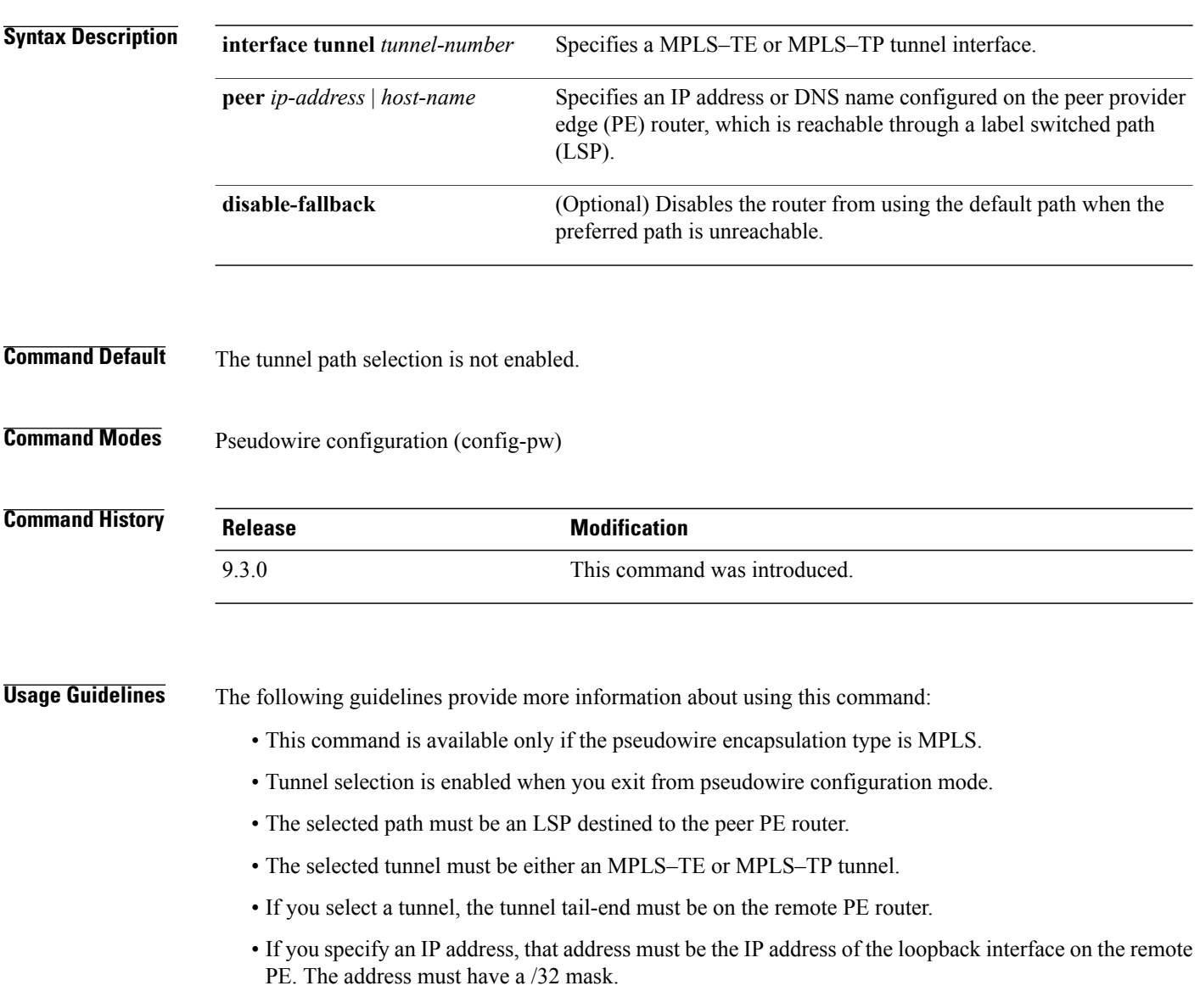

**Examples** The following example shows how to create a pseudowire class and specifies tunnel 1 as the preferred path.

```
Router(config)# pseudowire-class pw1
Router(config-pw)# encapsulation mpls
Router(config-pw)# preferred-path interface tunnel 1 disable-fallback
```
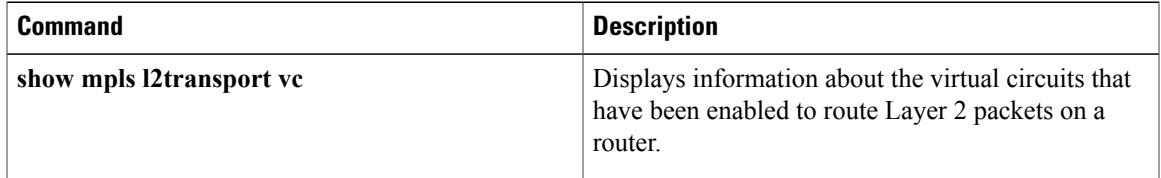

### <span id="page-171-0"></span>**pseudowire-class**

To specify the name of a Layer 2 pseudowire class and enter pseudowire class configuration mode, use the **pseudowire-class** command in global configuration mode. To remove a pseudowire class configuration, use the **no** form of this command. **pseudowire-class** [*pw-class-name*] **no pseudowire-class** [*pw-class-name*] **Syntax Description**  $\overline{p_{W}\text{-}class\text{-}name}$  (Optional) Name of a Layer 2 pseudowire class. If you want to configure more than one pseudowire class, you must enter a value for the *pw-class-name* argument. *pw-class-name* **Command Default** Pseudowire classes are not defined. **Command Modes** Global configuration (config) **Command History Release <b>Modification** 9.3.0 This command was introduced. **Usage Guidelines** The **pseudowire-class** command enables you to configure a pseudowire class template that consists of configuration settings used by all the attachment circuits bound to the class. A pseudowire class includes the following configuration settings: • Data encapsulation type • Control protocol • Sequencing • IP address of the local Layer 2 interface After you enter the **pseudowire-class** command, the router switches to pseudowire class configuration mode, where pseudowire settings can be configured. **Examples** The following example shows how to enter pseudowire class configuration mode to configure a pseudowire

> Router(config)# **pseudowire-class class1** Router(config-pw)#

configuration template named class1.

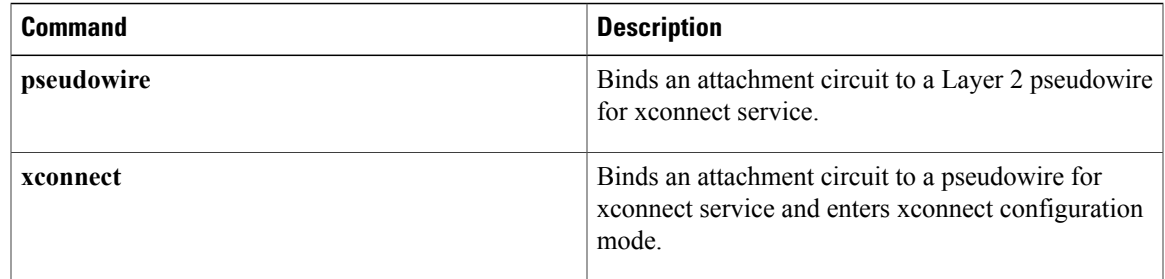

### <span id="page-173-0"></span>**pseudowire**

To bind an attachment circuit to a Layer 2 pseudowire for xconnect service, use the **pseudowire** command in interface configuration mode.

**pseudowire** *peer-ip-address vcid* **pw-class** *pw-class-name* [**sequencing** {**transmit** | **receive** | **both**}]

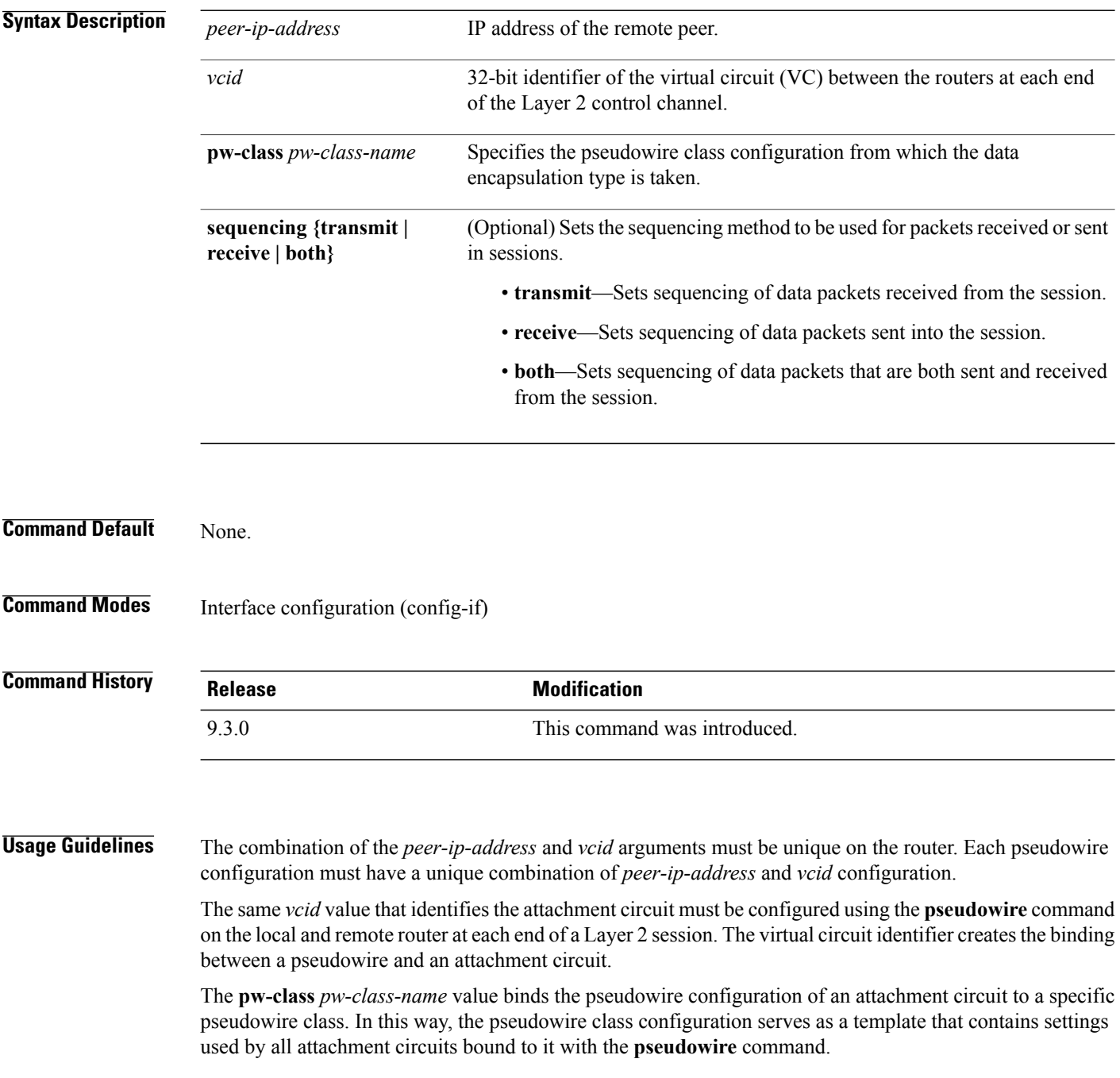

### **Examples** The following example shows how to bind the attachment circuit to a Layer 2 pseudowire for a xconnect service for the pseudowire class named pwclass1.

Router(config-if)# **pseudowire 172.24.13.196 10 pw-class pwclass1**

#### **Related Commands**

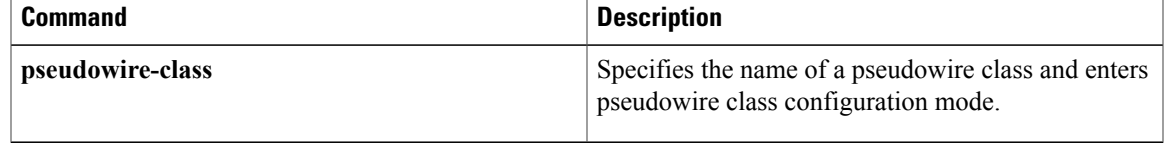

**Cisco CPT Command Reference Guide–CTC and Documentation Release 9.3 and Cisco IOS Release 15.1(01)SA** 

### <span id="page-175-0"></span>**show mpls l2transport binding**

To display virtual circuit (VC) label binding information, use the **show mpls l2transport binding** command in privileged EXEC mode.

**show mpls l2transport binding** [*vc-id* | *ip-address* | **local-label** *number* | **remote-label** *number*]

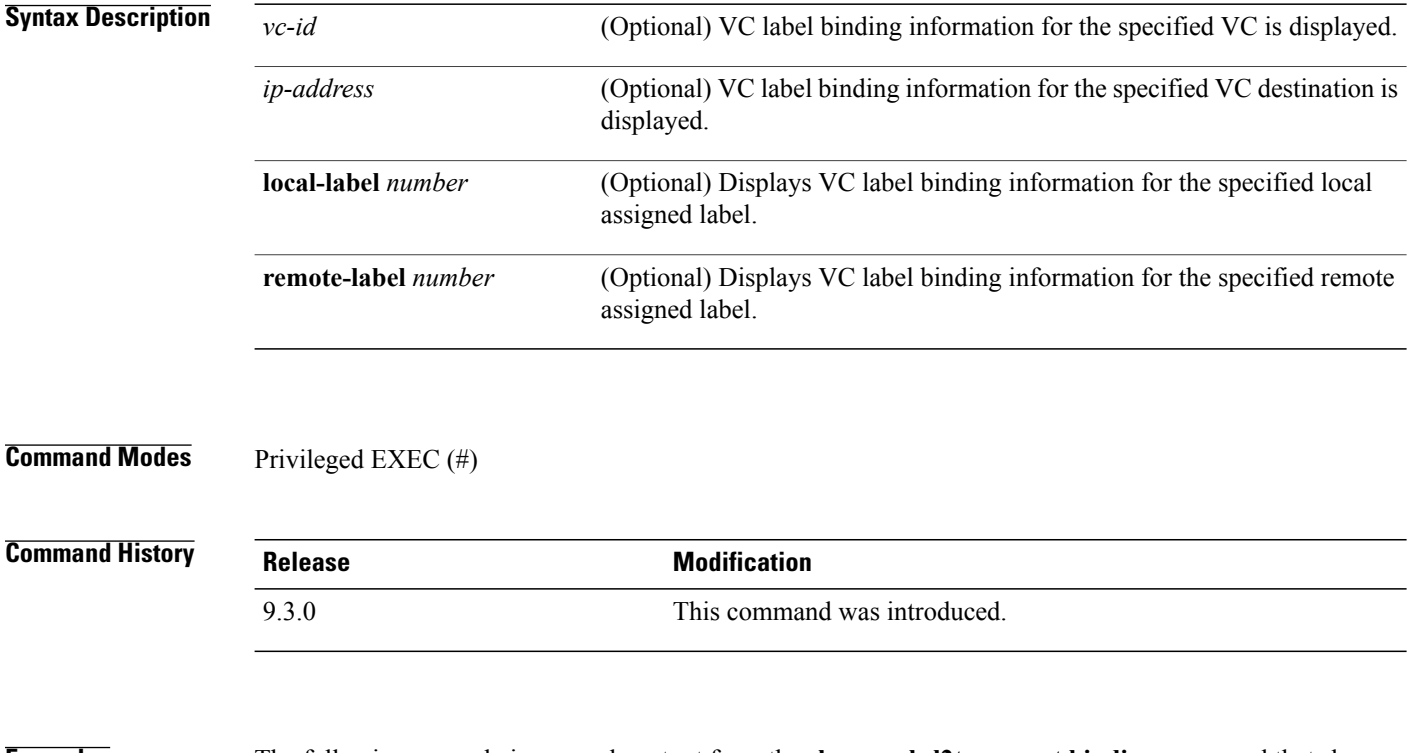

**Examples** The following example is a sample output from the **show mpls l2transport binding** command that shows the VC label binding information.

Router# **show mpls l2transport binding**

Destination Address: 10.5.5.51, VC ID: 108 Local Label: 16 Remote Label: 18

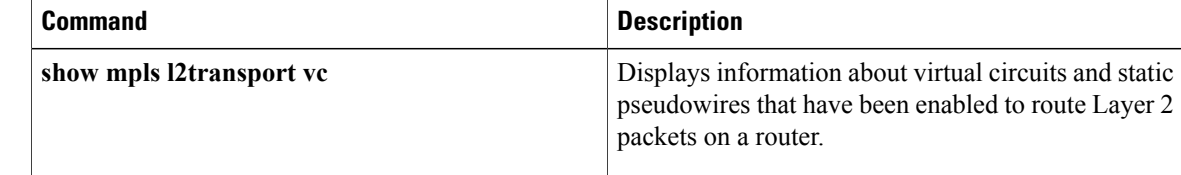

### <span id="page-176-0"></span>**show mpls l2transport vc**

To display information about virtual circuits (VCs) and static pseudowires that have been enabled to route Layer 2 packets on a router, use the **show mpls l2transport vc** command in privileged EXEC mode.

**show mpls l2transport vc** [**vcid***vc-id-min* | *vc-id-min*] [*vc-id-max*] [**interface** *type number* [*local-circuit-id*]] [**destination** {*ip-address* | *hostname*}] [**detail**] [**pwid** *pw-identifier*] [**stitch** *endpoint endpoint*]

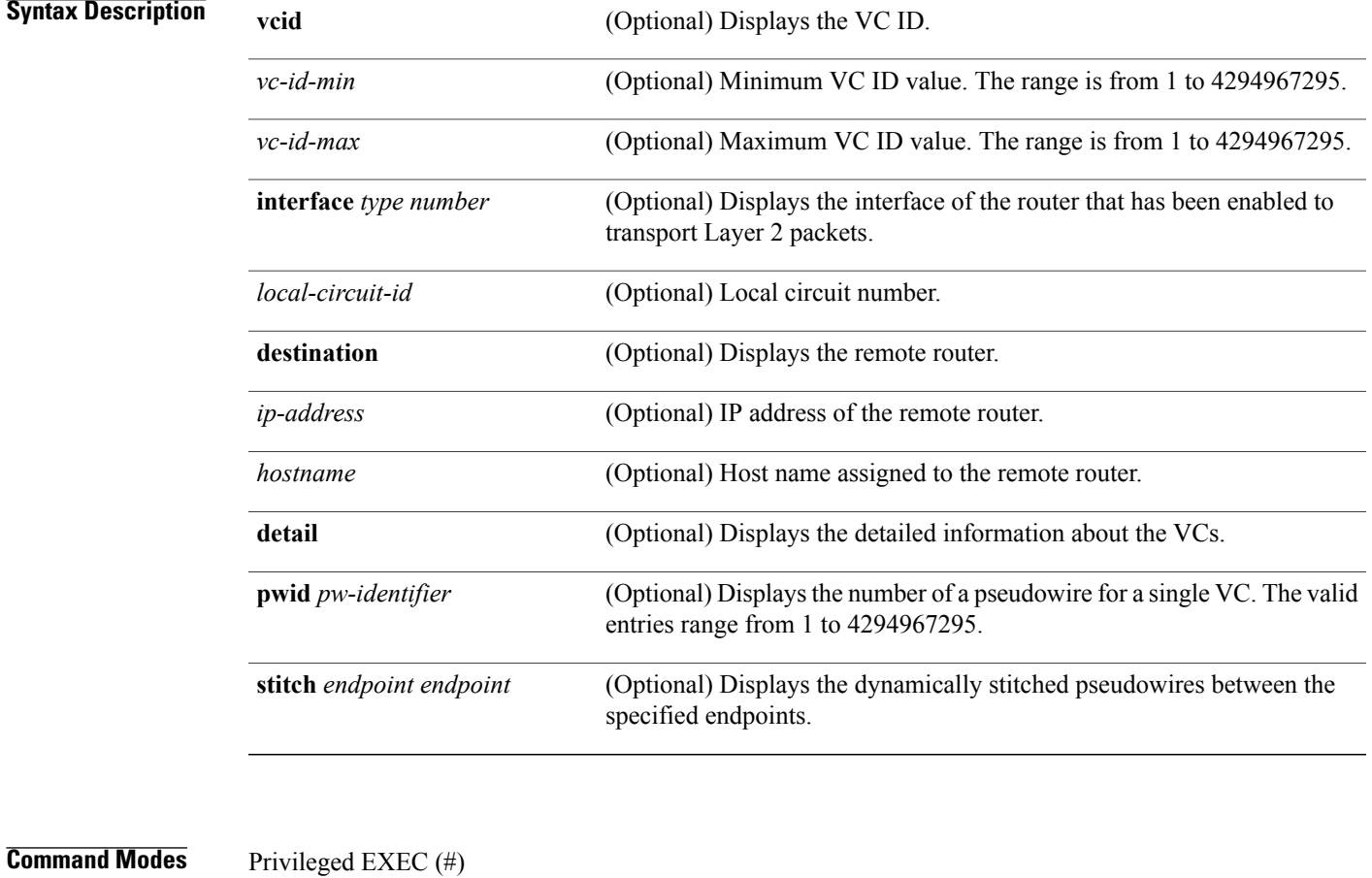

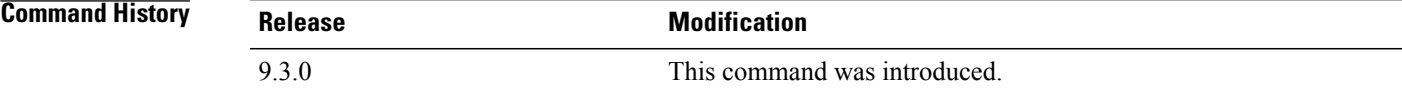

#### **Usage Guidelines** If you do not specify any keywords or arguments, the command displays a summary of all the VCs.

**Cisco CPT Command Reference Guide–CTC and Documentation Release 9.3 and Cisco IOS Release 15.1(01)SA** 

**Examples** The following is a sample output from the **show mpls l2transport vc** command that shows information about the interfaces and VCs that have been configured to transport various Layer 2 packets on the router.

Router# **show mpls l2transport vc**

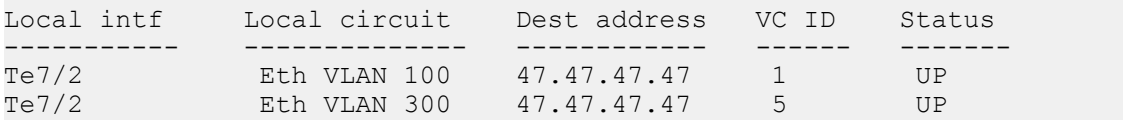

The following is a sample output that shows information from the **show mpls 12transport vc detail** command.

```
Router# show mpls l2transport vc detail
```
Local interface: Gi36/1 up, line protocol up, Eth VLAN 1 up Interworking type is Ethernet Destination address: 70.70.70.70, VC ID: 1, VC status: down Output interface: none, imposed label stack {} Preferred path: not configured Default path: no route No adjacency Create time: 4d11h, last status change time: 3d15h Signaling protocol: LDP, peer unknown Targeted Hello: 80.80.80.80(LDP Id) -> 70.70.70.70, LDP is DOWN, no binding Status TLV support (local/remote) : disabled/None (no remote binding) LDP route watch : enabled Label/status state machine : local standby, AC-ready, LnuRnd Last local dataplane status rcvd: No fault Last BFD dataplane status rcvd: Not sent Last local SSS circuit status rcvd: No fault Last local SSS circuit status sent: DOWN(Hard-down, not-ready) Last local LDP TLV status sent: None Last remote LDP TLV status rcvd: None (no remote binding) Last remote LDP ADJ status rcvd: None (no remote binding) MPLS VC labels: local 1698, remote unassigned PWID: 4608 Group ID: local 0, remote unknown MTU: local 9600, remote unknown Remote interface description: Sequencing: receive disabled, send disabled Control Word: On VC statistics: transit packet totals: receive 0, send 0 transit byte totals: receive 0, send 0 transit packet drops: receive 0, seq error 0, send 0

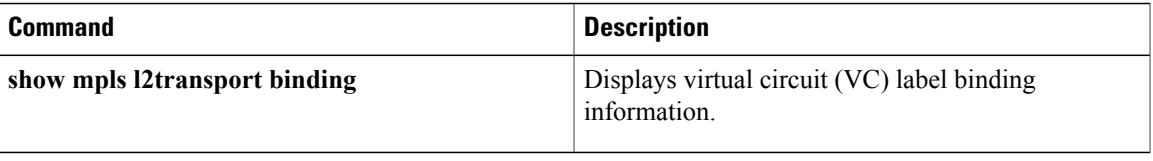

### <span id="page-179-0"></span>**status redundancy**

To designate one pseudowire as the master or slave to display status information for both active and backup pseudowires, use the **status redundancy** command in pseudowire class configuration mode. To disable the pseudowire as the master or slave, use the **no** form of this command.

**status redundancy {master | slave}**

**no status redundancy {master | slave}**

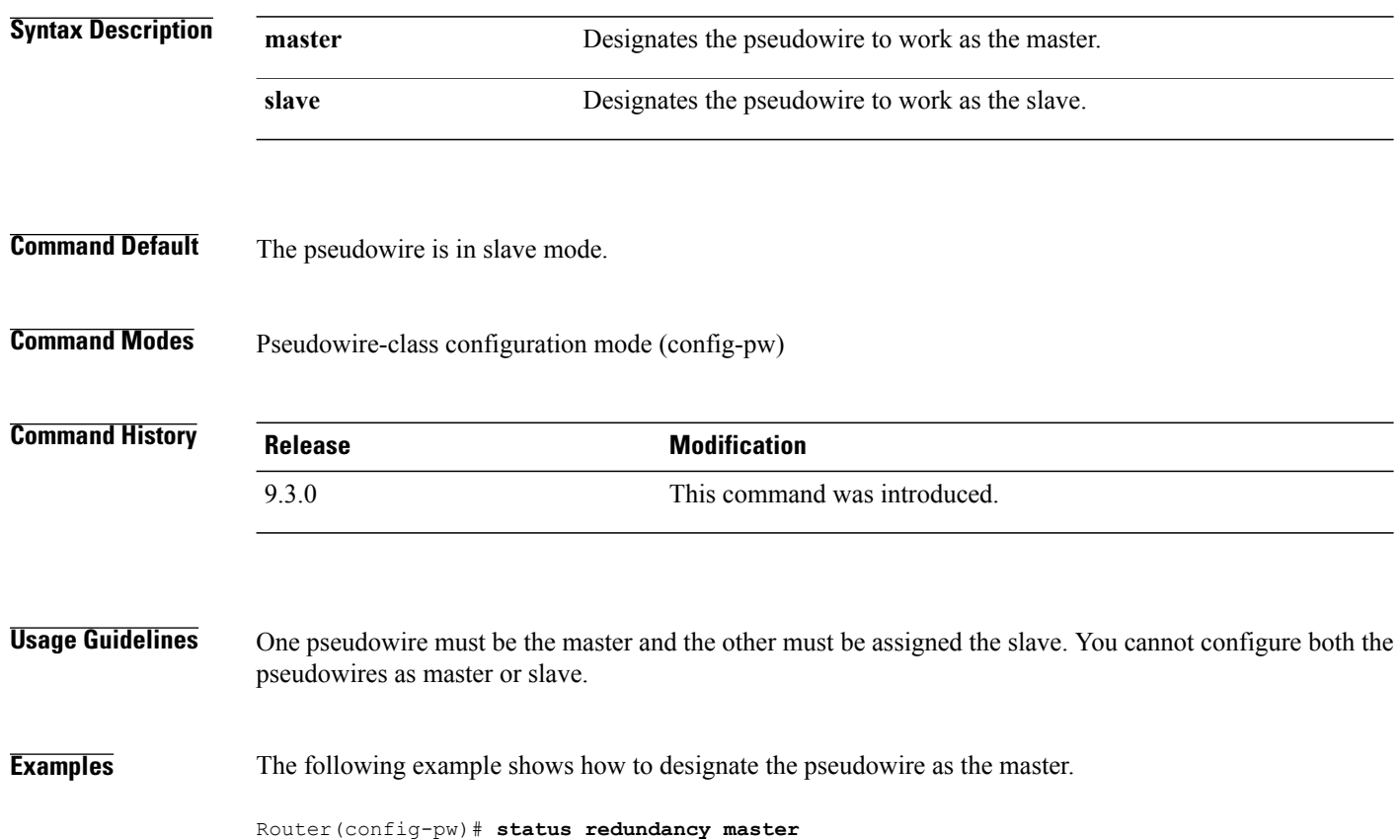
# **status (pseudowire class)**

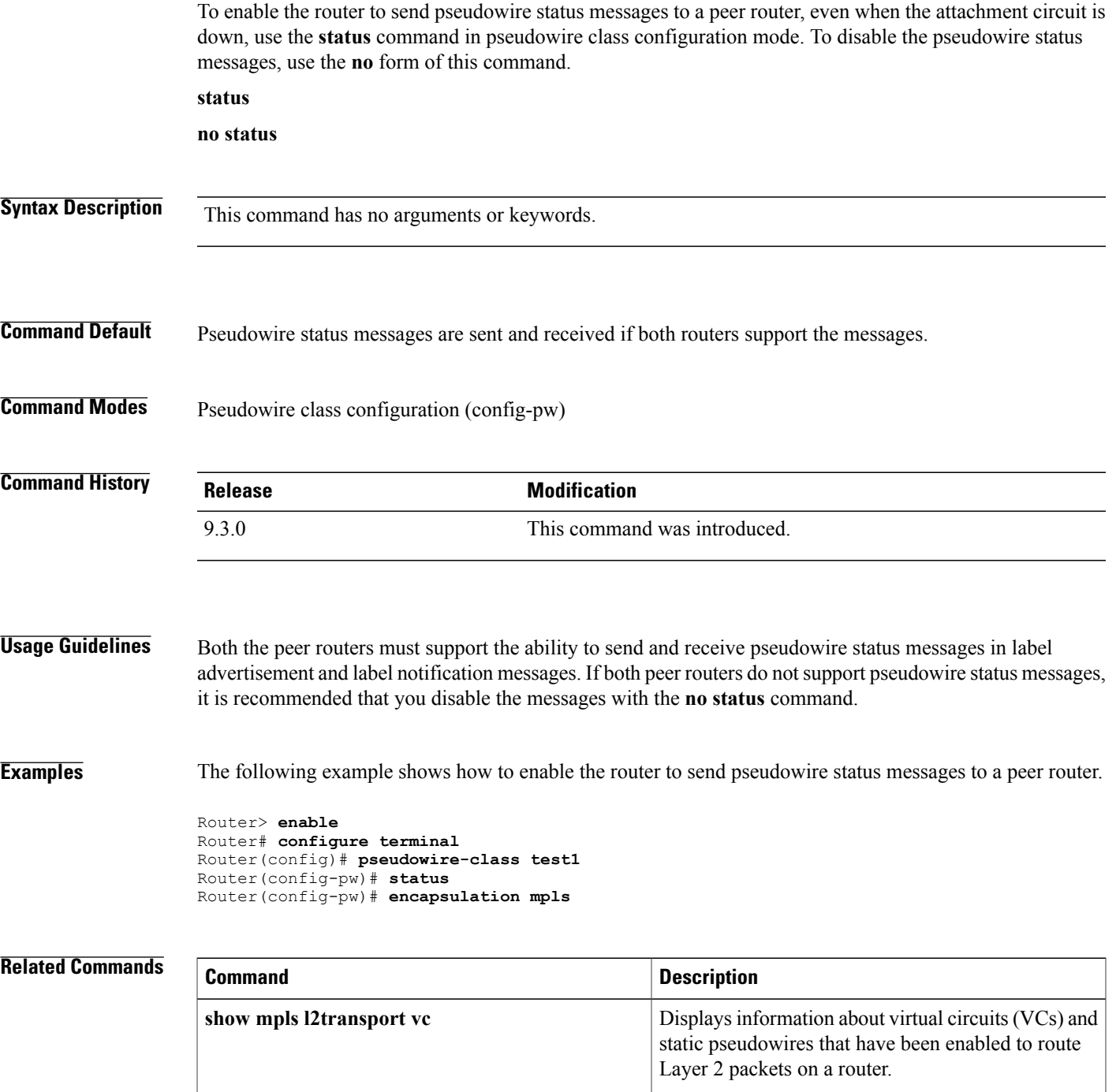

**Cisco CPT Command Reference Guide–CTC and Documentation Release 9.3 and Cisco IOS Release 15.1(01)SA** 

### **switching tlv**

To advertise the stitching point type, length, variable (TLV) in the label binding, use the **switching tlv** command in pseudowire class configuration mode. To disable the stitching point TLV, use the**no** form of this command.

**switching tlv no switching tlv**

**Syntax Description** This command has no arguments or keywords. **Command Default** Stitching point TLV data is advertised to peers. **Command Modes** Pseudowire class configuration (config-pw-class) **Command History Release <b>Modification** 9.3.0 This command was introduced. **Usage Guidelines** The pseudowire stitching point TLV information includes the following information: • Pseudowire ID of the last pseudowire segment traversed • Pseudowire stitching point description • Local IP address of the pseudowire stitching point

• Remote IP address of the last pseudowire stitching point that was crossed or the T-PE router

By default, stitching point TLV data is advertised to peers.

**Examples** The following example shows how to enable the display of the pseudowire stitching TLV.

Router(config)# pseudowire-class class1 Router(config-pw-class)# switching tlv

#### $Related$  **Commands**

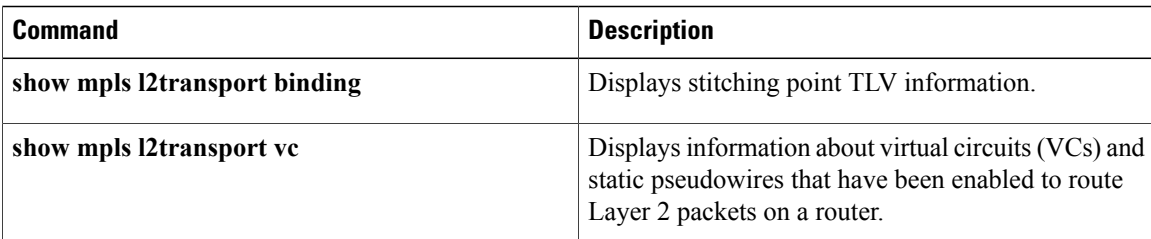

### **vccv**

To configure the pseudowire Virtual Circuit Connection Verification (VCCV) control channel (CC) type for pseudowires, use the **vccv** command in pseudowire class configuration mode. To disable a pseudowire VCCV CC type, use the **no** form of this command.

**vccv** {**control-word** | **router-alert** | **ttl**}

**no vccv** {**control-word** | **router-alert** | **ttl**}

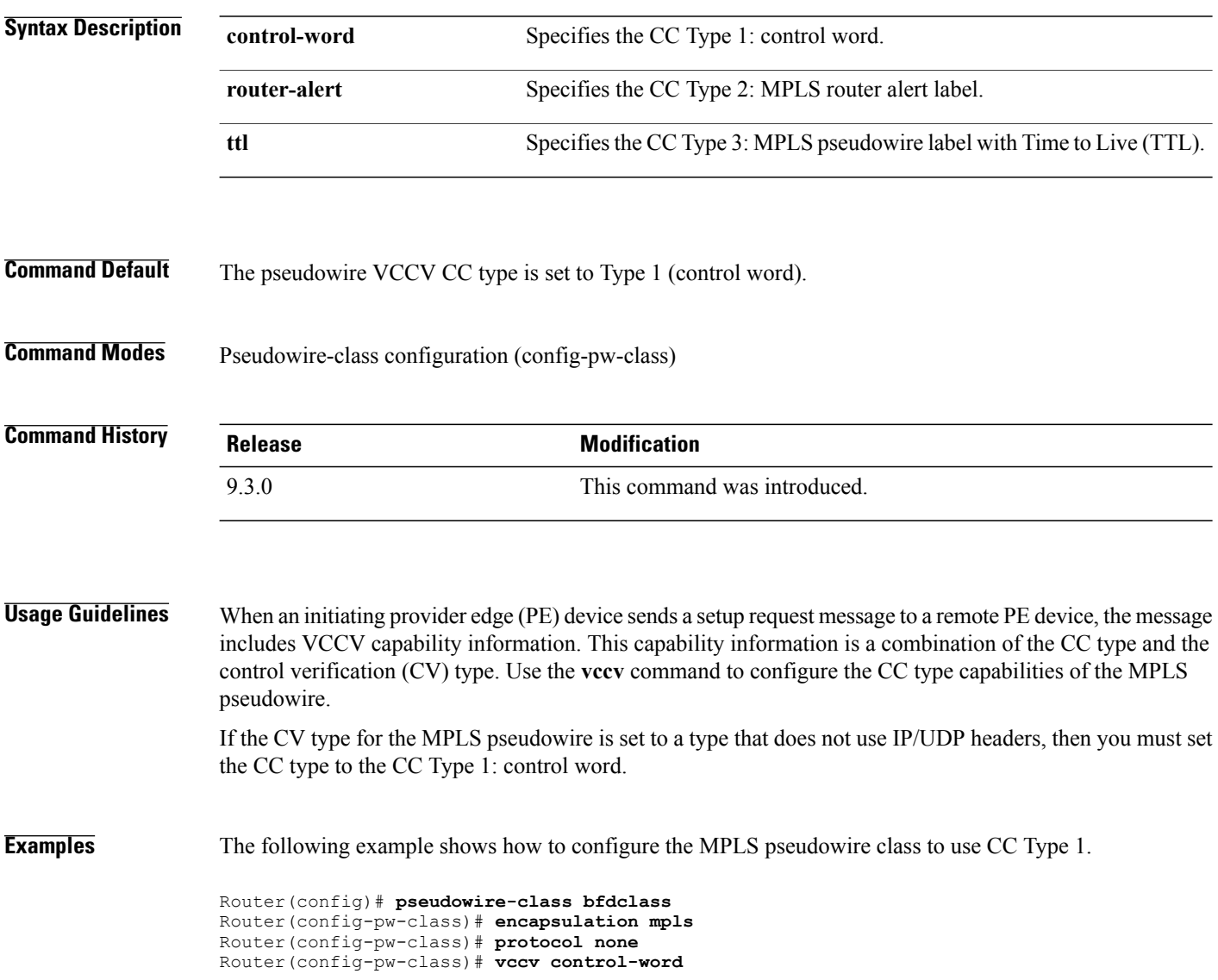

### **Related Commands**

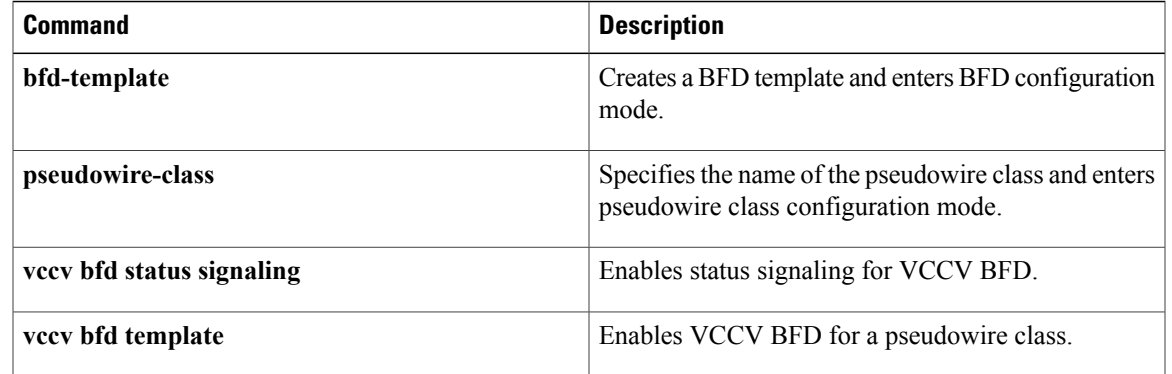

# **vccv bfd status signaling**

To enable status signaling for Bidirectional Forwarding Detection (BFD) over Virtual Circuit Connection Verification (VCCV), use the **vccv bfd status signaling** command in pseudowire class configuration mode. To disable status signaling, use the **no** form of this command.

#### **vccv bfd status signaling**

**no vccv bfd status signaling**

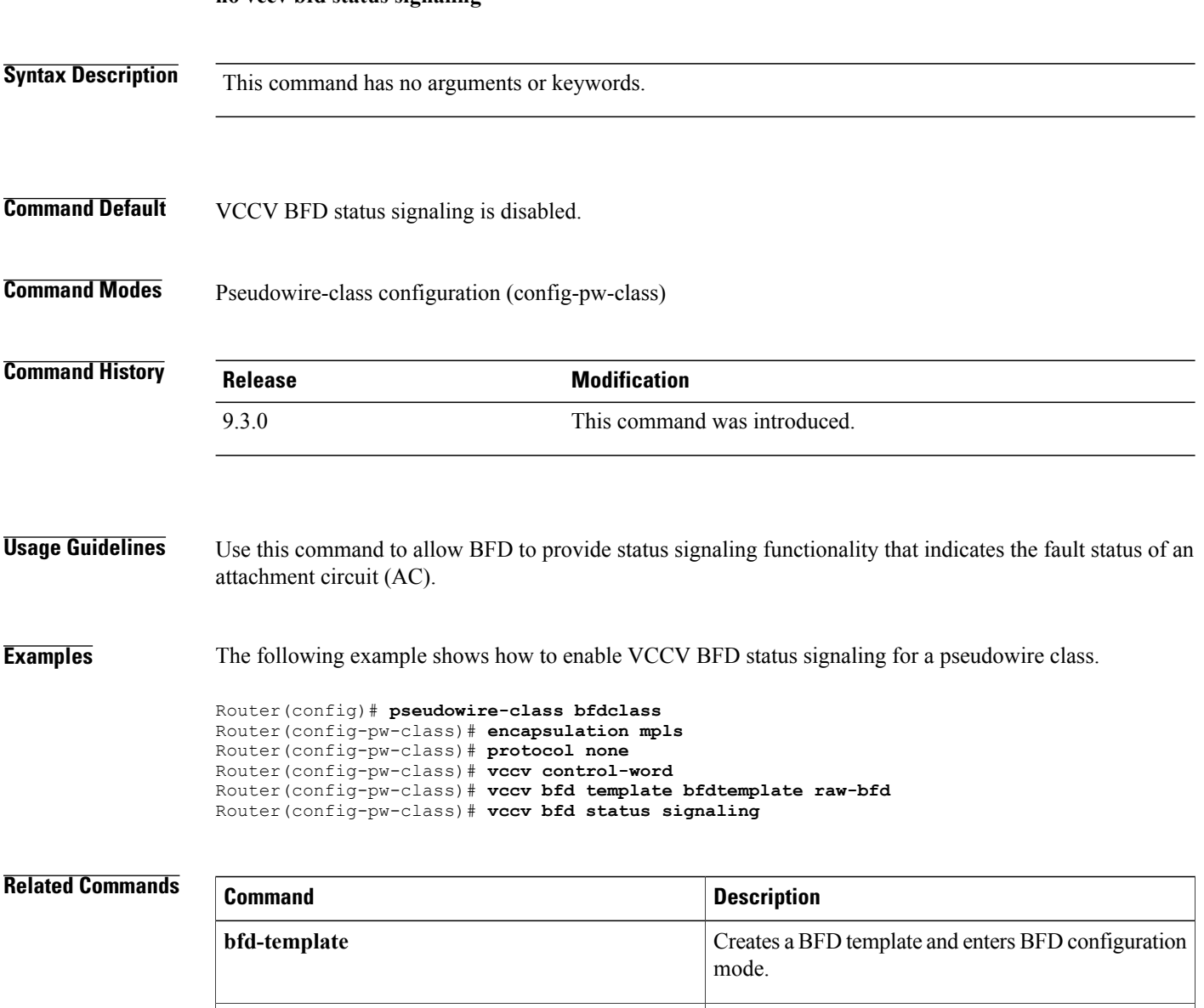

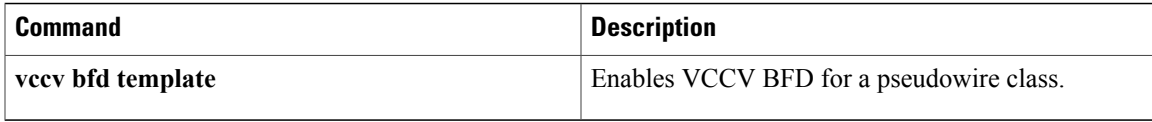

## **vccv bfd template**

To enable BFD over VCCV for a pseudowire class, use the **vccv bfd template** command in pseudowire class configuration mode. To disable VCCV BFD, use the **no** form of this command.

**vccv bfd template** *name* {**udp** | **raw-bfd**}

**no vccv bfd template** *name* {**udp** | **raw-bfd**}

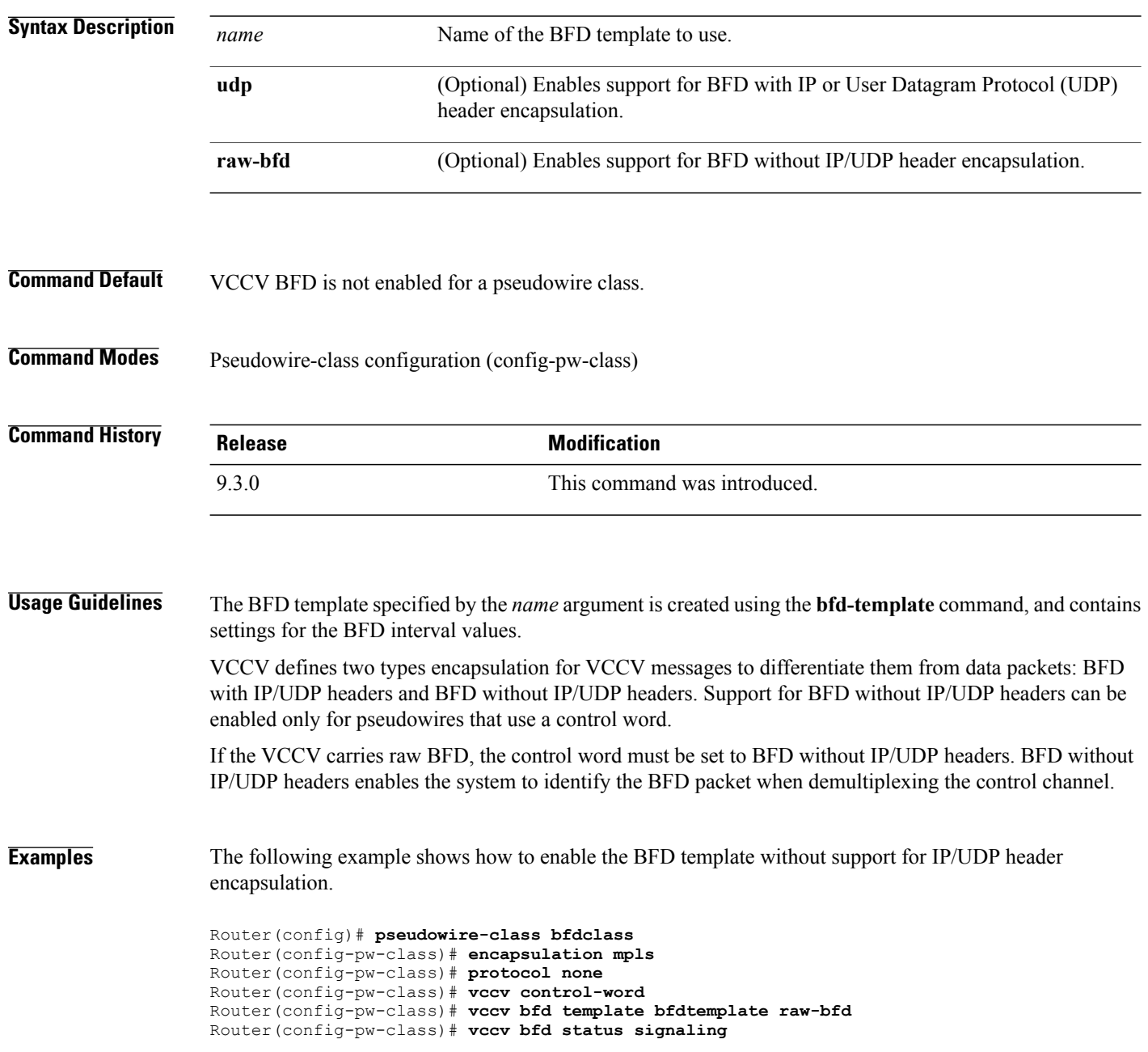

### **Related Commands**

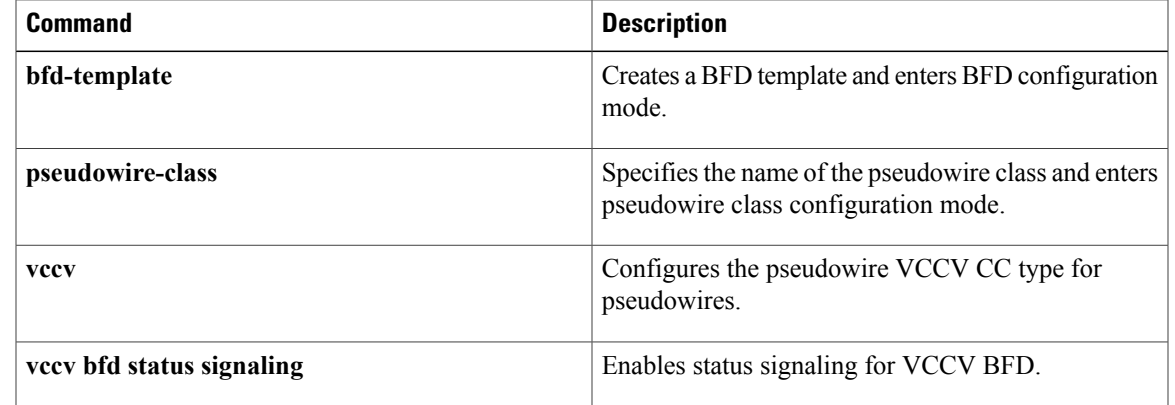

### **xconnect**

To bind an attachment circuit to a pseudowire, and to configure a static pseudowire, use the **xconnect** command in one of the supported configuration modes. To restore the default values, use the **no** form of this command.

**xconnect** *peer-ip-address vcid* {**encapsulation** {**mpls** [**manual**]} | **pw-class** *pw-class-name*}[**pw-class** *pw-class-name*] [**sequencing** {**transmit** | **receive** | **both**}]

**no xconnect**

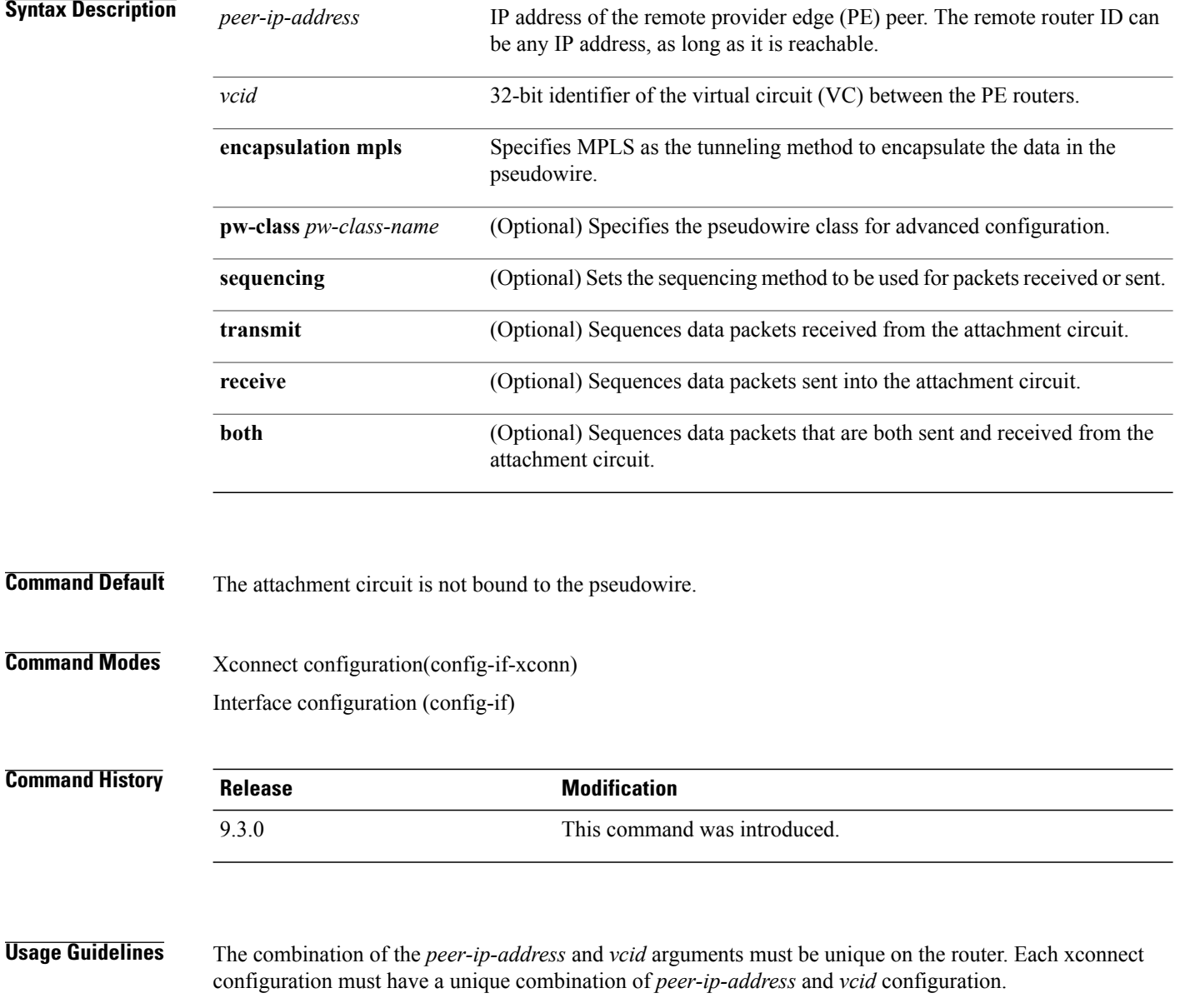

The same *vcid* value that identifies the attachment circuit must be configured using the **xconnect** command on the local and remote PE router. The VC ID creates the binding between a pseudowire and an attachment circuit.

The **pw-class** keyword with the *pw-class-name* value binds the xconnect configuration of an attachment circuit to a specific pseudowire class. In this way, the pseudowire class configuration serves as a template that contains settings used by all the attachment circuits bound to it with the **xconnect** command.

### **Examples** The following example shows how to configure a xconnect service for a TenGigabitEthernet4/1 interface by binding the Ethernet circuit to the pseudowire named 123 with a remote peer 209.165.200.225. The configuration settings in the pseudowire class named vlan-xconnect are used.

Router(config)# **interface TenGigabitEthernet4/1** Router(config-if)# **xconnect 209.165.200.225 123 pw-class vlan-xconnect**

### **Related Commands**

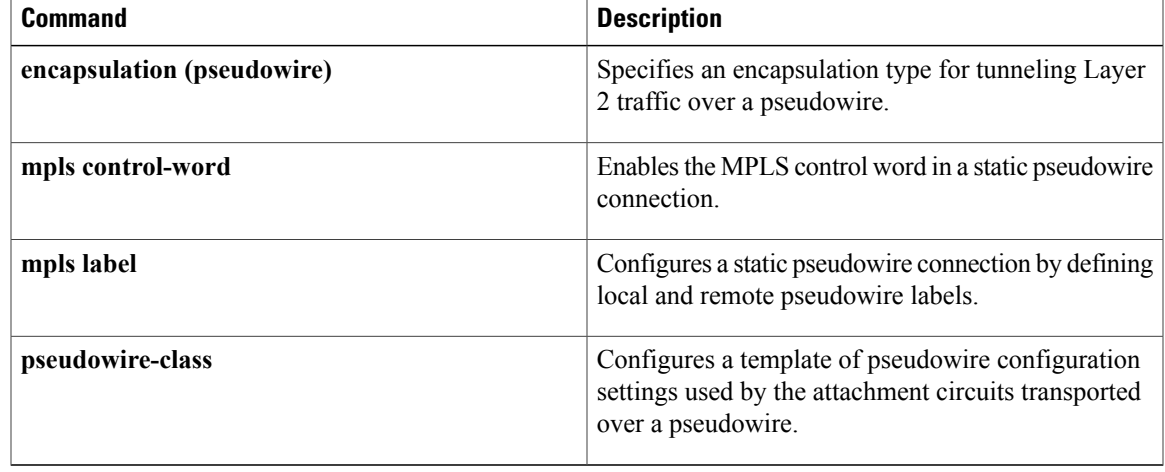

H

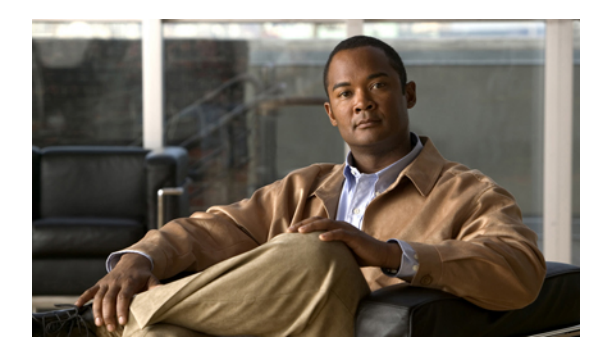

# **QoS Command Reference**

This chapter describes commands used to configure Quality of Service (QoS).

- [bandwidth,](#page-194-0) page 179
- [class](#page-197-0) , page 182
- [class-map,](#page-199-0) page 184
- match ip [precedence,](#page-202-0) page 187
- [match](#page-204-0) cos, page 189
- [match](#page-206-0) ip dscp, page 191
- match mpls [experimental](#page-208-0) topmost, page 193
- match [qos-group,](#page-209-0) page 194
- [platform,](#page-211-0) page 196
- police [\(policy](#page-213-0) map), page 198
- [policy-map,](#page-217-0) page 202
- [priority,](#page-219-0) page 204
- [service-policy,](#page-221-0) page 206
- set cos, [page](#page-223-0) 208
- set [discard-class,](#page-225-0) page 210
- set ip [dscp,](#page-227-0) page 212
- set ip [precedence,](#page-229-0) page 214
- set [qos-group,](#page-231-0) page 216
- [shape,](#page-233-0) page 218
- show [class-map,](#page-235-0) page 220
- show [policy-map,](#page-236-0) page 221
- show [policy-map](#page-238-0) class, page 223
- show [policy-map](#page-240-0) interface, page 225

• table-map (value [mapping\),](#page-242-0) page 227

### <span id="page-194-0"></span>**bandwidth**

To specify or modify the bandwidth allocated for a class belonging to a policy map, use the **bandwidth** command in policy-map class configuration mode. To remove the bandwidth specified for a class, use the **no** form of this command.

**bandwidth {***bandwidth-value* **| percent** *x%* **| remaining percent** *x%* **| remaining ratio** *ratio***}**

**no bandwidth {***bandwidth-value* **| percent** *x%* **| remaining percent** *x%* **| remaining ratio** *ratio***}**

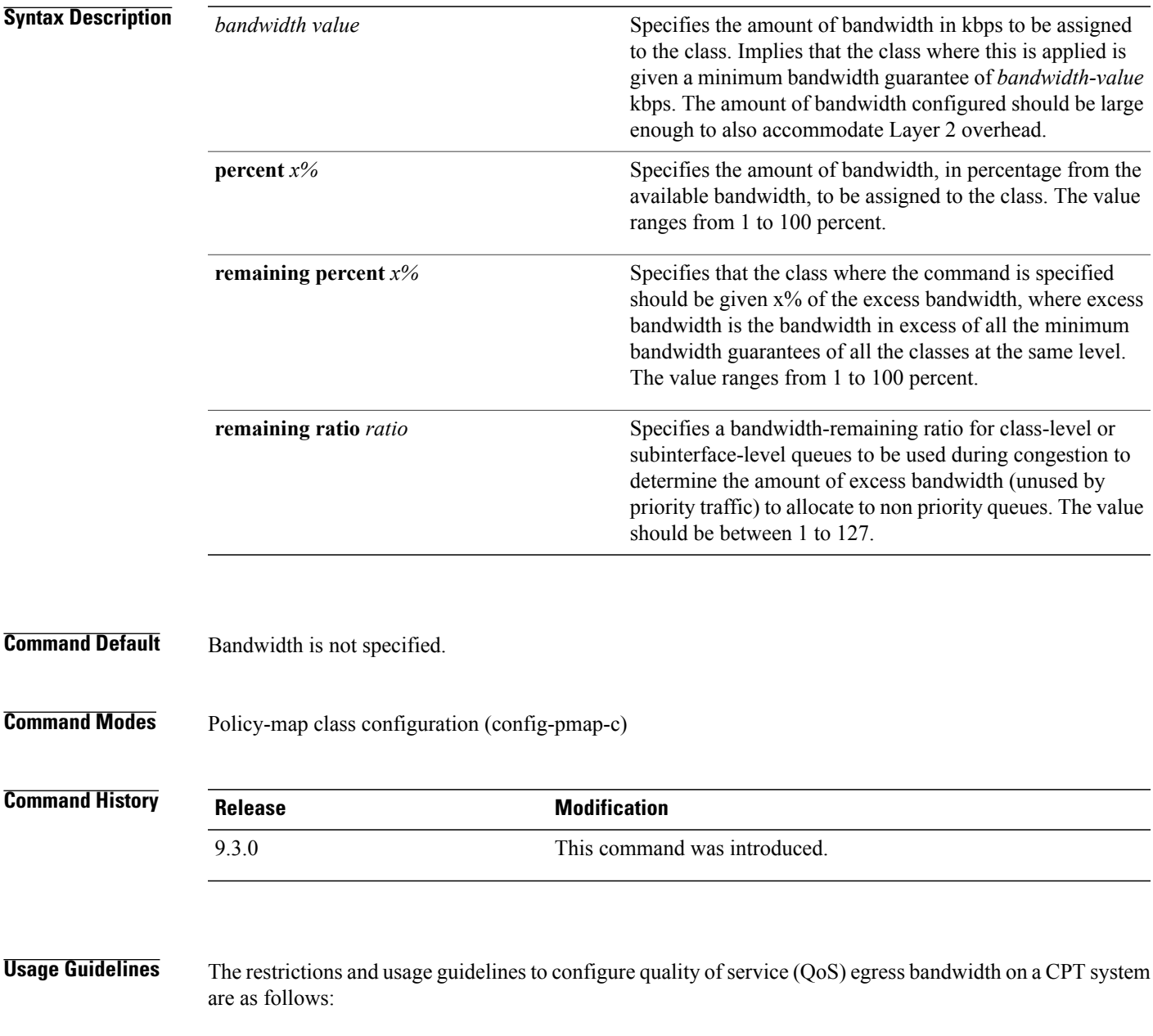

- Bandwidth action is not supported on classes with match criteria as qos-group 3 or 7, or multicast-priority class.
- The **bandwidth** command cannot be used in combination with Bandwidth Remaining Ratio (BRR) or Bandwidth Remaining Percentage (BRP) in a class-map or a policy-map.
- The system does not validate for the total CIR configured on all the targets under the various congestion points. Therefore, ensure that the total committed information rate (CIR) configured does not exceed the total bandwidth available:
	- Total CIR configured under a 1 Gbps interface shall not exceed 1 Gbps; this includes CIR in policy applied on interface as well as services on that interface.
	- Total CIR configured under a 10 Gbps interface shall not exceed 10 Gbps; this includes CIR in policy applied on interface as well as services on that interface.
	- Total CIR on all targets on a CPT 50 shelf shall not exceed 9.882 Gbps; this is the least bandwidth for a CPT 50 shelf in a scenario where only one of the interconnects for a CPT50 shelf is functional.
	- Total CIR on all the unicast targets on two SFP+ interfaces on a fabric card shall not exceed 13 Gbps. The same is applicable if two CPT 50 shelves are connected to the two SFP+ interfaces of the same fabric card.

The restrictions and usage guidelines to configure QoS egress bandwidth remaining ratio or bandwidth remaining percent on a CPT system are as follows:

- The **bandwidth remaining ratio and bandwidth remaining percent** command is not supported in combination with bandwidth action in a class-map or a policy-map.
- The **bandwidth remaining ratio and bandwidth remaining percent** command is not supported on classes with match criteria as qos-group 3 or 7 or multicast-priority class

BRR is implemented on logical interfaces using hierarchical policy-maps.

**Examples** The following example shows how to configure bandwidth remaining ratio at the egress:

```
Router(config)# policy-map BRR
Router(config-pmap)# class Test1
Router(config-pmap-c)# bandwidth remaining ratio 10
Router(config-pmap-c)# exit
Router(config-pmap)# class Test2
Router(config-pmap-c)# bandwidth remaining ratio 20
Router(config-pmap-c)# exit
Router(config-pmap)# class Test3
Router(config-pmap-c)# bandwidth remaining ratio 30
Router(config-pmap-c)# exit
Router(config-pmap)# class class-default
Router(config-pmap-c)#bandwidth remaining ratio 40
```
This example shows how to configure minimum bandwidth guarantee at the egress:

```
Router# config terminal
Router(config)# policy-map Test
Router(config-pmap)# class class-default
Router(config-pmap-c)# bandwidth 10000
Router(config-pmap-c)# exit
```
### **Related Commands**

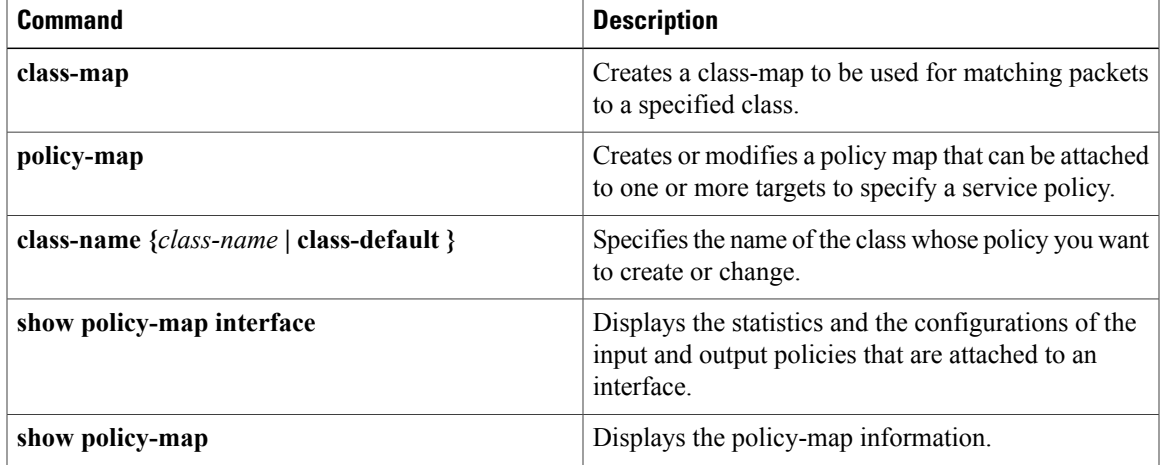

### <span id="page-197-0"></span>**class**

To specify the name of the class whose policy you want to create or change, or to specify the default class (commonly known as the **class-default** class) before you configure its policy, use the **class** command in policy-map configuration mode. To remove a class from the policy map, use the **no** form of this command.

**class {***class-name* **| class-default}**

**no class {***class-name* **| class-default}**

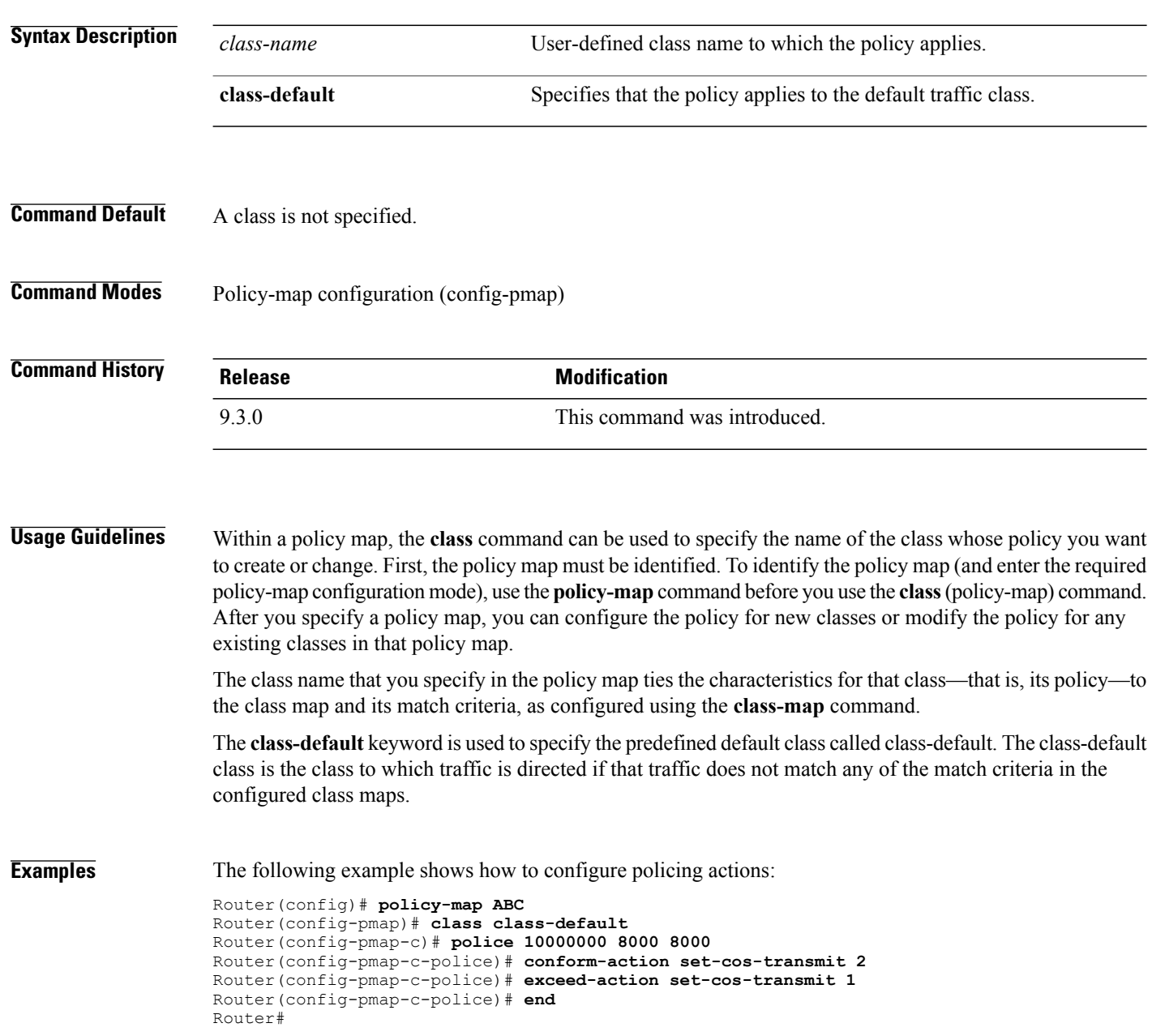

The following example shows how to configure a single rate 2-color policer:

```
Router(config)# policy-map 1r2c
Router(config-pmap)# class class-default
Router(config-pmap-c)# police 2000000
Router(config-pmap-c-police)# conform-action transmit
Router(config-pmap-c-police)# exceed-action drop
Router(config-pmap-c-police)# end
```
The following example shows how to configure a single rate, 2-color policer in class-default and a child policy:

```
Router# enable
Router# configure terminal
Router(config)# policy-map police5
Router(config-pmap)# class test18
Router(config-pmap-c)# service policy child-level
Router(config-pmap-c)# police cir 64000 50
```
### **Related Commands**

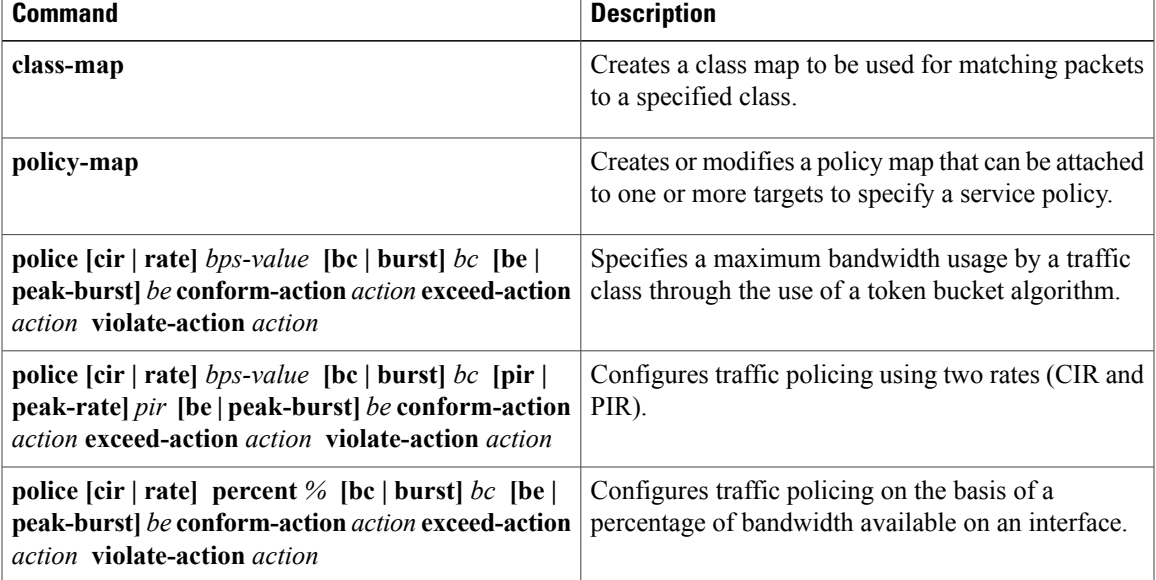

### <span id="page-199-0"></span>**class-map**

To create a class map to be used for matching packets to a specified class, use the **class-map** command in global configuration mode. To remove an existing class-map from the router, use the**no** form of this command. The **class-map** command enters class-map configuration mode in which you can enter one of the **match** commands to configure the match criteria for this class.

**class-map [match-any]** *class-map-name*

**no class-map [match-any]** *class-map-name*

**Syntax Description** [match-any] (Optional) Specifies that one of the match criterion must be met. Use this keyword only if you have to specify more than one match command. **[match-any]** Name of the class for the class-map. This argument is used for both the class-map and to configure a policy for the class in the policy map. The class name cannot contain spaces and can have a maximum of 40 alphanumeric characters. *class-map-name*

- **Command Default** Class-map is not configured by default.
- **Command Modes** Global configuration (config)

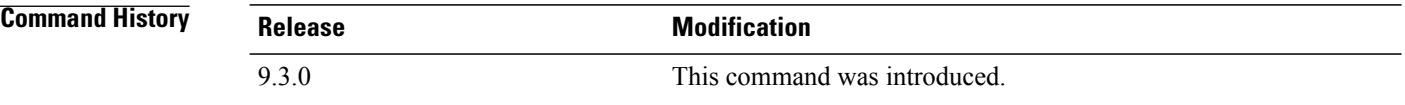

**Usage Guidelines** Use the **class-map** command to specify the class that you create or modify to meet the class-map match criteria. This command enters class-map configuration mode where you can enter one of the match commands to configure the match criteria for this class. Packets that arrive at either the input interface or the output interface (determined by how the **service-policy** command is configured) are checked against the match criteria configured for a class-map to determine if the packets belong to that class.

In the class-map configuration mode, the following configuration commands are available:

- **exit**—Used to exit from class-map configuration mode.
- **no**—Used to remove a match statement from a class-map.
- **match**—Used to configure classification criteria. The optional match subcommands and the description are listed in this table.

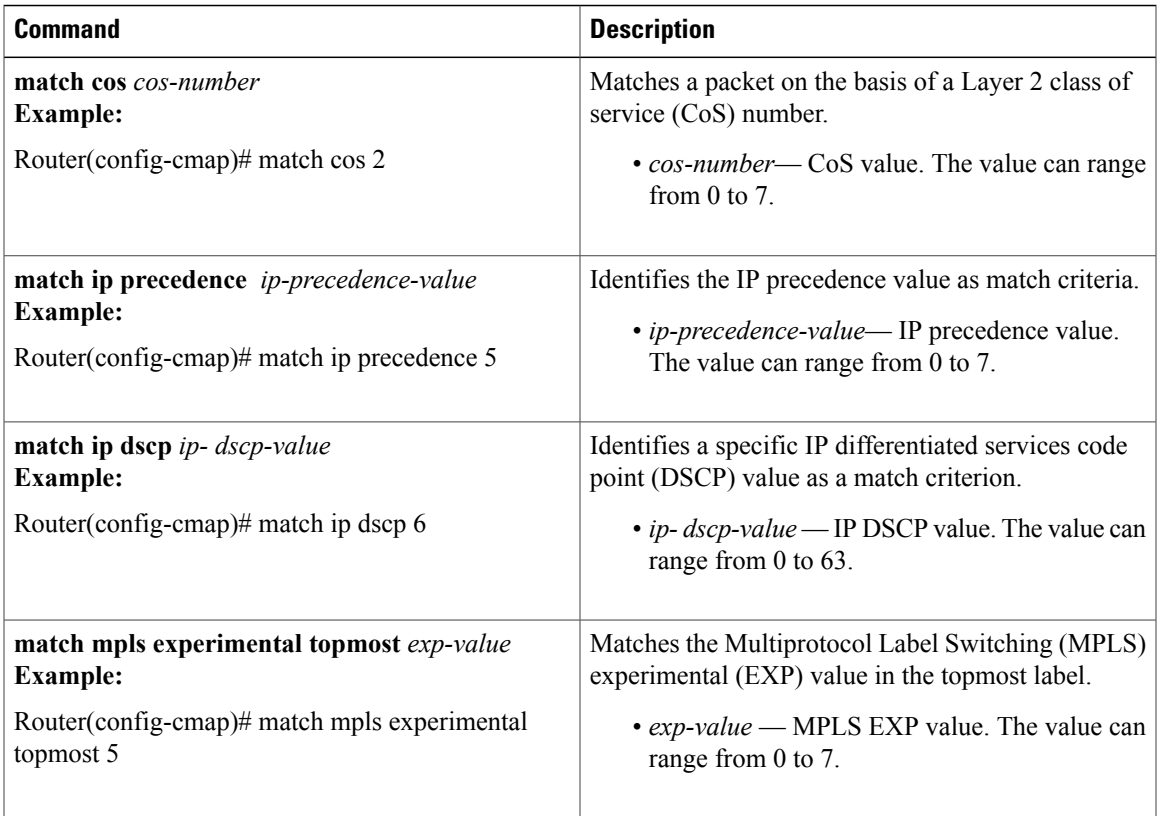

**Examples** The following example shows how to configure a class-map named ipp5, and enter a match statement for IP precedence 5:

```
Router# enable
Router# configure terminal
Router(config)# class-map ipp5
Router(config-cmap)# match ip precedence 5
```
The following example shows how to a configure class-map on multiple match statements:

```
Router# enable
Router# configure terminal
Router(config)# class-map match-any IPP
Router(config-cmap)# match ip precedence 3
Router(config-cmap)# match ip precedence 4
```
The following example shows how to display class-map information for a specific class-map:

```
Router# show class-map ipp5
```

```
class Map match-any ipp5 (id 1)
match ip precedence 5
```
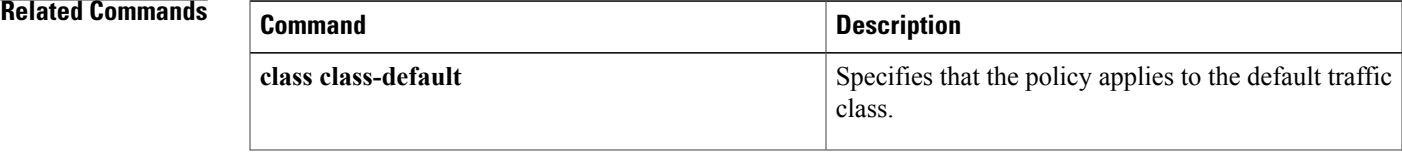

 $\mathbf{I}$ 

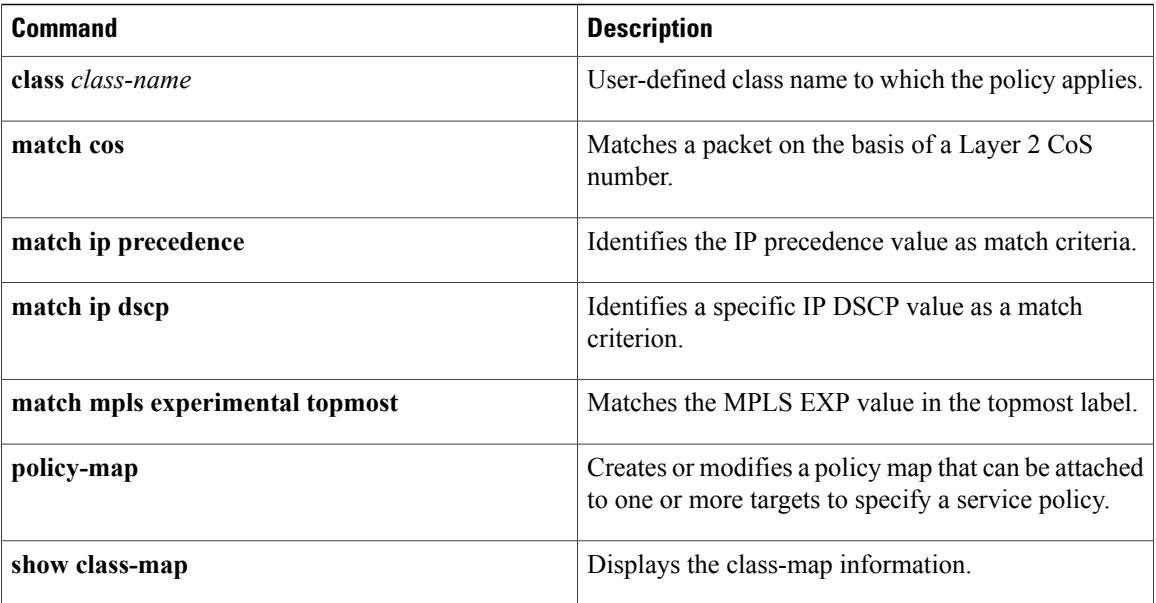

## <span id="page-202-0"></span>**match ip precedence**

To specify the IP precedence values to use as the match criteria, use the **match ip precedence** command in the class-map configuration mode. To remove IP precedence values from a class map, use the **no** form of this command.

**match [ip] precedence** *ip-precedence-value*

**no match [ip] precedence** *ip-precedence-value*

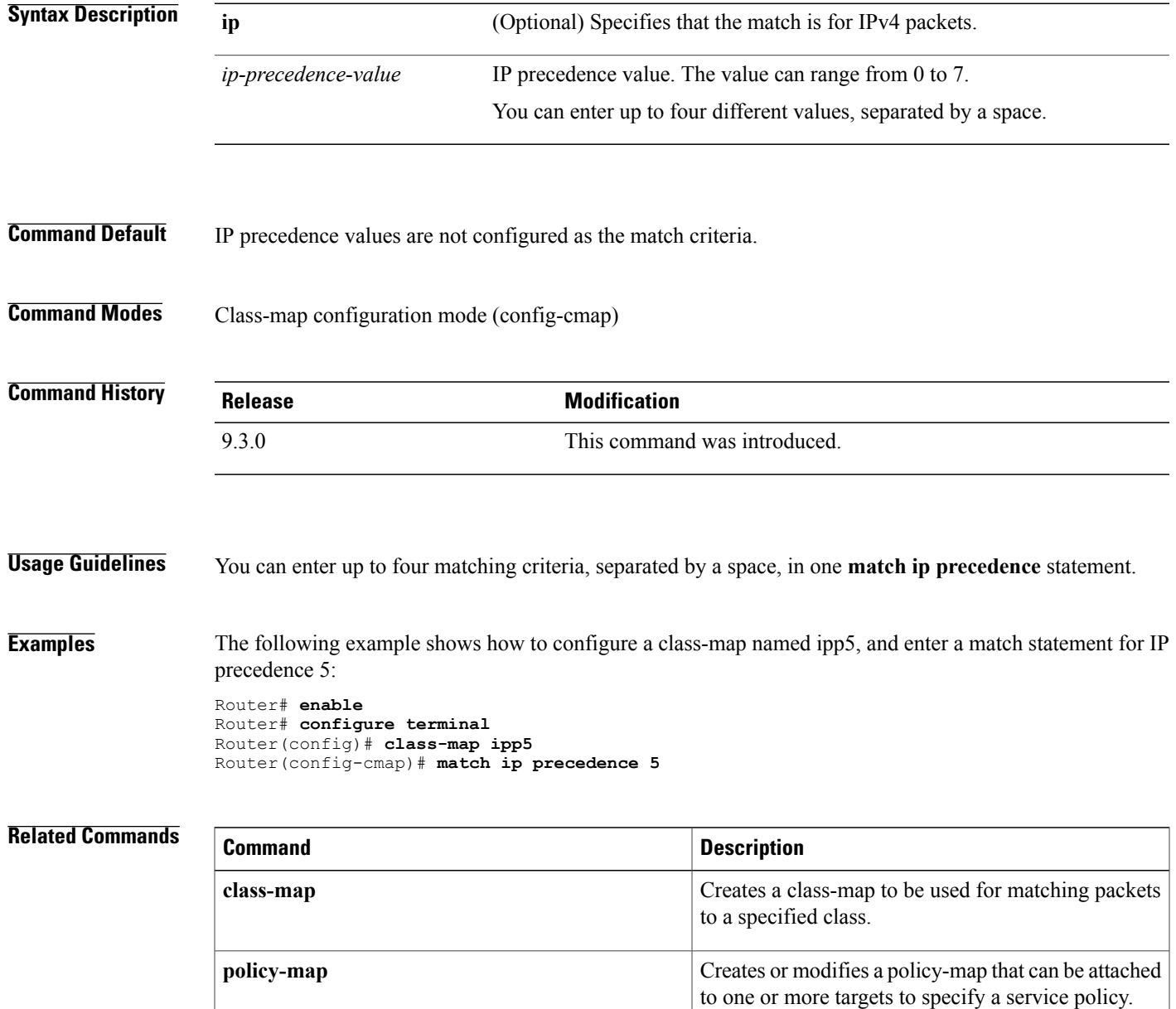

**Cisco CPT Command Reference Guide–CTC and Documentation Release 9.3 and Cisco IOS Release 15.1(01)SA** 

H

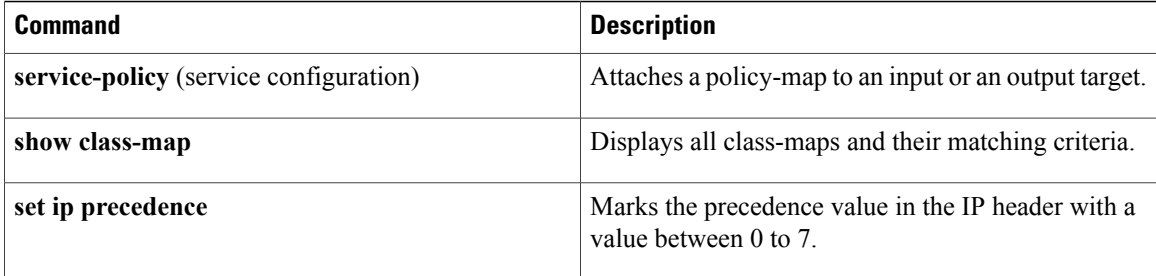

## <span id="page-204-0"></span>**match cos**

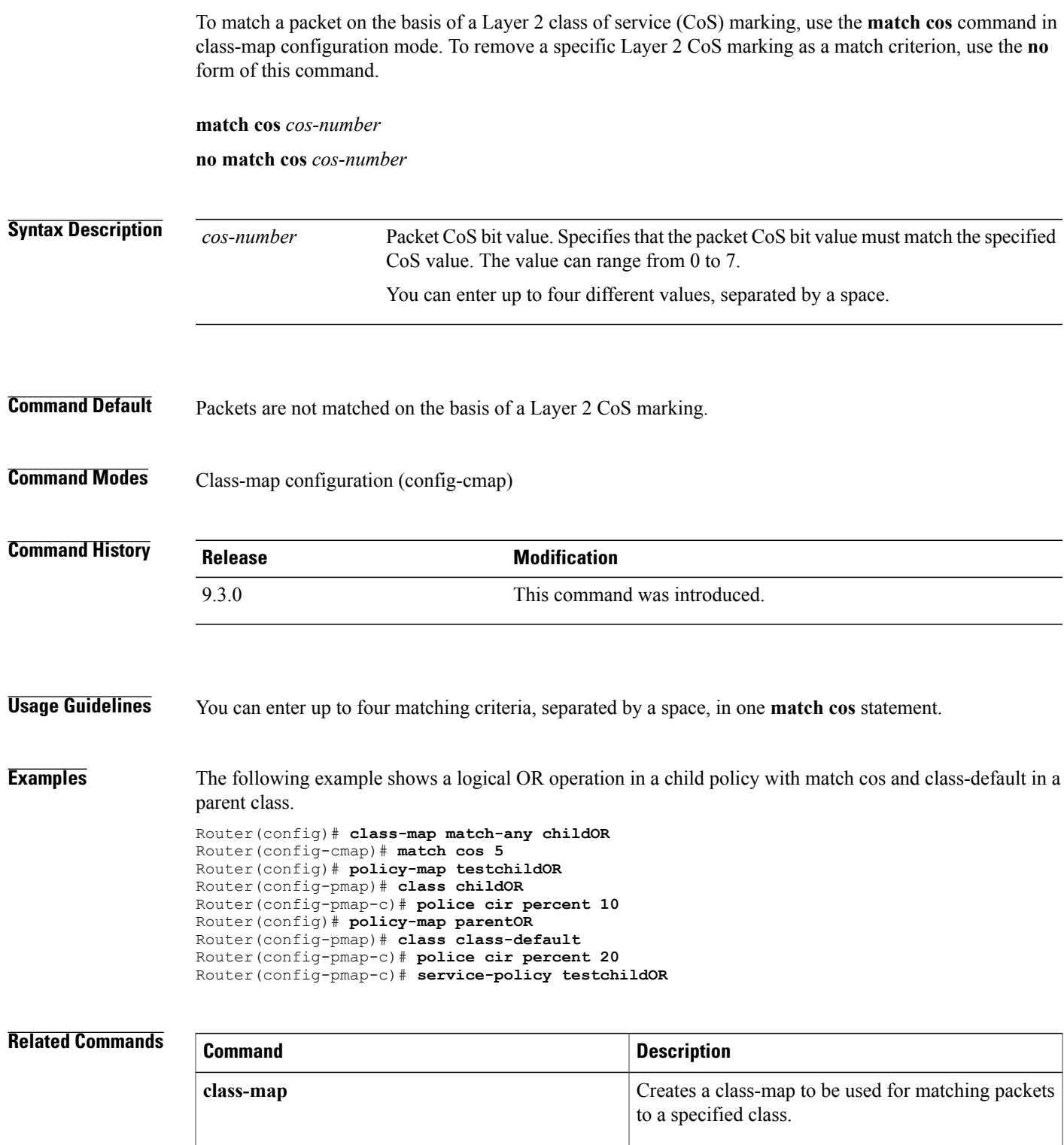

**Cisco CPT Command Reference Guide–CTC and Documentation Release 9.3 and Cisco IOS Release 15.1(01)SA** 

H

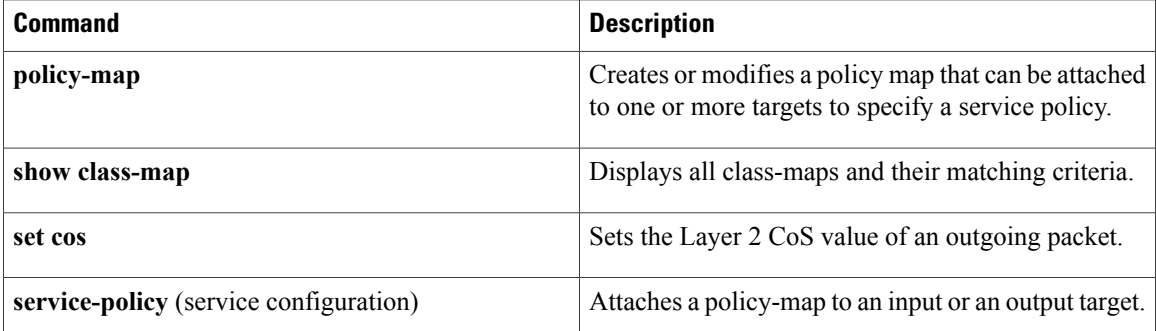

## <span id="page-206-0"></span>**match ip dscp**

To specify one or more differentiated service code point (DSCP) values as a match criterion, use the **match ip dscp** command in the class-map configuration mode. To remove a specific DSCP value from a class map, use the **no** form of this command.

**match [ip] dscp** *ip- dscp-value*

**no match [ip] dscp** *ip- dscp-value*

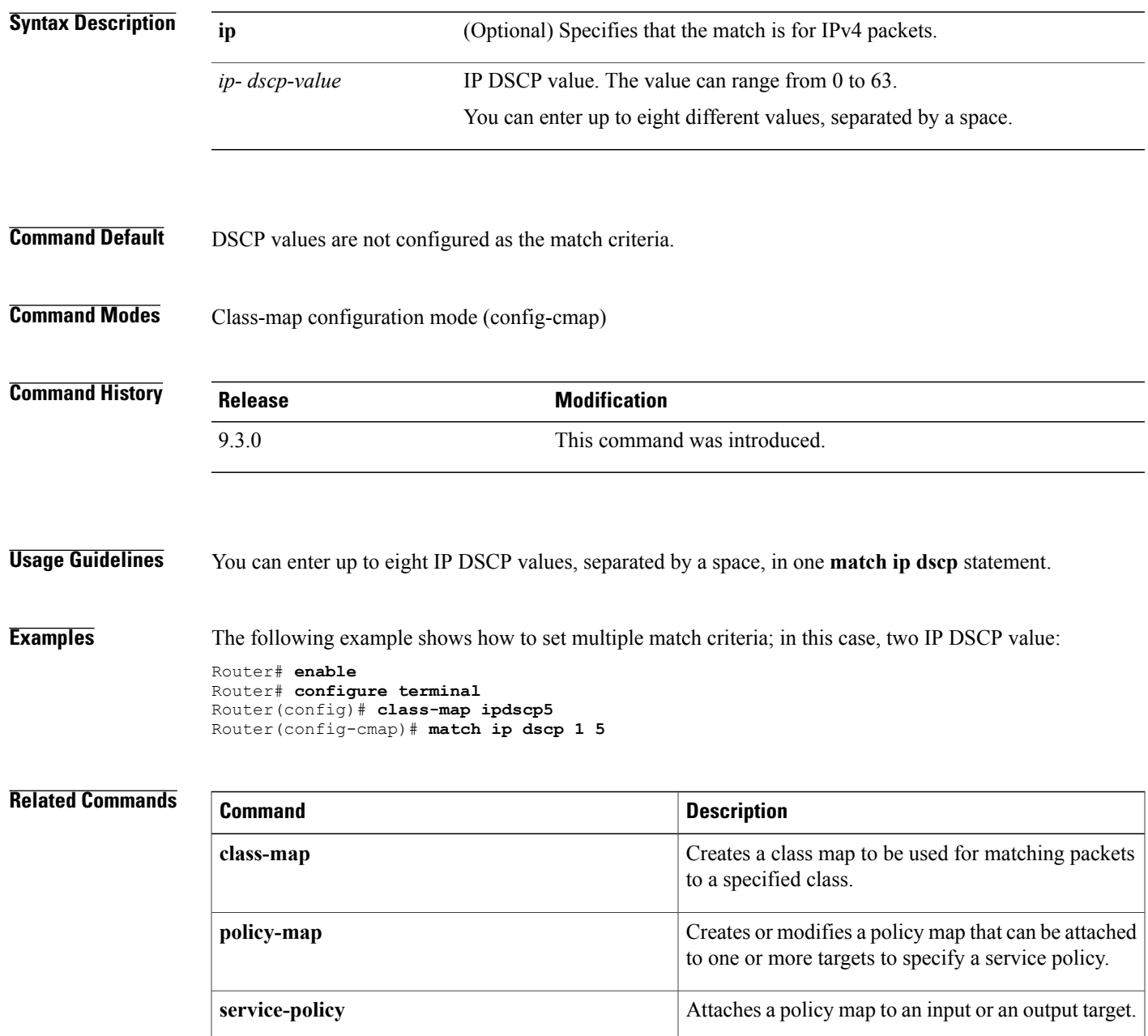

H

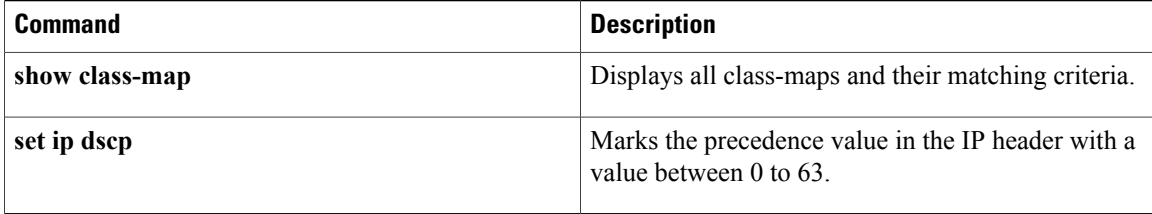

## <span id="page-208-0"></span>**match mpls experimental topmost**

To match the Multiprotocol Label Switching (MPLS) experimental (EXP) value in the topmost label header, use the **match mpls experimental topmost** command in the class-map configuration mode. To remove the EXP match criterion, use the **no** form of this command.

**match mpls experimental topmost** *exp-value*

**no match mpls experimental topmost** *exp-value*

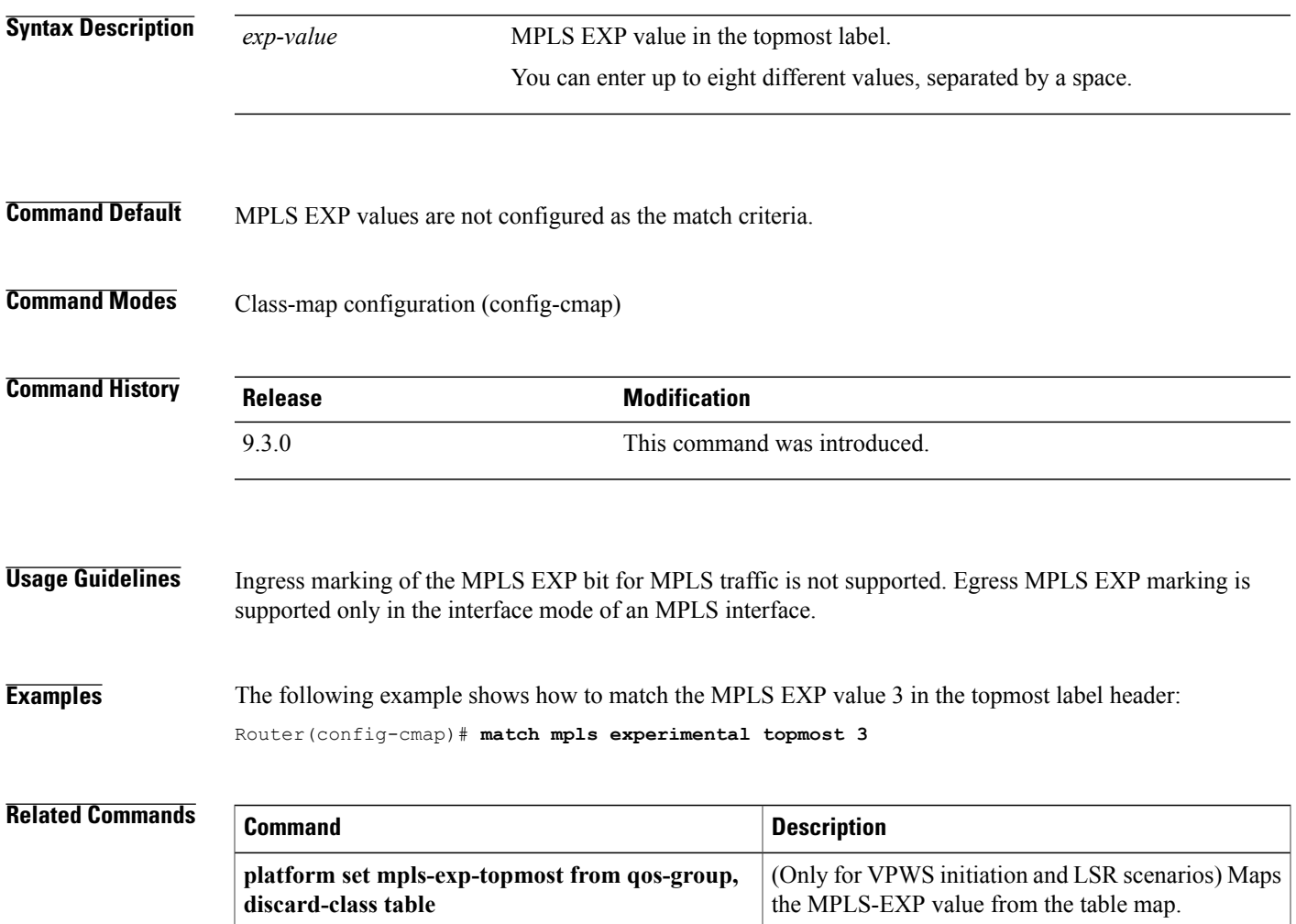

## <span id="page-209-0"></span>**match qos-group**

To match a packet on the basis of traffic class represented by the qos-group, use the **match qos-group** command in the class-map configuration mode. To remove the group-group value, use the **no** form of this command.

**match qos-group** *qos-group-value*

**no match qos group** *qos-group-value*

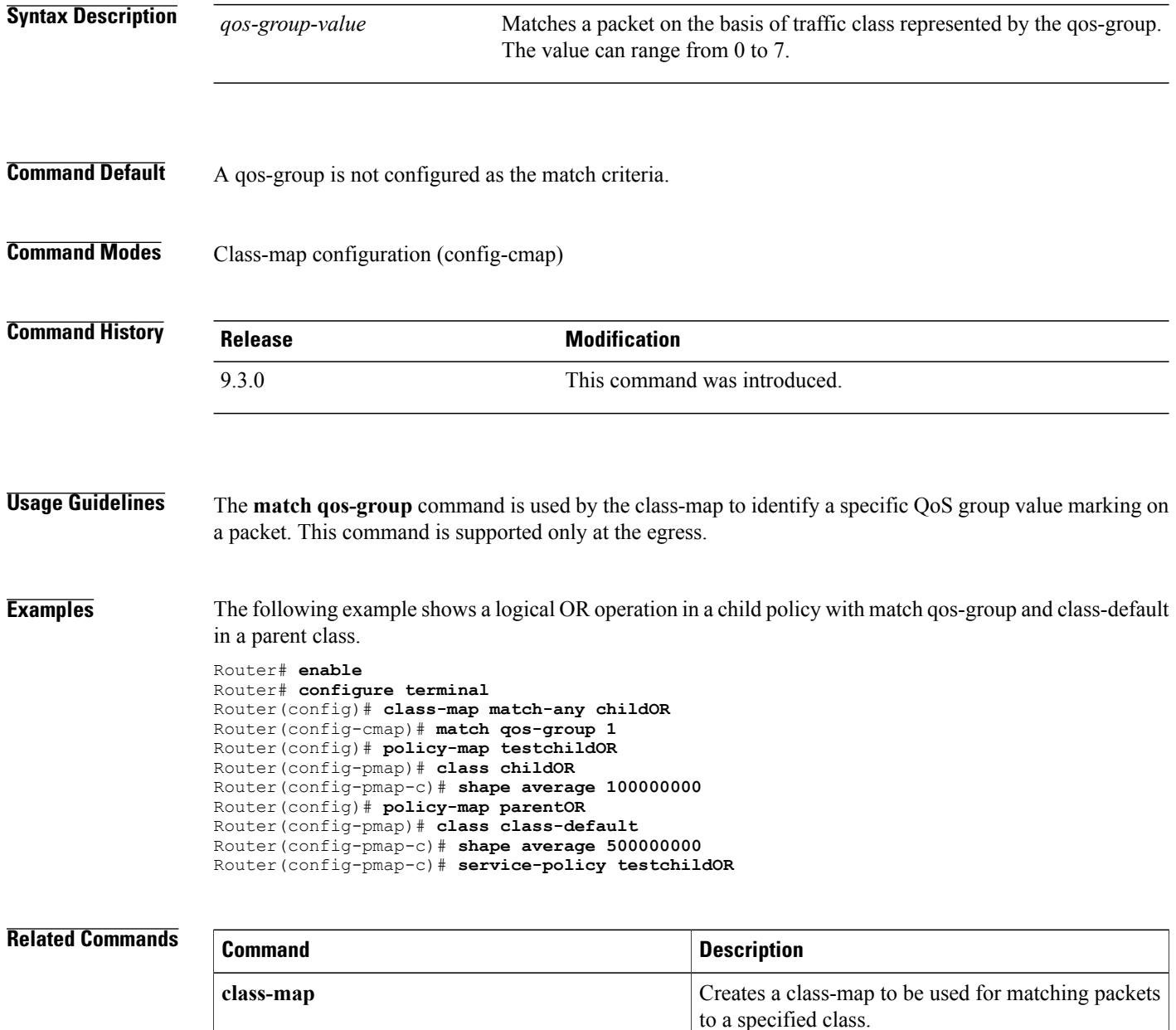

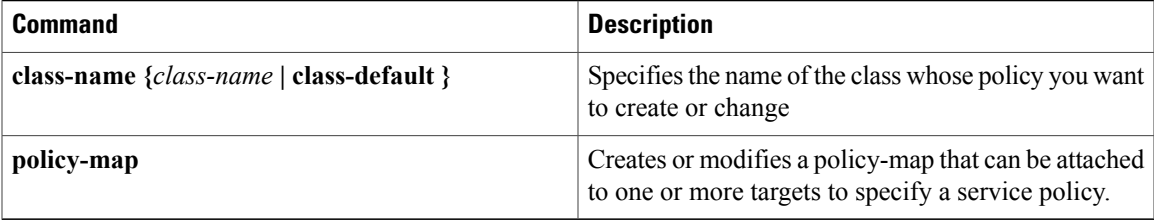

### <span id="page-211-0"></span>**platform**

To associate table maps at the egress to an interface for Virtual Private Wire Service (VPWS) initiation and Label Switching Router (LSR) scenarios use the **platform set mpls-exp-topmost from qos-group, discard-class table** *table-map-name* command in the service configuration mode. To remove the table maps from the interface at egress, use the **no** form of the command.

**platform set mpls-exp-topmost from qos-group, discard-class table** *table-map-name*

**no platform set mpls-exp-topmost from qos-group, discard-class table** *table-map-name*

To associate table maps at the egress to an interface for Virtual Private Wire Service (VPWS) termination use the **platform set cos from qos-group, discard-class table** *table-map-name table-map-name* command in the service configuration mode. To remove the table maps from the interface at egress, use the **no** form of the command .

**platform set cos from qos-group, discard-class table** *table-map-name*

**no platform set cos from qos-group, discard-class table** *table-map-name*

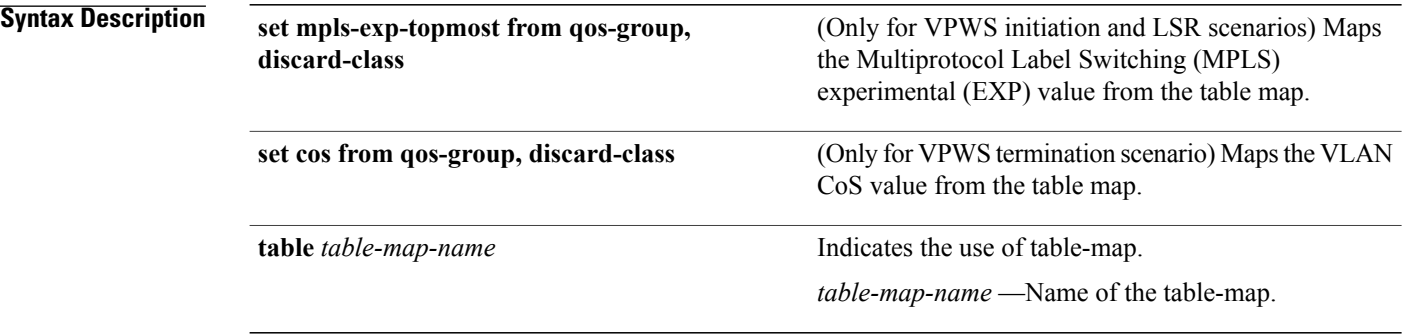

**Command Default** The table-maps are not associated to the interface.

**Command Modes** Service configuration mode (config-if-srv-instance).

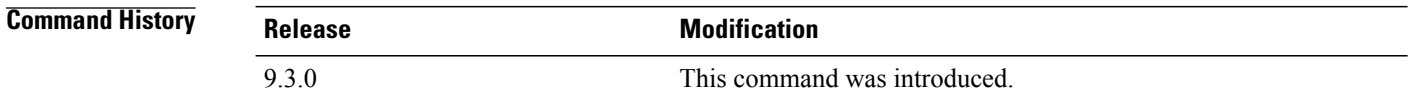

**Usage Guidelines** This command is used only during the VPWS initiation, LSR, and VPWS termination scenarios. The **platform set cos from qos-group** command is accepted at the service instance level.

**Examples** The following example shows how to map the MPLS-EXP value for VPWS initiation (that is, the frame contains MPLS header):

```
Router(config)# int tenGigabitEthernet 4/4
Router(config-if)# service-policy output egresspolicy1
Router(config-if)# platform set mpls-exp-topmost from qos-group, discard-class table
test_table
```
The following example shows how to map the VLAN CoS value for VPWS termination where the MPLS header is removed from the frame. The**platform set cos from qos-group**command is accepted at the service instance level.

```
Router(config)# int tenGigabitEthernet 4/4
Router(config-if)# service-policy output egresspolicy1
Router(config-if)# service instance 200 ethernet
Router(config-if-srv-instance)# platform set cos from qos-group, discard-class table
test_table
```
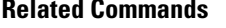

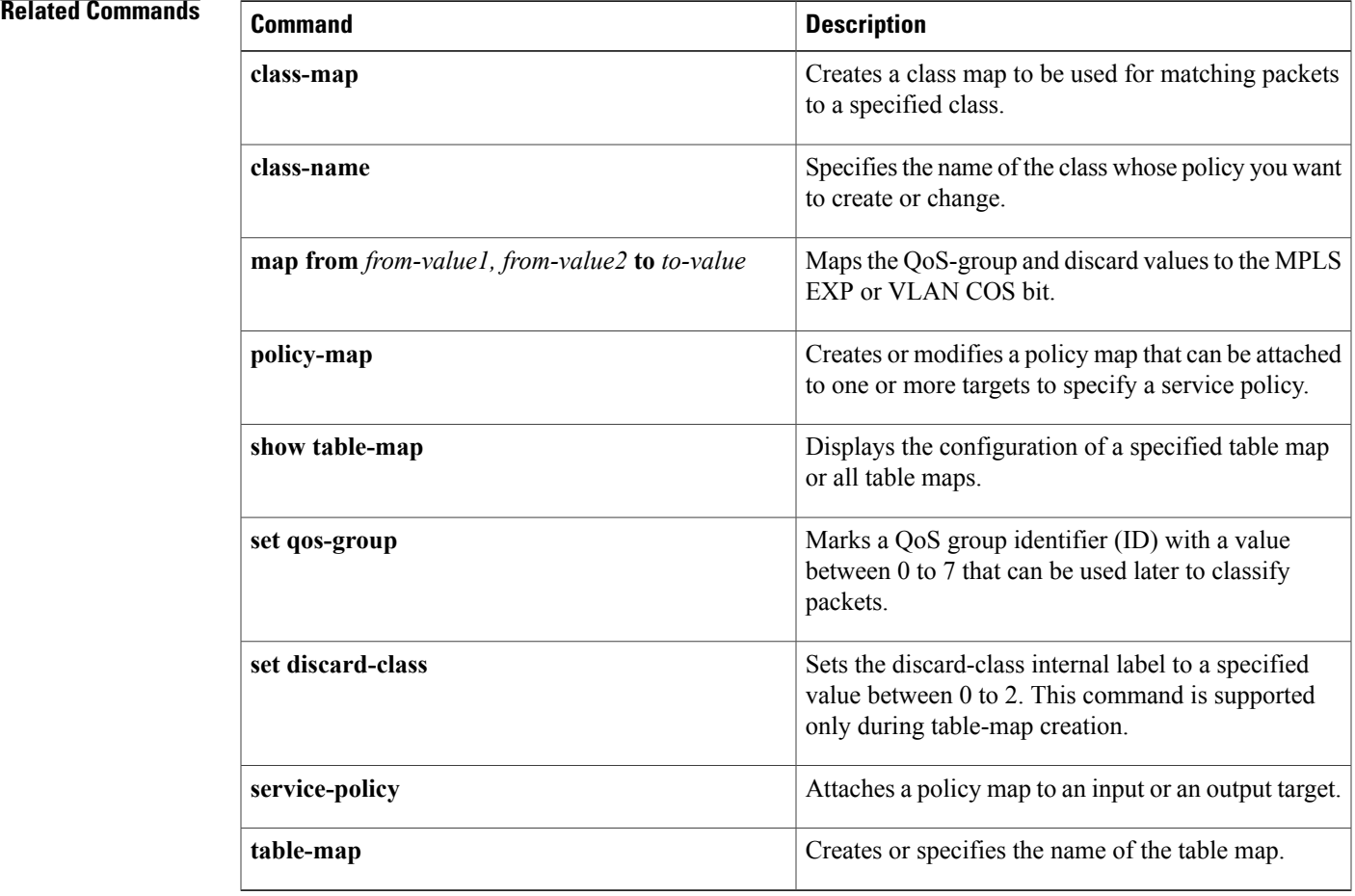

### <span id="page-213-0"></span>**police (policy map)**

To create a policer and configure the policy-map class to use it, use the **police** command in policy-map class configuration mode. To delete the policer from the policy-map class, use the **no** form of this command.

**police [cir | rate]** *bps-value* **[bc | burst]** *bc* **[be | peak-burst]** *be* **[conform-action** *action***] [exceed-action** *action* **] [violate-action** *action* **]**

no police [cir | rate] bps-value [bc | burst] bc [be | peak-burst] be [conform-action action] [exceed-action *action* **] [violate-action** *action* **]**

#### **Police (percent):**

police [cir | rate] percent % [bc | burst] bc [be | peak-burst] be [conform-action action] [exceed-action *action* **] [violate-action** *action* **]**

**nopolice [cir | rate]percent** *%* **[bc |burst]** *bc* **[be |peak-burst]** *be* **[conform-action***action***] [exceed-action** *action* **] [violate-action** *action* **]**

#### **Police (two-rate):**

police [cir | rate] bps-value [bc | burst] bc [pir | peak-rate] pir [be | peak-burst] be [conform-action *action***] [exceed-action** *action* **] [violate-action** *action* **]**

no police [cir | rate] bps-value [bc | burst] bc [pir | peak-rate] pir [be | peak-burst] be [conform-action *action* **] [exceed-action** *action* **] [violate-action** *action* **]**

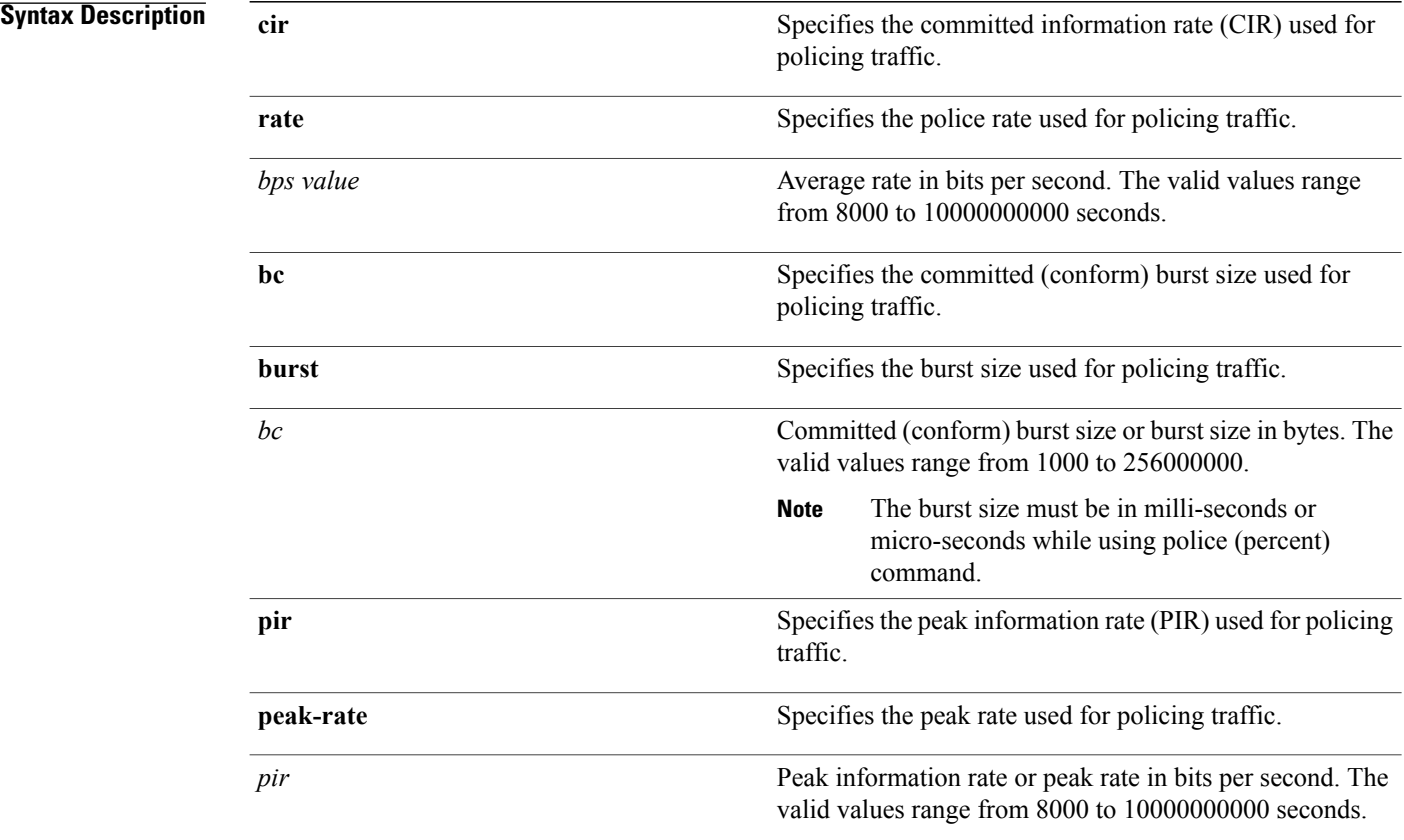

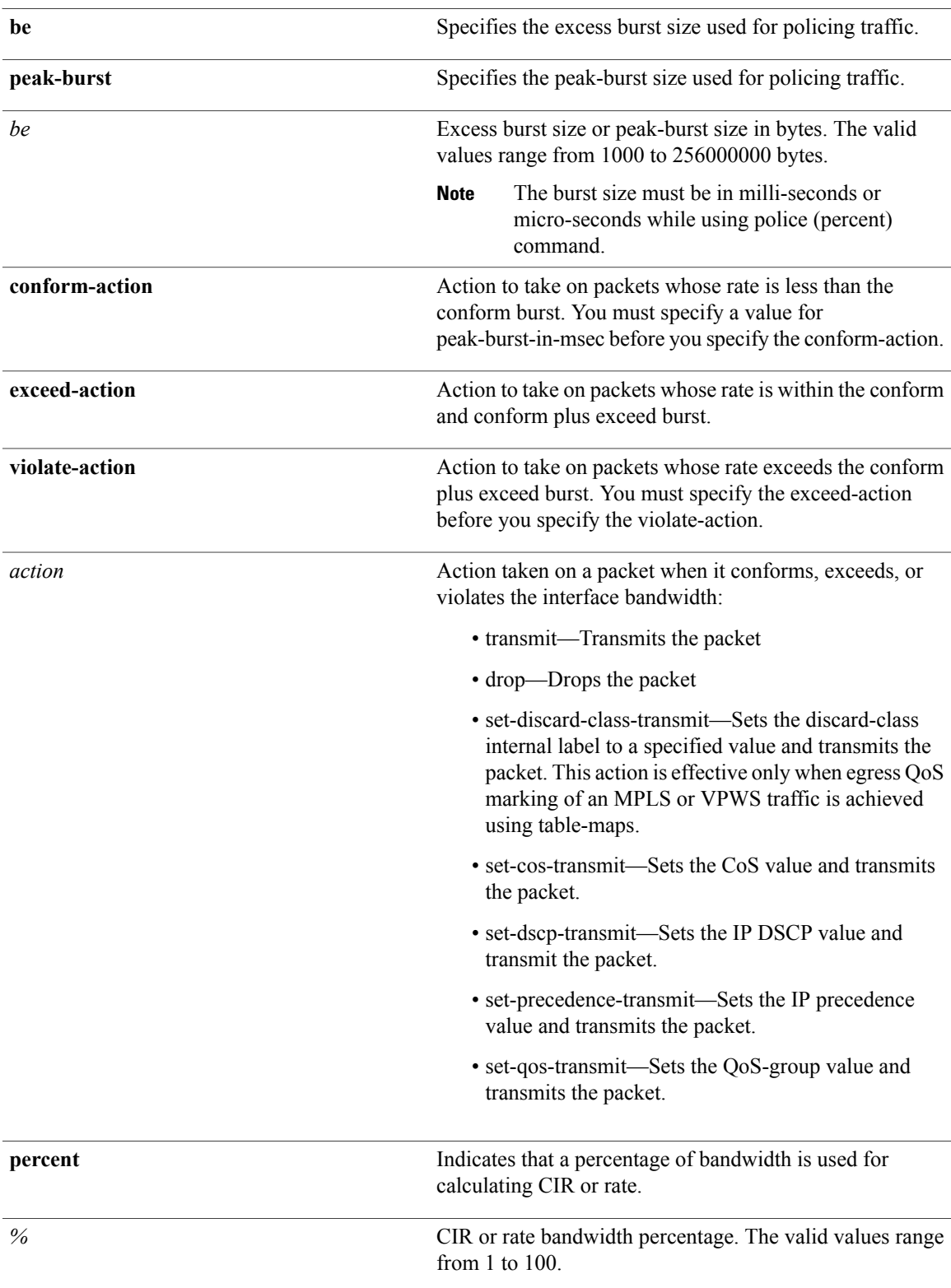

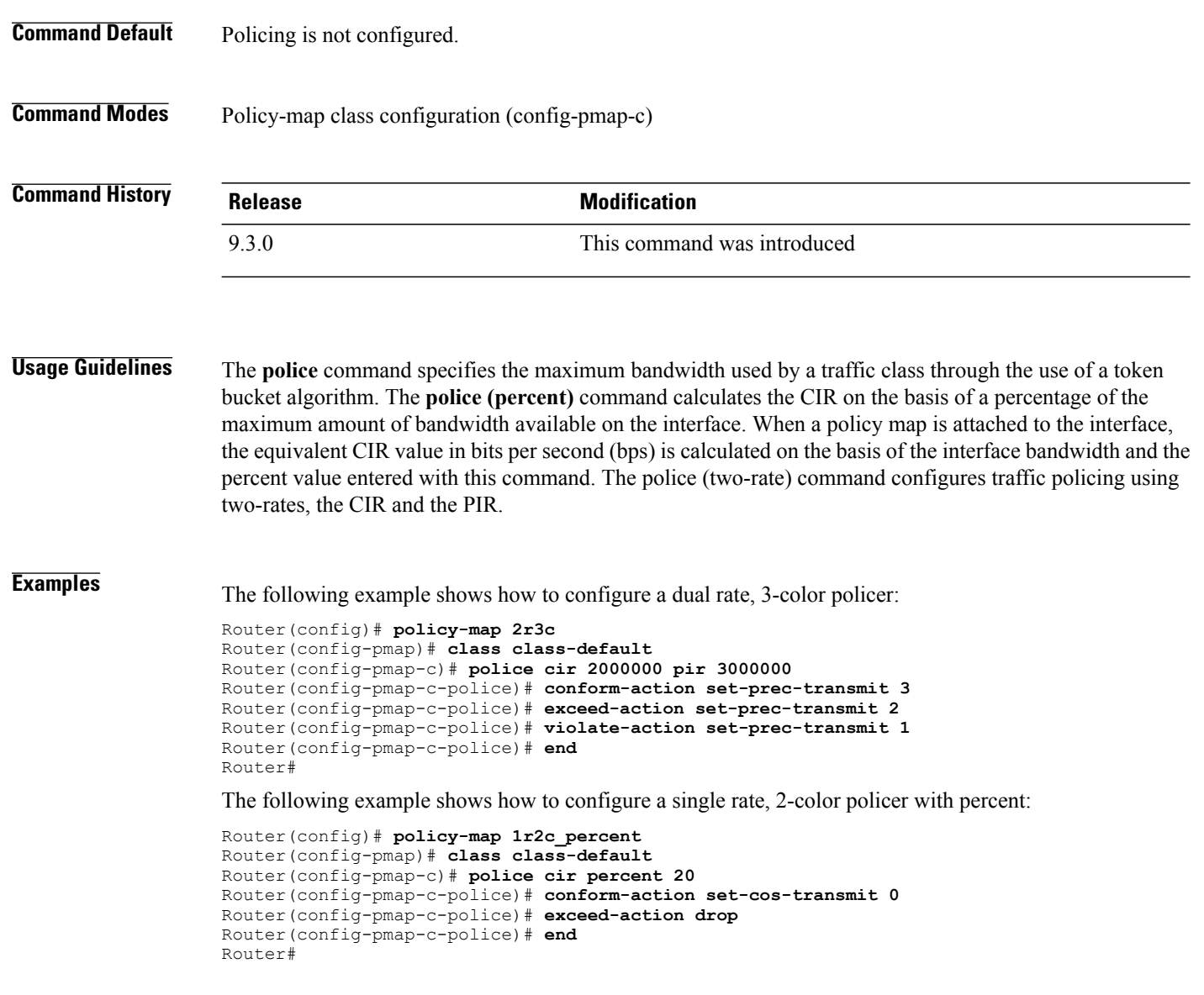

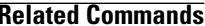

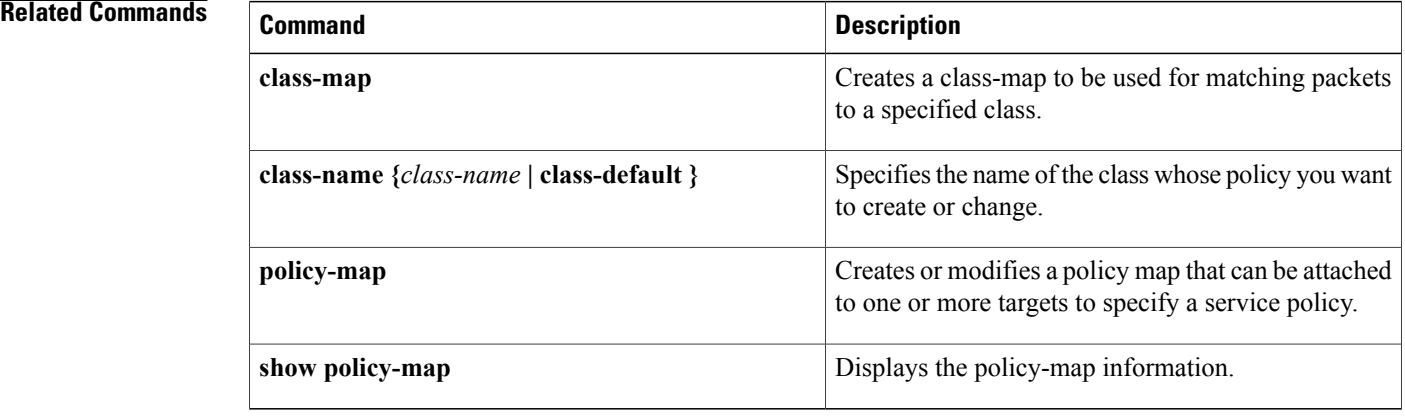
**QoS Command Reference**

**police (policy map)**

# **policy-map**

To enter policy-map configuration mode and create or modify a policy map that can be attached to one or more targets to specify a service policy, use the **policy-map** command in the global configuration mode. To delete a policy map, use the **no** form of this command.

**policy-map** *policy-map-name*

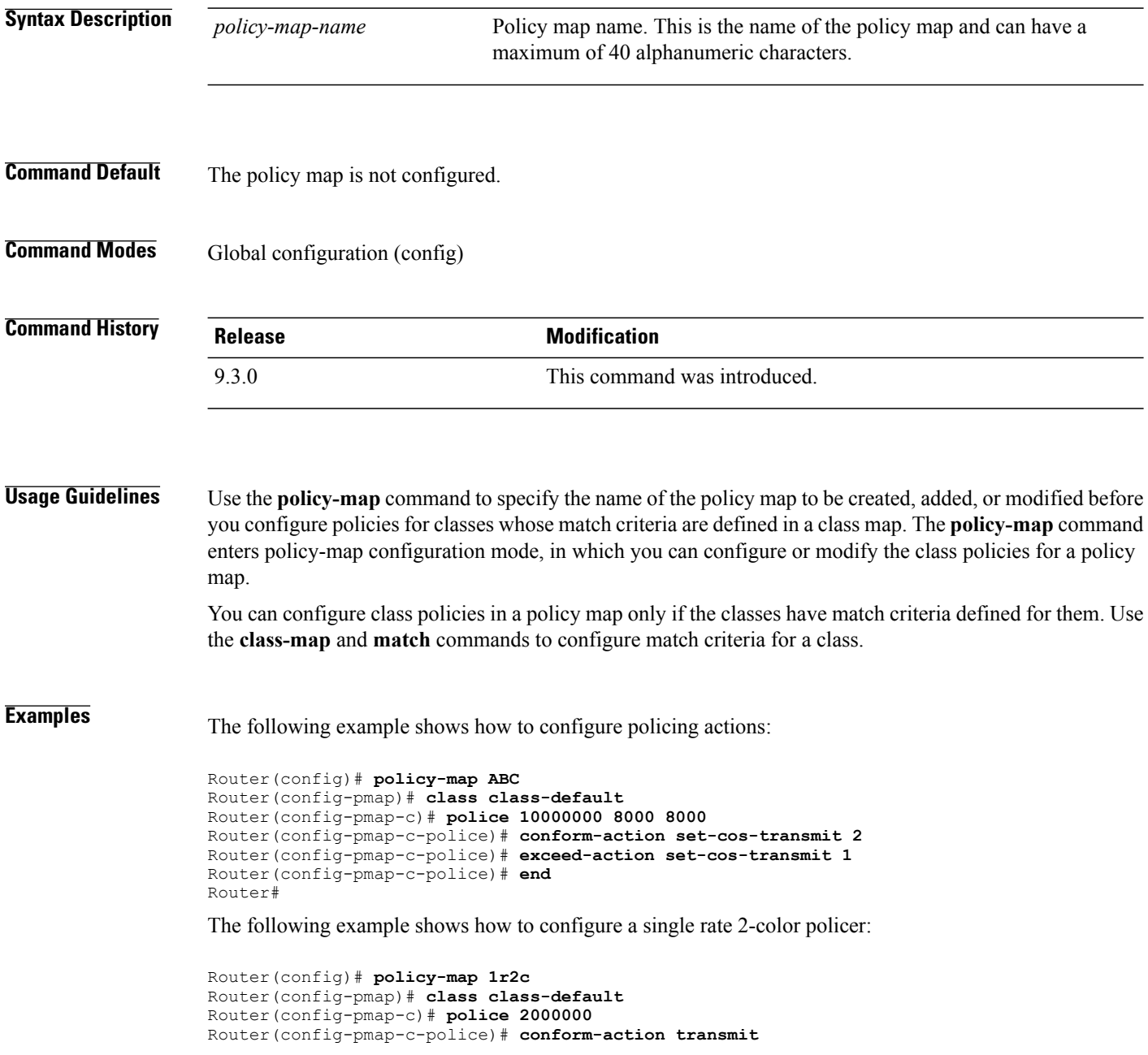

Router(config-pmap-c-police)# **exceed-action drop** Router(config-pmap-c-police)#**end**

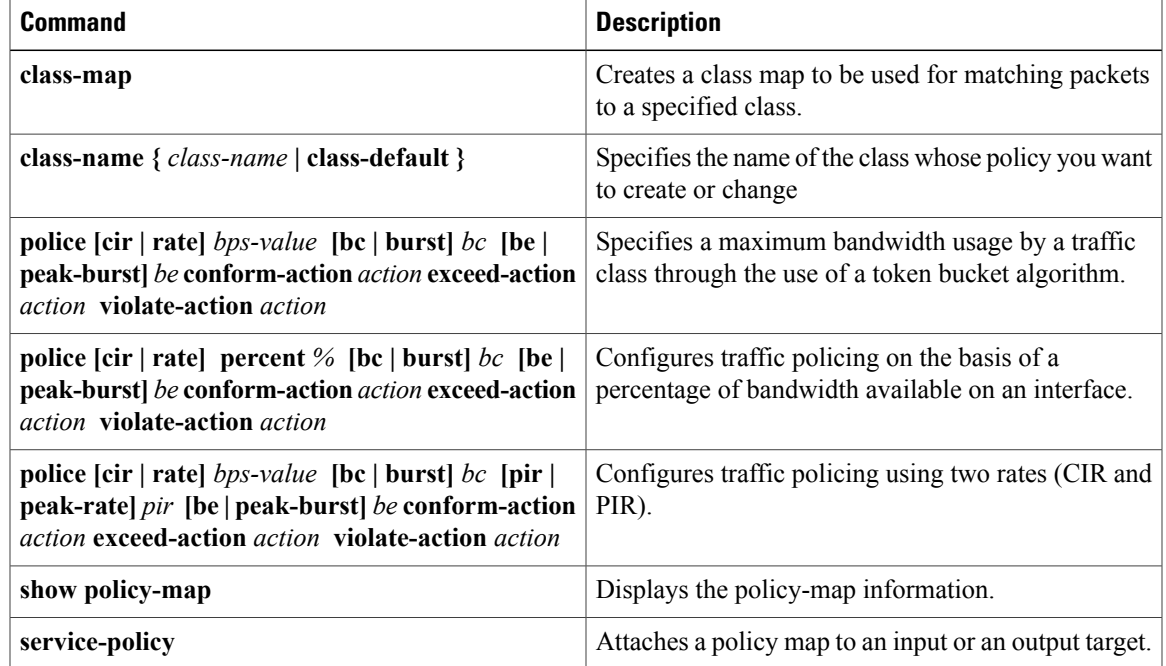

# **priority**

To give priority to a class of traffic belonging to a policy map, use the **priority** command in the policy-map class configuration mode. To remove a previously specified priority for a class, use the **no** form of this command. **priority [***bandwidth-value***] [ percent** *x%* **] no priority [***bandwidth-value***] [ percent** *x%* **] Syntax Description** bandwidth value Maximum bandwidth uses by a traffic class through the use of a token bucket algorithm. The *bandwidth value* isin kbps, and can range from 1 to 10000000. *bandwidth value* Specifies that the amount of guaranteed bandwidth is specified by the percentage of available bandwidth. **percent** Rate of traffic that is given low latency handling of *x%* of the parent interface bandwidth or *x%* parent class committed information rate (CIR) if policy not applied on an interface. The percentage can be a number from 1 to 100. *x%* **Command Default** Priority is not set. **Command Modes** Policy-map class configuration (config-pmap-c) **Command History Release <b>Modification** 9.3.0 This command was introduced. **Usage Guidelines** The **priority** command enables the rate-limit option to ensure that a particular rate is not exceeded. However, in the CPT system, egress rate limiting is achieved using shapers that can cause additional delays. Hence it is advised to ensure that for low latency queuing traffic, rate limiting is done at ingress, and the rates specified at egress are just placeholders and are never hit. Hitting the rate limit at egress would mean increased latencies for low latency queuing traffic. The**priority** command issupported only under class-map with match qos-group 3 or 7 and multicast-priority class. **Examples** The following example shows how to configure priority queue at the egress: Router# **config terminal** Router(config)# **policy-map Test1** Router(config-pmap)# **class Test** Router(config-pmap-c)# **priority 10000**

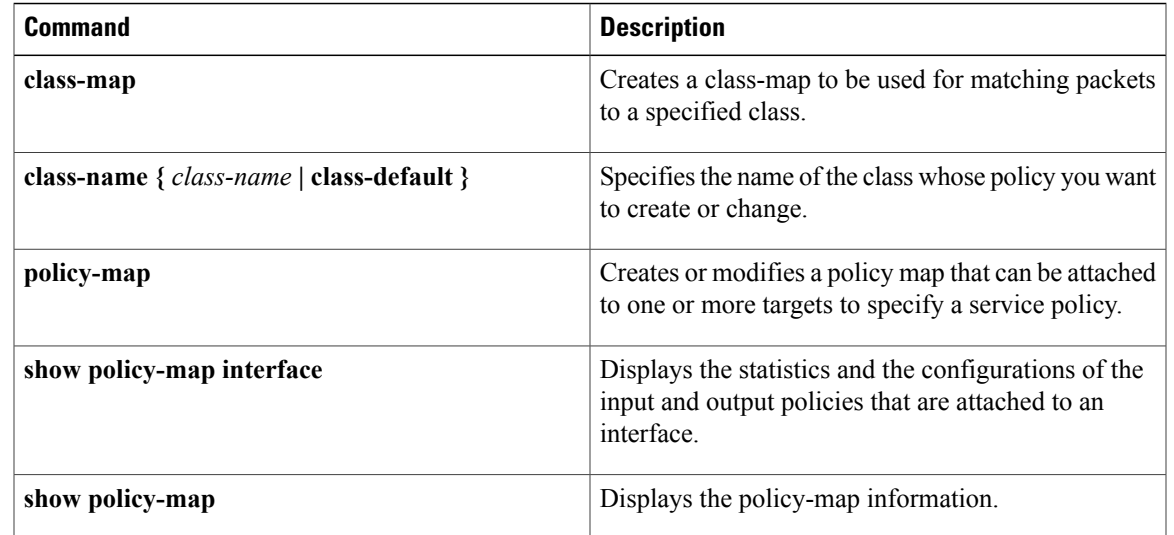

## **service-policy**

To attach a traffic policy to a target and to specify the direction in which the policy should be applied (either on packets coming into the target or packetsleaving the target), use the **service-policy** configuration command. Only one traffic policy can be applied to an interface in a given direction. To detach a traffic policy from a target, use the **no** form of this command.

**service-policy {input | output}** *policy-map-name* **no service-policy {input | output}** *policy-map-name*

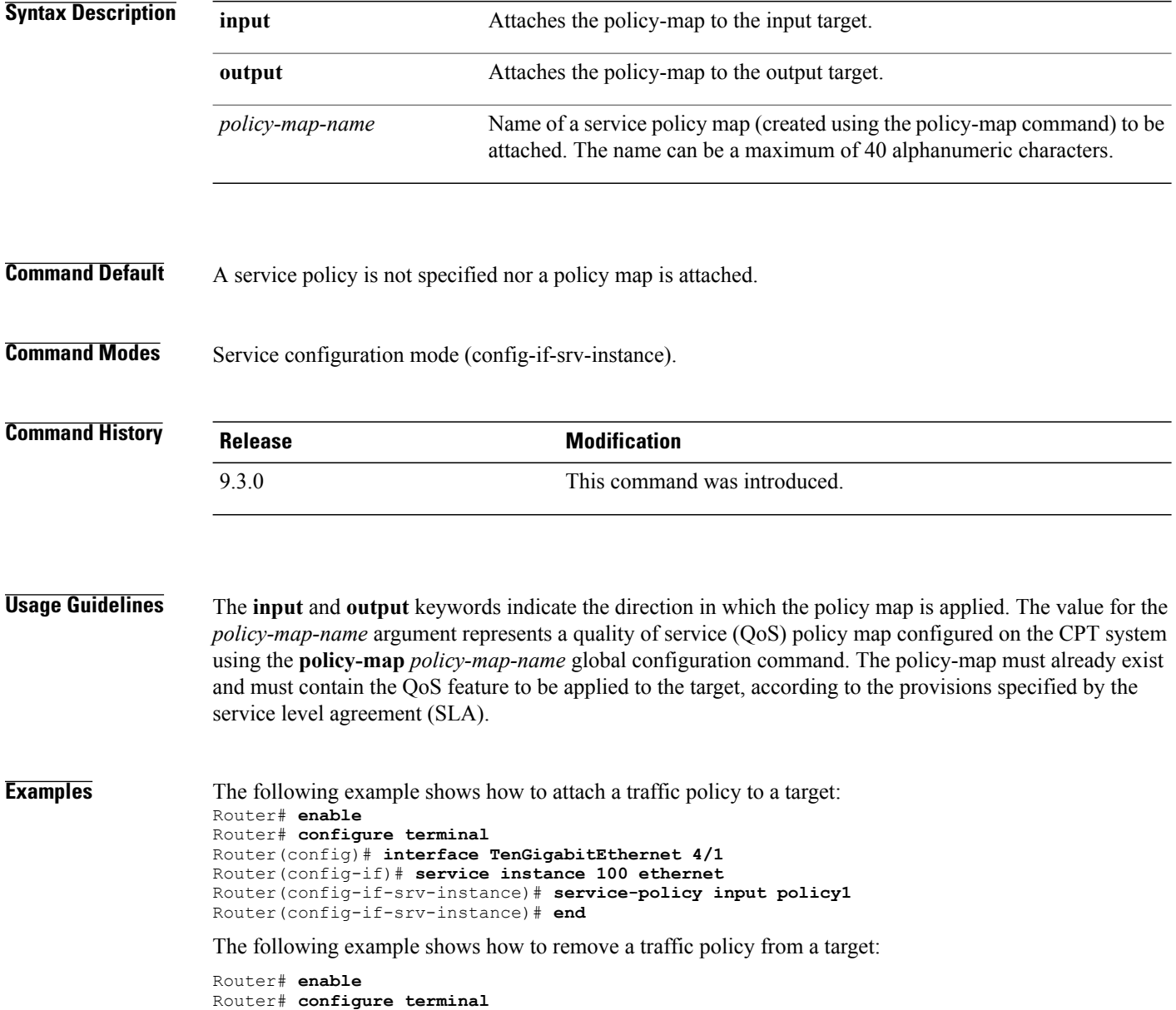

 **Cisco CPT Command Reference Guide–CTC and Documentation Release 9.3 and Cisco IOS Release 15.1(01)SA**

Router(config)# **interface TenGigabitEthernet 4/1**

Router(config-if)# **service instance 100 ethernet** Router(config-if)# **no service-policy input policy1** Router(config-if)# **end**

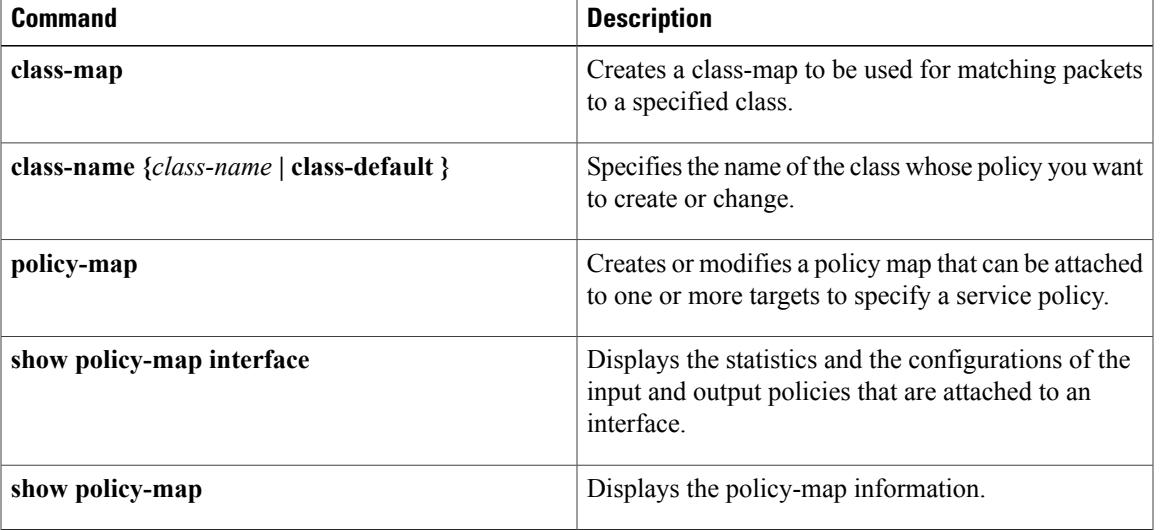

## **set cos**

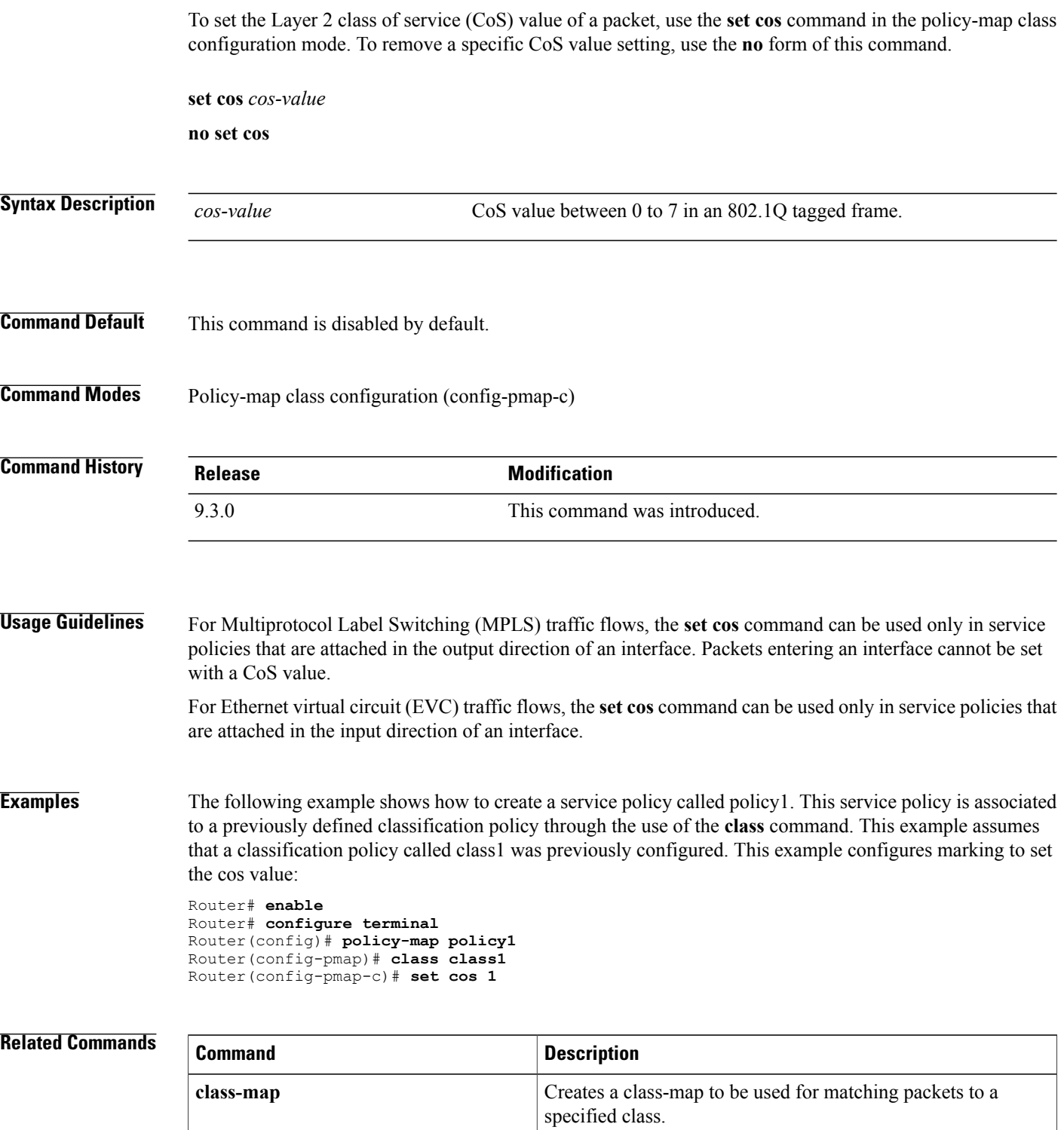

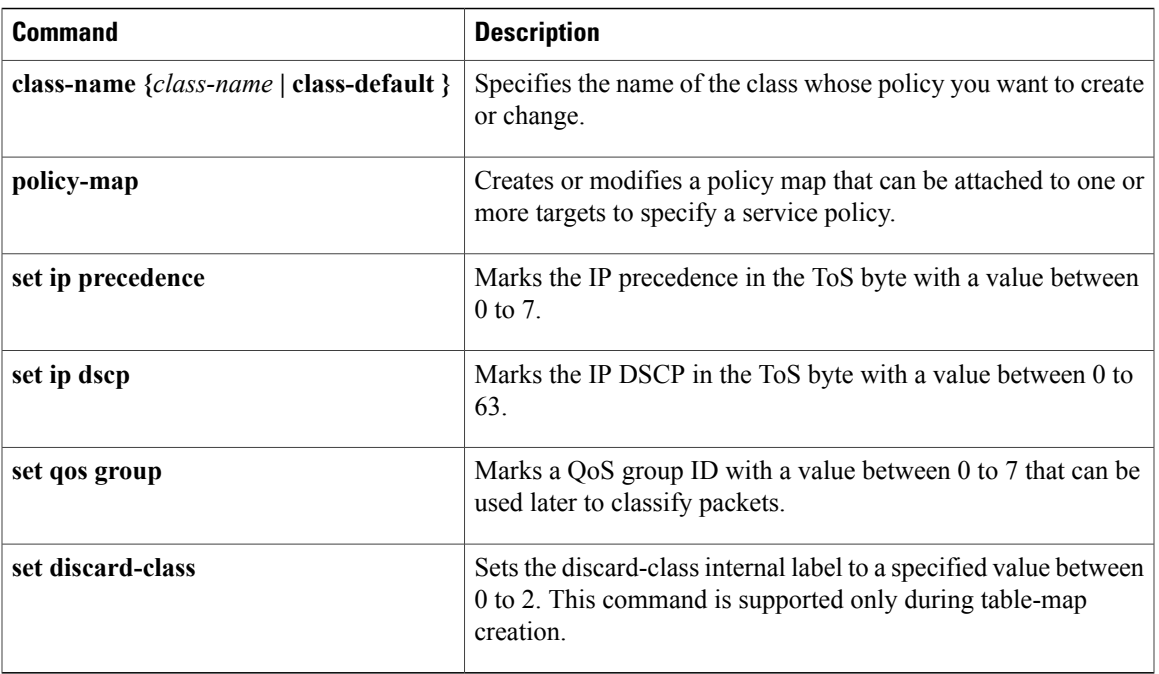

# **set discard-class**

To mark a packet with a discard-class value, use the **set discard-class** command in policy-map class configuration mode. To remove the marked discard-class value of a packet, use the **no** form of this command.

**set discard-class** *value*

**no set discard-class** *value*

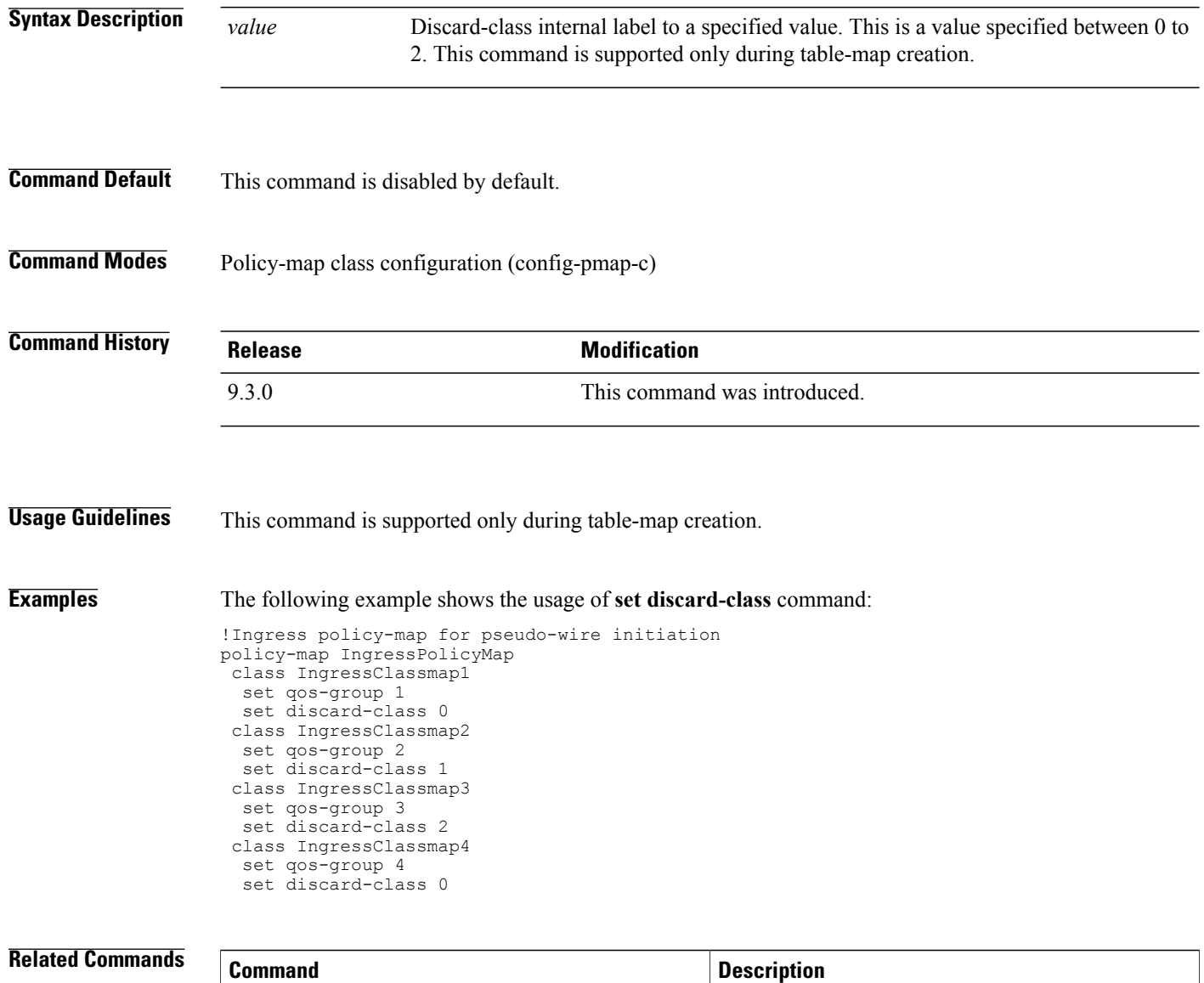

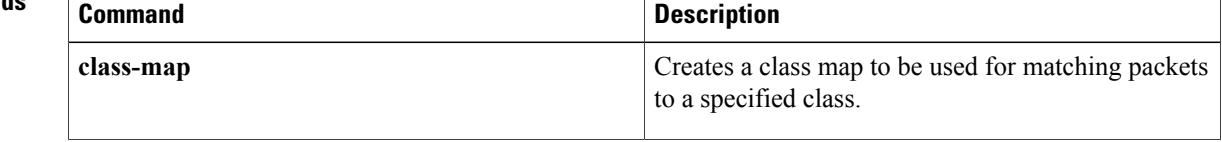

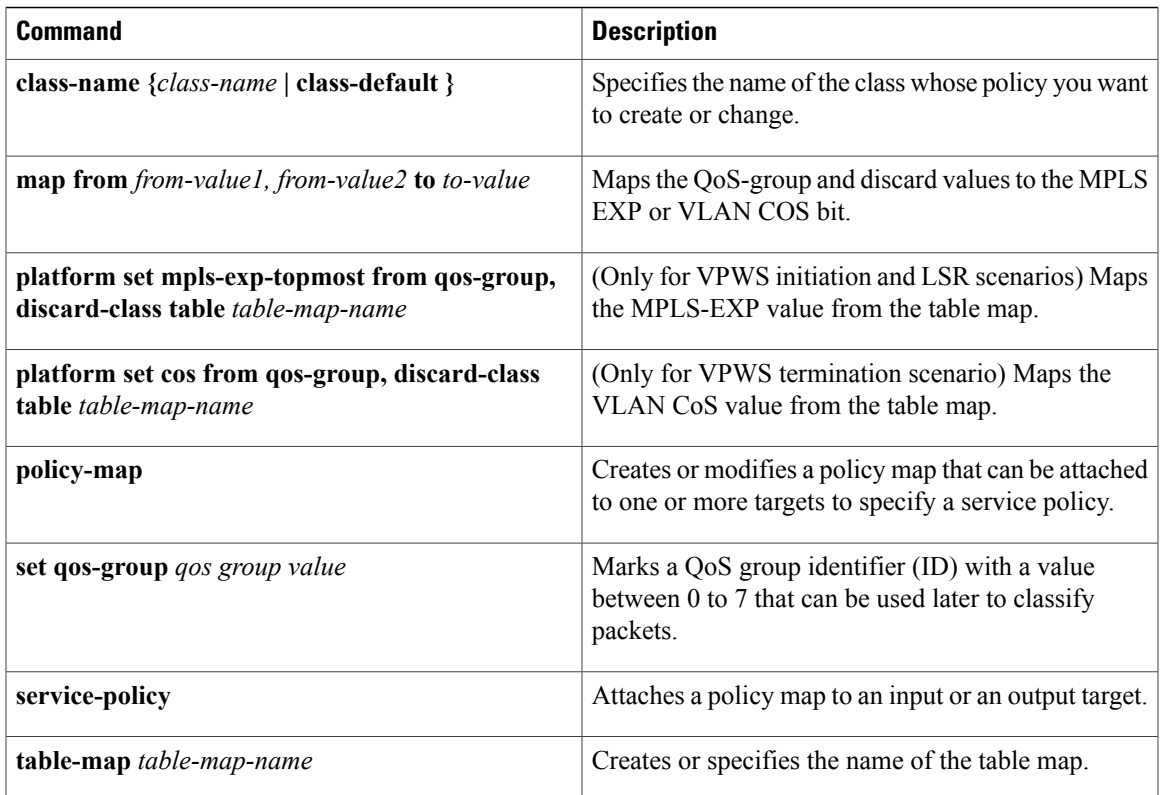

# **set ip dscp**

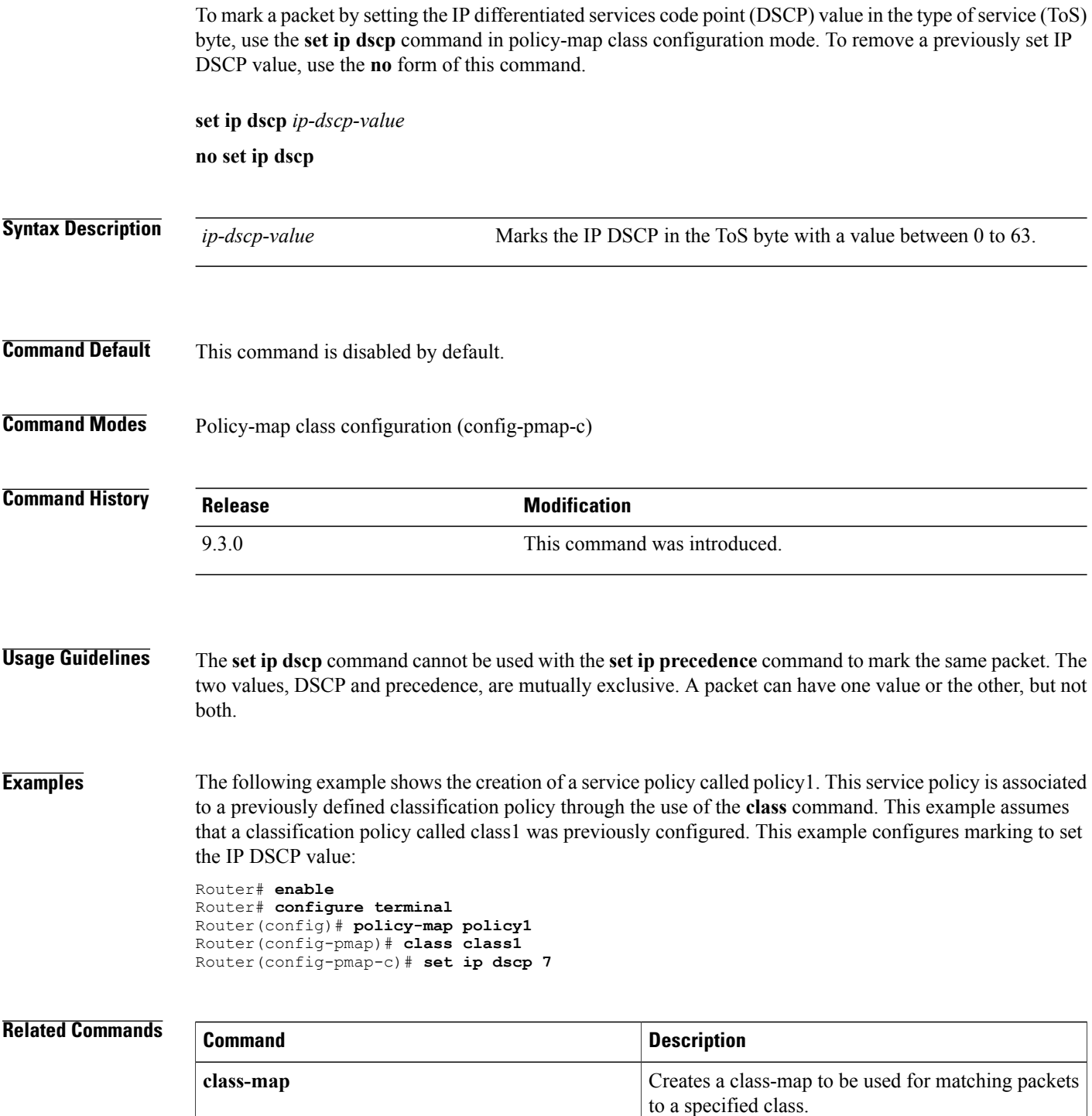

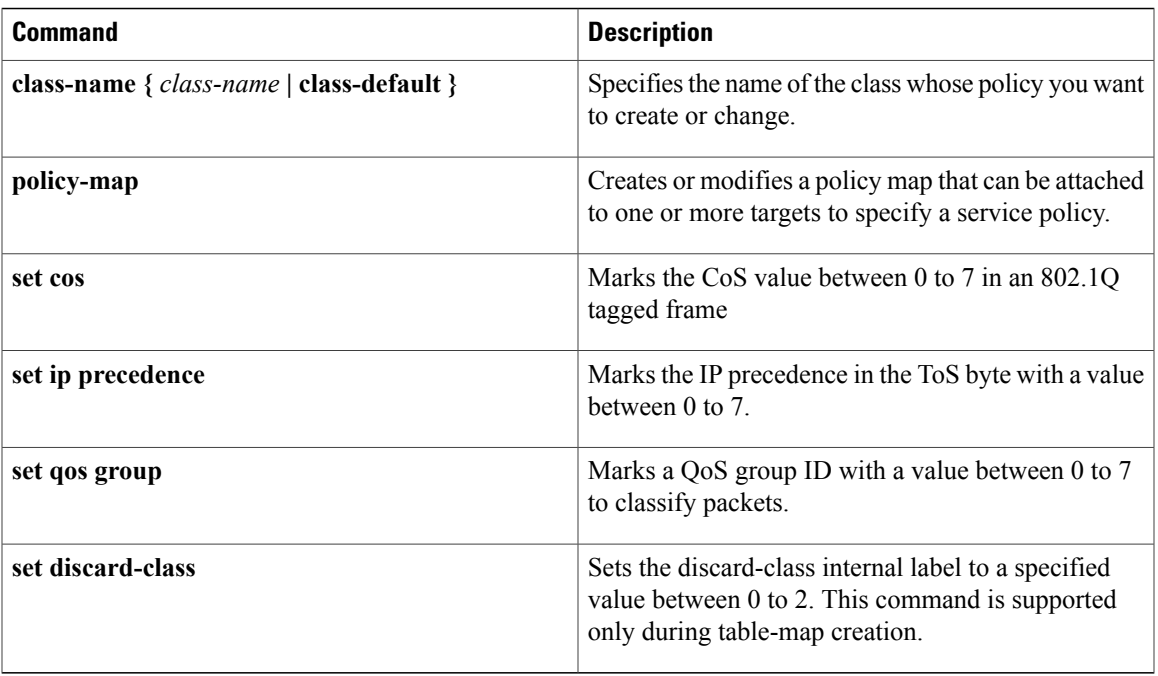

# **set ip precedence**

To set the precedence value in the IP header, use the **set ip precedence** command in the policy-map class configuration mode. To leave the precedence value at the current setting, use the **no** form of this command.

**set ip precedence** *ip-precedence-value*

**no set ip precedence**

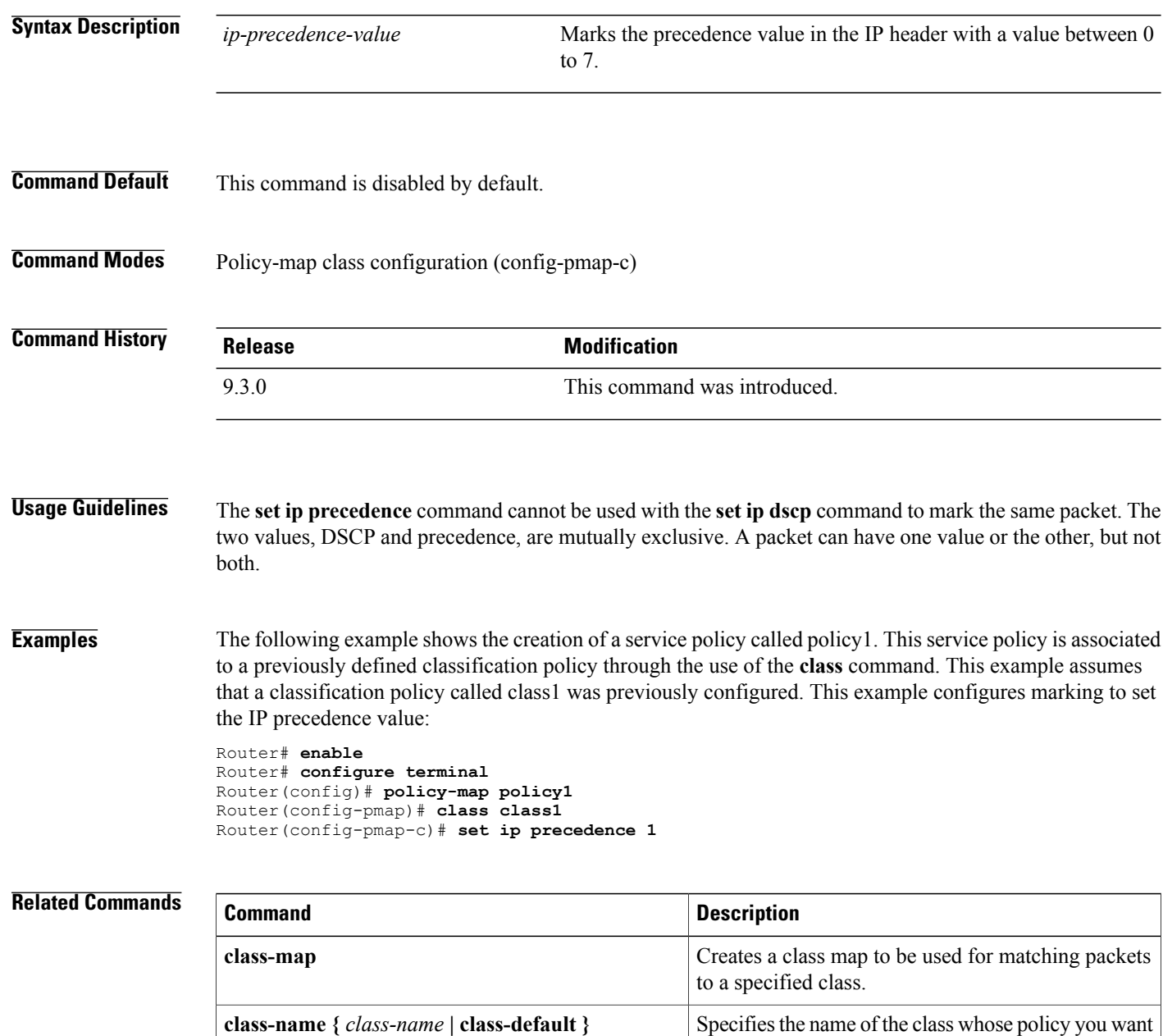

to create or change.

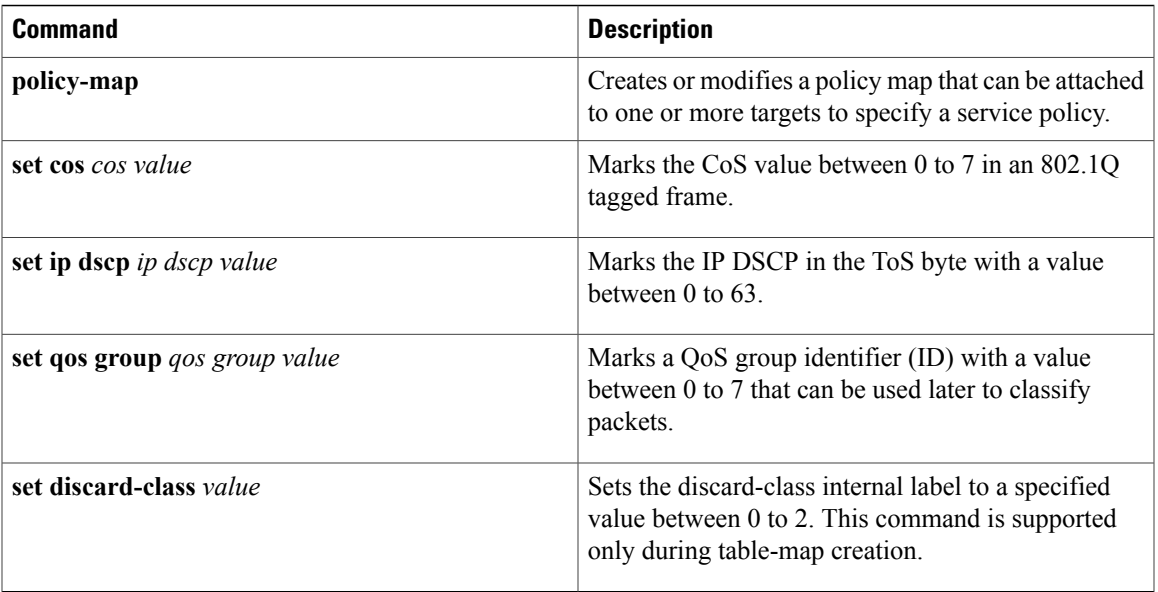

## **set qos-group**

To set a quality of service (QoS) group ID to classify packets, use the **set qos-group** command in the policy-map class configuration mode. To remove the group ID, use the **no** form of this command.

**set qos-group** *qos-group-value*

**no set qos-group** *qos-group-value*

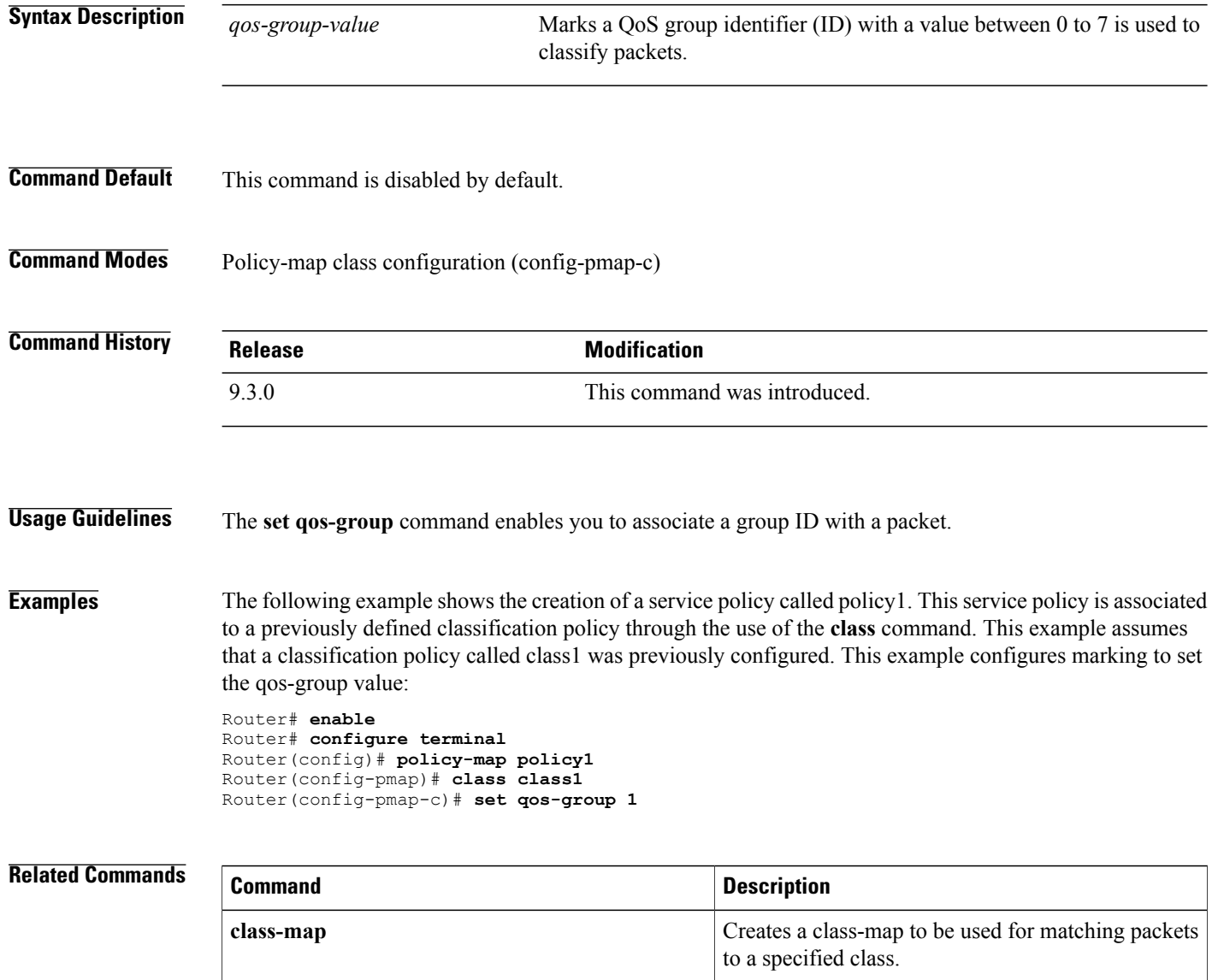

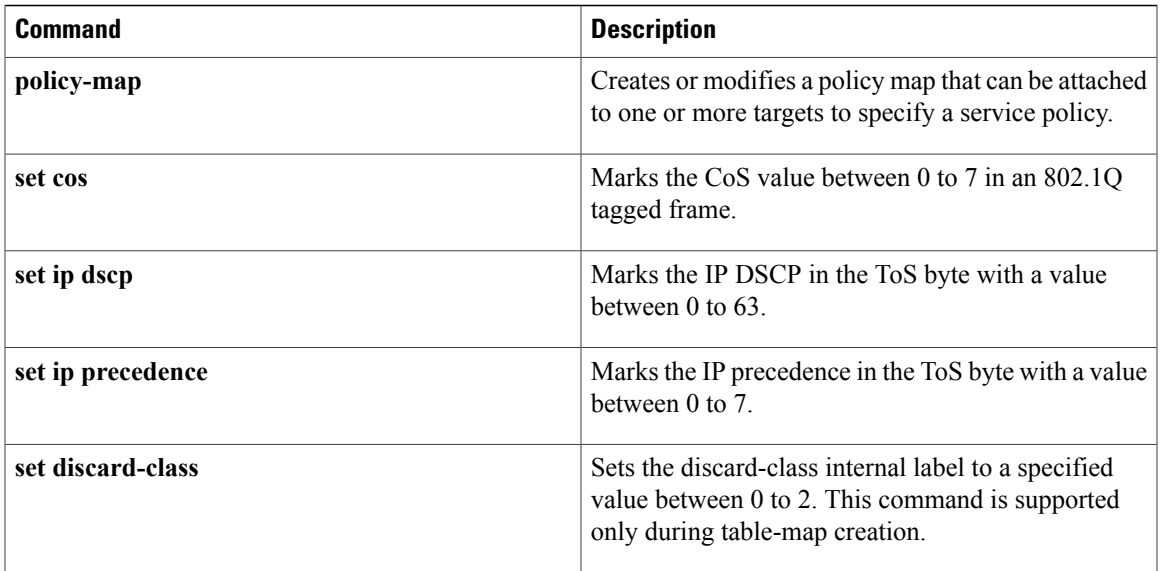

# **shape**

To control the traffic going out of an interface in order to match its flow to the speed of the remote target interface and to ensure that the traffic conforms to policies contracted for it, use the **shape** command in the policy-map class configuration mode. To remove shaping and leave the traffic unshaped, use the **no** form of this command.

**shape {average percent** *x%* **| average** *cir -value***}**

**no shape {average percent** *x%* **| average** *cir -value***}**

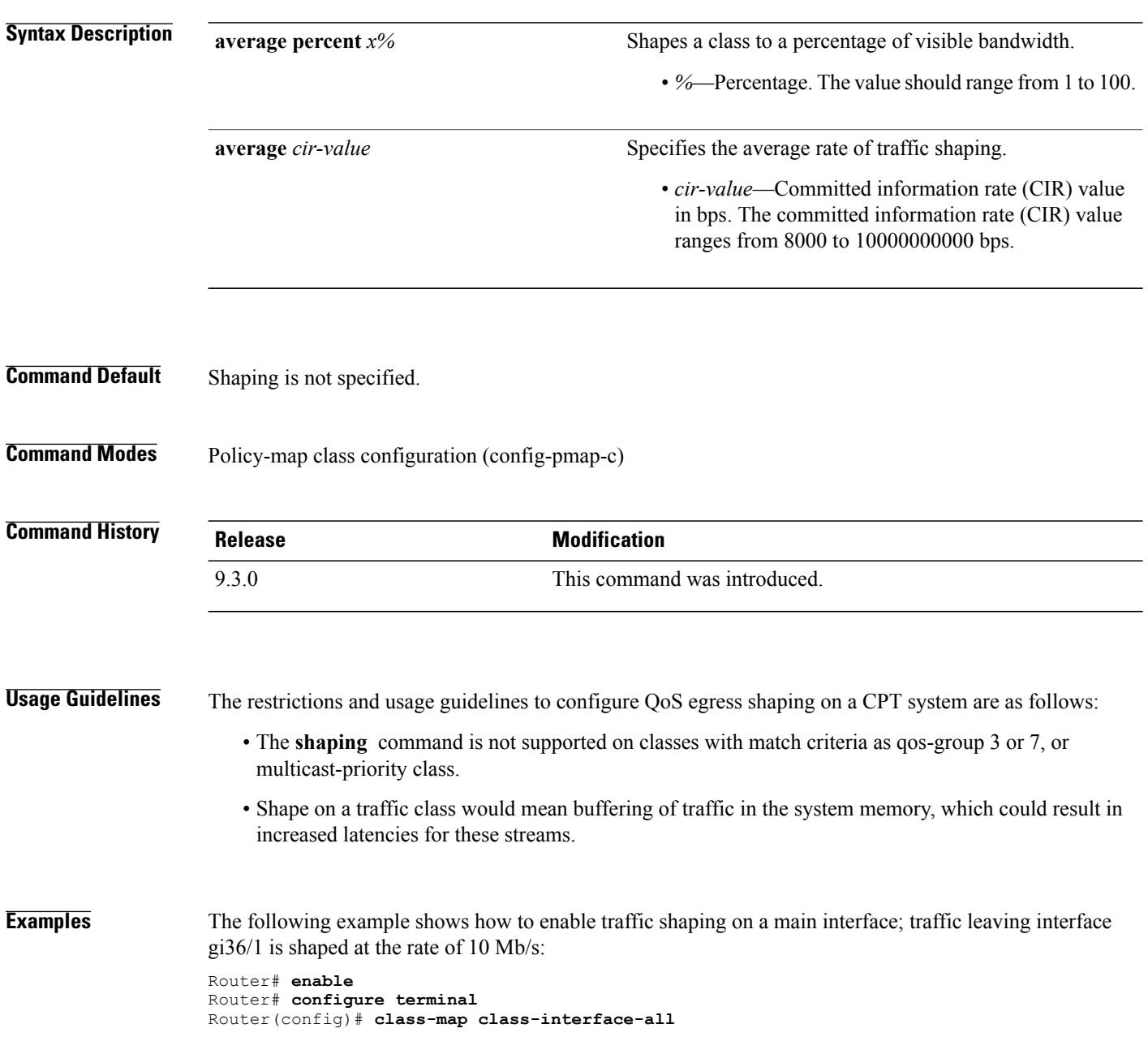

```
Router(config-cmap)# match qos-group 1
Router(config-cmap)# exit
Router(config)# policy-map dts-interface-all-action
Router(config-pmap)# class class-interface-all
Router(config-pmap-c)# shape average 10000000
Router(config-pmap-c)# exit
Router(config)# interface gi36/1
Router(config-if)# service-policy output dts-interface-all-action
```
The following example shows how the **shape average** command is applied at the parent level of an H-QoS policy-map: Router# **enable** Router# **configure terminal** Router(config)# **policy-map child2** Router(config-pmap)# **class test**

```
Router(config-pmap-c)# shape average 100000000
Router(config)# policy-map parent
```

```
Router(config-pmap)# class class-default
```

```
Router(config-pmap-c)# shape average 300000000
```

```
Router(config-if)# service-policy child2
```
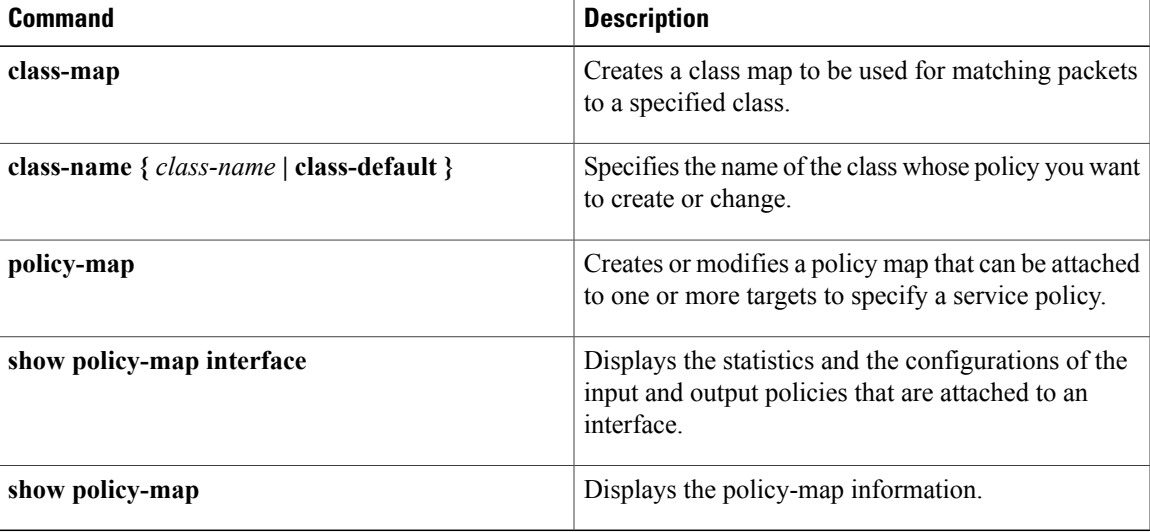

# **show class-map**

To display class maps and their matching criteria, use the **show class-map**command in user EXEC or privileged EXEC mode.

**show class-map** [*class-map-name*]

**policy-map**

**show policy-map**

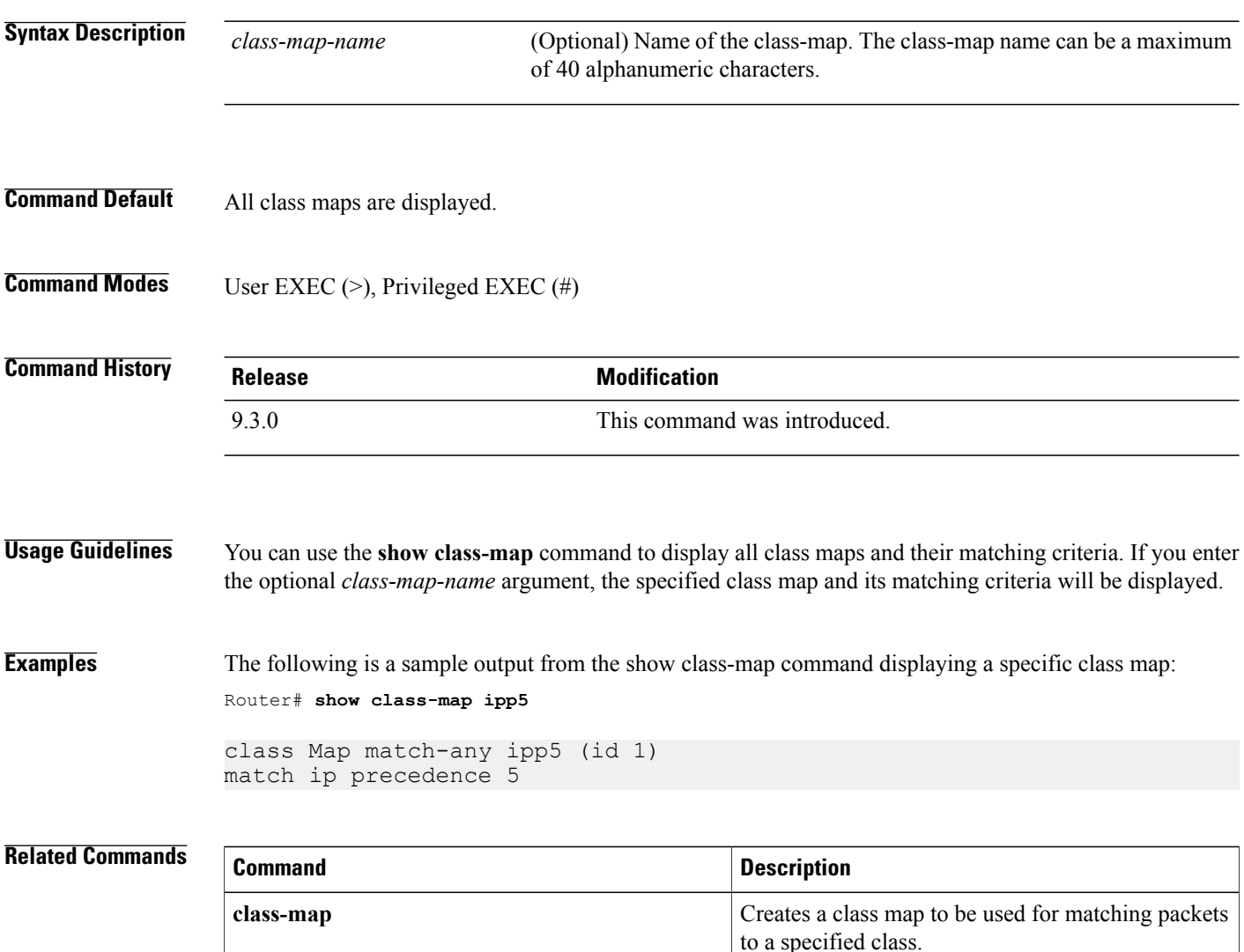

Creates or modifies a policy map that can be attached to one or more targets to specify a service policy.

Displays the configuration of all classes for a specified service policy map or all classes for all

existing policy maps.

# **show policy-map**

To display the configuration of all classes for a specified service policy map or of all classes for all existing policy maps, use the **show policy-map** command in user EXEC or privileged EXEC mode.

**show policy-map** [*policy-map-name*]

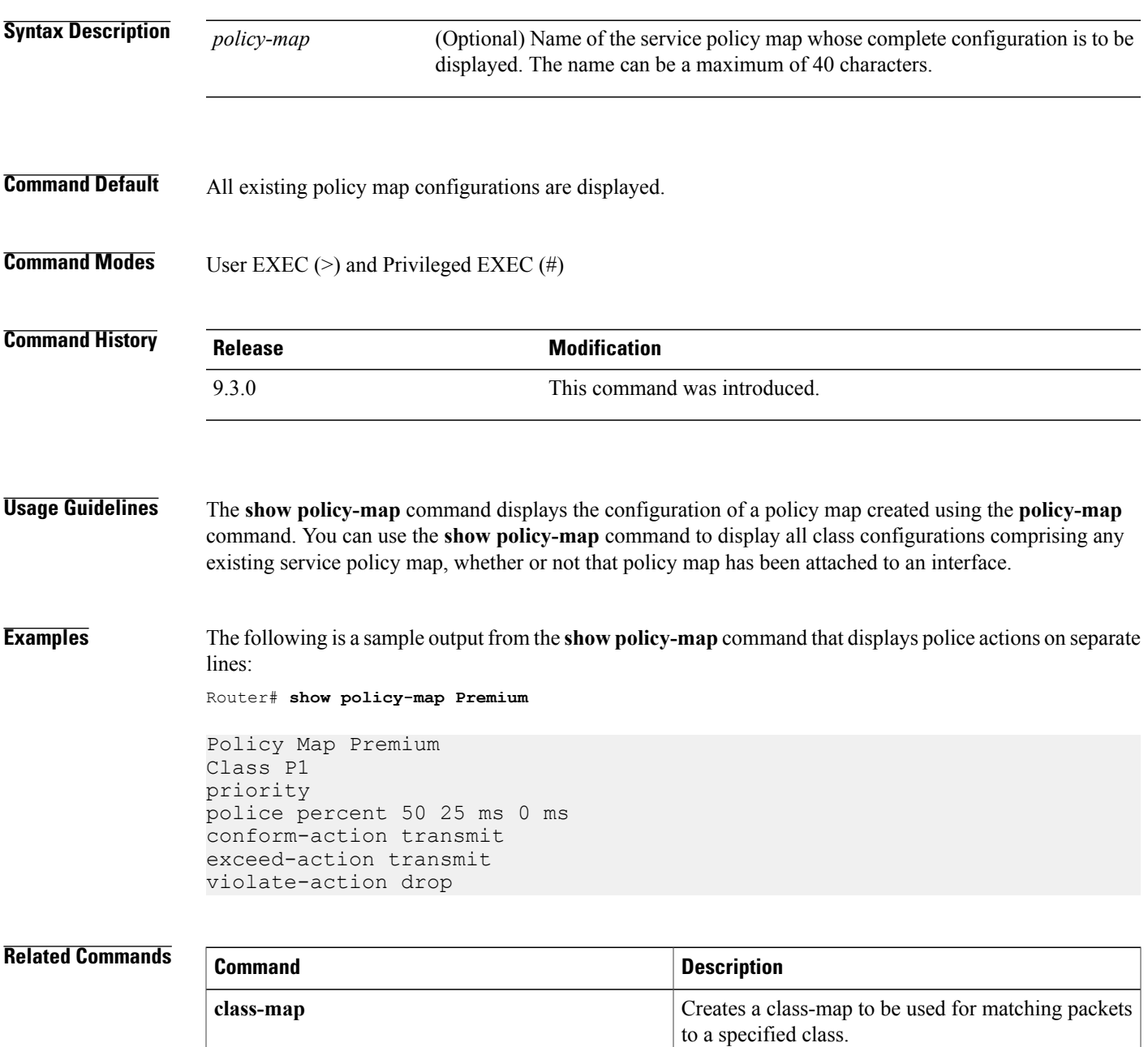

**Cisco CPT Command Reference Guide–CTC and Documentation Release 9.3 and Cisco IOS Release 15.1(01)SA** 

H

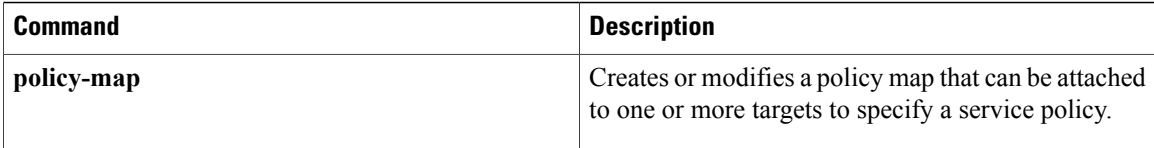

# **show policy-map class**

To display the configuration for the specified class of the specified policy map, use the **show policy-map class** command in user EXEC or privileged EXEC mode.

**show policy-map** *policy-map-name* **class** *class-name*

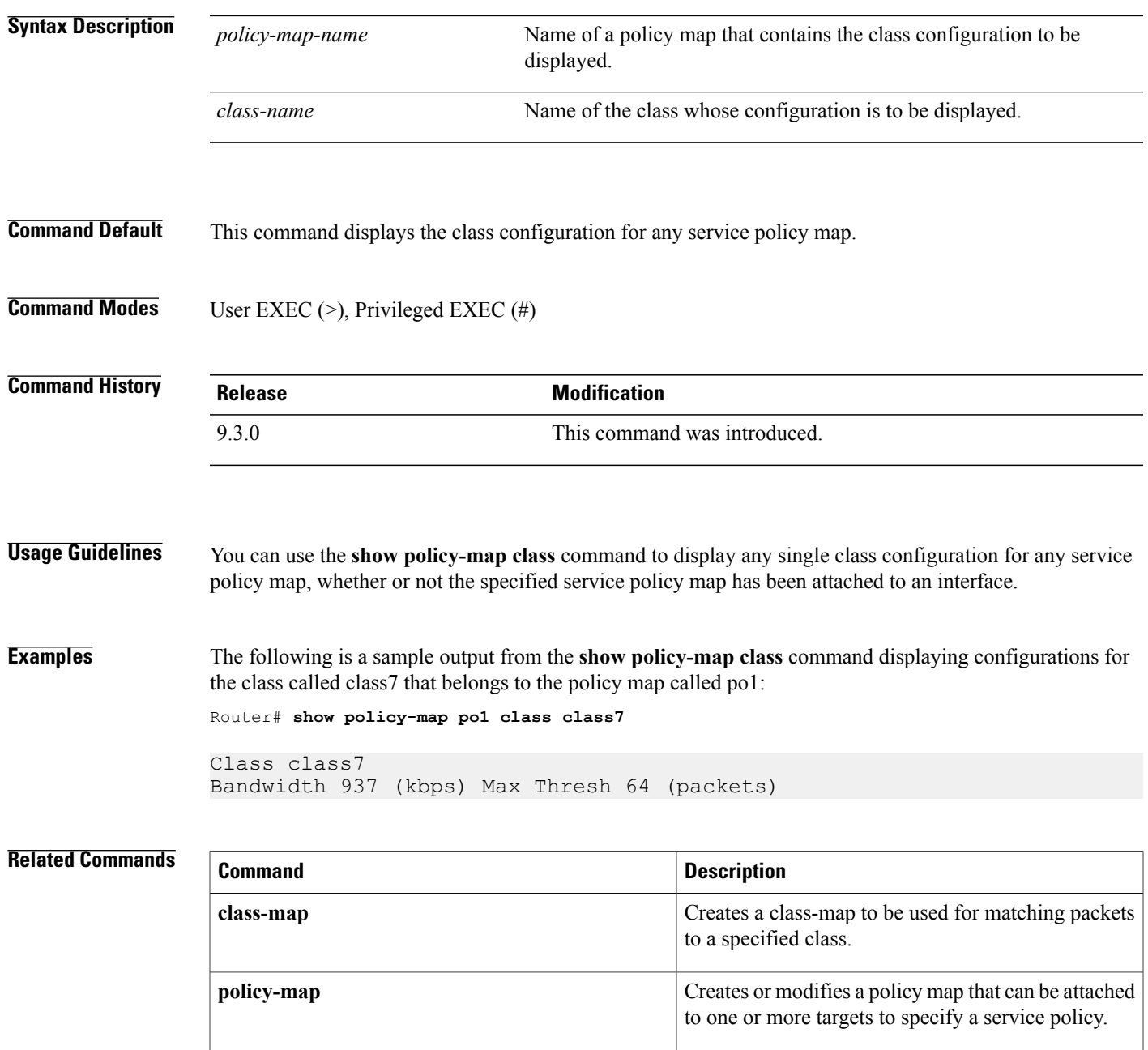

**Cisco CPT Command Reference Guide–CTC and Documentation Release 9.3 and Cisco IOS Release 15.1(01)SA** 

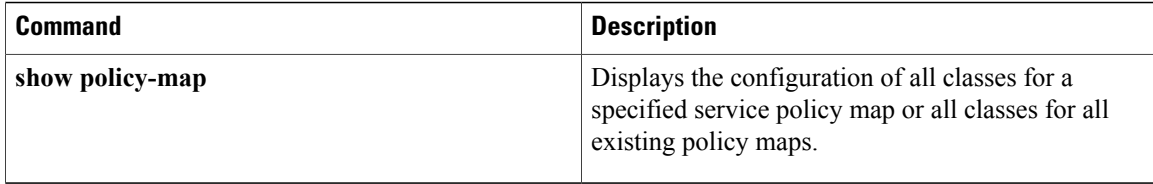

# **show policy-map interface**

To display the statistics and the configurations of the input and output policiesthat are attached to an interface, use the **show policy-map interface** command in user EXEC or privileged EXEC mode.

**show policy-map interface** *interface-type interface-number*

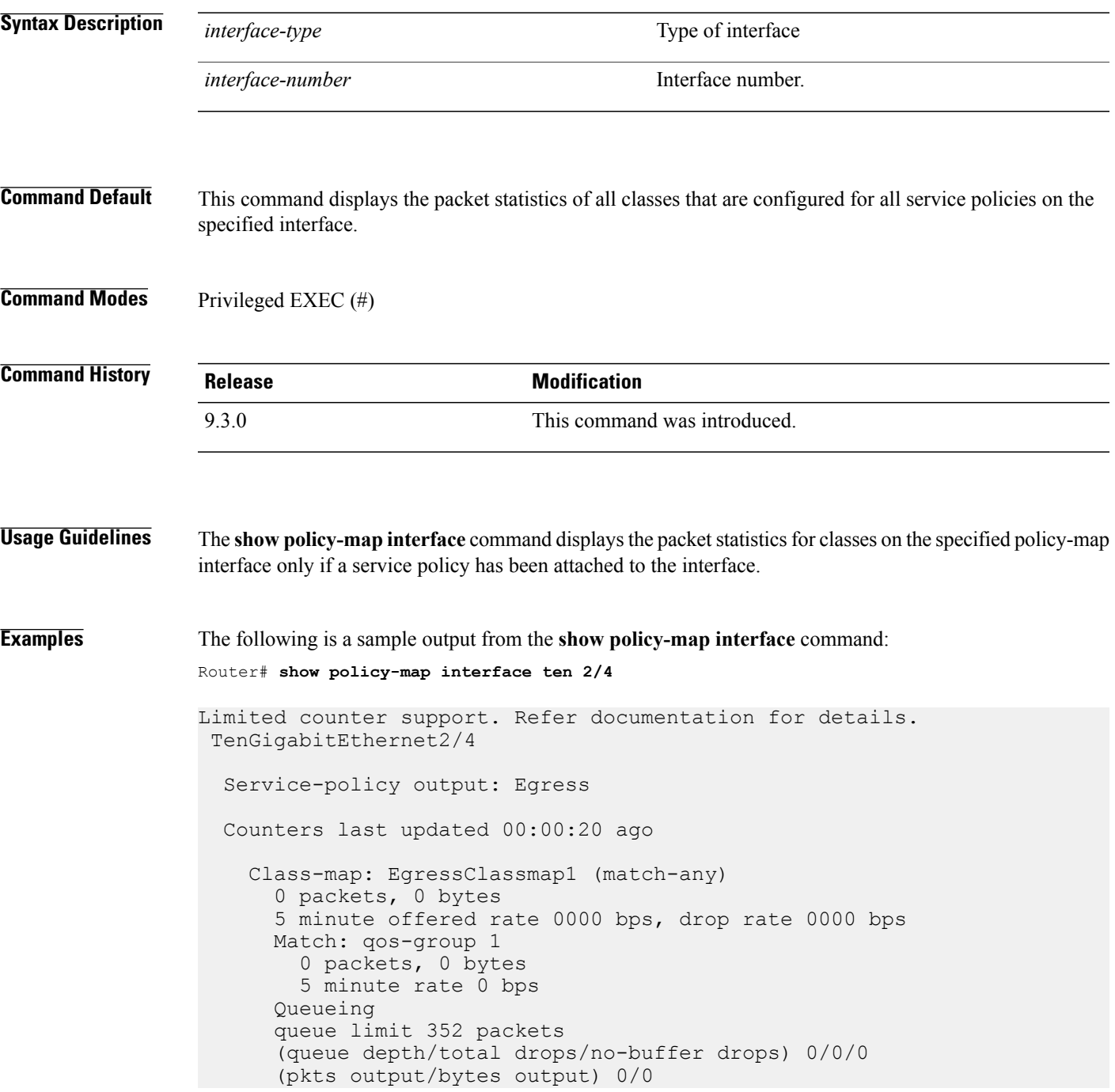

shape (average) cir 10000000, bc 40000, be 40000 target shape rate 10000000

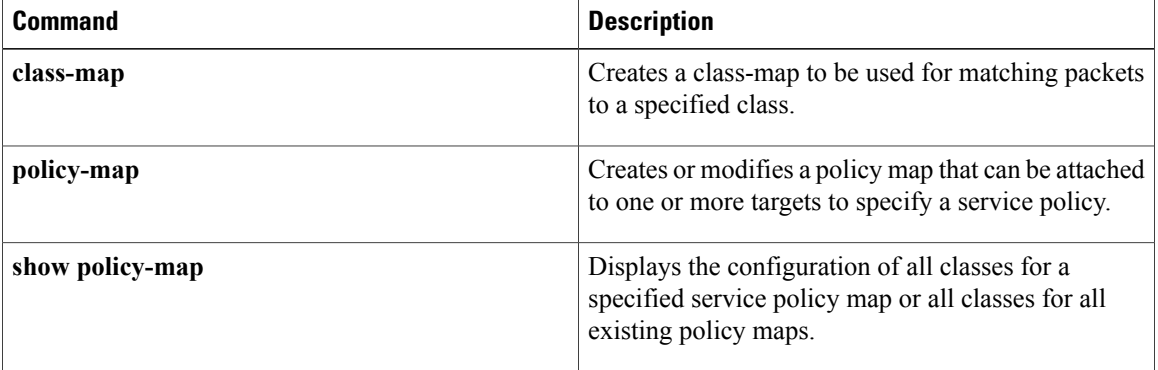

# **table-map (value mapping)**

To create a table-map that is used for mapping the valuesfrom qos-group and discard-classto the Multiprotocol Label Switching (MPLS) experimental (EXP) or Ethernet class of service (CoS) bit at egress use the **table-map** (value mapping) command in the global configuration mode. To disable the use of this table map, use the **no** form of this command. .

**table-map** *table-map-name* **map from** *from-value1, from-value2* **to** *to-value* **no table-map** *table-map-name* **map from** *from-value1, from-value2* **to** *to-value*

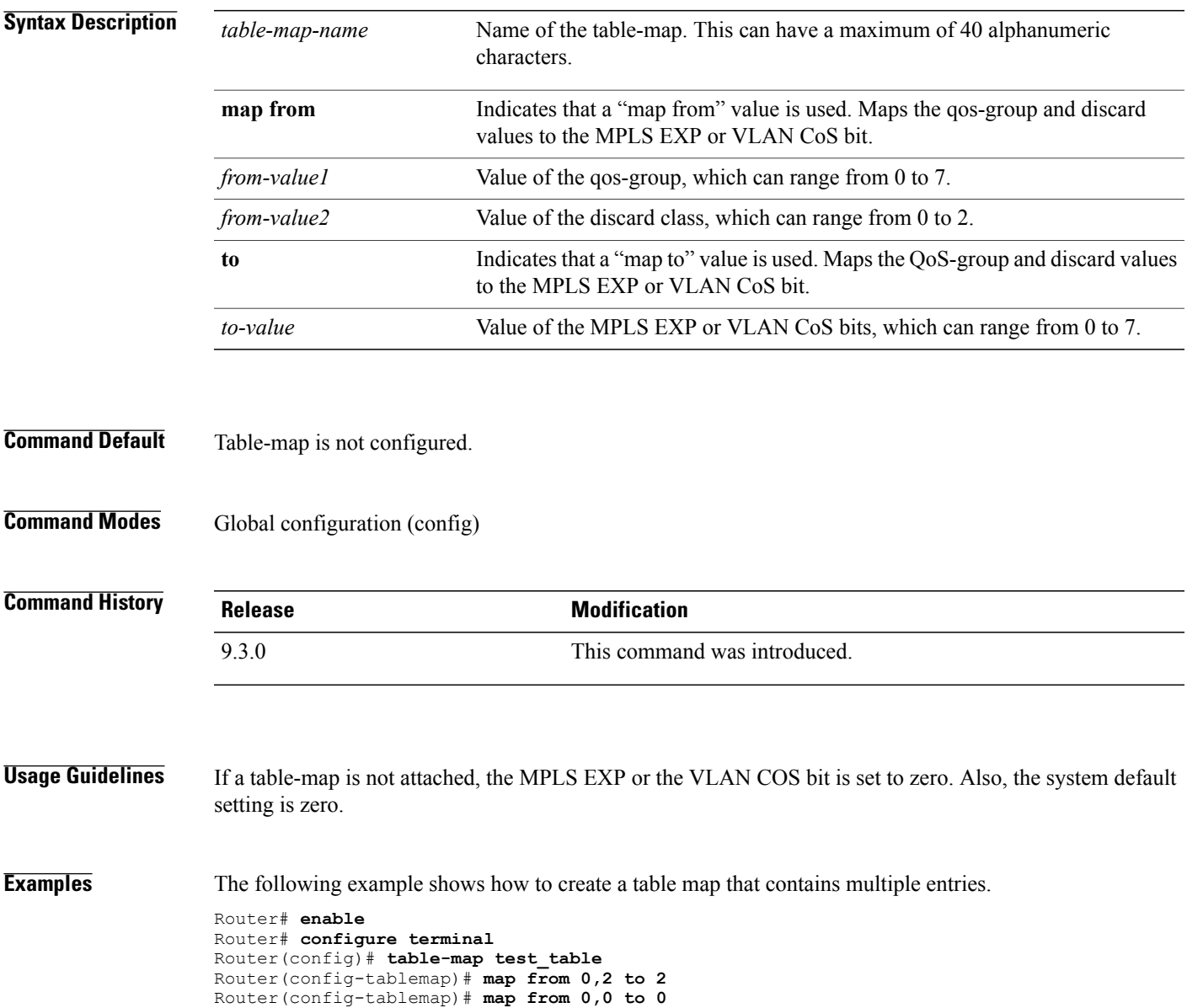

**Cisco CPT Command Reference Guide–CTC and Documentation Release 9.3 and Cisco IOS Release 15.1(01)SA** 

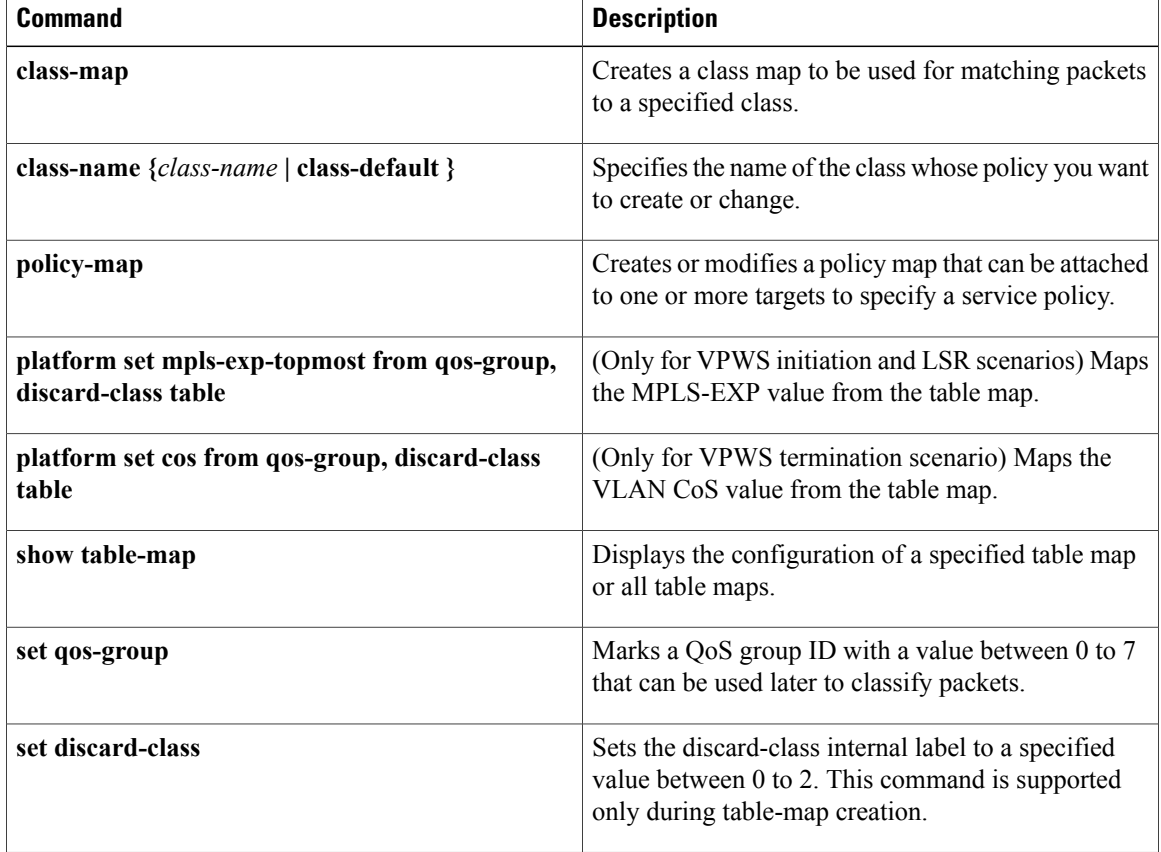

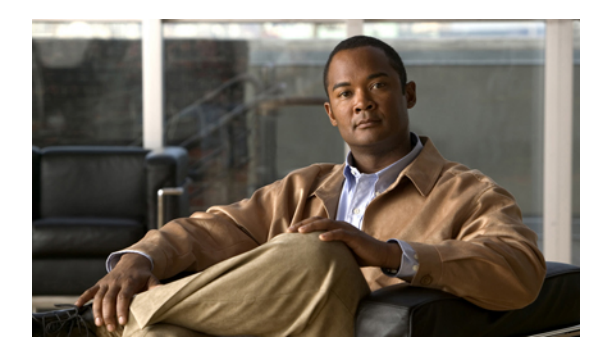

# **High Availability Command Reference**

This chapter describes commands to configure high availability.

- [crashdump-timeout,](#page-245-0) page 230
- [network](#page-246-0) area, page 231
- nsf [cisco,](#page-248-0) page 233
- nsf ietf, [page](#page-250-0) 235
- [router](#page-252-0) ospf, page 237
- [show](#page-253-0) cef nsf, page 238
- [show](#page-254-0) cef state, page 239
- [show](#page-256-0) ip ospf, page 241
- show ip ospf [neighbor,](#page-257-0) page 242
- [show](#page-259-0) ip ospf nsf, page 244
- show issu [capability,](#page-261-0) page 246
- show issu [clients,](#page-263-0) page 248
- show issu [comp-matrix,](#page-265-0) page 250
- show issu [endpoints,](#page-267-0) page 252
- show issu [entities,](#page-269-0) page 254
- [show](#page-271-0) issu fsm, page 256
- show issu [message,](#page-273-0) page 258
- show issu [negotiated,](#page-275-0) page 260
- show issu [sessions,](#page-277-0) page 262
- show [redundancy,](#page-279-0) page 264

# <span id="page-245-0"></span>**crashdump-timeout**

To set the longest time that the newly active fabric card waits before reloading the previously active fabric card, use the **crashdump-timeout** command in redundancy mode. To reset the default time that the newly active fabric card waits before reloading the previously active fabric card, use the **no** form of this command.

**crashdump-timeout** [*mm* | *hh:mm*]

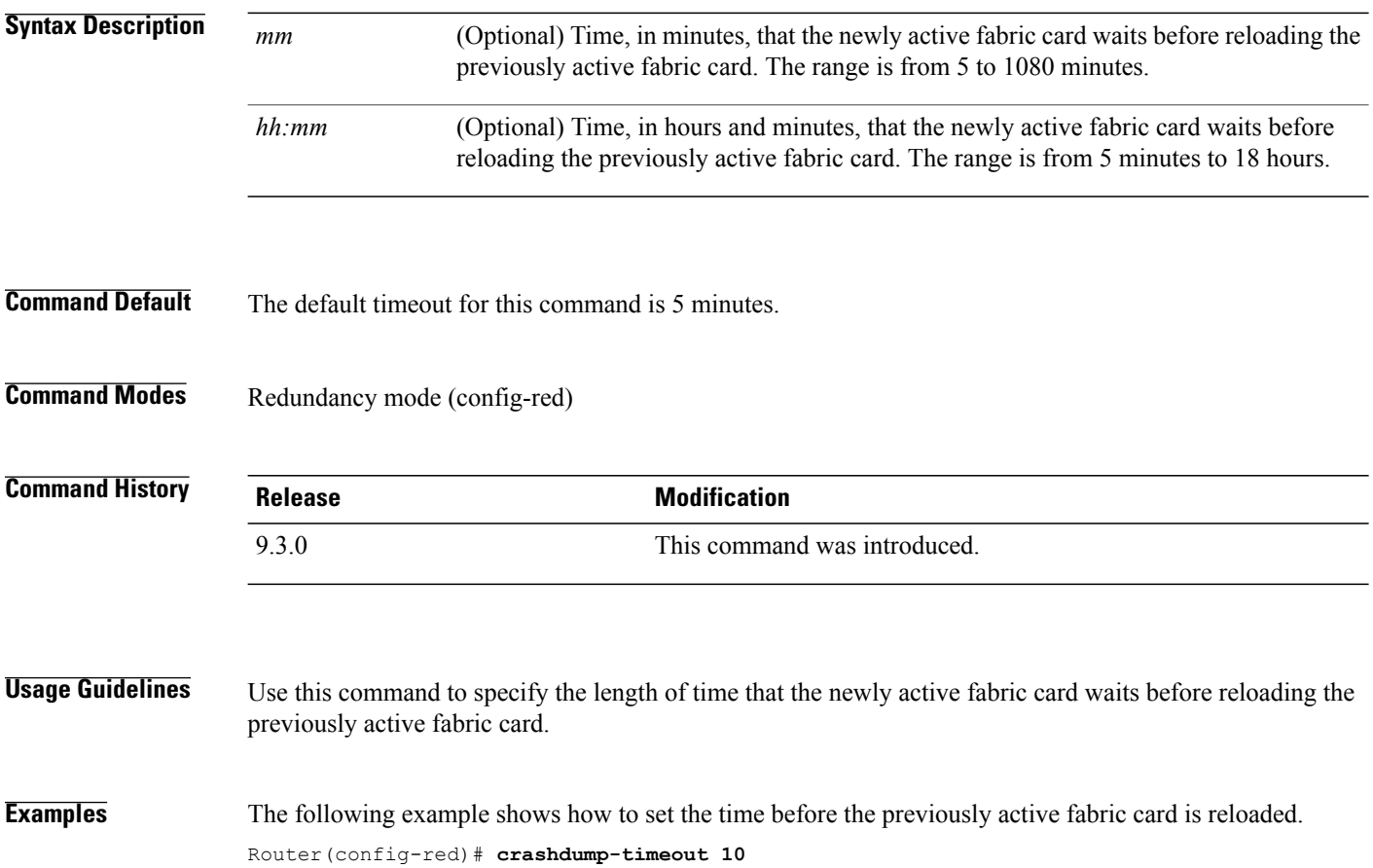

## <span id="page-246-0"></span>**network area**

To define the interfaces on which Open Shortest Path First (OSPF) protocol runs and to define the area ID for those interfaces, use the **network area** command in router configuration mode. To disable OSPF routing for the interfaces, use the **no** form of this command.

**network** *ip-address wildcard-mask* **area** *area-id* **no network** *ip-address wildcard-mask* **area** *area-id*

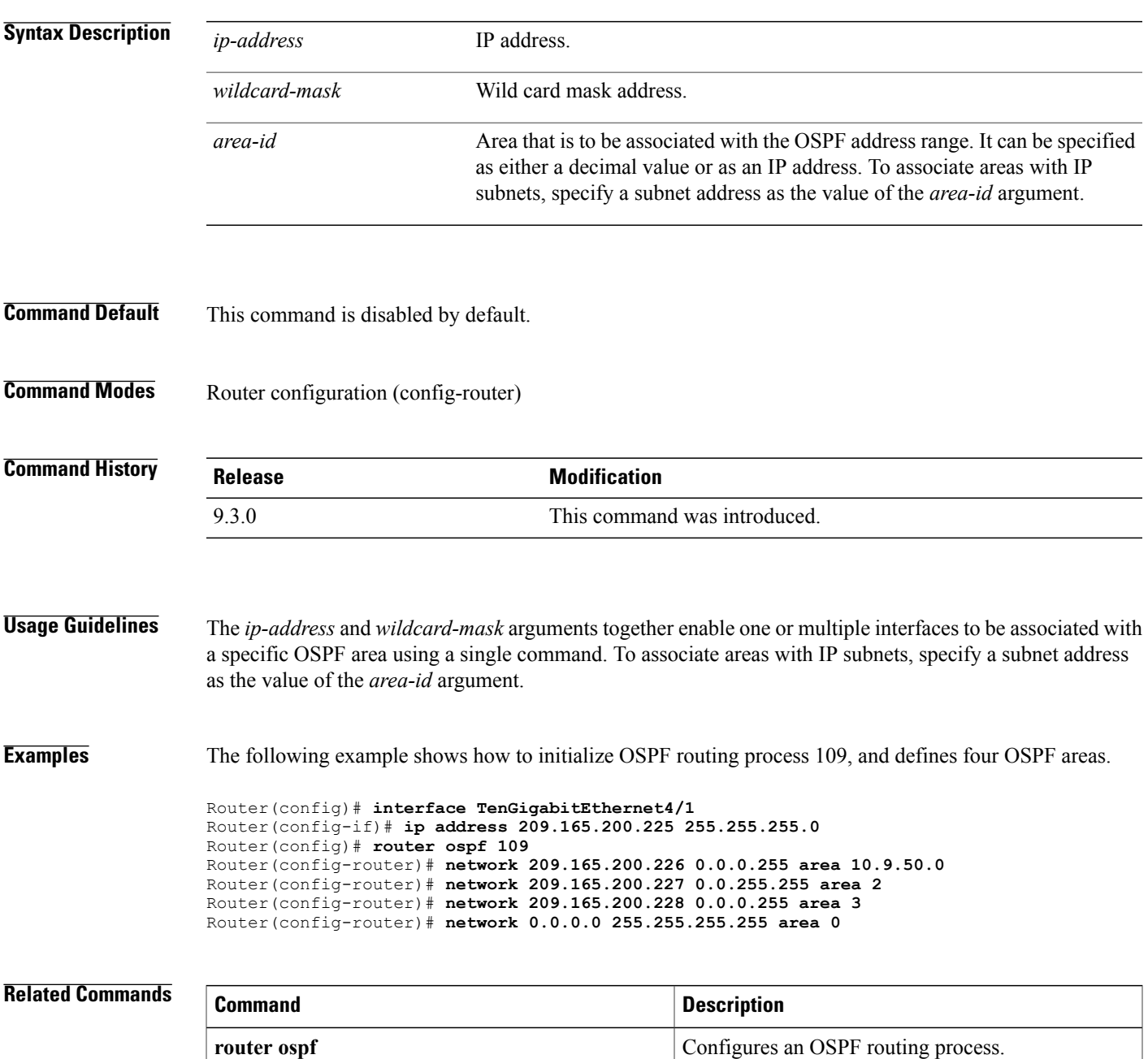

H

# <span id="page-248-0"></span>**nsf cisco**

To enable Cisco Nonstop Forwarding (NSF) operations on a router that is running the Open Shortest Path First (OSPF) protocol, use the **nsf cisco** command in router configuration mode. To return to the default, use the **no** form of this command.

**nsf cisco** [**enforce global** | **helper** [**disable**]] **no nsf cisco** [**enforce global** | **helper** [**disable**]]

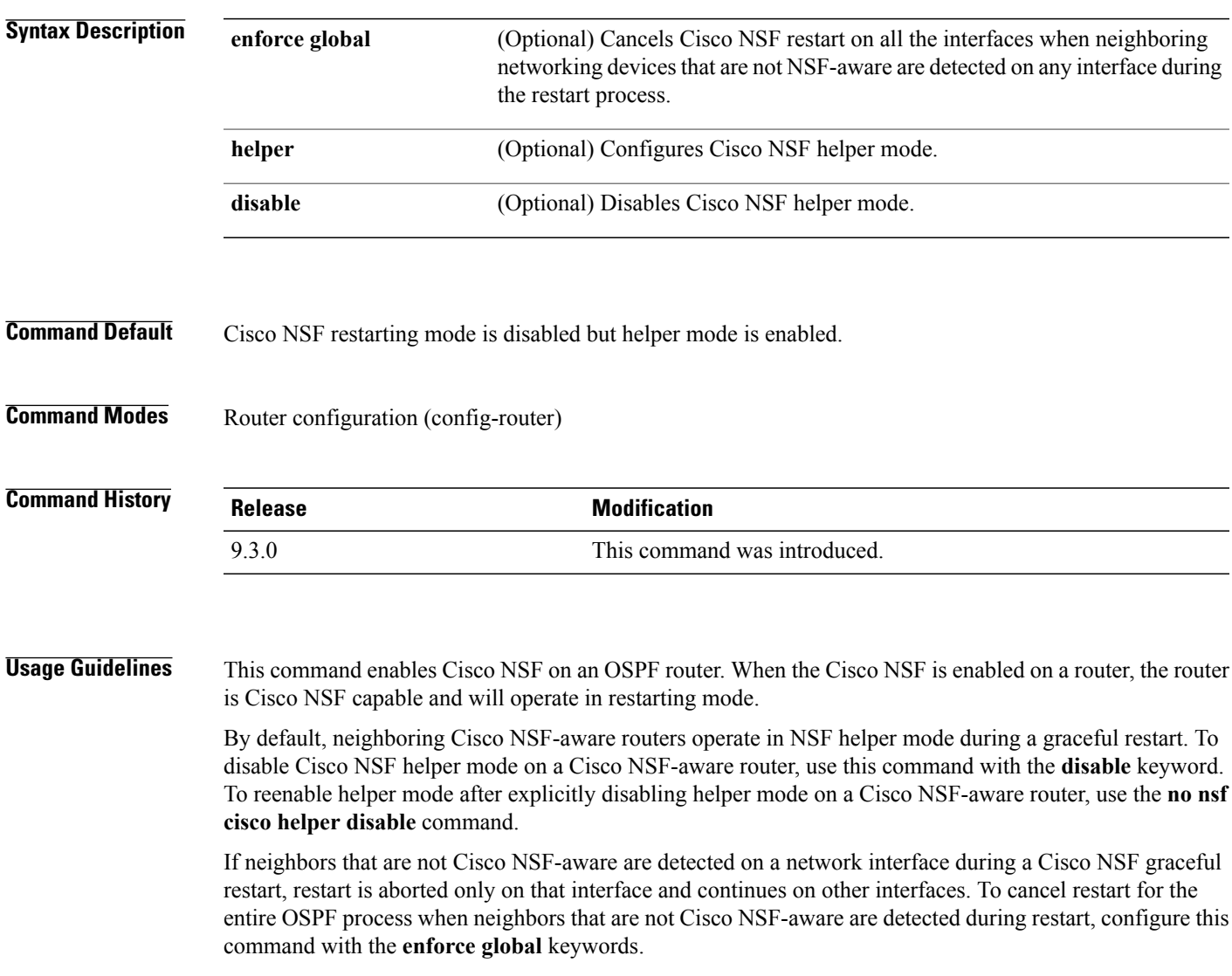

**Examples** The following example shows how to enable Cisco NSF restarting mode on a router. This example causes the Cisco NSF restart to be canceled for the entire OSPF process if neighbors that are not Cisco NSF-aware are detected on any network interface during the restart.

> Router(config)# **router ospf 24** Router(config-router)# **nsf cisco enforce global**

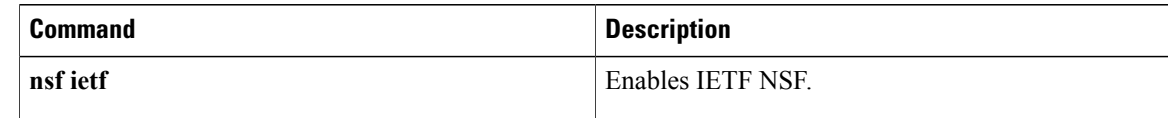

# <span id="page-250-0"></span>**nsf ietf**

To configure Internet Engineering Task Force (IETF) Nonstop Forwarding (NSF) operations on a router that is running Open Shortest Path First (OSPF), use the **nsf ietf** command in router configuration mode. To return to the default, use the **no** form of this command.

**nsf ietf** [**restart-interval** *seconds* | **helper** [**disable** | **strict-lsa-checking**]] **no nsf ietf** [**restart-interval** | **helper** [**disable** | **strict-lsa-checking**]]

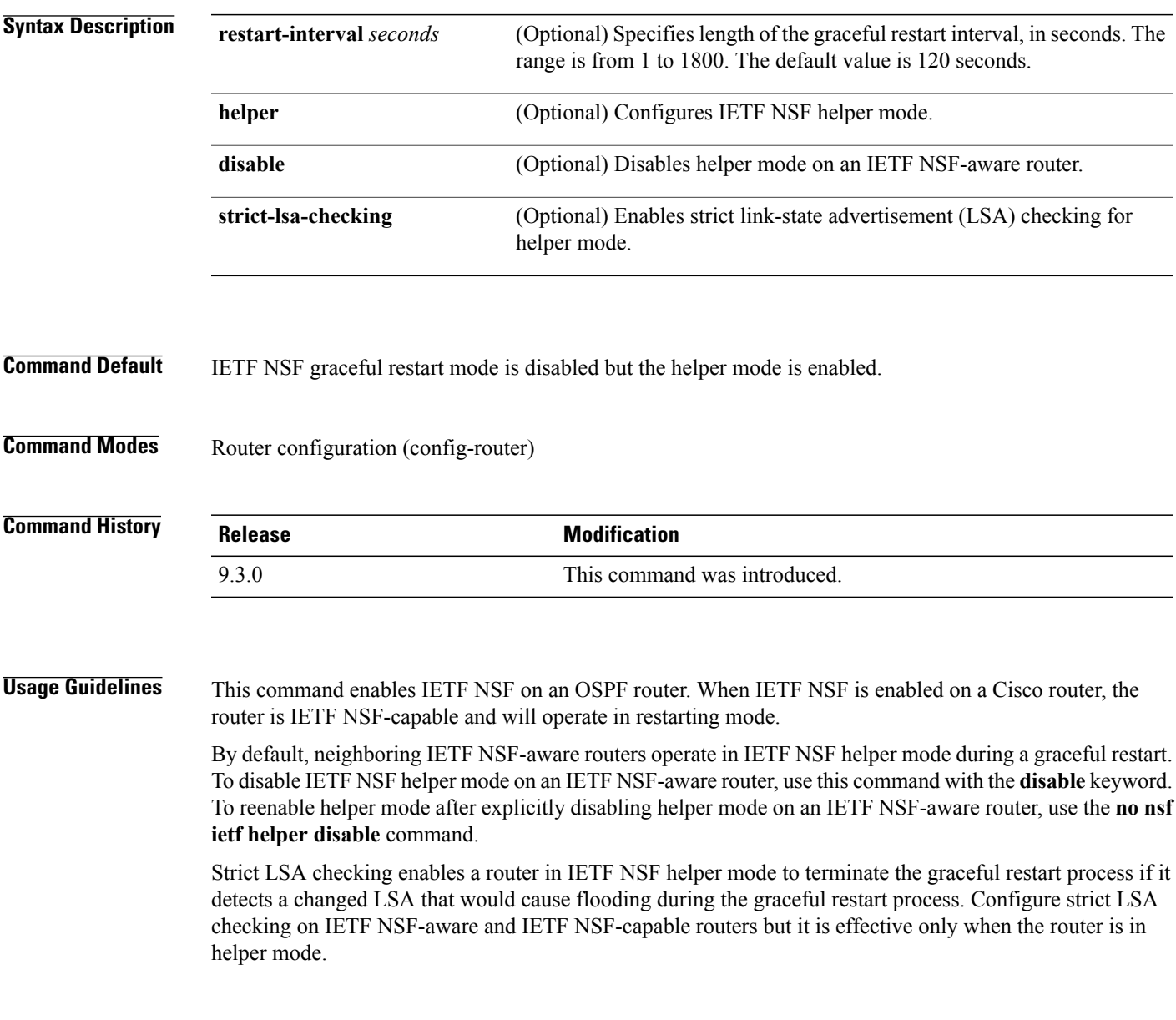

#### **Examples** The following example shows how to enable IETF NSF restarting mode on a router and changes the graceful restart interval from default (120 seconds) to 200 seconds:

Router(config)# **router ospf 24** Router(config-router)# **nsf ietf restart-interval 200**

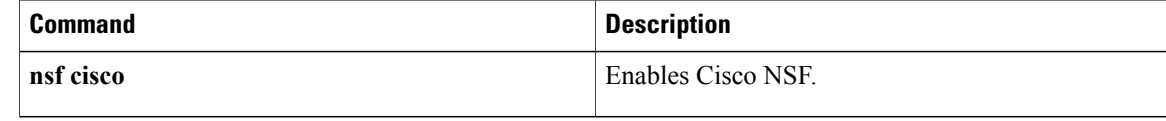
### **router ospf**

To configure an Open Shortest Path First (OSPF) routing process, use the **router ospf** command in global configuration mode. To terminate an OSPF routing process, use the **no** form of this command.

**router ospf** *process-id* **no router ospf** *process-id*

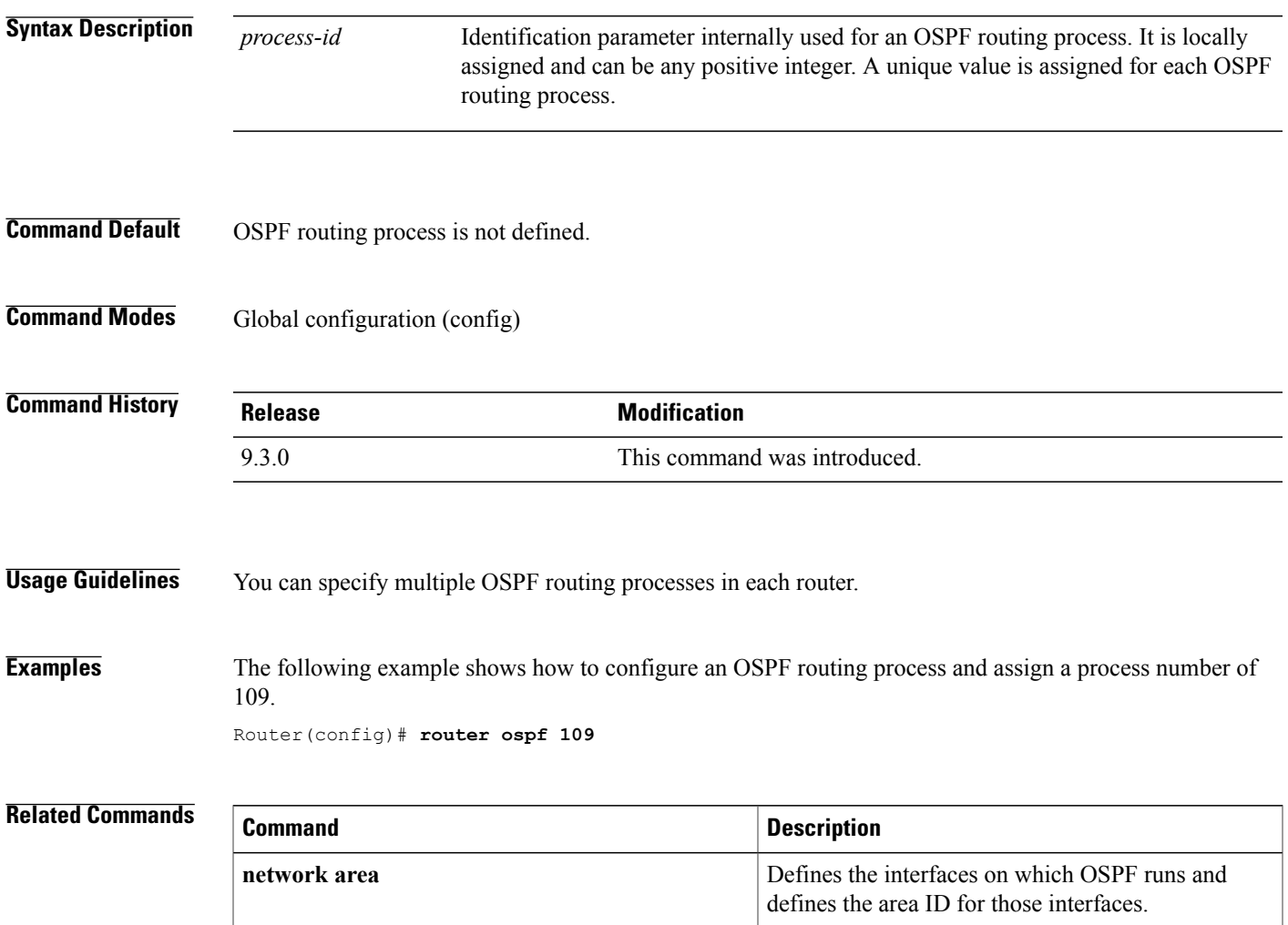

 $\mathbf I$ 

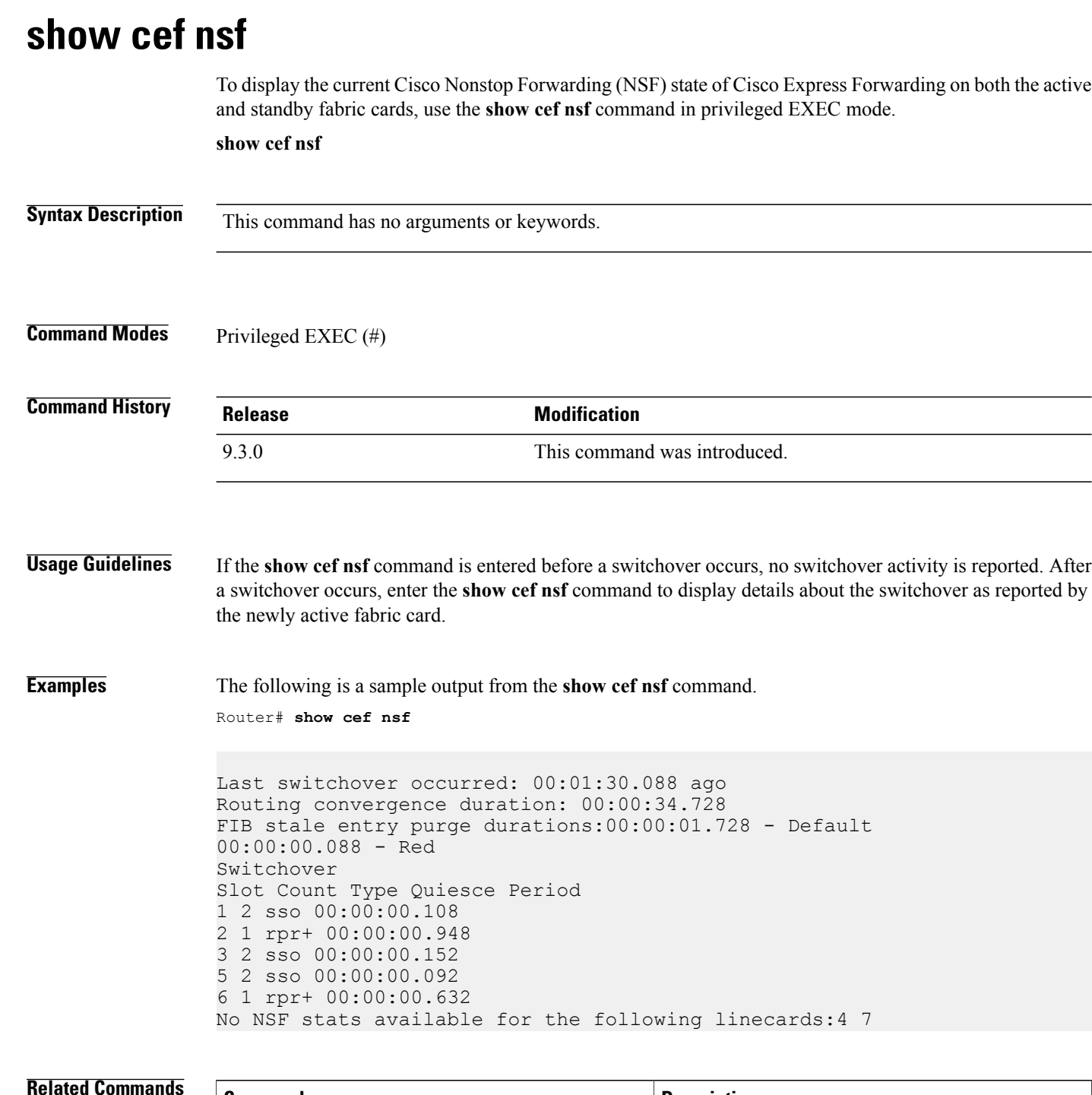

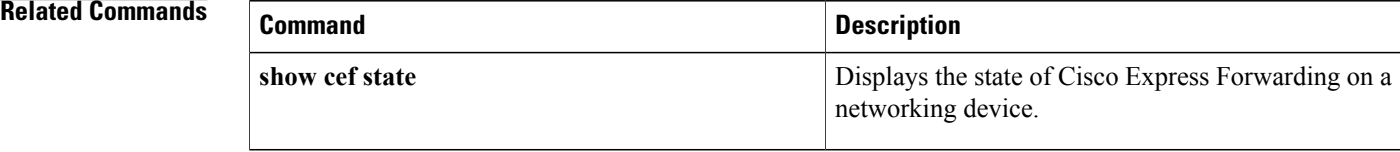

### **show cef state**

To display the state of Cisco Express Forwarding on a networking device, use the **show cef state** command in privileged EXEC mode.

**show cef state**

**Syntax Description** This command has no arguments or keywords.

**Command Modes** Privileged EXEC (#)

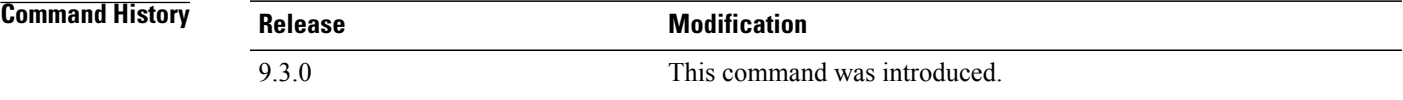

**Examples** The following example shows how to verify that Cisco Express Forwarding is Cisco NSF capable. Router# **show cef state**

> CEF Status: RP instance common CEF enabled IPv4 CEF Status: CEF enabled/running dCEF enabled/running CEF switching enabled/running universal per-destination load sharing algorithm, id 7E0E20AE RRP state: I am standby RRP: no RF Peer Presence: yes RF Peer Comm reached: yes RF Peer Config done: yes RF Progression blocked: unblocked (blocked for 00:00:00.588) Redundancy mode: sso(3) CEF NSF sync: enabled/running CEF ISSU Status: FIBHWIDB broker Slot(s): 3 5 40 (0x10000000028) (grp 0x37003204) - Not ISSU aware. FIBIDB broker Slot(s): 3 5 40 (0x10000000028) (grp 0x37003204) - Not ISSU aware. FIBHWIDB Subblock broker Slot(s): 3 5 40 (0x10000000028) (grp 0x37003204) - Not ISSU aware. FIBIDB Subblock broker Slot(s): 3 5 40 (0x10000000028) (grp 0x37003204) - Not ISSU aware. Adjacency update

Slot(s): 3 5 40 (0x10000000028) (grp 0x37003204) - Not ISSU aware. IPv4 table broker Slot(s): 3 5 40 (0x10000000028) (grp 0x37003204) - Not ISSU aware. CEF push Slot(s): 3 5 40 (0x10000000028) (grp 0x37003204) - Not ISSU aware.

#### **Related Commands**

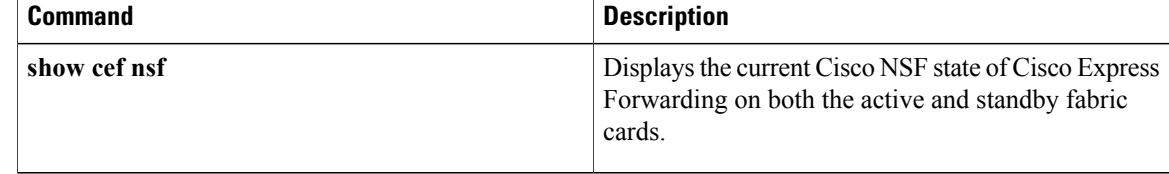

 **Cisco CPT Command Reference Guide–CTC and Documentation Release 9.3 and Cisco IOS Release 15.1(01)SA**

# **show ip ospf**

To display general information about Open Shortest Path First (OSPF) routing processes, use the **show ip ospf** command in user EXEC or privileged EXEC mode.

**show ip ospf** [*process-id*]

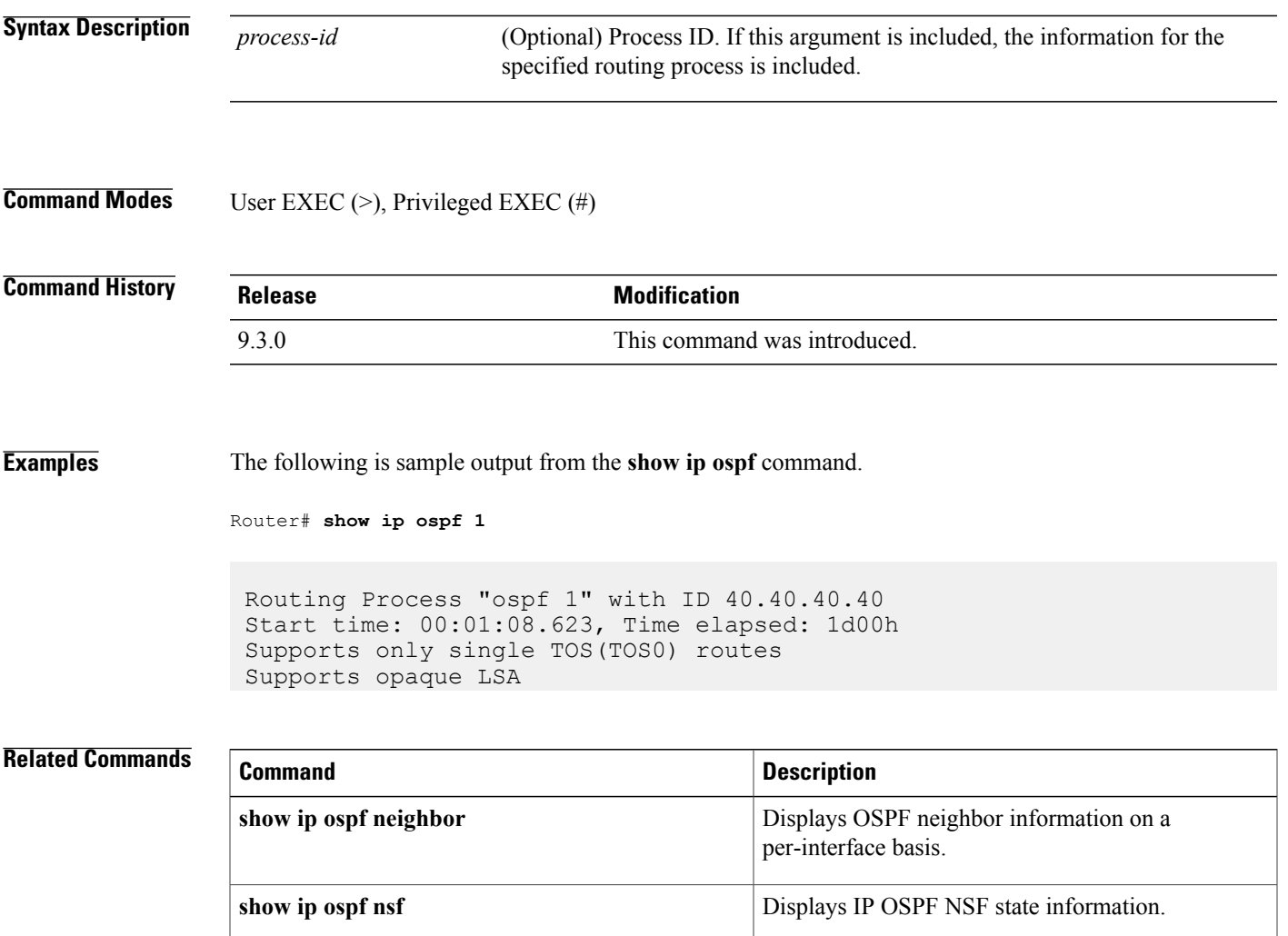

### **show ip ospf neighbor**

To display Open Shortest Path First (OSPF) neighbor information on a per-interface basis, use the **show ip ospf neighbor** command in privileged EXEC mode.

**show ip ospf neighbor** [*interface-type interface-number*] [*neighbor-id*] [**detail**]

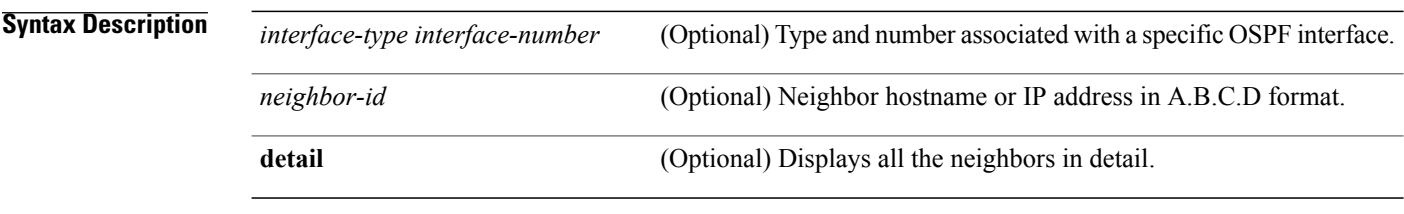

**Command Modes** Privileged EXEC (#)

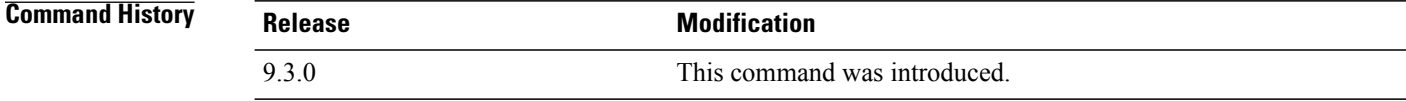

**Examples** The following is sample output from the **show ip ospf neighbor** command showing a single line of summary information for each neighbor.

Router# **show ip ospf neighbor**

Neighbor ID Pri State Dead Time Address Interface 10.199.199.137 1 FULL/DR 0:00:31 192.168.80.37 TenGigabitEthernet 4/1 172.16.48.1 1 FULL/DROTHER 0:00:33 172.16.48.1 TenGigabitEthernet 4/2

The following is sample output from the **show ip ospf neighbor detail** command.

Router# **show ip ospf neighbor detail**

Neighbor 45.45.45.45, interface address 5.5.5.1 In the area 0 via interface TenGigabitEthernet5/1 Neighbor priority is 1, State is FULL, 6 state changes DR is 5.5.5.2 BDR is 5.5.5.1 Options is 0x12 in Hello (E-bit, L-bit) Options is 0x52 in DBD (E-bit, L-bit, O-bit) LLS Options is 0x1 (LR) Dead timer due in 00:00:39 Neighbor is up for 00:00:57 Index 3/3, retransmission queue length 0, number of retransmission 0

First 0x0(0)/0x0(0) Next 0x0(0)/0x0(0) Last retransmission scan length is 0, maximum is 0 Last retransmission scan time is 0 msec, maximum is 0 msec Neighbor 45.45.45.45, interface address 2.2.2.1 In the area 0 via interface TenGigabitEthernet4/4 Neighbor priority is 1, State is FULL, 6 state changes DR is 2.2.2.1 BDR is 2.2.2.2 Options is 0x12 in Hello (E-bit, L-bit) Options is 0x52 in DBD (E-bit, L-bit, O-bit) LLS Options is 0x1 (LR) Dead timer due in 00:00:37 Neighbor is up for 00:03:54 Index 1/1, retransmission queue length 0, number of retransmission 1 First 0x0(0)/0x0(0) Next 0x0(0)/0x0(0) Last retransmission scan length is 1, maximum is 1 Last retransmission scan time is 0 msec, maximum is 0 msec Neighbor 45.45.45.45, interface address 1.1.1.1 In the area 0 via interface TenGigabitEthernet5/3 Neighbor priority is 1, State is FULL, 6 state changes DR is 1.1.1.2 BDR is 1.1.1.1 Options is 0x12 in Hello (E-bit, L-bit) Options is 0x52 in DBD (E-bit, L-bit, O-bit) LLS Options is 0x1 (LR) Dead timer due in 00:00:38 Neighbor is up for 00:00:59 Index 2/2, retransmission queue length 0, number of retransmission 0 First 0x0(0)/0x0(0) Next 0x0(0)/0x0(0) Last retransmission scan length is 0, maximum is 0 Last retransmission scan time is 0 msec, maximum is 0 msec

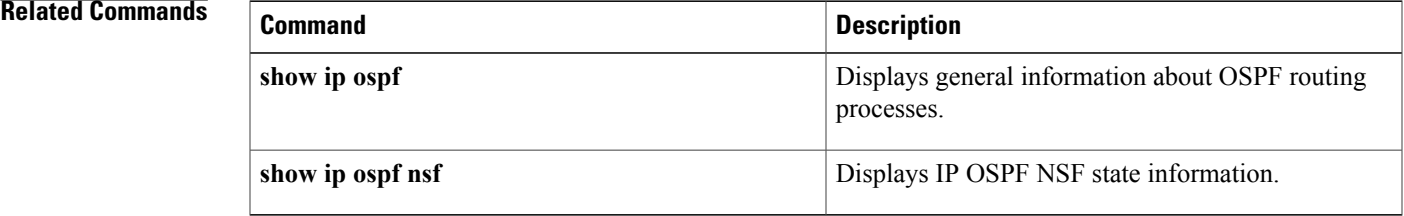

### **show ip ospf nsf**

To display IP Open Shortest Path First (OSPF) Nonstop Forwarding (NSF) state information, use the **show ip ospf nsf** command in user EXEC or privileged EXEC mode.

**show ip ospf nsf**

**Syntax Description** This command has no arguments or keywords.

**Command Modes** User EXEC (>), Privileged EXEC (#)

**Command History Release Modification** 9.3.0 This command was introduced.

#### **Examples** The following is sample output from the **show ip ospf nsf** command.

Router# **show ip ospf**

Routing Process "ospf 1" with ID 192.168.2.1 and Domain ID 0.0.0.1 Supports only single TOS(TOS0) routes Supports opaque LSA SPF schedule delay 5 secs, Hold time between two SPFs 10 secs Minimum LSA interval 5 secs. Minimum LSA arrival 1 secs Number of external LSA 0. Checksum Sum 0x0 Number of opaque AS LSA 0. Checksum Sum 0x0 Number of DCbitless external and opaque AS LSA 0 Number of DoNotAge external and opaque AS LSA 0 Number of areas in this router is 1. 1 normal 0 stub 0 nssa External flood list length 0 Non-Stop Forwarding enabled, last NSF restart 00:02:06 ago (took 44 secs) Area BACKBONE(0) Number of interfaces in this area is 1 (0 loopback) Area has no authentication SPF algorithm executed 3 times

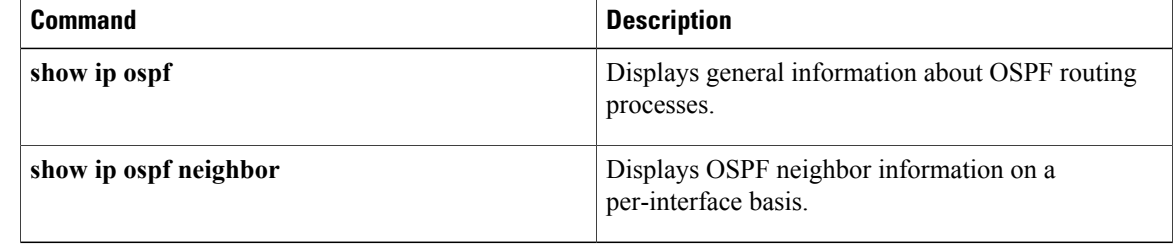

# **show issu capability**

To display the In-Service Software Upgrade (ISSU) capability of a client, use the **show issu capability** command in user EXEC or privileged EXEC mode.

**show issu capability** {**entries** | **groups** | **types**} [*client\_id*]

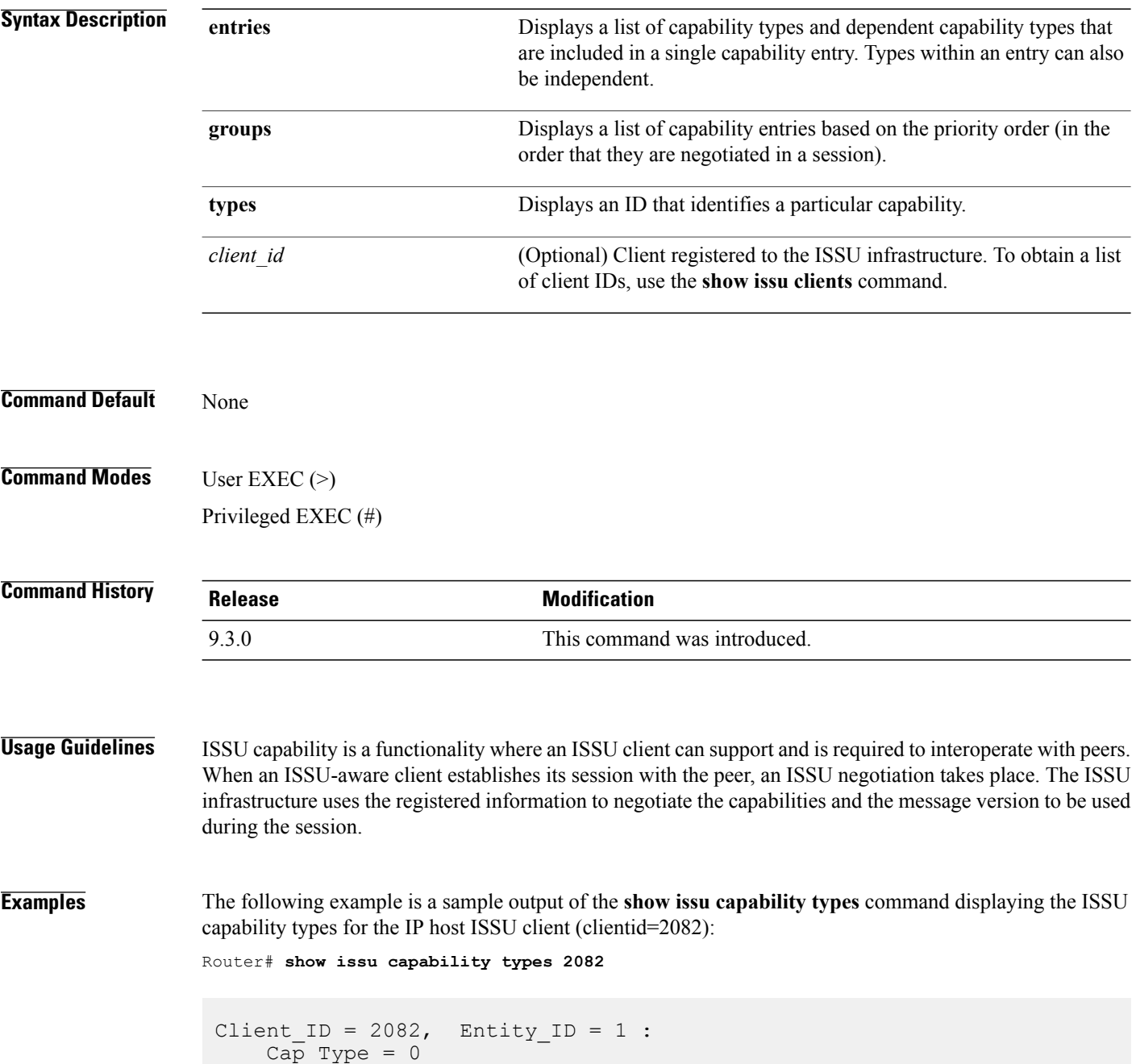

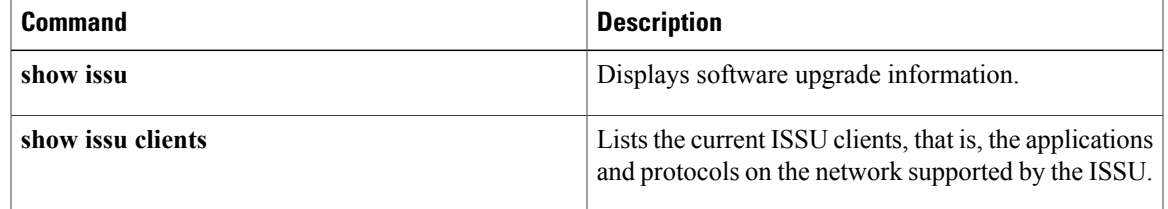

### **show issu clients**

To list the current ISSU clients, that is, the applications and protocols on the network supported by ISSU, use the **show issu clients** command in user EXEC or privileged EXEC mode.

#### **show issu clients**

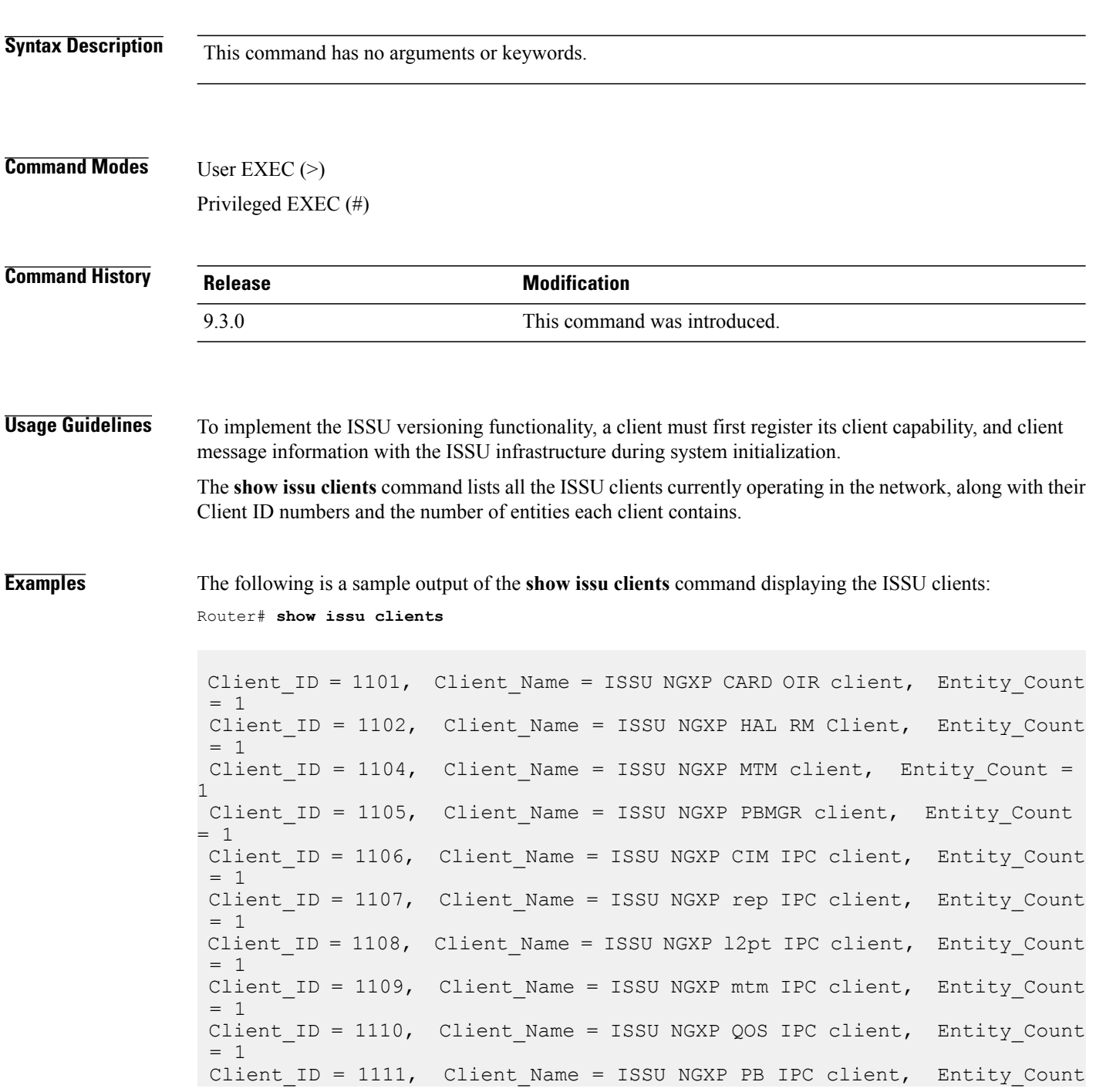

```
= 1Client ID = 1112, Client Name = ISSU NGXP RM IPC client, Entity Count
= 1Client ID = 1113, Client Name = ISSU NGXP igmp sn IPC client,
Entity Count = 1
```
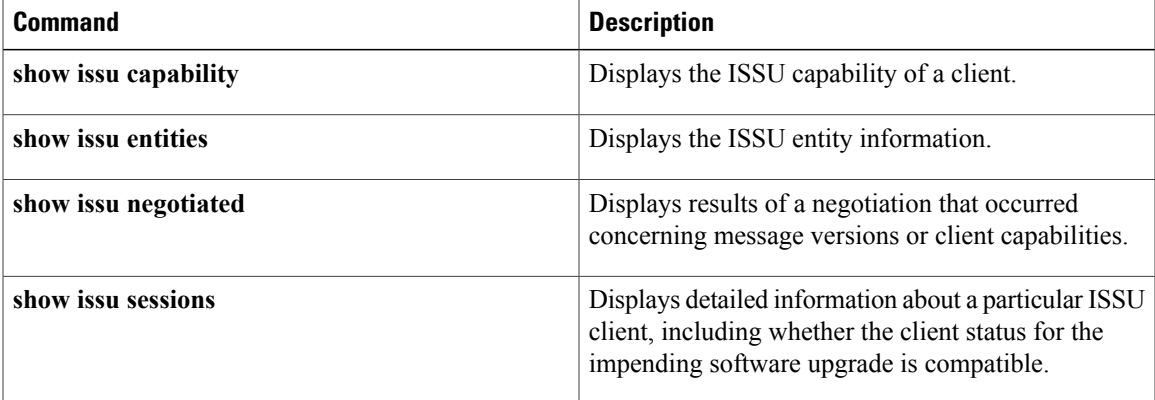

# **show issu comp-matrix**

To display information regarding the ISSU compatibility matrix, use the **show issu comp-matrix** command in user EXEC or privileged EXEC mode.

**show issu comp-matrix** {**negotiated** | **stored**}

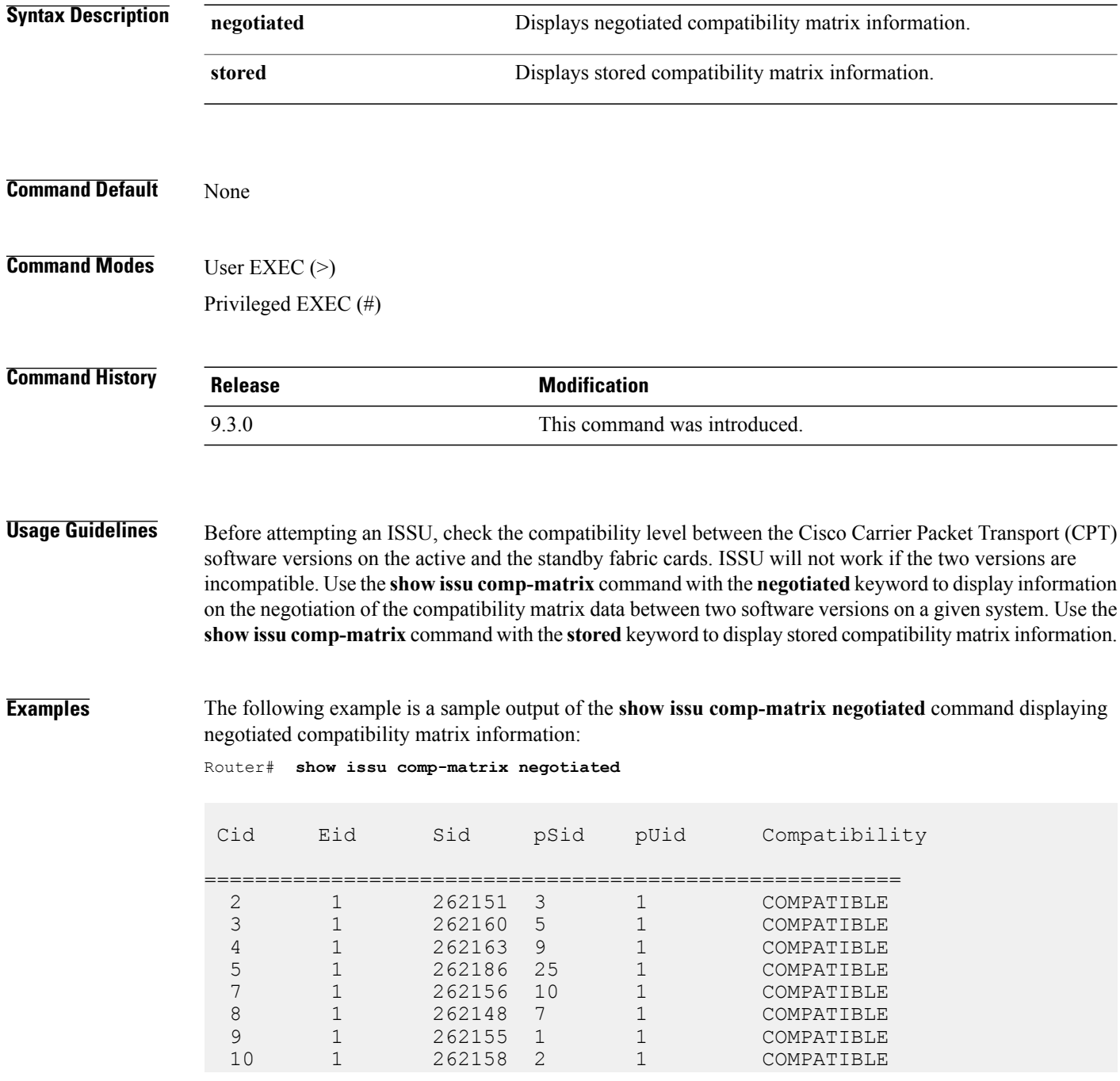

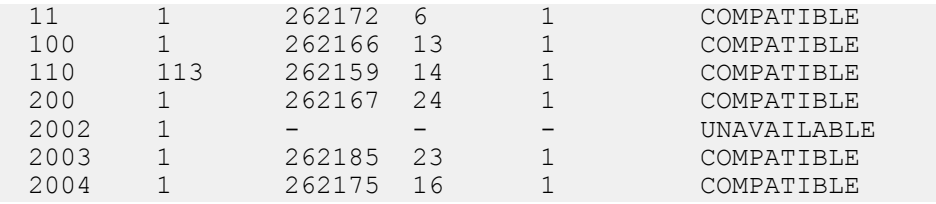

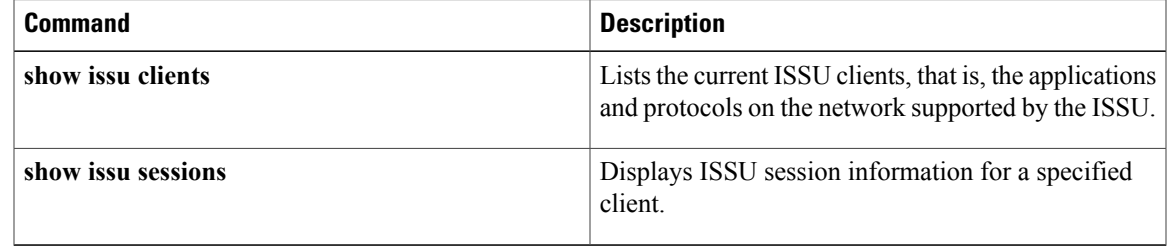

# **show issu endpoints**

To display the ISSU endpoint information, use the **show issuendpoints** command in user EXEC or privileged EXEC mode.

**show issu endpoints**

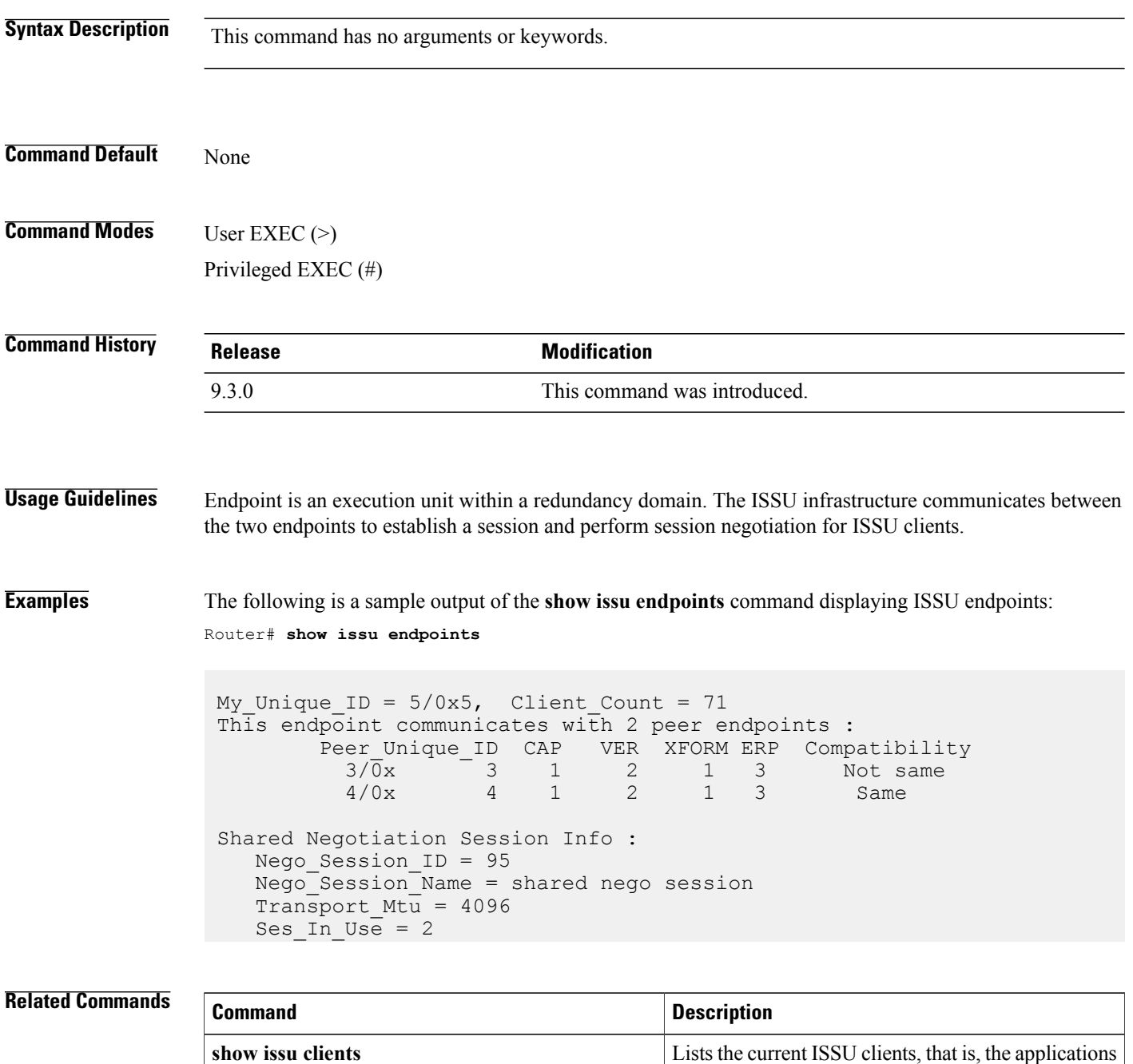

and protocols on the network supported by the ISSU.

### **show issu entities**

To display information about entities in one or more ISSU clients, use the **show issu entities** command in user EXEC or privileged EXEC mode.

**show issu entities** [*client-id*]

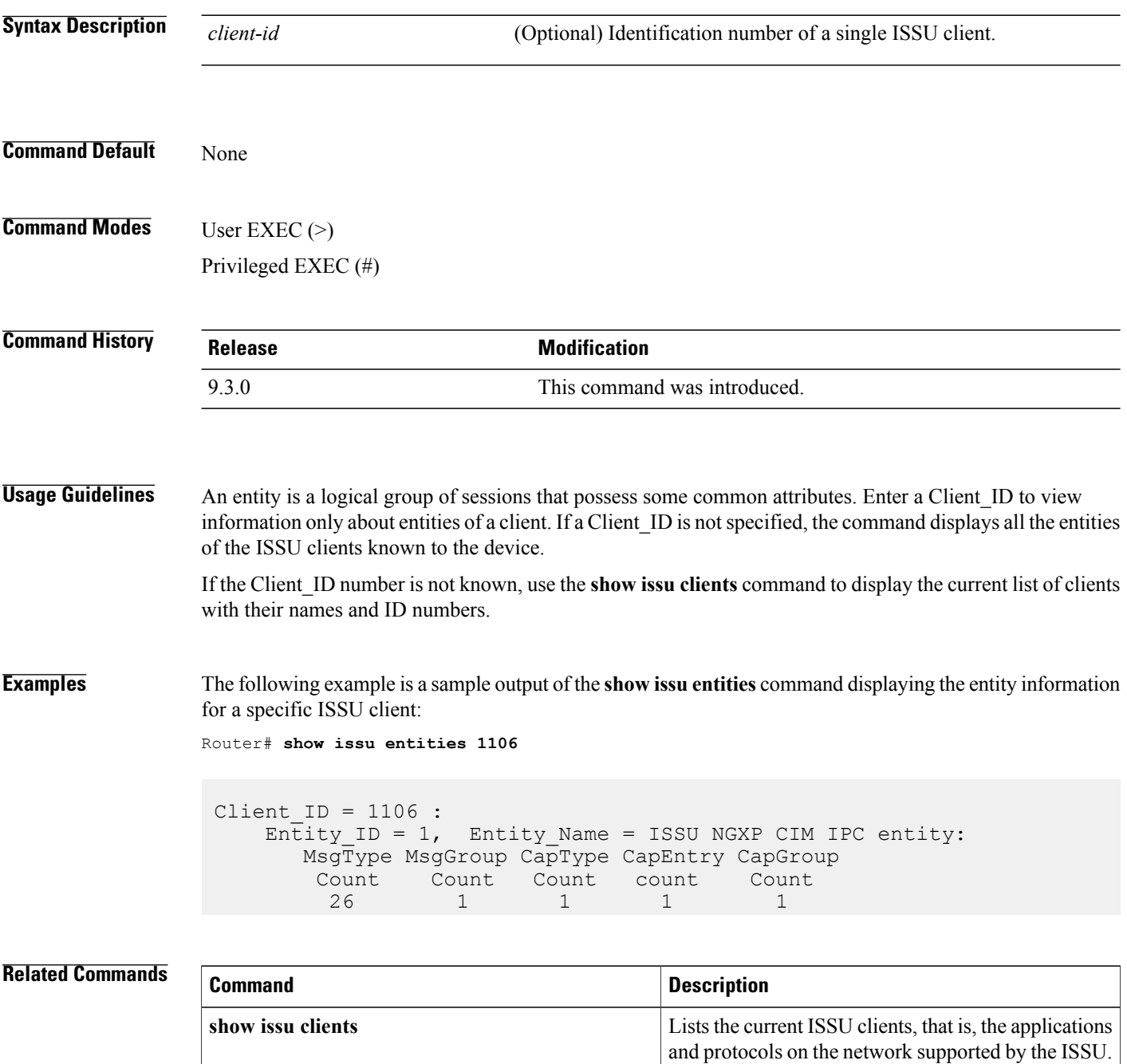

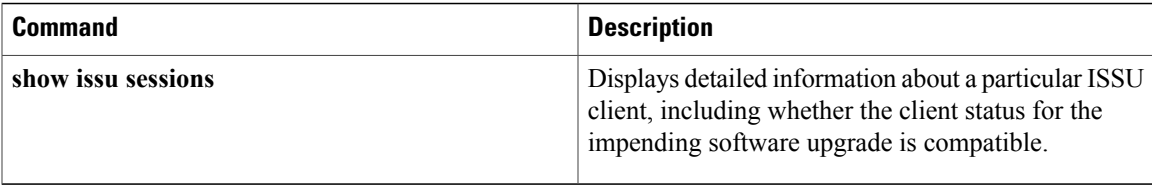

### **show issu fsm**

To display the ISSU finite state machine (FSM) information corresponding to an ISSU session, use the **show issu fsm** command in user EXEC or privileged EXEC mode.

**show issu fsm** [*session\_id*]

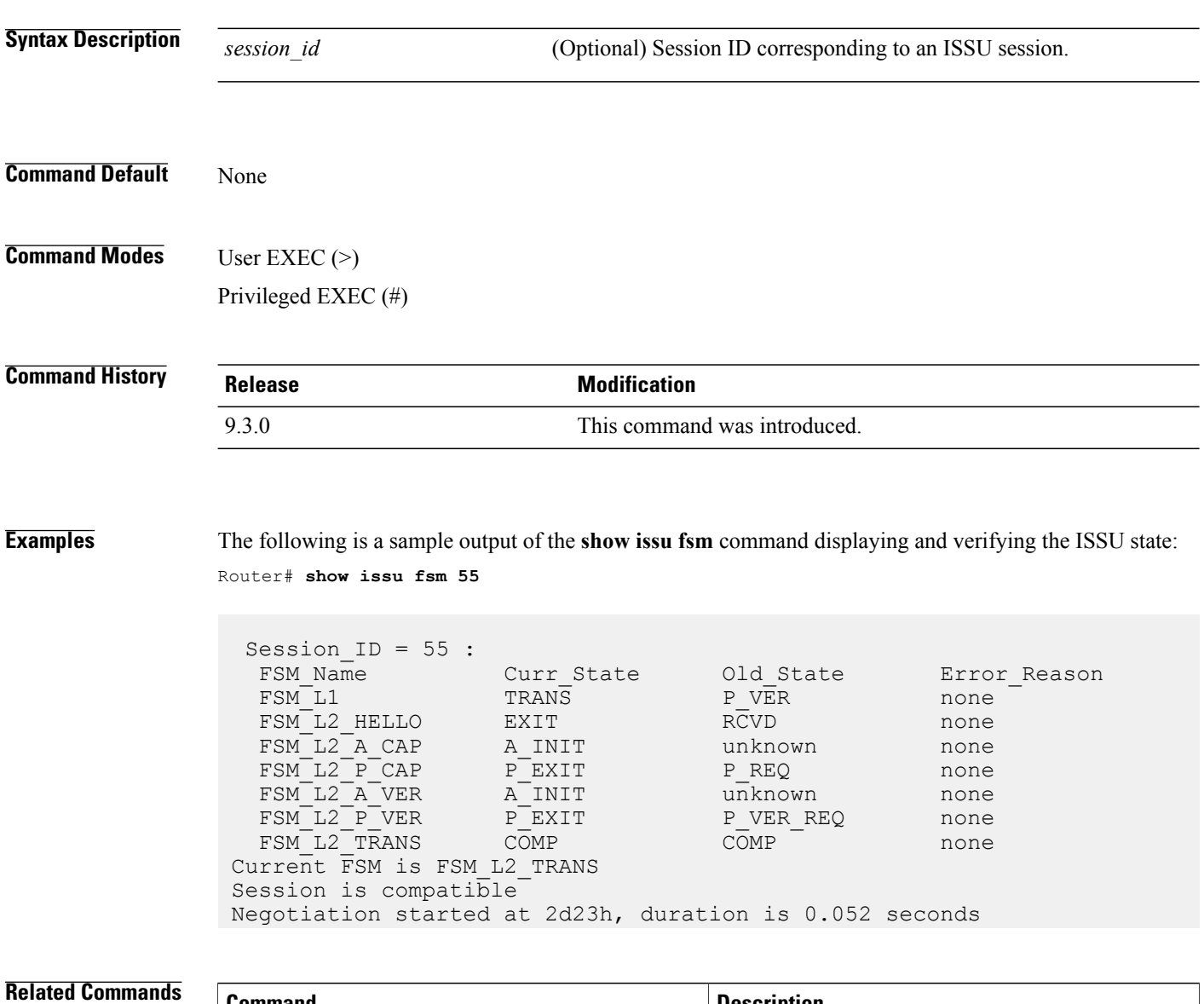

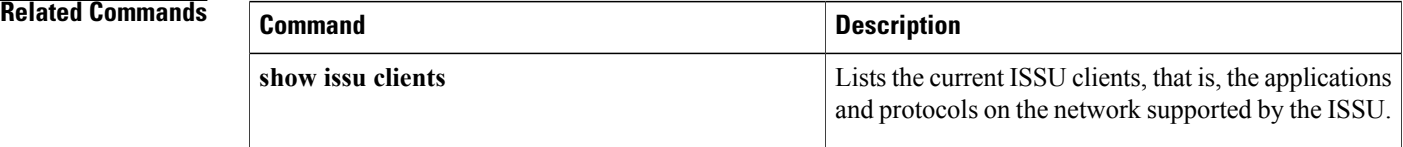

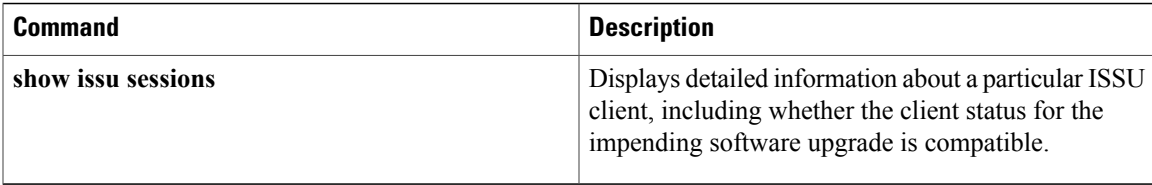

### **show issu message**

To display checkpoint messages for a specified ISSU client, use the **show issu message** command in user EXEC or privileged EXEC mode.

**show issu message** {**groups** | **types**} [*client\_id*]

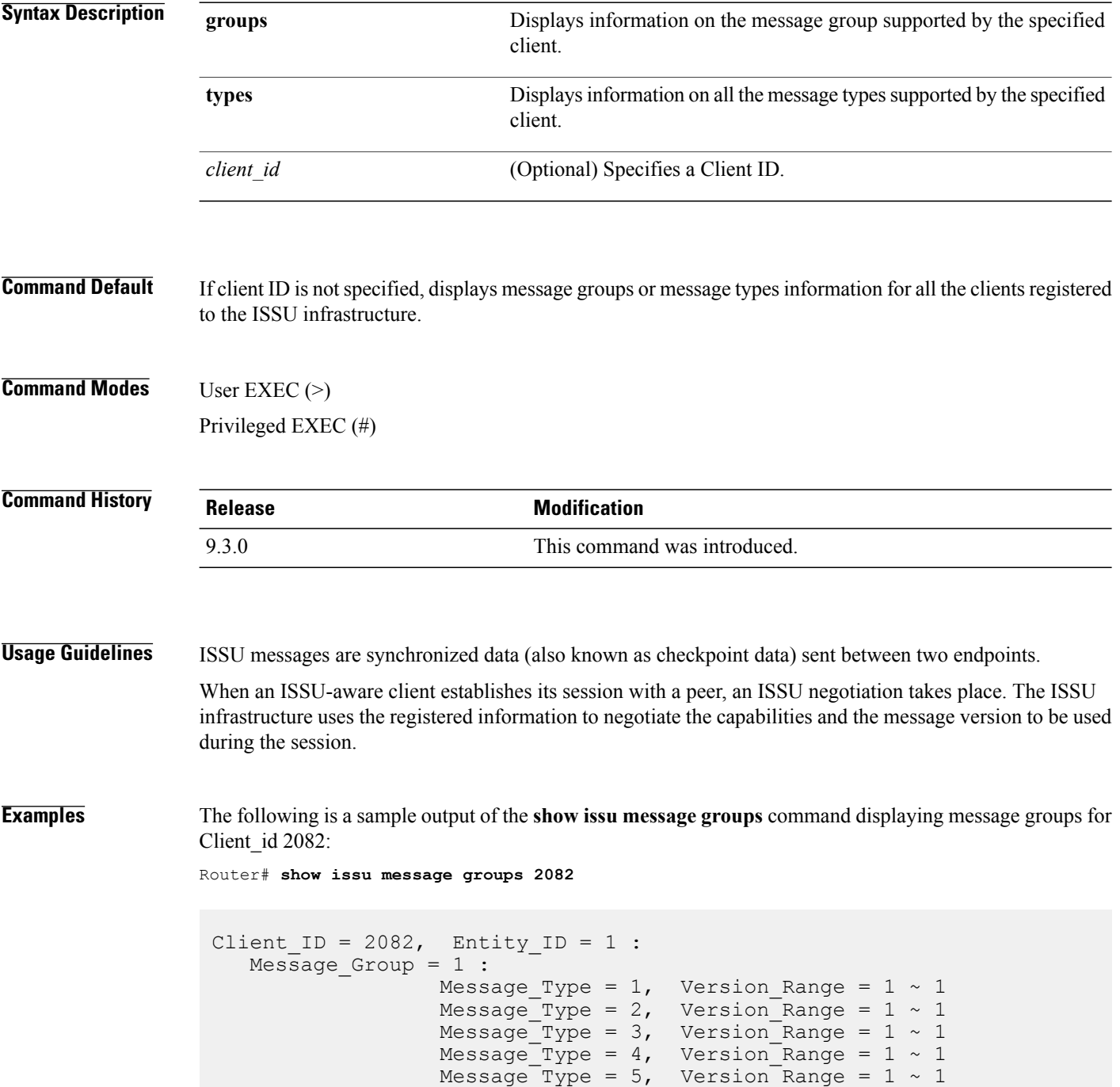

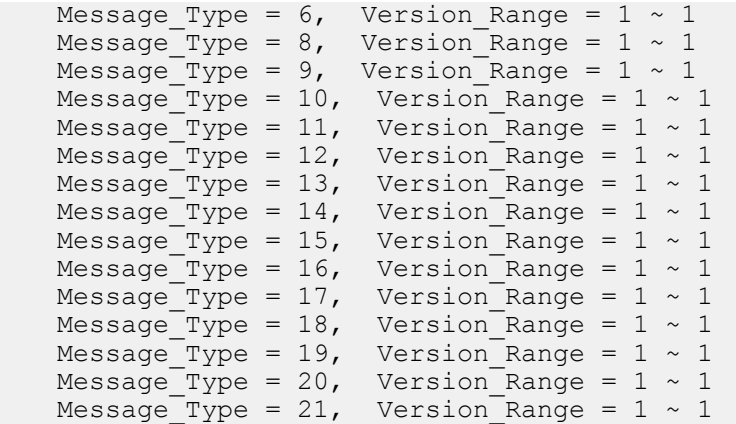

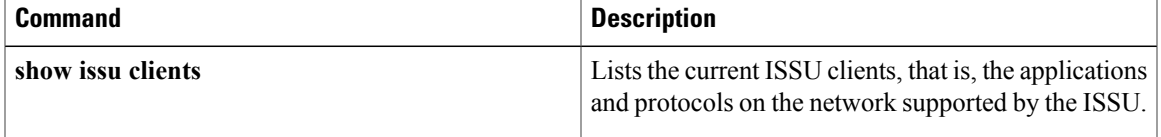

# **show issu negotiated**

To display the session negotiation details about the ISSU message version or client capabilities, use the **show issu negotiated** command in user EXEC or privileged EXEC mode.

**show issu negotiated** {**version** | **capability**} *session-id*

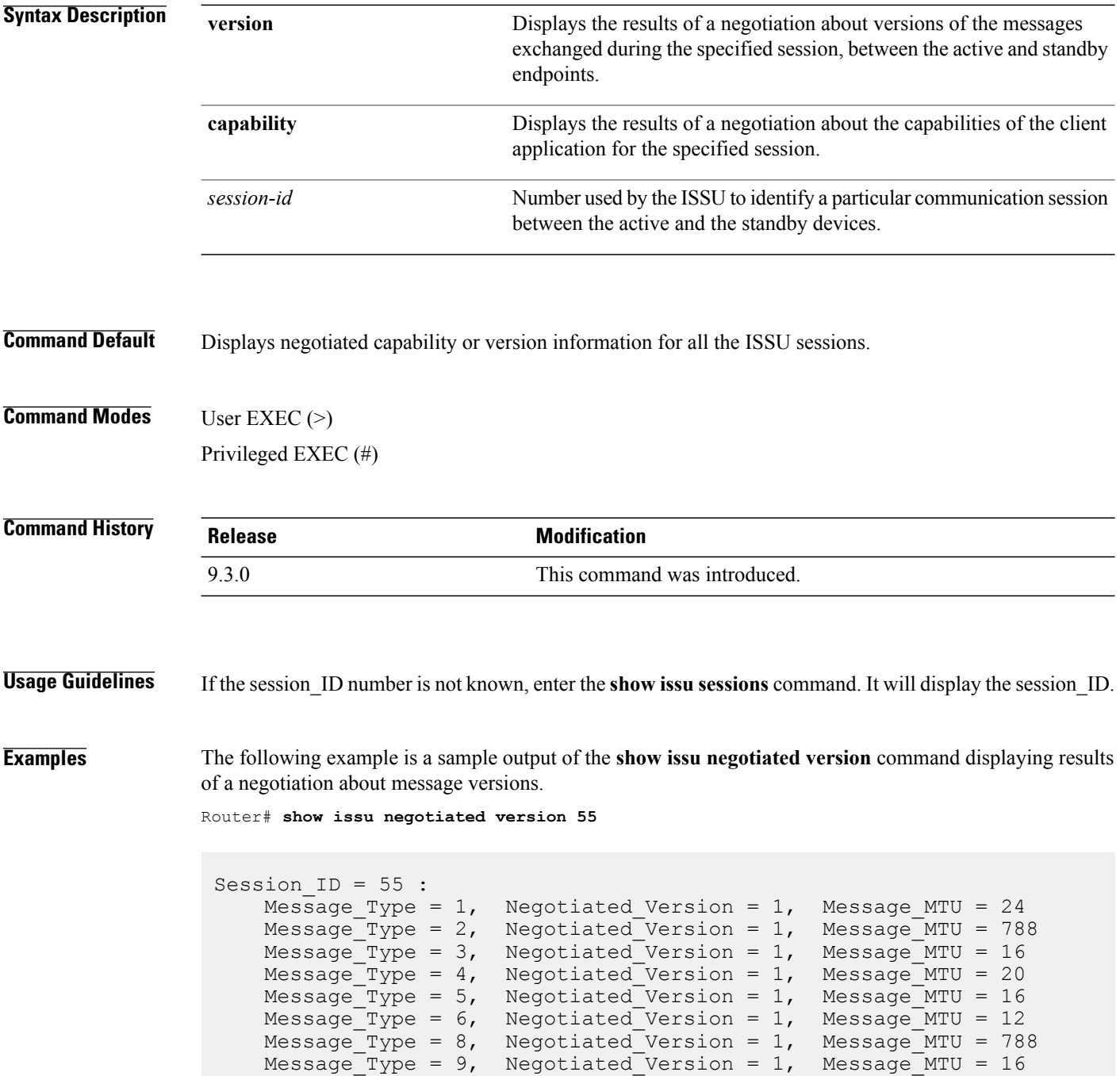

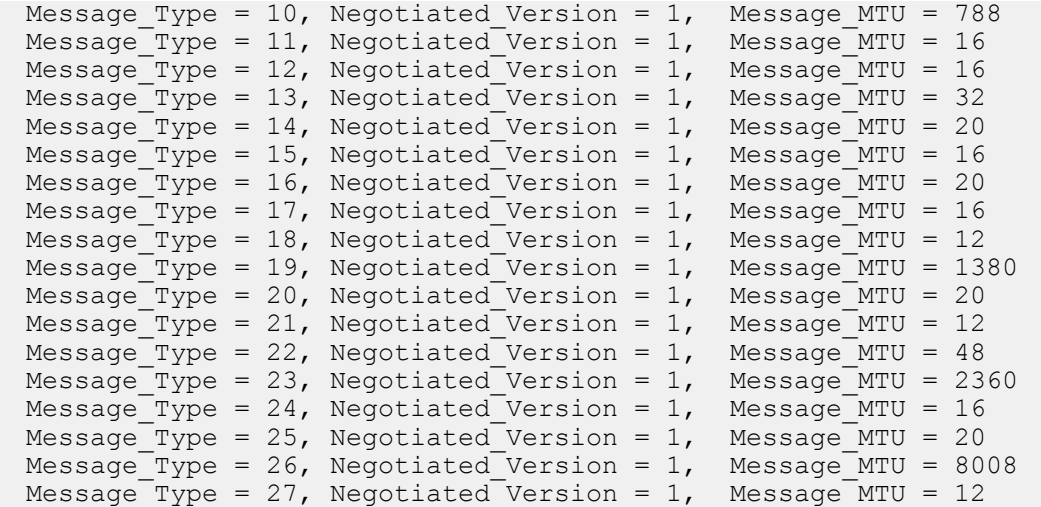

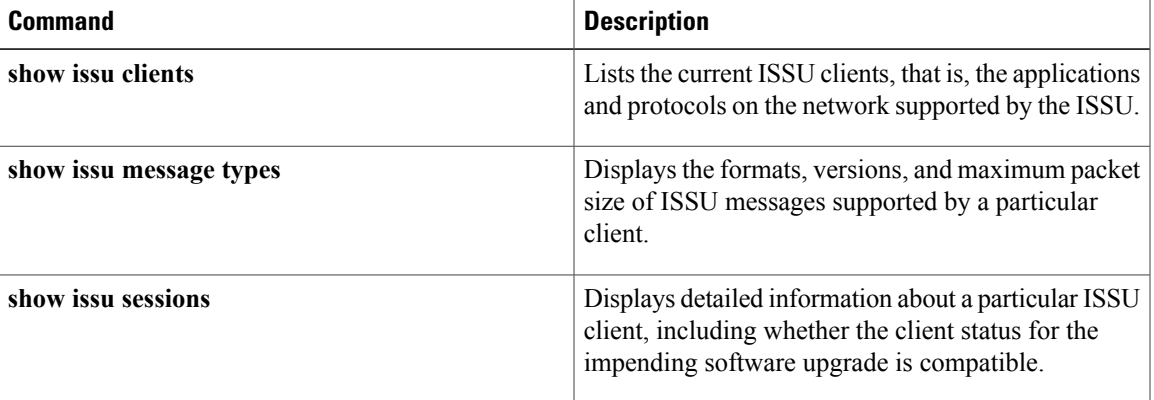

### **show issu sessions**

To display detailed information about a particular ISSU client, including whether the client status for the impending software upgrade is compatible, use the **show issu sessions** command in user EXEC or privileged EXEC mode.

**show issu sessions** *client-id*

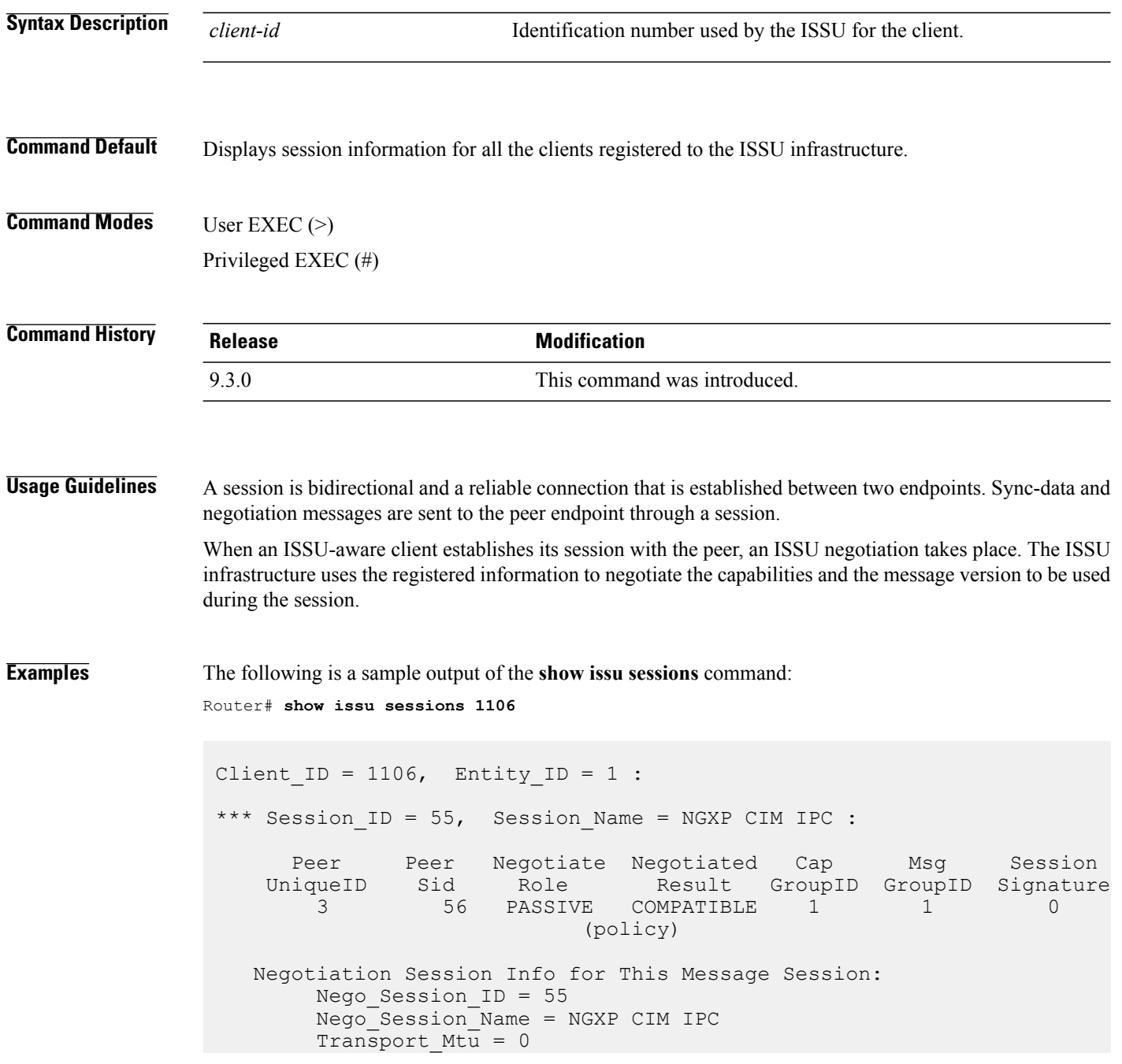

```
Compat_Result: raw_result = COMPATIBLE, policy_result =
COMPATIBLE
*** Session ID = 107, Session Name = NGXP CIM IPC :
      Peer Peer Negotiate Negotiated Cap Msg Session
    UniqueID Sid Role Result GroupID GroupID Signature
       4 79 PASSIVE COMPATIBLE 1 1 0
                         (policy)
   Negotiation Session Info for This Message Session:
       Nego_Session_ID = 107
       Nego_Session_Name = NGXP CIM IPC
       Transport Mtu = 0Compat Result: raw result = COMPATIBLE, policy result =
COMPATIBLE
```
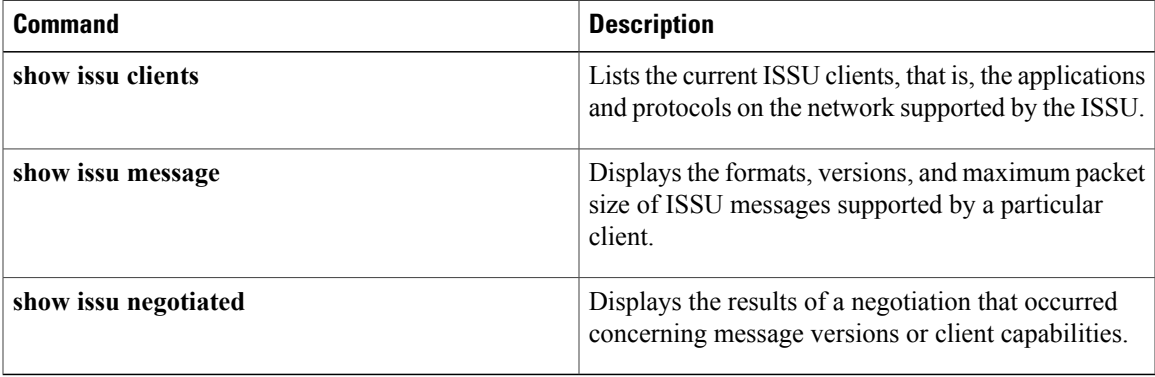

### **show redundancy**

To display current or historical status and related information on planned or logged handovers, use the **show redundancy** command in privileged EXEC mode.

**show redundancy** [**clients** | **config-sync** | **counters** | **domain** | **history** | **idb-sync-history** | **interlink** | **states** | **switchover** | **trace**]

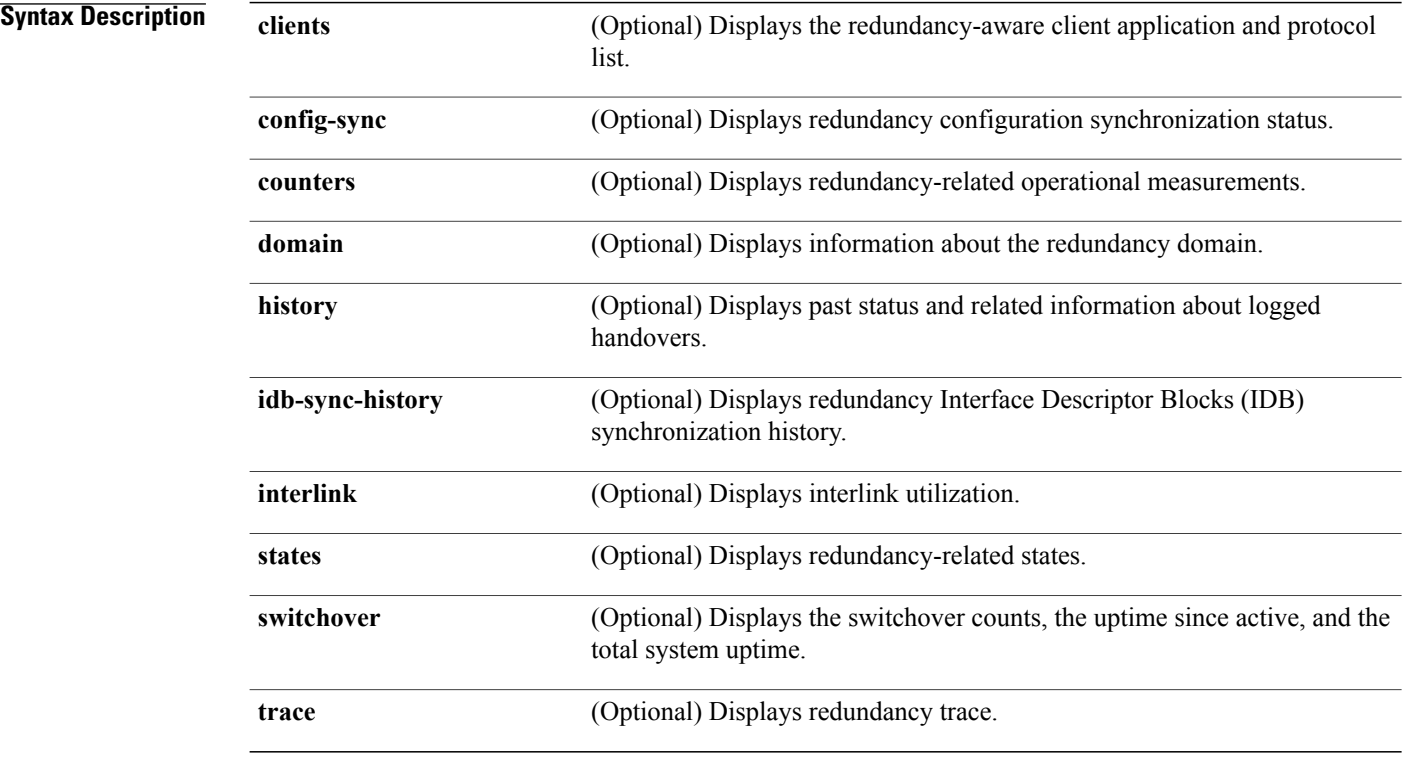

#### **Command Modes** Privileged EXEC (#)

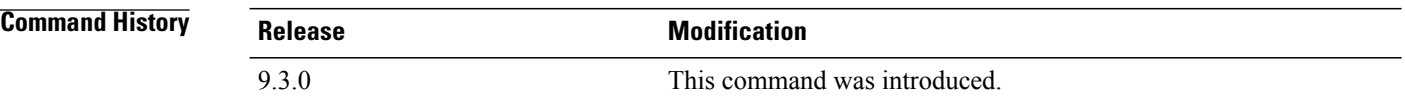

**Usage Guidelines** This command displays the redundancy configuration mode of the fabric card. This command also displays information about the number of switchovers, system uptime, processor uptime, and redundancy state, and reasons for any switchovers.

#### **Examples** The following is a sample output from the **show redundancy** command. Router# **show redundancy** Redundant System Information : ------------------------------ Available system uptime = 18 hours, 44 minutes Switchovers system experienced = 1 Standby failures = 0 Last switchover reason = active unit failed Hardware Mode = Duplex Configured Redundancy Mode = SSO Operating Redundancy Mode = SSO Maintenance Mode = Disabled Communications = Up Current Processor Information : ------------------------------- Active Location = slot 5 Current Software state = ACTIVE Uptime in current state = 10 minutes Image Version = Cisco IOS Software, ONS NGXP Software (NGXP-ADVIPSERVICES-M), Experimental Version 15.1(20110216:101154) [ios\_ngxp\_dev-georgeti-ios\_ngxp\_dev.pkg 100] Copyright (c) 1986-2011 by Cisco Systems, Inc. Compiled Wed 16-Feb-11 16:59 by georgeti Configuration register = 0x101 Peer Processor Information : ---------------------------- Standby Location = slot 4 Current Software state = STANDBY HOT Uptime in current state = 8 minutes Image Version = Cisco IOS Software, ONS NGXP Software (NGXP-ADVIPSERVICES-M), Experimental Version 15.1(20110215:170703) [ios\_ngxp\_dev-sathk-ngxp\_Feb16th 109] Copyright (c) 1986-2011 by Cisco Systems, Inc. Compiled Wed 16-Feb-11 15:12 by sathk Configuration register = 0x101 (will be 0x8001 at next reload)

The following is a sample output from the **show redundancy states** command.

Router# **show redundancy states**

```
my state = 13 -ACTIVE
peer state = 8 -STANDBY HOT
Mode = Duplex
Unit ID = 4Redundancy Mode (Operational) = SSO
Redundancy Mode (Configured) = SSO
Redundancy State = SSO
Manual Swact = enabled
```

```
Communications = Up
client count = 47
client notification TMR = 30000 milliseconds
keep alive TMR = 9000 milliseconds
keep\_alive count = 0
keep alive threshold = 10
RF debug mask = 0x0
```
The following is a sample output from the **show redundancy history** command.

Router# **show redundancy history**

```
00:00:12 client added: Redundancy Mode RF(29) seq=60
00:00:12 client added: IfIndex(139) seq=61
00:00:12 client added: CHKPT RF(25) seq=68
00:00:12 client added: NGXP Platform RF(4500) seq=76
00:00:12 client added: NGXP CardIntf Mgr RF(4505) seq=77
00:00:12 client added: Event Manager(77) seq=84
00:00:12 client added: Network RF Client(22) seq=109
00:00:12 client added: XDR RRP RF Client(71) seq=135
00:00:12 client added: CEF RRP RF Client(24) seq=136
00:00:12 client added: RFS RF(520) seq=157
00:00:12 client added: Config Sync RF client(5) seq=159
```
The following is a sample output from the **show redundancy switchover history** command.

Router# **show redundancy switchover history**

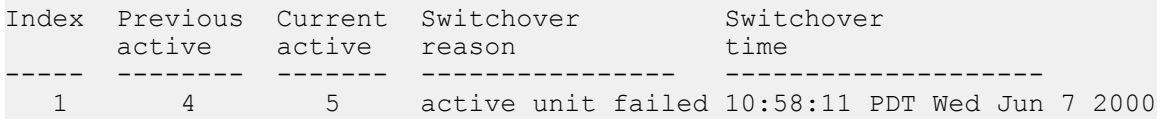

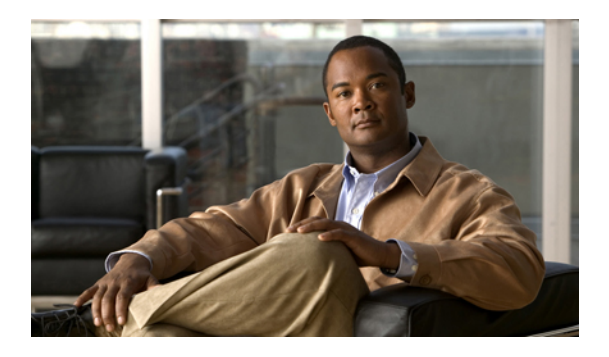

# **REP Command Reference**

This chapter describes commands to configure Resilient Ethernet Protocol (REP).

- rep [admin](#page-283-0) vlan, page 268
- rep [block](#page-284-0) port, page 269
- rep [lsl-age-timer,](#page-286-0) page 271
- rep [lsl-retries,](#page-287-0) page 272
- rep [preempt](#page-288-0) delay, page 273
- rep preempt [segment,](#page-290-0) page 275
- rep [segment,](#page-292-0) page 277
- rep stcn, [page](#page-294-0) 279
- show [interfaces](#page-295-0) rep detail, page 280
- show rep [topology,](#page-297-0) page 282

# <span id="page-283-0"></span>**rep admin vlan**

To configure a Resilient Ethernet Protocol (REP) administrative VLAN for REP to transmit hardware flood layer (HFL) messages, use the **rep admin vlan** command in global configuration mode. To return to the default configuration with VLAN 1 as the administrative VLAN, use the **no** form of this command.

**rep admin vlan** *vlan-id*

**no rep admin vlan**

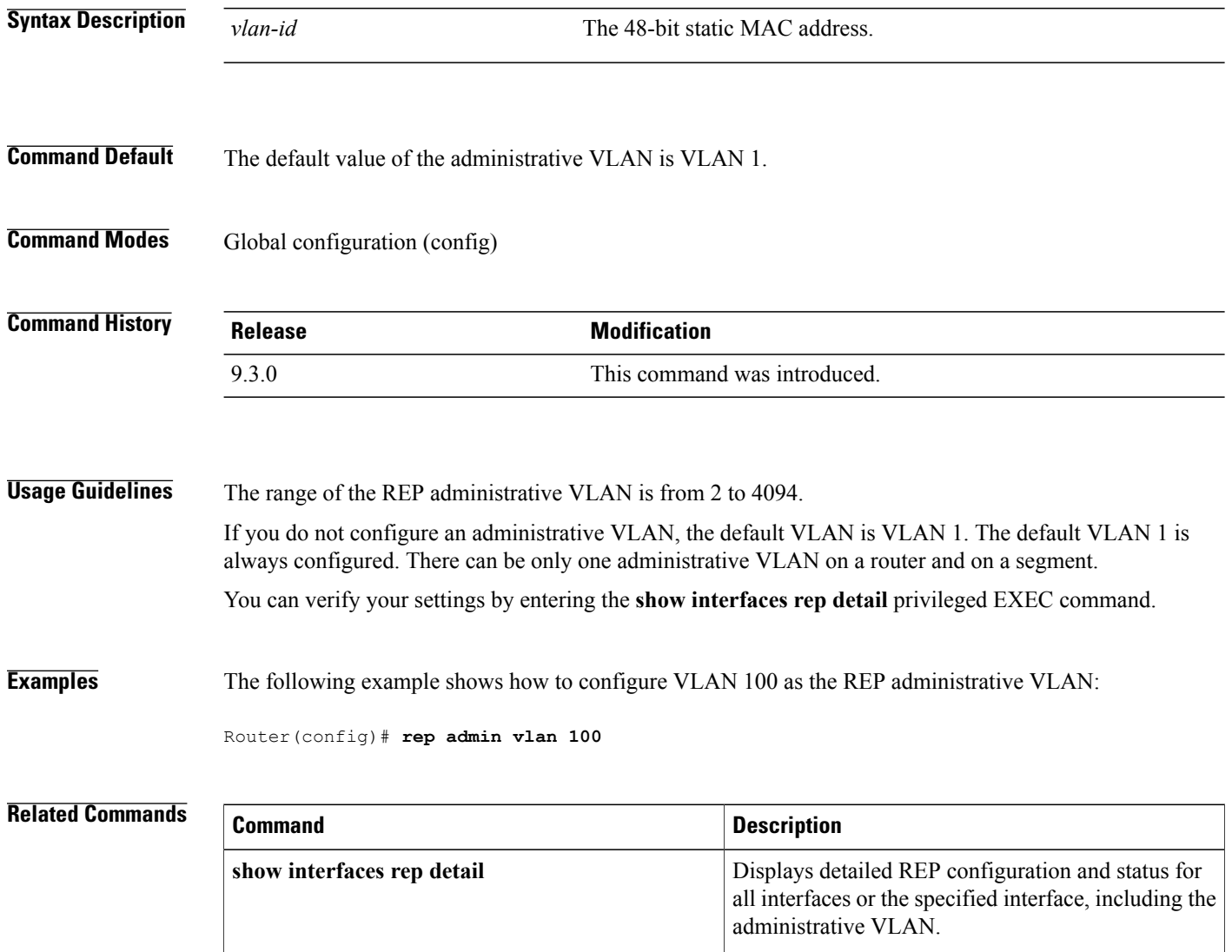

### <span id="page-284-0"></span>**rep block port**

To configure a REP VLAN load balancing on the REP primary edge port, use the **rep block port** command in interface configuration mode. To return to the default configuration, use the **no** form of this command.

**rep block port** {**id** *port-id* | *neighbor-offset* | **preferred**} **vlan** {*vlan-list* | **all**} **no rep block port** {**id** *port-id* | *neighbor-offset* | **preferred**}

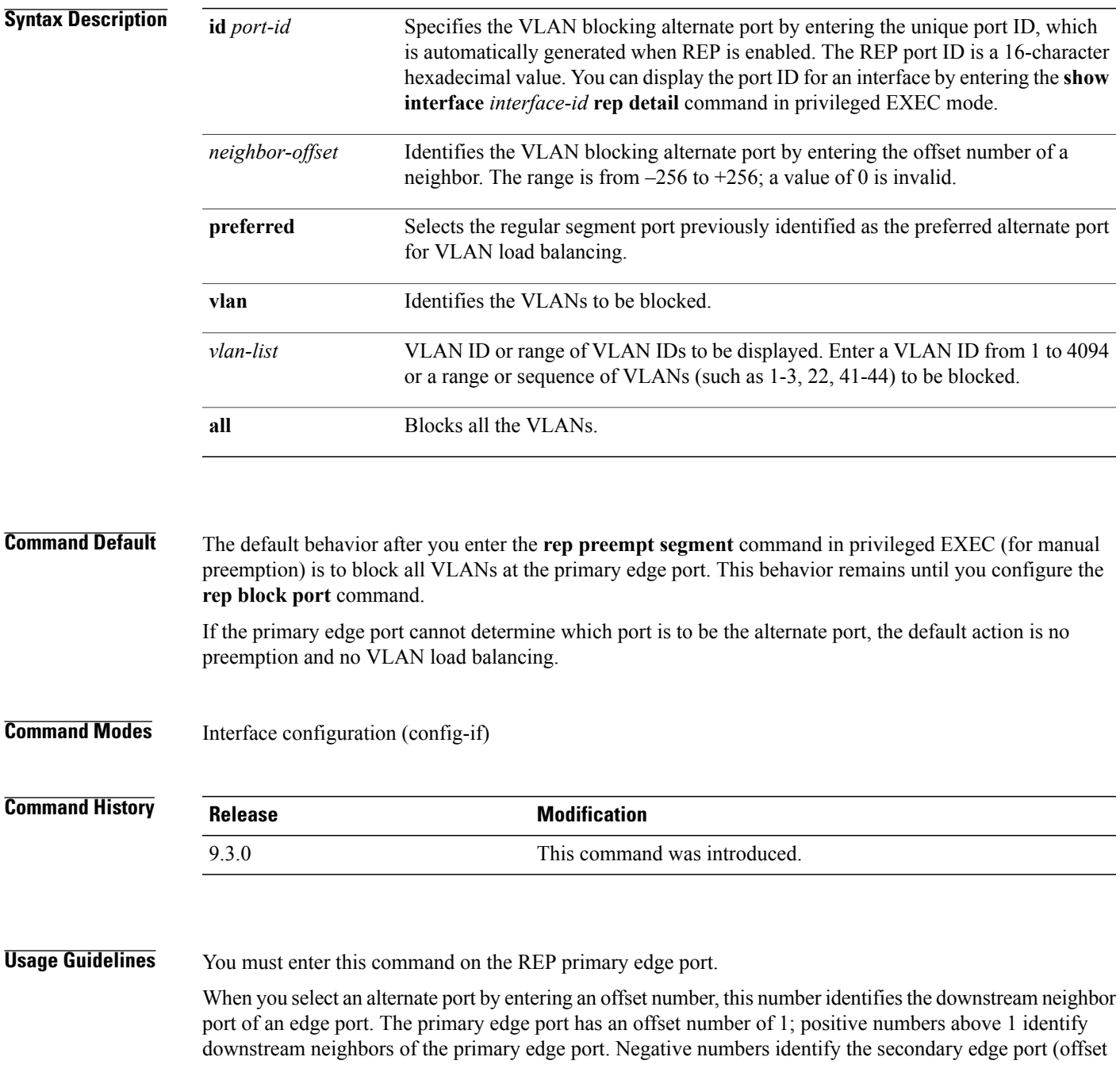

number –1) and its downstream neighbors. Do not enter an offset value of 1 because that is the offset number of the primary edge port itself.

If you have configured a preempt delay time by entering the **reppreemptdelay seconds** command in interface configuration mode and a link failure and recovery occurs, VLAN load balancing begins after the configured preemption time period elapses without another link failure. The alternate port specified in the load-balancing configuration blocks the configured VLANs and unblocks all other segment ports. If the primary edge port cannot determine the alternate port for VLAN balancing, the default action is no preemption.

Each port in a segment has a unique port ID. To determine the port ID of a port, enter the **show interfaces** *interface-id* **rep detail** command in privileged EXEC mode.

**Examples** The following example shows how to configure REP VLAN load balancing.

```
Router# configure terminal
Router(config)# interface TenGigabitEthernet 4/1
Router(config-if)# rep block port id 0009001818D68700 vlan 1-100
Router(config-if)# end
```
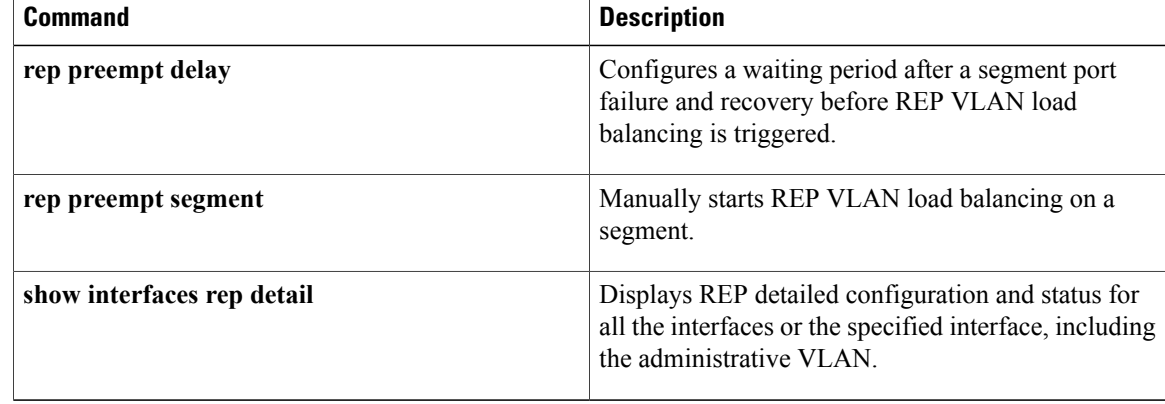

# <span id="page-286-0"></span>**rep lsl-age-timer**

To configure the REP link status layer (LSL) age-out timer value, use the **rep lsl-age-timer** command in interface configuration mode. To restore the default age-out timer value, use the **no** form of this command.

**rep lsl-age-timer** *milliseconds*

**no rep lsl-age-timer** *milliseconds*

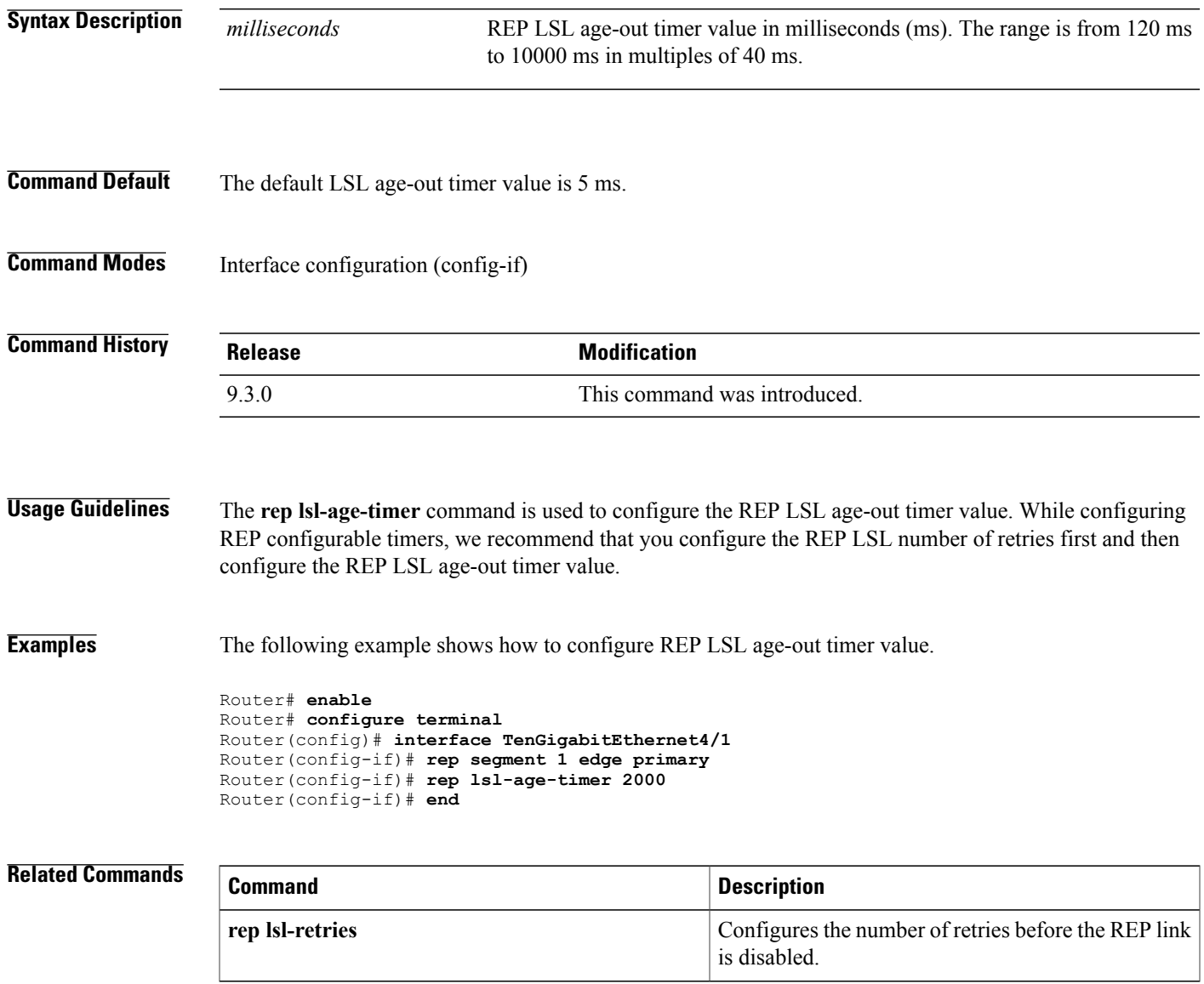

### <span id="page-287-0"></span>**rep lsl-retries**

To configure the REP link status layer (LSL) number of retries, use the **rep lsl-retries** command in interface configuration mode. To restore the default number of retries, use the **no** form of this command.

**rep lsl-retries** *number-of-retries*

**no rep lsl-retries** *number-of-retries*

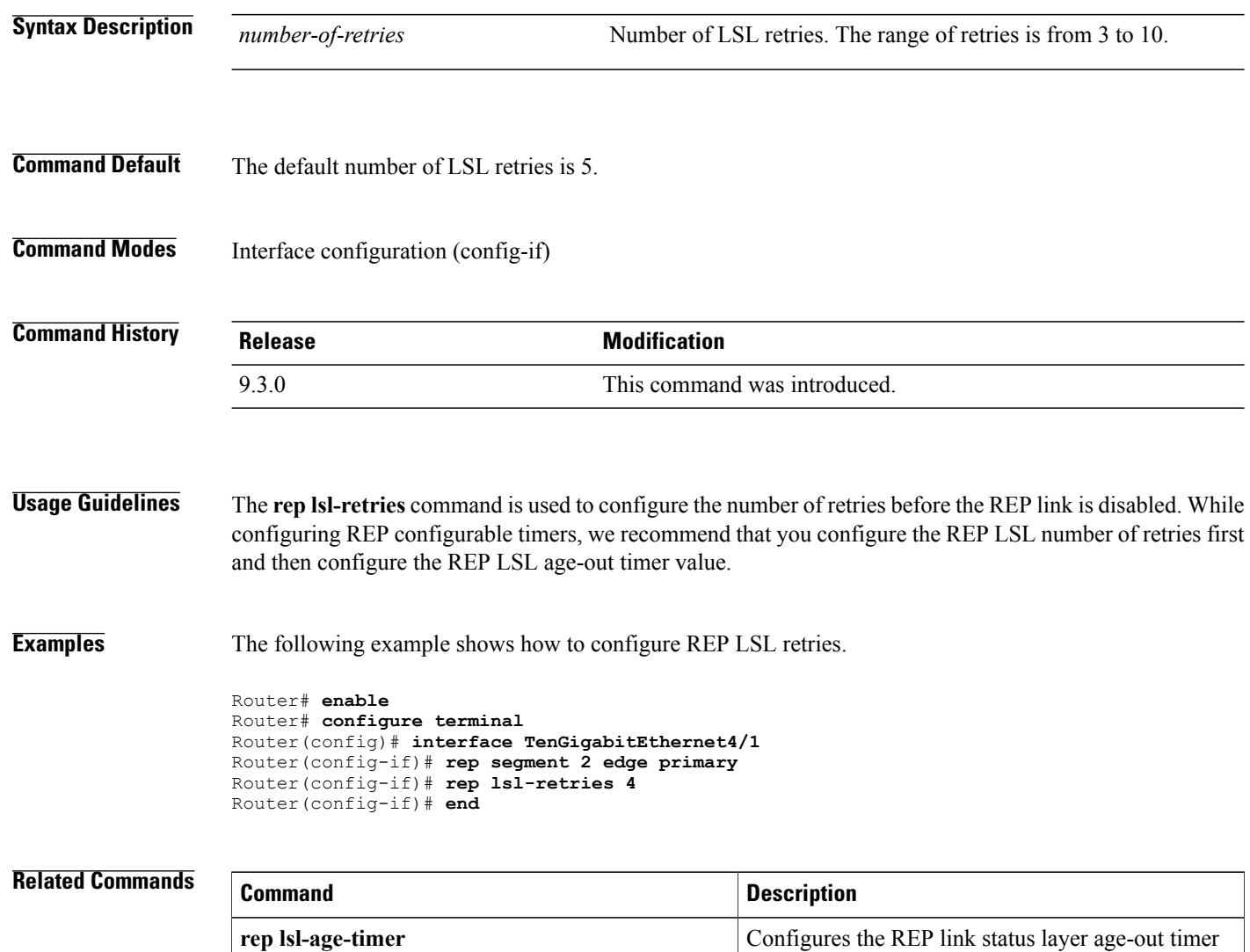

value.
## **rep preempt delay**

To configure a waiting period after a segment port failure and recovery before REP VLAN load balancing is triggered, use the **rep preempt delay** command in interface configuration mode. To remove the configured delay, use the **no** form of this command.

**rep preempt delay** *seconds*

**no rep preempt delay**

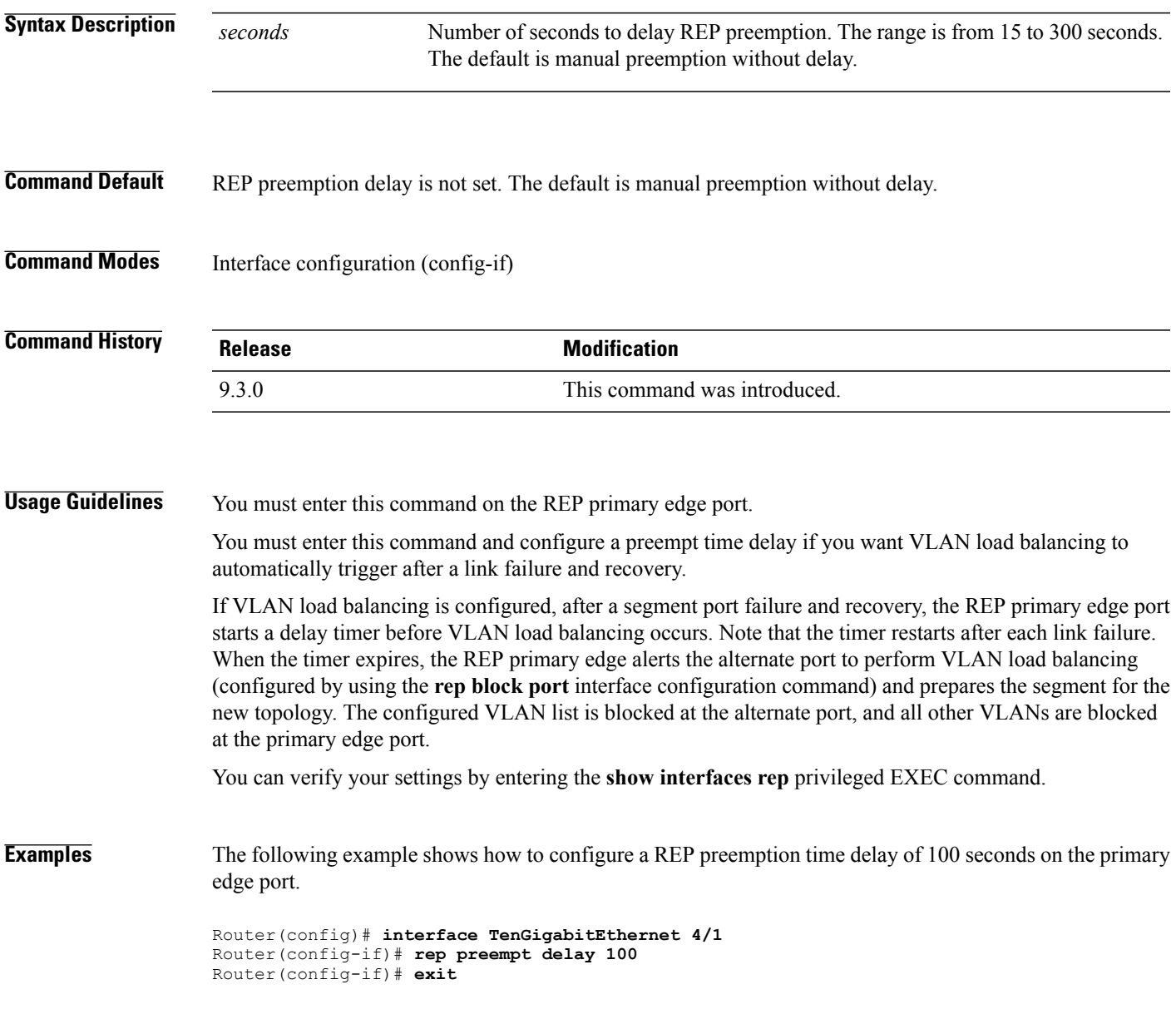

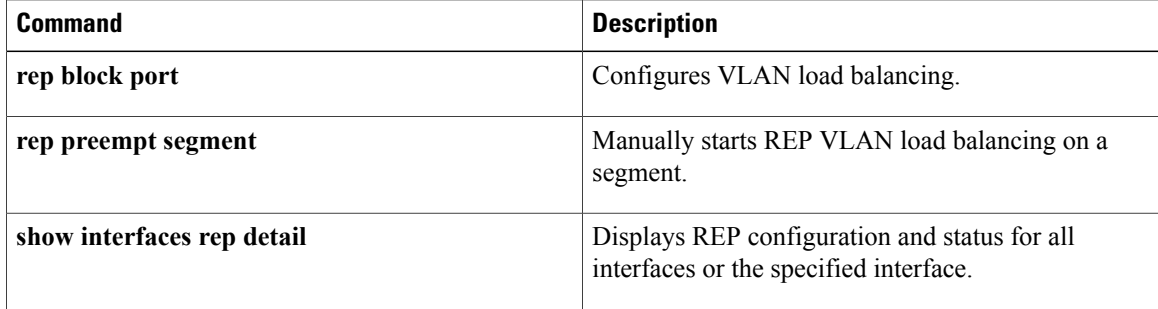

## **rep preempt segment**

To manually start REP VLAN load balancing on a segment, use the **rep preempt segment** command in privileged EXEC mode.

**rep preempt segment** *segment-id*

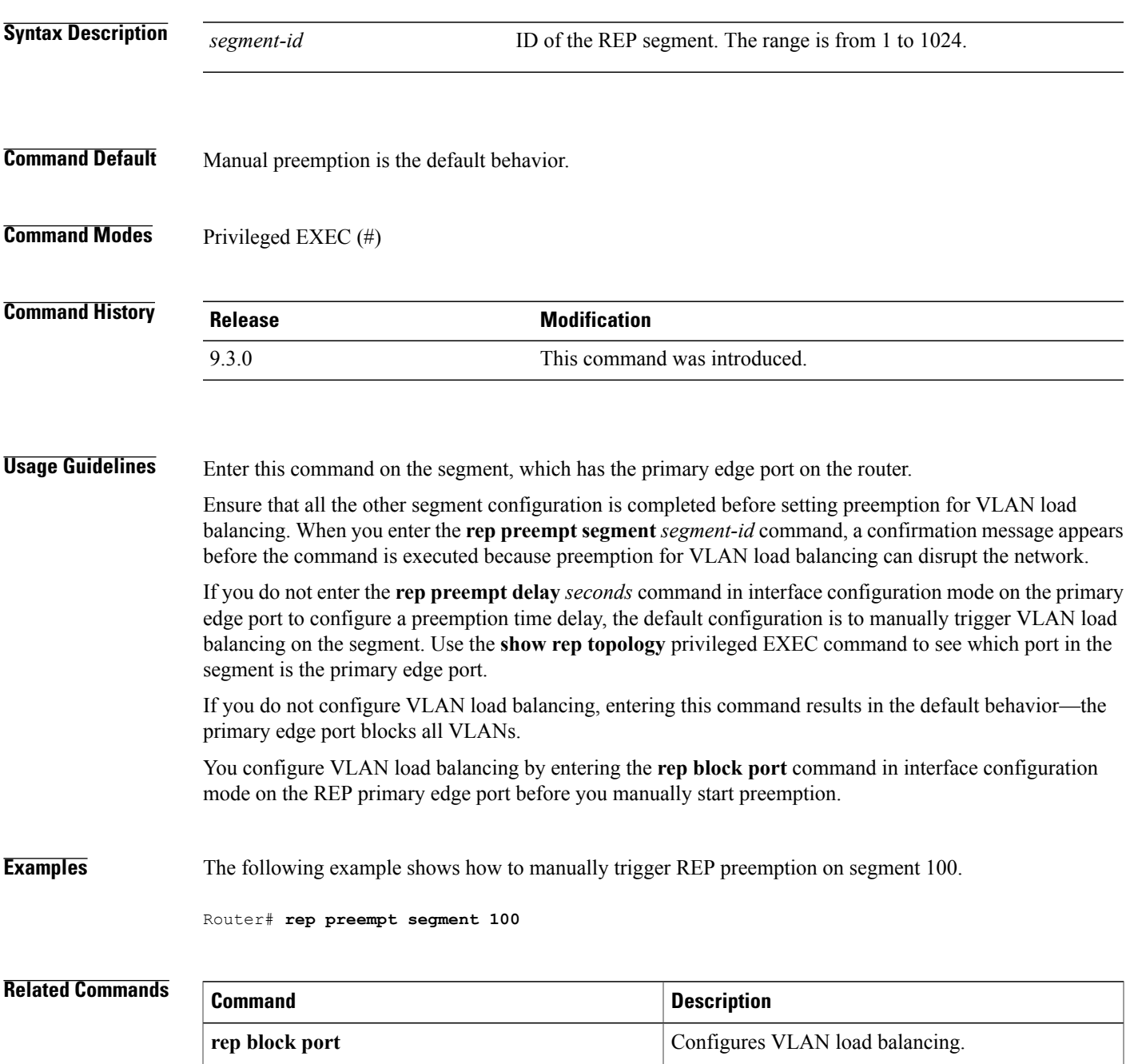

H

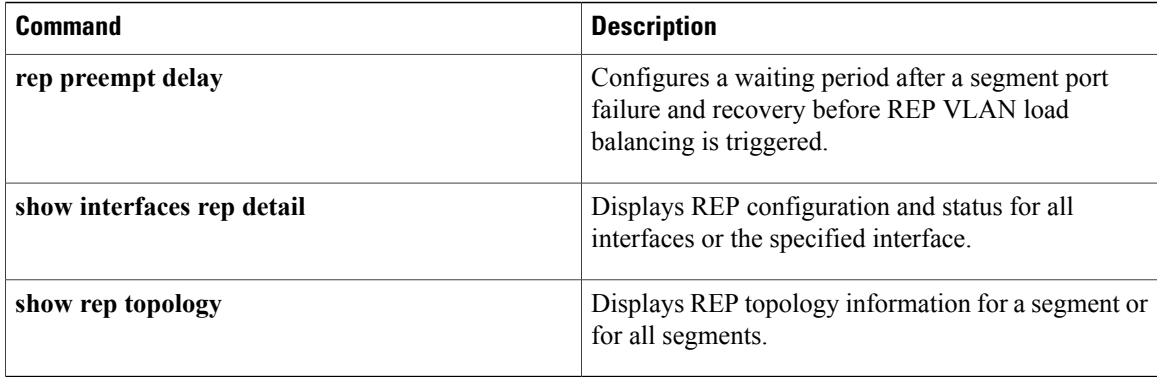

#### **rep segment**

To enable REP on the interface and to assign a segment ID to the interface, use the **rep segment** command in interface configuration mode. To disable REP on the interface, use the **no** form of this command.

**rep segment** *segment-id* [**edge** [**no-neighbor**] [**primary**]] [**preferred**] **no rep segment**

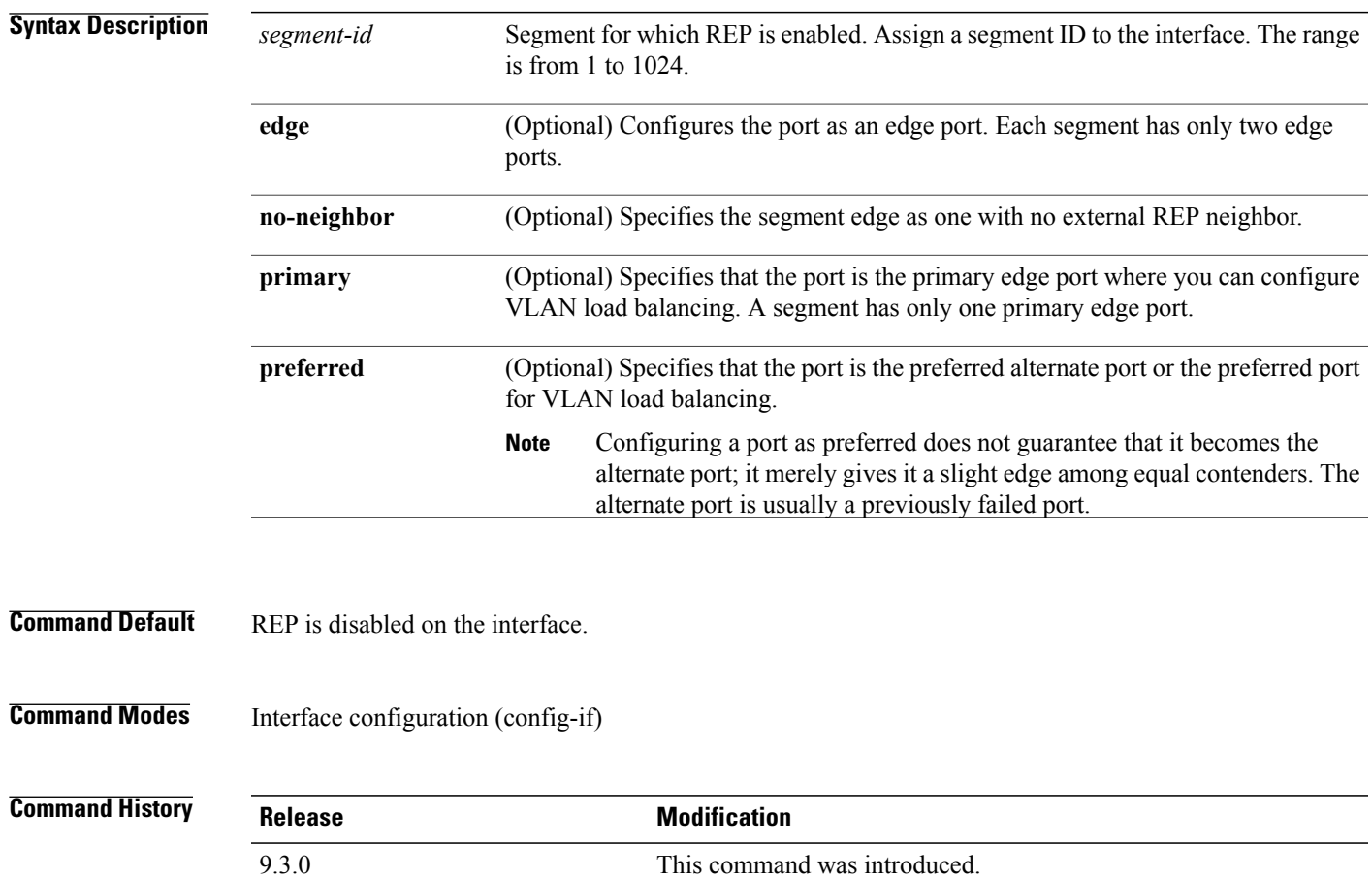

**Usage Guidelines** REP ports must be a Layer 2 IEEE 802.1Q port or 802.1AD port. You must configure two edge ports on each REP segment, a primary edge port and a port to act as a secondary edge port.

> If REP is enabled on two ports on a router, both ports must be either regular segment ports or edge ports. REP ports follow these rules:

- If only one port on a router is configured in a segment, the port should be an edge port.
- If two ports on a router belong to the same segment, both ports must be regular segment ports.
- If two ports on a router belong to the same segment and one is configured as an edge port and one as a regular segment port (a misconfiguration), the edge port is treated as a regular segment port.

REPinterfaces come up in a blocked state and remain in a blocked state until notified that it is safe to unblock. Be aware of this to avoid sudden connection losses.

When REP is enabled on an interface, the default is for the port to be a regular segment port.

**Examples** The following example shows how to enable REP on a regular (nonedge) segment port.

```
Router(config)# interface TenGigabitEthernet 4/1
Router(config-if)# rep segment 100
```
The following example shows how to enable REP on a port and identify the port as the REP primary edge port.

```
Router(config)# interface TenGigabitEthernet 4/1
Router(config-if)# rep segment 100 edge primary
```
The following example shows how to enable REP on a port and identify the port as the REP secondary edge port.

```
Router(config)# interface TenGigabitEthernet 4/1
Router(config-if)# rep segment 100 edge
```
The following example shows how to enable REP as an edge no-neighbor port.

```
Router(config)# interface TenGigabitEthernet 4/1
Router(config-if)# rep segment 1 edge no-neighbor primary
```
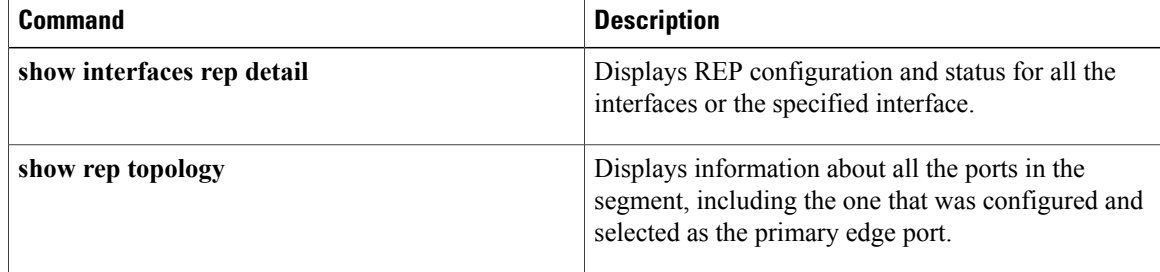

#### **rep stcn**

To configure a REP edge port to send segment topology change notifications (STCNs) to another interface or to other segments, use the **rep stcn** command in interface configuration mode. To disable the sending of STCNs to the interface or to the segment, use the **no** form of this command.

**rep stcn** {**interface** *interface-id* | **segment** *segment-id-list*} **no rep stcn** {**interface** | **segment**}

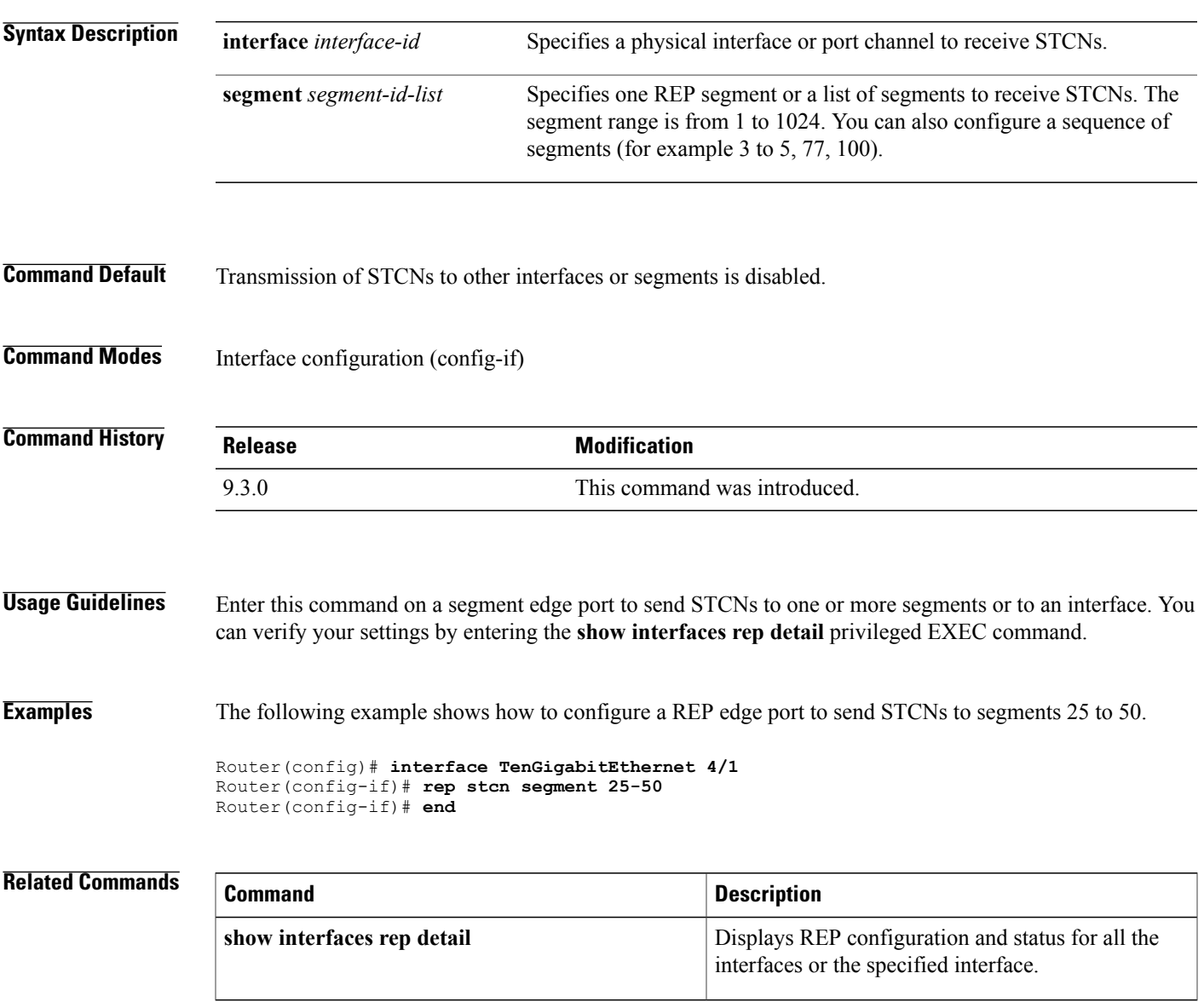

# **show interfaces rep detail**

To display detailed REP configuration and status for all the interfaces or the specified interface, including the administrative VLAN, use the **show interfaces rep detail** command in privileged EXEC mode.

**show interfaces** [*interface-id*] **rep detail**

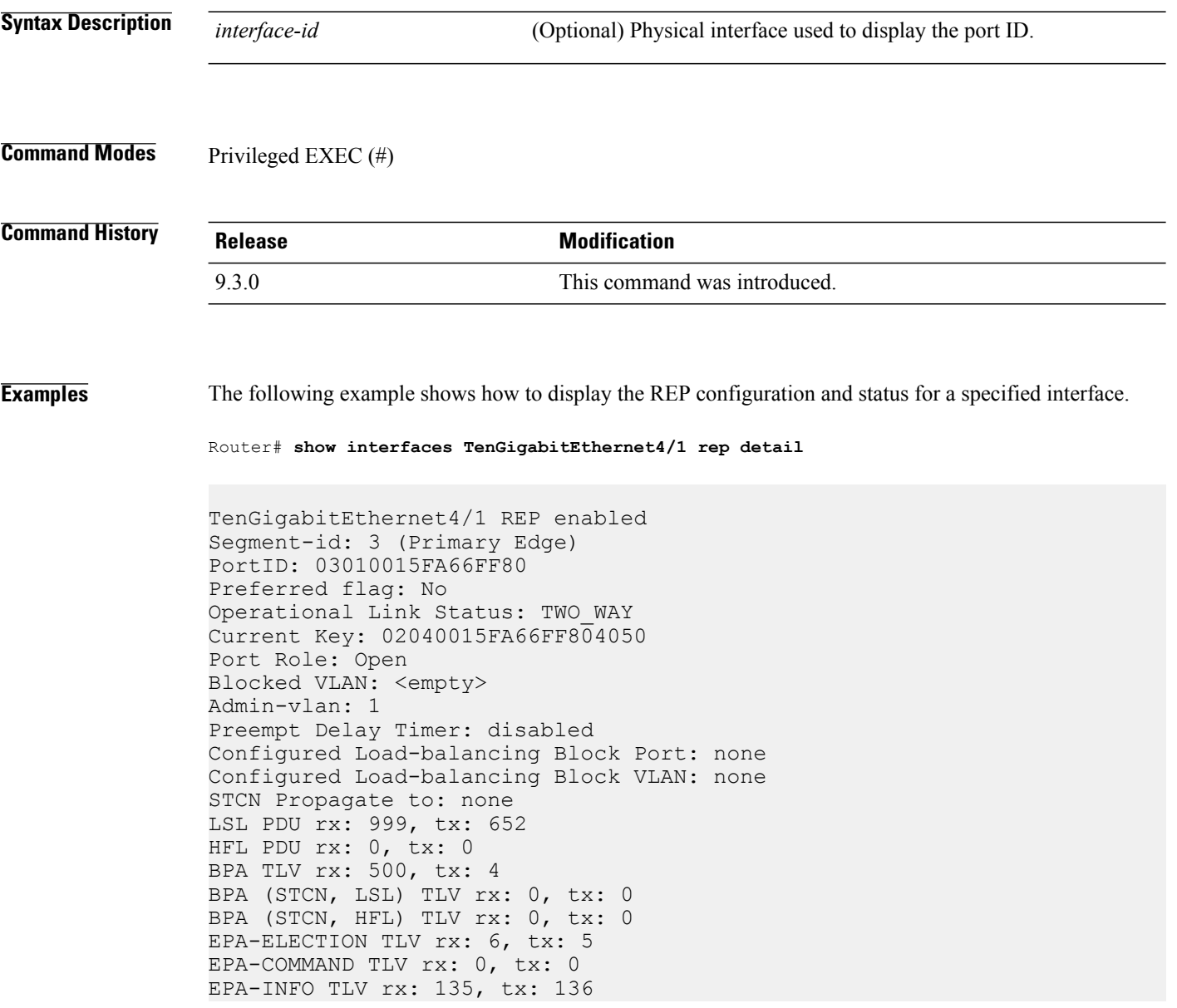

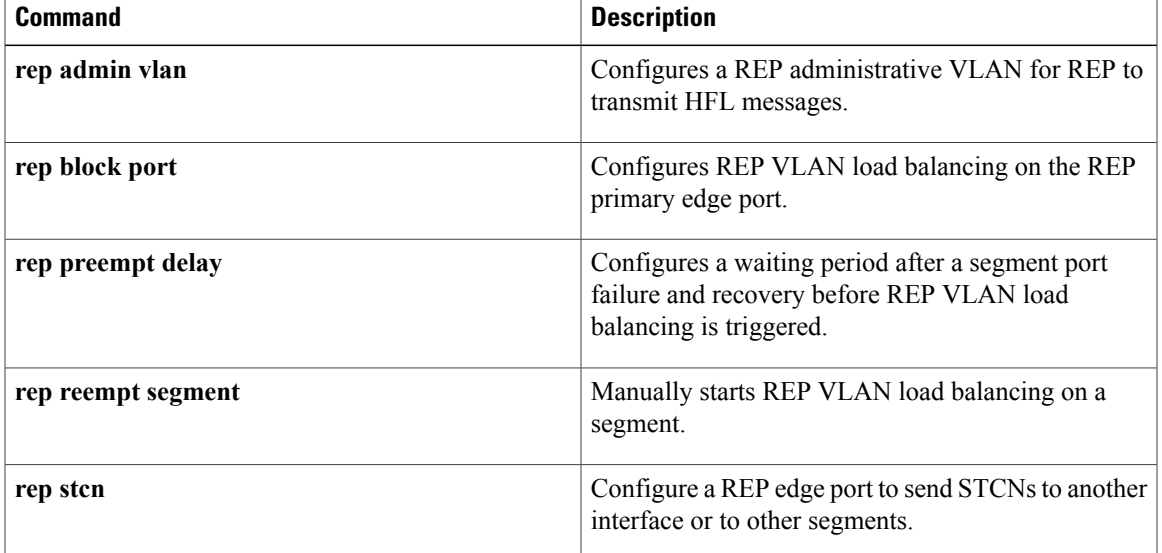

#### **show rep topology**

To display REP topology information for a segment or for all segments, including the primary and secondary edge ports in the segment, use the **show rep topology** command in privileged EXEC mode.

**show rep topology** [**segment** *segment-id*] [**archive**] [**detail**]

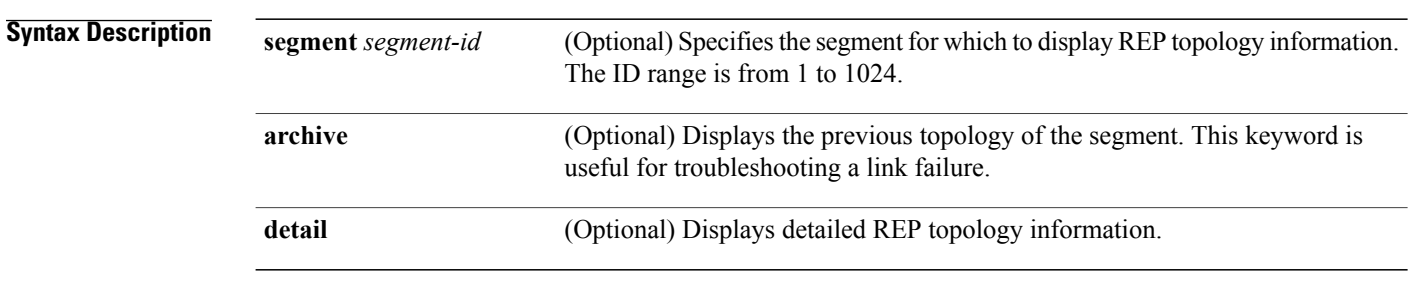

#### **Command Modes** Privileged EXEC (#)

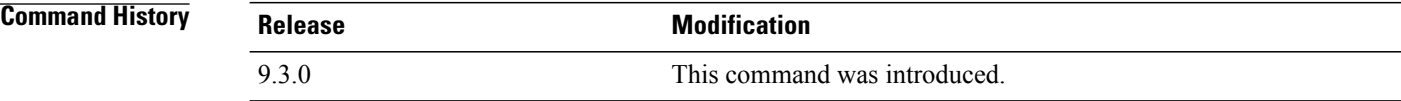

**Examples** The following is sample output from the **show rep topology** command.

Router# **show rep topology**

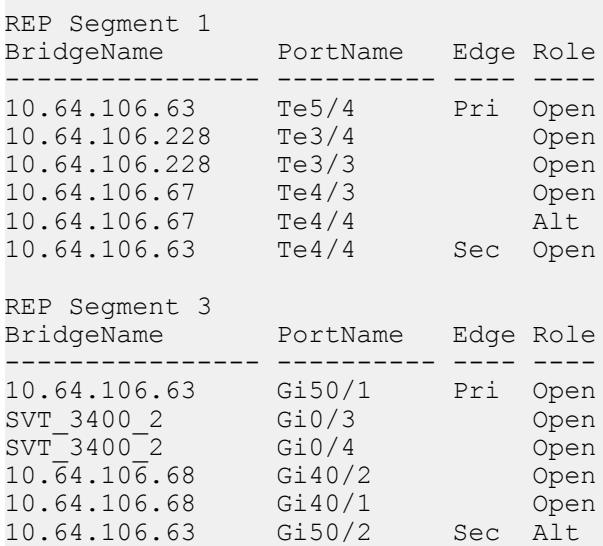

The following is sample output from the **show rep topology detail** command.

Router# **show rep topology detail**

REP Segment 1 10.64.106.63, Te5/4 (Primary Edge) Open Port, all vlans forwarding Bridge MAC: 0005.9b2e.1700 Port Number: 010 Port Priority: 000 Neighbor Number: 1 / [-6] 10.64.106.228, Te3/4 (Intermediate) Open Port, all vlans forwarding Bridge MAC: 0005.9b1b.1f20 Port Number: 010 Port Priority: 000 Neighbor Number: 2 / [-5] 10.64.106.228, Te3/3 (Intermediate) Open Port, all vlans forwarding Bridge MAC: 0005.9b1b.1f20 Port Number: 00E Port Priority: 000 Neighbor Number: 3 / [-4] 10.64.106.67, Te4/3 (Intermediate) Open Port, all vlans forwarding Bridge MAC: 0005.9b2e.1800 Port Number: 008 Port Priority: 000 Neighbor Number: 4 / [-3] 10.64.106.67, Te4/4 (Intermediate) Alternate Port, some vlans blocked Bridge MAC: 0005.9b2e.1800 Port Number: 00A Port Priority: 000 Neighbor Number: 5 / [-2] 10.64.106.63, Te4/4 (Secondary Edge) Open Port, all vlans forwarding Bridge MAC: 0005.9b2e.1700 Port Number: 00A Port Priority: 000 Neighbor Number: 6 / [-1]

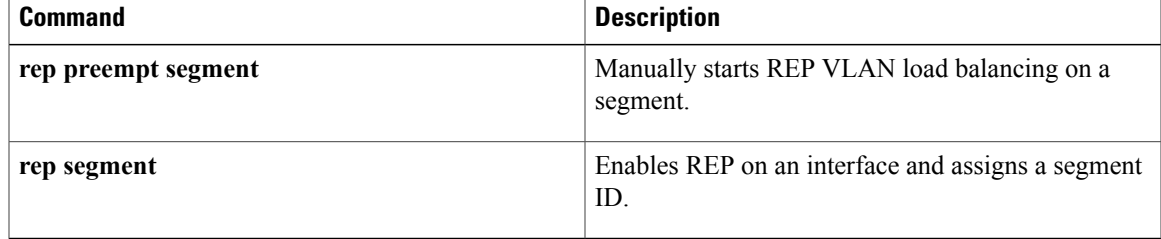

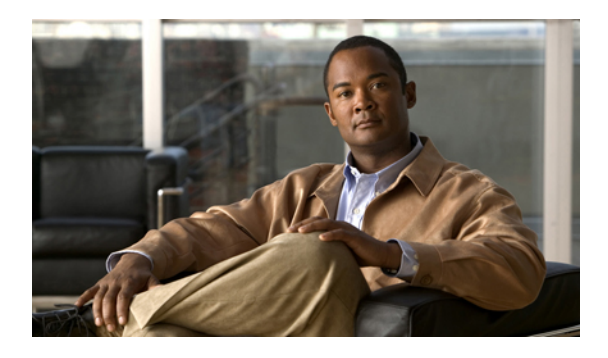

# **LAG and LACP Command Reference**

This chapter describes commandsto configure Link Aggregation Group (LAG) and Link Aggregation Control Protocol (LACP).

- [channel-group,](#page-301-0) page 286
- interface [port-channel,](#page-303-0) page 288
- lacp [fast-switchover,](#page-304-0) page 289
- lacp [max-bundle,](#page-305-0) page 290
- lacp [min-bundle,](#page-306-0) page 291
- lacp [port-priority,](#page-307-0) page 292
- lacp [system-priority,](#page-309-0) page 294
- port-channel [load-balance,](#page-311-0) page 296
- show interfaces [port-channel,](#page-312-0) page 297
- [show](#page-314-0) lacp, page 299

# <span id="page-301-0"></span>**channel-group**

To configure the interface in a channel group and set the Link Aggregation Control Protocol (LACP) mode, use the **channel-group**command in interface configuration mode. To remove the channel-group configuration from the interface, use the **no** form of this command.

**channel-group** *channel-group-number* **mode** {**active** | **passive**}

**no channel-group** *channel-group-number*

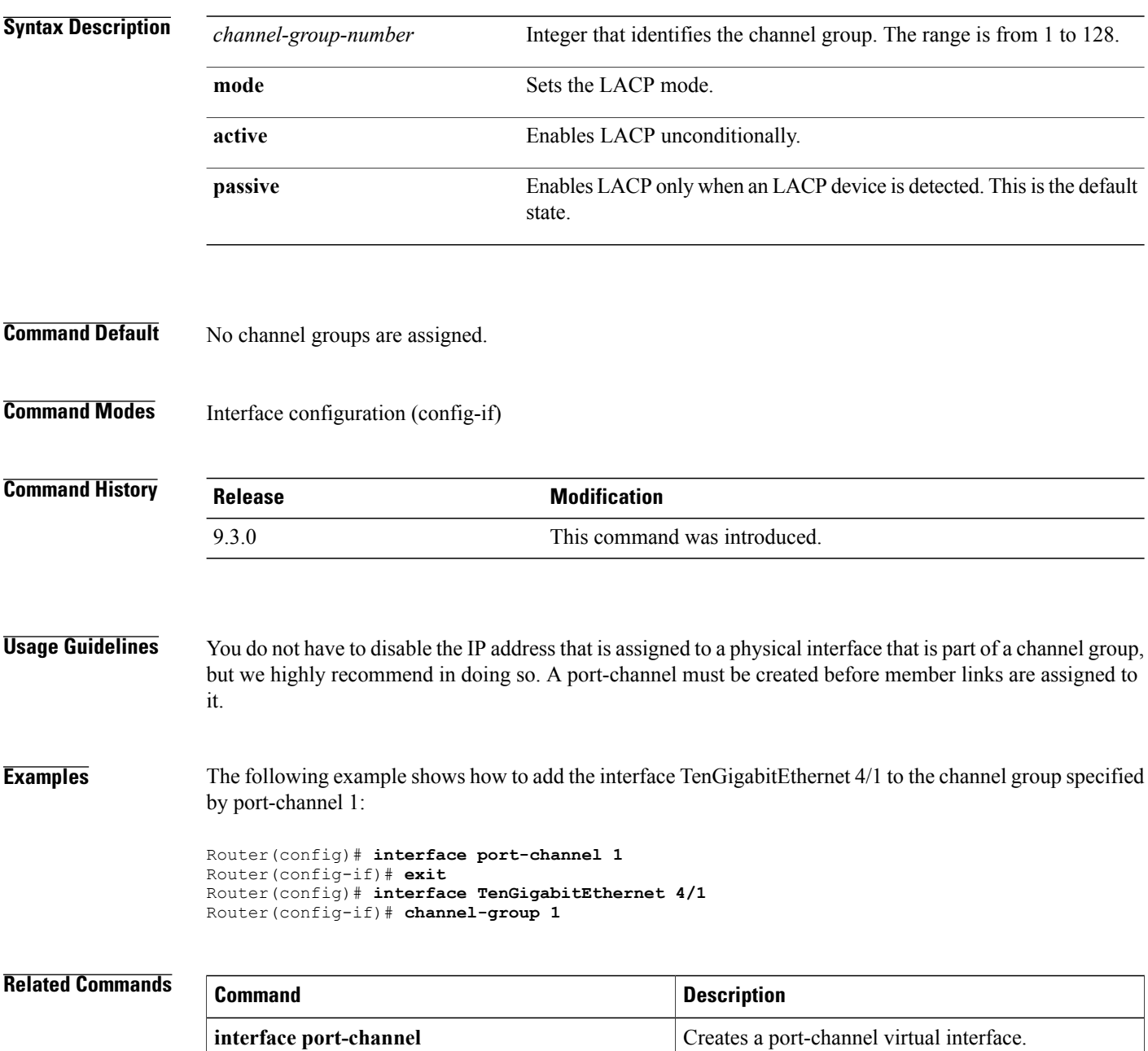

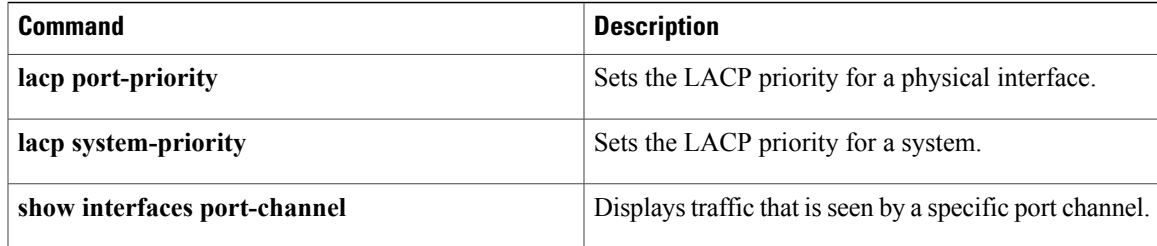

# <span id="page-303-0"></span>**interface port-channel**

To create a port-channel virtual interface, use the **interface port-channel** command in global configuration mode.

**interface port-channel** *channel-number*

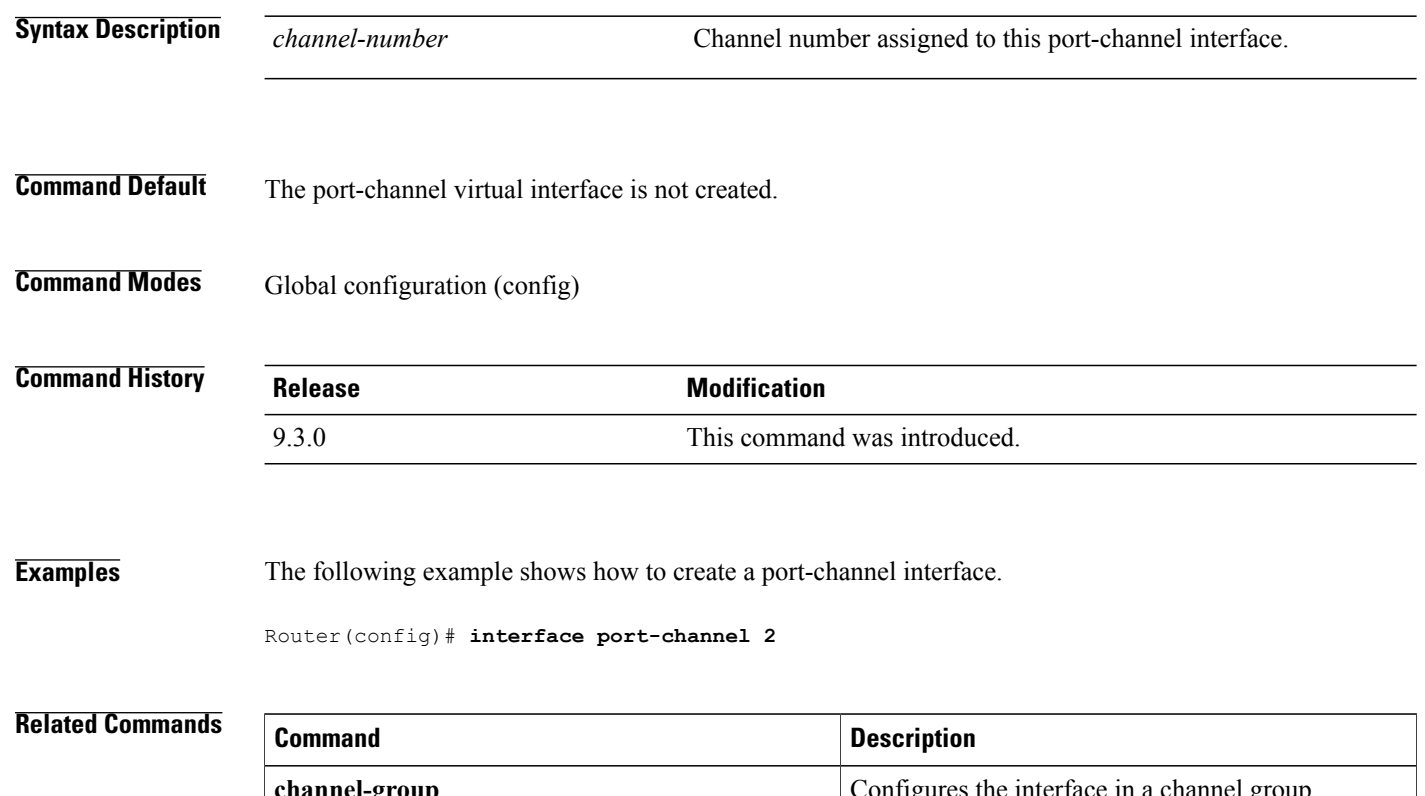

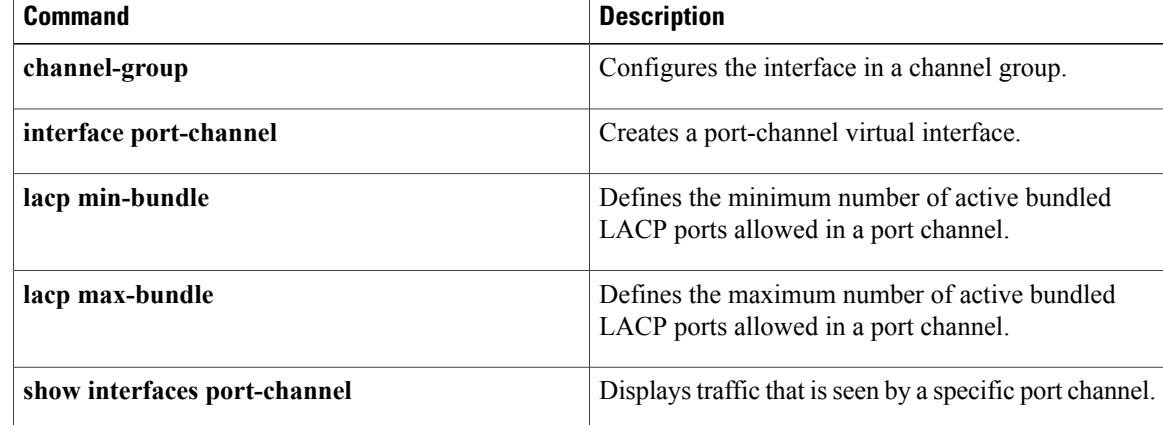

# <span id="page-304-0"></span>**lacp fast-switchover**

To enable LACP 1:1 link redundancy, use the **lacp fast-switchover** command in interface configuration mode. To disable LACP 1:1 link redundancy, use the **no** form of this command.

**lacp fast-switchover**

**no lacp fast-switchover**

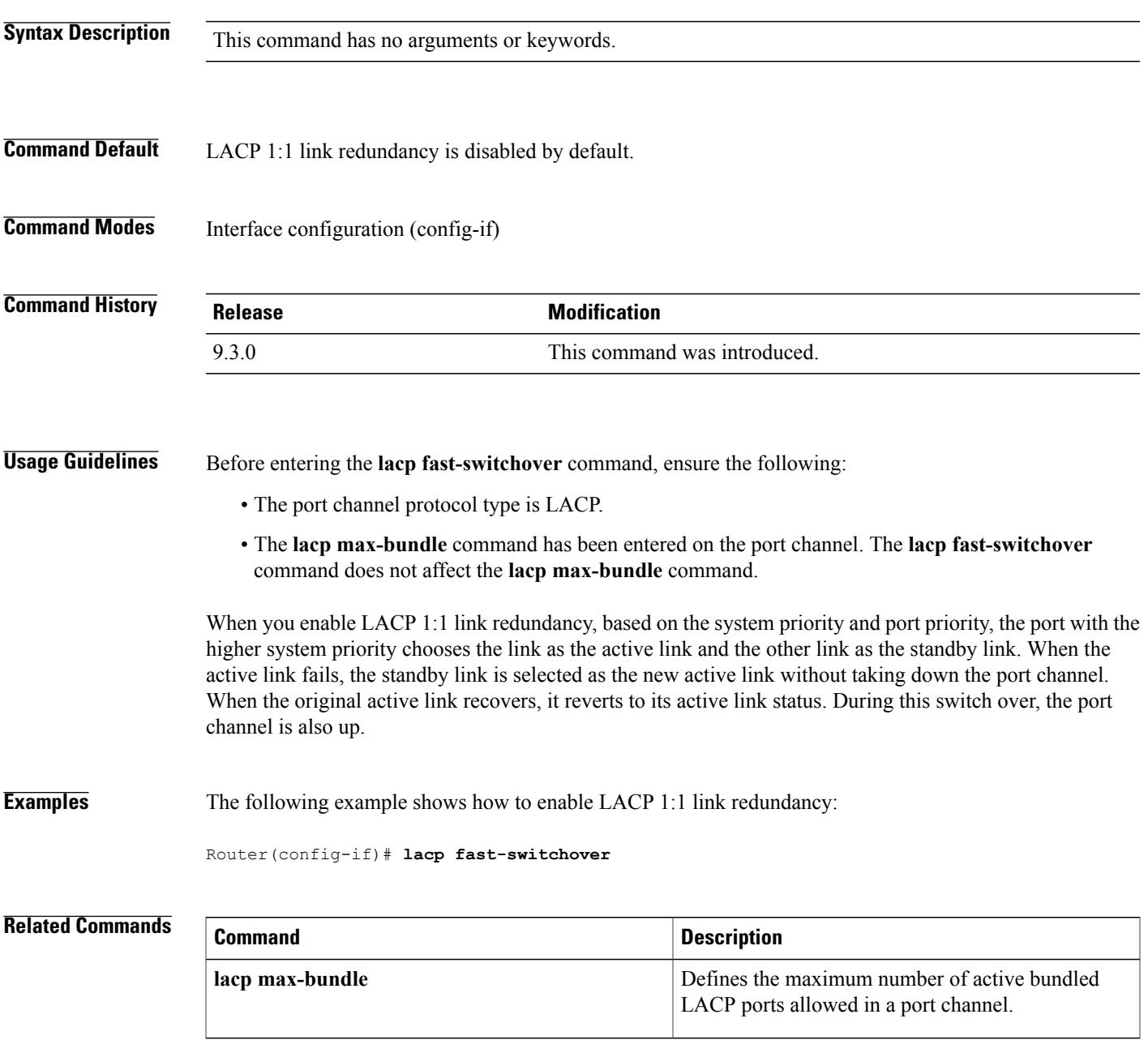

**Cisco CPT Command Reference Guide–CTC and Documentation Release 9.3 and Cisco IOS Release 15.1(01)SA** 

#### <span id="page-305-0"></span>**lacp max-bundle**

To define the maximum number of active bundled LACP ports allowed in a port channel, use the **lacp max-bundle** command in interface configuration mode. To return to the default settings, use the **no** form of this command.

**lacp max-bundle** *max-bundle-number*

**no lacp max-bundle**

**Syntax Description**  $\frac{1}{max-bundle-number}$  Maximum threshold of active member links allowed in the LACP bundle. The range from is 1 to 8. The maximum threshold value must be greater than or equal to the minimum threshold value. *max-bundle-number* **Command Default** A maximum number of active bundled LACP ports is not configured. **Command Modes** Interface configuration (config-if) **Command History Release Modification** 9.3.0 This command was introduced. **Usage Guidelines** The value specified in the *max-bundle-number* argument determines the number of active links that are bundled

**Examples** The following example shows how to set three ports to bundle in port channel 2:

in the port channel. The remaining links are in hot-standby mode.

Router(config)# **interface port-channel 2** Router(config-if)# **lacp max-bundle 3**

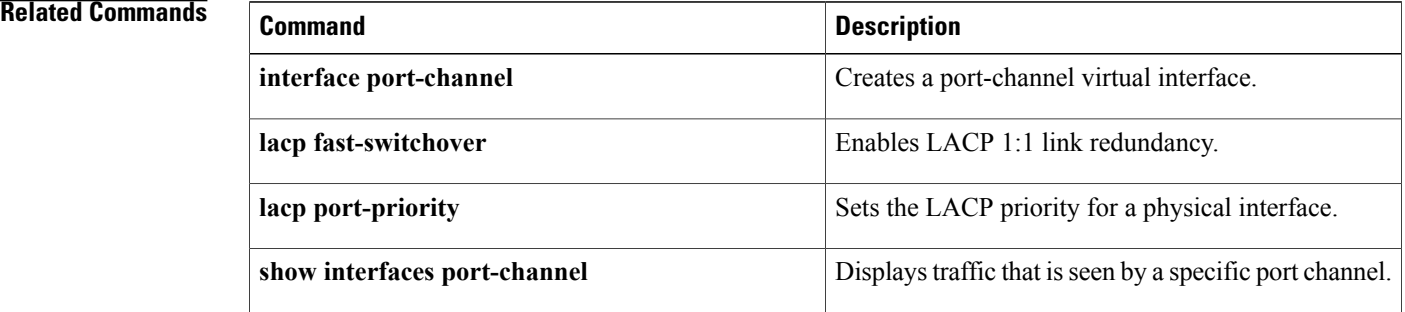

## <span id="page-306-0"></span>**lacp min-bundle**

To define the minimum number of active bundled LACP ports allowed in a port channel, use the **lacp min-bundle** command in interface configuration mode. To return to the default settings, use the **no** form of this command.

**lacp min-bundle** *min-bundle-number*

**no lacp min-bundle**

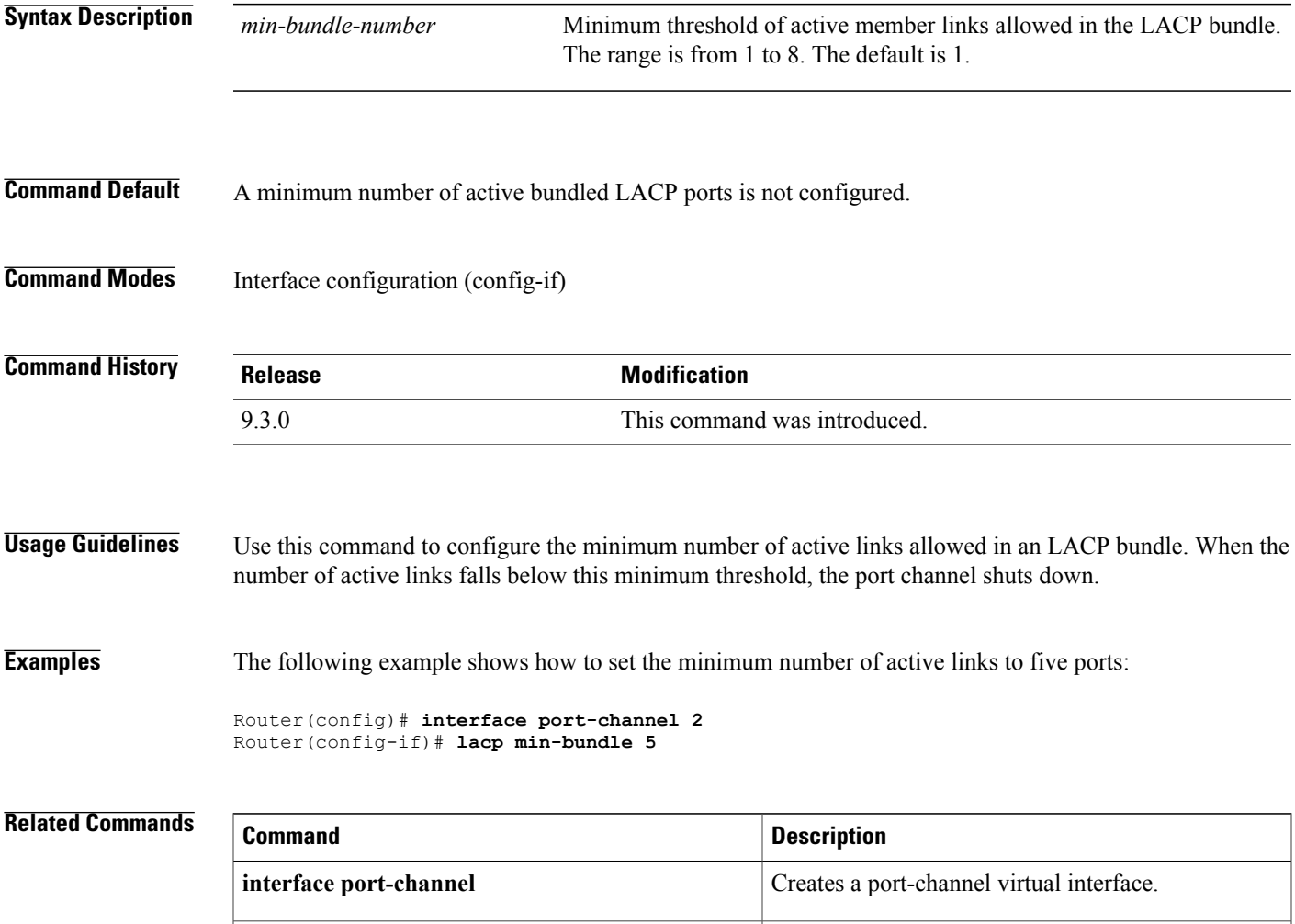

**show interfaces port-channel** Displays traffic that is seen by a specific port channel.

## <span id="page-307-0"></span>**lacp port-priority**

To set the LACP priority for a physical interface, use the **lacp port-priority** command in interface configuration mode. To return to the default setting, use the **no** form of this command.

**lacp port-priority** *priority*

**no lacp port-priority**

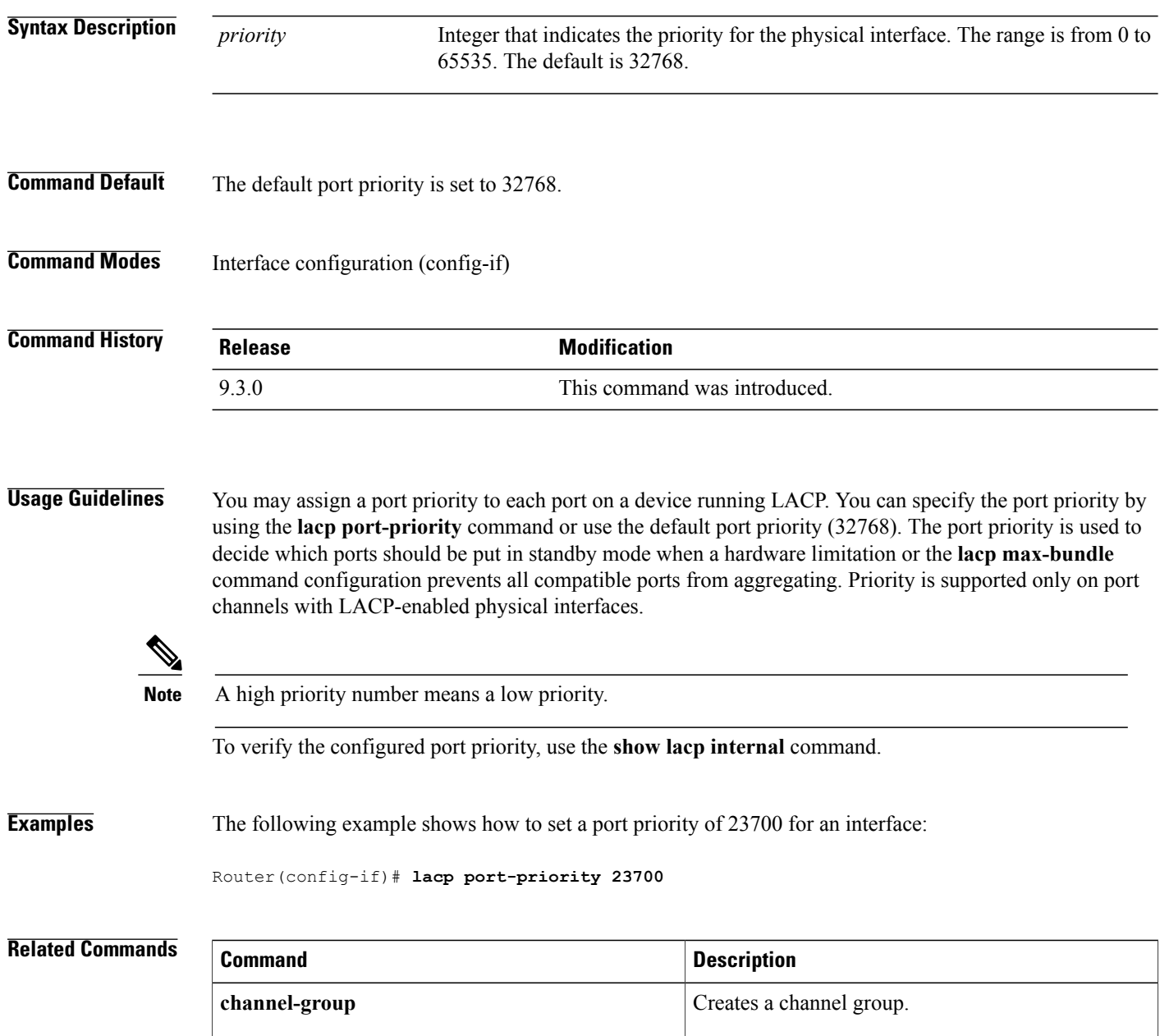

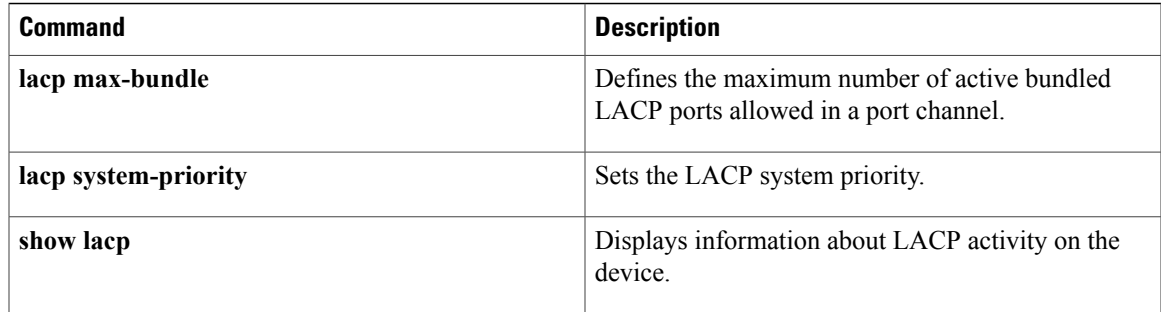

## <span id="page-309-0"></span>**lacp system-priority**

To set the LACP priority for a system, use the **lacp system-priority** command in global configuration mode. To return to the default setting, use the **no** form of this command.

**lacp system-priority** *priority*

**no lacp system-priority**

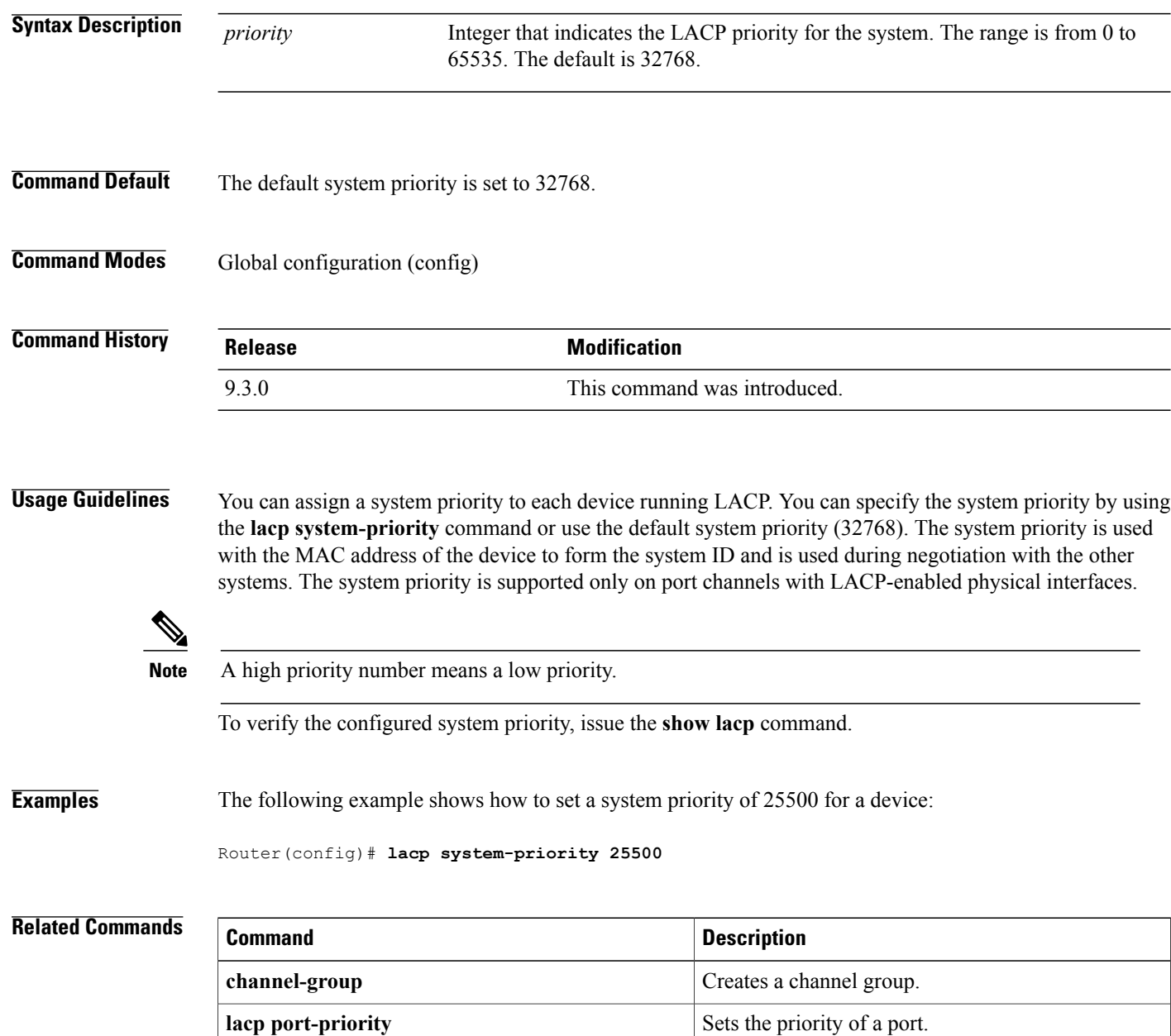

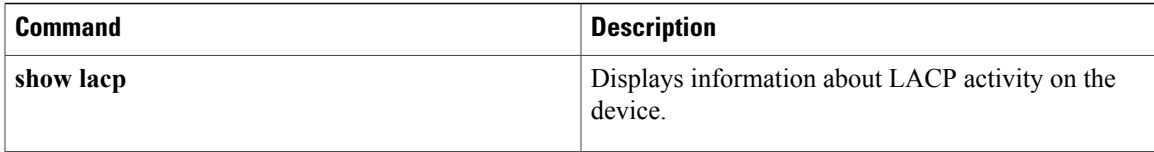

# <span id="page-311-0"></span>**port-channel load-balance**

To configure a member link for load balancing, use the **port-channel load-balance** command in interface configuration mode. To disable load balancing, use the **no** form of this command.

**port-channel load-balance** {**link** *link-id*}

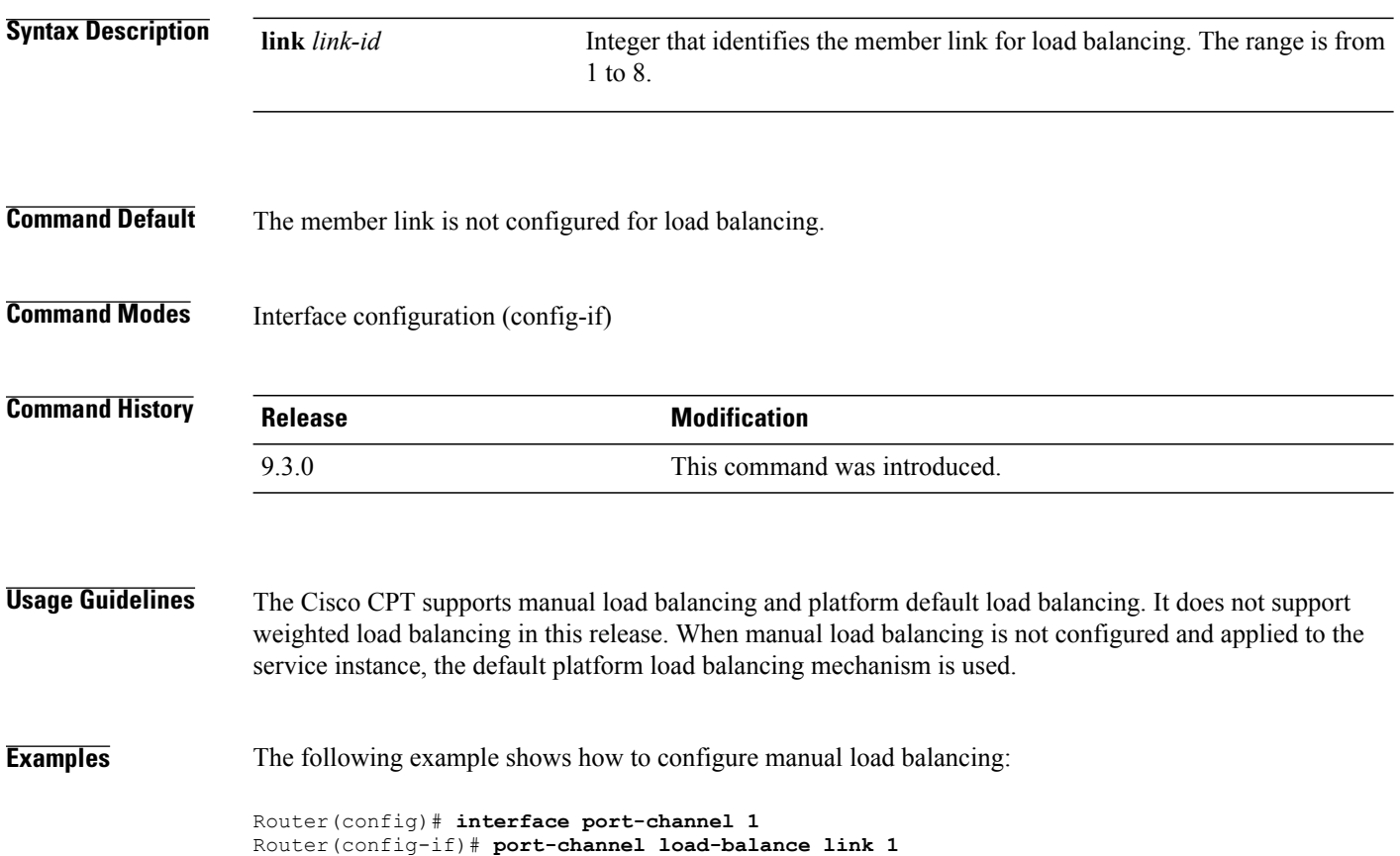

# <span id="page-312-0"></span>**show interfaces port-channel**

To display the traffic on specific port channel, use the **show interfaces port-channel** command in privileged EXEC mode.

**show interfaces port-channel** *channel-number*

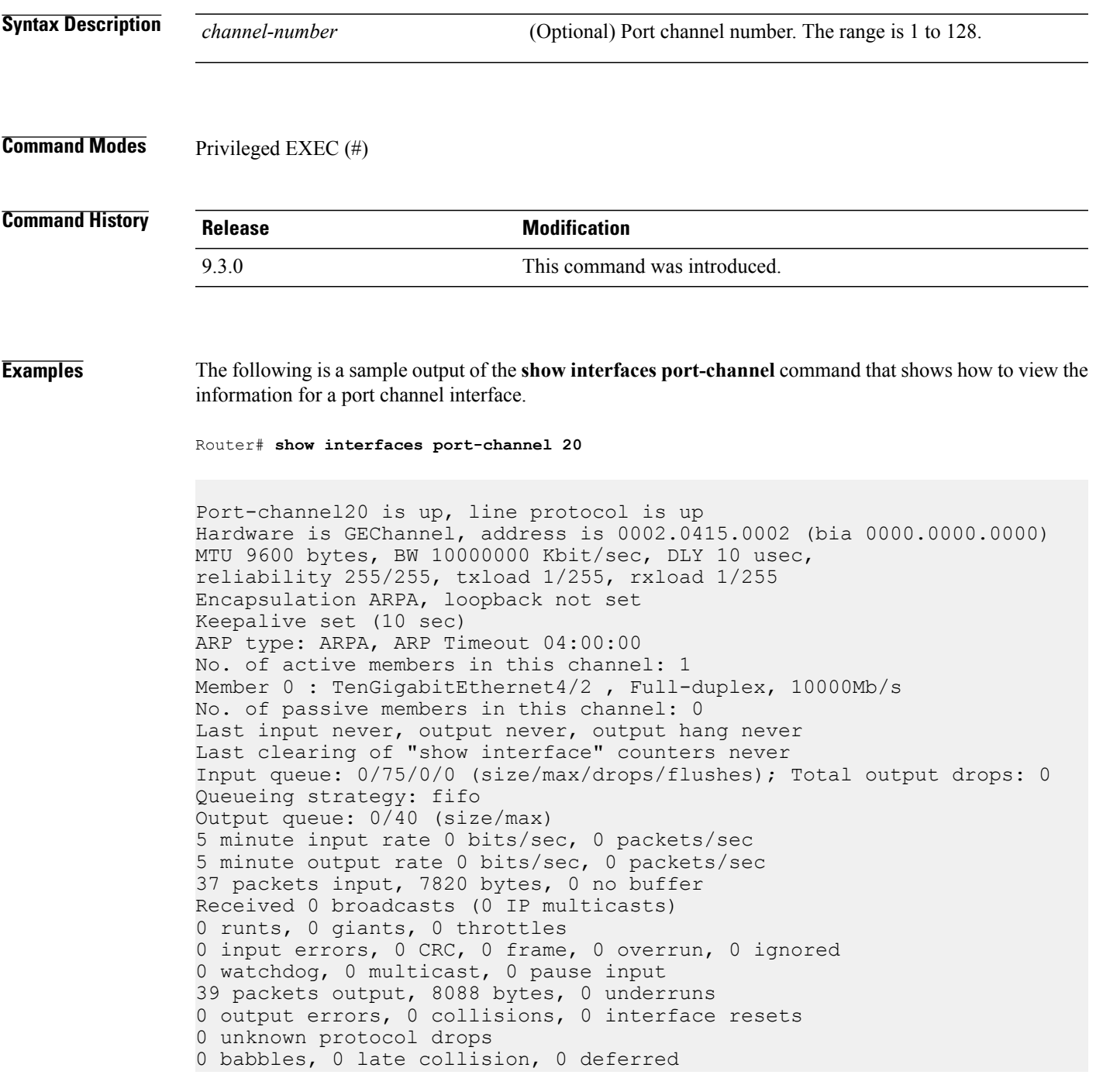

0 lost carrier, 0 no carrier, 0 pause output 0 output buffer failures, 0 output buffers swapped out

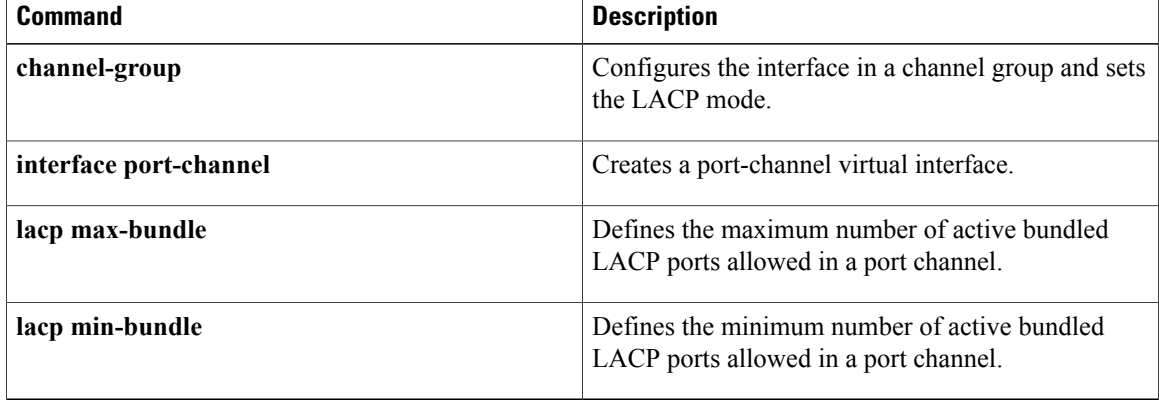

# <span id="page-314-0"></span>**show lacp**

To display LACP information, use the **show lacp** command in privileged EXEC mode. **show lacp** {*channel-group-number* | **counters** | **internal [detail]** | **neighbor [detail]** | **sys-id**}

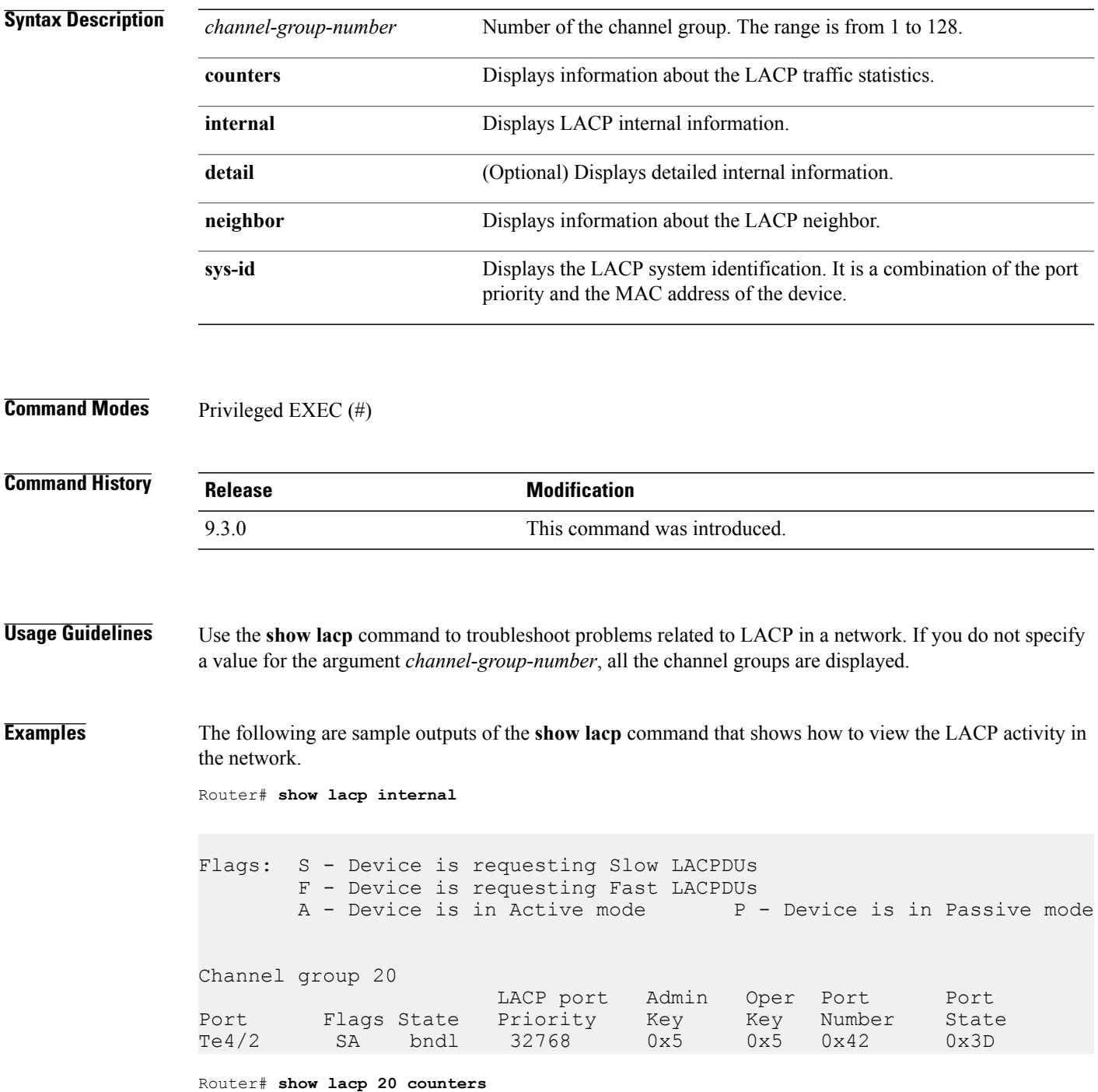

**Cisco CPT Command Reference Guide–CTC and Documentation Release 9.3 and Cisco IOS Release 15.1(01)SA** 

H

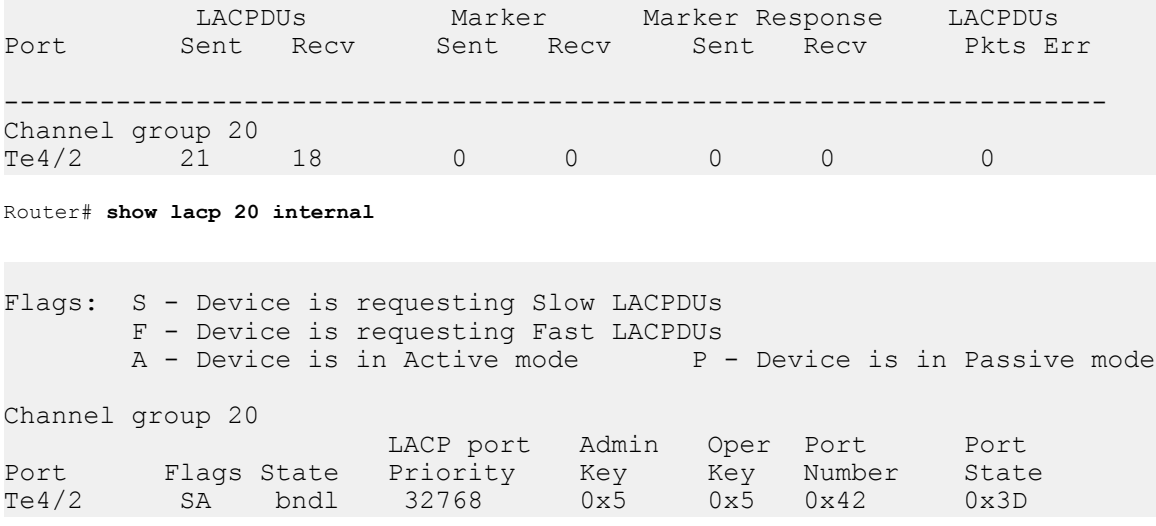

Router# **show lacp 20 counters**

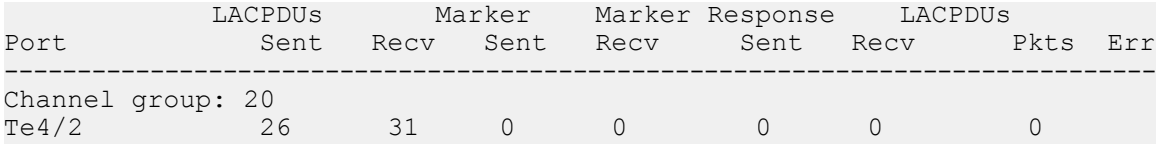

Router# **show lacp sys-id**

32768,0005.9b2e.18e0

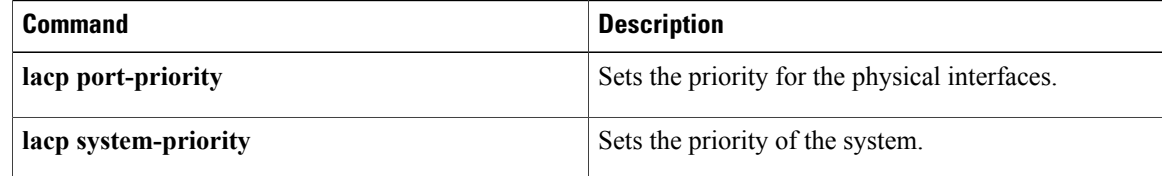

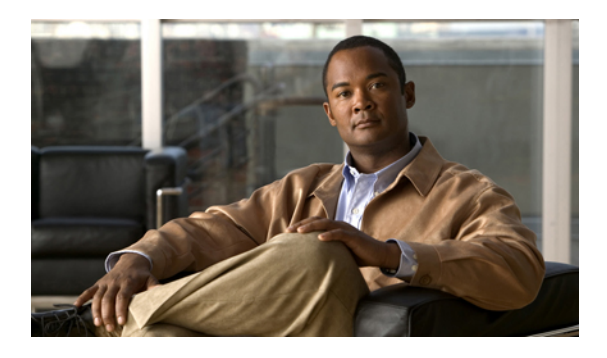

# **MAC Learning Command Reference**

This chapter describes commands to configure MAC learning.

- clear [mac-address-table,](#page-317-0) page 302
- mac [learning,](#page-318-0) page 303
- mac limit maximum [addresses,](#page-320-0) page 305
- mac static [address,](#page-321-0) page 306
- show [mac-address-table,](#page-322-0) page 307

#### <span id="page-317-0"></span>**clear mac-address-table**

To remove a specified address (or set of addresses) from the MAC address table, use the **clear mac-address-table** command in privileged EXEC mode.

**clear mac-address-table** [**address** *mac-addr*] [**bridge-domain** *bridgedomain-id*] [**interface** *type number*]

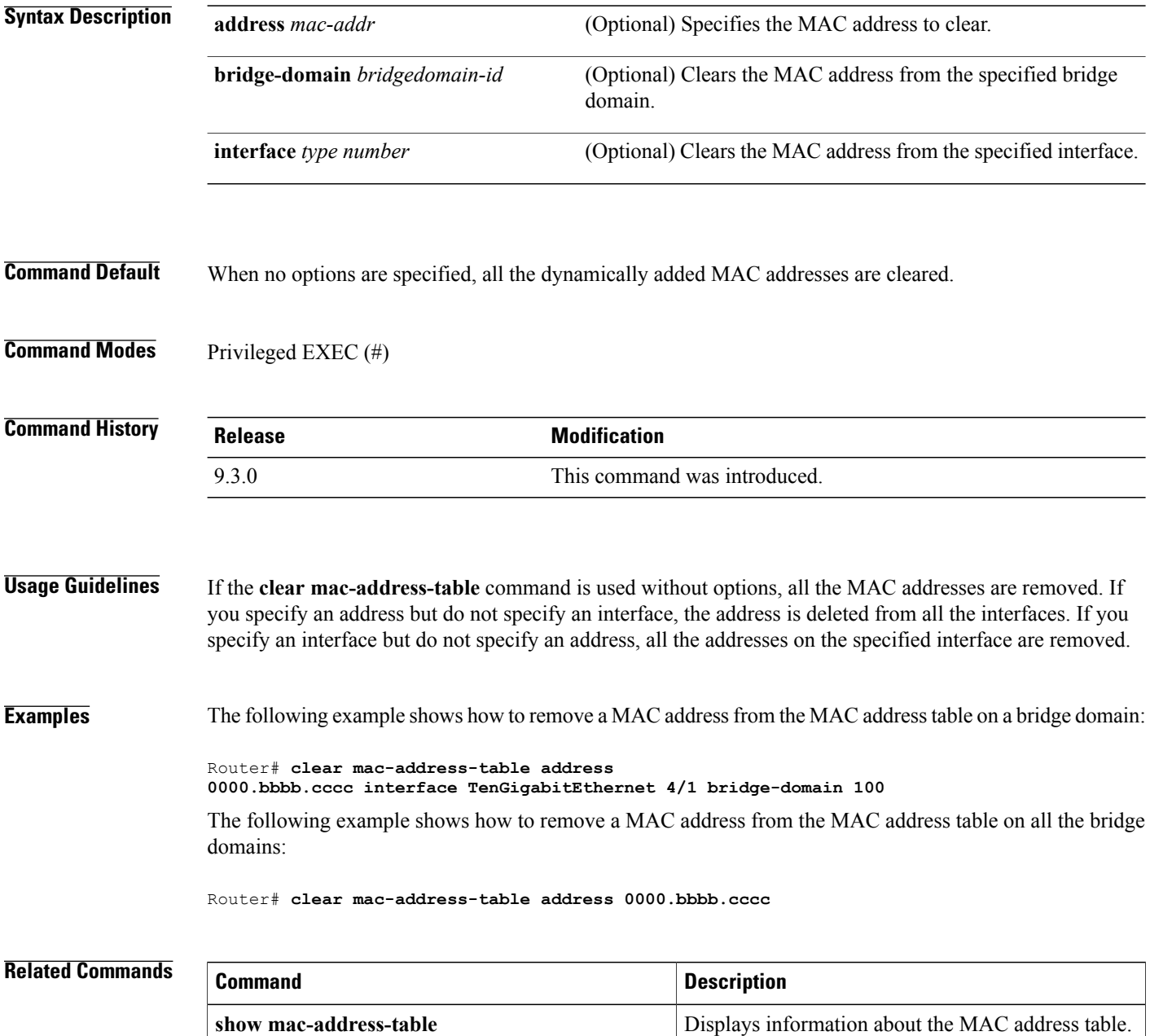

#### <span id="page-318-0"></span>**mac learning**

To reenable MAC learning on the bridge domain, use the **mac learning** command in bridge domain configuration mode. To disable MAC learning, use the **no** form of this command.

**mac learning**

**no mac learning**

**Syntax Description** This command has no arguments or keywords.

**Command Default** MAC learning is enabled on the bridge domains by default.

**Command Modes** Bridge domain configuration (config-bdomain)

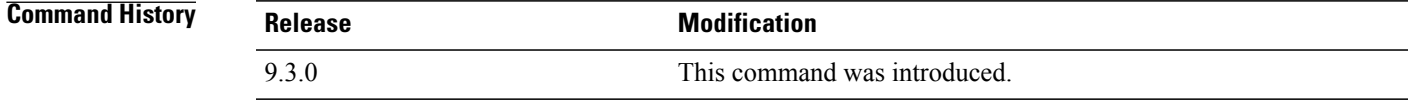

**Usage Guidelines** MAC address learning is enabled by default only for point–to–multipoint bridge domains and can also be disabled.

**Examples** The following example shows how to reenable MAC learning on a bridge domain:

Router> **enable** Router# **configure terminal** Router(config)# **bridge-domain 100** Router(config-bdomain)# **mac learning** Router(config-bdomain)# **end**

The following example shows how to disable MAC learning on a bridge domain:

Router> **enable** Router# **configure terminal** Router(config)# **bridge-domain 100** Router(config-bdomain)# **no mac learning** Router(config-bdomain)# **end**

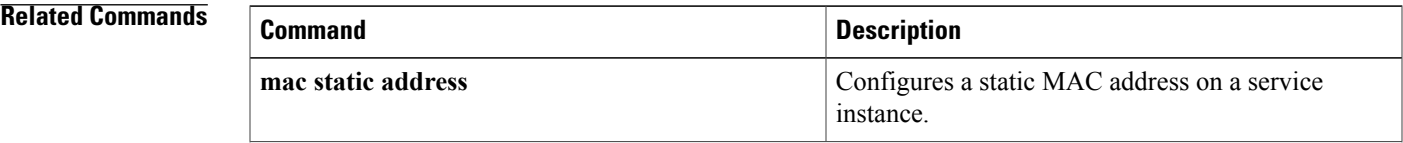

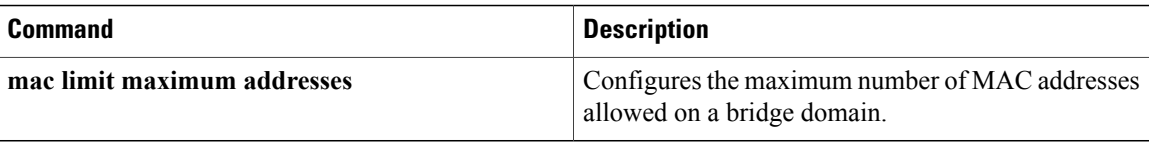

#### <span id="page-320-0"></span>**mac limit maximum addresses**

To configure the maximum number of MAC addresses allowed on a bridge domain, use the **mac limit maximum addresses** command in bridge domain configuration mode. To return to the default state, use the **no** form of this command.

**mac limit maximum addresses** *maximum-addresses*

**no mac limit maximum addresses** *maximum-addresses*

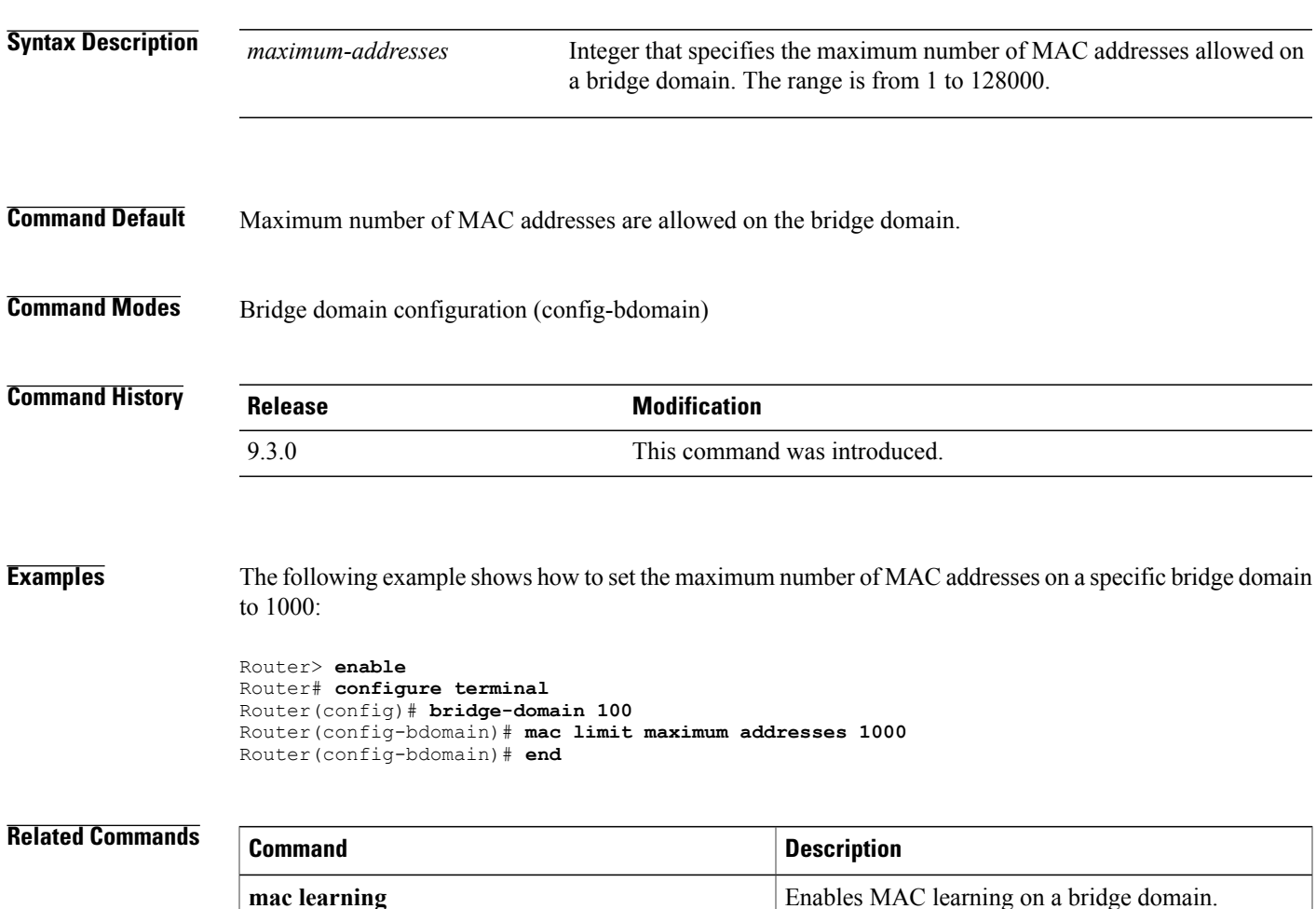

#### <span id="page-321-0"></span>**mac static address**

To configure a static MAC address on a service instance, use the **mac static address** command in service instance configuration mode. To remove a static MAC address, use the **no** form of this command.

**mac static address** *mac-addr*

**no mac static address** *mac-addr*

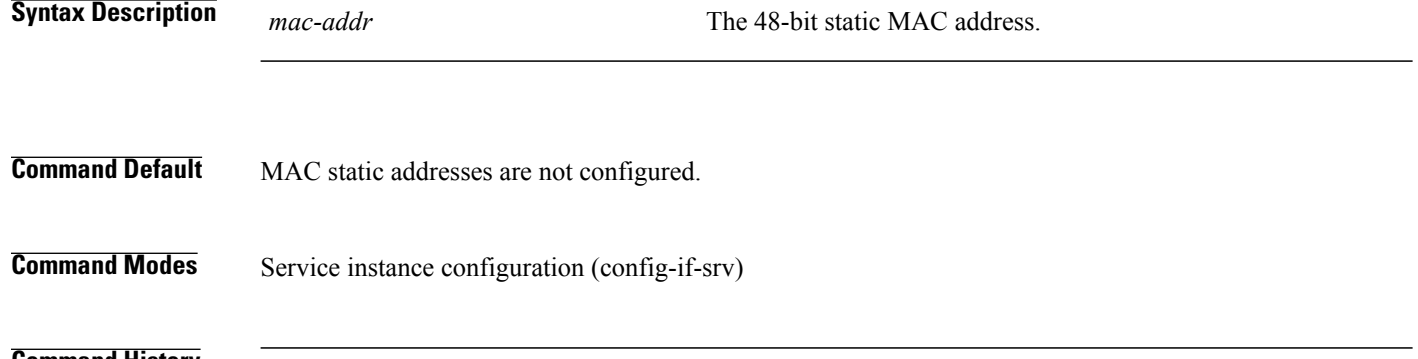

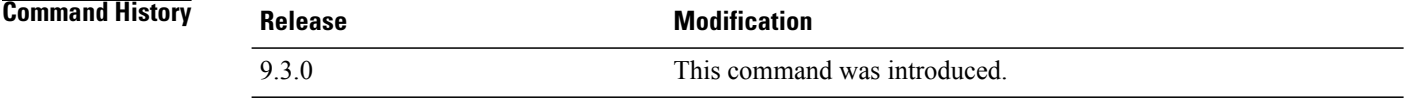

#### **Usage Guidelines** Static MAC address configuration is supported only on Ethernet virtual circuit (EVC) bridge domain interfaces. The static MAC address configuration does not apply to the Multicast VLAN Registration (MVR) bridge domain.

**Examples** The following example shows how to configure a MAC static address in service instance configuration mode:

Router> **enable** Router# **configure terminal** Router(config)# **interface TenGigabitEthernet 4/1** Router(config-if)# **service instance 1 ethernet** Router(config-if-srv)# **encapsulation dot1q 100** Router(config-if-srv)# **bridge-domain 100** Router(config-if-srv)# **mac static address 0000.bbbb.cccc** Router(config-if-srv)# **exit** Router(config-if)# **end**

## **Related Commands Command Description mac learning** Enables MAC learning on a bridge domain.

### <span id="page-322-0"></span>**show mac-address-table**

To display information about the MAC addresstable, use the **show mac-address-table** command in privileged EXEC mode.

**show mac-address-table** [**address** *mac-addr*] [**bridge-domain** *bridgedomain-id*] [**interface** *type number*] [**count**]

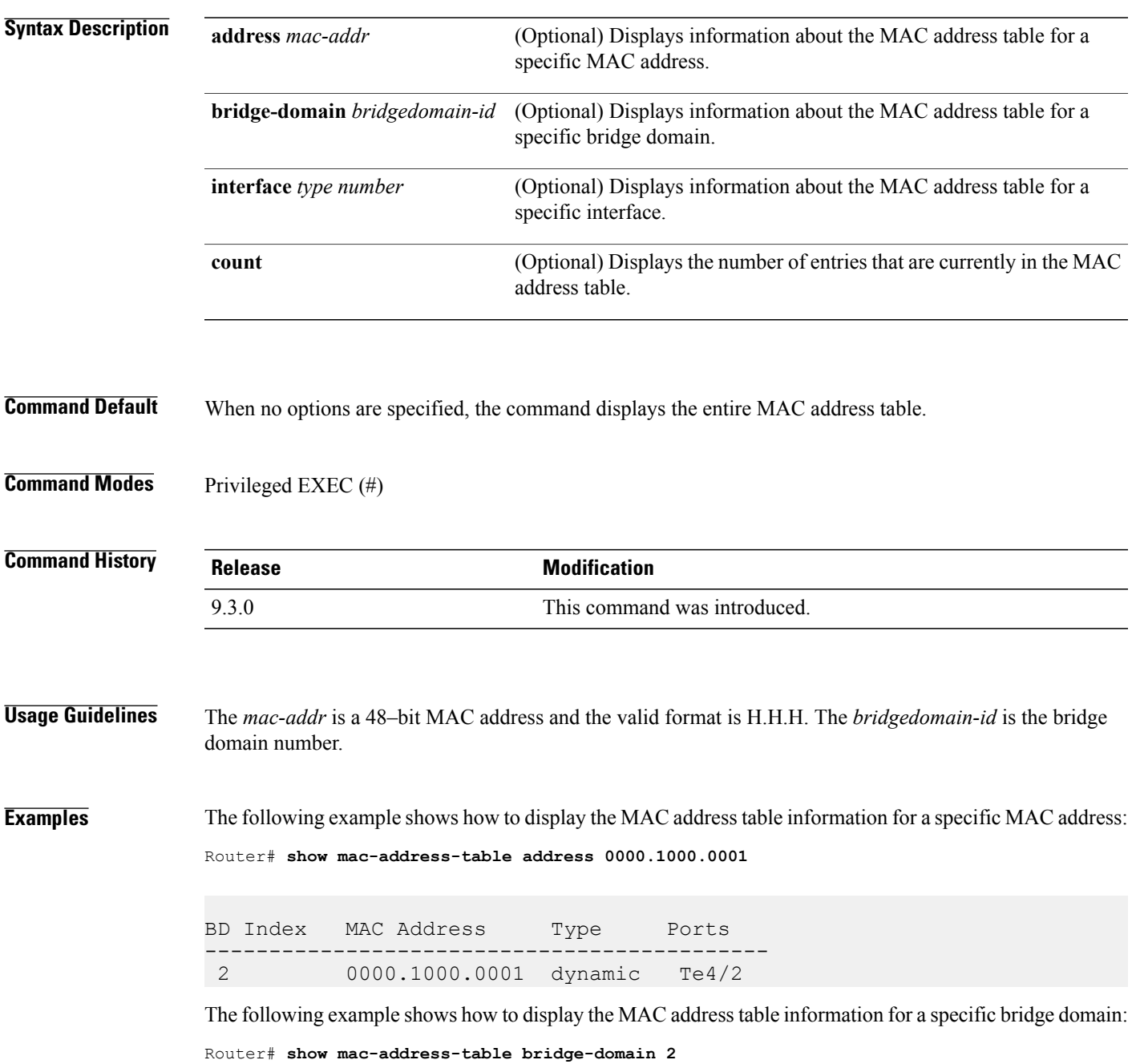

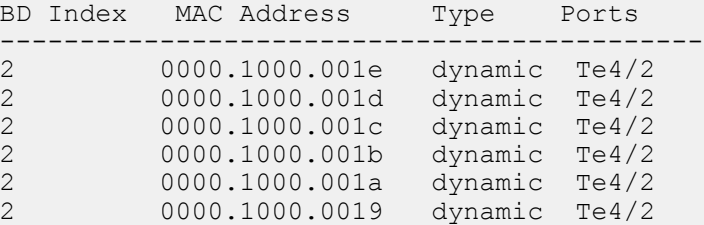

The following example shows how to display the MAC address table information for a specific interface:

Router# **show mac-address-table interface tenGigabitEthernet4/2**

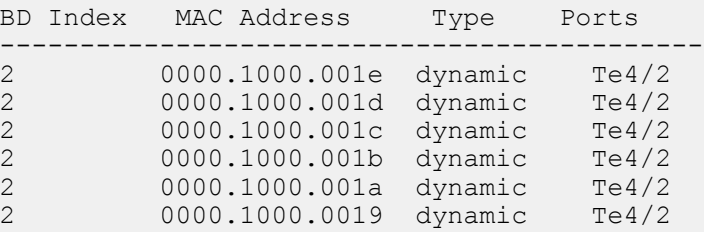

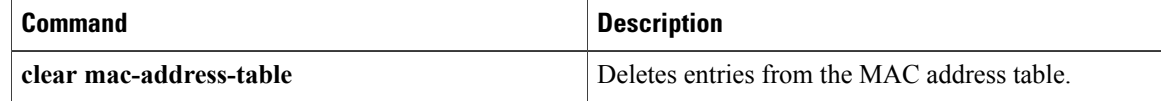
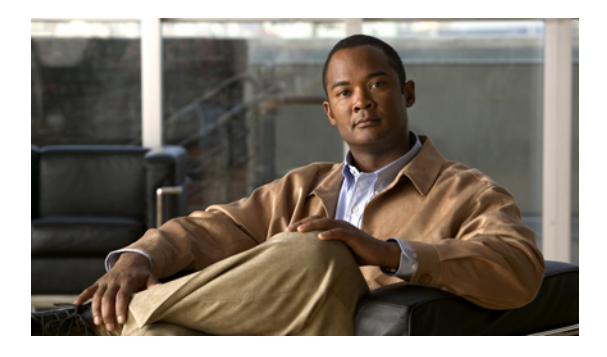

# **IGMP Snooping Command Reference**

This chapter describes commands used to configure Internet Group Management Protocol (IGMP) snooping.

- ip igmp [snooping,](#page-325-0) page 310
- ip igmp snooping [immediate-leave,](#page-326-0) page 311
- ip igmp [snooping](#page-327-0) mrouter, page 312
- ip igmp snooping [report-suppression,](#page-328-0) page 313
- show ip igmp [snooping,](#page-329-0) page 314
- show ip igmp [snooping](#page-332-0) querier, page 317

# <span id="page-325-0"></span>**ip igmp snooping**

To enable Internet Group Management Protocol (IGMP) snooping, use the **ip igmp snooping** command in the bridge domain configuration mode. To disable IGMP snooping, use the **no** form of this command.

**ip igmp snooping**

**no ip igmp snooping**

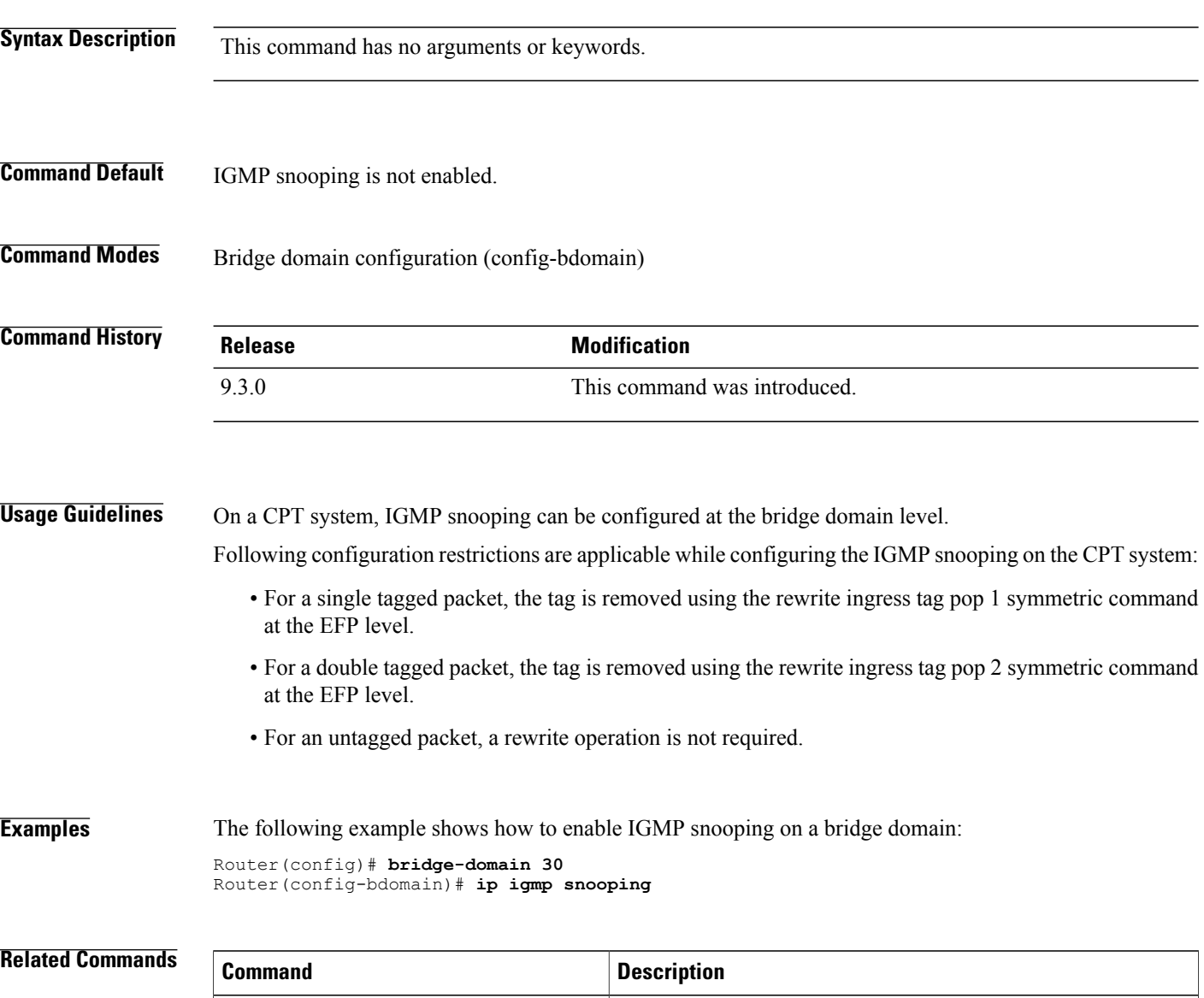

**show ip igmp snooping** Displays the IGMP snooping configuration.

# <span id="page-326-0"></span>**ip igmp snooping immediate-leave**

To enable Internet Group Management Protocol (IGMP) Immediate-Leave processing on a bridge-domain, use the **ip igmp snooping immediate-leave** command in global configuration mode. To disable Immediate-Leave processing on the bridge domain, use the **no** form of this command.

**ip igmp snooping immediate-leave**

**no ip igmp snooping immediate-leave**

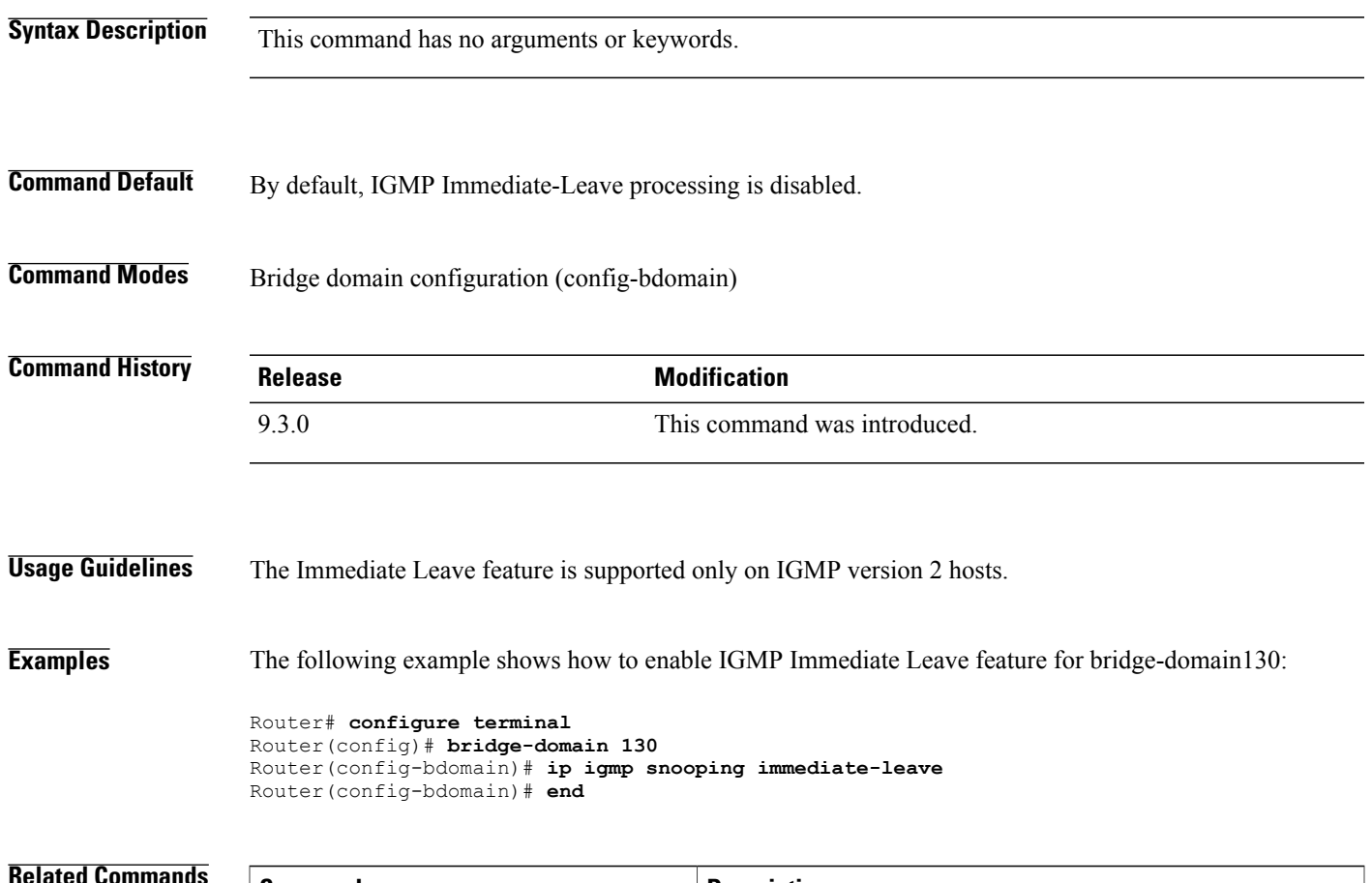

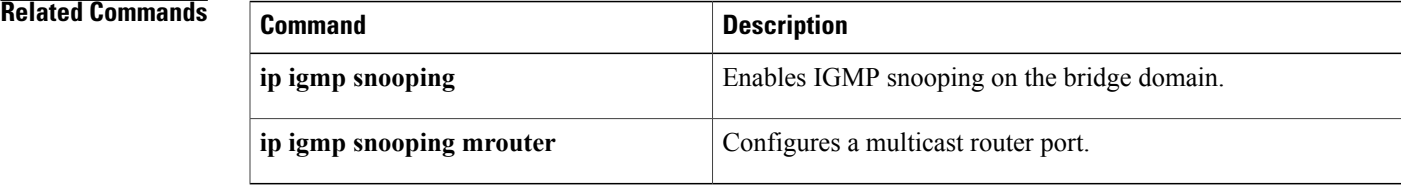

**Cisco CPT Command Reference Guide–CTC and Documentation Release 9.3 and Cisco IOS Release 15.1(01)SA** 

# <span id="page-327-0"></span>**ip igmp snooping mrouter**

To configure a port as a multicast router port, use the **ip igmp snooping mrouter** command in the service-instance configuration mode. To remove the configuration, use the **no** form of this command.

**ip igmp snooping mrouter**

**no ip igmp snooping mrouter**

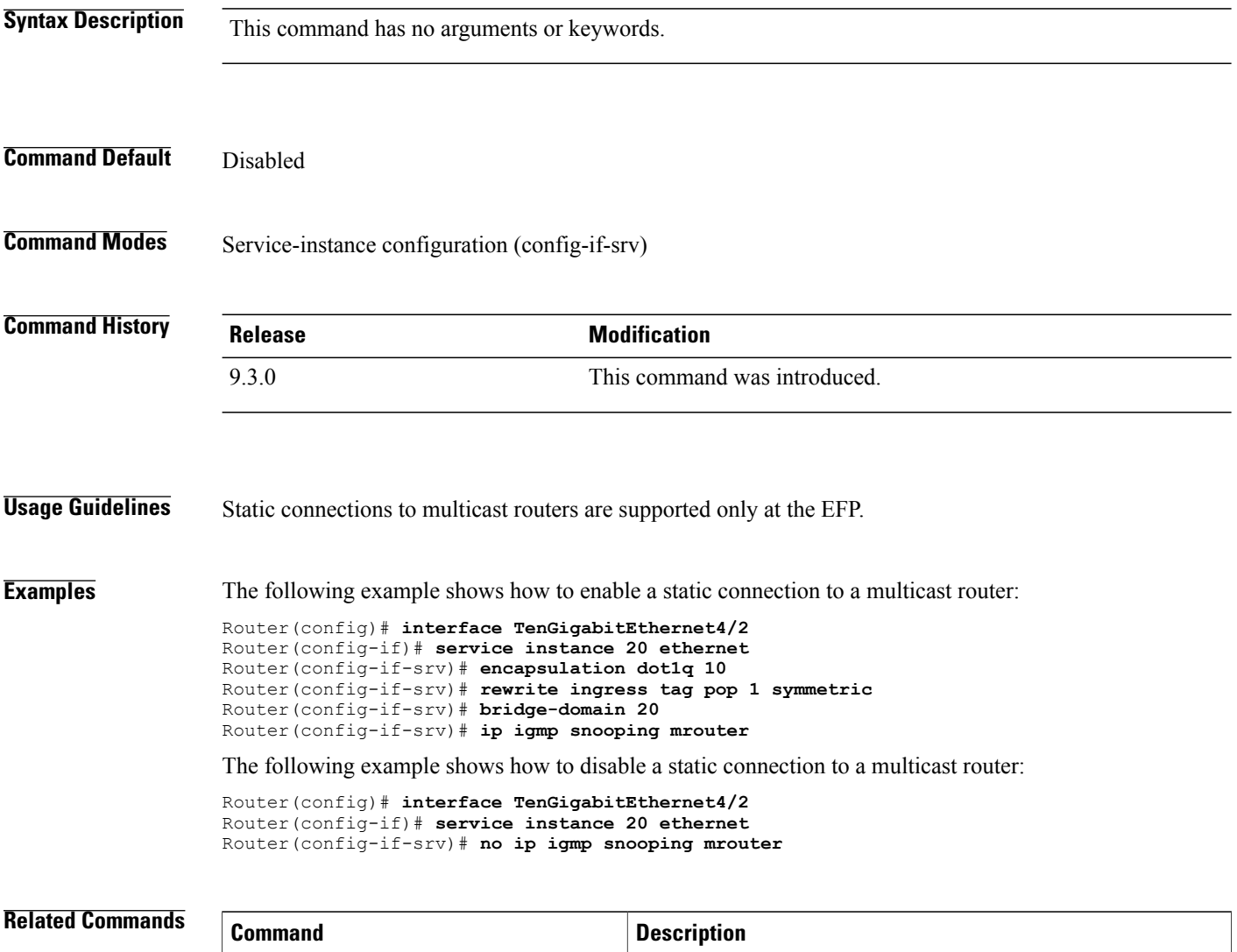

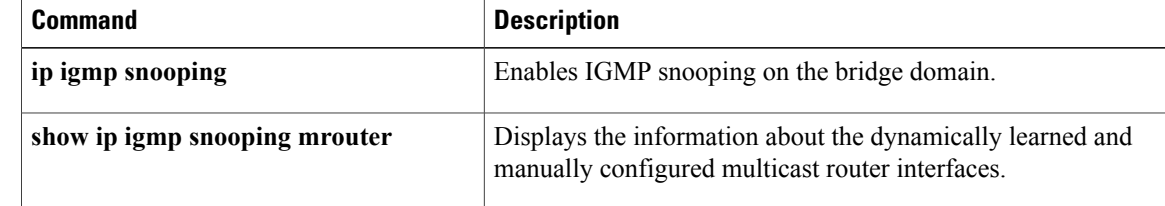

# <span id="page-328-0"></span>**ip igmp snooping report-suppression**

To turn on IP IGMP snooping report suppression, use the **ip igmp snooping report-suppression** command in the bridge domain configuration mode. To turn off report suppression, use the **no** form of this command.

**ip igmp snooping report-suppression**

**no ip igmp snooping report-suppression**

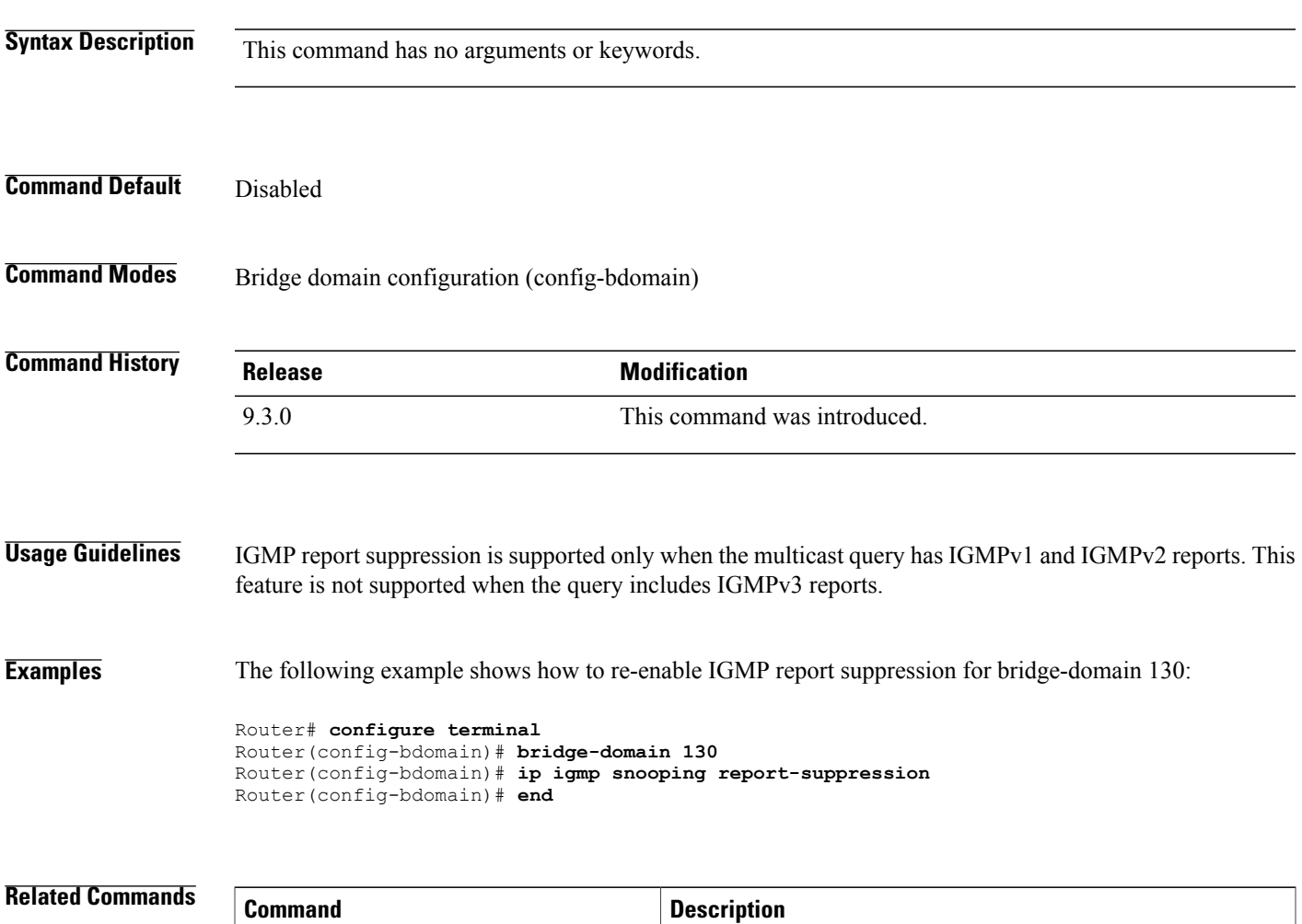

**show ip igmp snooping** Displays the IGMP snooping configuration.

## <span id="page-329-0"></span>**show ip igmp snooping**

To display the Internet Group Management Protocol (IGMP) snooping configuration of a device, use the **show ip igmp snooping** command in the privileged EXEC mode.

**show ip igmp snooping [groups [count | vlan** *bridge-domain ID* **[** *ip-address* **| count |dynamic [count] | user [count] ]]] | mrouter [vlan** *bridge-domain ID***] querier | vlan** *bridge-domain ID***]**

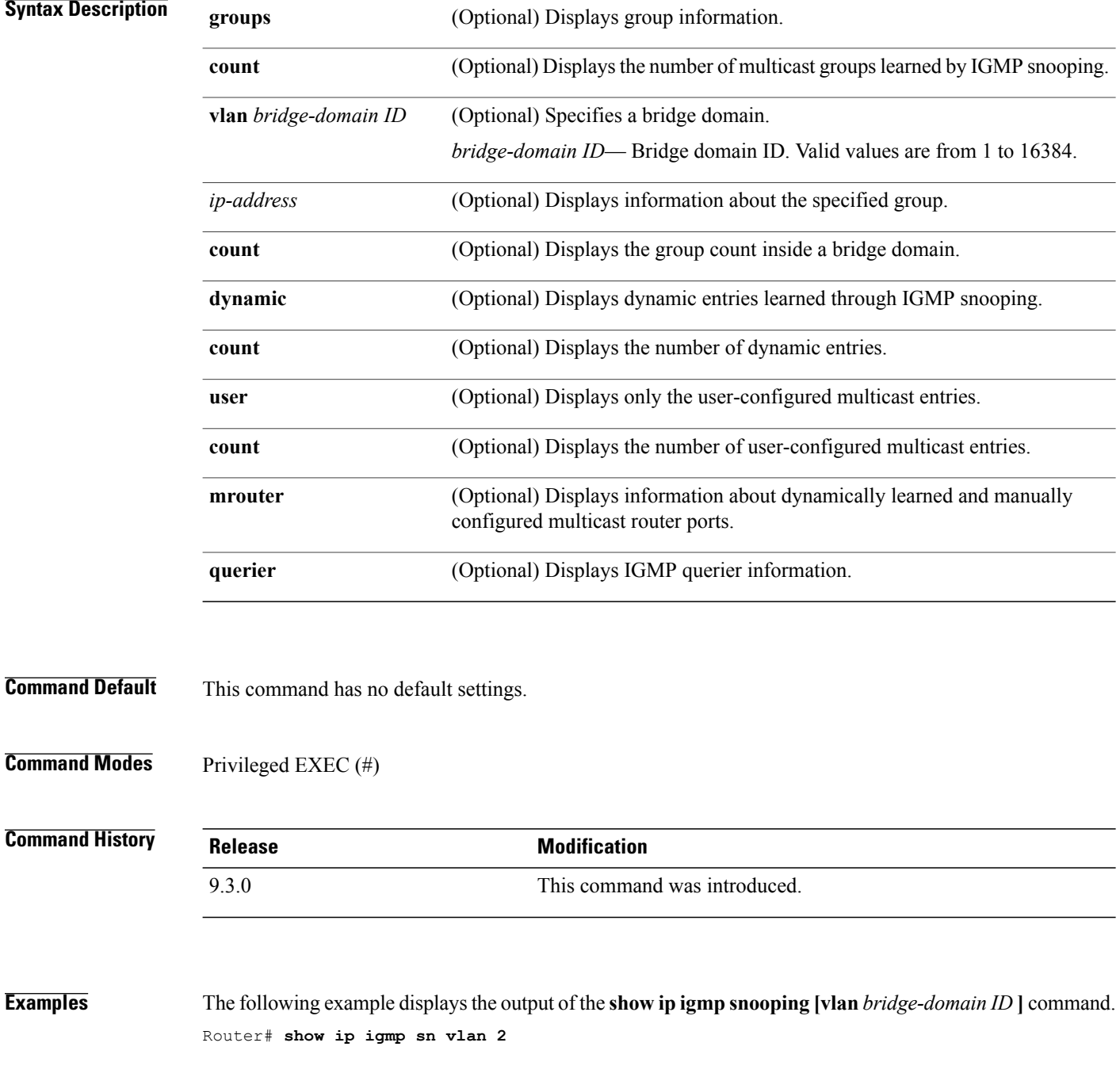

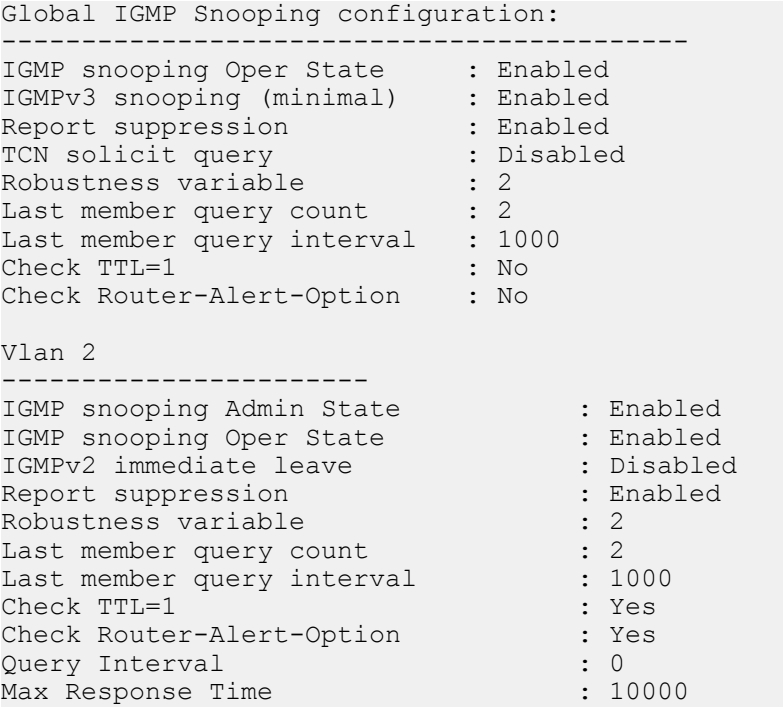

The following example displays the output of the **show ip igmp snooping groups** command.

Router# **show ip igmp snooping groups**

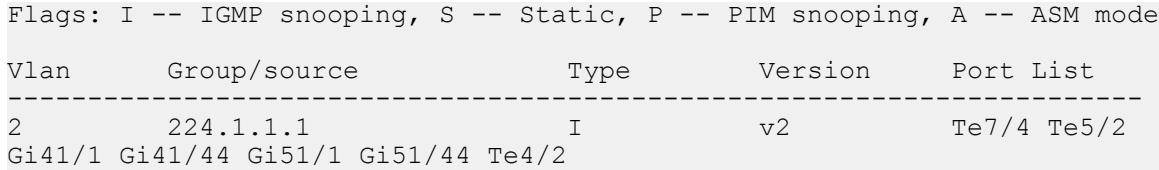

The following example displays the output of the **show ip igmp snooping groups vlan** command. Router# **show ip igmp snooping groups vlan 2**

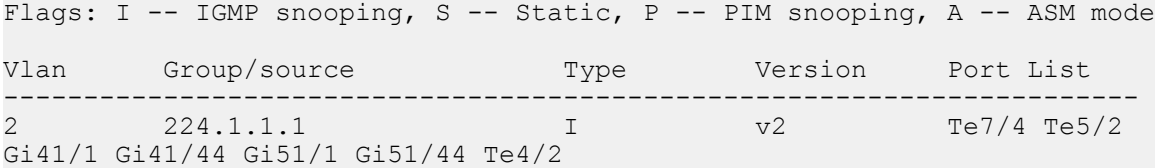

The following example displays the output of the **show ip igmp snooping groups vlan** *bridge-domain ID* **[***ip\_address***]** command.

Router# **show ip igmp snooping groups vlan 2 224.1.1.1**

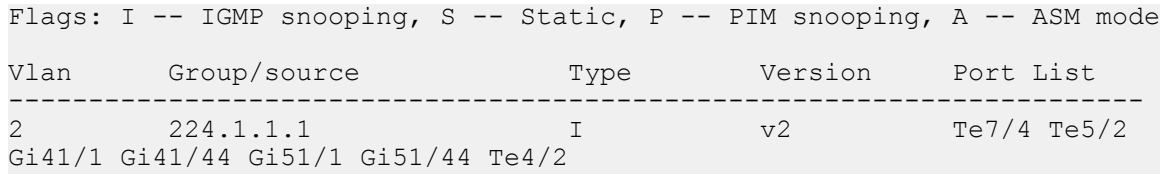

The following example displays the output of the **show ip igmp snooping mrouter** command. Router# **show ip igmp snooping mrouter**

Vlan ports  $\frac{---}{2}$ Te4/4(dynamic)

The following example displays the output of the **show ip igmp snooping mrouter vlan 2** command. Router# **show ip igmp snooping mrouter**

Vlan ports ---- ----- Te4/4(dynamic)

#### **Related Commands**

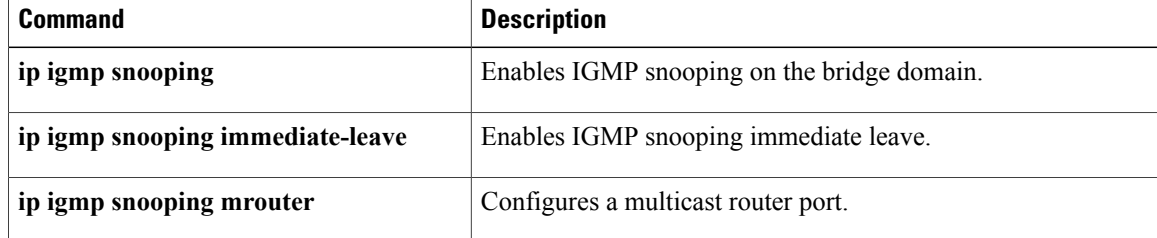

# <span id="page-332-0"></span>**show ip igmp snooping querier**

To display information about the IP address and the receiving port for the recently received IGMP query messages, use the **show ip igmp snooping querier** command.

**show ip igmp snooping querier [vlan** *bridge-domain ID* **] [detail]**

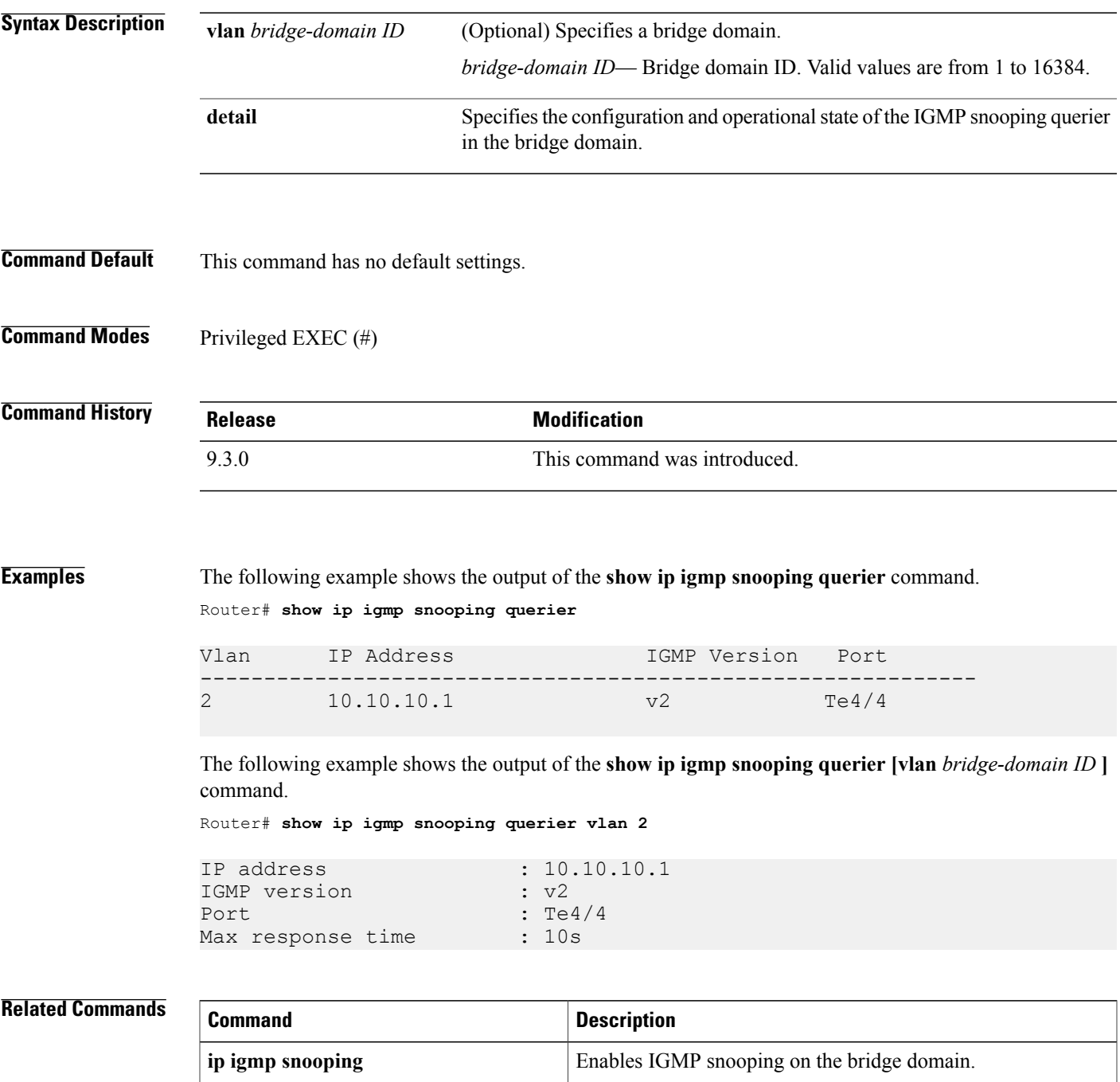

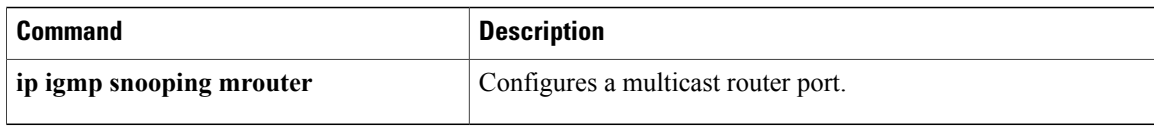

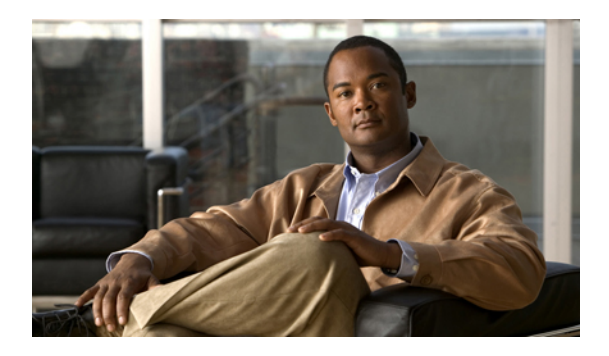

# **MVR Command Reference**

This chapter describes commands used to configure Multicast VLAN Registration (MVR).

- mvr, [page](#page-335-0) 320
- mvr [group,](#page-336-0) page 321
- mvr [type,](#page-338-0) page 323
- [show](#page-340-0) mvr, page 325

 $\overline{\phantom{a}}$ 

#### <span id="page-335-0"></span>**mvr**

**mvr**

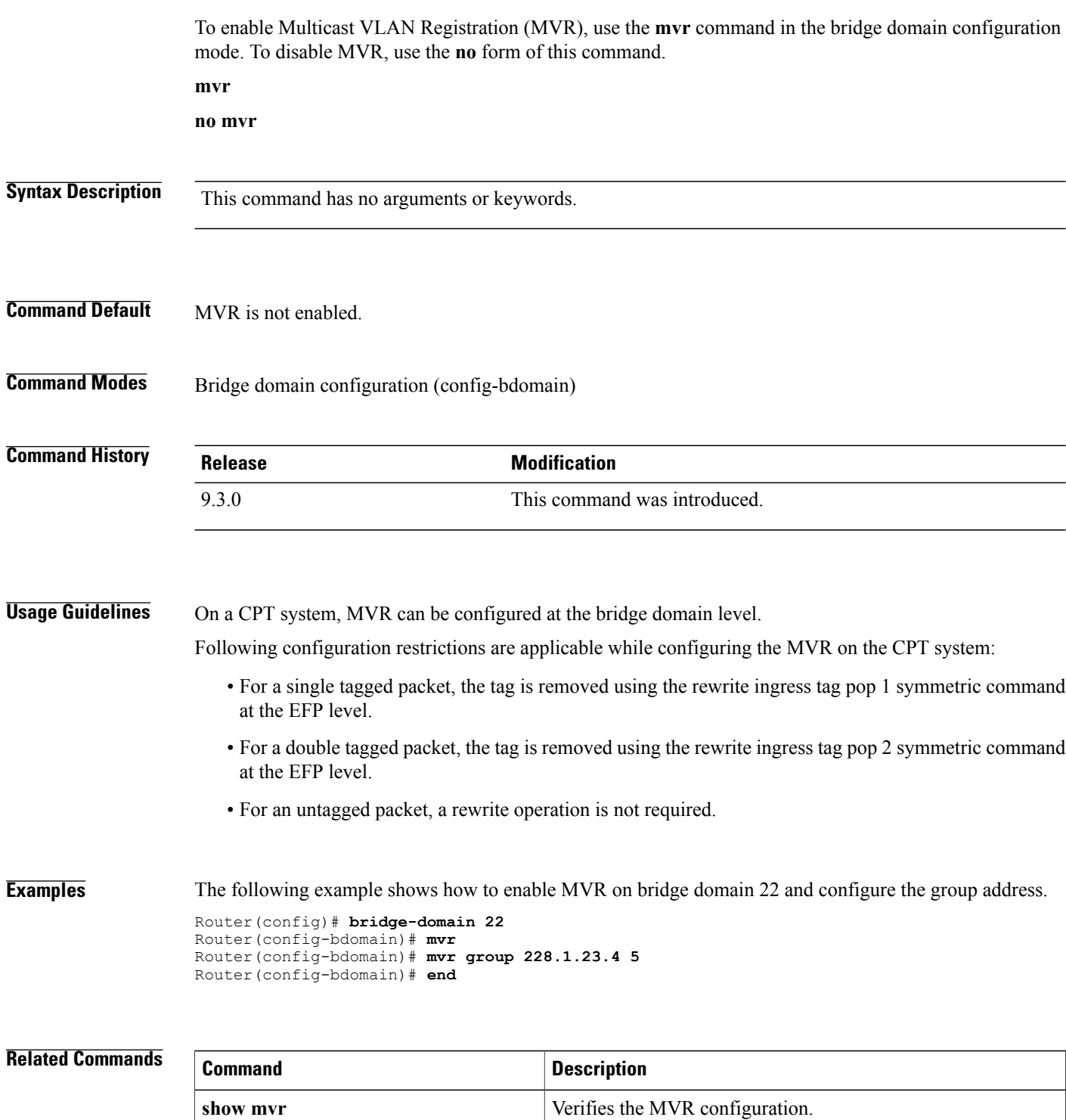

## <span id="page-336-0"></span>**mvr group**

To define a global range of IP multicast groups on which MVR must be enabled, use the **mvr group**command in the bridge domain configuration mode. To remove the IP multicast address groups, use the **no** form of this command.

**mvr group** *ip-address* [*count*]

**no mvr group** *ip-address* [*count*]

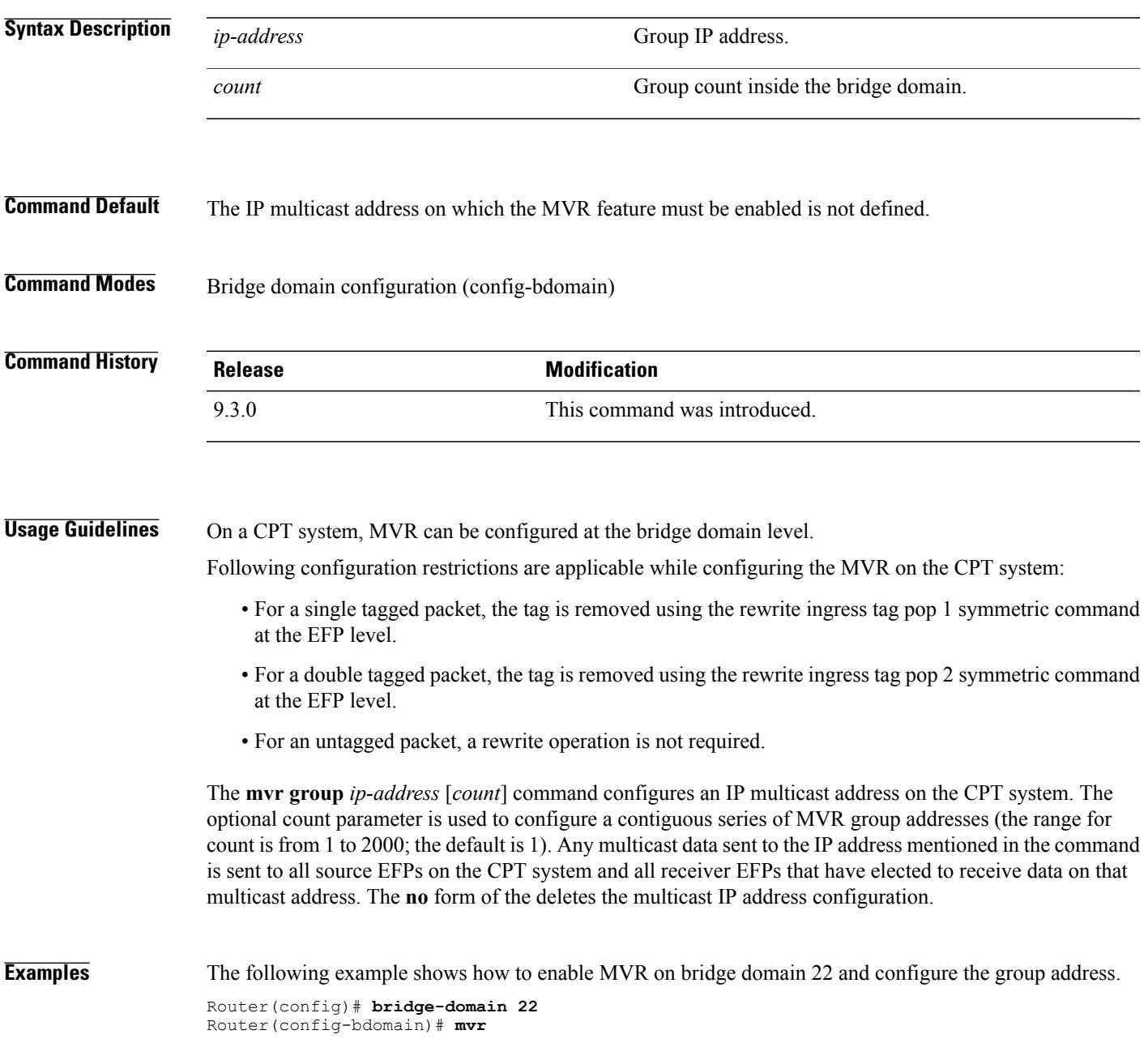

#### **Cisco CPT Command Reference Guide–CTC and Documentation Release 9.3 and Cisco IOS Release 15.1(01)SA**

Router(config-bdomain)# **mvr group 228.1.23.4 5** Router(config-bdomain)# **end**

**Related Commands** 

| Command         | <b>Description</b>                    |
|-----------------|---------------------------------------|
| show mvr        | Displays the MVR configuration.       |
| show myr groups | Displays the group MVR configuration. |

## <span id="page-338-0"></span>**mvr type**

To configure an EFPasthe MVR enabled source or receiver, use the **mvr type** command in the service-instance mode. To remove the source or receiver port configuration, use the **no** form of this command.

#### **mvr type {source | receiver bridge-domain** *id* **[vlan** *id***] [immediate]}**

**no mvr type {source | receiver bridge-domain** *id* **[vlan** *id***] [immediate]}**

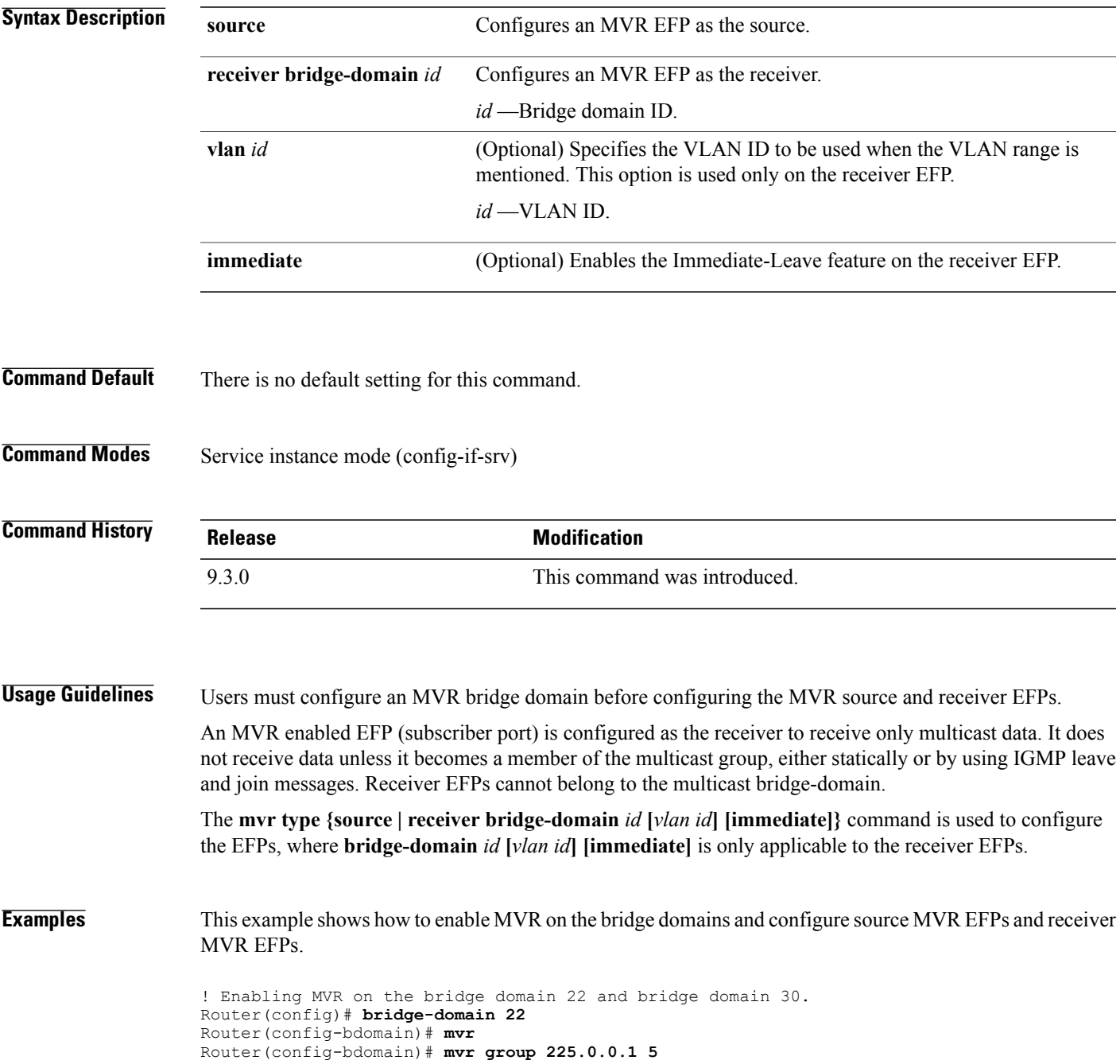

```
Router(config-bdomain)# end
Router(config)# bridge-domain 30
Router(config-bdomain)# mvr
Router(config-bdomain)# mvr group 226.0.0.1 5
! Configuring source EFP on the bridge domain 22.
Router(config)# TengigabitEthernet 6/3
Router(config-if)# service instance 100 ethernet
Router(config-if-srv)# encapsulation dot1q 12
Router(config-if-srv)# rewrite ingress tag pop 1 symmetric
Router(config-if-srv)# bridge-domain 22
Router(config-if-srv)# mvr type source
! Configuring receiver EFP on the bridge domain 50.
Router(config)# interface TengigabitEthernet 5/3
Router(config-if)# service instance 100 ethernet
Router(config-if-srv)# encapsulation dot1q 10
Router(config-if-srv)# rewrite ingress tag pop 1 symmetric
Router(config-if-srv)# bridge-domain 50
Router(config-if-srv)# mvr type receiver bridge-domain 22 immediate
! Configuring source EFP on the bridge domain 30.
Router(config)# TengigabitEthernet 4/3
Router(config-if)# service instance 100 ethernet
Router(config-if-srv)# encapsulation dot1q 12
Router(config-if-srv)# rewrite ingress tag pop 1 symmetric
Router(config-if-srv)# bridge-domain 30
Router(config-if-srv)# mvr type source
! Configuring receiver EFP on the bridge domain 60.
Router(config)# interface TengigabitEthernet 2/3
Router(config-if)# service instance 100 ethernet
Router(config-if-srv)# encapsulation dot1q 10
Router(config-if-srv)# rewrite ingress tag pop 1 symmetric
Router(config-if-srv)# bridge-domain 60
Router(config-if-srv)# mvr type receiver bridge-domain 30 immediate
! Configuring receiver EFP on the bridge domain 60 encapsulation range.
Router(config)# interface TengigabitEthernet 2/4
Router(config-if)# service instance 200 ethernet
Router(config-if-srv)# encapsulation dot1q 10-1000
Router(config-if-srv)# bridge-domain 60
Router(config-if-srv)# mvr type receiver bridge-domain 30 immediate vlan 20
```
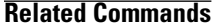

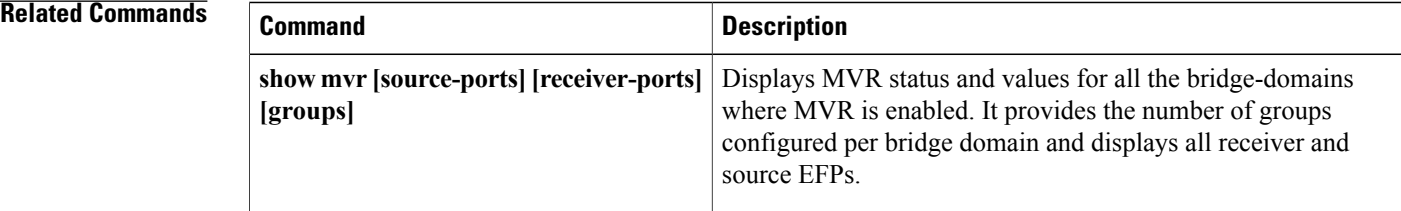

## <span id="page-340-0"></span>**show mvr**

To display the MVR information use the **show mvr** command in the privileged EXEC mode. **show mvr [source-ports] [receiver-ports] [groups]**

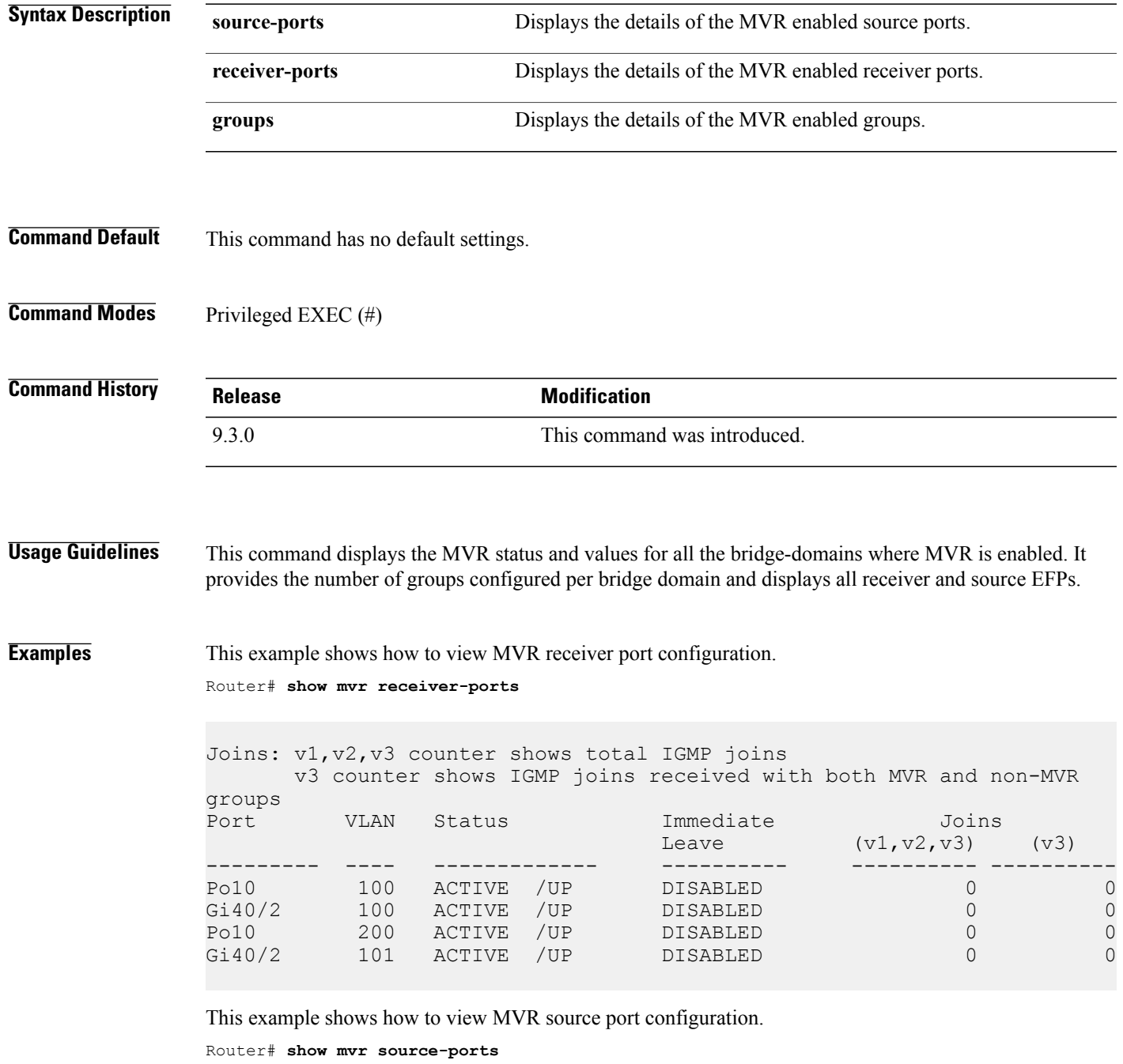

**Cisco CPT Command Reference Guide–CTC and Documentation Release 9.3 and Cisco IOS Release 15.1(01)SA** 

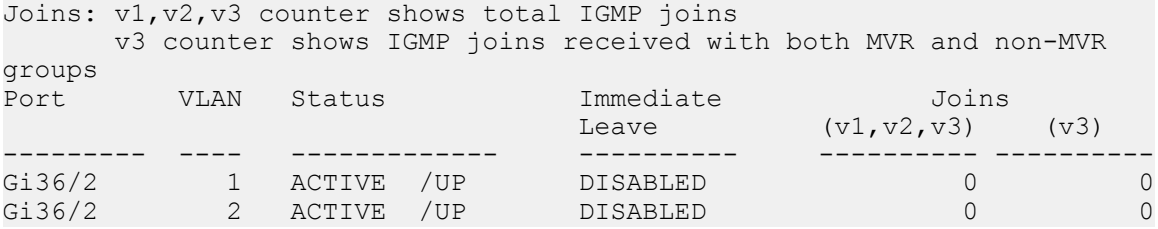

This example shows how to view MVR group details. Router# **show mvr groups**

MVR multicast VLAN: 1 MVR max Multicast Groups allowed: 2000 MVR current multicast groups: 60 MVR groups: Group start Group end Type Count/Mask --------------- --------------- ----- --------------- 224.1.1.1 224.1.1.20 count 20 225.1.1.1 225.1.1.20 count 20 229.1.1.1 229.1.1.10 count 10 230.1.1.1 230.1.1.10 count 10 MVR multicast VLAN: 2 MVR max Multicast Groups allowed: 2000 MVR current multicast groups: 60 MVR groups: Group start Group end Type Count/Mask --------------- --------------- ----- --------------- 224.1.1.1 224.1.1.20 count 20 225.1.1.1 225.1.1.20 count 20 229.1.1.1 229.1.1.10 count 10 230.1.1.1 230.1.1.10 count 10

This example shows how to view generic MVR details.

Router# **show mvr**

```
MVR Running: TRUE
MVR multicast VLAN: 2
MVR Max Multicast Groups: 2000
MVR Current multicast groups: 100
MVR Global query response time: 5 (tenths of sec)
```
#### **Related Commands**

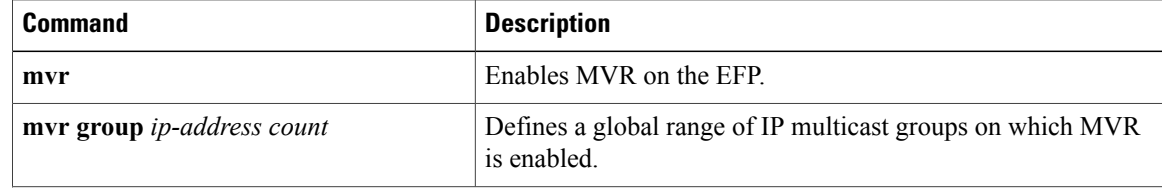

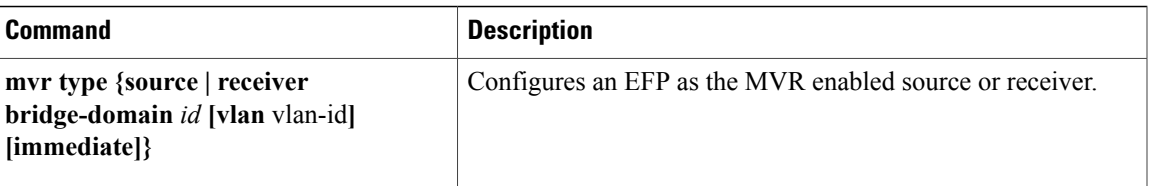

 $\mathbf I$ 

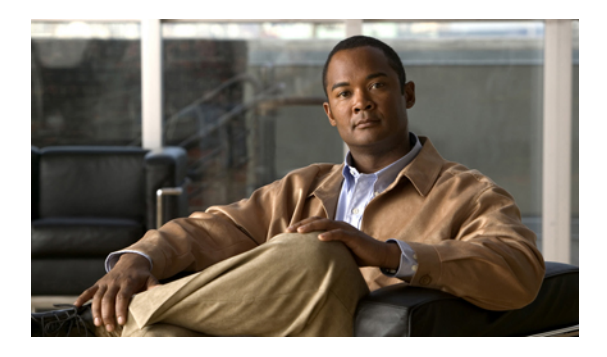

# **RMON Command Reference**

This chapter describes commands to configure Remote Monitoring (RMON).

- [rmon,](#page-345-0) page 330
- rmon [alarm,](#page-347-0) page 332
- rmon [collection](#page-349-0) history, page 334
- rmon [collection](#page-351-0) host, page 336
- rmon [event,](#page-352-0) page 337
- show [controllers,](#page-354-0) page 339
- show [rmon,](#page-355-0) page 340

#### <span id="page-345-0"></span>**rmon**

To enable Remote Monitoring (RMON) on an Ethernet interface, use the **rmon** command in interface configuration mode. To disable RMON on the interface, use the **no** form of this command.

**rmon** {**native** | **promiscuous**}

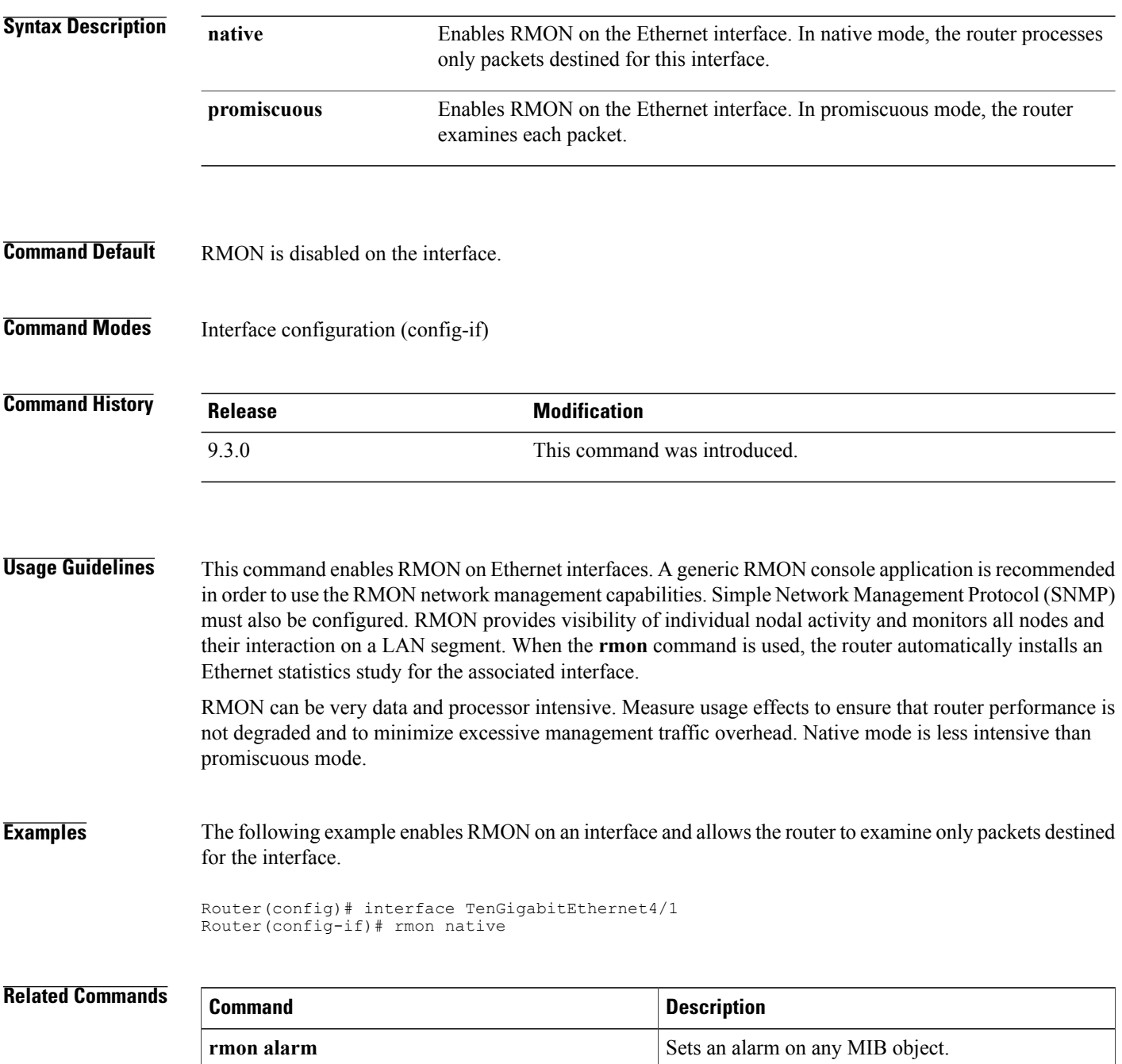

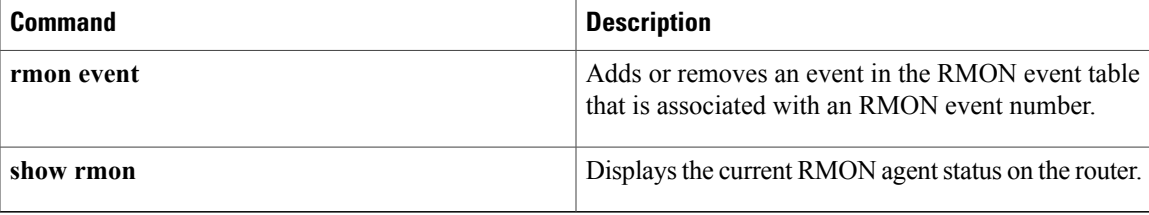

## <span id="page-347-0"></span>**rmon alarm**

To set a RMON alarm on a MIB object, use the **rmon alarm** command in global configuration mode. To disable the alarm, use the **no** form of this command.

**rmon alarm** *number variable interval* {**delta** | **absolute**} **rising-threshold** *value* [*event-number*] **falling-threshold** *value* [*event-number*] [**owner** *string*]

**no rmon alarm** number

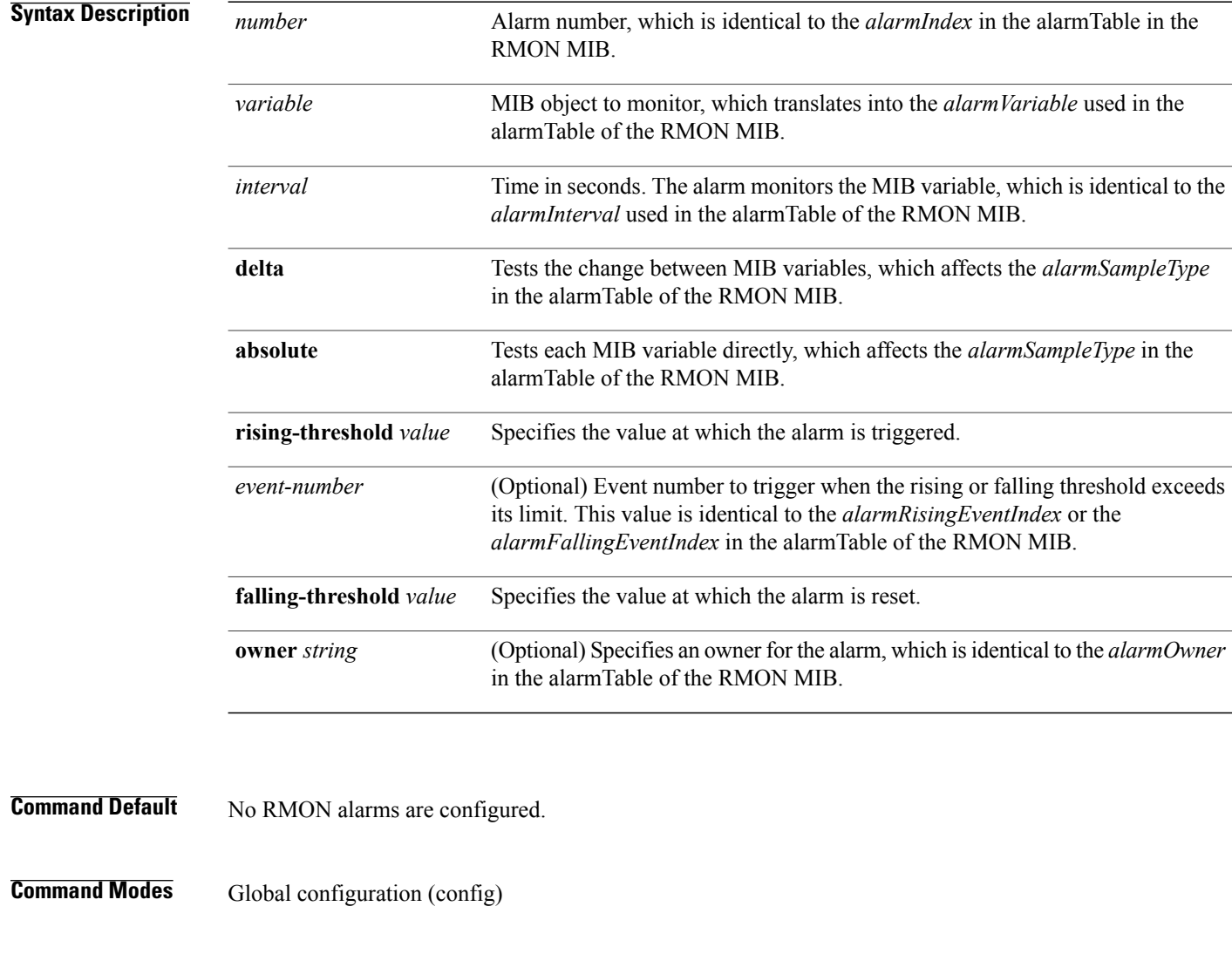

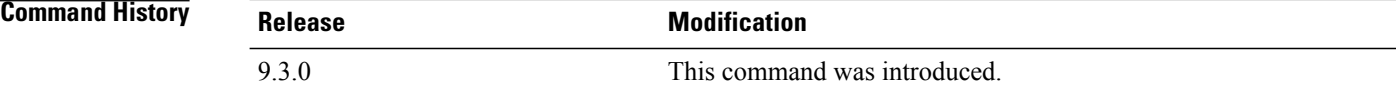

#### **Usage Guidelines** The MIB object must be specified as a dotted decimal value after the entry sequence (for example, ifEntry.10.1). You cannot specify the variable name and the instance (for example, ifInOctets.1) or the entire dotted decimal notation. The variable must be of the form *entry.integer.instance*.

To disable the RMON alarms, you must use the **no** form of the command on each configured alarm. For example, enter **no rmon alarm 1**, where 1 identifies the alarm to be removed.

#### **Examples** The following example shows how to configure an RMON alarm using the **rmon alarm** command:

rmon alarm 10 ifEntry.20.1 20 delta rising-threshold 15 1 falling-threshold 0 owner user1 This example configures RMON alarm number 10. The alarm monitors the MIB variable *ifEntry.20.1* once every 20 seconds until the alarm is disabled, and checks the change in the rise or fall of the variable. If the *ifEntry.20.1* value shows a MIB counter increase of 15 or more, such as from 100000 to 100015, the alarm is triggered. The alarm in turn triggers event number 1, which is configured with the **rmon event** command. The possible events include a log entry or an SNMP trap. If the *ifEntry.20.1* value changes by 0, the alarm is reset and can be triggered again.

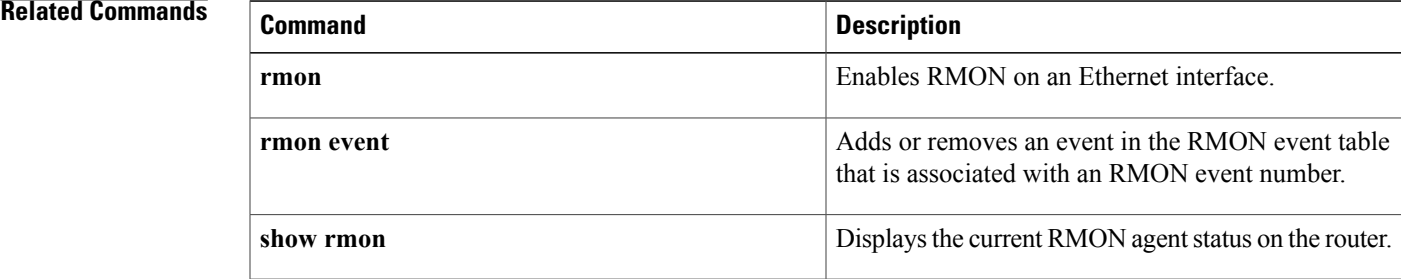

## <span id="page-349-0"></span>**rmon collection history**

To enable RMON history gathering on an interface, use the **rmon collection history** command in interface configuration mode. To disable the history gathering on an interface, use the **no** form of this command.

**rmoncollectionhistory controlEntry** *integer*[**buckets** *bucket-number*] [**interval***seconds*] [**owner** *ownername*]

**no rmon collection history controlEntry** *integer* [**buckets** *bucket-number*] [**interval** *seconds*] [**owner** *ownername*]

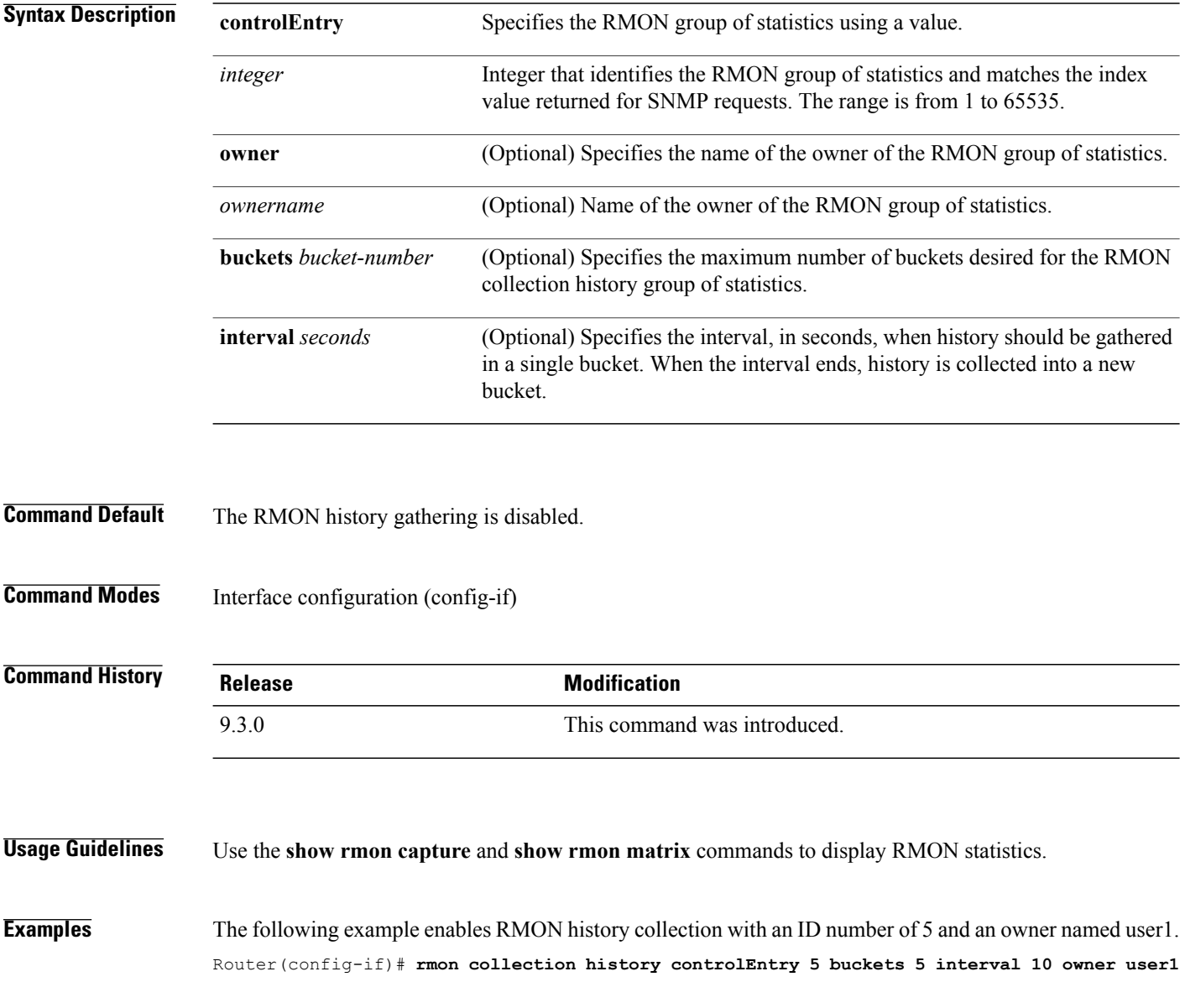

#### **Related Commands**

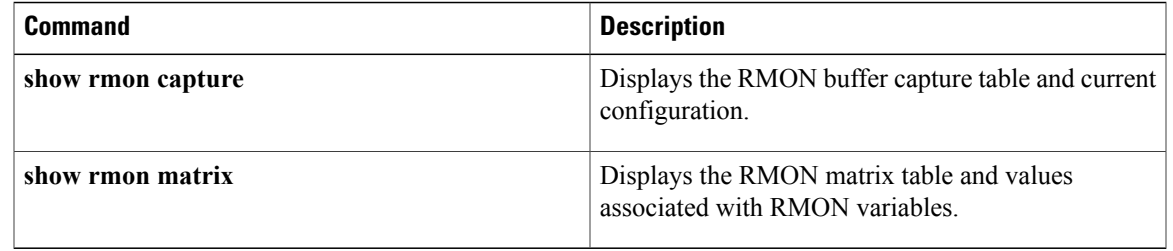

## <span id="page-351-0"></span>**rmon collection host**

To enable a RMON MIB host collection group of statistics on an interface, use the **rmon collection host** command in interface configuration mode. To remove the specified RMON host collection, use the **no** form of the command.

**rmon collection host controlEntry** *integer* [**owner** *ownername*]

**no rmon collection host controlEntry** *integer* [**owner** *ownername*]

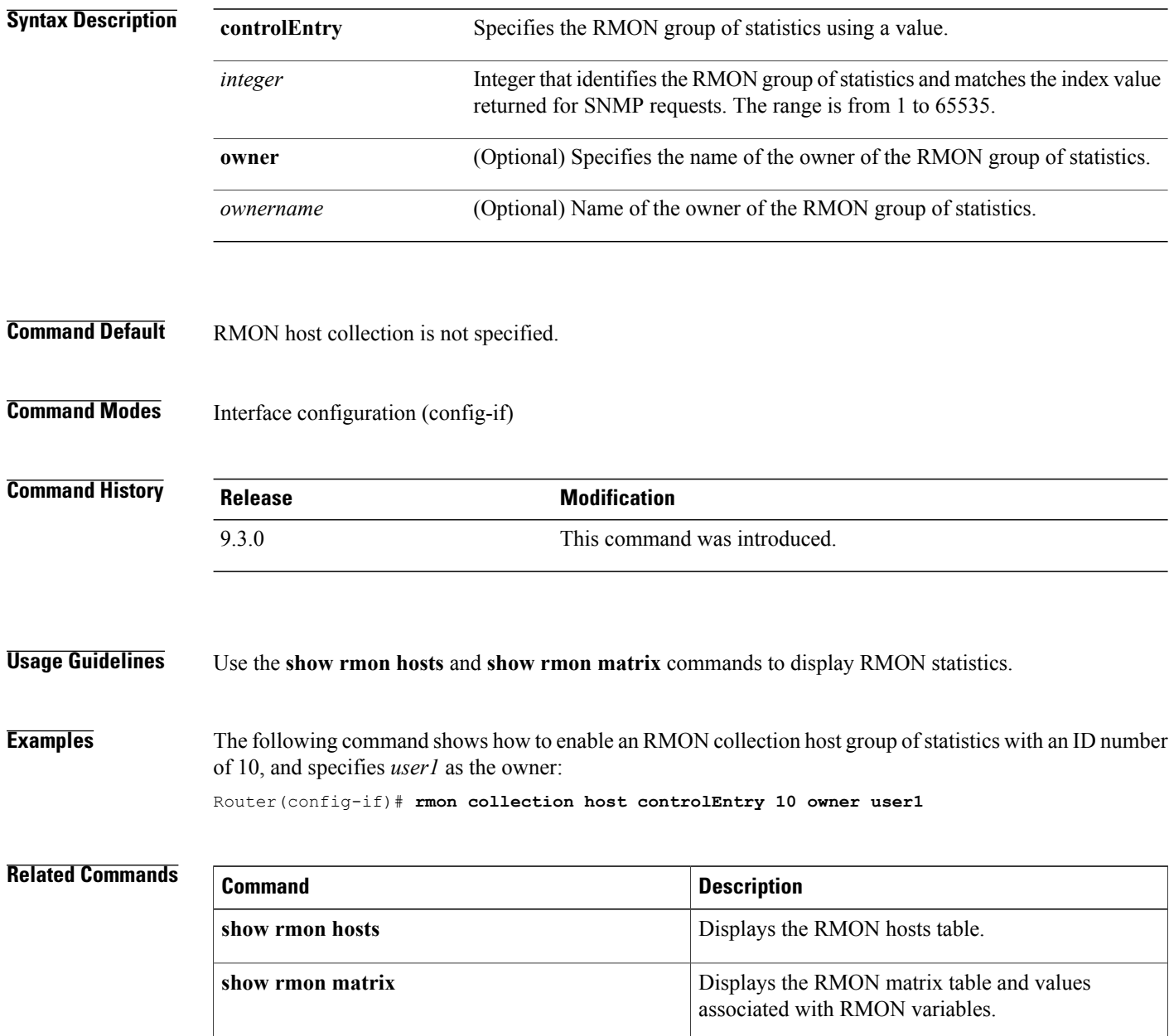

### <span id="page-352-0"></span>**rmon event**

To add or remove an event in the RMON event table that is associated with an RMON event number, use the **rmon event** command in global configuration mode. To remove an event in the RMON event table, use the **no** form of this command.

**rmon event** *number* [**log**] [**trap** *community*] [**description** *string*] [**owner** *string*]

**no rmon event** number

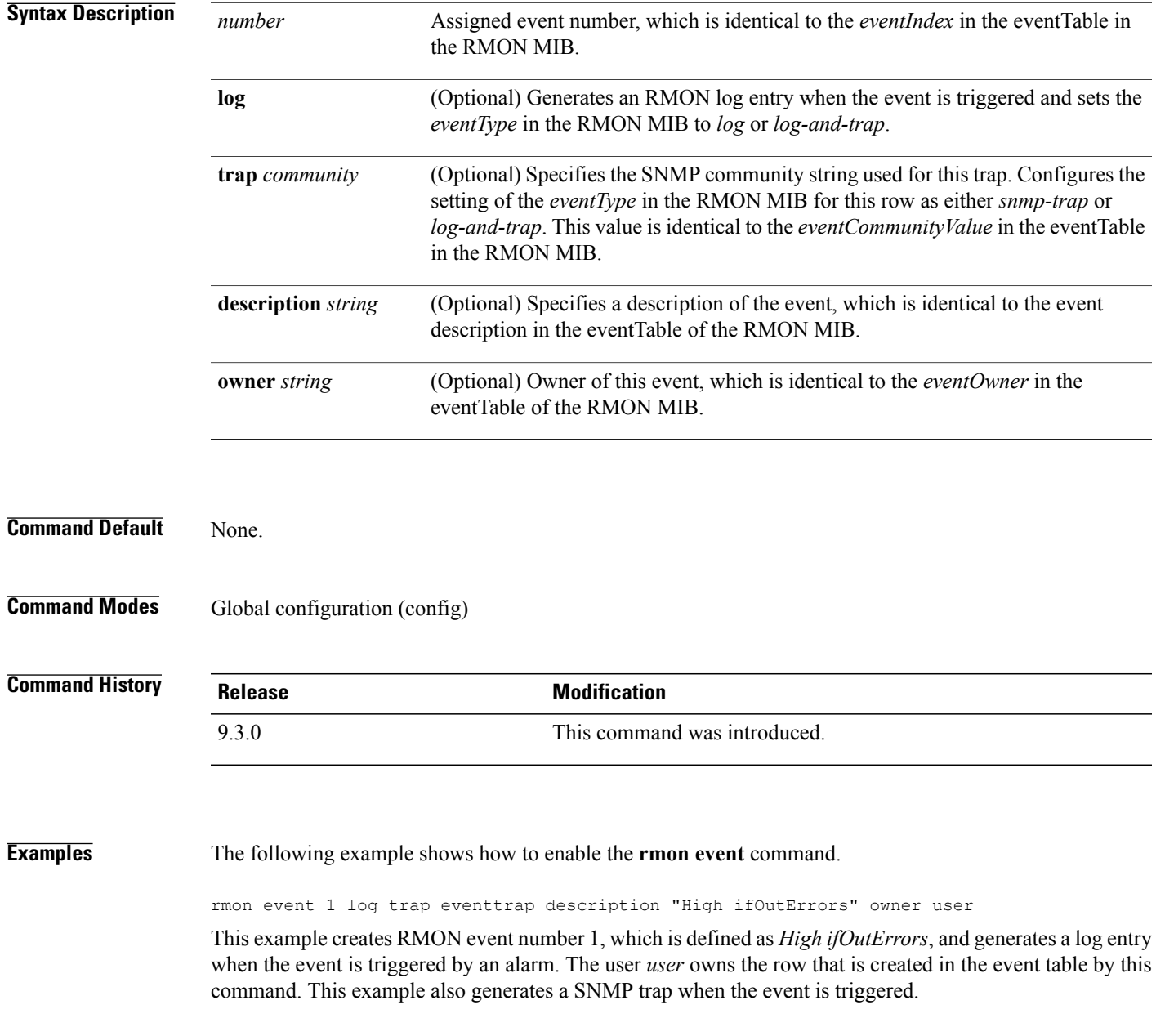

#### **Related Commands**

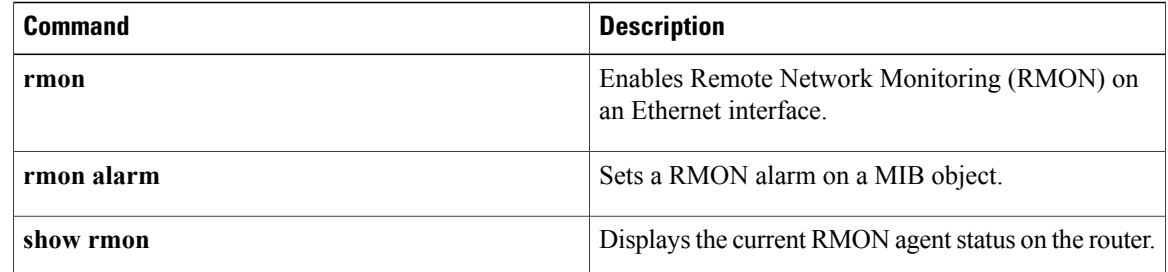

## <span id="page-354-0"></span>**show controllers**

To display the RMON performance parameters for 15 minute or 1 day intervals, use the **show controllers** command in privileged EXEC mode.

**show controllers dwdm** *slot/port* **pm interval** {**15-min** | **24-hour**}

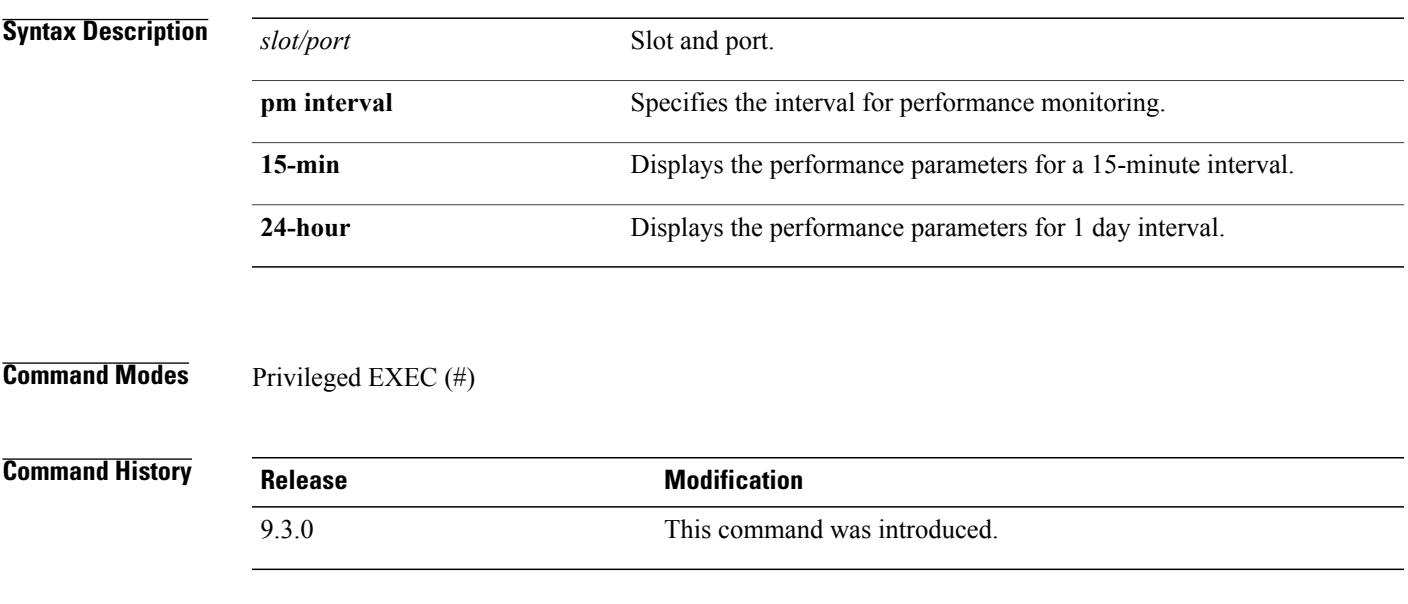

**Examples** The following example shows how to display the RMON performance parameters for a 15-minute interval. Router# **show controllers dwdm 4/3 pm interval 15-min**

## <span id="page-355-0"></span>**show rmon**

To display the current RMON agent status on the router, use the **show rmon** command in privileged EXEC mode.

**show rmon** [**task** | **alarms** | **capture** | **events** | **filter** | **history** | **hosts** | **matrix** | **statistics** | **topn**]

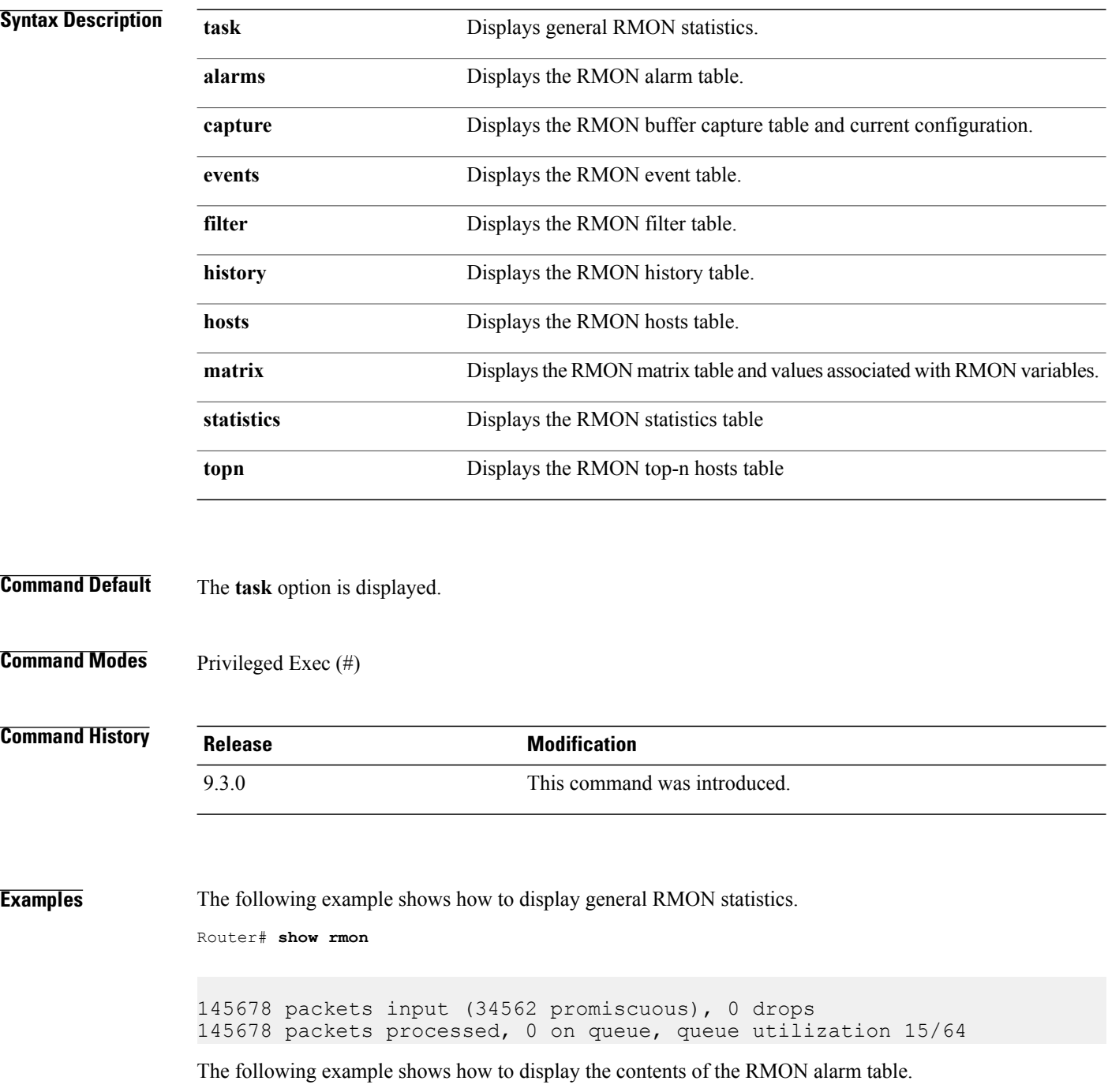

Router# **show rmon alarms**

```
Alarm 2 is active, owned by manager1
Monitors ifEntry.1.1 every 30 seconds
Taking delta samples, last value was 0
Rising threshold is 15, assigned to event 12
Falling threshold is 0, assigned to event 0
On startup enable rising or falling alarm
```
The following example shows how to display the contents of the RMON capture table and current configuration.

Router# **show rmon capture**

```
Buffer 4096 is active, owned by manager1
Captured data is from channel 4096
Slice size is 128, download size is 128
Download offset is 0
Full Status is spaceAvailable, full action is lockWhenFull
Granted 65536 octets out of 65536 requested
Buffer has been on since 00:01:16, and has captured 1 packets
 Current capture buffer entries:
  Packet 1 was captured 416 ms since buffer was turned on
  Its length is 326 octets and has a status type of 0
  Packet ID is 634, and contains the following data:
00 00 0c 03 12 ce 00 00 0c 08 9d 4e 08 00 45 00
01 34 01 42 00 00 1d 11 e3 01 ab 45 30 15 ac 15
31 06 05 98 00 a1 01 20 9f a8 00 00 00 00 00 00
00 00 00 00 00 00 00 00 00 00 00 00 00 00 00 00
00 00 00 00 00 00 00 00 00 00 00 00 00 00 00 00
00 00 00 00 00 00 00 00 00 00 00 00 00 00 00 00
00 00 00 00
```
The following example shows how to display the contents of the RMON event table.

Router# **show rmon events**

```
Event 12 is active, owned by manager1
Description is interface-errors
Event firing causes log and trap to community rmonTrap, last fired
00:00:00
```
The following example shows how to display the contents of the RMON filter table.

Router# **show rmon filter**

Filter 4096 is active, and owned by manager1 Data offset is 12, with Data of 08 00 00 00 00 00 00 00 00 00 00 00 00 00 ab 45 30 15 ac 15 31  $06$ Data Mask is ff ff 00 00 00 00 00 00 00 00 00 00 00 00 ff ff ff ff ff ff ff ff Data Not Mask is 0 Pkt status is 0, status mask is 0, not mask is 0 Associated channel 4096 is active, and owned by manager1 Type of channel is acceptFailed, data control is off

```
Generate event index 0
 Event status is eventFired, # of matches is 1482
Turn on event index is 0, turn off event index is 0
The following example shows how to display the contents of the RMON history table.
Router# show rmon history
Entry 1 is active, and owned by manager1
 Monitors ifEntry.1.1 every 30 seconds
 Requested # of time intervals, ie buckets, is 5
 Granted # of time intervals, ie buckets, is 5
  Sample # 14 began measuring at 00:11:00
   Received 38346 octets, 216 packets,
   0 broadcast and 80 multicast packets,
   0 undersized and 0 oversized packets,
   0 fragments and 0 jabbers,
   0 CRC alignment errors and 0 collisions.
   # of dropped packet events is 0
   Network utilization is estimated at 10
```
The following example shows how to display the contents of the RMON hosts table.

```
Router# show rmon hosts
```

```
Host Control Entry 1 is active, and owned by manager1
Monitors host ifEntry.1.1
Table size is 51, last time an entry was deleted was 00:00:00
 Creation Order number is 1
  Physical address is 0000.0c02.5808
   Packets: rcvd 6963, transmitted 7041
   Octets: rcvd 784062, transmitted 858530
   # of packets transmitted: broadcast 28, multicast 48
   # of bad packets transmitted is 0
```
The following example shows how to display the contents of the RMON matrix table and values associated with RMON variables.

```
Router# show rmon matrix
```
Matrix 1 is active, and owned by manager1 Monitors ifEntry.1.1 Table size is 451, last time an entry was deleted was at 00:00:00

The following example shows how to display the contents of the RMON statistics table.

Router# **show rmon statistics**

Interface 1 is active, and owned by config Monitors ifEntry.1.1 which has Received 60739740 octets, 201157 packets, 1721 broadcast and 9185 multicast packets, 0 undersized and 0 oversized packets, 0 fragments and 0 jabbers, 0 CRC alignment errors and 32 collisions.

# of dropped packet events (due to lack of resources): 511 # of packets received of length (in octets): 64: 92955, 65-127: 14204, 128-255: 1116, 256-511: 4479, 512-1023: 85856, 1024-1518:2547

The following example shows how to display the contents of the RMON top-n hosts table.

Router# **show rmon topn**

Host Entry 1 of report 1 is active, owned by manager1 The rate of change is based on hostTopNInPkts This report was last started at 00:00:00 Time remaining in this report is 0 out of 0 Hosts physical address is 00ad.beef.002b Requested # of hosts: 10, # of hosts granted: 10 Report # 1 of Top N hosts entry 1 is recording Host 0000.0c02.5808 at a rate of 12

#### **Related Commands**

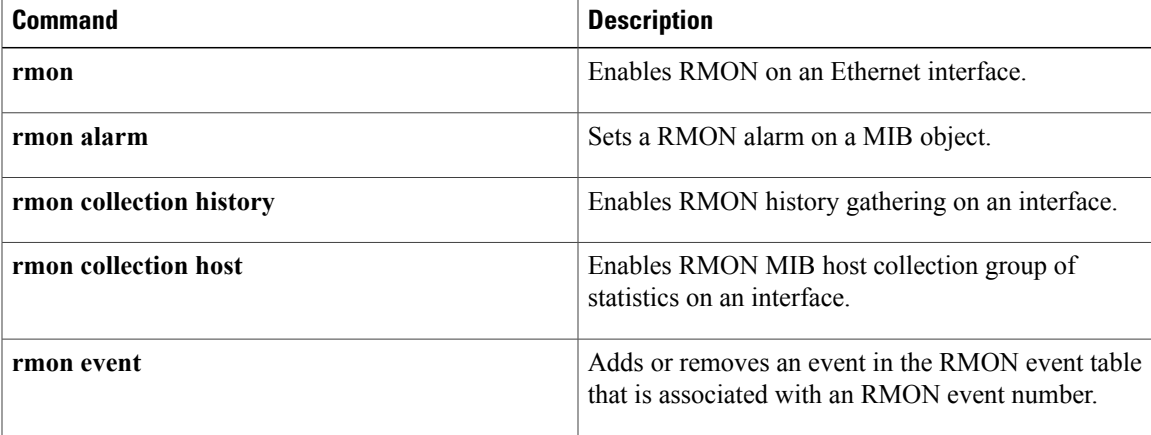

H
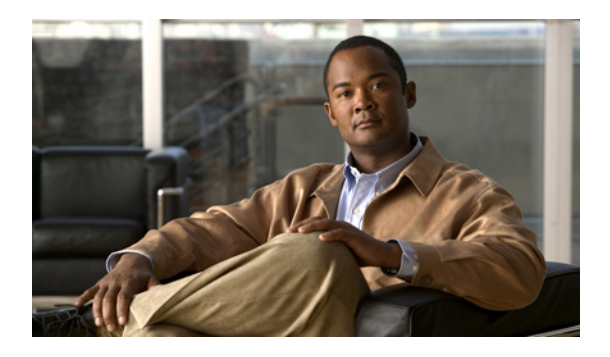

# **CDP Command Reference**

This chapter describes commands used to monitor the router and network using Cisco Discovery Protocol (CDP).

- cdp [enable,](#page-361-0) page 346
- cdp run, [page](#page-362-0) 347
- [show](#page-363-0) cdp, page 348
- show cdp [entry,](#page-364-0) page 349
- show cdp [interface,](#page-366-0) page 351
- show cdp [neighbors,](#page-367-0) page 352
- show cdp [traffic,](#page-369-0) page 354

# <span id="page-361-1"></span><span id="page-361-0"></span>**cdp enable**

To enable Cisco Discovery Protocol (CDP) on an interface, use the **cdp enable** command in interface configuration mode. To disable CDP on an interface, use the **no** form of this command.

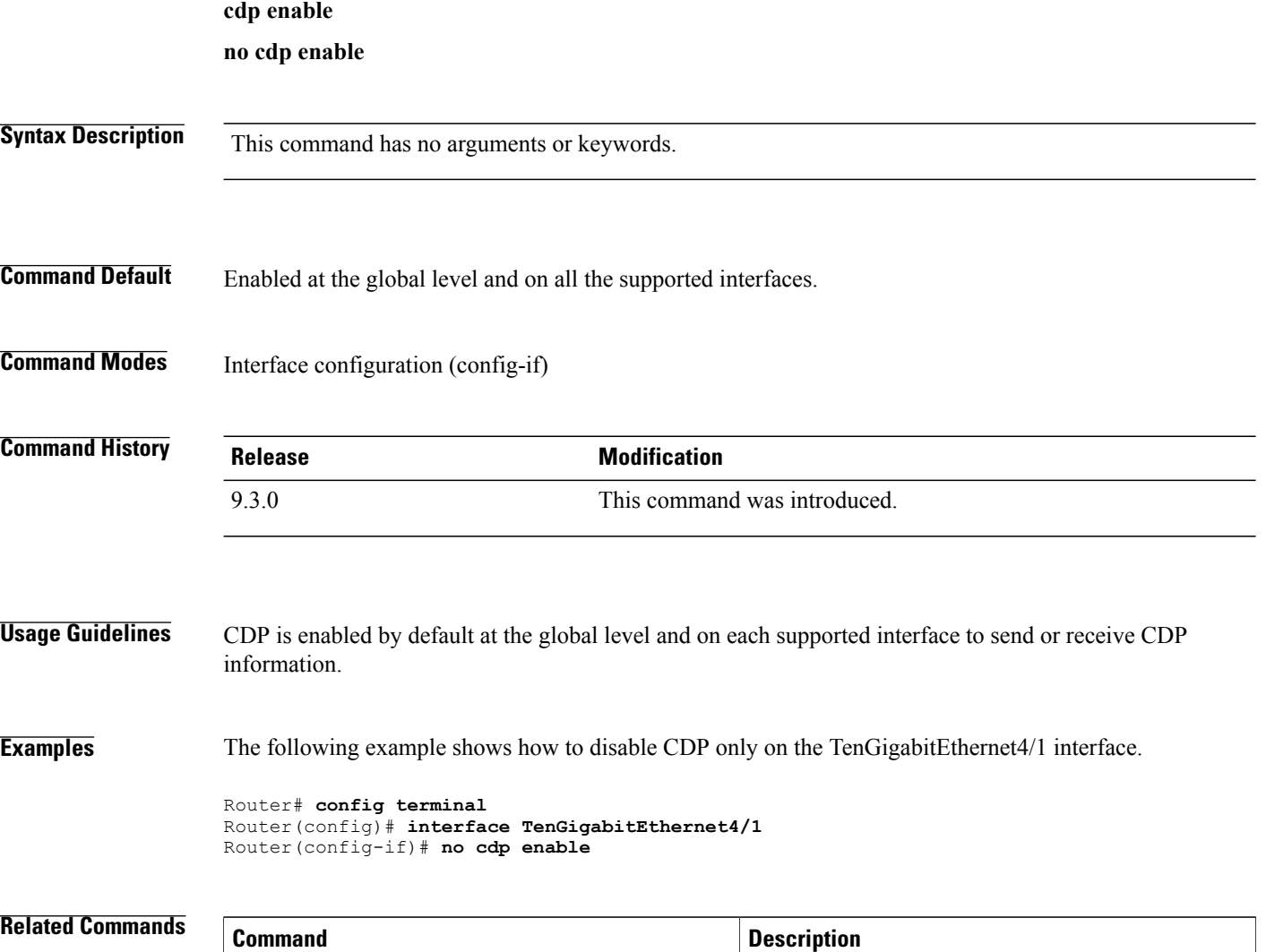

**cdp run** Reenables CDP on a Cisco device.

# <span id="page-362-0"></span>**cdp run**

<span id="page-362-1"></span>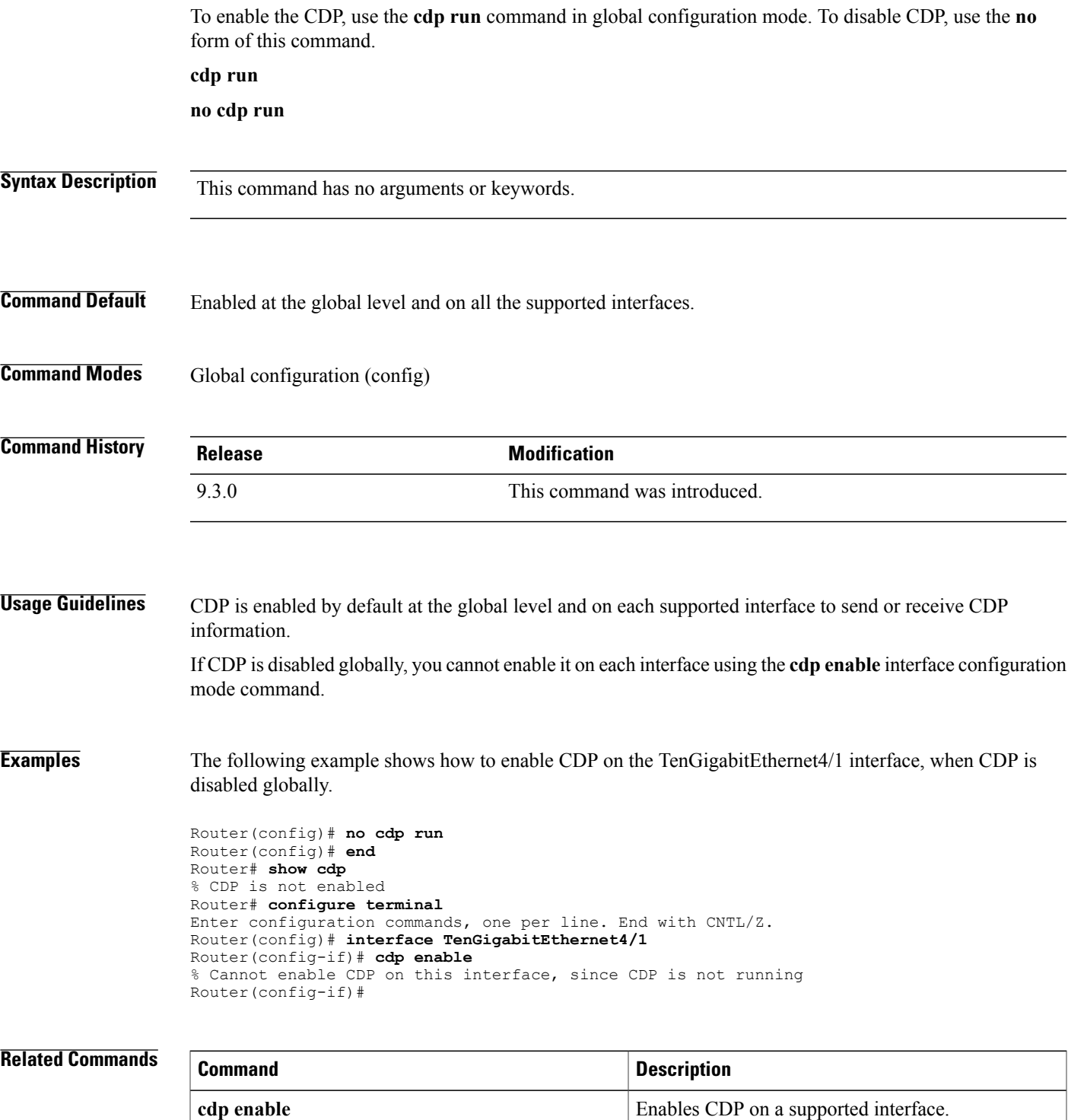

H

<span id="page-363-1"></span><span id="page-363-0"></span>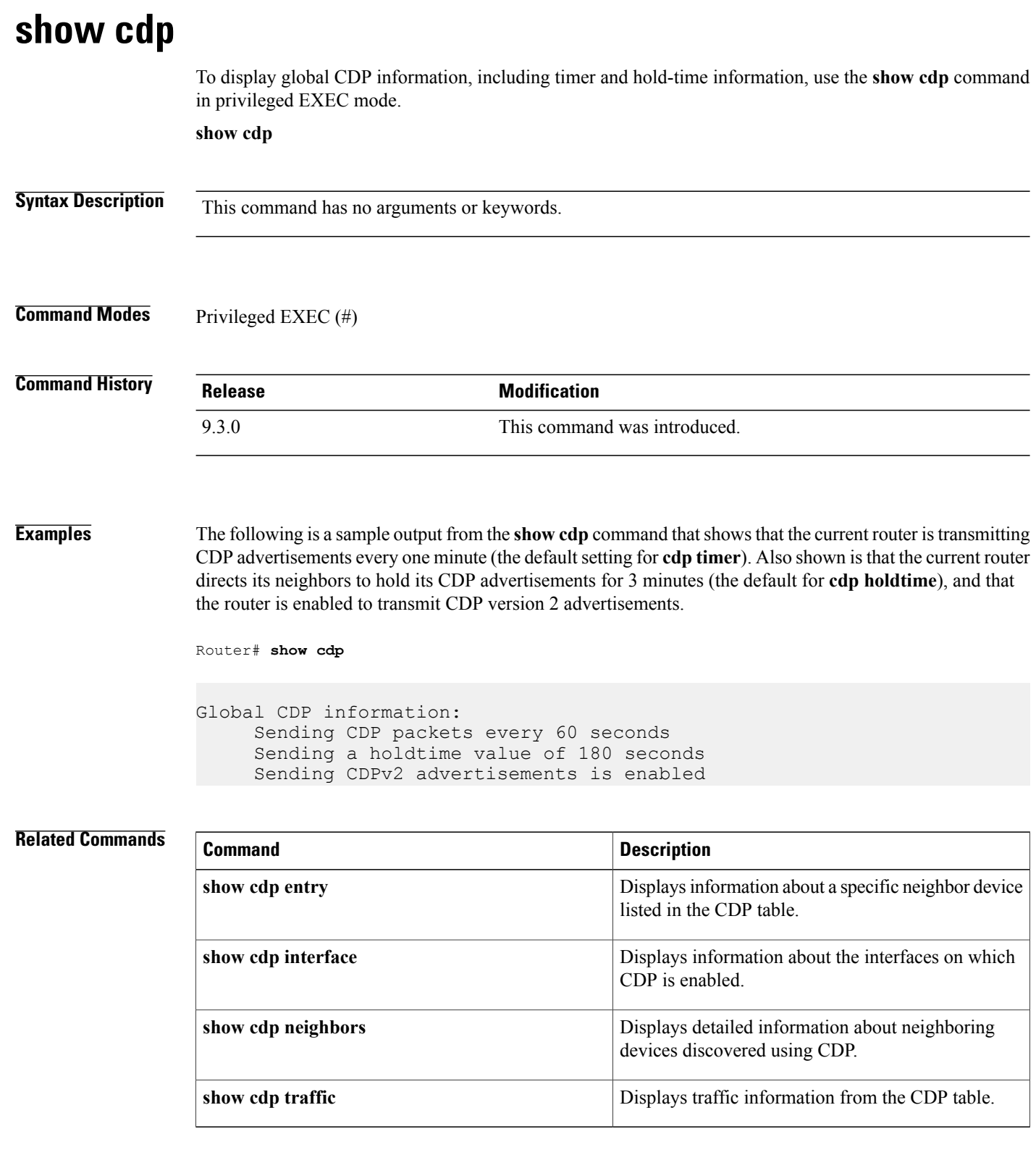

## <span id="page-364-1"></span><span id="page-364-0"></span>**show cdp entry**

To display information about a specific neighboring device discovered using CDP, use the **show cdp entry** command in privileged EXEC mode.

**show cdp entry** {*\** | *entry-name* [**protocol** | **version**]}

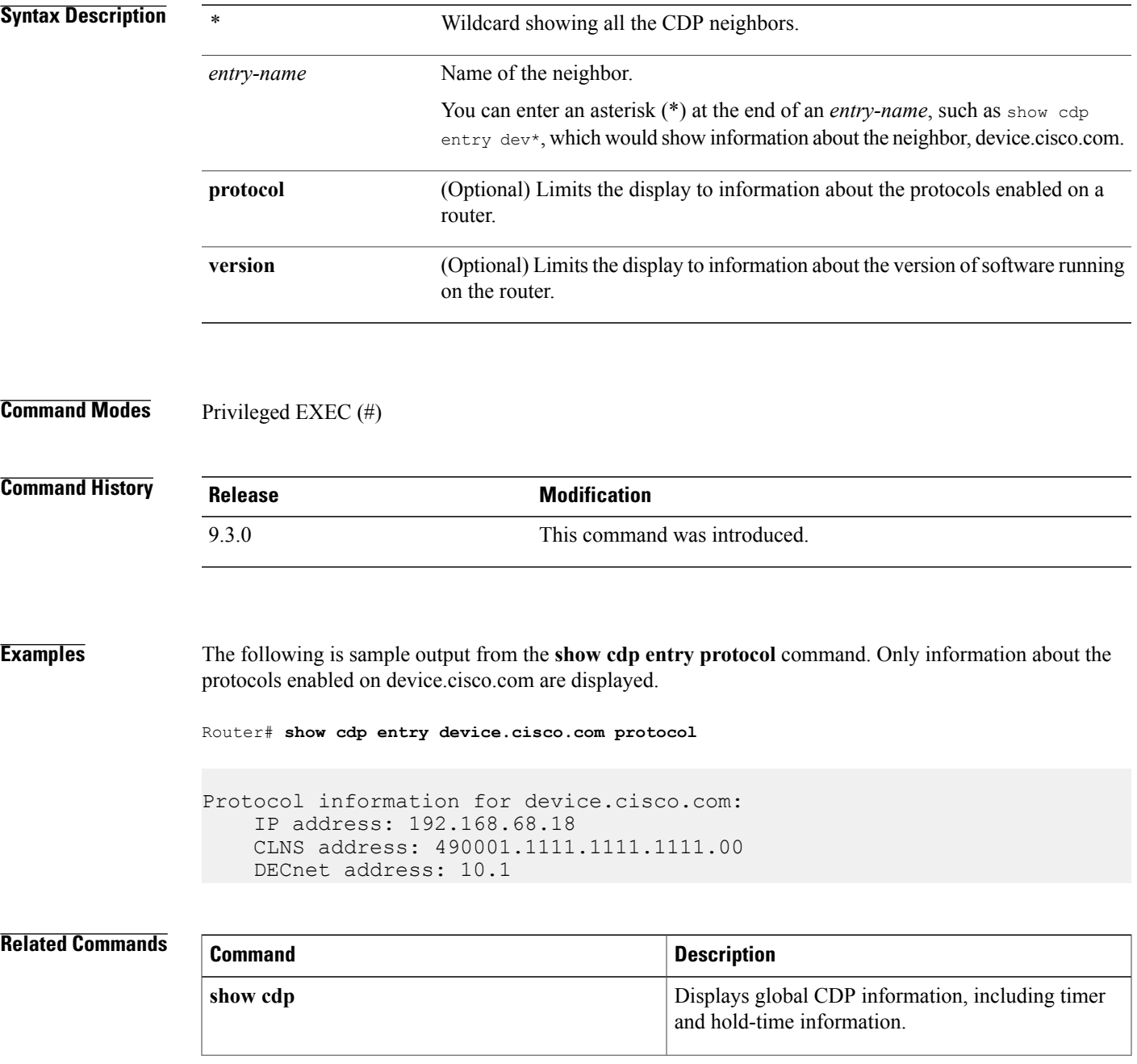

H

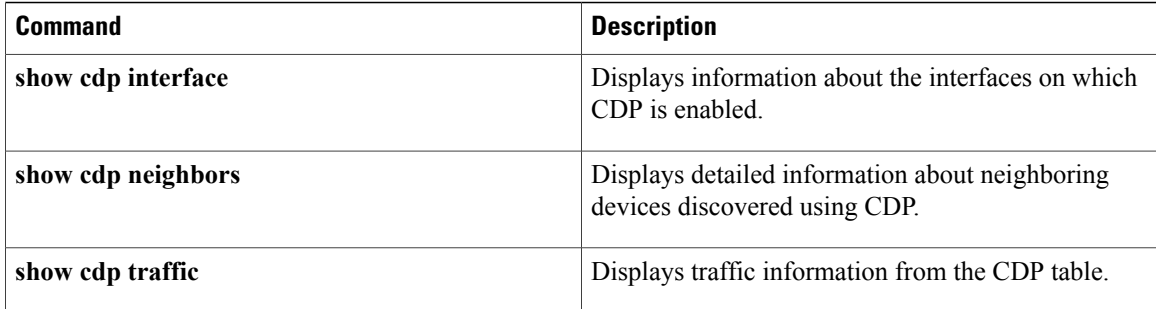

## <span id="page-366-1"></span><span id="page-366-0"></span>**show cdp interface**

To display information about the interfaces on which CDP is enabled, use the **show cdp interface** command in privileged EXEC mode.

**show cdp interface** [*type number*]

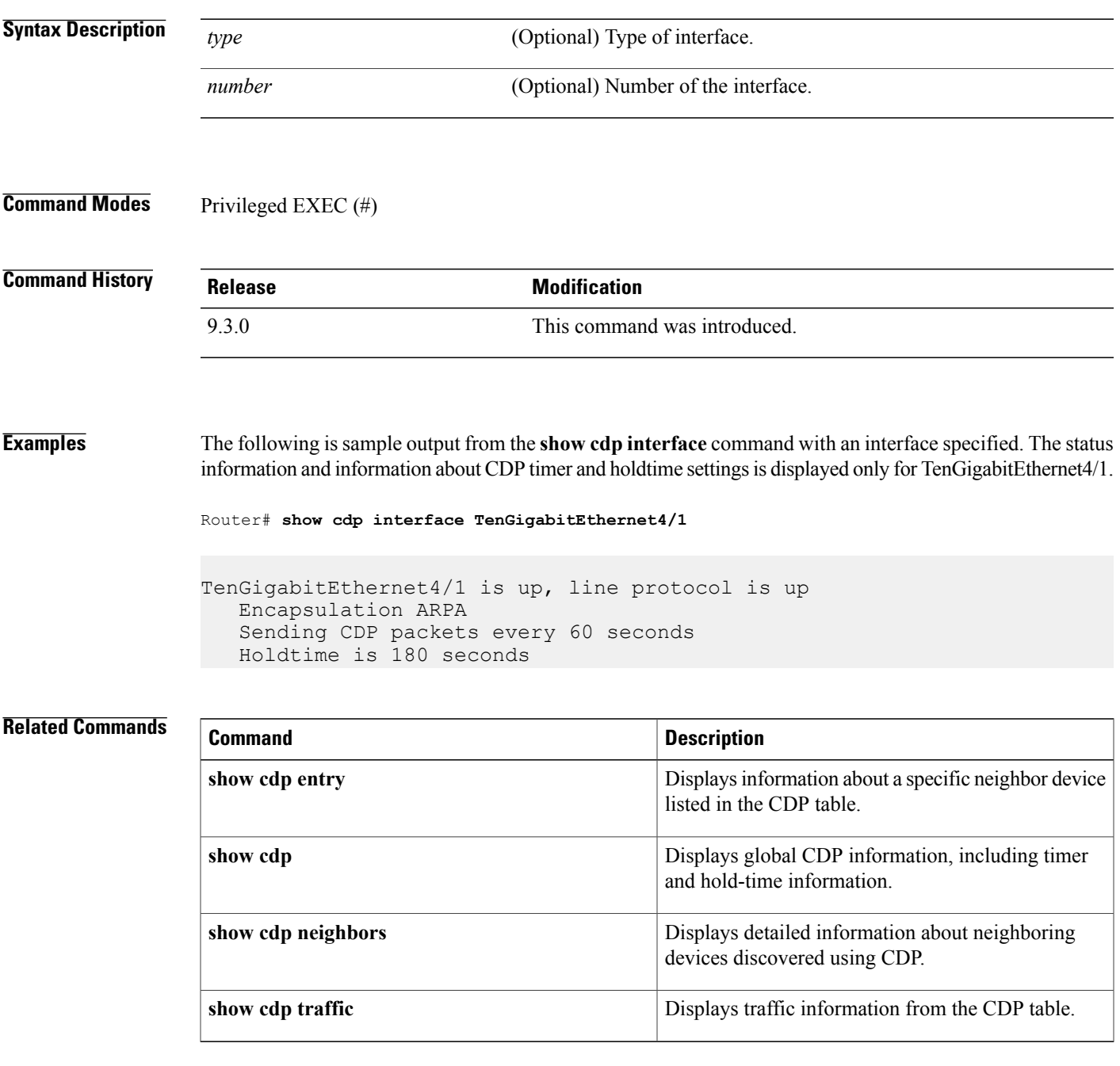

## <span id="page-367-1"></span><span id="page-367-0"></span>**show cdp neighbors**

To display detailed information about neighboring devices discovered using CDP, use the **show cdpneighbors** command in privileged EXEC mode.

**show cdp neighbors** [*type number*] [**detail**]

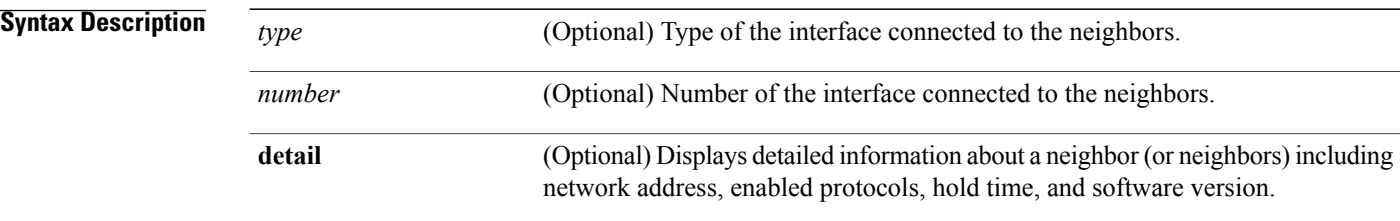

**Command Modes** Privileged EXEC (#)

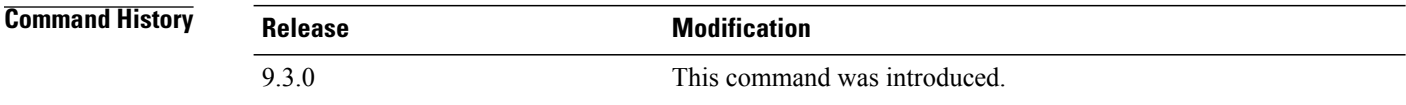

**Examples** The following example is sample output from the **show cdp neighbors** command.

Router# **show cdp neighbors**

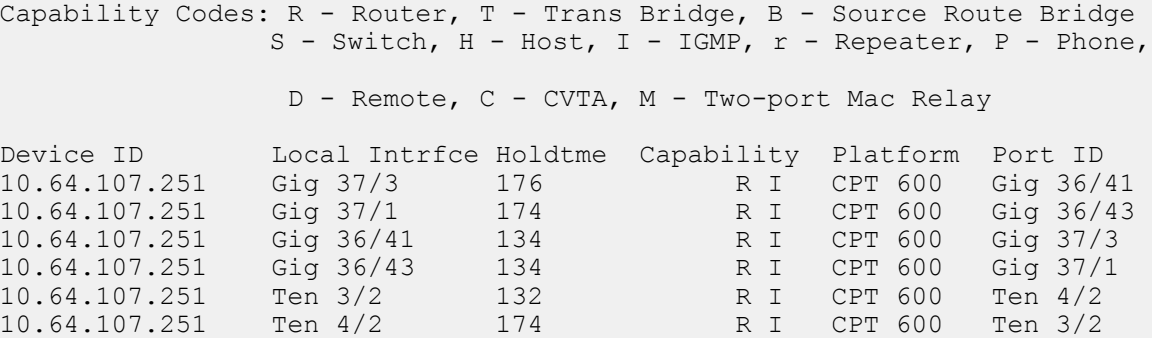

The Device ID column in the output indicates the remote node ID and the Port ID column indicates the remote port.

#### **Related Commands**

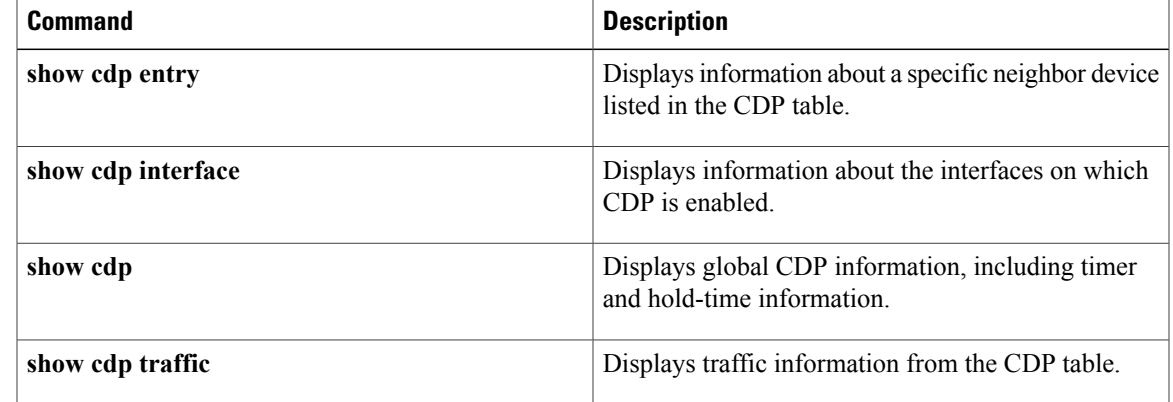

## <span id="page-369-1"></span><span id="page-369-0"></span>**show cdp traffic**

To display information about traffic between devices gathered using CDP, use the **show cdp traffic** command in privileged EXEC mode.

**show cdp traffic**

**Syntax Description** This command has no arguments or keywords.

**Command Modes** Privileged EXEC (#)

**Command History Release Modification** 9.3.0 This command was introduced.

#### **Examples** The following example is sample output from the **show cdp traffic** command that specifies information about traffic between devices.

Router# **show cdp traffic**

Total packets output: 543, Input: 333 Hdr syntax: 0, Chksum error: 0, Encaps failed: 0 No memory: 0, Invalid: 0, Fragmented: 0 CDP version 1 advertisements output: 191, Input: 187 CDP version 2 advertisements output: 352, Input: 146

#### **Related Commands**

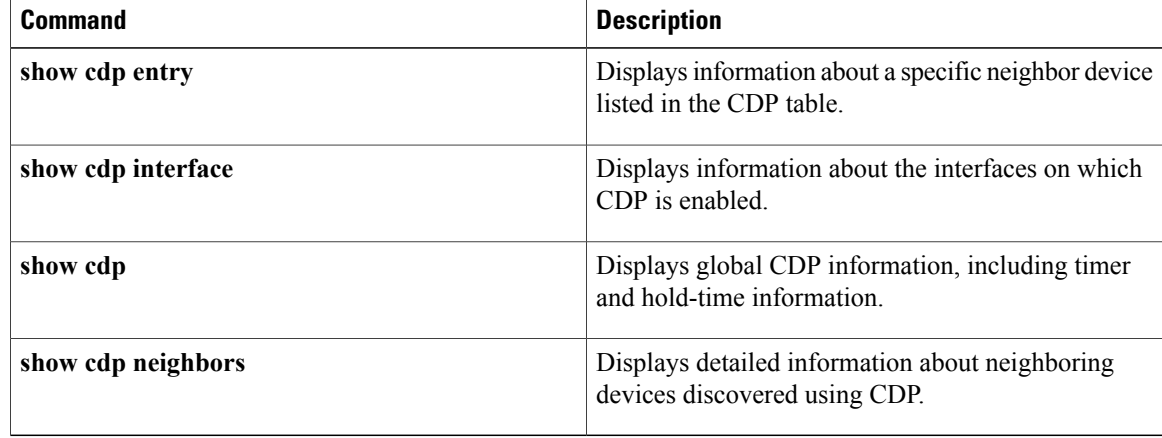

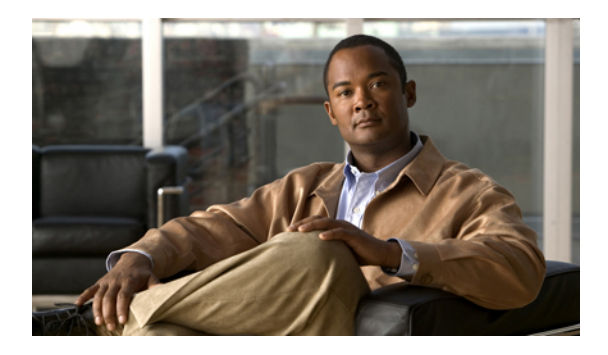

# **Miscellaneous Command Reference**

This chapter describes miscellaneous commands to configure CPT services.

• show ip [interface](#page-371-0) brief, page 356

## <span id="page-371-0"></span>**show ip interface brief**

To display the usability status of interfaces configured for various IP addresses, use the **show ip interface brief** command in privileged EXEC mode.

**show ip interface brief [brief]**

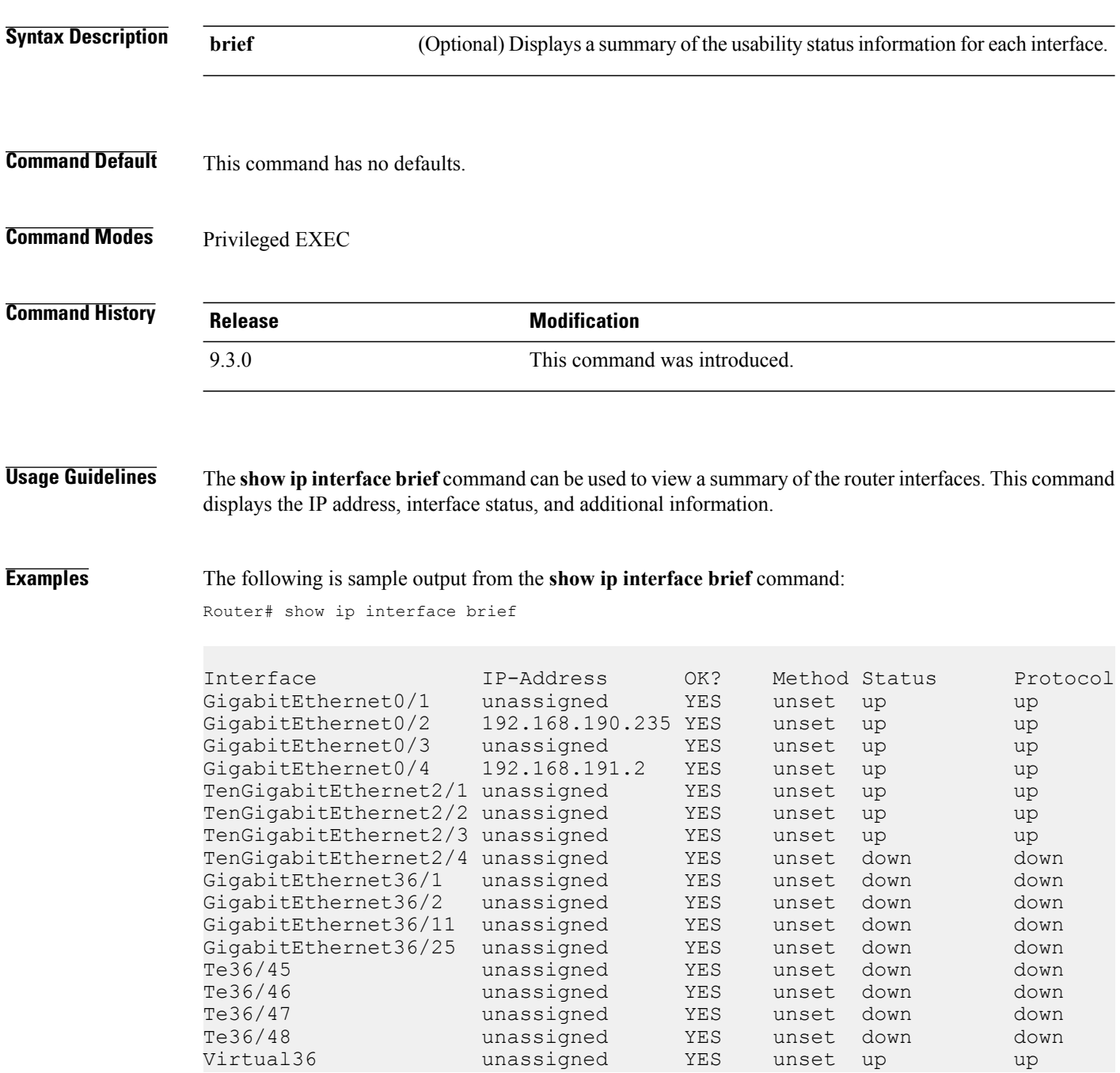

The following table describes the significant fields shown in the display.

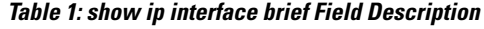

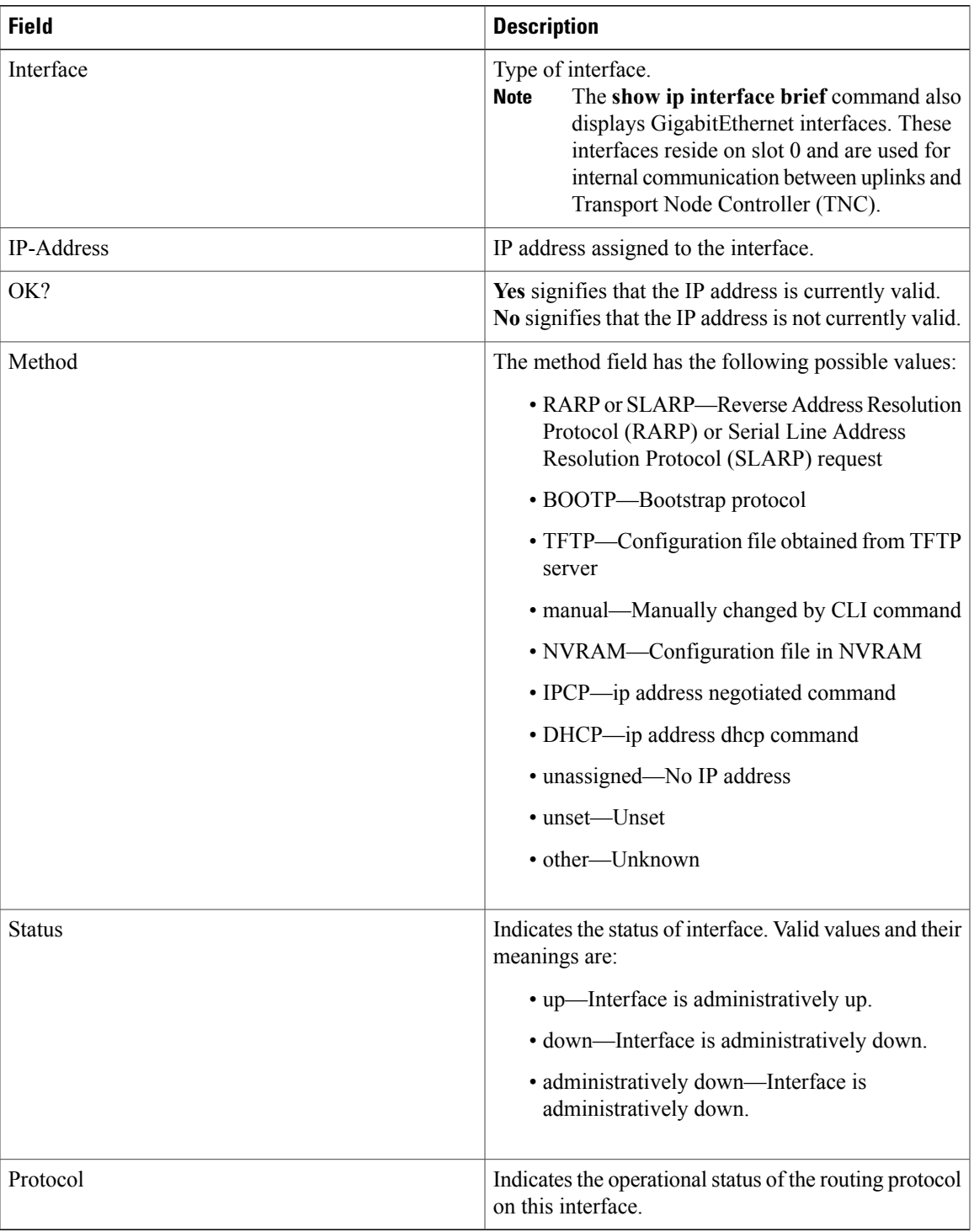

H

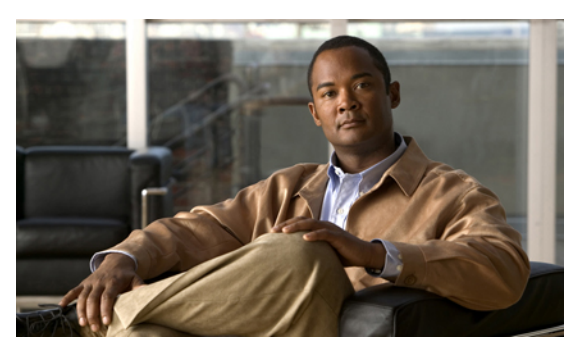

#### **INDEX**

## **A**

affinity **[17](#page-32-0)** auto-bw **[19](#page-34-0)**

## **B**

backup delay **[142](#page-157-0)** backup peer **[143](#page-158-0)** bandwidth **[21,](#page-36-0) [179](#page-194-0)** bfd-template **[106](#page-121-0)** bridge-domain **[2](#page-17-0)**

## **C**

cdp enable **[346](#page-361-1)** cdp run **[347](#page-362-1)** channel-group **[286](#page-301-0)** class **[182](#page-197-0)** class-map **[184](#page-199-0)** clear ethernet service instance **[3](#page-18-0)** clear mac-address-table **[302](#page-317-0)** crashdump-timeout **[230](#page-245-0)**

#### **D**

debug-mpls tp **[107](#page-122-0)**

#### **E**

encapsulation **[5](#page-20-0), [145](#page-160-0)**

#### **I**

index **[22](#page-37-0)** interface port-channel **[288](#page-303-0)** interface tunnel-tp **[109](#page-124-0)** interval **[115](#page-130-0)** interworking **[146](#page-161-0)** ip explicit-path **[23](#page-38-0)** ip igmp snooping **[310](#page-325-0)** ip igmp snooping immediate-leave **[311](#page-326-0)** ip igmp snooping report-suppression **[313](#page-328-0)** ip route **[24](#page-39-0)** ip rsvp bandwidth **[26](#page-41-0)** ip rsvp signalling hello graceful-restart neighbor **[28](#page-43-0)**

#### **L**

l2 vfi point-to-point **[147](#page-162-0)** l2protocol **[6](#page-21-0)** lacp fast-switchover **[289](#page-304-0)** lacp max-bundle **[290](#page-305-0)** lacp min-bundle **[291](#page-306-0)** lacp port-priority **[292](#page-307-0)** lacp system-priority **[294](#page-309-0)** local interface **[117](#page-132-0)**

#### **M**

mac learning **[303](#page-318-0)** mac limit maximum addresses **[305](#page-320-0)** mac static address **[306](#page-321-0)** match cos **[189](#page-204-0)** match ip dscp **[191](#page-206-0)** match ip precedence **[187](#page-202-0)** match mpls experimental topmost **[193](#page-208-0)** match qos-group **[194](#page-209-0)** medium p2p **[119](#page-134-0)** mode **[7](#page-22-0)** mpls control-word **[148](#page-163-0)** mpls ip **[29,](#page-44-0) [30](#page-45-0)** mpls label **[150](#page-165-0)** mpls label protocol ldp **[32,](#page-47-0) [33](#page-48-0)** mpls ldp autoconfig **[34](#page-49-0)**

mpls ldp backoff **[36](#page-51-0)** mpls ldp explicit-null **[38](#page-53-0)** mpls ldp graceful-restart **[39](#page-54-0)** mpls ldp graceful-restart timers forwarding-holding **[40](#page-55-0)** mpls ldp graceful-restart timers max-recovery **[41](#page-56-0)** mpls ldp graceful-restart timers neighbor-liveness **[42](#page-57-0)** mpls ldp igp sync **[44](#page-59-0)** mpls ldp igp sync holddown **[46](#page-61-0)** mpls ldp neighbor targeted **[47](#page-62-0)** mpls ldp router-id **[49](#page-64-0)** mpls ldp session protection **[51](#page-66-0)** mpls ldp sync **[53](#page-68-0)** mpls tp **[120](#page-135-0)** mpls tp link **[123](#page-138-0)** mpls tp lsp **[125](#page-140-0)** mpls traffic-eng area **[54](#page-69-0)** mpls traffic-eng link-management timers periodic-flooding **[55](#page-70-0)** mpls traffic-eng lsp attributes **[56](#page-71-0)** mpls traffic-eng path-option list **[61](#page-76-0)** mpls traffic-eng router-id **[58](#page-73-0)** mpls traffic-eng tunnels **[59](#page-74-0), [60](#page-75-0)** mvr **[320](#page-335-0)** mvr group **[321](#page-336-0)** mvr type **[323](#page-338-0)**

### **N**

neighbor **[153](#page-168-0)** network area **[231](#page-246-0)** next-address **[63](#page-78-0)** nsf cisco **[233](#page-248-0)** nsf ietf **[235](#page-250-0)**

#### **P**

ping mpls **[65](#page-80-0)** ping mpls tp **[128](#page-143-0)** platform **[196](#page-211-0)** police (policy map) **[198](#page-213-0)** policy-map **[202](#page-217-0)** port-channel load-balance **[296](#page-311-0)** preferred-path **[154](#page-169-0)** priority **[69,](#page-84-0) [204](#page-219-0)** pseudowire **[158](#page-173-0)** pseudowire-class **[152,](#page-167-0) [156](#page-171-0)** pseudowire-static-oam class **[132](#page-147-0)** pseudowire-tlv template **[133](#page-148-0)**

#### **R**

record-route **[71](#page-86-0)** rep admin vlan **[268](#page-283-0)** rep block port **[269](#page-284-0)** rep lsl-age-timer **[271](#page-286-0)** rep lsl-retries **[272](#page-287-0)** rep preempt delay **[273](#page-288-0)** rep preempt segment **[275](#page-290-0)** rep segment **[277](#page-292-0)** rep stcn **[279](#page-294-0)** rmon **[330](#page-345-0)** rmon alarm **[332](#page-347-0)** rmon collection history **[334](#page-349-0)** rmon collection host **[336](#page-351-0)** rmon event **[337](#page-352-0)** router ospf **[237](#page-252-0)**

#### **S**

service instance ethernet **[10](#page-25-0)** service-policy **[206](#page-221-0)** set cos **[208](#page-223-0)** set discard-class **[210](#page-225-0)** set ip dscp **[212](#page-227-0)** set ip precedence **[214](#page-229-0)** set qos-group **[216](#page-231-0)** shape **[218](#page-233-0)** show cdp **[348](#page-363-1)** show cdp entry **[349](#page-364-1)** show cdp interface **[351](#page-366-1)** show cdp neighbors **[352](#page-367-1)** show cdp traffic **[354](#page-369-1)** show cef nsf **[238](#page-253-0)** show cef state **[239](#page-254-0)** show class-map **[220](#page-235-0)** show controllers **[339](#page-354-0)** show ethernet service instance **[12](#page-27-0)** show interfaces port-channel **[297](#page-312-0)** show interfaces rep detail **[280](#page-295-0)** show ip explicit-paths **[72](#page-87-0)** show ip ospf **[241](#page-256-0)** show ip ospf mpls ldp interface **[82](#page-97-0)** show ip ospf neighbor **[242](#page-257-0)** show ip ospf nsf **[244](#page-259-0)** show ip rsvp sender **[74](#page-89-0)** show issu capability **[246](#page-261-0)** show issu clients **[248](#page-263-0)** show issu comp-matrix **[250](#page-265-0)** show issu endpoints **[252](#page-267-0)** show issu entities **[254](#page-269-0)** show issu fsm **[256](#page-271-0)** show issu message **[258](#page-273-0)**

show issu negotiated **[260](#page-275-0)** show issu sessions **[262](#page-277-0)** show lacp **[299](#page-314-0)** show mac-address-table **[307](#page-322-0)** show mpls interfaces **[84](#page-99-0)** show mpls l2transport binding **[160](#page-175-0)** show mpls l2transport vc **[161](#page-176-0)** show mpls ldp backoff **[75](#page-90-0)** show mpls ldp discovery **[86](#page-101-0)** show mpls ldp igp sync **[88](#page-103-0)** show mpls ldp neighbor **[90](#page-105-0)** show mpls tp **[134](#page-149-0)** show mpls traffic-eng lsp attributes **[76](#page-91-0)** show mpls traffic-eng tunnels **[78](#page-93-0)** show mvr **[325](#page-340-0)** show policy-map **[221](#page-236-0)** show policy-map class **[223](#page-238-0)** show policy-map interface **[225](#page-240-0)** show redundancy **[264](#page-279-0)** show rep topology **[282](#page-297-0)** show rmon **[340](#page-355-0)** status **[165](#page-180-0)** status protocol notification static **[136](#page-151-0)** status redundancy **[164](#page-179-0)** stitching tlv **[166](#page-181-0)**

### **T**

table-map **[227](#page-242-0)** tlv template **[137](#page-152-0)** trace mpls **[92](#page-107-0)** trace mpls tp **[138](#page-153-0)** tunnel mode mpls traffic-eng **[95](#page-110-0)** tunnel mpls traffic-eng autoroute announce **[99](#page-114-0)** tunnel mpls traffic-eng bandwidth **[100](#page-115-0)** tunnel mpls traffic-eng path-option **[97](#page-112-0)** tunnel mpls traffic-eng priority **[101](#page-116-0)** tunnel mpls traffic–eng path–option protect **[103](#page-118-0)**

## **V**

vccv **[168](#page-183-0), [170](#page-185-0)** vccv bfd template **[172](#page-187-0)**

#### **X**

xconnect **[174](#page-189-0)**

 $\overline{\phantom{a}}$